## The Tutorial

- 1 Basic Editing
- **2** Editing a Little Faster
- 3 Searching
- 4 Text Blocks and Multiple Files
- 5 Windows
- **6** Basic Visual Mode
- 7 Commands for Programmers
- 8 Basic Abbreviations, Keyboard Mapping, and Initialization Files
- 9 Basic Command-Mode Commands
- 10 Basic GUI Usage
- 11 Dealing with Text Files
- **12** Automatic Completion
- 13 Autocommands
- 14 File Recovery and Command-Line Arguments
- 15 Miscellaneous Commands
- 16 Cookbook
- 17 Topics Not Covered

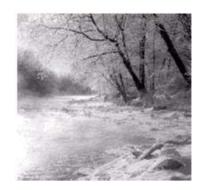

1

# **Basic Editing**

T HE  $\emph{Vim}$  editor is one of the most powerful text editors around. It is also

extremely efficient, enabling the user to edit files with a minimum of keystrokes. This power and functionality comes at a cost, however: When getting started, users face a steep learning curve.

This chapter teaches you the basic set of 10 *Vim* commands you need to get started editing. In this chapter, you learn the following:

- <sup>n</sup> The four basic movement commands
- <sup>n</sup> How to insert and delete text
- How to get help (very important)
- <sup>n</sup> Exiting the editor

After you get these commands down pat, you can learn the more advanced editing commands.

## **Before You Start**

If you have not installed *Vim*, you need to read Appendix A, "Installing *Vim*," and install the editor.

If you are running on UNIX, execute the following command:

\$ touch ~/.vimrc

By creating a ~/.vimrc, you tell *Vim* that you want to use it in *Vim* mode. If this file is not present, *Vim* runs in *Vi*-compatibility mode and you lose access to many of the advanced *Vim* features. However, you can enable the advanced features from within *Vim* at any time with this command: :set nocompatible<Enter>.

If you are running on Microsoft Windows, the installation process creates the Microsoft Windows version of this file, \_vimrc, for you.

## Running Vim for the First Time

To start Vim, enter this command:

\$ gvim file.txt

Note that the \$ is the default UNIX command prompt. Your prompt might differ.

If you are running Microsoft Windows, open an MS-DOS prompt window and enter this command:

C:> gvim file.txt

(Again, your prompt may differ.)

In either case, *Vim* starts editing a file called file.txt. Because this is a new file, you get a blank window. Figure 1.1 shows what your screen will look like.

The tilde (~) lines indicate lines not in the file. In other words, when *Vim* runs out of file to display, it displays tilde lines. At the bottom of a screen, a message line indicates the file is named file.txt and shows that you are creating a new file. The message information is temporary and other information overwrites it when you type the first character.

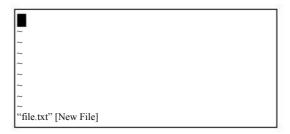

Figure 1.1 Initial *Vim* window.

#### The vim Command

The gvim command causes the editor to create a new window for editing. If you use the command vim, the editing occurs inside your command window. In other words, if you are running inside an *xterm*, the editor uses your *xterm* window. If you are using an MS-DOS command prompt window under Microsoft Windows, the editing occurs inside the window. Figure 1.2 shows a typical MS-DOS command prompt window.

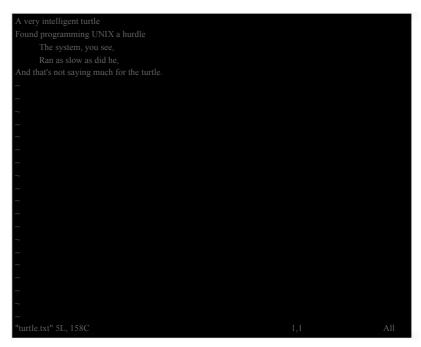

Figure 1.2 Editing with the vim command in an MS-DOS window.

#### **Modes**

The *Vim* editor is a modal editor. That means that the editor behaves differently, depending on which mode you are in. If the bottom of the screen displays the filename or is blank, you are in normal mode. If you are in insert mode, the indicator displays --INSERT--; and if you are in visual mode, the indicator shows --VISUAL--.

## **Editing for the First Time**

The next few sections show you how to edit your first file. During this process, you learn the basic commands that you have to know to use *Vim*. At the end of this lesson, you will know how to edit—not fast, not efficiently, but enough to get the job done.

#### **Inserting Text**

To enter text, you need to be in insert mode. Type i, and notice that the lower left of the screen changes to --INSERT-- (meaning that you are in insert mode).

#### 6 Chapter 1 Basic Editing

Now type some text. It will be inserted into the file. Do not worry if you make mistakes; you can correct them later. Enter the following programmer's limerick:

A very intelligent turtle

Found programming UNIX a hurdle

The system, you see,

Ran as slow as did he,

And that's not saying much for the turtle.

After you have finished inserting, press the **Esc>** key. The --INSERT-- indicator goes away and you return to command mode.

Your screen should now look something like Figure 1.3.

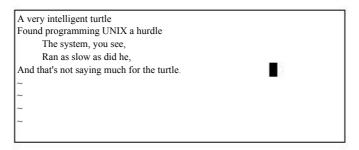

**Figure 1.3** Screen after the text has been inserted.

#### **Getting Out of Trouble**

One of the problems for *Vim* novices is mode confusion, which is caused by forgetting which mode you are in or by accidentally typing a command that switches modes. To get back to normal mode, no matter what mode you are in, press the **<Esc>** key.

#### **Moving Around**

After you return to command mode, you can move around by using these keys:  $\mathbf{h}$  (left),  $\mathbf{j}$  (down),  $\mathbf{k}$  (up), and  $\mathbf{l}$  (right). At first, it may appear that these commands were chosen at random. After all, who ever heard of using  $\mathbf{l}$  for right? But actually, there is a very good reason for these choices: Moving the cursor is the most common thing you do in an editor, and these keys are on the home row of your right hand. In other words, these commands are placed where you can type them the fastest.

#### Note

You can also move the cursor by using the arrow keys. If you do, however, you greatly slow down your editing—because to press the arrow keys, you must move your hand from the text keys to the arrow keys. Considering that you might be doing it hundreds of times an hour, this can take a significant amount of time. If you want to edit efficiently, use h, j, k, and l.

Also, there are keyboards which do not have arrow keys, or which locate them in unusual places; therefore, knowing the use of these keys helps in those situations.

One way to remember these commands is that h is on the left, I is on the right, j is a hook down, and k points up. Another good way to remember the commands is to copy this information on a Post-It Note and put it on the edge of your monitor until you get used to these commands.

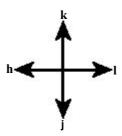

#### **Deleting Characters**

To delete a character, move the cursor over it and type  $\mathbf{x}$ . (This is a throwback to the old days of the typewriter, when you deleted things by typing xxxx over them.)

Move the cursor to the beginning of the first line, for example, and type xxxxxxx (eight x's) to delete the first eight characters on the line. Figure 1.4 shows the result. To enter a correction, type iA young <Esc>. This begins an insert (the i), inserts the words A young, and then exits insert mode (the final <Esc>). Figure 1.5 shows the results.

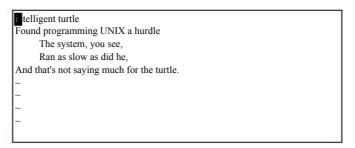

**Figure 1.4** Screen after delete (xxxxxxxx).

```
A young in cligent turtle
Found programming UNIX a hurdle
The system, you see,
Ran as slow as did he,
And that's not saying much for the turtle.
```

Figure 1.5 Result of the insert.

#### Note

*Vim* is a text editor. By default, it does not wrap text. You must end each line by pressing the <Enter> key. If you don't and just keep typing when you reach the right margin, all you will do is insert a very long line into the editor. You will not automatically go to the next line. To do so, you need to press the <Enter> key. (This is the default mode of operation. You can configure the *Vim* editor to word wrap, however, as discussed in Chapter 11, "Dealing with Text Files.")

#### Undo and Redo

Suppose you delete too much. Well, you could type it in again, but an easier way exists. The u command undoes the last edit.

Take a look at this in action. Move the cursor to the A in the first line. Now type **xxxxxxx** to delete A young. The result is as follows:

intelligent turtle

Type  $\mathbf{u}$  to undo the last delete. That delete removed the g, so the undo restores the character.

g intelligent turtle

The next u command restores the next-to-last character deleted:

ng intelligent turtle

The next  $\mathbf{u}$  command gives you the u, and so on:

ung intelligent turtle oung intelligent turtle young intelligent turtle young intelligent turtle A young intelligent turtle

If you undo too many times, you can press CTRL-R (redo) to reverse the preceding command. In other words, it undoes the undo.

To see this in action, press CTRL-R twice. The character A and the space after it disappear.

young intelligent turtle

There's a special version of the undo command, the  $\upsilon$  (undo line) command. The undo line command undoes all the changes made on the last line that was edited. Typing this command twice cancels the preceding  $\upsilon$ .

#### Note

If you are an old Vi user, note that the multilevel undo of Vim differs significantly from the single level available to a Vi user.

#### Note

Throughout this book we assume that you have turned off *Vi* compatibility. (*Vi* compatibility disables many advanced features of *Vim* in order to be compatible with *Vi*.) This feature is automatically turned off for Unix users when they create the *\$HOME/vimrc* file. For Microsoft Windows, it is turned off during installation. (If compatibility is turned on the v command provides one level of undo.)

A very intelligent turtle

xxxx Delete very

A intelligent turtle

xxxxxx Delete turtle

A intelligent

Restore line with U

A very intelligent turtle

A intelligent Second U undoes the preceding U

#### **Getting Out**

To exit, use the **ZZ** command. This command writes the file and exits.

Unlike many other editors, *Vim* does not automatically make a backup file. If you type **zz**, your changes are committed and there's no turning back. (You can configure the *Vim* editor to produce backup files, as discussed in Chapter 14, "File Recovery and Command-Line Arguments.")

#### **Discarding Changes**

Sometimes you will make a set of changes and suddenly realize you were better off before you started. Don't worry; *Vim* has a "quit-and-throw-things-away" command. It is :a!.

For those of you interested in the details, the three parts of this command are the colon (:), which enters command mode; the q command, which tells the editor to quit; and the override command modifier (!). The override command modifier is needed because *Vim* is reluctant to throw away changes. Because this is a command mode command, you need to type <Enter> to finish it. (All command mode commands have <Enter> at the end. This is not shown in the text.)

If you were to just type :q, *Vim* would display an error message and refuse to exit: No write since last change (use! to override)

By specifying the override, you are in effect telling *Vim*, "I know that what I'm doing looks stupid, but I'm a big boy and really want to do this."

## **Other Editing Commands**

Now that you have gone through a few simple commands, it is time to move on to some slightly more complex operations.

#### **Inserting Characters at the End of a Line**

The i command inserts a character *before* the character under the cursor. That works fine; but what happens if you want to add stuff to the end of the line? For that you need to insert text after the cursor. This is done with the a (append) command.

For example, to change the line and that's not saying much for the turtle.

to

and that's not saying much for the turtle!!!

move the cursor over to the dot at the end of the line. Then type  $\mathbf{x}$  to delete the period. The cursor is now positioned at the end of the line on the e in turtle:

and that's not saying much for the turtle

Now type a!!! < Esc > to append three exclamation points after the e in turtle: and that's not saying much for the turtle!!!

#### **Deleting a Line**

To delete a line, use the **dd** command, which deletes the line on which the cursor is positioned. To delete the middle line of this example, for instance, position the cursor anywhere on the line *The system, you see*, as shown in Figure 1.6.

Now type **dd**. Figure 1.7 shows the results.

#### **Opening Up New Lines**

To add a new line, use the o command to open up a new line *below* the cursor. The editor is then placed in insert mode.

```
A very intelligent turtle

Found programming UNIX a hurdle

The symmem, you see,
Ran as slow as did he,
And that's not saying much for the turtle!!!
```

Figure 1.6 Screen before dd command.

```
A very intelligent turtle
Found programming UNIX a hurdle
an as slow as did he,
And that's not saying much for the turtle!!!
```

Figure 1.7 Screen after dd command.

Suppose, for example, that you want to add a line to the sample text just below the third line. Start by leaving the cursor on the *Ran as slow*... line, as seen in Figure 1.7.

Now type o to open up a new line. Enter the text for the line and then press <Esc> to end insert mode. Figure 1.8 shows the results.

If you want to open a line above the cursor, use the o (uppercase) command.

```
A very intelligent turtle

Found programming UNIX a hurdle
Ran as slow as did he,
and that was very slow.

And that's not saying much for the turtle.
```

Figure 1.8 Screen after using the o command.

#### Help

Finally, there's one more important command, the help command. To get help, enter the following:

:help

(Remember the implied **Enter**> for command-mode commands.) This displays a general help window, as seen in Figure 1.9.

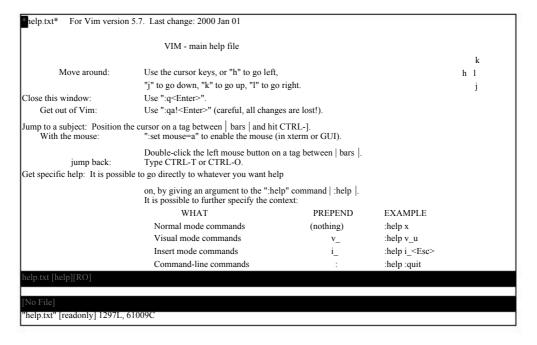

Figure 1.9 Help screen.

If you don't supply a subject, :help displays the general help window. The creators of *Vim* did something very clever (or very lazy) with the help system. They made the help window a normal editing window. You can use all the normal *Vim* commands to move through the help information. Therefore h, k, j, and I move left, up, down, right, and so on.

To get out of the help system, use the same command you use to get out of the editor: **zz**.

As you read the help text, you will notice some text enclosed in vertical bars (for example, |:help|). This indicates a hyperlink. If you position the cursor anywhere between the bars and press CTRL+| (jump to tag), the help system takes you to the indicated subject. (For reasons not discussed here, the *Vim* terminology for a hyperlink is tag. So CTRL+| jumps to the location of the tag given by the word under the cursor.)

After a few jumps, you might want to go back. CTRL+T (pop tag) takes you back to the preceding screen. Or in *Vim* terms, it "pops a tag off the tag stack."

At the top of this screen, there is the notation \*help.txt\*. This is used by the help system to define a tag (hyperlink destination). Chapter 7, "Commands for Programmers," explains tags in detail.

To get help on a given subject, use the following command: :help subject

To get help on the x command, for example, enter the following:

To find out how to delete text, use this command: :help deleting

To get a complete index of what is available, use the following command: :help index

When you need to get help for a control character command (for example, CTRL-A, you need to spell it with the prefix CTRL-.

```
:help CTRL-A
```

The *Vim* editor has many different modes. By default, the help system displays the normal-mode commands. For example, the following command displays help for the normal-mode CTRL-H command:

```
:help CTRL-H
```

To identify other modes, use a mode prefix.

If you want the help for the insert-mode version of this command, prefix the key with i\_. This gives you the following command:

```
:help i_CTRL-H
```

Table 1.1 lists several other mode prefixes.

When you start the *Vim* editor, you can use several command-line options. These all begin with a dash (-). To find what the -t command-line option does, for example, use the command

:help -t

The *Vim* editor has a number of options that enable you to configure and customize the editor. If you want help for an option, you need to enclose it in single quotation marks. To find out what the number option does, for example, use the following command:

:help 'number'

The following table summarizes the special prefixes.

Table 1.1 **Help Prefixes** 

| What                  | Prefix        | Example              |
|-----------------------|---------------|----------------------|
| Normal-mode commands  | (nothing)     | :help x              |
| Control character     | CTRL-         | :help CTRL-u         |
| Visual-mode commands  | v             | :help v_u            |
| Insert-mode commands  | i             | :help i_ <esc></esc> |
| ex-mode commands      | :             | :help :quit          |
| Command-line editing  | c             | :help c_ <del></del> |
| Vim command arguments | -             | :help -r             |
| Options               | ' (both ends) | :help 'textwidth'    |

Special keys are enclosed in angle brackets. To find help on the up-arrow key, for instance, use this command:

:help <Up>

Appendix B, "The <> Key Names," provides a complete list of the key names.

#### Other Ways to Get Help

You can get to the help screen by pressing the <F1> key. This displays the general help screen, and you can navigate from there. If your keyboard has a <Help> key, you can use it as well.

## Using a Count to Edit Faster

Suppose you want to move up nine lines. You can type kkkkkkkk or you can enter the command 9k.

In fact, you can precede all the movement commands with a number. Earlier in this chapter, for instance, you added three exclamation points to the end of a line by typing a!!!<Esc>. Another way to do this is to use the command 3a!<Esc>. The count of 3 tells the a command to insert what follows (!) three times.

Similarly, to delete three characters, use the command 3x.

#### The Vim Tutorial

The UNIX version of the *Vim* editor comes with an interactive tutorial. Lesson 1 covers many of the commands described in this chapter.

To invoke the tutorial on UNIX, use the following command:

\$ vimtutor

The tutorial starts by explaining the movement commands so that you can move through the tutorial. After that it gradually introduces more complex commands.

If you are on a non-Unix system, execute the command :help tutor

for information on how to get the *Vim* tutorial working on your system (it isn't difficult).

## **Summary**

You now know enough to edit with *Vim*. Not well or fast, but you can edit.Take some time to practice with these commands before moving on to the next chapter. After you absorb these commands, you can move on to the more advanced commands that enable you to edit faster and easier.

2

# **Editing a Little Faster**

The basic commands covered in Chapter 1, "Basic Editing," enable you to edit

text. This chapter covers some additional commands that enable you to edit more efficiently. These commands include the following:

- <sup>n</sup> Additional movement commands
- Quick searches along a single line
- <sup>n</sup> Additional delete and change commands
- <sup>n</sup> The repeat command
- <sup>n</sup> Keyboard macros (how to record and play back commands)
- <sup>n</sup> Digraphs

One of the things I noticed as I wrote this chapter is the amazing number of different ways you can move through a file. Although I have been using Vi and now Vim as my main editor for the past 15 years, I have never bothered to learn all of them. I get by with the 10% I like.

There are lots of different ways of doing things in *Vim*. This chapter discusses one useful selection of all the possible commands.

#### **Word Movement**

Let's start with movement. To move the cursor forward one word, use the w command. The b command moves backward one word. Like most *Vim* commands, you can use a numeric prefix to move past multiple words. For example, 4b moves back four words. Figure 2.1 shows how these commands work.

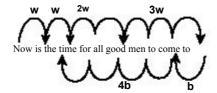

Figure 2.1 Word movement.

## Moving to the Start or End of a Line

The \$ command moves the cursor to the end of a line. Actually, a bunch of keys map to the "end-of-line" command. The *Vim* names for these keys are \$, <End>, and <kEnd>. (The <kEnd> key is *Vim*'s name for the keypad End key.)

The \$ command takes a numeric argument as well. If present, it causes the editor to move to the end of the next line. For example, 1\$ moves you to the end of the first line (the one you're on), 2\$ to the end of the next line, and so on. Figure 2.2 illustrates how this command works.

The ^ command moves to the first nonblank character of the line. The <Home> or <kHome> key moves to the first character of the line, as seen in Figure 2.3. (The 0 [zero] command does the same thing.)

Like every other command previously discussed, these three commands can take a numeric argument. They do not do anything with it, but you can specify it if you want to.

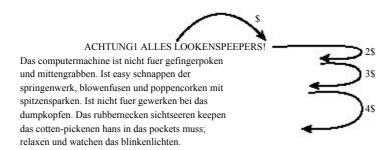

Figure 2.2 The \$ command.

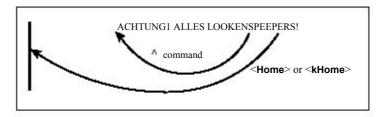

Figure 2.3 The ^ and <Home> commands.

## Searching Along a Single Line

Moving is the most common editing activity you do. One of the most useful movement commands is the single-character search command. The command fx (forward search) searches the line for the single character x.

Suppose, for example, that you are at the beginning of the following line:

To err is human. To really foul up you need a computer.

Suppose you want to go to the h of human. Just execute the command fh and the cursor will be positioned over the h:

To err is human. To really foul up you need a computer.

To go to the end of the word *really*, use the command fy. You can specify a count; therefore, you can space forward five words by using the command 5f<Space>:. Note: this only moves five *space characters*, not five words. If there are multiple spaces between words, this will *not* move five words!

To err is human. To really foul up you need a computer.

The F command searches to the left. Figure 2.4 shows the effect of the f and F commands.

The tx (search 'til) command works like the fx command, except it stops one character before the indicated character. The backward version of this command is Tx. Figure 2.5 shows how these commands work.

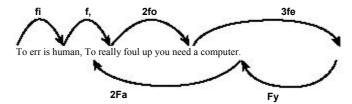

Figure 2.4 Operations of the f and F commands.

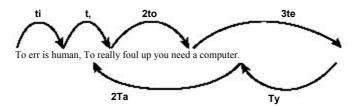

Figure 2.5 The t and T commands.

Sometimes you will start a search, only to realize that you have typed the wrong command. You type f to search backward, for example, only to realize that you really meant F.To abort a search, press <Esc> as the search key. So f<Esc> is an aborted forward search. (Note: <Esc> cancels most operations, not just searches.)

## Moving to a Specific Line

If you are a C or C++ programmer, you are familiar with error messages such as the following:

```
prog.c:3: 'j' undeclared (first use in this function)
```

This tells you that you might want to fix something on line 3. So how do you find line 3?

One way is to do a 9999k to go to the top of the file and a 2j to go down two lines. It is not a good way, but it works.

A much better way of doing things is to use the G command. With an argument, this command positions you at the given line number. For example, 3G puts you on line 3. (Likewise, use the 1G command to go to the top of the file rather than 9999k.)

With no argument, it positions you at the end of the file.

(For a better way of going through a compiler's error list, see Chapter 7, "Commands for Programmers," for information on the :make and :clist related commands.)

## **Telling Where You Are in a File**

How do you really know where you are in a file? You can do so in several ways. The first is to turn on line numbering with the following command (see Figure 2.6):

:set number

```
ole to a maintenance programmer
    1176
1177
    1178
    1179
             Once more I travel that lone dark road
             into someone else's impossible code
Through "if" and "switch" and "do" and "while"
    1180
    1181
    1182
             that twist and turn for mile and mile
    1183
             Clever code full of traps and tricks
    1184
             and you must discover how it ticks
             And then I emerge to ask anew.
    1185
              "What the heck does this program do?"
    1186
    1188
    1189
et number
```

Figure 2.6 Window with numbering turned on.

The *Vim* editor is highly configurable and has a huge number of options. You can use the :set command in many different ways, which are described in Chapter 28, "Customizing the Appearance and Behavior of the Editor."

The number option is a Boolean option, meaning that it can be on or off. To turn it on, use this command:

:set number

To turn it off, use this command:

:set nonumber

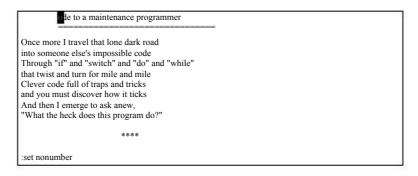

Figure 2.7 Results of :set nonumber.

Figure 2.7 shows the results of this command.

#### Where Am I?

The CTRL-G command displays a status line that indicates where you are in the file. For example:

```
"c02.txt" [Modified] line 81 of 153 -- 52%-- col 1
```

This indicates that you are editing a file called c02.txt, and that it has been modified since the editing started. The cursor is positioned on line 81 out of a total of 153, or about 52% of the way through the file. The cursor is currently sitting in column 1.

#### Note

These line numbers are for your information only; they are not written into the file when you exit.

```
to open up the packing crate and find the manual. (What did they think we were reading anyway?)

<H1>Dumb programmer stories

the to a maintenance programmer
Once more I travel that lone dark road into someone else's impossible code
Through "it" and "switch" and "do" and "while"
that twist and turn for mile and mile
"sun-o.txt" [Modified] line 186 of 1119 --16%--- col 2-9
```

Figure 2.8 The CTRL-G command.

Sometimes you will see a split column number (for example, col 2–9). This indicates that the cursor is positioned on character 2. But because character one is a tab, the screen column is 9. Figure 2.8 shows the results of a typical CTRL-G command.

## Scrolling Up and Down

The CTRL-U command scrolls up half a screen of text. (Up in this case is backward in the file; the text moves down on the screen. Don't worry if you have a little trouble remembering which end is up. Most programmers have the same problem.)

The CTRL-D command scrolls you down half a screen.

Figure 2.9 shows how these two commands work.

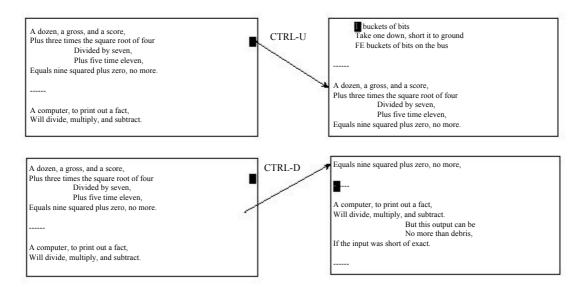

Figure 2.9 Results of the CTRL-U and CTRL-D commands.

## **Deleting Text**

As you learned in Chapter 1, the dd command deletes a line. The dw command deletes a word. You may recognize the w command as the move word command. In fact, the d command may be followed by any motion command, and it deletes from the current

location to the place where the cursor winds up. (Therefore, we say the syntax of the d command is dmotion.)

The 3w command, for example, moves the cursor over three words. The d3w command deletes three words, as seen in Figure 2.10. (You can write it as d3w or 3dw; both versions work the same.)

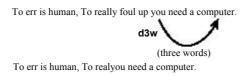

Figure 2.10 The d<sub>3w</sub> command.

The s command moves to the end of a line. The as command deletes from the cursor to the end of the line, as seen in Figure 2.11. A shortcut for this is the p command.

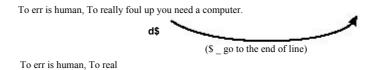

Figure 2.11 The ds command.

## Where to Put the Count (3dw or d3w)

The commands 3dw and d3w delete three words. If you want to get really picky about things, the first command, 3dw, deletes one word three times; the command d3w deletes three words once. This is a difference without a distinction.

You can actually put in two counts, however (for example, 3d2w). This command deletes two words, repeated three times, for a total of six words.

## **Changing Text**

The command changes text. It acts just like the d command, except it leaves you in insert mode. For example, cw changes a word. Or more specifically, it deletes a word and then puts you in insert mode. Figure 2.12 illustrates how this command works.

There is a saying that for every problem there is an answer that's simple, clear, and wrong. That is the case with the example used here for the cw command. The cmotion command works just like the dmotion command, with one exception: the cw and dw commands. Whereas cw deletes the text up to the space following the word (and then enters insert mode), the dw command deletes the word and the space following it.

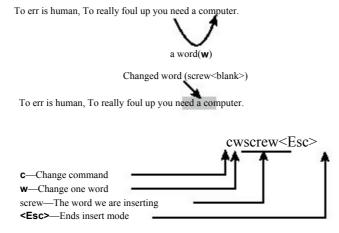

Figure 2.12 How cw works.

The cc command works on the entire line. That is, it deletes the line and then goes into insert mode. In other words, cc works on the current line just like dd. Likewise, c\$ or C change from the cursor to the end of the line.

#### The. Command

The . command is one of the most simple yet powerful commands in *Vim*. It repeats the last delete or change command. For instance, suppose you are editing an HTML file and want to delete all the <B> tags. You position the cursor on the first < and delete the <B> with the command df>. You then go to the < of the next </B> and kill it using the . command. The . command executes the last change command (in this case, df>). To delete another tag, position the cursor on the < and press the . command. Figure 2.13 illustrates how this can work.

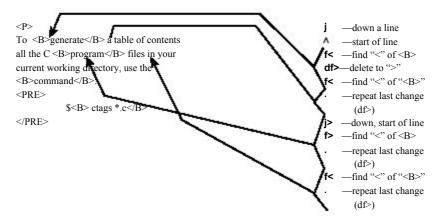

Figure 2.13 Using the . command.

#### **Joining Lines**

The J command joins the current line with the next one. A space is added to the end of the first line to separate the two pieces that are joined, as illustrated by Figure 2.14. If a count is specified, the count lines are joined (minimum of two).

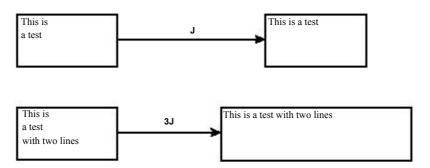

Figure 2.14 The J command.

## **Replacing Characters**

The rx command replaces the character under the cursor with x. Figure 2.15 shows how you can use the r command to replace a z with an s.

The r command can be preceded with a count, indicating the number of characters to be replaced. In Figure 2.16, we go to the beginning of line (the ^ command) and execute 5ra to replace the first five characters with a.

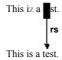

Figure 2.15 The replace (r) command.

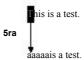

Figure 2.16 Replace (r) command with count.

#### Note

The r command treats <Enter> in a special way. No matter how big the count is, only one <Enter> is inserted. Therefore, 5ra inserts five a characters, whereas 5r<Enter> replaces five characters with one <Enter>.

Be careful where you place the count. The 5rx command replaces five characters with the character x, whereas r5x replaces the character under the cursor with 5 (r5) and then deletes a character (x).

#### **Changing Case**

The ~ command changes a character's case. It changes uppercase to lowercase and vice versa. If a count is specified, the count characters are changed. Figure 2.17 contains examples.

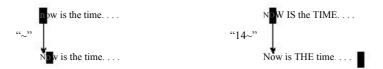

Figure 2.17 Use of the  $\sim$  command.

## **Keyboard Macros**

The . command repeats the preceding change. But what if you want to do something more complex than a single change? That's where the keyboard macros come in. The qcharacter command records keystrokes into the register named character. (The character must be between a and z.)

To finish recording, just type a  ${\bf q}$  command. You can now execute the macro by typing the  ${}_{@{\mbox{character}}}$  command. (This can be preceded by a count, which will cause the macro to be executed that number of times.)

Take a look at how to use these commands in practice. You have a list of filenames that look like this:

stdio.h fentl.h unistd.h stdlib.h

And what you want is the following:

#include "stdio.h" #include "fcntl.h" #include "unistd.h" #include "stdlib.h"

You start by moving to the first character of the first line. Next you execute the following commands:

qa Start recording a macro in register a.

^ Move to the beginning of the line.

i#include "<Esc> Insert the string #include" at the beginning of the line.

\$ Move to the end of the line.

```
a"<Esc> Append the character double quotation mark (") to the end of the line.

j Go to the next line.
q Stop recording the macro.
```

Now that you have done the work once, you can repeat the change by typing the command @a. Alternatively, because you have three lines to go, you can change them using the command 3@a.

Figure 2.18 shows how to define and then execute a macro.

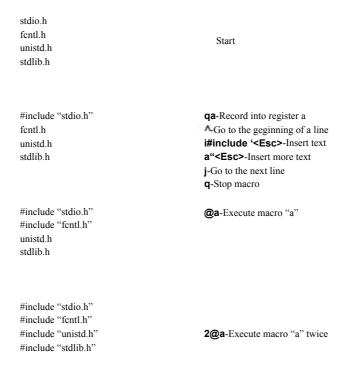

**2.18** Defining and using a macro.

## **Digraphs**

Some characters are not on the keyboard—for example, the copyright character ( $\mathbb{C}$ ). To type these letters in Vim, you use digraphs, where two characters represent one. To enter a  $\mathbb{C}$ , for example, you type CTRL-Kc0.

To find out what digraphs are available, use the following command: :digraphs

The *Vim* editor will display the digraph-mapping table, as seen in Figure 2.19. This shows, for example, that the digraph you get by typing CTRL-K~! is the character (i). This is character number 161.

#### Warning

The digraphs are set up assuming that you have a standard ISO-646 character set. Although this is an international standard, your particular display or printing system might not use it.

| ~                                         |           |                     |                 |           |           |
|-------------------------------------------|-----------|---------------------|-----------------|-----------|-----------|
| :digraphs                                 |           |                     |                 |           |           |
| ~!; 161                                   | c  ¢ 162  | \$\$ £ 163          | ox ¤ 164        | e= ¤ 164  | Y- ¥ 165  |
| □   166                                   | pa § 167  | "" — <sub>168</sub> | cO © 169        | a- a 170  | << « 171  |
| <b>−</b> , ¬ 172                          | 173       | rO ® 174            | _= - 175        | ~o ° 176  | +- ± 177  |
| 222 178                                   | 333 179   | ′′′ 180             | ju µ 181        | pp ¶ 182  | ~. • 183  |
| ,, , 184                                  | 11 185    | o- ° 186            | >> » 187        | 141/4 188 | 121/, 189 |
| 343/4 190                                 | ~? ; 191  | A` À 192            | A' Á 193        | A^ Â 194  | A~ Ã 195  |
| A" Ä 196                                  | A@ Å 197  | AA Å 197            | AE Æ 198        | C, Ç 199  | E` È 200  |
| E' É 201                                  | E^ Ê 202  | E" Ë 203            | I` Ì 204        | I′ I 205  | I^ I 206  |
| I" I 207                                  | D- B 208  | N~ Ñ 209            | O` Ò 210        | O' Ó 211  | O^ Ô 212  |
| O~ Õ 213                                  | O" Ö 214  | $\wedge$ × 215      | $OE \times 215$ | O/ Ø 216  | U` Ù 217  |
| U′ Ú 218                                  | U^ Û 219  | U" Ü 220            | Y' Ý 221        | Ip p 222  | ss ß 223  |
| a` à 224                                  | a' á 225  | a^ â 226            | a∼ ã 227        | a" ä 228  | a@ å 229  |
| aa å 229                                  | ae æ 230  | c, ç 231            | e` è 232        | e' é 233  | e^ ê 234  |
| e" ë 235                                  | i` ì 236  | i' í 237            | i^ î 238        | i" ï 239  | d- ∂ 240  |
| n~ ñ 241                                  | o` ò 242  | o' ó 243            | o^ ô 244        | o~ õ 245  | o" ö 246  |
| :- ÷ 247                                  | oe ÷ 247  | o/ ø 248            | u`ù 249         | u' ú 250  | u^ û 251  |
| u" ü 252                                  | y' y' 253 | ip p 254            | y" ÿ 255        |           |           |
| Press RETURN or enter command to continue |           |                     |                 |           |           |

Figure 2.19 Digraph-mapping table.

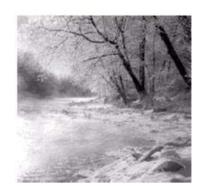

3

# Searching

 $\mathbf{T}$  HIS CHAPTER INTRODUCES YOU TO THE VARIOUS  $\emph{Vim}$  search commands. The basic

search commands in *Vim* are rather simple, which means that you can get started with searching fairly easily.

In this chapter, you learn about the following:

- Simple forward searches
- <sup>n</sup> Search options
- <sup>n</sup> Incremental searches
- Changing directions
- Basic regular expressions

## **Simple Searches**

To search for a string, use the /string command. To find the word *include*, for example, use the command /include. An <Enter> is implied at the end of this command. (Any time the cursor jumps to the bottom of the screen and you type something, you must end it with <Enter>.)

Note: The characters .\*[]^%/\?~\$ have special meaning. If you want to use them in a search you must put a  $\setminus$  in front of them. Example: to find . use the search string $\setminus$ ..

The cursor now moves to the i of include, as seen in Figure 3.1.

Figure 3.1 Searching for include.

To find the next include, use the command /<Enter>. The cursor now moves to the next occurrence of the string, as shown by Figure 3.2.

Figure 3.2 Search again, forward (/<Enter>).

Another way to find the next match is with the **n** command. This command does the same thing as /<**Enter>**, but does it with one less keystroke. Figure 3.3 shows the result of this search.

Figure 3.3 Search again (n).

Both the /<Enter> and n commands can have a count specified. If there is a count, the command searches for the count number of matches from the current location.

#### **Search History**

The search command has a history feature. Suppose, for example, that you do three searches:

/one /two /three Now let's start searching by typing a simple / without pressing <Enter>. If you press <Up>,Vim puts /three on the prompt line. Pressing <Enter> at this point searches for *three*. If you do not press <Enter>, but press <Up> instead, *Vim* changes the prompt to /two. Another <Up> command moves you to /one.

In other words, after you do a number of searches, you can use the <Up> and <Down> keys to select one of your recent searches.

## **Searching Options**

Many different options control the way you perform a search. This section discusses a few of them.

#### Highlighting

The following command causes *Vim* to highlight any strings found matching the search pattern:

:set hlsearch

If you turn on this option and then search for *include*, for example, the results in all the *include* strings are highlighted, as seen in Figure 3.4.

To turn off search highlighting, use this command:

:set nohlsearch

To clear the current highlighting, use the following command:

:nohlsearch

Search highlighting is now turned off; matched text will not be highlighted. However, the highlighting will return when you use a search command.

#### **Incremental Searches**

By default, *Vim* uses the traditional search method: You specify the string, and then *Vim* performs the search. When you use the following command, the editor performs incremental searches:

:set incsearch

```
* devices)

* Usage:

* cd-speed <device>

* include <iostream.h>
#include <iomanip.h>
#include <stdlib.h>
#include <stdlib.h>
#include <stdlib.h>
#include <sys/ioctl.h>
```

Figure 3.4 The 'hlsearch' option.

The editor starts searching as soon as you type the first character of the string. Each additional character further refines the search.

Suppose, for example, that you want to search for ioctl.h, but this time you want to use an incremental search. First, you turn on incremental searching.

Next, you start the search by typing the i command. Figure 3.5 shows how the editor searches for the first i and positions the cursor on it.

```
* Usage:
    * cd-speed <device>
    *
    *
    *
    *
    *
    *
    *
    *
    *
    *
    *
    *
    *
    *
    *
    *
    *
    *
    *
    *
    *
    *
    *
    *
    *
    *
    *
    *
    *
    *
    *
    *
    *
    *
    *
    *
    *
    *
    *
    *
    *
    *
    *
    *
    *
    *
    *
    *
    *
    *
    *
    *
    *
    *
    *
    *
    *
    *
    *
    *
    *
    *
    *
    *
    *
    *
    *
    *
    *
    *
    *
    *
    *
    *
    *
    *
    *
    *
    *
    *
    *
    *
    *
    *
    *
    *
    *
    *
    *
    *
    *
    *
    *
    *
    *
    *
    *
    *
    *
    *
    *
    *
    *
    *
    *
    *
    *
    *
    *
    *
    *
    *
    *
    *
    *
    *
    *
    *
    *
    *
    *
    *
    *
    *
    *
    *
    *
    *
    *
    *
    *
    *
    *
    *
    *
    *
    *
    *
    *
    *
    *
    *
    *
    *
    *
    *
    *
    *
    *
    *
    *
    *
    *
    *
    *
    *
    *
    *
    *
    *
    *
    *
    *
    *
    *
    *
    *
    *
    *
    *
    *
    *
    *
    *
    *
    *
    *
    *
    *
    *
    *
    *
    *
    *
    *
    *
    *
    *
    *
    *
    *
    *
    *
    *
    *
    *
    *
    *
    *
    *
    *
    *
    *
    *
    *
    *
    *
    *
    *
    *
    *
    *
    *
    *
    *
    *
    *
    *
    *
    *
    *
    *
    *
    *
    *
    *
    *
    *
    *
    *
    *
    *
    *
    *
    *
    *
    *
    *
    *
    *
    *
    *
    *
    *
    *
    *
    *
    *
    *
    *
    *
    *
    *
    *
    *
    *
    *
    *
    *
    *
    *
    *
    *
    *
    *
    *
    *
    *
    *
    *
    *
    *
    *
    *
    *
    *
    *
    *
    *
    *
    *
    *
    *
    *
    *
    *
    *
    *
    *
    *
    *
    *
    *
    *
    *
    *
    *
    *
    *
    *
    *
    *
    *
    *
    *
    *
    *
    *
    *
    *
    *
    *
    *
    *
    *
    *
    *
    *
    *
    *
    *
    *
    *
    *
    *
    *
    *
    *
    *
    *
    *
    *
    *
    *
    *
```

Figure 3.5 Results after /i.

You continue the search by typing an o. Your search now is /io, so the editor finds the first io, as seen in Figure 3.6.

This is still not the place you want, so you add a c to the search, resulting in the /ioc command. The *Vim* editor advances, as illustrated in Figure 3.7, to the first match of *ioc*.

This is what you want to find, so you press <Enter>, and you're there.

To turn off incremental searches, use the following command:

:set noincsearch

```
* Usage:
    * cd-speed <device>
    *
    *

#include <iostreat

#include <ioidanip.h>
#include <stdiib.h>
#include <stdiib.h>
#include <sys/ioctl.h>
#include <sys/types.h>
#include <sys/mio.h>
/io
```

Figure 3.6 Incremental search after /io.

```
* Usage:
    * cd-speed <device>
    *
    *
    *
    *
    *
    *
    *
    *
    *
    *
    *
    *
    *
    *
    *
    *
    *
    *
    *
    *
    *
    *
    *
    *
    *
    *
    *
    *
    *
    *
    *
    *
    *
    *
    *
    *
    *
    *
    *
    *
    *
    *
    *
    *
    *
    *
    *
    *
    *
    *
    *
    *
    *
    *
    *
    *
    *
    *
    *
    *
    *
    *
    *
    *
    *
    *
    *
    *
    *
    *
    *
    *
    *
    *
    *
    *
    *
    *
    *
    *
    *
    *
    *
    *
    *
    *
    *
    *
    *
    *
    *
    *
    *
    *
    *
    *
    *
    *
    *
    *
    *
    *
    *
    *
    *
    *
    *
    *
    *
    *
    *
    *
    *
    *
    *
    *
    *
    *
    *
    *
    *
    *
    *
    *
    *
    *
    *
    *
    *
    *
    *
    *
    *
    *
    *
    *
    *
    *
    *
    *
    *
    *
    *
    *
    *
    *
    *
    *
    *
    *
    *
    *
    *
    *
    *
    *
    *
    *
    *
    *
    *
    *
    *
    *
    *
    *
    *
    *
    *
    *
    *
    *
    *
    *
    *
    *
    *
    *
    *
    *
    *
    *
    *
    *
    *
    *
    *
    *
    *
    *
    *
    *
    *
    *
    *
    *
    *
    *
    *
    *
    *
    *
    *
    *
    *
    *
    *
    *
    *
    *
    *
    *
    *
    *
    *
    *
    *
    *
    *
    *
    *
    *
    *
    *
    *
    *
    *
    *
    *
    *
    *
    *
    *
    *
    *
    *
    *
    *
    *
    *
    *
    *
    *
    *
    *
    *
    *
    *
    *
    *
    *
    *
    *
    *
    *
    *
    *
    *
    *
    *
    *
    *
    *
    *
    *
    *
    *
    *
    *
    *
    *
    *
    *
    *
    *
    *
    *
    *
    *
    *
    *
    *
    *
    *
    *
    *
    *
    *
    *
    *
    *
    *
    *
    *
    *
    *
    *
    *
    *
    *
    *
    *
    *
    *
    *
    *
    *
    *
    *
    *
    *
    *
    *
    *
    *
    *
    *
    *
    *
    *
    *
    *
    *
    *
    *
    *
    *
    *
    *
    *
    *
    *
    *
    *
    *
```

Figure 3.7 Incremental search after /ioc.

## **Searching Backward**

The reverse search command (?) searches backward. The n command repeats the last search. If a reverse search was the last one used, the n command searches in the reverse direction. If the last search was a forward search, the n command searches forward.

Figure 3.8 shows how the ? and n commands can work together.

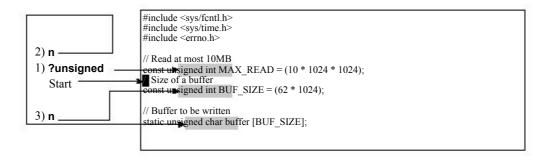

Figure 3.8 ? and n commands.

## **Changing Direction**

Suppose you start a forward search for unsigned using the /unsigned command. You can turn around and search in the reverse direction by using the ? command. The n command repeats the search in the same direction. The N command reverses the direction on the search and repeats it.

To make things a little clearer, line numbering has been turned on using the following command:

:set number

In this example, we use the following search commands:

| Command   | Meaning                                                  | Result  |
|-----------|----------------------------------------------------------|---------|
| /unsigned | Forward search for unsigned                              | Line 24 |
| n         | Repeat search in<br>the same (forward)<br>direction      | Line 26 |
| n         | Search again                                             | Line 29 |
| ?         | Reverse search<br>for the preceding<br>string (unsigned) | Line 26 |
| N         | Reverse direction and repeat the search                  | Line 29 |

Figure 3.9 shows the /unsigned command used to perform a search. The n command was used twice to go the next occurrences of the string. Then we reversed course with a ? command (which always goes backward.) Finally, we reverse course again with the N command. Figure 3.9 shows this tortured path.

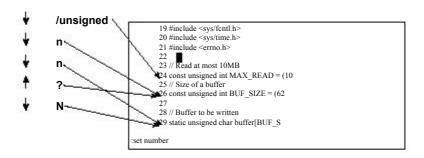

**Figure 3.9** Different kinds of search commands.

## **Basic Regular Expressions**

The *Vim* editor uses regular expressions to specify what to search for. *Regular expressions* are an extremely powerful and compact way to specify a search pattern. Unfortunately, this power comes at a price because regular expressions are a bit tricky to specify.

Let's start with the simple stuff. In a regular expression, the normal letters match themselves. So the regular expression *Steve* will match *Steve*.

#### The Beginning (^) and End (\$) of a Line

The ^ character matches the beginning of a line. (It is no coincidence that this is also the command to move to the beginning of the line.) The expression include matches the word *include* anywhere on the line. But the expression ^include matches the word *include* only if it is at the beginning of a line.

The \$ character matches the end of a line. Therefore, was\$ finds the word was only if it is at the end of a line. Figure 3.10, for example, shows a search for the pattern the with highlighting enabled.

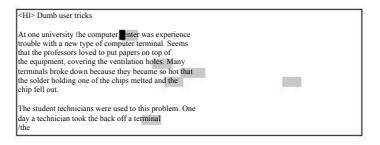

Figure 3.10 Searching for the.

Next you see what happens when searching for the regular expression ^the. The results, as seen in Figure 3.11, show that only two occurrences, both of which begin lines, are highlighted.

Finally a search for the \$\\$. As you can see from Figure 3.12, only one the ends a line. If you want to search for a line consisting of just the word the, use the regular expression \(^{\}\)the \$\\$. To search for empty lines, use the regular expression \(^{\}\).

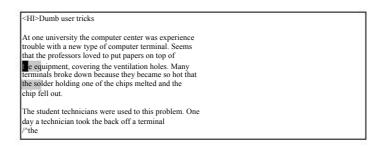

Figure 3.11 Searching for ^the.

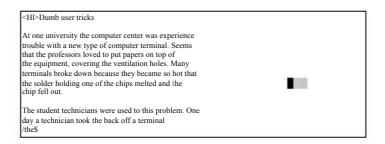

Figure 3.12 Searching for the\$.

### **Match Any Single Character (.)**

The character  $\cdot$  matches any single character. For example, the expression  $\mathbf{c.m}$  matches a string whose first character is a c, whose second character is anything, and whose the third character is m. Figure 3.13 shows that the pattern matched the com of computer and the cam of became.

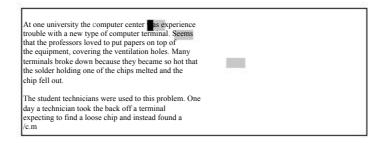

Figure 3.13 Special character ..

#### **Matching Special Characters**

Most symbols have a special meaning inside a regular expression. To match these special symbols, you need to precede them with a backslash (\). To find *the*. (period), for example, use the string *the*\..

## **Regular Expression Summary**

The following list assumes that the 'magic' option is on (the default).

x The literal character x

Start of line End of line

· A single character

\character Turns off the special meaning of many characters, gives special

meaning to a few others

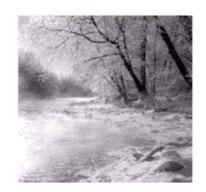

4

# Text Blocks and Multiple Files

This chapter shows you how to deal with larger text blocks. This includes the

commands that enable you to define a large text block as well as perform cut, paste, and copy operations.

With most editors, you can just cut and paste. However, the *Vim* editor has the concept of a register. This enables you to hold data for multiple cut, copy, or paste operations. Most other editors are limited to a single cut/paste clipboard. With the *Vim* registers you get more than 26 clipboards.

One of the strengths of UNIX is the number of text manipulation commands it provides. This chapter shows you how to use the filter command to take advantage of this power to use UNIX filters to edit text from within *Vim*.

Up until now, you have worked with single files in this book. You will now start using multiple files. This will enable you to perform the same edits on a series of files, and to cut and paste between files.

This chapter discusses the following topics:

- <sup>a</sup> Simple cut-and-paste operations (in *Vim* terms, delete and put)
- Marking locations within the text
- <sup>n</sup> Copying text into a register using the yank commands
- Filtering text
- Editing multiple files

## Cut, Paste, and Copy

When you delete something with the d, x, or another command, the text is saved. You can paste it back by using the p command. (The technical name for this is a put).

Take a look at how this works. First you will delete an entire line with the dd command, by putting the cursor on the line you want to delete and pressing dd. Now you move the cursor to where you want to place the line and use the p (put) command. The line is inserted on the line following the cursor. Figure 4.1 shows the operation of these commands.

Because you deleted an entire line, the  ${\bf p}$  command placed the text on the line after the cursor.

If you delete part of a line (a word with the dw command, for instance), the p command puts it just after the character under the cursor (see Figure 4.2).

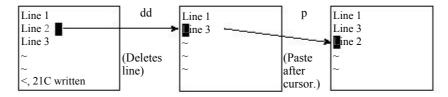

Figure 4.1 Deleting (cutting) and putting (pasting).

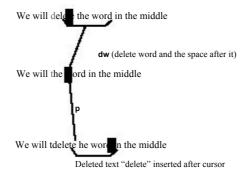

**Figure 4.2** Deleting a word and putting back again.

## **Character Twiddling**

Frequently when you are typing, your fingers get ahead of your brain. The result is a typo such as *teh* for *the*. The *Vim* editor makes it easy to correct such problems. Just put the cursor on the *e* of *teh* and execute the command *xp*. Figure 4.3 illustrates this command. This works as follows:

- **X** Deletes the character 'e' and places it in a register.
- **p** Puts the text after the cursor, which is on the 'h'.

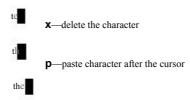

Figure 4.3 Character twiddling with xp.

## More on "Putting"

You can execute the p command multiple times. Each time, it inserts another copy of the text into the file.

The p command places the text after the cursor. The P command places the text before the cursor. A count can be used with both commands and, if specified, the text will be inserted *count* times.

#### **Marks**

The Vim editor enables you to place marks in your text. The command ma marks the place under the cursor as mark a. You can place 26 marks (a through a) in your text. (You can use a number of other marks as well.)

To go to a mark, use the command 'mark, where mark is the mark letter (and ' is the backtick or open single-quote character).

The command 'mark (single quotation mark, or apostrophe) moves you to the beginning of the line containing the mark. This differs from the 'mark command, which moves you to the marked line and column.

The 'mark command can be very useful when deleting a long series of lines. To delete a long series of lines, follow these steps:

- 1. Move the cursor to the beginning of the text you want to delete.
- 2. Mark it using the command ma. (This marks it with mark a.)
- 3. Go to the end of the text to be removed. Delete to mark *a* using the command d'a.

Note: There is nothing special about using the a mark. Any mark from a to z may be used.

There is nothing special about doing the beginning first followed by the end. You could just as easily have marked the end, moved the cursor to the beginning, and deleted to the mark.

One nice thing about marks is that they stay with the text even if the text moves (because you inserted or deleted text above the mark. Of course, if you delete the text containing the mark, the mark disappears.

#### Where Are the Marks?

To list all the marks, use the following command:

:marks

Figure 4.4 shows the typical results of such a command.

The display shows the location of the marks a through d as well as the special marks: ', ", f, and f.

Marks a through d are located at lines 1, 8, 14, and 25 in the file.

The special marks are as follows:

- ' The last place the cursor was at line 67 of the current file
- " Line 1 (we were at the top of the file when last closed it)
- The start of the last insert (line 128)
- The end of the insert (line 129)

To view specific marks, use this command:

```
:marks args
```

Replace args with the characters representing the marks you want to view.

```
the data from an input
 * (.c) file.
struct in_file_struct {
:marks
mark line col file/text
       67 0 *^I^I^I into the "bad" list^I^I*
                 0 #undef USE CC^I/* Use Sun's CC com
               1 * Usage:^I^I^I^I^I^I^I*
          8
         14 1 *^{1} (default = proto_db)^{1}
         25
                1 *^I—quote^I^I^I^I^I^I*
               0 #undef USE_CC^I/* Use Sun's CC com
               42 * in_file_struct — structure that
12 * the data from an input
        129
Press RETURN or enter command to continue
```

Figure 4.4 :marks.

# Yanking

For years, I used a simple method for copying a block of text from one place to another. I deleted it using the  $\mathbf{d}$  command, restored the deleted text with the  $\mathbf{p}$  command, and then went to where I wanted the copy and used the  $\mathbf{p}$  to put it into the text.

There is a better way. The y command "yanks" text into a register (without removing it from the file). The general form of the y command is ymotion. It works just like the delete (d) command except the text is not deleted. And the shorthand yy yanks the current line into the buffer.

(Note: Most other editors call this a "copy" operation.)

Take a look at how you can use this command to duplicate a block of text. First go to the top of the text to be copied and mark it with ma. Then go to the bottom and do a y'a (yank to mark a).

Now go to where the copied text is to be inserted and put it there using the p command.

Figure 4.5 shows these commands in action.

#### **Yanking Lines**

The Y command yanks a single line. If preceded by a count, it yanks that number of lines into the register. You might have expected Y to yank until the end of the line, like D and C, but it really yanks the whole line.

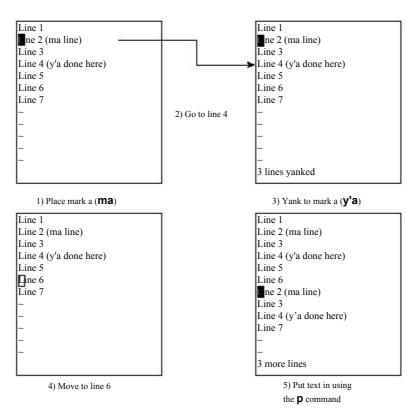

Figure 4.5 Yank (copy) and put (paste).

# **Filtering**

The !motion command takes a block of text and filters it through another program. In other words, it runs the system command represented by *command*, giving it the block of text represented by *motion* as input. The output of this command then replaces the selected block.

Because this summarizes badly if you are unfamiliar with UNIX filters, take a look at an example. The **sort** command sorts a file. If you execute the following command, the unsorted file input.txt will be sorted and written to output.txt. (This works on both UNIX and Microsoft Windows.)

```
$ sort <input.txt >output.txt
```

Now do the same thing in *Vim*. You want to sort lines 1 through 10 of a file. You start by putting the cursor on line 1. Next you execute the following command:

!10G

The ! tells *Vim* that you are performing a filter operation. The *Vim* editor expects a motion command to follow indicating which part of the file to filter. The **10G** command tells *Vim* to go to line 10, so it now knows that it is to filter lines 1 (the current line) through 10 (**10G**).

In anticipation of the filtering, the cursor drops to the bottom of the screen and a ! prompt displays. You can now type in the name of the filter program, in this case sort.

Therefore, your full command is as follows:

!10Gsort<Enter>

The result is that the **sort** program is run on the first 10 lines. The output of the program replaces these lines.

The !! command runs the current line through a filter. (I have found this a good way to get the output of system commands into a file.)

I'm editing a readme.txt file, for example, and want to include in it a list of the files in the current directory. I position the cursor on a blank line and type the following:

This puts the output of the **is** command into my file. (Microsoft Windows users would use dir.)

Another trick is to time stamp a change. To get the current date time (on UNIX), I use the following command:

!!date

This proves extremely useful for change histories and such.

#### Note

Using !! like this is technically not filtering because commands like ls and date don't read standard input.

# **Editing Another File**

Suppose that you have finished editing one file and want to edit another file. The simple way to switch to the other file is to exit *Vim* and start it up again on the other file.

Another way to do so is to execute the following command:

:vi file

This command automatically closes the current file and opens the new one. If the current file has unsaved changes, however, *Vim* displays a warning message and aborts the command:

No write since last change (use ! to override)

At this point, you have a number of options. You can write the file using this command:

:write

Or you can force *Vim* to discard your changes and edit the new file using the force (!) option, as follows:

:vi! file.txt

#### Note

The :e command can be used in place of :vi. The fact that these commands are equivalent has led to a flame war between Steve Oualline, who prefers :vi and Bram Moolenaar, who prefers :e. (Okay, it was limited to three slightly discordant emails, but it's hard to introduce real drama in a book like this.)

# The :view Command

The following command works just like the :vi command, except the new file is opened in read-only mode:

:view file

If you attempt to change a read-only file, you receive a warning. You can still make the changes; you just can't save them. When you attempt to save a changed read-only file, *Vim* issues an error message and refuses to save the file. (You can force the write with the :write! command, as described later in this chapter.)

# **Dealing with Multiple Files**

So far the examples in this book have dealt with commands that edit a single file. This section introduces you to some commands that can edit multiple files.

Consider the initial vim command, for example. You can specify multiple files on the command line, as follows:

\$ gvim one.c two.c three.c

This command starts *Vim* and tells it that you will be editing three files. By default, *Vim* displays just the first file (see Figure 4.6).

To edit the next file, you need to change files using the :next command. Figure 4.7 shows the results. Note that if you have unsaved changes in the current file and you try to do a :next, you will get a warning message and the :next will not work.

You can solve this problem in many different ways. The first is to save the file using the following command:

:write

In other words, you can perform a :write followed by a :next.

The Vim editor has a shorthand command for this. The following command performs both operations:

:wnext

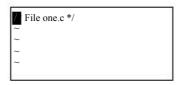

Figure 4.6 Editing the first of multiple files.

```
File two.c */
~
~
"two.c" 1L, 17C
```

Figure 4.7 :next.

Or, you can force *Vim* to go the next file using the force (!) option. If you use the following command and your current file has changes, you will lose those changes:

:next!

Finally, there is the 'autowrite' option. If this option is set, *Vim* will not issue any No write... messages. Instead, it just writes the file for you and goes on. To turn this option on, use the following command:

:set autowrite

To turn it off, use this command:

:set noautowrite

You can continue to go through the file list using the following command until you reach the last file:

:next

Also, the :next command can take a repeat count. For example, if you execute the command

:2 next

(or :2next), Vim acts like you issued a :next twice.

## Which File Am I On?

Suppose you are editing a number of files and want to see which one you are on. The following command displays the list of the files currently being edited:

:args

The one that you are working on now is enclosed in square brackets. Figure 4.8 shows the output of the command.

```
File two.c */
~
~
one.c [two.c] three.c
```

Figure 4.8 Output of :args.

This figure shows three files being edited: one.c, two.c, and three.c. The file currently being editing is two.c.

# Going Back a File

To go back a file, you can execute either of the following commands:

:previous

or

:Next

These commands act just like the :next command, except that they go backward rather than forward.

If you want to write the current file and go to the previous one, use either of the following commands:

:wprevious

:wNext

# **Editing the First or Last File**

You might think that :first would put you at the first file and :last would edit the last file. This makes too much sense for use with computers. To start editing from the first file, no matter which file you are on, execute the following command:

:rewind

To edit the last file, use this command:

:last

Note: Bram has promised to add a :first command in the next release of Vim.

# **Editing Two Files**

Suppose that you edit two files by starting *Vim* with the following:

\$ gvim one.c two.c

You edit a little on the first file, and then go to the next file with the following:

:wnext

At this point, the previous file, one.c, is considered the *alternate file*. This has special significance in *Vim*. For example, a special text register (#) contains the name of this file.

By pressing CTRL-^, you can switch editing from the current file to the alternate file. Therefore, if you are editing two.c and press CTRL-^, you will switch to one.c (two.c becoming the alternate file). Pressing CTRL-^ one more time switches you back.

Suppose that you are editing a bunch of files, as follows:

\$ gvim one.c two.c three.c

The command countCTRL-^ goes to the count file on the command line. The following list shows the results of several CTRL-^ commands:

```
1 CTRL-^ one.c
2 CTRL-^ two.c
3 CTRL-^ three.c
CTRL-^ two.c (previous file)
```

#### Note

When you first start editing (file one.c) and press CTRL-^, you will get an error message: No alternate file. Remember the alternate file is the last file you just edited before this one (in this editing session). Because one.c is the only file edited, there is no previous file and therefore the error message.

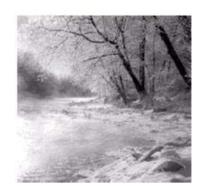

5

# Windows

So far you have been using a singlewindow. In this chapter, you split the

screen into multiple windows and edit more than one file simultaneously. This chapter also discusses the use of editing buffers. A *buffer* is a copy of a file that you edit along with the setting and marks that go with it.

The topics discussed in this chapter include the following:

- <sup>n</sup> How to open a new window
- <sup>n</sup> Window selection
- Editing two files at once
- <sup>n</sup> Controlling the size of a window
- Basic buffer usage

# Opening a New Window

The easiest way to open a new window is to use the following command: split

This command splits the screen into two windows (and leaves the cursor in the top one), as seen in Figure 5.1.

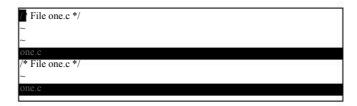

Figure 5.1 Splitting a window.

Both are editing the same file, so you can view two different parts of a file simultaneously.

If you are at the bottom window, the CTRL-Ww command moves the cursor to the top window (alternate command: CTRL-W CTRL-W). If you are at the top window, the editor jumps to the bottom one on the screen.

To change windows, use CTRL-w<sub>j</sub> to go down a window and CTRL-w<sub>k</sub> to go up a window (see Figure 5.2). Or if you are using *Vim* with a mouse, you can just click in the window you want.

To close a window, use zz or the following command:

:q

CTRL-We does the same thing.

Usually you would expect CTRL-W CTRL-C also to close a window. It would if all the CTRL-W commands were consistent. Because CTRL-C cancels any pending operation, however, CTRL-W CTRL-C does nothing.

#### **Opening Another Window with Another File**

The following command opens a second window and starts editing the given file: split file

Figure 5.3 shows what happens when you start editing  $_{\text{one.c}}$  and then execute the following command

:split two.c

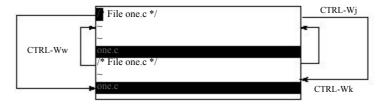

Figure 5.2 Window navigation.

```
File two.c */

two.c

/* File one.c */

one.c

"two.c" 1L, 17C
```

Figure 5.3 Results of :split two.c.

The :split command can also execute an initial command using the +command convention.

Figure 5.4 shows what happens when you are editing one.c and execute the following command:

:split +/printf three.c

Figure 5.4 Result of :split with a + command

# **Controlling Window Size**

The :split command can take a number argument. If specified, this will be the number of lines in the new window. For example, the following opens a new window three lines high and starts editing the file alpha.c:

:3 split alpha.c

A space appears here for clarity. You could have just as easily write the following: :3split alpha.c

Figure 5.5 shows the results.

Figure 5.5 :3split.

# **Split Summary**

The general form of the :split command is as follows:

:count split +command file

count The size of the new window in lines. (Default is to split the current

window into two equal sizes.)

+command An initial command.

file The name of the file to edit. (Default is the current file.)

# The :new Command

The :new command works just like the :split command except that the :split command splits the current window and displays the current file in both windows.

The following command splits the current window and starts a new file in the other window:

:new

# **Split and View**

The :sview command acts like a combination of :split and :view. This command proves useful if you want to look at, but not edit, a file in another window.

# **Changing Window Size**

Changing window size when you are using gvim is easy. To change the size of a window, use the mouse to drag the separator up or down (see Figure 5.6).

If you are using the terminal version of Vim, you need to type in some commands.

The command countCTRL-w+ increases the window size by *count* (default = 1). Similarly countCTRL-w- decreases the window's size by *count* (default = 1).

The command CTRL-w= makes all the windows the same size (or as close as possible).

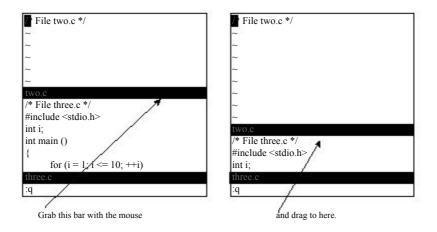

**Figure 5.6** Adjusting the window size.

The command countCTRL-w\_ makes the current window *count* lines high. If no count is specified, the window is increased to its maximum size.

# **Buffers**

The *Vim* editor uses the term *buffer* to describe a file being edited. Actually, a buffer is a copy of the file that you edit. When you finish changing the buffer and exit, the contents of the buffer are written to the file. Buffers not only contain file contents, but also all the marks, settings, and other stuff that go with it.

Normally it is pretty easy to tell what buffers you have: If it has a window on the screen, it is a buffer; if it is not on the screen, it is not a buffer.

Now for a new concept thrown into the mix, that of the hidden buffer. Suppose you are editing a file named one.c and you need to do some work on two.c. You split the screen and create two windows, one for each file. But you do not like split-screen mode; you want to see one file at a time.

One solution is to make the window for two.c as big as possible. This works, but there still is an annoying little bit of one.c showing. Another solution is to close the one.c window, but then you lose all the changes for that file.

The *Vim* editor has another solution for you: the :hide command. This causes the current buffer to become "hidden." This causes it to disappear from the screen. But *Vim* still knows that you are editing this buffer, so it keeps all the settings, marks, and other stuff around.

Actually, a buffer can have three states:

Active Appears onscreen.

Hidden A file is being edited, but does not appear onscreen.

Inactive The file is not being edited, but keep the information about it anyway.

The inactive state takes a little explaining. When you edit another file, the content of the current file is no longer needed, so *Vim* discards it. But information about marks in the file and some other things are still useful and are remembered along with the name of the file. Also, a file that was included in the command with which you started *Vim*, but was not edited, will also be an inactive buffer.

To find a list of buffers, use the following command:

:buffers

Figure 5.7 shows the results of this command.

The first column is the buffer number. The second is a series of flags indicating the state of the buffer. The third is the name of the file associated with the buffer.

The state flags are as follows:

- Inactive buffer.
- h Buffer is hidden.
- % Current buffer.
- # Alternate buffer.
- + File has been modified.

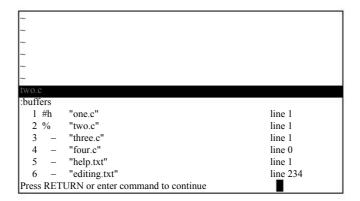

Figure 5.7 :buffers.

In this case, you see six buffers:

- 1. The next to last file you were working on, also known as the alternate file (# flag). This buffer has been hidden (h flag). You were editing file one.c and left the cursor on line 1.
- 2. The active buffer (% flag). This is the file you are editing.
- 3. An inactive buffer. You want to edit three.c, but you have made no changes to it.
- 4. Another file on the argument list that has not been edited.
- 5. When you executed a :help command, the Vim editor opened two files. The first one of these is called help.txt.
- 6. This is another help file called editing.txt.

# **Selecting a Buffer**

You can select which buffer to use by executing the following command:

:buffer number

*number* is the buffer number. If you do not know the number of the buffer, but you do know the filename, you can use this command:

:buffer file

Figure 5.8 shows the results of a typical :buffer command.

```
File three.c */
#include <stdio.h>
int i;
int main()
{
    for (i = 1; i <= 10; ++i)
        {
             printf("%2d squared is %3d\n", i, i*i);
        }
        return (0);
}

characteristics
three.c
```

Figure 5.8 :3buffer OI :buffer three.c.

Figure 5.9 Result of :sbuffer.

The following command splits the window and starts editing the buffer:

```
:sbuffer number
```

If a number is specified, the new window will contain that buffer number. If no number is present, the current buffer is used. This also takes a filename as an argument. If you are editing the file three.c and execute the following command, for example, you get the results seen in Figure 5.9:

```
:sbuffer one.c
```

Other buffer-related commands include the following:

| :bnext            | Go to the next buffer.                                                                  |
|-------------------|-----------------------------------------------------------------------------------------|
| :count bnext      | Go to the next buffer count times.                                                      |
| :count sbnext     | Shorthand for :split followed by :count bnext.                                          |
| :count bprevious  | Go to previous buffer. If a count is specified, go to the <i>count</i> previous buffer. |
| :count sbprevious | Shorthand for :split and :count bprevious.                                              |
| :count bNext      | Alias for :bprevious.                                                                   |

:count sbNext Alias for :sbprevious.

:blast Go to the last buffer in the list.
:sblast Shorthand for :split and :blast.
:brewind Go to the first buffer in the list.
:sbrewind Shorthand for :split and :rewind.

**:bmodified** count Go to count modified buffer on the list.

:sbmodified count Shorthand for :split and :bmodified.

# **Buffer Options**

Usually when the last window of a file is closed, the buffer associated with the file becomes inactive. If the option hidden is set, files that leave the screen do not become inactive; instead they automatically become hidden. Therefore if you want to keep the contents of all your old buffers around while editing, use the following command :set hidden

#### Note

The :hide command always hides the current file no matter what the "hidden" option is set to.

Normally, the split/buffer related commands split the current window. If the "**switch-buf**" is set to "useopen" and there is a window displaying the buffer you want to display already on the screen, the *Vim* will just make that window the current one instead of performing the split (see Figure 5.10).

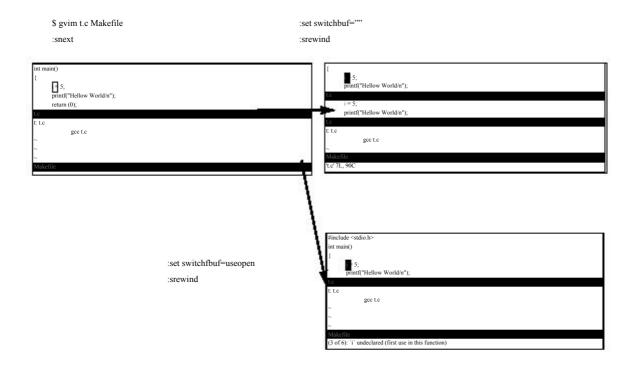

Figure 5.10 The "switchbuf" option.

Note the "switchbuf" option can have the values:"(nothing), 'split,' 'useopen' and 'split, useopen'." For a description of the "split" argument see Chapter 23, "Advanced Commands for Programmers."

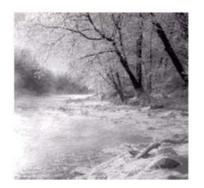

# 6

# **Basic Visual Mode**

 $\bigcirc$  NE FEATURE THAT SETS  $V_{IMAPART}$  from its predecessor is something called visual

mode. This mode gives you the ability to highlight a block of text and then execute a command on it. You can highlight a block of text, for example, and then delete it with a d command.

The nice thing about visual mode is that, unlike other *Vim* commands where you operate blindly, with visual mode you can see what text is going to be affected before you make a change.

In this chapter, you learn about the following:

- <sup>n</sup> How to start visual mode
- <sup>n</sup> Visual yanking
- Using visual mode to change text
- <sup>n</sup> Visual commands for programmers
- <sup>n</sup> Visual block mode

# **Entering Visual Mode**

To enter visual mode, type the v command. Now when you move the cursor, the text from the start position to the current cursor location is highlighted (see Figure 6.1).

After the text has been highlighted, you can do something with it. For example, the d command deletes it. Figure 6.2 shows the results.

#### The Three Visual Modes

There are actually three different visual modes. The v command starts a character-by-character visual mode. All the characters from the start to the cursor are highlighted. Figure 6.3 shows this mode in action.

The v command starts linewise visual mode. You can highlight only full lines in this mode (see Figure 6.4).

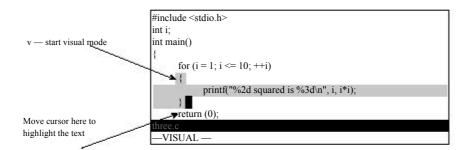

Figure 6.1 Visual mode.

```
Pressing d
deletes the
highlighted text.

int i;
int main()

for (i = 1; i \le 10; ++i)
return (0);

three.c [+]
3 fewer lines
```

Figure 6.2 Visual delete.

#### Note

To get help on the commands that operate in visual mode, use the prefix  $\mathbf{v}_{-}$ . Therefore

:help v\_d

describes what the d command does in visual mode.

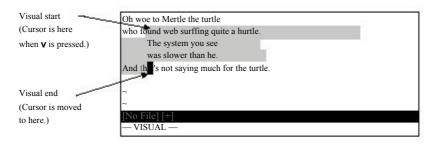

Figure 6.3 v (visual mode).

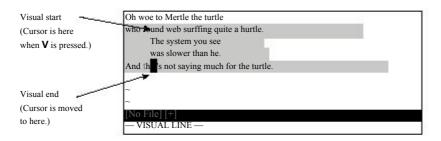

**Figure 6.4** v (line visual mode).

To highlight a rectangle on the screen, use CTRL-V. This mode is extremely useful if you want to work with tables as shown in Figure 6.5. You can highlight a column and delete it using the d command.

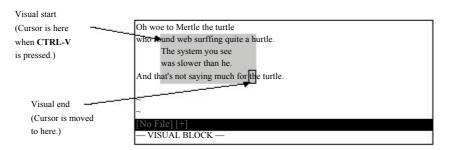

Figure 6.5 CTRL-V (block visual mode).

# **Leaving Visual Mode**

Normally, you leave visual mode by typing a visual-mode command, such as a to delete the highlighted text. But you can also cancel visual mode by pressing the <Esc> key.

Remember, you can always type <Esc> to get back to normal mode so you know where you are. Some people find <Esc> a little annoying because it beeps if you type it twice. The first <Esc> goes from visual mode to normal mode. The second <Esc> in normal mode is an error and generates the beep. (The command CTRL-C will do the same thing as well.)

If you want to make sure that you are in normal mode and do not want to generate a beep, use the CTRL-\CTRL-N command. This acts just like <Esc> but without the noise

# **Editing with Visual Mode**

Editing with visual mode is simple. Select the text using the visual commands just discussed, and then type an editing command. This section shows you how to perform simple edits using a visual selection.

# **Deleting Text in Visual Mode**

The d command deletes the highlighted text, as shown in Figure 6.6.

The **D** command deletes the highlighted lines, even if only part of a line is highlighted (see Figure 6.7).

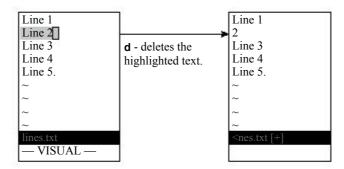

Figure 6.6 Deleting text in visual mode.

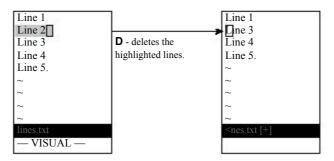

Figure 6.7 The visual p command.

#### **Yanking Text**

The y command places the highlighted text into a register. The linewise version of this command, Y, places each line of the highlighted text into a register.

#### **Switching Modes**

Suppose you are in character mode (started by v) and you realize you want to be in block mode. You can switch to block mode by just pressing CTRL-V.

In fact, you can switch visual modes at any time by just selecting the new mode. To cancel visual mode, press the  $\langle Esc \rangle$  key; or you can switch to the mode you are already in. (In other words, if you use v to start visual mode, you can use another v to exit it.)

#### **Changing Text**

The c command deletes the highlighted text and starts insert mode. The C command does the same thing, but it works only on whole lines.

#### **Joining Lines**

The J command joins all the highlighted lines into one long line. Spaces are used to separate the lines.

If you want to join the lines without adding spaces, use the gJ command.

Figure 6.8 shows how the J and the gJ commands work.

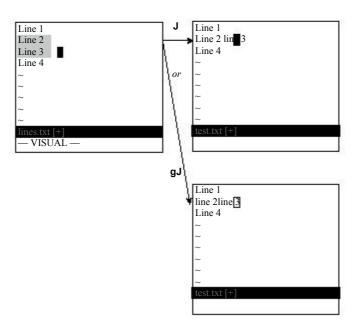

Figure 6.8 The visual J and gJ command.

#### **Commands for Programmers**

The > command indents the selected lines by one "shift width." (The amount of white space can be set with the 'shiftwidth' option.) The < does the process in reverse. (Note that these commands have a different meaning when using visual block mode.)

The = command indents the text. The CTRL-] command will jump to definition of the function highlighted.

#### **Keyword Lookup**

The K command is designed to look up the selected text using the "man" command. It works just like the normal-mode K command except that it uses the highlighted text as the keyword.

#### Visual Block Mode

Some commands work a little differently in visual block mode. Visual block mode is started by pressing CTRL-V and is used to define a rectangle on the screen.

#### **Inserting Text**

The command Istring<Esc> inserts the text on each line starting at the left side of the visual block, as seen in Figure 6.9.

You start by pressing CTRL-V to enter visual block mode. Now you define your block. Next you type I to enter insert mode followed by the text to insert. As you type, the text appears on the first line. After you press <Esc> to end the insert, the text will magically be inserted in the rest of the lines contained in the visual selection. Figure 6.9 shows how this process works.

If the block spans short lines that do not extend into the block, the text is not inserted in that line. Figure 6.10 illustrates what happens to short lines.

If the string contains a newline, the I acts just like a normal-mode insert (i) command and affects only the first line of the block.

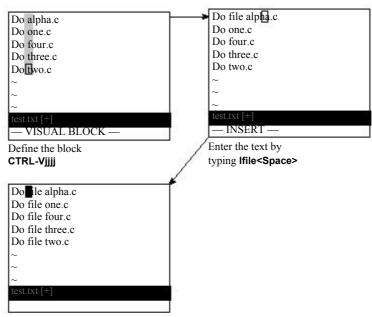

Press **<Esc>** to end the insert.

Figure 6.9 Inserting text in visual block mode.

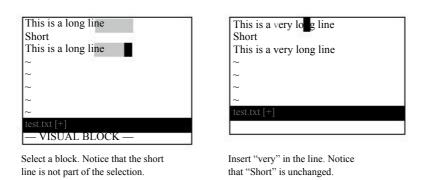

**Figure 6.10** Inserting with short lines.

#### **Changing Text**

The visual block command deletes the block and then throws you into insert mode to enable you to type in a string. The string will be inserted on each line in the block (see Figure 6.11).

The c command works only if you enter less than one line of new text. If you enter something that contains a newline, only the first line is changed. (In other words, visual block c acts just normal-mode c if the text contains more than one line.)

#### Note

The string will not be inserted on lines that do not extend into the block. Therefore if the block includes some short lines, the string will not be inserted in the short lines.

The c command deletes text from the left edge of the block to the end of line. It then puts you in insert mode so that you can type in a string, which is added to the end of each line (see Figure 6.12). Again, short lines that do not reach into the block are excluded.

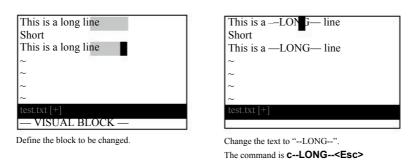

Figure 6.11 Block visual c command.

```
This is a —LONG— line
Short
This is a —LONG— line

This is a change
Short
This is a change

Short
This is a change

Short
This is a change

Change to the end of line:
The command is Cchanged

This is a change

Change to the end of line:
The command is Cchanged
```

Figure 6.12 Block visual c with short lines.

The visual block A throws *Vim* into insert mode to enable you to input a string. The string is appended to the block (see Figure 6.13). If there are short lines in the block, spaces are added to pad the line and then string is appended.

You may notice that the A command affects short lines, whereas the other editing commands do not. The developers of *Vim* have noticed this and will fix this bug in a future version of the editor.

You can define a right edge of a visual block in two ways. If you use just motion keys, the right edge is the edge of the highlighted area. If you use the \$ key to extend the visual block to the end of line, the A key will add the text to the end of each line (see Figure 6.14).

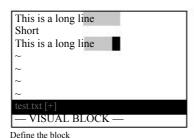

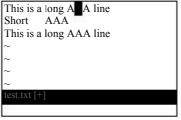

Append AAA<space> to the block with **AAAAA<space>** 

Figure 6.13 Block visual A command.

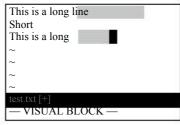

Define the visual block by using the command CTRL-V\$jj. The \$ moves the cursor to the end of the line

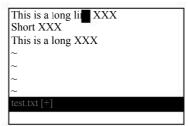

Add "XXX" to the end of each line with the **A<Space>XXX** command.

Figure 6.14 Block visual s and A commands.

# Replacing

The rchar command applies all the selected characters with a single character (see Figure 6.15). Short lines that do not extend into the block are not affected.

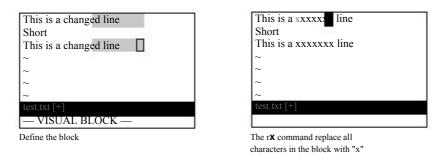

Figure 6.15 Block visual-mode r command.

#### **Shifting**

The command > shifts the text to the right one shift width, opening whitespace. The starting point for this shift is the left side of the visual block (see Figure 6.16).

The < command removes one shift width of whitespace at the left side of the block (see Figure 6.17). This command is limited by the amount of text that is there; so if there is less than a shift width of whitespace available, it removes what it can.

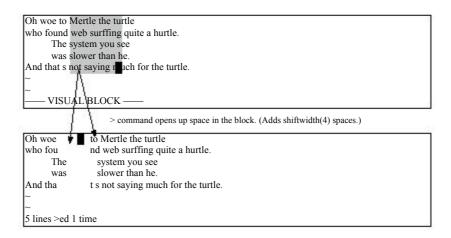

Figure 6.16 Block visual-mode > command.

```
aaa BBBBBBBBBBBB
aaa BBBBBBBBBBB
   BBBBBBBBBBB
aaa
    BBBBBBBBBBB
aaa
    BBBBBBBBBBB
aaa
     BBBBB BBBBB
 – VISWAL BLOCK —
               < command removes shiftwidth (4) spaces from the text
aaaB BBBBBBBBB
aaaBBBBBBBBBBBB
aaaBBBBBBBBBBB
aaa BBBBBBBBBBB
aaa BBBBBBBBBBB
7 lines <ed 1 time
```

Figure 6.17 Block visual < command.

# Visual Block Help

Getting help for the commands that use visual block mode differs a little from other commands. You need to prefix the command with  $\mathbf{v}_{\mathbf{b}}$ . To get help on the visual block  $\mathbf{r}$  command, for example, type the following:

```
:help v_b_r
```

# **Commands for Programmers**

T He  $V_{IM}$  editor contains a large number of commands to make life easier for

programming. For example, *Vim* contains a number of commands to help you obtain correct indentation, match parentheses, and jump around in source files.

One of the best features of *Vim* as far as a programmer is concerned are the commands that enable you to build a program from within *Vim* and then go through the error list and edit the files that caused trouble.

In this chapter, you learn about the following:

- Syntax coloring
- <sup>n</sup> Automatic indentation
- <sup>n</sup> Indentation commands
- <sup>n</sup> Commands to navigate through the source code
- <sup>n</sup> Getting information through the man command.
- The use of tags to go up and down a call stack
- Making programs with the :make command
- <sup>n</sup> File searching with :grep

# **Syntax Coloring**

The following command turns on syntax coloring.

:syntax on

That means that things such as keywords, strings, comments, and other syntax elements will have different colors. (If you have a black-and-white terminal, they will have different attributes such as bold, underline, blink, and so on.)

You can customize the colors used for syntax highlighting as well as the highlighting method itself.

#### **Syntax Coloring Problems**

Most of the time syntax coloring works just fine. But sometimes it can be a little tricky to set up. The following sections take a look at some common problems and solutions.

#### Colors Look Bad When I Use Vim (UNIX only)

Ever try and read light yellow text on a white background? It is very hard to do. If you see this on your screen, you have a problem. The *Vim* editor has two sets of syntax colors. One is used when the background is light, and the other when the background is dark.

When *Vim* starts, it tries to guess whether your terminal has a light or dark background and sets the option 'background' to light or dark. It then decides which set of colors to use based on this option. Be aware, however, that the editor can guess wrong.

To find out the value of the 'background' option, use the following command: set background?

If *Vim*'s guess is not correct, you can change it using a command such as this: set background=light

You must use this command before executing the command:

:syntax on

#### I Turned on Syntax Colors, but All I Get Is Black and White (UNIX)

A common problem affects the *xterm* program used on many UNIX systems. The problem is that although the *xterm* program understands colors, the terminal description for *xterm* frequently omits colors. This cripples syntax coloring. To correct this problem, you need to set your terminal type to the color version. On Linux this is *xterm-color*, and on Solaris this is *xtermc*.

To fix this problem, put the following in your \$HOME/.cshrc file:

if (\$term == xterm) set term = xterm-color

This works on Linux with the *csh* shell. Other systems and other shells require different changes.

# I'm Editing a C File with a Non-Standard Extension. How Do I Tell *Vim* About It?

The *Vim* editor uses a file's extension to determine the file type. For example, files that end in .c or .h are considered C files. But what if you are editing a C header file named settings.inc? Because this is a non-standard extension, *Vim* will not know what to do with it. So how do you tell *Vim* that this is a C file?

The answer is to use the option 'filetype'. This tells *Vim* which type of syntax highlighting to use. With a C file, you use the following command:

:set filetype=c

Now *Vim* knows that this file is a C file and will highlight the text appropriately. If you want to make this setting automatically look in the help files with this

If you want to make this setting automatically, look in the help files with this command:

:help new-filetype

#### **Running the Color Test**

If you are still having trouble with colors, run the *Vim* color test. This is a short *Vim* program that displays all the colors on the screen so that you can verify the correctness of the *Vim* colors.

The color test can be started with these two commands: :edit \$VIMRUNTIME/syntax/colortest.vim

:source %

# **Shift Commands**

The *Vim* editor has lots of commands that help the programmer indent his program correctly. The first ones discussed here merely shift the text to the left (<<) or the right (>>).

The left shift command («») shifts the current line one shift width to the left. The right shift command (»») does the same in the other direction. But what is a shift width? By default, it is 8. However, studies have shown that an indentation of 4 spaces for each level of logic is the most readable. So a shift width of 4 would be much nicer. To change the size of the shift width, use the following command:

:set shiftwidth=4

Figure 7.1 shows how the shift width option affects the » command.

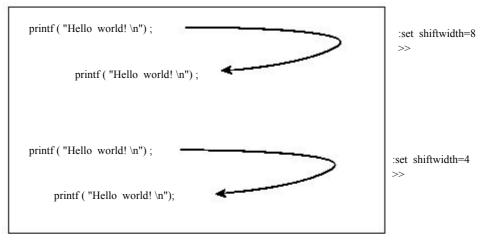

Left Side of the screen

Figure 7.1 shiftwidth and >>.

The << command shifts a single line. As usual you can prefix this command with a count; for example, 5<< shifts 5 lines. The command <motion shifts each line from the current cursor location to where *motion* carries you.

# **Automatic Indentation**

The *Vim* editor has a variety of automatic indentation options. The major indentation modes are the following:

| cindent     | This works for C-style programs (C, C++, Java, and so on). When this style of indentation is enabled, the <i>Vim</i> editor automatically indents your program according to a "standard" C style.                                                                                         |
|-------------|----------------------------------------------------------------------------------------------------|
| smartindent | In this mode, <i>Vim</i> indents each line the same amount as the preceding one, adding an extra level of indentation if the line contains a left curly brace ({) and removing a indentation level if the line contains a right curly brace (}). An extra indent is also added for any of |

the keywords specified by the 'cinwords' option.

autoindent New lines are indented the same as the previous line.

The next few sections explore these indentation modes in detail.

#### **C** Indentation

The *Vim* editor knows something about how C, C++, Java, and other structured language programs should be indented and can do a pretty good job of indenting things properly for you. To enable C-style indentation, just execute the following command:

:set cindent

With this option enabled, when you type something such as if (x), the next line will automatically be indented an additional level. Figure 7.2 illustrates how 'cindent' works.

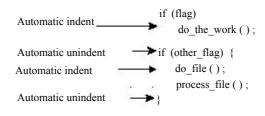

Figure 7.2 cindent.

When you type something in curly braces ({}), the text will be indented at the start and unindented at the end.

#### Note

One side effect of automatic indentation is that it helps you catch errors in your code early. I have frequently entered a f to finish a procedure, only to find that the automatic indentation put it in column 4. This told me that I had accidentally left out a f somewhere in my text.

Different people have different styles of indentation. By default *Vim* does a pretty good job of indenting in a way that 90% of programmers do. There are still people out there with different styles, however; so if you want to, you can customize the indentation style through the use of several options.

You don't want to switch on the 'cindent' option manually every time you edit a C file. This is how you make it work automatically: Put the following lines in your .vimrc (UNIX) or vimrc (Windows) file:

```
:filetype on :autocmd FileType c,cpp :set cindent
```

The first command (:filetype on) turns on *Vim*'s file type detection logic. The second, performs the command :set cindent if the file type detected is c or cpp. (This includes C, C++, and header files.)

#### **Smartindent**

The 'cindent' mode is not the only indent mode available to *Vim* users. There is also the 'smartindent' mode. In this mode, an extra level of indentation is added for each { and removed for each }. An extra level of indentation will also be added for any of the words in the cinwords option. Lines that begin with "#" are treated specially. If a line starts with "#", all indentation is removed. This is done so that preprocesser directives will all start in column 1. The indentation is restored for the next line. 'smartindent' is not as smart as 'cindent', but smarter than 'autoindent'.

# **Autoindent**

Structured languages such as a Pascal, Perl, and Python use indentation to help the programmer figure out what the program is doing. When writing these programs, most of the time you want the next line indented at the same level as the preceding one.

To help you do this, the *Vim* editor has an 'autoindent' option. When on, it causes lines to be automatically indented.

Suppose, for example, that you have autoindent off (:set noautoident). To type the following text, you must type four spaces in front of each printf:

```
if (true) {
    printf("It is true\n");
    printf("It is really true\n");
}
```

If you have set the 'autoindent' option using the :set autoindent command, the *Vim* editor automatically indents the second print by four spaces (to line up with the preceding line). Figure 7.3 illustrates the operation of the 'autoindent' option.

Type four spaces for indent; with 'autoindent' set, the following lines are automatically indented.

```
if (true) {
    printf("It is true\n");
    printf("It is really true\n");
}
```

That is nice, but when you get ready to enter the } line, the Vim editor also indents four spaces. That is not good because you want the } to line up with the if statement.

While in insert mode, the CTRL-D command will cause *Vim* to back up one shift width (see Figure 7.4). CTRL-D moves the *}* back one shift width.

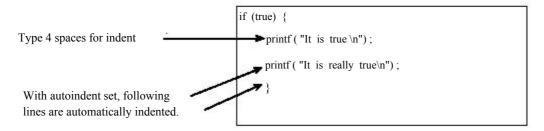

Figure 7.3 autoindent

```
if(true) {
    printf ("It is true\n");
    printf("It is really true\n");
}
```

CTRL-D moves the } back one shiftwidth

Figure 7.4 CTRL-D.

## The = Command

The =motion command indents the selected text using Vim's internal formatting program. If you want to indent a block of text, for example, you can use the = command to do it. The motion in this case is the % (go to matching  $\{\}$ ) command. Figure 7.5 shows the results.

```
{
  if (strcmp (arg, option1) == 0)
  return (1);
  if (strcmp (arg, option2) == 0)
  return (1);
  return (0);
 }
```

- 1) Position cursor on the first "{"
- 2) Execute the command "=%".

```
{
    if (strcmp (arg, option1) == 0)
        return (1);
    if (strcmp (arg, option2) ==0)
        return (1);
    return (0);
}
```

Figure 7.5 The = command.

## **Locating Items in a Program**

Programmers made the *Vim* editor, so it has a lot of commands that can be used to navigate through a program. These include the following:

| [CTRL-I, ]CTRL-I | Search for a word under the cursor in the current file and |
|------------------|------------------------------------------------------------|
|                  | any brought in by #include directives.                     |
| gd, gD           | Search for the definition of a variable.                   |
| ]CTRL-D, [CTRL-D | Jump to a macro definition.                                |
| ]d, [d, ]D, [D   | Display macro definitions.                                 |

# Instant Word Searches Including #include Files (/CTRL-I, /CTRL-I)

The [CTRL-I command jumps to the word under the cursor. The search starts at the beginning of the file and also searches files brought in by #include directives.

The ICTRL-I does the same thing, starting at the cursor location.

#### Jumping to a Variable Definition (gd, gD)

The gd command searches for the local declaration of the variable under the cursor (see Figure 7.6). This search is not perfect because *Vim* has a limited understanding of C and C++ syntax. In particular, it goes to the wrong place when you ask for the local declaration of a global variable. Most of the time, however, it does a pretty good job.

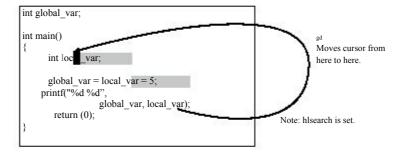

Figure 7.6 The gd command.

The gD command searches for the global definition of the variable under the cursor(see Figure 7.7). Again, this search is not perfect, but most of the time it does the right thing.

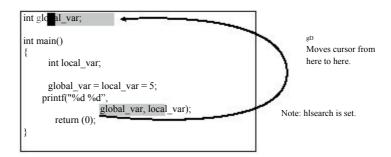

Figure 7.7 The gD command.

## Jump to Macro Definition (/CTRL-D, /CTRL-D)

The [CTRL-D command searches for the first definition of the macro whose name is under the cursor. The JCTRL-D command searches for the next definition of the macro. These commands search not only the file you are editing, but also all files that are **#included** from this file. Figure 7.8 shows the [CTRL-D and ]CTRL-D commands.

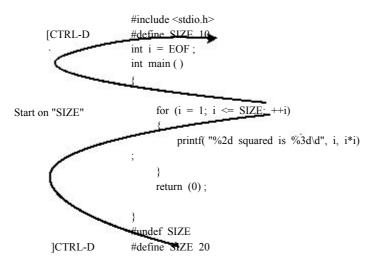

Figure 7.8 | CTRL-D and CTRL-D.

## Displaying Macro Definitions ([d, ]d, [D, ]D)

The [d command displays the first definition of the macro whose name is under the cursor. The [d command does the same thing only it starts looking from the current cursor position and finds the next definition. Figure 7.9 shows the result of [d.

Figure 7.9 <sub>[d command.]</sub>

Again, #include files are searched as well as the current one.

The JD and JD commands list all the definitions of a macro. The difference between the two is that JD starts the list with the first definition, whereas JD starts the list with the first definition after the cursor. Figure 7.10 shows the results of a JD command.

Figure 7.10 <sub>[D command.]</sub>

## **Matching Pairs**

The % command is designed to match pairs of (), {}, or []. Place the cursor on one, type % and you will jump to the other. Figure 7.11 shows how the % command works.

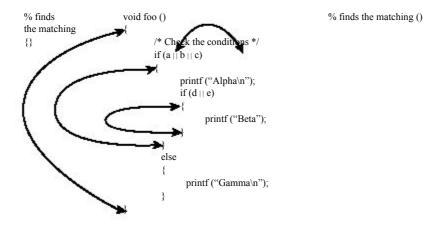

Figure 7.11 % command.

The % command will also match the ends of C comments (see Figure 7.12). (For you non-C programmers, these begin with /\* and end with \*/.)

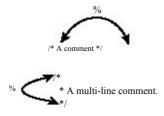

Figure 7.12 % and comments.

Also the % command will match #ifdef with the corresponding #endif. (Same goes for #ifndef and #if.)

For #if, #else, and #endif sets, the % command will jump from the #if to the #else, and then to the #endif and back to the #if.

Figure 7.13 shows how % works with preprocesser directives.

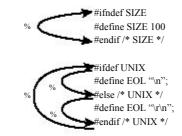

Figure 7.13 % and the #if/#else/#endif.

#### Note

The *Vim* editor is smart about matching pairs of operators. It knows about strings, and {} or [] will be ignored inside a string.

## Shifting a Block of Text Enclosed in {}

Suppose that you want to indent the text encoded in {} one level. Position the cursor on the first (or last) {.

Execute the command >%. This shifts the text right to where the motion takes you. In this case, % takes you to the matching {}.

Figure 7.14 shows how these commands work.

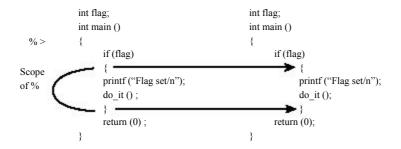

Figure 7.14 Shifting a block of text.

Unfortunately this shifts the {} in addition to the text. Suppose you just want to shift what is in the {}. Then you need to do the following:

- 1. Position the cursor on the first {.
- 2. Execute the command >i{.

This shift right command (>) shifts the selected text to the right one shift width. In this case, the selection command that follows is i{, which is the "inner {} block" command.

Figure 7.15 shows the execution of these commands.

**Figure 7.15** Shifting a block of text (better method).

#### **Indenting a Block Using Visual Mode**

To indent a block using visual mode, follow these steps:

- 1. Position the cursor on the left or right curly brace.
- 2. Start visual mode with the v command.
- 3. Select the inner {} block with the command i}.
- 4. Indent the text with >.

## Finding the man Pages

The  $\kappa$  command runs a UNIX man command using the word under the cursor as a subject. If you position the cursor on the word *open* and press  $\kappa$ , for example, the man page for *open* will display.

On Microsoft Windows, the  $\kappa$  command does the equivalent of performing a :help on the word under the cursor. You can also use the visual  $\kappa$  command to do the same thing.

The format of the man command is as follows:

```
$ man [section] subject
```

The  $\kappa$  command gets the *subject* from the word under the cursor. But what if you need to select the section number? It is simple; the  $\kappa$  command takes a count argument. If specified, this is used as the section number. Therefore, if you position the  $\kappa$  over the word *mkdir* and execute the  $\kappa$ , you will get the mkdir(2) page.

You can customize the  $\kappa$  command. It runs the program specified by the 'keywordprg' option. By default, on UNIX this is man.

Solaris has a non-standard man command. Sections must be specified with the -s switch. So the 'keywordprg' option defaults to man -s on Solaris. The *Vim* editor is smart enough to know that if no section is specified, that it must drop the -s.

On Microsoft Windows, there is no man command, so 'keywordprg' defaults to nothing (""). This tells Vim to use the internal :help command to handle the  $\kappa$  command.

Finally, the definition of what the  $\kappa$  command considers a word is defined by the 'iskeyword' option.

## **Tags**

The *Vim* editor can locate function definitions in C and C++ programs. This proves extremely useful when you are trying to understand a program.

The location of function definitions (called *tags* in *Vim* terminology) is stored in a table of contents file generated by the program *ctags*. (This program comes with *Vim*.). To generate the table of contents file, which is named tags, use the following command:

\$ ctags \*.c

Now when you are in *Vim* and you want to go to a function definition, you can jump to it by using the following command:

:tag function

This command will find the function even if it is another file.

The CTRL-1 command jumps to the tag of the word that is under the cursor. This makes it easy to explore a tangle of C code.

Suppose, for example, that you are in the function write\_block. You can see that it calls write\_line. But what does write\_line do? By putting the cursor on the call to write\_line and typing CTRL-J, you jump to the definition of this function (see Figure 7.16).

The write\_line function calls write\_char. You need to figure out what it does. So you position the cursor over the call to write\_char and press CTRL-J. Now you are at the definition of write\_char (see Figure 7.17).

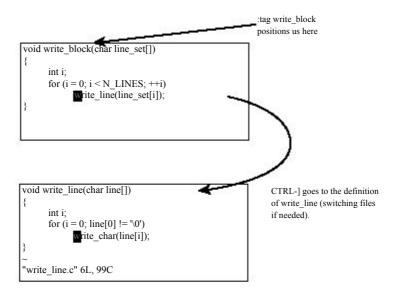

Figure 7.16 Tag jumping with CTRL-J.

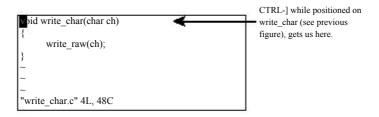

Figure 7.17 Jumping to the write\_char tag.

The :tags command shows the list of the tags that you have traversed through (see Figure 7.18).

```
citags

# TO tag FROM line in file/text

1 1 write_block 1 write_block.c

2 1 write_line 5 write_block.c

3 1 write_char 5 write_line.c

Press RETURN or enter command to continue
```

Figure 7.18 The :tags command.

Now to go back. The CTRL-T command goes the preceding tag. This command takes a count argument that indicates how many tags to jump back.

So, you have gone forward, and now back. Let's go forward again. The following command goes to the tag on the list:

:tag

You can prefix it with a count and jump forward that many tags. For example: :3tag

Figure 7.19 illustrates the various types of tag navigation.

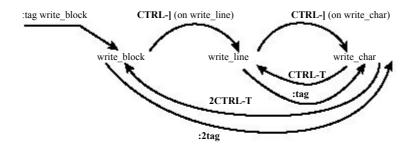

Figure 7.19 Tag navigation.

#### **Help and Tags**

The help system makes extensive use of tags. To execute a "hyperlink jump," you press CTRL-I (jump to tag). You can return to a preceding subject with CTRL-T (jump to preceding tag) and so on.

#### Windows and Tags

The :tag command replaces the current window with the one containing the new function. But suppose you want to see not only the old function but also the new one? You can split the window using the :split command followed by the :tag command. But *Vim* has a shorthand command that is shorthand for both commands: :stag tag

Figure 7.20 shows how this command works.

Figure 7.20 The :stag command.

The CTRL-WJ command splits the current window and jumps to the tag under the cursor in the upper window (see Figure 7.21). If a *count* is specified, the new window will be *count* lines high.

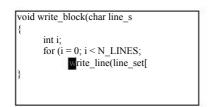

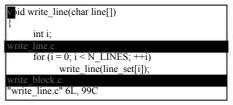

CTRL-WCTRL-[-While position on write\_line

Figure 7.21 CTRL-W|.

# Finding a Procedure When You Only Know Part of the Name

Suppose you "sort of" know the name of the procedure you want to find? This is a common problem for Microsoft Windows programmers because of the extremely inconsistent naming convention of the procedures in the Windows API. UNIX programmers fare no better. The convention is consistent; the only problem is that UNIX likes to leave letters out of system call names (for example, creat).

You can use the :tag command to find a procedure by name, or it can search for a regular expression. If a procedure name begins with /, the :tag command assumes that the name is a regular expression.

If you want to find a procedure named "something write something," for example, you can use the following command:

```
:tag/write
```

This finds all the procedures with the word *write* in their names and positions the cursor on the first one.

If you want to find all procedures that begin with *read*, you need to use the following command:

```
:tag /^read
```

If you are not sure whether the procedure is DoFile, do\_file, or Do\_File, you can use this command:

```
:tag /DoFile\\do_file\\Do_File
Of
:tag /[Dd]o_\=[Ff]ile
```

These commands can return multiple matches. You can get a list of the tags with the following command:

```
:tselect {name}
```

Figure 7.22 shows the results of a typical :tselect command.

```
Results of
  # pri kind tag
                         file
                                                                              :tselect
 1 F C f write_char
                         write_char.c
                       void write_char(char ch)
2 F f write_block
                         write block.c
                       void write_block(char line_set[])
     f write_line
                        write_line.c
                       void write_line(char line[])
     f write raw
                         write_raw.c
                       void write_raw(char ch)
Enter nr of choice (<CR> to abort):
```

Figure 7.22 :tselect command.

The first column is the number of the tag.

The second column is the Priority column. This contains a combination of three letters.

- F Full match (if missing, a case-ignored match)
- S Static tag (if missing, a global tag)
- C Tag in the current file

The last line of the :tselect command gives you a prompt that enables you to enter the number of the tag you want. Or you can just press Enter (<CR> in *Vim* terminology) to leave things alone. The gl command does a :tselect on the identifier under the cursor.

The :tjump command works just like the :tselect command, except if the selection results in only one item, it is automatically selected. The g CTRL-J command does a :tjump on the word under the cursor.

A number of other related commands relate to this tag selection set, including the following:

```
:count tnext
Go to the next tag
:count tprevious
Go to the previous tag
:count tNext
Go to the next tag
:count trewind
Go to the first tag
:count tlast
Go to the last tag
```

Figure 7.23 shows how to use these commands to navigate between matching tags of a :tag or :tselect command.

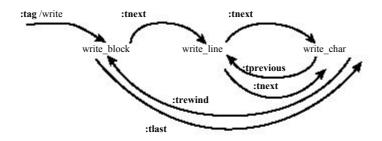

Figure 7.23 Tag navigation.

#### **Shorthand Command**

The command :stselect does the same thing as :tselect, except that it splits the window first. The :stjump does the same thing as a :split and a :tjump.

## The Care and Feeding of Makefiles

The UNIX make command is designed to manage the compilation and building of programs. The commands to make are stored in a file called Makefile.

The format of this file, although simple, is a little tricky to work with. In the following file, for example, the first command works, whereas the second contains an error:

```
alpha.o: alpha.c
gcc -c alpha.c
beta.o: beta.c
gcc -c beta
```

You may have a little difficulty seeing the problem from this listing. The problem is that the indent for the first command is a tab, whereas the indent on the second one uses eight spaces. This difference is impossible to see onscreen; so how do you tell the difference between the two versions?

The following command puts *Vim* in list mode: :set list

In this mode, tabs show up as ^I. Also the editor displays \$ at the end of each line (so you can check for trailing spaces). Therefore, if you use the following command

:set list

your example looks like this:

```
alpha.o: alpha.c$
^Igcc -c alpha.c$
$
beta.o: beta.c$
gcc -c beta.c$
```

From this it is easy to see which line contains the spaces and which has a tab. (You can customize list mode by using the 'listchars' option.)

If the 'expandtab' option is set, when you type a tab, *Vim* inserts spaces. This is not good if you are editing a Makefile. To insert a real tab, no matter what the options are, type in CTRL-V<Tab> in insert mode. The CTRL-V tells *Vim* not to mess with the following character.

#### Note

If you have syntax coloring turned on, the *Vim* editor will highlight lines that begin with spaces in red, whereas lines that start with <Tab> display normally.

#### **Sorting a List of Files**

Frequently in a Makefile, you will see a list of files:

```
SOURCES = \

time.cpp \
set_ix.cpp \
rio_io.cpp \
arm.cpp \
app.cpp \
amem.cpp \
als.cpp \
aformat.cpp \
adump.cpp \
rio.cpp \
progress.cpp \
add.cpp \
acp.cpp \
rio_glob.cpp
```

To sort this list, execute the following:

- 1. Position the cursor on the start of the list.
- 2. Mark this location as a by using the command ma.
- 3. Go to the bottom of the list.
- 4. Run the block through the external program sort using the command !'a sort.

```
SOURCES = \

acp.cpp
add.cpp
adump.cpp
aformat.cpp
als.cpp
amem.cpp
app.cpp
arm.cpp
progress.cpp
```

```
rio.cpp
rio_glob.cpp
rio_io.cpp
set_ix.cpp
\time.cpp
```

#### Warning

All the lines, except the last one, must end with a backslash (\). Sorting can disrupt this pattern. Make sure that the backslashes are in order after a sort. Figure 7.24 shows how you might need to fix the source list.

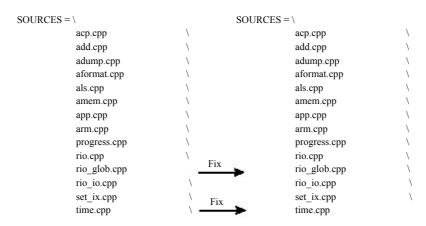

Figure 7.24 Fixing the source list.

#### Sorting a List in Visual Mode

To sort a list using visual mode, you need to execute the following commands:

- 1. Move to the top of the text to be sorted.
- 2. Start line visual mode with the command v.
- 3. Move to the bottom of the text to be sorted.
- 4. Execute the command !sort.The ! tells *Vim* to pipe the selected text through a command.The command in this case is sort. (This command has an implied <Enter> at the end.)

#### **Making the Program**

The *Vim* editor has a set of commands it calls the *quick-fix mode*. These commands enable you to compile a program from within *Vim* and then go through the errors generated fixing them (hopefully). You can then recompile and fix any new errors that are found until finally your program compiles without error.

#### :make

The following command runs the program make (supplying it with any argument you give) and captures the results:

```
:make arguments
```

If errors were generated, they are captured and the editor positions you where the first error occurred.

Take a look at a typical :make session. (Typical :make sessions generate far more errors and fewer stupid ones.) Figure 7.25 shows the results. From this you can see that you have errors in two files, main.c and sub.c.

When you press Enter (what *Vim* calls Return), you see the results shown in Figure 7.26.

The editor has moved you to the first error. This is line 6 of main.c. You did not need to specify the file or the line number, *Vim* knew where to go automatically. The following command goes to where the next error occurs (see Figure 7.27):

:cnext

```
:!make | & tee /tmp/vim215953.err
gcc -g -Wall -o prog main.c sub.c
main.c: In function 'main'
main.c:6: too many arguments to function 'do sub'
main.c: At top level:
main.c:10: parse error before ']'
sub.c: In function 'sub'
sub.c:3: 'j' undeclared (first use in this function)
sub.c:3: (Each undeclared identifier is reported only once
sub.c:3: for each function it appears in.)
sub.c:4: parse error before ']
sub.c:4: warning: control reaches end of non-void function make: *** [prog] Error 1
2 returned
"main.c" 11L, 111C
(3 of 12): too many arguments to function 'do sub
Press RETURN or enter command to continue
```

Figure 7.25 :make output.

**Figure 7.26** The first error.

#### Note

If you are a Visual-C++ user, the make program supplied by Microsoft is called *nmake*. You might need to customize *Vim* using the 'makeprg' option so that it uses this program rather than the default make (as discussed later in this chapter).

Figure 7.27 :cnext.

The command :cprevious or :cNext goes to the previous error. Similarly, the command :clast goes to the last error and :crewind goes to the first. The :cnfile goes to first error message for the next file (see Figure 7.28).

If you forget what the current error is, you can display it using the following command:

:cc

To see a list of errors, execute this command:

:clist

Figure 7.29 shows the output of a :clist command.

If you want to list only a subset of the errors, you can give :clist a range of errors to list. For example:

```
:clist 3,5 (List errors 3 through 5)
:clist ,5 (List errors 1-5)
:clist 5, (List errors 5 to the end)
```

The *Vim* editor suppresses all informational messages. If you want everything, use the following command:

:clist!

The override option (!) tells Vim to not suppress anything.

Figure 7.28 :cnfile command.

```
clist
3 main.c:6: too many arguments to function 'do_sub'
5 main.c:10: parse error before '}'
7 sub.c:3: 'j' undeclared (first use in this function)
8 sub.c:3: (Each undeclared identifier is reported only once
9 sub.c:3: for each function it appears in.)
10 sub.c:4: parse error before '}'
11 sub.c:4: warning: control reaches end of non-void function
Press RETURN or enter command to continue
```

Figure 7.29 :clist command.

If you have already run make and generated your own error file, you can tell *Vim* about it by using the :cfile error-file command. *error-file* is the name of the output of the make command or compiler. If the *error-file* is not specified, the file specified by the 'errorfile' option is used.

Finally the following command exits *Vim* like :quit but exits with an error status (exit code=1):

```
:cquit
```

This is useful if you are using *Vim* in an integrated development environment and a normal exit would cause a recompilation.

#### The 'errorfile' Option

The 'errorfile' option defines the default filename used for the :clist command as well as the -q command-line option. (This file is not used for the :make command's output.)

If you want to define your default error file, use the following command: :set errorfile=error.list

## Searching for a Given String

The :grep command acts much like :make. It runs the external program grep and captures the output. (This command does not work all that well on Microsoft Windows because it does not have a *grep* command. You can get one from the GNU people (see <a href="http://www.gnu.org">http://www.gnu.org</a>).

To find all occurrences of the variable *ground\_point*, for example, you use this command:

```
:grep -w ground_point *.c
```

The -w flag tells *grep* to look for full words only. *ground\_point* is the variable you are looking for. Finally, there is the list of files to search through (\*.c). Figure 7.30 shows the results.

```
++i;
retum (0);
}
}!grep -n -w i *.c | & tee /tmp/vim215956.err
main.c:5: int i=3;
main.c:7: ++i;
sub.c:1:int sub(int i)
sub.c:3: return (i * j)
(1 of 4): int i=3;
Press RETURN or enter command to continue
```

Figure 7.30 :grep output.

#### Note

The *grep* program knows nothing about C syntax, so it will find *ground\_point* even it occurs inside a string or comment.

You can use the :cnext, :cprevious, and :cc commands to page through the list of matches. Also :crewind goes to the first error and :clast to the last.

Finally, the following command goes to the first error in the next file:
:cnfile

## **Other Interesting Commands**

The *Vim* editor can use different options for different types of files through the use of the :autocommand command. See Chapter 13, "Autocommands," for more information.

You can also customize your options on a per-file basis by putting something called a *modeline* in each file. The *Vim* editor scans your file looking for these lines and sets things up based on their content.

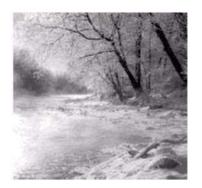

8

# Basic Abbreviations, Keyboard Mapping, and Initialization Files

The  $V_{IM}$  editor has some features that enable you to automate repetitive tasks.

One of these is abbreviation, which enables you to type in part of a word and let *Vim* type the rest. Another is the ability to remap the keyboard. You can easily redefine a key to be a whole set of commands. After you design your customizations, you can save them to an initialization file that will automatically be read the next time you start *Vim*.

This chapter discusses the most common and useful subset of these commands. For a more complete reference, see Chapter 24, "All About Abbreviations and Keyboard Mapping."

## **Abbreviations**

An *abbreviation* is a short word that takes the place of a long one. For example, *ad* stands for *advertisement*. The *Vim* editor enables you to type in an abbreviation and then will automatically expand it for you. To tell *Vim* to expand the abbreviation *ad* into *advertisement* every time you type it, use the following command:

:abbreviate ad advertisement

Now, when you type ad, the whole word advertisement will be inserted into the text.

| What Is Entered              | What You See                            |
|------------------------------|-----------------------------------------|
| I saw the a                  | I saw the a                             |
| I saw the ad                 | I saw the ad                            |
| I saw the ad <space></space> | I saw the advertisement <space></space> |

It is possible to define an abbreviation that results in multiple words. For example, to define JB as  $Jack\ Benny$ , use the following command:

```
:abbreviate JB Jack Benny
```

As a programmer, I use two rather unusual abbreviations:

These are used for creating boxed comments. The comment starts with #b, which draws the top line. I then put in the text and use #e to draw the bottom line.

The number of stars (\*) in the abbreviations is designed so that the right side is aligned to a tab stop.

One other thing to notice is that the #e abbreviation begins with a space. In other words, the first two characters are space-star. Usually *Vim* ignores spaces between the abbreviation and the expansion. To avoid that problem, I spell space as seven characters: "<", "s", "p", "a", "c", "e", ">".

#### **Listing Your Abbreviations**

The command :abbreviate lists all your current abbreviations. Figure 8.1 shows a typical execution of this command.

Figure 8.1 :abbreviate.

#### Note

The abbreviation is not expanded until after you finish the word by typing a space, tab, or other whitespace. That is so that a word such as *addition* won't get expanded to *advertisementalition*.

## **Mapping**

Mapping enables you to bind a set of *Vim* commands to a single key. Suppose, for example, that you need to surround certain words with curly braces. In other words, you need to change a word such as *amount* into *{amount}*.

With the :map command, you can configure *Vim* so that the F5 key does this job. The command is as follows:

```
:map <F5> i{<Esc>ea}<Esc>
```

Let's break this down:

<F5> The F5 function key. This is the trigger key that causes the command to be executed as the key is pressed. (In this example, the trigger is a single key; it can be any string.)
i{<ESC> Insert the { character. Note that we end with the <Esc> key.
e Move to the end of the word.
a}<ESC> Append the } to the word.

After you execute the :map command, all you have to do to put  $\{\}$  around a word is to put the cursor on the first character and press F5.

#### Note

```
When entering this command, you can enter <F5> by pressing the F5 key or by entering the characters <, F, S, and >. Either way works. However, you must enter <Esc> as characters. That is because the <Esc> key tells Vim to about the command. Another way of entering an <Esc> key is to type CTRL-V followed by the <Esc> key. (The CTRL-V tells Vim literally instead of acting on it.)
```

#### Warning

```
The :map command can remap the Vim commands. If the trigger string is the same as a normal Vim command, the :map will supersede the command in Vim.
```

## **Listing Your Mappings**

The :map command (with no arguments) lists out all your current mappings (see Figure 8.2).

Figure 8.2 :map command.

## Fixing the Way Delete Works

On most terminals, the Backspace key acts like a backspace character and the Delete key sends a delete character. Some systems try to be helpful by remapping the keyboard and mapping the Backspace key to Delete.

If you find that your keyboard has the Backspace and Delete keys backward, you can use the following command to swap them:

:fixdel

It does this by modifying the internal Vim definitions for backspace ( $t_kb$ ) and delete ( $t_kD$ ).

This command affects only the *Vim* keyboard mappings. Your operating system may have its own keyboard mapping tables. For example, Linux users can change their keyboard mapping by using the loadkeys command. For further information, Linux users should check out the online documentation for loadkeys.

The X Window system also has a keyboard mapping table. If you want to change this table, you need to check out the xmodmap command. Check the X Window system documentation for details on how to use this command.

#### **Controlling What the Backspace Key Does**

The 'backspace' option controls how the <Backspace> key works in insert mode. For example, the following command tells *Vim* to allow backspacing over autoindents: :set backspace=indent

The following command enables you to backspace over the end of lines:

:set backspace=eol

In other words, with this option set, if you are positioned on the first column and press <Backspace>, the current line will be joined with the preceding one.

The following command enables you to backspace over the start of an insert:

:set backspace=start

In other words, you can erase more text than you entered during a single insert command.

You can combine these options, separated by commas. For example:

:set backspace=indent,eol,start

Earlier versions of *Vim* (5.4 and prior) use the following option values. These still work but are deprecated.

- 0 "" (No special backspace operations allowed)
- 1 "indent,eol"
- 2 "indent,eol,start"

## **Saving Your Setting**

After performing all your :map, :abbreviate, and :set commands, it would be nice if you could save them and use them again.

The command :mkvimrc writes all your settings to a file. The format of this command is as follows:

```
:mkvimrc file
```

file is the name of the file to which you want to write the settings.

You can read this file by using the following command:

```
:source file
```

During startup, the *Vim* editor looks for an initialization file. If it is found, it is automatically executed. (Only the first file found is read.)

The initialization files are as follows:

#### **UNIX**

```
$HOME/.vimrc
$HOME/_vimrc
$HOME/.exrc
$HOME/ exrc
```

#### **MS-DOS**

```
$HOME/_vimrc
$HOME/.vimrc
$VIM/_vimrc
$VIM/.vimrc
$HOME/_exrc
$HOME/.exrc
$VIM/_exrc
```

When you are running the GUI version, some other files are also read. The gvimrc file is found in the same location as the vimrc files mentioned in the list. The \$VIMRUNTIME/menu.vim is read too.

One way you can find out which initialization files are read is to use the :version command:

```
:version
```

In the middle of all the junk it lists out is a list of the initialization files (see Figure 8.3).

```
:version
VIM – Vi IMproved 5.5 (1999 Sep 19, compiled Nov 27 1999 06:02:50)
Compiled by sdo@www.oualline,com. with (+) or without (-):
+autocmd +browse +builtin_terms +byte_offset +cindent +cmdline_compl
+cmdline_info +comments +cryptv -cscope +dialog_con_gui + digraphs -emacs_tags
+eval +ex_extra +extra_search -farsi +file_in_path -osfiletype +find_in_path
+fork() +GUI_GTK -hangul_input +insert_expand -langmap +linebreak +lispindent
+menu +mksession +modify_fname +mouse -mouse_dec -mouse_gpm -mouse_netterm
+mouse_xterm -multi_byte -perl +quickfix -python -rightleft +scrollbind
+smartindent -sniff +statusline +syntax +tag_binary +tag_old_static
-tag any white -tcl +terminfo +textobjects +title +user commands +visualextra
+viminfo +wildmenu +wildignore +writebackup +X11 -xfontset -xim
+xterm clipboard -xterm save
    system vimrc file: "$VIM/vimrc"
user vimrc file: "$HOME/.vimrc"
   user exrc file: "$HOME/.exrc'
system gvimrc file: "$VIM/gvimrc"
      user gvimrc file: "$HOME/.gvimrc"
system menu file: "$VIMRUNTIME/menu.vim"
   fall-back for $VIM: "/usr/local/share/vim"
Compilation: gcc -c -I. -Iproto -DHAVE_CONFIG_H -DUSE_GUI_GTK -I/usr/X11R6/inc
lude –I/usr/lib/glib/include –g –o2 –Wall –I/usr/X11R6/include
Linking: gcc -o vim -L/usr/lib -L/usr/X11R6/lib -lgtk -lgdk -rdynamic -lgmodul
  More
```

Figure 8.3 Locating the initialization files with :version.

One other initialization file has not yet been discussed: .exrc.The old *Vi* editor used this file for initialization.This is only read if *Vim* cannot find any other initialization file. Because the old *Vi* program does not understand many of the *Vim* commands, you will probably want to put everything in the .vimre file.

The :mkexrc command writes the mappings to the .exrc file. If you want to use all the power of *Vim*, however, you must use the :mkvimrc command instead.

#### My .vimrc File

```
My .vimre file contains the following:
```

```
:syntax on
:autocmd FileType *
                  set formatoptions=tcql
    \ nocindent comments&
:autocmd FileType c,cpp set formatoptions=croql
    \ cindent comments=sr:/*,mb:*,ex:*/,://
:set autoindent
:set autowrite
:ab #d #define
ab #i #include
:ab #b /**********************
:ab #j Jack Benny Show
:set shiftwidth=4
:set hlsearch
:set incsearch
:set textwidth=70
```

The file starts with a command to turn syntax coloring on:

```
:syntax on
```

The next thing is an autocommand executed every time a file type is determined (on file load). In this case, set the formatting options to tcql, which means autowrap text (t), autowrap comments (c), allow gq to format things (q), and do not break long lines in insert mode (l).

I also turn off C-style indenting (nocindent) and set the 'comments' option to the default (comments&):

```
:autocmd FileType * set formatoptions=tcql \ nocindent comments&
```

If a C or C++ file is loaded, the following autocommand is executed. It defines some additional format options, namely adding the comment header for new lines (r) and new lines opened with an o command (o). It also turns on C indentation and defines the "comments" option for C- and C++-style comments.

Because this autocommand comes after the one for all files, it is executed second (but only for C and C++ files). Because it is executed second, its settings override any set by a previous autocommand:

```
:autocmd FileType c,cpp set formatoptions=croql \ cindent comments=sr:/*,mb:*,ex:*/,://
```

The next options turn on automatic indentation (indent each line the same as the preceding one) and autowriting (write files when needed). Note that because the autocommands execute when the file type is determined, any settings they have override these:

```
:set autoindent
```

What follows is a set of abbreviations useful to programmers and a collector of old Jack Benny radio shows:

The indentation size is set to 4, a value that studies have shown is best for programming: set shiftwidth=4

The next two options turn on fancy searching:

```
:set hlsearch
:set incsearch
```

When working with text, I like a 70-column page:

```
:set textwidth=70
```

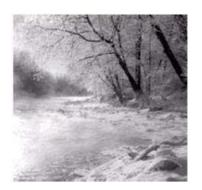

9

# **Basic Command-Mode Commands**

 $\mathbf{T}_{ ext{HIS}}$   $V_{IM}$  editor is based on an older editor called Vi. The Vi editor was based on

a command-line editor called *ex*. The *ex* editor was made before screen-oriented editors were popular. It was designed for the old printing terminals that were standard at that time.

Even though it was line oriented, the *ex* editor was an extremely versatile and efficient editor. It is still very useful today. Even with *Vim*'s tremendous command set, a few things are still better done with *ex*-style commands. So the people who created *Vim* give you access to all the *ex* commands through the use of command-line mode. Any command that begins with a colon is considered an *ex*-style command.

This chapter shows how *ex*-mode commands are structured and also discusses the most useful ones, including the following:

- Printing text lines
- <sup>n</sup> Substitution
- <sup>n</sup> Shell (command prompt) escapes

## **Entering Command-Line Mode**

If you want to execute a single command-line-mode command, just type a colon (:) followed by the command. For example, the command :set number is actually a command-mode command. A discussion of command-mode commands makes more sense with line numbering turned on. Therefore, the first command-mode command you enter for this example is as follows:

```
:set number
```

After this command has been executed, the editor returns to normal mode.

Switch to command-line mode by executing the command :ex. The Q command also performs this operation. To switch back to normal mode (visual mode), use the :visual command.

#### The Print Command

The :print command (short form :p) prints out the specified lines. Without arguments, it just prints the current line:

```
:print
```

1 At one university the computer center was

#### Ranges

The :print command can be made to print a range of lines. A simple *range* can be something like 1,5. This specifies lines 1 through 5. To print these lines, use the following command:

```
:1,5 print
```

- 1 At one university the computer center was
- 2 experiencing trouble with a new type of computer
- 3 terminal. Seems that the professors loved to
- 4 put papers on top of the equipment, covering
- 5 the ventilation holes. Many terminals broke

Strictly speaking, you do not have put a space between the 5 and the print, but it does make the example look nicer.

If you want to print only line 5, you can use this command:

```
:5 print
```

5 the ventilation holes. Many terminals broke

You can use a number of special line numbers. For example, the line number \$ is the last line in the file. So to print the whole file, use the following command:

```
:1,$ print

1 At one university the computer center was ...

36 Notice:
37
38 If your computer catches fire, please turn it
39 off and notify computing services.
```

The % range is shorthand for the entire file (1,\$). For example:

```
:% print

1 At one university the computer center was
...

36 Notice:
37
38 If your computer catches fire, please turn it
39 off and notify computing services.
```

The line number (.) is the current line. For example:

```
:. print

39 off and notify computing services.
```

You can also specify lines by their content. The line number /pattern/ specifies the next line containing the *pattern*. Let's move up to the top with :1 print, and then print the lines from the current line (.) to the first line containing the word *trouble*:

```
:1 print

1 At one university the computer center was
:1,/trouble/print

1 At one university the computer center was
2 experiencing trouble with a new type of computer
```

Similarly, ?pattern? specifies the first previous line with *pattern* in it. In the following example, we first move to the end of the file with :39 print and then print the last line with the word *Notice* in it to the end of the file:

```
:39 print
39 off and notify computing services.
:?Notice:?,39 print
36 Notice:
37
38 If your computer catches fire, please turn it
39 off and notify computing services.
```

#### Marks

Marks can be placed with the normal-mode m command. For example, the ma command marks the current location with mark a.

You can use marks to specify a line for command-mode commands. The line number 'a specifies the line with mark a is to be used.

Start in normal mode, for example, and move to the first line of the file. This is marked with a using the command ma. You then move to line 3 and use the command mz to mark line as z. The command

```
:'a, 'z print
```

is the same as the following command:

```
:1,3 print
```

#### **Visual-Mode Range Specification**

You can run a command-mode command on a visual selection. The first step is to enter visual mode and select the lines you want. Then enter the command-mode command to execute. Figure 9.1 shows that the first three lines of the text have been selected.

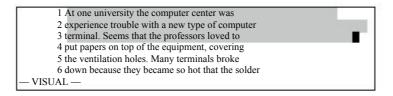

Figure 9.1 Visual-mode selection.

Next, enter the :print command to print these lines. The minute you press :, *Vim* goes to the bottom of the screen and displays the following:

:'<,'>

The special mark < is the top line of the visual selection and the mark > is the bottom. Thus, *Vim* is telling you that it will run the command on the visual selection. Because < is on line 1, and > is on line 3, a :print at this point prints lines 1 to 3. The full command, as it appears onscreen, looks like this:

:'<,'>print

## **Substitute Command**

The :substitute command enables you to perform string replacements on a whole range of lines. The general form of this command is as follows:

```
:range substitute /from/to/ flags
```

(Spaces were added for readability.)

This command changes the *from* string to the *to* string. For example, you can change all occurrences of *Professor* to *Teacher* with the following command:

:% substitute /Professor/Teacher/

#### Note

The **:substitute** command is almost never spelled out completely. Most of the time, people use the abbreviated version **:s**. (The long version is used here for clarity.)

By default, the :substitute command changes only the first occurrence on each line. For example, the preceding command changes the line

Professor Smith criticized Professor Johnson today.

to

Teacher Smith criticized Professor Johnson today.

If you want to change every occurrence on the line, you need to add the  ${\tt g}$  (global) flag. The command

:% substitute /Professor/Teacher/g

results in

Teacher Smith criticized Teacher Johnson today.

Other flags include p (print), which causes the :substitute command to print out each line it changes.

The  $\mathfrak{c}$  (confirm) flag tells the :substitute to ask you for confirmation before it performs each substitution. When you enter the following

:1,\$ substitute /Professor/Teacher/c

the *Vim* editor displays the text it is about to change and displays the following prompt:

Professor: You mean it's not supposed to do that? replace with Teacher  $(y/n/a/q/^E/^Y)$ ?

At this point, you must enter one of the following answers:

y Make this replacement.

n Skip this replacement.

a Replace all remaining occurrences without confirmation.

q Quit. Don't make any more changes.

CTRL-E Scroll one line up.
CTRL-Y Scroll one line down.

#### How to Change Last, First to First, Last

Suppose you have a file containing a list of names in the form last, first, and you want to change it to first, last. How do you do it?

You can use the :substitute command to do it in one operation. The command you need is shown in Figure 9.2.

The *to* string takes the first name (\(\frac{1}{2}\)) and last name (\(\frac{1}{1}\)) and puts them in order.

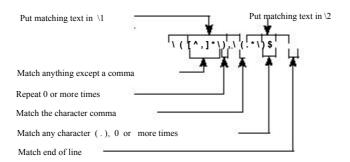

Figure 9.2 Changing last, first to first, last.

## **Reading and Writing Files**

The :read filename command (short form :r) reads in a file and inserts it after the current line.

The :write command (short form :w) writes out the file. This is a way of saving your work. You can write a different file (prog.c.new, for example) by giving :write a filename as an argument:

:write prog.c.new

#### Warning

If you exit using the emergency abort command :q!, the file reverts to the last written version.

The :write command usually does not overwrite an existing file. The force (!) option causes it to ignore this protection and to destroy any existing file.

The :write command proves extremely useful when it comes to exporting portions of a large file to a smaller one—for example, if you have a collection of jokes and want to write one out to a file to send to a friend.

To export a single joke, first highlight it in visual mode. Then use the following command to write it out to the file file.txt:

:'<,'> write joke.txt

## The :shell Command

The :shell command takes you to the command prompt. You can return to *Vim* by executing the exit command.

For example:
:shell
\$ date
Mon Jan 17 18:55:45 PST 2000
\$ exit
-- vim window appears --

In this example, we are on UNIX, so we get the UNIX prompt (\$). If we were using the UNIX version of *gvim*, *Vim* would start a shell in the GUI window.

On MS-DOS, the *Vim* command acts just like UNIX when a :shell command is executed. If you are using the GUI, however, the :shell command causes an MS-DOS prompt window to appear.

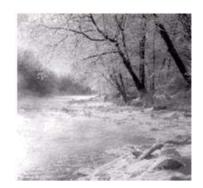

10

## **Basic GUI Usage**

The *Vim* editor works well inside a windowing environment. This *graphical user interface* (GUI) provides you with not only all of *Vim*'s keyboard commands, but also a number of menus and other options. This chapter shows you how to start *Vim* in GUI mode and how to make use of the special GUI features.

## Starting Vim in GUI Mode

To start *Vim* in windowing mode, use the following command: \$ gvim file

This command starts up a Vim window and begins to edit file.

The actual appearance of the screen depends on which operating system you are using. On UNIX it also depends on which X Window system toolkit (Motif, Athena, GTK) you have. Figures 10.1, 10.2, and 10.3 show the various types of GUIs.

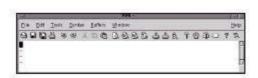

Figure 10.1 UNIX with the GTK toolkit.

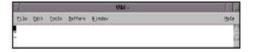

Figure 10.2 UNIX with the Motif toolkit.

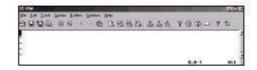

Figure 10.3 Microsoft Windows.

If you have a choice of UNIX GUIs to choose from, it is recommended that you use the GTK version.

## Mouse Usage

Standards are wonderful. In Microsoft Windows, you can use the mouse to select text in a standard manner. The X Window system also has a standard system for using the mouse. Unfortunately, these two standards are not the same.

Fortunately, you can customize *Vim*. You can make the behavior of the mouse look like an X Window system mouse or a Microsoft Windows mouse. The following command makes the mouse behave like an X Window mouse:

:behave xterm

The following command makes the mouse look like a Microsoft Windows mouse:

:behave mswin

The default behavior of the mouse on UNIX systems is xterm. The default behavior on a Microsoft Windows system is selected during the installation process.

In addition to controlling the behavior of the mouse, the :behave command affects the following options:

|              | Setting for      | Setting for   |
|--------------|------------------|---------------|
| Option       | :behave mswin    | :behave xterm |
| 'selectmode' | mouse,key        | (empty)       |
| 'mousemodel' | popup            | extend        |
| 'keymodel'   | startsel,stopsel | (empty)       |
| 'selection'  | exclusive        | inclusive     |

#### X Mouse Behavior

When xterm behavior is enabled, the mouse behavior is as follows:

**Left Mouse>** Move the cursor.

Drag with **Left Mouse** Select text in visual mode.

< Right Mouse > Extend select from cursor location to the location of

the mouse.

< Middle Mouse > Paste selected text into the buffer at the mouse

location.

#### Microsoft Windows Mouse Behavior

When mswin behavior is enabled, the mouse behavior is as follows:

**Left Mouse>** Move the cursor.

Drag with **<Left Mouse>** Select text in select mode.

**S-Left Mouse>** Extend selection to the cursor location.

<S-Right Mouse> Display pop-up menu.

< Middle Mouse > Paste the text on the system Clipboard into file.

## **Special Mouse Usage**

You can issue a number of other special commands for the mouse, including the following

**Search** forward for the next occurrence of the word

under the cursor.

**Search** backward for the preceding occurrence of the

word under the cursor.

**C-Left Mouse>** Jump to the tag whose name is under the cursor.

**C-Right Mouse>** Jump to the preceding tag in the stack.

# **Tear-Off Menus**

The menus in *Vim* (all GUI versions except Athena) have an interesting feature: "tear-off" menus. If you select the first menu item (the dotted lines), you can drag the menu to another location on the screen. Figure 10.4 shows how to tear off a menu.

#### Note

If you execute a command that requires a motion, such as dmotion, you can use the left mouse button for the *motion*.

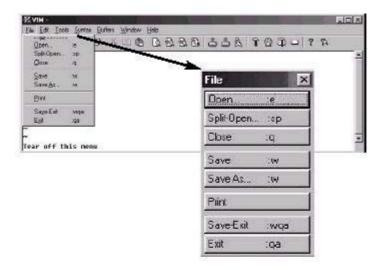

Figure 10.4 Tear-off menus.

When torn off, the menu remains as its own window until you close it using the normal window close command.

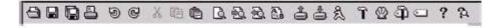

Figure 10.5 Toolbar.

# **Toolbar**

A toolbar appears in the GTK and MS-Windows versions of the GUI. It looks something like Figure 10.5.

The icons perform the following functions:

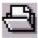

Open. Brings up a File Open dialog box.

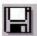

Save. Saves the current file.

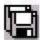

Save All. Save all the open files in all windows and buffers.

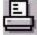

Print. Print to system printer.

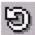

Undo.

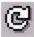

Redo.

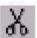

Cut. (Actually "delete.")

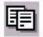

Copy. (Actually "yank.")

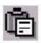

Paste.

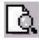

Search. Brings up a dialog box so that you can enter a pattern.

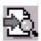

Find Next.

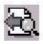

Find Previous.

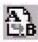

Replace. Brings up a Search-and-Replace dialog box.

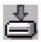

Make Session. Brings up a dialog box so that you can enter the name of a session file to write to.

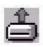

Load Session. Brings up a dialog box so that you can select the session file to load.

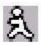

Script. Brings up a dialog box so that you can select a script to run.

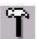

Make. Performs a :make.

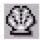

Shell. Does a :shell.

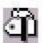

Make Tags. Does a :!ctags -R. command.

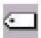

Tag. Jumps to the definition of the tag under the cursor.

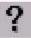

Help. Brings up the general help screen.

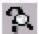

Help Search. Brings up a dialog box so that you can enter a help topic to be displayed. This button is slightly misnamed because it does not do a general search of the help documents, but only looks for tags.

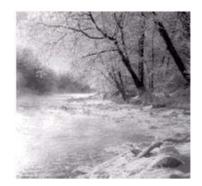

11

# **Dealing with Text Files**

ESPITE THE PROLIFERATION OF WORD PROCESSING tools such as Microsoft Word,

StarOffice, and such, people still use plain-text files for documentation because this type of file is the most easily read.

In this chapter, you learn about the following:

- Automatic text wrapping
- Text formatting command
- Text formatting options
- Dealing with different file formats
- <sup>n</sup> Troff-related commands
- <sup>n</sup> The rot13 algorithm

# **Automatic Text Wrapping**

The *Vim* editor has a number of functions that make dealing with text easier. By default, the editor does not perform automatic line breaks. In other words, you have to press <Enter> yourself. This is extremely useful when you are writing programs where you want to decide where the line ends. It is not so good when you are creating documentation and do not want to have to worry about where to break the lines.

If you set the 'textwidth' option, *Vim* automatically inserts line breaks. Suppose, for example, that you want a very narrow column of only 30 characters. You need to execute the following command:

```
:set textwidth=30
```

Now you start typing (ruler added):

```
1 2 3
1234567890123456789012345
I taught programming for a while
```

The word *while* makes the line longer than the 30-character limit. When *Vim* sees this, it inserts a line break and you get the following:

```
I taught programming for a while
```

Continuing on, you can type in the rest of the paragraph:

```
I taught programming for a while. One time, I was stopped by the Fort Worth police because my homework was too hard. True story.
```

You do not have to type newlines; Vim puts them in automatically.

You can specify when to break the line in two different ways. The following option tells *Vim* to break the line 30 characters from the left side of the screen:

```
:set textwidth=30
```

If you use the following option, you tell *Vim* to break the lines so that you have *margin* characters from the right side of the screen.:

```
:set wrapmargin=margin
```

Therefore, if you have a screen that is 80 characters wide, the following commands do the same thing:

```
:set wrapmargin=10
:set textwidth=70
```

The *Vim* editor is not a word processor. In a word processor, if you delete something at the beginning of the paragraph, the line breaks are reworked. In *Vim* they are not; so if you delete some words from the first line, all you get is a short line:

```
I taught for a
while. One time, I was stopped
by the Fort Worth police
because my homework was too
hard. True story.
```

#### Note

This does not look good; so how do you get the paragraph into shape? There are several ways. The first is to select the paragraph as part of a visual selection:

```
I taught for a
while. One time, I was stopped
by the Fort Worth police
because my homework was too
hard. True story.
```

Then you execute the gq command to format the paragraph.

```
I taught for a while. One time, I was stopped by the Fort Worth police because my homework was too hard. True story.
```

Another way to format a paragraph is to use the gqmotion command. Therefore to format 5 lines, you use the command gq4j. (The 4j tells gq to format this line and the next 4–5 lines total.)

The move forward paragraph command (3) also proves useful in such cases. To format a paragraph, for example, position the cursor on the first line of the paragraph and use the command gq3. It is much easier to use this command than to count the lines.

The command gqip formats the current paragraph. (The gq formats the selected text and the ip selects the "inner paragraph.") This is easier than gq} because you don't have to put the cursor on the beginning of a paragraph.

Finally, to format a line, use the gqgq command. You can shorten this to gqq.

# **Text Formatting Command**

To center a range of lines, use the following command:

```
:range center width
```

If a width is not specified, it defaults to the value of 'textwidth'. (If 'textwidth' is 0, the default is 80.) For example:

```
:1,5 center 30
```

results in the following:

```
I taught for a while. One time, I was stopped by the Fort Worth police because my homework was too hard. True story.
```

Similarly, the command :right right-justifies the text. So,

```
:1,5 right 30
```

gives results in the following:

```
I taught for a while. One time, I was stopped by the Fort Worth police because my homework was too hard. True story.
```

Finally there is this command:

```
:range left margin
```

Unlike :center and :right, however, the argument to :left is not the length of the line. Instead it is the left margin. If this is 0, the text will be put against the left side of the screen. If it is 5, the text will be indented 5 spaces.

```
For example, these commands :1 left 5 :2,5 left 0
```

#### result in the following::

```
I taught for a while. One time, I was stopped by the Fort Worth police because my homework was too hard. True story.
```

## **Justifying Text**

The *Vim* editor has no built-in way of justifying text. However, there is a neat macro package that does the job. To use this package, execute the following command:

```
:source $VIMRUNTIME/macros/justify.vim
```

This macro file defines a new visual command \_j.To justify a block of text, highlight the text in visual mode and then execute \_j.

# **Fine-Tuning the Formatting**

A number of options enable you to fine-tune and customize your spaces.

## The joinspaces Option

The J command joins two lines putting in one space to separate them. If the 'joinspaces' option is set, when the first line ends with a punctuation mark (period, question mark, or exclamation point), two spaces are added.

```
Input the following (= represents a space): This=is=a=test.
```

Second=line.

When the 'joinspaces' option is turned off with the following command :set nojoinspaces

the result of a J on the first line is as follows:

This=is=a=test.=Second=line.

If the option is set using this command

:set joinspaces

the result is as follows:

This=is=a=test.==Second=line.

## The formatoptions Option

'formatoptions' controls how *Vim* performs automatic wrapping. The *Vim* editor is smart about comments and does a proper job of formatting them. With

'formatoptions' you can control both how text and comments are wrapped.

The format of this option is as follows:

:set formatoptions=characters

where *characters* is a set of formatting flags. The following list identifies the formatting flags.

- t Automatically wrap text.
- c Automatically wrap comments. Insert the comment leader automatically.
- r Insert comment leader in a comment when a new line is inserted.
- o Insert comment leader in a comment when a new line is created using the o and o command.
- q Allow gq to format comments.
- Format based on the indent of the second line, not the first.
- Do old-style *Vi* text wrapping. Wrap only on blanks that you enter.
- b Wrap only on blanks you type, but only if they occur before 'textwidth'.
- Do not break line in insert mode. Only let gq break the lines.

Take a look at how these flags affect the formatting.

The t flag must be on for normal text to be wrapped. The c flag must be on for comments to be wrapped. Therefore, setting the 'formatoptions' option using the following command is good for programming:

:set formatoptions=c

Long lines inside a comment are automatically wrapped. Long lines of code (*Vim* calls them *text*) are not wrapped. Actually you want to set this option:

:set formatoptions=cq

This tells *Vim* to not only wrap comments, but also to reformat comments as part of a gq command.

*Vim* is smart about comments. When it wraps a line in the middle of a C-style command, it automatically adds the comment header in front of the line. Suppose, for example, that you enter the following command:

```
/* This is a test of a long line.
```

This line is longer than the 'textwidth', so it wraps. Because it is in a comment, *Vim* automatically puts in an asterisk (\*). Therefore, although you typed everything on one line, the result is as follows:

```
/* This is a test of a long
```

But suppose you actually type <Enter>? By default, *Vim* does not insert the asterisk. This means that if you type a two-line comment, you get the following:

```
/* Line 1
Line 2
```

If you put an r flag in the 'formatoptions', however, *Vim* automatically supplies the comment leader (\*) when you press Return:

```
/* Line 1
* Line 2
```

If you want to have this done for the o and o commands, you need to put in the o flag as well.

#### **Text Formatting Options**

The 2 option tells *Vim* to format based on the second line of the text rather than the first. For example, the original example text is displayed in Figure 11.1.

If you do not have the 2 flag in the formatoptions and you reformat the paragraph with gq}, you get the results shown in Figure 11.2.

```
The first Centronics Printer manual had a whole chapter devoted to how to open up the packing crate and find the manual. (What did they think we were reading anyway?)

~
~
~
~
~
~
~
~
~
~
~
~
~
```

Figure 11.1 The original text.

```
The first Centronics Printer manual had a whole chapter devoted to how to open up the packing crate and find the manual. (What did they link we were reading anyway?)
```

Figure 11.2 Formatted text (no 2 flag).

If you go back to the original paragraph, however, set the 2 flag with the following :set formatoptions += 2

and reformat using gq}, you will get the results shown in Figure 11.3.

The  $\,\mathbf{v}\,$  flag character controls where a line will be split. Suppose that you have the following line:

This is a test of the very long line wrapping

Now add the word logic to the end of the sentence. Without the v flag, the result is as follows:

This is a test of the very long line wrapping logic.

With v in 'formatoptions', you get the following:

This is a test of the very long line wrapping logic.

Even though the existing line is much longer than 'textwidth', with v set, Vim will not break the line in the existing text. Instead it breaks only things in the text you add.

If the *I* character is present in the 'formatoptions', *Vim* will break only the line if the space you type is less than the 'textwidth'. If you add the word logic to the preceding example, you get the following:

This is a test of the very long line wrapping logic.

If you were to type this line from scratch, however, you would get the following:

This is a test of the very long line wrapping logic.

## **Using an External Formatting Program**

By default, Vim uses its internal formatting logic to format the text. If you want, however, you can run an external program to do the job. On UNIX, the standard program fmt does a good job of doing the work. If you want to use this command for the gq work, set the following option:

:set formatprg=fmt

```
The first Centronics Printer manual had a whole chapter devoted to how to open up the packing crate and find the manual. (What did they think we were ading anyway?)
```

Figure 11.3 Formatted text (2 set).

Even without this option, however, you can always use the filter (!) command to format text. To run a paragraph through the program fmt, for example, use the command !}fmt. The ! starts a filter command, the } tells *Vim* to filter a paragraph, and the rest (fmt) is the name of the command to use.

## **File Formats**

Back in the early days, the old Teletype machines took two character times to do a newline. If you sent a character to the machine while it was moving the carriage back to the first position, it tried to print it on-the-fly, leaving a smudge in the middle of the page.

The solution was to make the newline two characters: <Return> to move the carriage to column 1, and <Line Feed> to move the paper up.

When computers came out, storage was expensive. Some people decided that they did not need two characters for end-of-line. The UNIX people decided they could use <Line Feed> only for end-of-line. The Apple people standardized on <Return>. The MS-DOS (and Microsoft Windows) folks decided to keep the old <Return> <Line Feed>.

This means that if you try to move a file from one system to another, you have line problems. The *Vim* editor automatically recognizes the different file formats and handles things properly behind your back.

The option 'fileformats' contains the various formats that will be tried when a new file is edited. The following option, for example, tells *Vim* to try UNIX format first and MS-DOS format second:

:set fileformats=unix,dos

The detected file format is stored in the 'fileformat' option. To see which format you have, execute the following command:

:set fileformat?

You can use the 'fileformat' option to convert from one file format to another. Suppose, for example, that you have an MS-DOS file named readme.txt that you want to convert to UNIX format.

Start by editing the MS-DOS format file:

\$ vim README.TXT

Now change the file format to UNIX:

:set fileformat=unix

When the file is written, it will be in UNIX format.

#### Note

If you are an old *Vi* user and tried to edit an MS-DOS format file, you would have found that each line ended with a *M* character. (*M* is *Return*) Fortunately, *Vim* handles both UNIX and MS-DOS file formats automatically.

# **Changing How the Last Line Ends**

The *Vim* editor assumes that your file is made up of lines. This means that *Vim* assumes that the last line in the file ends in an *<EOL>* character. Sometimes you will encounter a strange file that contains an incomplete line. When *Vim* encounters this type of file, it sets the 'noendofline' option. (If your file ends in a complete line, the 'endofline' option is set.)

If you want to change whether or not your file ends in an  $\langle EOL \rangle$ , use the command :set endofline

```
(Last line ends in <EOL>.) or :set noendofline
```

(Last line does not have an  $\langle EOL \rangle$ .) This option only works when the 'binary' option is set.

## **Troff-Related Movement**

A number of commands enable you to move through text. The ) command moves forward one sentence. The ( command does the same thing backward.

The } command moves forward one paragraph, and { moves one paragraph backward. Figure 11.4 shows how these commands work.

At one time the troff program was the standard UNIX word processor. It takes as input a text file with processing directives in it and formats the text. Although troff is rarely used these days, the *Vim* editor still contains an option for dealing with this formatter.

The troff program uses macros to tell it what to do. Some of these macros start paragraphs. In the following example, for instance, the macro .LP starts each paragraph:

LP
This is a test of the \fItroff\fP text processor.
It takes encode text and typesets it.
.LP
This is the second paragraph.

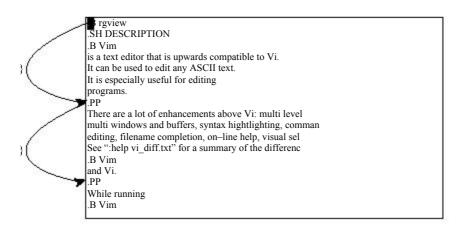

Figure 11.4 command.

Because troff uses lots of different macro packages, *Vim* needs to know which macros start a paragraph. The 'paragraphs' option does this. The format of this option is as follows:

```
:set paragraphs="macromacromacro..."
```

Each macro is the two-character name of a troff macro. For example:

```
:set paragraphs="P<Space>LP"
```

tells *Vim* that the macros .P and .LP start a paragraph. (Note that you use P<Space> to indicate the .P macro.) By default, the 'paragraphs' option is as follows:

```
:set paragraphs=IPLPPPQPP LIpplpipbp
```

This means that the following macros

```
.IP .LP .PP .QP .P .LI .pp .lp .ip .bp
```

start a new paragraph.

# **Section Moving**

The [[ and [] commands move a section backward. A section is defined by any text separated by a page break character (CTRL-L). The reason there are two movement commands is that these commands also move forward and backward through procedures. (Chapter 7, "Commands for Programmers," contains information on programming commands.)

The jj and jj commands perform the forward movements as seen in Figure 11.5.

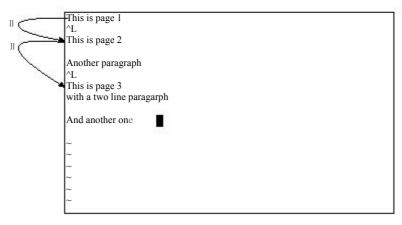

Figure 11.5 The || command.

## **Defining Sections**

You can also define a section using troff macros. The 'sections' option acts much like the 'paragraph' option, except that it defines the macros that separate sections rather than paragraphs. The default is as follows:

:set section=SHNHH HUnhsh

# **Encrypting with rot13**

If you want to encrypt a block of text with the rot13 algorithm, use the g?motion command. The *rot13 encryption* is an extremely weak encryption scheme designed to obscure text. It is frequently used in news posting for potentially offensive material.

Naturally g?g? or g?? encrypts the current line.

You can decrypt the rot13 encryption by encrypting the text twice.

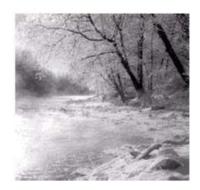

12

# **Automatic Completion**

 $T_{\text{HE \slashed}{Vim}}$  editor can automatically complete words on insertion. This is where

you type the first part of a word, press CTRL-P, and *Vim* guesses at the rest. How it decides what to use for completion is both simple and flexible. This chapter covers every aspect of this function.

This chapter discusses the following:

- <sup>n</sup> Automatic completion
- <sup>n</sup> How to customize the automatic completion feature
- <sup>n</sup> How to use different types of completions

# **Automatic Completion**

When you are entering text, *Vim* can assist you to complete words. Suppose, for example, that you are creating a C program and want to type in the following:

```
total = ch_array[0] + ch_array[1] + ch_array[2];
```

You start by entering the following:

```
total = ch_array[0] + ch_a
```

At this point, you tell *Vim* to complete the word using the command CTRL-P. This command tells *Vim* to search a word to complete. In this case, it is the word *ch\_array*. So typing CTRL-P gives you the following:

```
total = ch_array[0] + ch_array
```

After a little more typing, you get this:

```
total = ch_array[0] + ch_array[1] +
```

If you now type CTRL-P again, *Vim* will search again for a word that completes the word before the cursor. (In this case, it is "".) The first word that matches is *ch array*.

Typing CTRL-P again gives you the next word that matches (in this case, *total*). A third CTRL-P causes the editor to run out of words, so it returns to the original entry: "". A fourth CTRL-P causes the editor to start over again with *ch array*.

#### How Vim Searches for Words

The *Vim* editor goes through a lot of effort to find words to complete. By default, it uses the following search algorithm:

- 1. Current file
- 2. Files in other windows
- 3. Other file in the currently loaded buffers
- 4. Files in unloaded buffers
- 5. The current "tags" list
- 6. All files #included by the current file

You can customize the search order. (This is described in the section "Customization of Completion.")

## **Searching Forward**

When you type CTRL-P, *Vim* searches backward for a word to complete. The CTRL-N command searches forward. Other than the direction, it acts just like the CTRL-P command.

#### **Customization of Completion**

The 'ignorecase' option tells the editor to try all words regardless of case: set ignorecase

Therefore, if you have the option on, when you try to complete the string *ins*, *Vim* will consider *INSERT*, *Inside*, and *instep*, all as candidates (assuming that they appear in the text).

When you match words in this way, the completed word takes on the case of the matched word. Therefore, the completion list for *ins* is as follows:

instep

Inside

**INSERT** 

What if you want to match *INSERT*, but put the word *insert* (lowercase) in your text. You must tell *Vim* to infer the case of the new word from what is typed, not what is matched. You can set the following option:

:set infercase

Then the match list is as follows:

instep

inside

insert

# **Automatic Completion Details**

For the most part, the *Vim* editor does the right thing when it comes to automatic completion. At times, however, you might want to fine-tune your completions.

The 'complete' option controls where *Vim* searches for words. The form of this option is as follows:

:set complete=key,key,key

key is a key letter (and possible argument). The possible key values are as follows:

- · Current file
- b Files in loaded buffers, not in a window
- d Definitions in the current file and in files included by a #include directive
- i Files included by the current file through the use of a #include directive
- k The file defined by the 'dictionary' option (discussed later in this chapter)
- kfile The file named {file}
- t The "tags" file. (The j character can be used as well.)
- Unloaded buffers
- w Files in other windows

## The Include Path

Vim uses the 'path' option to tell it where to look for files that were included in the current file. (Note that the 'path' option also is used for other commands such as :find.)

#### **Specifying a Dictionary**

The following option

:set dictionary=file,file,...

defines a file to be searched when you press CTRL-P and CTRL-N to match words. To use on Linux, for example, the dictionary file is in /usr/dict/words. Therefore, to add this file to the list of dictionaries searched for, use the following command:

:set dictionary=/usr/dict/words

If you have a local list of words, you can search this too:

:set dictionary=/home/oualline/words,/usr/doc/words

You can also specify a dictionary by putting the file after the k (key). For example: :set complete=k/usr/oualline/words

You can use the k flag multiple times, each with a different file:

:set complete=k/usr/dict/words,k/usr/share/words

## **Controlling What Is Searched For**

CTRL-P and CTRL-N enable you to perform a wide variety of searches. What if you want to restrict yourself to just one type of search, however? For that you use the CTRL-X command. When you type CTRL-X, you enter the CTRL-X submode. You can then fine-tune your search using one of the commands:

| CTRL-D | Macro definitions                                       |
|--------|---------------------------------------------------------|
| CTRL-F | Filenames                                               |
| CTRL-K | Dictionary                                              |
| CTRL-I | Current files and #included files                       |
| CTRL-L | Whole lines                                             |
| CTRL-] | Tags                                                    |
| CTRL-P | Same as CTRL-P without the CTRL-X (find previous match) |
| CTRL-N | Same as CTRL-N without the CTRL-X (find next match)     |

The CTRL-X CTRL-D command searches for a #define macro definition. It will search included files as well. After typing this command, you can type CTRL-N to search for the next definition and CTRL-P for the previous.

Take a look at how this works on the following test file.

#### File include.h

```
#define MAX(x, y) ((x) < (y) ? (y) : (x))

#define MIN(x, y) ((x) < (y) ? (x) : (y))

int sum(int i1, int i2)

{return(i1+i2);}
```

#### File main.c

```
#include "include.h"
#define MORE "/usr/ucb/more"
```

You can start by editing main.c. If you type CTRL-X, you enter CTRL-X mode. The editor now displays a mini-prompt at the bottom of the screen (see Figure 12.1).

Suppose that you want to look for a macro definition. You would now type CTRL-D. The screen briefly displays the fact that there are three matches, and then displays a new menu (see Figure 12.2).

At this point, CTRL-N searches for the next match (and CTRL-P searches for the previous one). The CTRL-D key acts just like CTRL-P. Using these keys, you can cycle through the list of definitions until you find the one that you want.

## Tag Search

The CTRL-X CTRL-I searches for the next tag. A *tag* is a C function definition. The program ctags generates a list of C function definitions (tags) and stores them in the tags file. We have generated our tags file using the following command:

```
$ ctags *.c *.h
```

Now when we enter CTRL-X CTRL-1 in insert mode, we get what is shown in Figure 12.3.

Figure 12.1 CTRL-X mode.

Figure 12.2 CTRL-X CTRL-D.

```
#include "include.h"
#define MORE "/usr/ucb/more"
MORI
~
~
— Tag completion (^]/^N/^P) —
```

Figure 12.3 CTRL-X CTRL-J.

The result of typing CTRL-P a couple of times is shown in Figure 12.4.

By default, the Vim editor just displays the name alone. If you execute the following command, the entire tag (the function prototype) displays:

```
:set showfulltag
```

If you repeat your matching commands with this option enabled, you get the results shown in Figure 12.5.

## **Finding Filenames**

If you use the CTRL-X CTRL-F command, the *Vim* editor will match a filename. It scans the current directory for files and displays each one that matches the word in front of the cursor.

```
Suppose, for example, that you have the following files in the current directory:

main.c sub_count.c sub_done.c sub_exit.c
```

Now enter insert mode and start typing:

The exit code is in the file sub

At this point, you enter the command CTRL-X CTRL-F. The editor now completes the current word *sub* by looking at the files in the current directory. The first match is *sub\_count.c*. This is not the one you want, so you match the next file by typing CTRL-N.

This match is *sub done.c*. Typing CTRL-N again takes you to *sub exit.c*.

```
#include "include.h"
#define MORE "/usr/ucb/more"
sum 
~
~
~
— Tag completion (^]/^N/^P) —
```

**Figure 12.4** Finding previous completions.

Figure 12.5 The results.

The results:

The exit code is in the file sub\_exit.c

## Line Mode

All the commands discussed so far work on words only. The CTRL-X CTRL-L command works on lines. If you enter CTRL-X CTRL-L in the example, for instance, you get the results shown in Figure 12.6.

You can now use CTRL-N and CTRL-P to go up and down lines.

```
#include "include.h"
#define MORE "/usr/ucb/more"
#define MORE "/usr/ucb/more"
~
~
~
— Whole line completion (^L/^N/^P) —
```

Figure 12.6 CTRL-X CTRL-L.

## **Adjusting the Screen**

There are two more CTRL-X commands which suprisingly don't do completion.

After typing CTRL-X, you can move the screen up and down a little. The CTRL-Y command scrolls down, whereas the CTRL-E scrolls up.

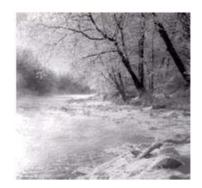

13

# **Autocommands**

NE OF THE NICE ATTRIBUTES OF THE *Vim* editor is its flexibility. One of the fea-

tures that makes it so flexible is the autocommand. An *autocommand* is a command executed automatically in response to some event, such as a file being read or written or a buffer change.

Through the use of autocommands, for example, you can train *Vim* to edit compressed files. (You define an autocommand that uncompresses the file on read and another one to compress the file on write. See the file

\$VIMRUNTIME/vimrc\_example.vim in your VIM installation.)

In this chapter, you learn about the following:

- <sup>n</sup> Basic autocommands
- Autocommand groups
- <sup>n</sup> Listing and removing autocommands

## **Basic Autocommands**

Suppose you want to put a date stamp on the end of a file every time it is written. One way you could do this is to define a function:

```
:function DateInsert()
: $read !date "Insert the date at the end ($)
: "of the file.
:endfunction
```

Now when you want to write the file all you have to do is to call this function:

```
:call DateInsert()
```

Then you write the file.

```
That may be a little difficult, so you can map this to a key: :map <F12> :call DateInsert() <CR> \| :write <CR>
```

This makes things "easy" because now you just have to press <F12> every time you want to write the file.

If you forget, however, and use the normal *Vim* file writing commands, you screw things up. It would be nice if you could do things automatically. That is where autocommands come in.

```
The command :autocmd FileWritePre * :call DateInsert()<CR>
```

causes the command :call DateInsert() to be executed for all files (\*) just before writing the file (FileWritePre). You do not need to put in a :write command because this autocommand is executed just before each :write. In other words, with this command enabled, when you do a :write, *Vim* checks for any FileWritePre autocommands and executes them, and then it performs the :write.

```
The general form of the :autocmd command is as follows: :autocmd group events file_pattern nested command
```

The *group* name is optional. It is used in managing and calling the commands (more on this later). The *events* parameter is a list of events (comma separated) that trigger the command. (A complete list of events appears later in this chapter.) The *file\_pattern* is a filename (including wildcards). The *nested* flag allows for nesting of autocommands, and finally, the *command* is the command to be executed.

## Groups

The :augroup command starts the definition of a group of autocommands. The group name is just a convenient way to refer to the set of autocommands. For example:

```
:augroup cprograms
: autocmd FileReadPost *.c :set cindent
: autocmd FileReadPost *.cpp :set cindent
:augroup END
```

Because the :autocmd definitions are inside the scope :augroup, they are put in the cprograms group.

The commands in this group are executed after reading a file that ends in .c or .cpp. If you want to add another command to this group for headers, you can use the :augroup command or just include a group name in your specification:

:autocmd cprograms FileReadPost \*.h :set cindent

Now suppose you are editing a file called sam.cx that you would like treated as a C program. You can tell *Vim* to go through all the cprograms autogroup commands and execute the ones that match \*.c for the FileReadPost event. The command to do this is as follows:

:doautocmd cprograms FileReadPost foo.c

The general form of the :doautocmd command is this:

:doautocmd group event file\_name

This executes the autocommand *group* pretending that the current file is *file\_name* rather than the current one. If the *group* is omitted, all groups are used and if *file\_name* is left off, the current filename is used. The *event* must be specified and is the event that *Vim* pretends has just happened.

The following command does the same thing as :doautocmd except it executes once for each buffer:

:doautoall group event file\_name

(Note: Do not use this to trigger autocommands that switch buffers, create buffers, or delete them. In other words, when using this command, leave the buffers alone.)

#### **Events**

You can use the following events to trigger an autocommand:

| BufNewFile    |                | Triggered when editing a file that does not exist.                                                                                             |
|---------------|----------------|----------------------------------------------------------------------------------------------------|
| BufReadPre    | BufReadPost    | Triggered before (BifReadPre) / after (BufReadPost) reading a buffer                                                                           |
|               | BufRead        | Alias for BufReadPost.                                                                                                    |
| BufFilePre    | BufFilePost    | Before / after changing the name of a buffer with the :file command.                                                                           |
| FileReadPre   | FileReadPost   | Before / after reading a file with the :read command. For FileReadPost, the marks '[ and '] will be the beginning and end of the text read in. |
| FilterReadPre | FilterReadPost | Before / after reading a file with a filter command.                                                                                           |

| FileType | When the filetype option is set. |
|----------|----------------------------------|
|----------|----------------------------------|

Syntax When the syntax option is set.

StdinReadPre StdReadPost Before / after reading from the standard

input. (The editor must have been

started as vim-.)

BufWritePre BufWritePost Before / after writing the entire buffer

to a file.

BufWrite Alias for BufWritePre.

FileWritePre FileWritePost Before / after writing part of a buffer

to a file.

FileAppendPost Before / after appending to a file.

FilterWritePre FilterWritePost Before / after writing a file for a filter

command.

FileChangedShell This is triggered when *Vim* runs a shell

command and then notices that the modification time of the file has

changed.

FocusGained FocusLost Triggered when Vim gets or loses input

focus. This means that *Vim* is running in GUI mode and becomes the current window or something else becomes the

current window.

CursorHold Occurs after the user pauses typing for

more than the timeout specified by the

updatetime option.

BufLeave When a buffer is entered or left.

BufUnload Triggered just before a buffer is

unloaded.

BufDelete Just after a buffer is created or just

before it is deleted.

WinEnter WinLeave Going into or out of a window.

GuiEnter The GUI just started.

VimEnter The Vim editor just started and the

initialization files have been read.

VimLeavePre The Vim editor is exiting, but has not

written the .viminfo file.

VimLeave The *Vim* editor is exiting, and the

.viminfo file has been written.

FileEncoding The fileencoding option has just been

set.

TermChanged The term option changed.

User Not a real event, but used as a fake

event for use with :doautocmd.

When writing a file, Vim triggers only one pair of the following events:

BufWritePre BufWritePost
FilterWritePre FilterWritePost
FileAppendPre FileAppendPost
FileWritePre FileWritePost

When reading a file, one of the following set of events will be triggered:

BufNewFile

BufReadPre BufReadPost
FilterReadPre FilterReadPost
FileReadPre FileReadPost

#### **File Patterns**

The filename pattern matching uses the UNIX standard system. The following list identifies the special characters in the file matching patterns.

\* Match any characters, any length

? Match any single character

, Separates alternate patterns

one,two,three

Match the string one, two, or three.

\? The ?.
\\ The ...

\character Treat character as a search pattern character. For example,

a\+ matches a, aa, aaa, and so on.

## **Nesting**

Generally, commands executed as the result of an autocommand event will not trigger any new events. If you read a file in response to a **Syntax** C, for example, it will not trigger a **FileReadPre** event. If you include the keyword **nested**, these events will be triggered. For example:

:autocmd FileChangedShell \*.c nested e!

# **Listing Autocommands**

The following command lists all the autocommands:

```
:autocmd
```

#### For example:

```
:autocmd
— Auto-Commands —-
filetype BufEnter
                     if getline(1) =~ "XPM2"|set ft=xpm2|endif
        *.xpm
        *.xpm2
                     set ft=xpm2
FileType
                     set formatoptions=tcql nocindent comments&
                     set formatoptions=croql cindent
filetype StdinReadPost
                     if !did_filetype()|so scripts.vim|endif
Syntax
       OFF
                     syn clear
                     so $VIMRUNTIME/syntax/abc.vim
       abc
```

#### (Listing truncated.)

From this, you can see a number of commands under the group filetype. These command are triggered by the BufEnter and StdinReadPost events. There are also a couple of commands with no group name triggered by the FileType event.

If you want a subset of all the commands, try the following:

```
:autocmd group event pattern
```

If *group* is specified, only the commands for that group are listed. *Event* can be one of the previously defined events or \* for all events. The *pattern* specifies an optional file matching pattern. Only the commands that match are listed.

#### For example:

```
:autocmd filetype BufEnter *.xpm

— Auto-Commands —-
filetype BufEnter

*.xpm if getline(1) =~ "XPM2"|set ft=xpm2|endif
```

# **Removing Commands**

The command: autocmd! removes autocommands. The matching rules are the same for listing commands, so the following removes all the autocommands:

```
:autocmd!
```

To remove the commands for a specific group, execute this command:

```
:autocmd! group
```

You can also specify events and patterns for the group, as follows:

:autocmd! group event pattern

Again, event can be \* to match all events.

You can use the :autocmd! command to remove existing commands and define a new one in one command. The syntax for this is as follows:

:autocmd! group event pattern nested command

This is the equivalent of the following:

:autocmd! group event pattern :autocmd group event pattern nested command

# **Ignoring Events**

At times, you will not want to trigger an autocommand. The eventignore option contains a list of events that will be totally ignored. For example, the following causes all Window Enter and Leave events to ignored:

:set eventignore=WinEnter,WinLeave

To ignore all events, use the following command:

:set eventignore=all

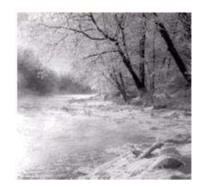

14

# File Recovery and Command-Line Arguments

 $T_{\text{HE VIM}\, \text{EDITOR}}$  is designed to survive system crashes with minimum losses of

data. This chapter discusses how to use Vim's crash recovery procedures.

In this chapter, you learn about the following:

- <sup>n</sup> Command-line arguments for file recovery
- <sup>n</sup> Encryption
- Batch files and scripts
- <sup>n</sup> Additional command-line arguments
- Backup file options
- <sup>n</sup> How to do file recovery
- <sup>n</sup> Advanced swap file management

# **Command-Line Arguments**

There are several useful command-line arguments. The most useful is --help, which displays a short help screen listing all the command-line arguments:

```
$ vim --help
VIM - Vi IMproved 5.6 (2000 Jan 16, compiled Jan 20 2000 17:35:46)
usage: vim [options] [file ..] edit specified file(s)
or: vim [options] - read text from stdin
or: vim [options] -t tag edit file where tag is defined
or: vim [options] -q [errorfile] edit file with first error

Options:
-- End of options
-g Run using GUI (like "gvim")
-- lots of other help --
```

To find out which version of *Vim* you have as well as to list the compilation options, use the following command:

```
$ vim --version
VIM - Vi IMproved 5.6 (2000 Jan 16, compiled Jan 20 2000 17:35:46)
Compiled by oualline@www.oualline.com, with (+) or without (-):
+autocmd +browse +builtin_terms +byte_offset +cindent +cmdline_compl
+cmdline_info +comments +cryptv -cscope +dialog_con_gui
+digraphs -emacs_tags +eval +ex_extra +extra_search
-farsi +file_in_path -osfiletype +find_in_path +fork() +GUI_GTK
-hangul_input +insert_expand -langmap +linebreak +lispindent
+menu +mksession +modify_fname +mouse -mouse_dec -mouse_gpm
-mouse netterm +mouse xterm -multi byte -perl +quickfix -python
-rightleft +scrollbind +smartindent -sniff +statusline +syntax
+tag_binary +tag_old_static -tag_any_white -tcl +terminfo +textobjects
+title +user_commands +visualextra +viminfo +wildignore +wildmenu
+writebackup +X11 -xfontset -xim +xterm clipboard -xterm save
      system vimrc file: "$VIM/vimrc"
             user vimre file: "$HOME/.vimre"
             user exrc file: "$HOME/.exrc"
      system gvimrc file: "$VIM/gvimrc"
      user gvimrc file: "$HOME/.gvimrc"
      system menu file: "$VIMRUNTIME/menu.vim"
      fall-back for $VIM: "/usr/local/share/vim"
Compilation: gec -c -I. -Iproto -DHAVE CONFIG H -DUSE GUI GTK
-I/usr/X11R6/include -I/usr/lib/glib/include -g -O2 -Wall
-I/usr/X11R6/include
Linking: gcc -o vim -L/usr/lib -L/usr/X11R6/lib -lgtk -lgdk -rdynamic
-lgmodule -lglib -ldl -lXext -lX11 -lm -L/usr/X11R6/lib -lXt -lX11
-lncurses
```

To view a file, you can "edit" it in read-only mode by using the -R command:

```
$ vim -R file.txt
```

On most systems, the following command does the same thing:

```
$ view file.txt
```

## **Encryption**

The -x argument tells *Vim* to encrypt the file. For example, create a file that contains something you want to keep secret:

```
$ vim -x secret.txt
```

The editor now prompts you for a key used for encrypting and decrypting the file: Enter encryption key:

You can now edit this file normally and put in all your secrets. When you finish editing the file and tell *Vim* to exit, the file is encrypted and written.

If you try to print this file using the cat or type commands, all you get is garbage.

#### Switching Between Encrypted and Unencrypted Modes

The option 'key' contains your encryption key. If you set this option to the empty string (""), you turn off encryption:

```
:set key=
```

If you set this to a password, you turn on encryption. For example:

```
:set key=secret (Not a good idea!)
```

Setting the encryption key this way is not a good idea because the password appears in the clear. Anyone shoulder surfing can read your password.

To avoid this problem, the :x command was created. It asks you for an encryption key and sets the key option to whatever you type in. (Note that the password will not be echoed. Instead \* is printed for each character entered.)

```
:X
```

Enter encryption key:

#### **Limits on Encryption**

The encryption algorithm used by *Vim* is weak. It is good enough to keep out the casual prowler, but not good enough keep out a cryptology expert with lots of time on his hands. Also you should be aware that the swap file is not encrypted; so while you are editing, people with superuser privileges can read the unencrypted text from this file.

One way to avoid letting people read your swap file is to avoid using one. If the -n argument is supplied on the command line, no swap file is used (instead, *Vim* puts everything in memory). For example, to edit the encrypted file file.txt and to avoid swap file problems use the following command:

```
$ vim -x -n file.txt
```

#### Note

If you use the -n argument, file recovery is impossible.

Also while the file is in memory, it is in plain text. Anyone with privilege can look in the editor's memory and discover the contents of the file. If you use a session file, be aware that the contents of text registers are written out in the clear as well.

If you really want to secure the contents of a file, edit it only on a portable computer not connected to a network, use good encryption tools, and keep the computer locked up in a big safe when not in use.

# **Executing Vim** in a Script or Batch File

Suppose you have a lot of files in which you need to change the string —person—to Jones. How do you do that? One way is to do a lot of typing. The other is to write a shell script or batch file to do the work.

The *Vim* editor does a superb job as a screen-oriented editor when started in normal mode. For batch processing, however, it does not lend itself to creating clear, commented command files; so here you will use ex mode instead. This mode gives you a nice command-line interface that makes it easy to put into a batch file.

The ex mode commands you need are as follows:

```
:%s/—person—/Jones/g
:write
:quit
```

You put these commands in the file change.vim. Now to run the editor in batch mode, use this command:

```
$ vim -es file.txt <change.vim
```

This runs the *Vim* editor in ex mode (-e flag) on the file file.txt and reads from the file change.vim.The -s flag tells *Vim* to operate in silent mode. In other words, do not keep outputting the : prompt, or any other prompt for that matter.

# Additional Command-Line Arguments

A number of command-line arguments are designed to control the behavior of the editor. For example, you may want to restrict what you can do in *Vim*. The arguments to support this are as follows:

- -R Open the file for read-only.
- -m Modifications are not allowed. This argument is more of a recommendation than a restriction because all it does is set the 'nowrite' option. It does not prevent you from setting the 'write' option and modifying the file.
- -Z Restricted mode. This prevents the user from using :shell or other commands to run an external shell. It does not prevent the user from trying to edit another file using the :vi file command.

The other arguments enable you to choose which initialization files you read:

- -u file Use *file* rather than .vimrc for initialization. If the filename is NONE, no initialization file is used.
- -U file Use *file* rather than .gvimre for initialization. If the filename is NONE, no initialization file is used.
- -i file Use *file* rather than the .viminfo file.

In UNIX, the *Vim* editor is actually one file with several different names (links). The editor starts in different modes, depending on with which name it is started. The names include the following:

| vim    | Start <i>Vim</i> in console mode. (Edits inside the current window.)    |  |  |  |
|--------|-------------------------------------------------------------------------|--|--|--|
| gvim   | Start Vim in GUI mode. (The editor creates its own window for editing.) |  |  |  |
| ex     | Start in ex mode.                                                       |  |  |  |
| view   | Start in normal mode, read-only.                                        |  |  |  |
| gview  | Start in GUI mode, read-only.                                           |  |  |  |
| rvim   | Start in console mode, restricted.                                      |  |  |  |
| rview  | Start in console mode, read-only, restricted.                           |  |  |  |
| rgvim  | Start in GUI mode, restricted.                                          |  |  |  |
| rgview | Start in GUI mode, read-only, restricted.                               |  |  |  |
| vi     | Linux only. Alias for vim.                                              |  |  |  |

You can use command-line arguments to set the initial mode as well:

- -g Start Vim in GUI mode (same as using the command gvim).
- -v Start Vim in visual mode (same as using the command vim).
- -e Start Vim in ex mode (same as using the command ex on most systems).

You can use a number of command-line arguments to debug and test, including the following:

| -Vnumber  | Display extra messages letting you know what is going inside the                                                                                                    |
|-----------|----------------------------------------------------------------------------------------------------|
|           | editor. The higher the number, the more output you get. This is used                                                                                                    |
|           | for debugging your Vim scripts.                                                                                                    |
| -f        | Foreground. Do not start a GUI in the background. This proves useful when <i>gvim</i> is run for another program that wants to wait until the program finishes. It is also extremely useful for debugging. |
| -w script | Write all characters entered by the user into the <i>script</i> file. If the <i>script</i> file already exists, it is appended to.                                                                         |
| -W script | Like -w, but overwrite any existing data.                                                                                                    |
| -s script | Play back a script recorded with -w.                                                                                                    |

-T terminal Set the terminal type. On UNIX, this overrides the value of the \$TERM environment variable. (Of course, if the \$TERM environ-

ment is wrong, lots of other programs will be screwed up as well.)

You also have compatibility arguments. These are of use only if you really want *Vim* to act like *Vi*.

- -N Non-compatible mode. This argument makes *Vim* act like *Vim* rather than *Vi*. This argument is set by default when a .vimrc file is present.
- -C Compatible. This turns off many of the *Vim* special features and makes the editor look as much like *Vi* as possible.
- -1 Lisp mode. This mode is an obsolete holdover from the old *Vi* days. It sets the 'lisp' and 'showmatch' options. The *Vim* file-type-related commands do a much better job of handling Lisp programs, and they do it automatically.

Finally, you have a few arguments that cannot be classified any other way:

-d device Amiga only. Open the given device for editing.

-b Binary mode. Sets noexpandtab, textwidth=0, nomodeline, and binary.

### **Foreign Languages**

The *Vim* editor can handle a variety of languages. Unfortunately, to edit these languages, you do not only need a *Vim* editor with the language features compiled in, but you also need special fonts and other operating system support. This means that unfortunately foreign language support is beyond the scope of this book.

But the command-line arguments for the foreign languages are as follows:

- -F Farsi
- -H Hebrew

## **Backup Files**

Usually *Vim* does *not* produce a backup file. If you want to have one, all you need to do is execute the following command:

```
:set backup
```

The name of the backup file is the original file with a "~" added to the end. If your file is named data.txt, for example, the backup file name is data.txt~.

If you do not like the fact that the backup files end with  $\sim$ , you can change the extensions by using the following:

```
:set backupext=string
```

If 'backupext' is .bak, data.txt is backed up to data.txt.bak.

The *Vim* editor goes you one better when it comes to the backup file. If you set the 'patchmode' option, *Vim* backs up the file being edited to a file with the same name, but with the 'patchmode' string appended to it. This will be done only if the file does not exist.

For example, suppose you execute this command: :set patchmode=.org

Now you edit the existing file data.txt for the first time. When you exit *Vim* checks to see whether the file data.txt.org exists. It does not, so the old file is saved under that name. The next time you edit, the file does exist; so the backup is written to data.txt~. The file data.txt.org is not used from now on. Instead, all backups will go to data.txt~.

Usually *Vim* puts the backup file in the same directory as the file itself. You can change this with the 'backupdir' option. For example, the following causes all backup files to be put in the ~/tmp directory:

```
:set backupdir=~/tmp/
```

This can create problems if you edit files of the same name in different directories. That is because their backup files will all go to the ~/tmp directory and the name collision will cause the old backup files to disappear.

The 'backupdir' option can actually take a series of directories, separated by comma. The editor puts the backup file in the first directory where a backup file can be created.

### **Controlling How the File Is Written**

Generally when Vim writes a file, the following operations are performed:

- 1. *Vim* checks to see whether the file has been changed outside of *Vim*. For example, someone could have overwritten the file with a new one. If this happens, a warning is issued and the editor asks if you want to continue.
- 2. If the 'writebackup' or 'backup' option is set, any old backup file is removed. The current file is then copied to the backup file.
- 3. The buffer is written out to the file.
- 4. If the 'patchmode' option is set and no patch file exists, the backup file is renamed to become the patch file.
- 5. If the 'backup' option is not set, and 'writebackup' is set, remove the backup file

The reason that *Vim* overwrites the existing file is to preserve any hard links that you might have on a UNIX system. On non-UNIX systems the backup is created by renaming the original file instead of making a copy.

#### Note

If you set the 'nobackup' and 'nowritebackup' options, *Vim* just overwrites the existing file. This can cause loss of data if the disk fills up during the file update.

By default, the 'writebackup' option is set. This means that the system *Vim* uses to write a file makes it very difficult to lose data.

By using this method, there is no chance you will lose your file if the disk fills up. You may not be able to write out the new version of the file, but at least you do not lose the old one.

### **Basic File Recovery**

Suppose that you want to edit a file called sample.txt. You start *Vim* with the following command:

```
$ gvim sample.txt
```

The editor now creates a swap file to temporarily hold the changes you make until you write the file. When you finish editing, the swap file is deleted.

If the editor is aborted during mid-edit, however, it does not get a chance to delete the swap file. This means that if you are in the middle of *Vim* sessions and your system locks, forcing a reboot, the swap file will not be deleted.

When *Vim* first starts editing a file, it checks for a swap file. If it finds one, that means that either another editing session is in progress or another editing session was started and the editor got aborted. Therefore, *Vim* issues a warning (see Figure 14.1), and gives you a chance to decide what to do.

```
ATTENTION
Found a swap file by the name ".sample.txt.swp'
                        dated: Thu Feb 17 22:44:00 2000
                  owned by: sdo
                 file name: /tmp/sample.txt
                  modified: no
                 host name: www.oualline.com
                user name: sdo
process ID: 8449 (still running)
While opening file "sample.txt"
                        dates: Thu Feb 17 22:45:33 2000

    Another program may be editing the same file.
    If this is the case, be careful not to end up with two

        different instances of the same file when making changes
       Ouit, or continue with caution.
(2) An edit session for this file crashed.
       If this is the case, use ":recover" or "vim –r sample.txt" to recover the changes (see ":help recovery)".
       If you did this already, delete the swap file ".sample.txt.swp'
       to avoid this message
```

Figure 14.1 File in use warning.

At this point, you have four options:

Open Read-Only

This option causes *Vim* to open the file read-only. You should choose this option if you want to look at the file and there is another editing session still running.

Edit anyway A.K.A. Damn the torpedoes, full steam ahead. If you select

this option, you can edit the file. Do not choose this option unless you really know what you are doing. Note that if you have two or more edit sessions running on a single file, the

last session to write the file wins.

Recover If you were editing the file and the editor got aborted due

to a system crash or some other reason, choose this option. It examines the swap file for changes and attempts to restart you session from where you left off. It usually comes close, but examine your file carefully because the last few edits may

have disappeared.

Quit Forget about trying to change this file.

After selecting one of these options, you can edit normally. Be careful if you choose Recover, because all your changes may not have been saved.

### **Recovering from the Command Line**

If you know the name of the file you were editing when your editing session was aborted, you can start *Vim* in recovery mode using the **-r** argument. If you were editing the file commands.c when you were rudely interrupted, for example, you can recover with the following command:

```
$ vim -r commands.c
```

If you want to get a list of recoverable editor sessions, use this command:

```
$ vim -r
```

This causes *Vim* to check for swap files in the current directory and the standard temporary directories. For example:

```
$ vim -r
Swap files found:
      In current directory:
             -- none --
        In directory ~/tmp:
             -- none --
        In directory /var/tmp:
             -- none --
        In directory /tmp:
1. .script.txt.swp
                    dated: Fri Feb 18 19:48:46 2000
                    owned by: sdo
               file name: /tmp/script.txt
                    modified: no
               host name: www.oualline.com
               user name: sdo
               process ID: 26473 (still running)
```

In this example, you see that there is a swap file for the file /tmp/script.txt. The process number of the editor that created the swap file is 26473. The process is still

running, so you probably do not want to try to edit or recover the file using this edit session. You probably want to find the window for process 26473 and use it instead.

Several options and other commands affect file recovery. See the section "Advanced File Recovery" for more information.

### **Advanced Swap File Management**

The *Vim* editor goes to a great deal of trouble *not* to overwrite any old swap files. The first time a file is edited, the swap file name is .file.txt.swp. If the editor is aborted and you start editing again, the next swap file is called .file.txt.swo, and then .file.txt.swn, and so on.

You can tell *Vim* to recover using a specific swap file by specifying the name of the swap file with the command:

\$ vim -r file.txt.swo

To find out the name of the swap file you are currently using, execute the following command:

:swapname

This displays the name of the swap file.

### Controlling When the Swap File Is Written

Usually the swap file is written every 4 seconds or when you type 200 characters. These values are determined by the 'updatecount' and 'updatetime' options. To change the amount of time *Vim* waits before writing the swap file to 23 seconds, for example, use the following command:

```
:set updatetime=23000
```

To change the number of characters you have to type before *Vim* writes stuff to the swap file to 400, for instance, use this command:

```
:set updatecount=400
```

If you change the 'updatecount' to 0, the swap file will not be written.

However, the decision whether to write a swap file is better controlled by the 'swapfile' option. If you have this option set, a swap file will be created (the default): :set swapfile

If you do not want a swap file, use the following command:

```
:set noswapfile
```

This option can be set/reset for each edited file. If you edit a huge file and don't care about recovery, set 'noswapfile'. If you edit a file in another window, it will still use a swap file.

#### Note

The 'updatetime' is specified in milliseconds.

On UNIX and Linux, when you "write" a file, the data usually goes into a memory buffer and is actually written to the disk when the operating system "thinks" it is appropriate. This usually takes only a few seconds. If you want to make sure that the data gets to disk, however, you want to use the following command:

```
:set swapsync
```

This command tells *Vim* to perform a sync operation after each writing of the swap file to force the data onto the disk. The 'swapsync' option can be empty, 'fsync', or 'sync', depending on what system call you want to do the writing.

### **Controlling Where the Swap File Is Written**

Generally, *Vim* writes the swap file in the same directory as the file itself. You can change this by using the 'directory' option. For example, the following tells *Vim* to put all swap files in /tmp:

```
:set directory=/tmp (Not a good idea)
```

This is not a good idea because if you try to edit the file readme.txt in two different directories at the same time, you encounter a swap file collision.

You can set the 'directory' option to a list of directories separated by a comma (,). It is highly recommended that you use a period (.) as the first item it this list. The swap file will be written to the first directory in the list in which *Vim* can write the file. For example, the following tells *Vim* to write the swap file in the current directory, and then to try /tmp:

```
:set directory=.,/tmp
```

#### **Saving Your Work**

Suppose you have made a bunch of changes and you want to make sure they stick around even if *Vim* or the operating system crashes. One way to save your changes is to use the following command to write out the file:

```
:write
```

However, this command overwrites your existing file with all your changes.

The following is a related command:

:preserve

This command writes all the edits to the swap file. The original file remains unchanged and will not be changed until you do a :write or exit with zz. If the system crashes, you can use the swap file to recover all your edits. Note that after a :preserve, you can recover even if the original file is lost. Without this command, you need both the original file and the swap file to recover.

#### The :recover Command

The following command tries to recover the file named file.txt:

:recover file.txt

It is just like this command:

\$ vim -r file.txt

If the file you are trying to recover is currently being edited this command fails. If no filename is specified, it defaults to the file in the current buffer.

If you want to discard any changes you have made to the file and attempt to recover, use the following command:

:recover! file.txt

#### **MS-DOS Filenames**

If you are on an MS-DOS or Windows 3.1 machine, you are stuck with very limited filenames. The *Vim* editor detects this and limits the swap filename to something that can be used on this type of machine. Whereas the normal swap file for foo.txt is foo.txt.swp, for example, if you are in short name mode, it is foo txt.swp.

You can set the 'shortname' option to force *Vim* to use this convention. This is useful if have a Linux or other system and are editing files on an MS-DOS partition. In this case, the operating system (Linux) supports long filenames, but the actual disk you are working on (MS-DOS format) does not. Therefore, you need to tell *Vim* to use the short swap names by giving it the following command:

:set shortname

This option is not available for the MS-DOS version of *Vim* because it would be always on. Instead, it is used when you are cross-platform editing.

### readonly and modified Options

The 'modified' flag is set if the buffer has been modified. You probably do not want to set this option yourself because it is handled automatically. You can use the value of this option in macros, however.

The 'readonly' flag is also set automatically if the file is read-only. In only one circumstance should you reset this: when you are using a source control system that normally leaves files in read-only mode. You want to edit the file, so you start *Vim*.

The editor warns you that the file is read-only and sets the 'readonly' option. At this point, you realize that you forgot to tell the source control system that you want to edit the file. So you use :shell to go to the command prompt and execute the commands needed to tell the system that you want to edit the file. The RCS system uses the co-1 command to do this, for example; the SCCS system uses sccs edit.

After getting permission to edit the file, you use the exit command to return to *Vim*, where you execute the following command to mark the file as editable:

:set noreadonly

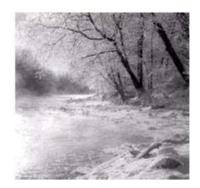

15

# **Miscellaneous Commands**

This chapter discusses all the commands that do not quite fit in any other

chapter. In this chapter, you learn about the following:

- <sup>n</sup> Getting character number information
- <sup>n</sup> How to go to a specific byte in the file
- <sup>n</sup> Redrawing the screen
- <sup>n</sup> Sleeping
- <sup>n</sup> Terminal control
- <sup>n</sup> Suspending the editor
- n Reshowing the introduction screen

# **Printing the Character**

The command :ascii or ga prints the number of the character under the cursor. The output looks like this:

<\*> 42, Hex 2a, Octal 052

If editing a multibyte (Japanese or Chinese for example) file, and the character under the cursor is a double-byte character, the output shows both bytes.

# Going to a Specific Character in the File

The countgo command goes to byte number *count* of the file. The command g CTRL-G displays the current byte number of a file (along with the current line, column, and other information).

The command **:goto** offset also positions the cursor to a given byte location within the file.

The gg command acts much like the G command. It goes to the line specified by its count. For example, 5gg goes to line 5. The difference between gg and G is that if no count is specified, gg goes to the first line and G goes to the last.

### **Screen Redraw**

The CTRL-L command redraws the screen. This proves useful when you are on a terminal and some system message or other text screws up your screen. With the advent of the dedicated GUI, the need for this command is greatly diminished.

## Sleep

The :sleep time command does nothing for the specified number of seconds. If time ends in m, it is specified in milliseconds. This command proves useful when you want to pause during the execution of a macro.

The countgs command also sleeps for *count* seconds.

### **Terminal Control**

On most terminals, the CTRL-S command stops output. To restart it again, you type CTRL-Q. These commands are not part of *Vim*; to avoid keyboard conflicts, however, they are not used by any *Vim* commands.

You should not try to use these commands in a :map command because your terminal might interpret them and they might never get to *Vim*.

### **Suspending the Editor**

If you are on UNIX in terminal mode, you can suspend the editor with the normal-mode command CTRL-Z. To continue editing, use the shell command fg. This works only on shells that have job control. The :suspend command does the same thing.

# **General Help**

The :help, <F1> and <Help> commands all display the general help screen.

### **Window Size**

The z height <CR> command resizes the current window to height. If there is only one window open, *Vim* will desplay only height lines. (The rest will be blank.) This is useful for slow terminals.

# Viewing the Introduction Screen

If you start *Vim* without a filename, you will see an introductory flash screen. This screen disappears when you type the first character. If you want to see it again, issue the following command:

:intro

# **Open Mode**

The Vim editor has all the capabilities of the Vi editor except one: open mode. This mode is Vi's way of coping with terminals it does not understand. It is difficult to get into this mode, difficult to use it, and the fact that Vim does not have it is no great loss.

*Vim* does have a command to enter open mode, but when you issue the command :open

all you get is an error message.

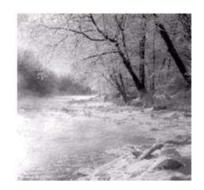

16

# Cookbook

 $\mathbf{T}$  his chapter presents a cookbook full of short recipes for doing some

common (and not so common) Vim editing.

The "recipes" include the following:

- <sup>n</sup> Character twiddling
- <sup>n</sup> Replacing one word with another using one command
- <sup>n</sup> Interactively replacing one word with another
- Moving text
- <sup>n</sup> Copying a block of text from one file to another
- Sorting a section
- <sup>n</sup> Finding a procedure in a C program
- <sup>n</sup> Drawing comment boxes
- <sup>n</sup> Reading a UNIX man page
- <sup>n</sup> Trimming the blanks off an end-of-line
- <sup>n</sup> Oops, I left the file write-protected
- <sup>n</sup> Changing Last, First to First Last
- <sup>n</sup> How to edit all the files containing a given word
- <sup>n</sup> Finding all occurrences of a word

### **Character Twiddling**

If you type fast, your fingers can easily get ahead of your mind. Frequently people transpose characters. For example, the word *the* comes out *teh*.

To swap two characters (for example, e with h), put the cursor on the e and type xp. The x command deletes a character (the e), and the p pastes it after the cursor (which is now placed over the h).

# **Replacing One Word with Another Using One Command**

Suppose you want to make all *idiots* into *managers*.

Execute the following command:

:1,\$s/idiots/managers/g

The colon (:) indicates that you are going to execute an ex type command. All ex commands begin with range of line numbers on which the command operates. In this case, the whole document is chosen, from line 1 to the last line (\$). The shorthand for 1,\$ is simply % as shown previously.

The :s (abbreviation for :substitute) command performs a substitution. The old text follows enclosed in slashes (/idiots/). The replacement text comes next, also delimited by the slashes (/managers/). The g flag tells the editor that this is a global change and so if the word *idiots* appears more than once on a line, to change them all.

#### The Virgin What!?

A church just bought its first computer and was learning how to use it. The church secretary decided to set up a form letter to be used in a funeral service. Where the person's name was to be, she put in the word *name*. When a funeral occurred, she would change this word to the actual name of the departed.

One day, there were two funerals, first for a lady named Mary, and then later one for someone named Edna. So the secretary used global replace to change *name* to *Mary*. So far, so good. Next, she generated the service for the second funeral by changing the word *Mary* to *Edna*. That was a mistake

Imagine the minister's surprise when he started reading the part containing the Apostles' Creed and saw, "Born of the Virgin Edna."

# **Interactively Replacing One Word with Another**

Suppose you want to replace every occurrence of the word *idiot* with the word *manager*, but you want the chance to review each change before you do it.

To do so, follow these steps:

- 1. Use **1G** to go to the top of the document.
- 2. Execute /idiot to find the first occurrence of the word idiot.
- 3. Issue the command cwmanager < Esc>.
- 4. Change the word (cw) to manager.
- 5. Use the n command to repeat the last search (find the next *idiot*).
- 6. Execute the . command to repeat the last edit (change one word to *manager*). If you do not want to change the word, skip this step.
- 7. Repeat steps 4 and 5 until you have replaced all occurrences of *idiot* to *manager*.

### **Alternate Method**

Execute the following command:

:%s/idiot/manager/cg

This starts an ex-mode command :substitute (abbreviated :s). The % tells *Vim* to apply this command to every line in the file. You change *idiot* to *manager*. The c flag tells :substitute to get confirmation before each change. The g flag tells the command to change all occurrences on the line. (The default is to change just the first occurrence.)

## **Moving Text**

Suppose you want to move a bunch of paragraphs from the top of the document to the bottom.

To do so, follow these steps:

- 1. Move the cursor to the top of the paragraph you want to move.
- 2. Use ma to place a mark named a at this location.
- 3. Move the cursor to the bottom of the paragraph to be moved.
- 4. Execute d'a to delete to mark a. This puts the deleted text in a register.
- 5. Move the cursor to the line where the text is to go. The paragraph will be placed after this one.
- 6. Use the **p** command to paste the text below the cursor.

Another method consists of the following steps:

- 1. Select the first line as in the previous list; make it mark a.
- 2. Move to the bottom of the paragraph (use the } command). Mark b.
- 3. Move to the line above where you want to put the text, and type the command:

:'a,'b move .

# **Copying a Block of Text from One File to Another**

The old *Vi* editor did not handle multiple files very well. Fortunately, *Vim* does a superb job of dealing with more than one file. There are lots of different ways to copy text from one to another. If you are used to the traditional *Vi*-style commands, you can use a method based around that style. On the other hand, *Vim* has a very nice visual mode. You can use it as well. Finally, *Vim* can make use of the system Clipboard to move text from one *Vim* program to another. All these methods work, and work well. Which one you should use is a matter of taste.

### Method: Two Windows with Traditional Vi-Style Commands

To copy a block of text between files, follow these steps:

- 1. Edit the first file.
- 2. Execute :split second\_file to go to the second file. Opens another window and starts editing the second file in it.
- 3. Use CTRL-W p to go to the "previous" window, the one with the original file.
- 4. Go to the top line to be copied.
- 5. Mark this line as mark a by using the ma command.
- 6. Go to the bottom line to be copied
- 7. Execute y'a to yank (copy in Microsoft parlance) the text from the current cursor location to mark a ('a) into the default register.
- 8. Use CTRL-W p to go to the file that will receive the text.
- 9. Go to the line where the insert is to occur. The text will be placed before this line.
- 10. Issue the **P** command to put (paste in Microsoft terminology) the text in the default register above the current line.

### **Method: Two Windows Using Visual Mode**

To copy a block of text between files, follow these steps:

- 1. Edit the first file.
- 2. Execute :split to edit the second file.
- 3. Use CTRL-W p to go to the "previous" window, the one with the original file.
- 4. Go to the start of the text to be copied.
- 5. Issue the V command to start visual mode.
- 6. Go to the end of the text to be copied. The selected text will be highlighted.
- 7. Execute y to yank (Copy in Microsoft parlance) the text into the default register.

- 8. Use CTRL-w p to go to the file that will receive the text.
- 9. Go to the line where the insert is to occur. The text will be placed before this line.
- 10. Issue the P command to put (paste in Microsoft terminology) the text in the default register above the current line.

### Method: Two Different Vim Programs

In this method, you start up two *Vim* programs and copy text from one to another. You do this by using the system Clipboard register ("\*).

- 1. Edit the first file.
- 2. Start another *Vim* program to edit the second file.
- 3. Go to the window with the first file in it.
- 4. Go to the start of the text to be copied.
- 5. Issue the v command to start visual mode.
- 6. Go to the end of the text to be copied. The selected text will be highlighted.
- 7. Use the "\*y command to yank (copy in Microsoft parlance) the text into the system Clipboard register ("\*).
- 8. Change to the other editing command. (Make that editor your active window.)
- 9. Go to the line where the insert is to occur. The text will be placed before this line.
- 10. Issue the command "\*P to put (paste in Microsoft terminology) the text in the system Clipboard register ("\*) above the current line.

#### Note

This method enables you to not only move text between two *Vim* applications, but also to "yank" and "put" between *Vim* and other applications as well. For example, you can select text in an xterm window using the mouse and paste it into a *Vim* editing using "\*P. Or you can copy text into the system register in a *Vim* session and paste it into a Microsoft Word document using the Edit, Paste commands.

### **Sorting a Section**

Frequently you will be editing a file with a list of names in it (for example, a list of object files that make up a program). For example:

version.o
pch.o
getopt.o
util.o
getopt1.o
inp.o
patch.o
backupfile.o

This list would be nice in alphabetic order (or at least ASCII order). To alphabetize this list, follow these steps:

- 1. Move the cursor to the first line to be sorted.
- 2. Use the command ma to mark the first line as mark a.
- 3. Move to the bottom of the text to be sorted.
- 4. Execute the **!'asort** command. The **!** command tells *Vim* to run the text through a UNIX command. The **'a** tells the editor that the text to be worked on starts at the current line and ends at mark *a*.

The command that the text is to go through is sort.

The result looks like this:

```
backupfile.o
getopt.o
getopt1.o
inp.o
patch.o
pch.o
util.o
version.o
```

#### Visual Method

- 1. Move the cursor to the first line to be sorted.
- 2. Issue the v command to enter visual mode.
- 3. Move to the bottom of the text to be sorted. The text will be highlighted.
- 4. Execute the !sort command.The ! command tells *Vim* to run the highlighted text through the UNIX command sort.

#### Warning

In actual practice, what you see in most Makefiles (files used by UNIX to control compilation) looks more like this:

Notice that the backslash (\) is used to indicate a continuation line. After sorting this looks like the following:

The names are in order, but the backslashes are wrong. Do not forget to fix them using normal editing before continuing:

# Finding a Procedure in a C Program

The *Vim* program was designed by programmers for programmers. You can use it to locate procedures within a set of C or C++ program files.

First, however, you must generate a table of contents file called a *tags file*. (This file has been given the obvious name *tags*.) The *ctags* command generates this table of contents file.

To generate a table of contents of all the C program files in your current working directory, use the following command:

```
$ ctags *.c

For C++, use this command:
$ ctags *.cpp
```

If you use an extension other than .cpp for your C++ files, use it rather than .cpp.

After this file has been generated, you tell *Vim* that you want to edit a procedure and it will find the file containing that procedure and position you there. If you want to edit the procedure write\_file, for example, use the following command:

```
$ gvim -t write_file
```

Now suppose as you are looking at the write\_file procedure that it calls setup\_data and you need to look at that procedure. To jump to that function, position the cursor at the beginning of the word setup\_data and press CTRL-J. This tells Vim to jump to the definition of this procedure. This repositioning occurs even if Vim has to change files to do so.

#### Note

If you have edited the current file and not saved it, Vim will issue a warning and ignore the CTRL-]

A number of tag-related commands enable you to jump forward/backward through tags, split the windows and put the called procedure in the other window, find inexact tags, and many more things.

## **Drawing Comment Boxes**

I like to put a big comment box at the top of each of my procedures. For example:

Drawing these boxes like this is tedious at best. But *Vim* has a useful feature called *abbreviations* that makes things easier.

First, you need to create a *Vim* initialization file called ~/.vimrc.The ~/.vimrc file must contain the following lines:

These commands define a set of *Vim* abbreviations. Abbreviations were discussed in Chapter 8, "Basic Abbreviations, Keyboard Mapping, and Initialization Files."

Enter the comments, including the beginning and ending \* characters. Finally, end the comment by typing #e<Enter>. This causes the ending comment to be entered.

Another (better) option is to use an external program like *boxes* (see http://www.vim.org), which generates all kinds of ASCII art boxes and can be customized.

Here, one might visually select the text and then issue the command :'<,'>
!boxes -r ,which would remove an existing box and put a new box around the text.

#### Note

This page was written in *Vim*. So how did we enter the #b and #e? Easy, we typed in #bb and the deleted a character. (We could not enter #b or it would have been expanded.) The actual command was i#bb<Esc>x.

Another good tool for this sort of thing is *tal*, which lines up the final character (the \*, here) so it looks nice.

### Reading a UNIX man Page

You can use the *Vim* editor to browse through text files. One of the most useful sets of files to browse through is the man pages. Unfortunately, man pages try to simulate formatting by underlining characters using a sequence such as **BS>x** for x. This make viewing of the man page in *Vim* difficult. If you try to read a man page directly, you will see something like this:

```
N^HNA^HAM^HME^HE date - print or set the system date and time
```

To get rid of these characters, use the standard UNIX command ul-i. This is a formatting program that removes the hard-to-read control characters. The result looks like this:

```
NAME
!!!!
date - print or set the system date and time
```

Now all that is needed is to put three commands together: the man command to get the manual page, the ul-i command to fix the formatting, and vim to read the page. The resulting command is as follows:

```
$ man date | ul -i | vim -
```

Another technique is to use Vim:

```
:%s/.\b//g
```

This will remove all characters followed by the backspace (\b), rendering the file readable.

## Trimming the Blanks off an End-of-Line

Some people find spaces and tabs at the end of a line useless, wasteful, and ugly. To remove whitespace at the end of every line, execute the following command:

```
:%s\s*$//
```

The colon (:) tells *Vim* to enter command mode. All command-mode commands start with a line range; in this case, the special range % is used, which represents the entire file.

The first set of slashes encloses the "from text." The text is "any whitespace" (\s), repeated zero or more times (\*), followed by "end-of-line" (\$). The result is that this pattern matches all trailing whitespace.

The matching text is to be replaced by the text in the next set of slashes. This text is nothing, so the spaces and tabs are effectively removed.

### **Oops, I Left the File Write-Protected**

Suppose you are editing a file and you have made a lot of changes. This is a very important file and to preserve it from any casual changes, you write-protected it, even against yourself.

The *Vim* editor enables you to edit a write-protected file with little or no warning. The only trouble is that when you try to exit using **zz** you get the following error:

file.txt File is read-only

And Vim does not exit.

So what can you do? You do not want to throw away all those changes, but you need to get out of *Vim* so that you can turn on write permission.

Use the command :w! to force the writing of the file.

Another option: Use the :w otherfilename command to save your work in a different file so you can fix the file permissions if that is what is required.

### **Changing Last, First to First, Last**

You have a list of names in the following form:

Last, First

How do you change them to

First, Last

You can do so with one command:

:1,\$s\([^,]\*\),\(.\*\$\)\\2\\1/

The colon (:) tells *Vim* that this is an ex-style command.

The line range for this command is the whole file, as indicated by the range 1,\$.

The s (abbreviations for :substitute) tells *Vim* to perform a string substitution.

The old text is a complex regular expression. The  $\langle \ldots \rangle$  delimiters are used to inform the editor that the text that matches the regular expression inside the parentheses is to be remembered for later use.

The text in the first  $\langle ... \rangle$  is assigned to  $\backslash 1$  in the replacement text. The second set of text inside  $\langle ... \rangle$  is assigned  $\backslash 2$ , and so on.

In this case, the first regular expression is any bunch of characters that does not include a comma. The [^,] means anything but a comma, and the \* means a bunch (zero or more characters). Note: This means that all leading spaces will also be matched, which may not be what is desired.

The second expression matches anything (.\* up to the end-of-line: \$).

The result of this substitution is that the first word on the line is assigned to \1 and the second to \2. These values are used in the end of the command to reverse the words.

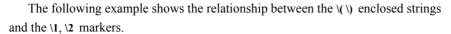

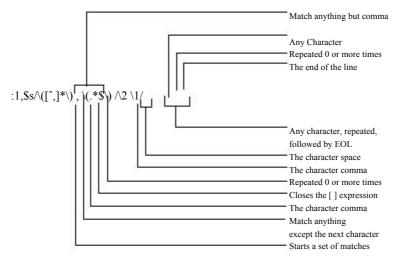

The next example breaks out the various parts of the regular expressions used in this illustration:

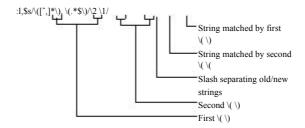

# How to Edit All the Files that Contain a Given Word

If you are a UNIX user, you can use a combination of Vim and grep to edit all the files that contain a given word. This is extremely useful if you are working on a program and want to view or edit all the files that contain a specified variable.

For example, suppose you want to edit all the C program files that contain the word frame\_counter.To do this you use the command:

\$ vim `grep -1 'frame\_counter' \*.c`

Let's look at this command in detail. The *grep* command searches through a set of files for a given word. Because the *-l* option is specified, the command will only list the files containing the word and not print the line itself. The word it is searching for is *frame\_counter*. Actually, this can be any regular expression. (Note: What *grep* uses for regular expressions is not as complete or complex as what *Vim* uses.)

The entire command is enclosed in backticks (`). This tells the UNIX shell to run this command and pretend that the results were typed on the command line. So what happens is that the *grep* command is run and produces a list of files, these files are put on the *Vim* command line. This results in *Vim* editing the file list that is the output of *grep*. You can then use the commands :n and :rewind to browse through the files.

Why show this here? This is a feature of the UNIX shell (such as 'bash'), and isn't part of *Vim*'s repertoire. The way to accomplish something similar within *Vim*, and which works on Win32 as well is:

```
:args `grep -l 'frame_counter' *.c
```

which will set the 'argument list', in other words, the files "on the command line."

# Finding All Occurrences of a Word Using the Built-in Search Commands

The *Vim* editor has a built-in: grep command that you can use to search a set of files for a given string. If you want to find all occurrences of *error\_string* in all C program files, for example, enter the following command:

```
:grep error_string *.c
```

This causes *Vim* to search for a string (error\_string) in all the specified files (\*.c).

The editor will now open the first file where a match is found. Position the file on the first matching line. To go to the next matching line (no matter what file), use the :cnext command. To go to the previous match, use the :cprev command.

Note: The *Vim* grep command uses the external *grep* (on Unix) or *findstr* (on Windows) commands. You can change the external command used by setting the option 'grepprg'.

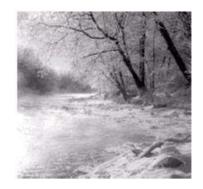

17

# **Topics Not Covered**

The  $V_{IM}$  editor has a tremendously rich set of features. Unfortunately, a few

areas are beyond the scope of this book, and therefore are not covered here. These include support for commercial applications that I do not have access to and foreign languages. This chapter briefly describes the commands omitted from the rest of the book.

# **Interfaces to Other Applications**

The *Vim* editor is designed to interface with many common commercial packages as well as a few Open Source packages. Because I do not have these packages installed, I could not examine and test these commands. Some brief documentation appears here.

### Cscope

The **cscope** command is designed to examine a set of C or C++ programs and produce a database containing information about the location of functions and variables in the programs. You can then use the Cscope program to query this database to locate where an identifier is defined or used. Cscope is available from <a href="http://cscope.sourceforge.net">http://cscope.sourceforge.net</a>.

For full information use the following command: :help cscope

### **Cscope-Related Command Reference**

:cs arguments

:cscope argument Handle various activities associated with the Cscope

program.

:cstag procedure Go to the tag in the CScope database named

procedure.

:set csprg=program

:set cscopeprg=program Define the name of the Cscope program

(Default=cscope).

:set cst

:set cscopetag

:set nocst

:set nocscopetag If set, this option causes the commands that do tag

navigation (:tags, CTRL-], and so on) to use the

Cscope database rather than tags.

:set csto=flag

:set cscopetagorder=flag Define the search order for the CScope tag-searching

commands. If flag is 0, the default, search the CScope database, followed by tags. If flag is 1, search tags first.

:set csverb

:set cscopeverbose

:set nocsverb

:set nocscopeverbose If set, output error messages occur when Vim looks

for a CScope database and fails to find it. This proves useful when debugging initialization files that try to load a set of databases (default=nocscopeverbose).

#### **OLE**

The OLE system is a method by which programs running under Microsoft Windows can communicate with each other. The *Vim* editor can act as an OLE server. This means that you can write Microsoft Windows programs that interface to it. For those of you who know how to write Visual Basic or other Microsoft-based applications, you can find more information by using the command:

:help ole-interface

#### Perl

The Perl interface enables you to execute perl command from *Vim* and also gives the Perl programs an interface that they can use to access some of *Vim*'s functions. For a complete description of what is available, execute the following command:

:help perl

#### **Perl Interface Command Reference**

:pe command

:perl command Execute a single perl command.

:rangeperld command

trangeperldo command Execute a perl command on a range of lines. The

perl variable \$\_ is set to each line in range.

### **Python**

The Python interface enables you to execute Python statements and programs from within *Vim*. Like Perl, the Python interface provides you with lots of functions and objects that enable you to access parts of the *Vim* editor. For complete help, execute the following:

:help python

#### **Python Interface Command Reference**

:rangepy statement

:rangepython statement Execute a single Python statement.

:rangepyf file

:rangepyfile file Execute the Python program contained in *file*.

#### Sniff+

Sniff+ is a commercial programming environment. The *Vim* editor enables you to interface with this program.

To get complete help on using this programming tool, execute the following command:

:help sniff

#### **Sniff+ Interface Command Reference**

:sni command

:sniff command using the interface to Sniff+. If

no command is present, list out information on the

current connection.

#### Tcl

Tcl is another scripting language. As usual, *Vim* provides you with a way to execute Tcl scripts as well as an interface for accessing parts of *Vim* from within Tcl. For full information, use the following command:

:help tcl

#### **Tcl Interface Command Reference**

:tc command

:tel command Execute a single Tcl command.

:rangetcld command

rangetcldo command Execute a Tcl command once for each line in the

range. The variable line is set to the contents of the

line.

:tclf file

:tclfile file Execute the Tcl script in the given file.

### **Foreign Languages**

The *Vim* editor can handle many different types of foreign languages. Unfortunately, the author cannot. Here is a very short listing of the commands available to you for editing in other languages. For complete information, you need to consult the *Vim* documentation and as well as the documentation that came with your computer system.

Although *Vim* contains many language-specific options, a few are fairly generic.

<F8> Toggle between left-to-right and right-to-left modes.

:set rl

:set rightleft

:set norl

:set norightleft When set, indicates that the file is displayed right to

left rather than left to right (default=norightleft).

:set ari

:set allowrevins

:set noari

:set noallowrevins When set, let CTRL-\_ toggle the revins option.

This enables you to input languages that run from

right to left rather than left to right.

:set ri

:set revins :set nori

:set norevins When set, insert mode works right to left rather

than left to right. The CTRL-\_ command toggles this option if the option allowrevins is set.

:set gfs=f1,f2

:set guifontset=f1,f2 Define a font f1 for English and another f2 for a

foreign language.

This works only if *Vim* was compiled with the fontset enabled and only applies on UNIX

systems.

:set lmap=ch1ch2,ch1ch2

:set langmap=ch1ch2,ch1ch2 Define a keyboard mapping for a foreign

language.

#### Chinese

Written Chinese is a beautiful pictographic language where one character can convey a world of meaning. Unfortunately typing that one character can be extremely difficult given the limits of a computer keyboard.

Chinese can be written left to right, right to left, or up to down. The *Vim* editor supports right to left and left to right. It also supports both traditional Chinese characters as well as simplified Chinese.

#### Note

The *Vim* documentation does not contain help on the subject of Chinese input. That is operating system dependent.

#### **Chinese-Related Command Reference**

:set fe=encoding

set fileencoding=encoding Set the file encoding to be used for this file. For

the Chinese language, this can be taiwan for the traditional Chinese character set or pre for simpli-

fied Chinese.

#### **Farsi**

The Farsi language is supported, although you must explicitly enable Farsi when you compile the editor. It is not enabled by default. To edit in a Farsi file, start *Vim* in Farsi mode by using the —F option. For example:

\$ vim —F file.txt

You can get complete information on Farsi editing by executing the following command:

:help farsi

#### **Farsi-Related Command Reference**

:set fk

:set fkmap

:set nofk

:set nofkmap If set, this option tells *Vim* that you are using a Farsi

keyboard (default=nofkmap).

:set akm

:set altkeymap

:set noakm

:set noaltkeymap is set, the alternate keyboard map-

ping is Farsi. If noaltkeymap is set, the default alter-

nate keyboard mapping is Hebrew

(default=noaltkeymap).

CTRL-\_ Toggle between Farsi and normal mode (insert-mode

command).

<F9> Toggles the encoding between ISIR-3342 standard

and Vim extended ISIR-3342 (supported only in

right-to-left mode).

#### **Hebrew**

Hebrew is another language that goes right to left. To start editing a Hebrew file, use the following command:

```
$ vim —H file.txt
```

To get help editing in this language, execute the following command:

:help hebrew

#### **Hebrew-Related Command Reference**

set hk

:set hkmap

:set nohk

:set nohkmap Turn on (or off) the Hebrew keyboard mapping

(default=nohkmap).

:set hkp

:set hkmapp

:set nohkp

:set nohkmapp When set, this option tells *Vim* that you are using a

phonetic Hebrew keyboard, or a standard English

keyboard (default=nohkmapp).

:set al=number

:set aleph=number Define the numeric value of the first character in the

Hebrew alphabet. The value used depends on how your system encodes the Hebrew characters. (Default:

Microsoft DOS: 128. Other systems: 224)

CTRL-\_ Toggle between reverse insert and normal insert

modes. Hebrew is usually inserted in reverse, like

Farsi.

:set akm

:set altkeymap

:set noakm

:set noaltkeymap is set, the alternate keyboard mapping is

Farsi. If noaltkeymap is set, the default alternate keyboard mapping is Hebrew (default=noaltkeymap).

### Japanese

Japanese-encoded files are supported. Unfortunately there is no specific online help for Japanese.

### Japanese-Related Command Reference

```
:set fe=japan
```

:set fileencoding=japan

Tells Vim that the current file is encoded using the

Japanese character set.

#### Korean

To edit in Korean, you need to tell *Vim* about your keyboard and where your fonts reside. You can obtain information on how to do this by executing the following command:

:help hangul

#### **Korean-Related Command Reference**

:set fe=korea

:set fileencoding=korea

Tells Vim that the current file is encoded using the

Korean character set.

# **Binary Files**

Editing binary files using a text editor is tricky at best and suicidal at worst. If you have the right combination of expertise and desperation, you can use *Vim* to edit binary files.

:set bin

:set binary

:set nobin

:set nobinary

If set, then set things up for editing a binary file.

#### Note

I realize that some people out there need to edit a binary file and that you know what you are doing. For those of you in that situation, *Vim* is an excellent editor.

Fortunately for those who need to, *Vim* comes with a great utility, 'xxd' which allows one to edit binary files almost painlessly. See the online docs for more information:

:help xxd

# **Modeless (Almost) Editing**

If you enable the 'insertmode' option, insert mode is the default. If you want to switch to normal, use the CTRL-O command to execute a normal-mode command. This option is for people who do not like modes and are willing to deal with the confusing setting it generates.

:set im
:set insertmode
:set noim
:set noime

Make insert mode the default.

CTRL-L Leave insert mode if 'insertmode' is set.

# **Operating System File Modes**

Some operating systems keep file type information around on the file. The two operating systems covered in this book do not have this feature. If the OS does determine the file type, the result will be saved in the 'osfiletype' option.

:set osf=type
:set osfiletype=type This is set to the file type detected by an OS capable of doing so.
:set st=type
:set shelltype=type
Define the shell type for an Amiga.

# 

## The Details

| 18 | Complete Basic Editing                       |
|----|----------------------------------------------|
| 19 | Advanced Searching Using Regular Expressions |
| 20 | Advanced Text Blocks and Multiple Files      |
| 21 | All About Windows and Sessions               |
| 22 | Advanced Visual Mode                         |
| 23 | Advanced Commands for Programmers            |
| 24 | All About Abbreviations and Keyboard Mapping |
| 25 | Complete Command-Mode Commands               |
| 26 | Advanced GUI Commands                        |
| 27 | Expressions and Functions                    |
| 28 | Customizing the Editor                       |
| 29 | Language-Dependent Syntax Options            |
| 30 | How to Write a Syntax File                   |

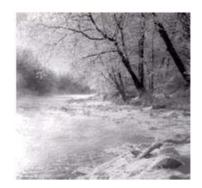

18

## **Complete Basic Editing**

NCHAPTER2, "EDITING ALITTLEFASTER," you were introduced to some of the basic editing commands. You can do 90% of most common edits with these commands. If you want to know everything about basic editing, however, read this chapter.

Chapter 2, for example, discussed the w command to move forward one word. This chapter devotes a page to discussing in detail how to define exactly what a word is. Chapter 2 described how to use two commands (CTRL-D and CTRL-U) to move screen up and down through the text. There are actually six commands to do this, with options, and that does not include the other dozen or so positioning commands. This chapter discusses the complete command list.

Generally you will not use all the commands in this chapter. Instead you will pick out a nice subset you like and use them. Chapter 2 presented one subset. If you prefer to pick your own, however, read this chapter and have fun.

## **Word Movement**

The *Vim* editor has many different commands to enable you move to the beginning or end of words. But you can also customize the definition of a word through the use of some of the *Vim* options. The following sections explore in depth the word-movement commands.

#### Move to the End of a Word

The w command moves forward one word. You actually wind up on the beginning of the next word. The e command moves forward one word, but leaves you on the end of the word.

The ge command moves backward to the end of the preceding word. Figure 18.1 shows how the various word-movement commands work.

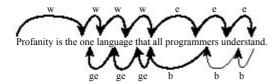

Figure 18.1 Word movement commands.

## **Defining What a Word Is**

So what is a word, anyway? There are two answers to this question:

- 1. The *Vim* editor does a good job of defining a sane answer to this question. (Skip to the next section.)
- 2. If you want to know the details, read the rest of this section.

Your first answer to "What is a word?" might be the easy answer: It is a series of letters. However, a C programmer might consider something like *size56* to be word. Therefore, another answer might be to use the C identifier definition: the letters, digits, and the underscore.

But LISP programmers can use the dash (-) in a variable name. They consider the word *total-size* a single word. C programmers consider it two words. So how do you resolve this conflict?

The *Vim* solution is to create an option that defines what is in a word and what is not. The following command defines the characters that belong in a word:

:set iskeyword=specification

To see what the current value of this option is, use this command:

:set iskeyword?

The following represents a typical value:

iskeyword=@,48-57,\_,192-255

This is all the letters (@), the digits (ASCII characters numbered 48-57 or 0-9), the underscore ( $\_$ ) and the international letters (192-255, à through  $\ddot{Y}$ ).

The specification consists of characters separated by commas. If you want the word characters to be exclusively vowels, for instance, use this command:

```
:set iskeyword=a,e,i,o,u
```

You can specify a range of characters by using a dash. To specify all the lowercase letters, for example, issue the following command:

```
:set iskeyword=a-z
```

For characters that cannot be specified directly (such as comma and dash), you can use a decimal number. If you want a word to be the lowercase letters and the dash (character #45), use the following command:

```
:set iskeyword=a-z,45
```

The @ character represents all characters where the C function isalpha() returns true. (This might vary, depending on the setting of the C locale, and also depending on the C compiler and OS you are using to build *Vim*!)

To exclude a character or set of character, precede it with a circumflex ( $^{\land}$ ). The following command defines a word as all the letters except lowercase q:

```
:set iskeyword=@,^q
```

The @ character is represented by @-@.

#### Special Characters for the iskeyword Option

- a Character a.
- a-z Character range (all characters from a to z).
- 45 Character number 45 (in this case, -).
- (a) All letters (as defined by isalpha()).
- (a)-(a) The character (a).
- ^a-c Exclude the characters in the range a through c.

#### Note

You can abbreviate the 'iskeyword' option as isk

### **Other Types of Words**

The 'iskeyword' option controls what is and is not a keyword. Other types of characters are controlled by similar options, including the following:

```
'isfname' Filenames
'isident' Identifiers
'isprint' Printing characters
```

The 'isfname' option is used for commands such as the gf command, which edits the file whose name is under the cursor. (See Chapter 23, "Advanced Commands for Programmers," for more information on this command.)

The 'isident' option is used for commands such as [d, which searches for the definition of a macro whose identifier is under the cursor. (See Chapter 7, "Commands for Programmers," for information on this command.)

The 'isprint' option defines which characters can be displayed literally on the screen. Careful: If you get this wrong the display will be messed up. This is also used by the special search pattern \p, which stands for a printable character. (See Chapter 19, "Advanced Searching Using Regular Expressions," for information on search patterns.)

#### There Are "words," and Then There Are "WORDS"

So now you know what words are, right? Well, the *Vim* editor also has commands that affect WORDS. These two terms, *WORDS* and *words*, represent two different things. (Only a programmer could think up terms that differ only by case.)

The term *word* means a string of characters defined by the 'iskeyword' option. The term *WORD* means any sequence of non-whitespace characters. Therefore that-all

is two words, but it is one WORD.

The w command moves forward WORDS and the B command moves backward WORDS. The complete list of WORD-related commands is as follows:

Note: <C-Left> is the same as CTRL<LEFT>. See Appendix B for a list of <> key names.

## Beginning of a Line

The ^ command moves you to the first non-blank character on the line. If you want to go to the beginning of the line, use the 0 command. Figure 18.2 shows these commands.

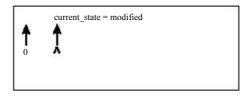

Figure 18.2 ^ and 0 commands.

## **Repeating Single-Character Searches**

The  $f_X$  command searches for the first x after the cursor on the current line. To repeat this search, use the; command. As usual, this command can take an argument that is the number of times to repeat the search.

The; command continues the search in the same direction as the last f or F command. If you want to reverse the direction of the search, use the, command. Figure 18.3 shows several typical searches.

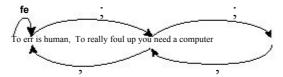

Figure 18.3 Repeat single-character search.

## **Moving Lines Up and Down**

The — command moves up to the first non-blank character on the preceding line. If an argument is specified, the cursor moves up that many lines.

The + command moves down to the beginning of the next line. If an argument is specified, the cursor moves down that number of lines.

Figure 18.4 shows these commands.

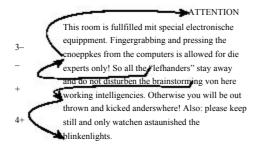

Figure 18.4 The + and - commands.

The \_\_command moves to the first non-blank character of the line. If a count is specified, it moves the first character of the count - 1 line below the cursor.

## **Cursor-Movement Commands**

Several commands enable you to move to different parts of the screen. The H command moves to the top of the screen. If a count is specified, the cursor will be positioned to the *count* line from the top. Therefore, 1H moves to the top line, 2H the second line, and so on.

The L command is just like H except that the end of the screen is used rather than the start

The M command moves to the middle of the screen.

Figure 18.5 summarizes the cursor-positioning commands.

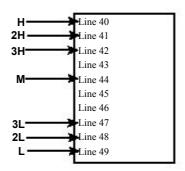

Figure 18.5 Cursor-positioning commands.

## **Jumping Around**

The *Vim* editor keeps track of where you have been and enables you to go back to previous locations. Suppose, for example, that you are editing a file and execute the following commands:

```
Go to line 1
Go to line 1
Go to line 10
Go to line 20
Go to line 20
```

Now, you execute this command:

```
:jumps
```

You get the following:

```
jump line col file/text
2 1 0 Dumb User Stories
1 10 0 ventilation holes. Many terminals
```

From this you see that you have recorded as jump 1, line 10, column 0, the "ventilation holes" line. Jump 2 is at line 1, column, the "Dumb User Stories" line.

Line 20 is not recorded in the jump list yet, because you are on it. The jump list records only things after you jump off of them. The > points to the current item in the list; in this case, it points to the blank line at the end indicating an unrecorded location.

Now that you know what the jump list is, you can use it.The CTRL-O command jumps back one line. Executing this command takes you back to line 10.The jump list now looks like this:

```
jump line col file/text

2 1 0 Dumb User Stories

> 0 10 0 ventilation holes. Many terminals
0 20 0
```

The > has moved up one line. If you use the CTRL-O command again, you move to line 1. The CTRL-I or <TAB> command moves you to the next jump in the list. Thus you have the following:

```
Go to line 1.

Go to line 10.

Go to line 20.

CTRL-O

Jump to previous location (line 10).

CTAB>

Jump to next location (line 10).
```

Using these commands, you can quickly navigate through a series of jumping off points throughout your file.

## **Controlling Some Commands**

Normally *Vim* stops any left or right movement at the beginning or end of the line. The 'whichwrap' option controls which characters are allowed to go past the end and in which modes. The possible values for this option are as follows:

| Character | Command         | Mode(s)            |
|-----------|-----------------|--------------------|
| b         | <bs></bs>       | Normal and visual  |
| S         | <space></space> | Normal and visual  |
| h         | h               | Normal and visual  |
| 1         | 1               | Normal and visual  |
| <         | <left></left>   | Normal and visual  |
| >         | <right></right> | Normal and visual  |
| ~         | ~               | Normal             |
| [         | <left></left>   | Insert and replace |
| ]         | <right></right> | Insert and replace |

Figure 18.6 shows how 'whichwrap' affects cursor movement.

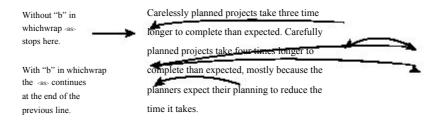

Figure 18.6 Effects of the 'whichwrap' option.

## Where Am I, in Detail

The CTRL-G command displays summary information at the bottom of the screen telling you where you are in the file (see Chapter 2). However, you can get more detailed information if you ask. The basic CTRL-G output looks like this:

```
"c02.txt" [Modified] line 81 of 153 -- 52%-- col 1
```

To get more information, give CTRL-G a count. The bigger the count, the more detailed information you get. The 1CTRL-G command gives you the full path of the file, for example:

```
"/usr/c02.txt" [Modified] line 81 of 153 —52%— col 1
```

The 2CTRL-G command lists a buffer number as well. (You can read more on buffers in Chapter 5, "Windows.")

```
buf 1: "/usr/c02.txt" [Modified] line 81 of 153 —52%— col 1
```

The gCTRL-G command displays another type of status information indicating the position of the cursor in terms of column, line, and character:

```
Col 1 of 0; Line 106 of 183; Char 3464 of 4418
```

If you are interested in having the current cursor location displayed all the time, check out the 'ruler' option in Chapter 28, "Customizing the Appearance and Behavior of the Editor."

## **Scrolling Up**

As discussed in Chapter 2, the CTRL-U command scrolls up half a screen.

To be precise, the CTRL-U command scrolls up the number of lines specified by the 'scroll' option. You can explicitly set this option with a :set command:

```
:set scroll=10
```

You can also change the value of this option by giving an argument to the CTRL-U command. For example, 2CTRL-U changes the scroll size to 2 and moves up 2 lines. All subsequent CTRL-U commands will only go up 2 lines at a time, until the scroll size is changed. Figure 18.7 shows the operation of the CTRL-U command.

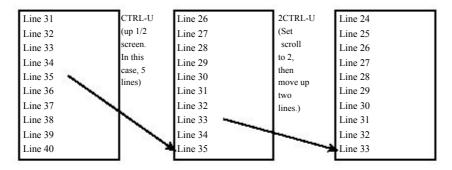

Figure 18.7 The CTRL-U command.

To scroll the window up one line at a time, use the CTRL-Y command. This command can be multiplied by an argument. For example, 5CTRL-Y scrolls up 5 lines (see Figure 18.8).

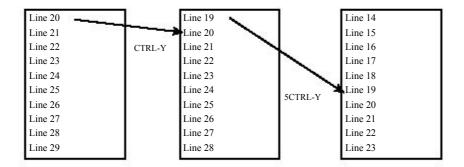

Figure 18.8 The CTRL-Y command.

The CTRL-B command scrolls up an entire screen at a time (see Figure 18.9).

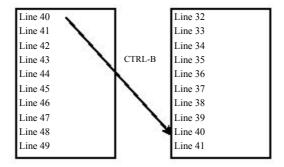

Figure 18.9 The CTRL-B command.

You can specify this command as <PageUp> or <S-Up>. (<S-Up> is the Vim notation for the Shift+up-arrow key.)

## **Scrolling Up Summary**

Figure 18.10 illustrates the various scrolling commands. Commands move the top line to the indicated location.

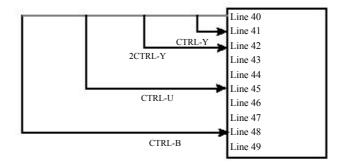

Figure 18.10 Scrolling commands.

## **Scrolling Down**

There are similar commands for moving down as well, including the following:

CTRL-D Move down. The amount is controlled by the 'scroll' option.

CTRL-E Move down one line.

CTRL-F Move down one screen of data (also <PageDown> or <S-Down>).

Figure 18.11 summarizes the scrolling commands.

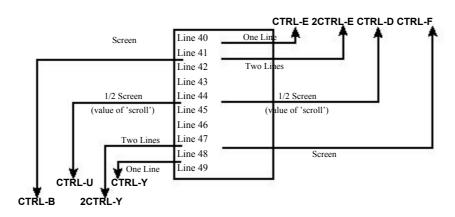

Figure 18.11 More scrolling commands.

## **Define How Much to Scroll**

When you move the cursor off the top or bottom, the window scrolls. The amount of the scrolling is controlled by the 'scrolljump' option. By default this is a single line; if you want more scrolling, however, you can increase this to a jump of 5, as follows:

:set scrolljump=5

The 'sidescroll' option does the same thing, except in the horizontal direction.

Usually the cursor must reach the top or bottom line of the screen for scrolling to occur. If you want to add a little padding to this margin, you can set the 'scrolloff' option. To make sure that there are at least 3 lines above or below the cursor, use the following command:

:set scrolloff=3

## **Adjusting the View**

Suppose you want a given line at the top of the screen. You can use the CTRL-E (up one line) and CTRL-Y (down one line) commands until you get the proper line at the top. Or you can position the cursor on the line and type the command z<Enter>. Figure 18.12 shows how this command changes the screen.

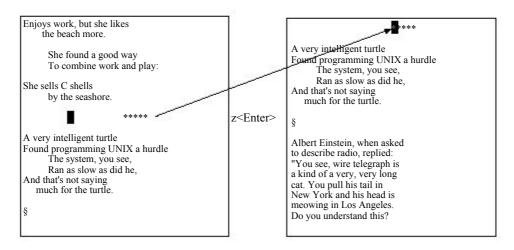

Figure 18.12 The z<Enter> command.

If you supply an argument to this command, it will use that line rather than the current one. z<Enter> positions the current line at the top of the screen, for instance, whereas 88z<Enter> positions line 88 at the top.

The z<Enter> command not only positions the line at the top of the screen, it also moves the cursor to the first non-blank character on the line. If you want to leave the cursor where it is on the line, use the command zt. (If you change the current line by giving the command an argument, *Vim* will try to keep the cursor in the same column.) Figure 18.13 shows the zt command.

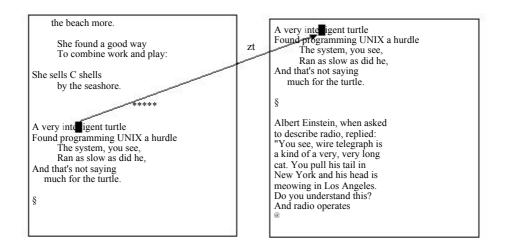

Figure 18.13 The zt command.

If you want to position a line to the end of the screen, use the zb or z- command. The z-positions the cursor on the first non-blank column, whereas zb leaves it alone. Figure 18.14 shows the effects of these commands.

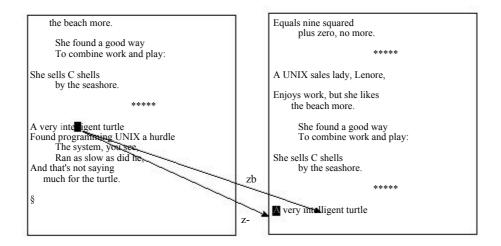

Figure 18.14 The zb and z- commands.

Finally, the zz and z. commands position the line at the center of the window. The zz command leaves the cursor in its current column, and z. moves it to the first non-blank column. Figure 18.15 shows what these commands do.

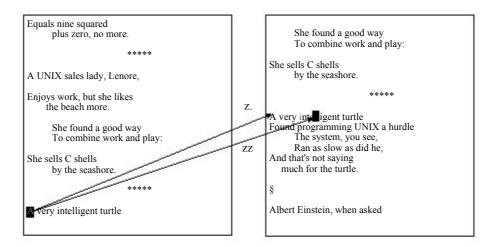

**Figure 18.15** The z. and zz commands.

## **Delete to the End of the Line**

The D command deletes to the end of the line. If preceded by a count, it deletes to the end of the line and count - 1 more lines. (The D command is shorthand for as.) See Figure 18.16 for some examples of this command.

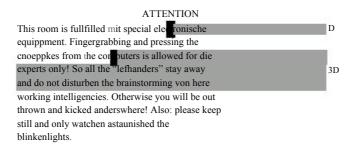

**Figure 18.16** The D command.

## The C Command

The c command deletes text from the cursor to the end of the line and then puts the editor in insert mode. If a count is specified, it deletes an additional count – 1 lines. In other words, the command works like the D command, except that it puts you in insert mode.

## The s Command

The s (substitute) command deletes a single character and puts the editor in insert mode. If preceded by a count, then *count* characters are deleted. Figure 18.17 illustrates this command.

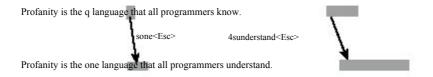

Figure 18.17 The s command.

## The S Command

The s command deletes the current line and puts the editor in insert mode. If a count is specified, it deletes *count* lines. This differs from the C command in that the C command deletes from the current location to the end of the line, whereas the s command always works on the entire line. Figure 18.18 illustrates the use of the s command.

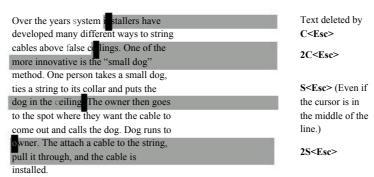

Figure 18.18 The s command.

## **Deleting Text**

The "register count x command deletes characters starting with the one under the cursor moving right. The x command deletes characters to the left of the cursor. Figure 18.19 shows how these two commands work.

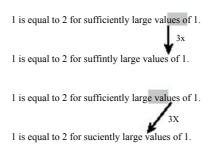

Figure 18.19 The x and x commands.

## **Insert Text at the Beginning or End of the Line**

The I command inserts text like the i command does. The only difference is that the I command inserts starting at the beginning of the line. (In this case, "beginning" means at the first non-blank character.) To insert at the first character of the line (space or not), use the gI command. The A command appends text like the a command, except the text is appended to the end of the line.

## **Arithmetic**

The Vim editor can perform simple arithmetic on the text. The CTRL-A command increments the number under the cursor. If an argument is specified, that number is added to the number under the cursor. Figure 18.20 shows how various types of numbers are incremented.

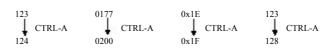

**Figure 18.20** Incrementing.

If a number begins with a leading 0, it is considered an octal number. Therefore, when you increment the octal number 0177, you get 0200. If a number begins with 0x or 0X, it is considered a hexadecimal number. That explains 0x1E to 0x1F.

The Vim editor is smart about number formats, so it will properly increment decimal, hexadecimal, and octal.

The CTRL-X command works just like the CTRL-A command, except the number is decremented; or if an argument is present, the number is subtracted from the number. Figure 18.21 shows how to decrement numbers.

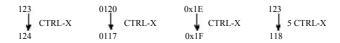

Figure 18.21 Decrementing.

By default, *Vim* recognizes the octal and hexadecimal numbers. Which formats are recognized is controlled by the **nrformats** option. If you want to recognize decimal and octal numbers, for instance, execute the following command:

:set nrformats=""

If you want to recognize just octal numbers, use this command:

:set nrformats=octal

The default recognizes decimal, hexadecimal, and octal:

:set nrformats=octal,hex

#### Note

Decimal is always recognized. Unlike hexadecimal and octal, there is no way to turn off decimal recognition.

The *Vim* editor can do more sophisticated calculations. See Chapter 27, "Expressions and Functions," for information on the "= register.

## Joining Lines with Spaces

The J command joins the current line with the next one. A space is added to the end of the first line to separate the two pieces that are joined. But suppose you do not want the spaces. Then you use the gJ command to join lines without spaces (see Figure 18.22). It works just like the J command, except that no space is inserted between the joined parts.

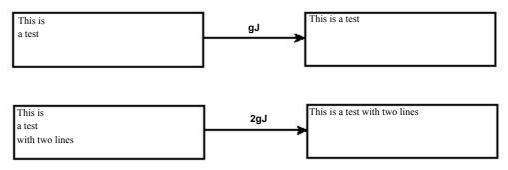

Figure 18.22 The gJ command.

#### Note

If the first line ends with some trailing spaces, the gJ command will not remove them.

## Replace Mode

The R command causes Vim to enter replace mode. In this mode, each character you type replaces the one under the cursor. This continues until you type <Esc>. Figure 18.23 contains a short example.

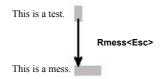

**Figure 18.23** The R command.

If a count is specified, the command will be repeated *count* times (see Figure 18.24).

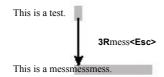

**Figure 18.24** R command with a count.

You may have noticed that this command replaced 12 characters on a line with only 5 left on it. The R command automatically extends the line if it runs out of characters to replace.

#### Virtual Replace Mode

One of the problems with replace comes when you have a <Tab> in the text. If you are sitting on a <Tab> and execute the command rx, the <Tab> will be replaced by x. This can shift your line around (see Figure 18.25).

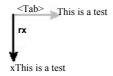

**Figure 18.25** Simple non-virtual replace.

If you use the virtual replace command, grcharacter, you replace the "virtual character" under the cursor (see Figure 18.26). If the real character under the cursor is part of a tab, only the space representing the tab jumped over is replaced.

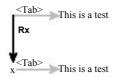

Figure 18.26 Virtual replacement.

The gR command enters virtual replace mode. Each character you type will replace one character in screen space until you finish things off with <Esc>.

## **Digraphs**

As learned in Chapter 2, executing CTRL-K character1 character2 inserts a digraph. You can define your own digraphs by using the following command:

:digraphs character1 character2 number

This tells *Vim* that when you type CTRL-K character1 character2 that you should insert the character whose character number is *number*.

If you are entering a lot of digraphs, you can turn on the 'digraph' option by using this command:

:set digraph

This means that you can now enter digraphs by using the convention character1<BS>character2. (<BS> is the backspace character.)

This mode has its drawbacks, however. The digraph c < BS > 0 is the copyright character (©). If you type x but want to type y, you can correct your mistake by typing x (oops), < BS >, and y. If you do that with c and 0, however, it does not erase the c and put in the  $\theta$ ; instead, it inserts ©.

Therefore, you need to type  $\mathfrak c$  (oops), <BS>, 0 (darn,  $\mathbb C$  appeared), <BS>, and 0. To turn off digraph mode, use the following command: :set nodigraph

## **Changing Case**

The ~ command changes a character's case. The behavior of the ~ command depends on the value of the 'tildeop' option. With the option unset, the command behaves normally:

:set notildeop

If you set the following option, however, the syntax of the command changes to ~motion:

:set tildeop

For example the command  $\sim \mathbf{fq}$  changes the case of all the characters up to and including the first q on the line. Figure 18.27 shows some examples.

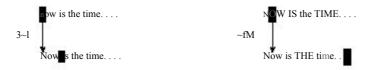

Figure 18.27 ~motion commands.

The g-motion command changes the case of the indicated characters. It is just like the -motion command except that it does not depend on the tildeop option. Figure 18.28 shows some examples.

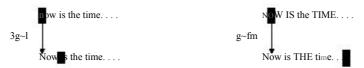

Figure 18.28 The  $g_{\sim}$  command.

A special version of this command,  $g \sim \text{or } g \sim g$ , changes the case of the entire line (see Figure 18.29).

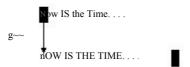

Figure 18.29 The  $g \sim$  command.

## **Other Case-Changing Commands**

The gumotion command makes the text from the cursor to *motion* all uppercase. The command guu or gugu works on a single line. If *count* is specified, *count* lines are changed.

The gumotion, guu, and gugu act just like their gU counterparts, except that they make the text lowercase.

Figure 18.30 illustrates these commands.

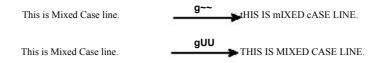

Figure 18.30 Case-changing commands.

#### **Undo Level**

You can execute only so many undo commands. This limit is set by the undolevels option. To set this limit to 5,000 changes, use the following command:

:set undolevels=5000

## **Getting Out**

The zo command is an alias for the :q! or :quit! command. The command exits and discards all changes.

The :write command writes out the file. The :quit command exits. You can use a shorthand for these commands:

:wa

This command can take a filename as an argument. In this case, the edit buffer will be written to the file and then *Vim* will exit. To save your work under a new filename and exit, for instance, use the following command:

:wq count.c.new

This command will fail with an **error** message if the file count.c.new exists and is read-only. If you want *Vim* to overwrite the file, use the override option (!):

:wq! count.c.new

Finally, you can give the :wq command a line-range argument. (See Chapter 25, "Complete Command-Mode Commands" for more on ranges.) If a line range is present, only those lines are written to the file.To write out only the first 10 lines of a file and exit, for example, execute the following command:

:1,10wq count.c.new

The :xit command acts much like the :wq command except that it only writes the file if the buffer has been modified.

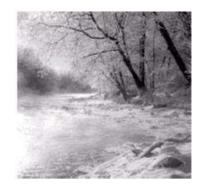

19

# **Advanced Searching Using Regular Expressions**

*IM*HAS A POWERFUL SEARCH ENGINE THAT enables you to perform many different

types of searches. In this chapter, you learn about the following:

- <sup>n</sup> Turning on and off case sensitivity
- <sup>n</sup> Search options
- Instant word searching
- How to specify a search offset
- A full description of regular expressions

## **Searching Options**

This section describes some of the more sophisticated options that you can use to fine-tune your search. 'hlsearch' has been turned on to show you how these options affect the searching.

#### **Case Sensitivity**

By default, *Vim*'s searches are case sensitive. Therefore, *include*, *INCLUDE*, and *Include* are three different words and a search will match only one of them. The following example searched for *include*. Notice that *INCLUDE*, *Include* and *iNCLude* are *not* highlighted. Figure 19.1 shows the result of an /include command.

Figure 19.1 Case-sensitive search.

Now let's turn on the 'ignorecase' option by entering the following command: set ignorecase

Now when you search for *include*, you will get all four flavors of the word as (see Figure 19.2).

Figure 19.2 Non-case-sensitive search.

To turn on case sensitivity, use this command: :set noignorecase

(Technically what you are doing is turning off case insensitivity, but it tortures the English language too much to say it this way.)

If you have 'ignorecase' set, word matches word, WORD, and Word. It also means that WORD will match the same thing. If you set the following two options, any search string typed in lowercase is searched, ignoring the case of the search string:

```
:set ignorecase
:set smartcase
```

If you have a string with at least one uppercase character, however, the search becomes case sensitive.

Thus you have the following matches:

| String | Matches              |
|--------|----------------------|
| word   | word,Word,WORD, worD |
| Word   | Word                 |
| WORD   | WORD                 |
| WorD   | WorD                 |

## Wrapping

By default, a forward search starts searching for the given string starting at the current cursor location. It then proceeds to the end of the file. If it does not find the string by that time, it starts from the beginning and searches from the start of the file to the cursor location. Figure 19.3 shows how this works.

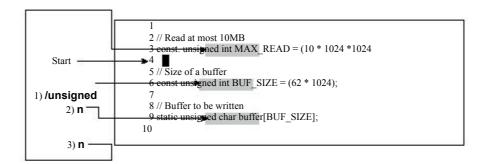

Figure 19.3 Wrapping.

This example starts by searching for *unsigned*. The first search goes to line 6. The next search moves to line 9. When trying to search again, you reach the end of the file without finding the word. At this point, the search wraps back to line 1 and the search continues. The result is that you are now on line 3.

#### **Turning Off Search Wrapping**

To turn off search wrapping, use the following command:

:set nowrapscan

Now when the search hits the end of the file, an error message displays (see Figure 19.4).

```
#include <sys/fcntl.h>
#include <sys/time.h>
#include <errno.h>
// Read at most 10MB
const unsigned int MAX_READ = (10 * 1024 * 1024);
const unsigned int BUF_SIZE = (62 * 1024);
// Buffer to be written
static unsigned char buffe BUF_SIZE];
```

Figure 19.4 nowrapscan.

To go back to normal wrapping searches, use the following command:

:set wrapscan

## **Interrupting Searches**

If you are in the middle of a long search and want to stop it, you can type CTRL-C on a UNIX system or CTRL-BREAK on Microsoft Windows. On most systems, unless you are editing a very large file, searches are almost instantaneous.

## **Instant Word Searches**

The \* command searches for the word under the cursor. For example, position the cursor on the first *const*. Pressing \* moves the cursor to the next occurrence of the word, specifically line 26. Figure 19.5 shows the results.

```
19 #include <sys/fcntl.h>
20 #include <sys/time.h>
21 #include <errno.h>
22
23 // Read at most 10MB

-24 collst. unsigned int MAX_READ = (10 * 1024 *1024);
25 // Size of a buffer

26 ◆onst unsigned int BUF_SIZE = (62 * 1024);
27
28 // Buffer to be written
29 static unsigned char buffer[BUF_SIZE];
```

Figure 19.5 \* command.

The # or £ command does an instant word search in the backward direction. These commands work on whole words only. In other words, if you are on *const* and conduct a \* search, you will not match *constant*. The g\* command performs an instant word search, but does not restrict the results to whole words. So whereas \* will not match constant, the g\* command will match it.

The g# command does the same thing in the reverse direction.

## **Search Offsets**

By default, the search command leaves the cursor positioned on the beginning of the pattern. You can tell *Vim* to leave it some other place by specifying an *offset*. For the forward search command (/), the offset is specified by appending a slash (/) and the offset, as follows:

/const/2

This command searches for the pattern *const* and then moves to the beginning of the second line past the pattern. Figure 19.6 shows how this works.

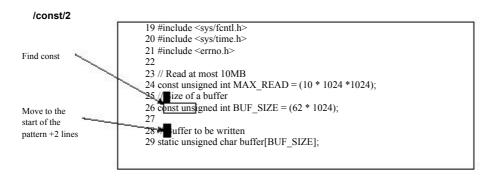

Figure 19.6 Search offsets.

If the offset is a simple number, the cursor will be placed at the beginning of the offset line from the match. The offset number can be positive or negative. If it is positive, the cursor moves down that many lines; if negative, it moves up.

If the offset begins with b and a number, the cursor moves to the beginning of the pattern, and then travels the "number" of characters. If the number is positive, the cursor moves forward, if negative, backward. The command /const/b2 moves the cursor to the beginning of the match, for instance, and then two characters to the right (see Figure 19.7).

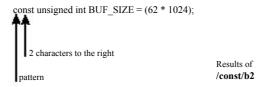

Figure 19.7 /const/b2.

#### Note

The b offset is a synonym for s. Therefore, you can use b (begin), and s (start) for the first character of the match.

The e offset indicates an offset from the end of the match. Without a number it moves the cursor onto the last character of the match. The command /const/e puts the cursor on the t of const. Again, a positive number moves the cursor to the right, a negative number moves it to the left (see Figure 19.8).

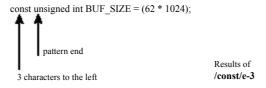

Figure 19.8 /const/e-3.

Finally, there is the null offset. This is the empty string. This cancels the preceding offset.

#### **Specifying Offsets**

To specify an offset on a forward search (/ command), append /offset to the command, as follows:

```
/const/e+2
```

If you want to repeat the preceding search with a different offset, just leave out the pattern and specify the new offset:

//5

To cancel an offset, just specify an empty offset.

//

#### For example:

| /const/e+2 | Search moves to the end of the pattern, and then to the right two characters.                             |
|------------|----------------------------------------------------------------------------------------------------|
| /          | Repeats last search, with the preceding offset.                                                           |
| //         | Repeats the last search with no offset. (Cursor will be placed on<br>the first character of the pattern.) |

To specify an offset for a reverse search (? command), append ?offset to the command, as follows:

```
?const?b5
```

To repeat with the same pattern and a new offset, use the following:

```
??-2
```

To remove the offset and repeat the search with the preceding pattern, use the following:

One thing to remember when using search offsets, the search always starts from the current cursor position. This can get you into trouble if you use a command such as this:

```
/const/-2
```

This command searches for *const* and then moves up two lines. If you then repeat the search with the **n** command, it goes down two lines, finds the *const* you just found, and then moves the cursor back up two lines for the offset. The result is that no matter how many times you type **n**, you go nowhere.

## **Complete Regular Expressions**

The search logic of Vim uses regular expressions. You saw some simple ones in Chapter 3, "Searching," but this chapter goes into them in extreme detail. Regular expressions enable you to search for more than simple strings. By specifying a regular expression in your search command, you can search for a character pattern, such as "all words that begin with t and end in ing" (regular expression =  $\langle t[^{\land}] * ing \rangle$ ).

However, the power of regular expressions comes with a price. Regular expressions are quite cryptic and terse. It may take some time for you to get used to all the ins and outs of this powerful tool.

While learning regular expressions, you should execute the following command: :set hlsearch

This causes Vim to highlight the text you matched with your last search. Therefore, when you search for a regular expression, you can tell what you really matched (as opposed to what you thought you matched).

A regular expression consists of a series of atoms. An atom is the smallest matching unit in a regular expression. Atoms can be things like a single character, such as a (which matches the letter a), or a special character, such as \$ (which matches the end of the line). Other atoms, such as \< (word start, see the following section), consist of multiple characters.

## Beginning (\<) and End (\>) of a Word

The atom \< matches the beginning of a word. The atom \> matches the end of a

For example, a search for the expression for finds all occurrences of for, even those in other words, such as Californian and Unfortunately. Figure 19.9 shows the results of

If you use the regular expression \< for \>, however, you match only the actual word for. Figure 19.10 contains the results of this refined search.

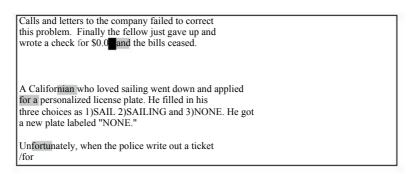

Figure 19.9 Search for /for.

```
Calls and letters to the company failed to correct this problem. Finally the fellow just gave up and wrote a check for $0.0 and the bills ceased.

A Californian who loved sailing went down and applied for a personalized license plate. He filled in his three choices as 1)SAIL 2)SAILING and 3)NONE. He got a new plate labeled "NONE."

Unfortunately, when the police write out a ticket \<for\>
```

Figure 19.10 Search for  $\land < for \land >$ .

### **Modifiers and Grouping**

The modifier \* is used to indicate that an atom is to be matched 0 or more times. The match is "greedy." In other words, the editor will try to match as much as possible. Thus, the regular expression te\* matches *te*, *teee*, *teee*, and so on.

The expression  $te^*$  also matches the string t. Why? Because  $e^*$  can match a zero-length string of e's. And t is the letter t followed by zero e's.

Figure 19.11 shows the results of the search for te\*.

```
This is a test. 
te tee teee teee

/te*
```

Figure 19.11 Search for /te\*.

The \+ modifier indicates that the atom is to be matched one or more times. Therefore, te\+ matches *te*, *tee*, and *teee*, but not *t*. (te\+ is the same as tee\*.). Figure 19.12 illustrates what is matched for the search /te\+.

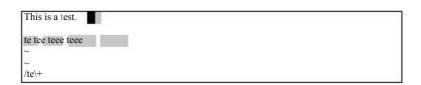

Figure 19.12 Search for /te\+.

Finally, there is the  $\vdash$  modifier. It causes the preceding atom to be matched zero or one time. This means that  $te \vdash$  matches t and te, but not tee. (Although it will match the first two characters of tee.) Figure 19.13 shows a typical search.

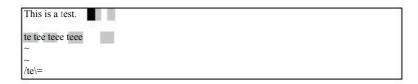

**Figure 19.13** Search for /te\=.

#### **Special Atoms**

A number of special escaped characters match a range of characters. For example, the \a atom matches any letter, and the \d option matches any digit. The regular expression \a\a\a matches any three letters.

Now try a search for any four digits. Figure 19.14 displays the results.

```
2 // Read at most 10MB
3 const unsigned int MAX_READ = (10 * 1024 *1024);
5 // Size of a buffer
6 const unsigned int BUF_SIZE = (62 * 1024);
8 // Buffer to be written
9 static unsigned char buffer[BUF_SIZE];
```

**Figure 19.14** Search for \d\d\d\d.

Now try a search for any three letters followed by an underscore. Figure 19.15 displays the results.

```
2 // Read at most 10MB
3 const unsigned int MAX_READ = (10 * 1024 *1024);
5 // Size of a buffer
6 const unsigned int BUF_SIZE = (62 * 1024);
8 // Buffer to be written
9 static unsigned char buffer[BUF_SIZE];
```

**Figure 19.15** Search for \\a\a\a\a.

## **Character Ranges**

The \a atom matches all the letters (uppercase and lowercase). But suppose you want to match only the vowels. The range operator enables you to match one of a series of characters. For example, the range [aeiou] matches a single lowercase vowel. The string t[aeiou]n matches tan, ten, tin, ton and tun.

You can specify a range of characters inside the brackets ([]) by using a dash. For example, the pattern [0-9], matches the characters 0 through 9. (That is 0,1,2,3,4,5,6,7,8,9.)

You can combine ranges with other characters. For example, [0-9aeiou] matches any digit or lowercase vowel.

The ^ character indicates a set of characters that match everything *except* the indicated characters. To match the constants, for example, you can specify [^aeioAEIOU].

#### Note

To match the ^, you need to escape it. For example, [\^\$.] matches any one of the three symbols ^ \$ or .

| Pattern    | Matches                             |
|------------|-------------------------------------|
| one[\-]way | one-way, but not one way or one+way |
| 2\^4       | 2^4                                 |
| 2[\^*]4    | 2^4, 2*4                            |

#### **Character Classes**

Suppose you want to specify all the uppercase letters. One way to do this is to use the expression [A-Z]. Another way is to use one of the predefined character classes. The class [:upper:] matches the uppercase characters. Therefore, you can write [A-Z] as [[:upper:]].

You can write the entire alphabet, upper- and lowercase, [[:upper:][:lower:]]. There are a large number of different character classes.

#### Note

You cannot use the special atoms like  $\a$  and  $\d$  in a range. For example,  $[\a\d]$  matches the characters  $\a$ ,  $\a$ , and  $\d$ . It does not match the letters  $\a$  and digits  $\d$ .

#### **Repeat Modifiers**

You can specify how many times an atom is to be repeated. The general form of a repeat is as follows:

\{minimum, maximum}

For example, the regular expression  $a \setminus \{3,5\}$  will match 3 to 5 a's. (that is, aaa, aaaa, or aaaaa.) By default, the *Vim* editor tries to match as much as possible. So  $a \setminus \{3,5\}$  will match as many a's as it can (up to 5).

The *minimum* can be omitted, in which case it defaults to zero. Therefore, a,  $\{.5\}$  matches 0–5 repeats of the letter. The *maximum* can be omitted as well, in which case it defaults to infinity. So a, and another at least 3 a, but will match as many a as you have got on the line.

If only one number is specified, the atom must match exactly that number of times. Therefore,  $a \le 5$  matches 5 a's, exactly.

#### Repeating as Little as Possible

If you put a minus sign (-) before any of the numbers, the Vim editor tries to match as little as possible.

Therefore, a = 3.5 will match 3 to 5 a's, as little as possible. Actually if this expression is by itself, it will always match just three a's. That is because even if you have the word *aaaaa*, the editor will match as little as possible.

The specification  $a \le 3$ , matches 3 or more a's, as little as possible. The expression  $a\setminus\{-,5\}$  matches 0–5 letters.

The expression a\{-} matches 0 to infinity number of characters, as little as possible. Note that this pattern by itself will always match zero characters. It only makes sense when there is something after it. For example: [a-z] = x will match cx in cxUsing [a-z]\*x would have matched the whole cxcx.

Finally, the specification  $a \le 3$  matches exactly 5 a's, as little as possible. Because as little as possible is exactly 5, the expression a\{-5} acts just like a\{5}.

## Grouping (\(\(\))

You can specify a group by enclosing it in a \( and \). For example, the expression a\*b matches b, ab, aab, aaab, and so on. The expression a\(XY\)\*b matches ab, aXYb, aXYXYb, aXYXYXYb, and so on.

When you define a group using \(\), the first enclosed string is assigned to the atom \1. To match the string the the, for instance, use the regular expression \((the\)) \1.To find repeated words, you can get a bit more general and use the expression \(\<\a\+\>\)\1. Figure 19.16 breaks this into its components.

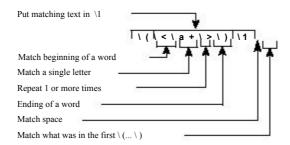

**Figure 19.16** The repeat (\1) expression.

The first group is assigned to \1, the second \2, and so on.

## The Or Operator (\|)

The \| operator enables you to specify two or more possible matches. The regular expression foo\| bar matches foo or bar.

For example, the search /procedure\|function

searches for either procedure or function.

### **Putting It All Together**

Let's create a regular expression to match California license plate numbers. A sample license plate looks like 1MGU103. The pattern is one digit, three uppercase letters, and three digits. There are several ways of doing this.

Start by specifying the digit as [0-9], now add the uppercase letter: [0-9][A-Z]. There are three of them, so you get [0-9][A-Z]\{3}. Finally, you add the three digits on the end, resulting in [0-9][A-Z]\{3}[0-9]\{3}.

Another way to do this is to recognize that  $\d$  represents any digit and  $\u$  any uppercase character. The result is  $\d\\3\$ .

The experts tell us that this form is faster than using the [] form. If you are editing a file where this speed up makes a difference, however, your file might be too big.

You can accomplish this without repeats as well: \d\u\u\u\d\d\d.

Finally, you can use the character classes, yielding [[:digit:]][[:upper:]]\{3][[:digit:]]\{3}.

All four of these expressions work. Which version should you use? Whichever one you can remember. You should remember this old adage: The simple way you can remember is much faster than the fancy way you can't.

#### The magic Option

The expressions discussed so far assume that the 'magic' option is on. When this option is turned off, many of the symbols used in regular expressions lose their magic powers. They only get them back when escaped.

Specifically, if you execute the command :set nomagic

the \*, ., [, and ] characters are not treated as special characters. If you want to use the \* for "0 or more repeats," you need to escape it: \\*.

You should keep the 'magic' option on (the default) for portability and macro files.

## **Offset Specification Reference**

[num]

+[num] Down [num] lines. Cursor is placed at the beginning of the line. -[num] Up [num] lines. Cursor is placed at the beginning of the line.

**e** End of the match.

**e**[*num*] End of the match, the move [*num*]. If [*num*] is positive, move right,

negative, move left.

b

s Start of the match.

**b**[*num*]

s[num] Start of the match, then move [num]. If [num] is positive, move right;

negative, move left.

## **Regular Expressions Reference**

The following table assumes that the 'magic' option is on (the default).

#### **Simple Atoms**

 $\mathbf{x}$  The literal character  $\mathbf{x}$ .

Start of line.End of line.

A single character.Start of a word.End of word.

#### Range Atoms

[abc] Match either a, b, or c.

[ $^{abc}$ ] Match anything except a, b, or c.

Match all characters from a through z.

[a-zA-Z] Match all characters from a through z and A through Z.

#### **Character Classes**

[:alnum:] Match all letters and digits.

[:alpha:] Match letters.

[:ascii:] Match all ASCII characters.

[:backspace:] Match the backspace character (<BS>).

[:blank:] Match the space and tab characters.

[:cntrl:] Match all control characters.

[:digit:] Match digits.

[:escape:] Matches the escape character (<Esc>).

[:graph:] Match the printable characters, excluding space.

[:lower:] Match lowercase letters.

[:print:] Match printable characters, including space.

[:punct:] Match the punctuation characters.

[:return:] Matches the end-of-line (carriage return, <Enter>, <CR>, <NL>).

[:space:]Match all whitespace characters.[:tab:]Match the tab character (<Tab>).[:upper:]Match the uppercase letters.[:xdigit:]Match hexadecimal digits.

#### **Patterns (Used for Substitutions)**

\(\(\)(\)(\)(\)(\)(\)(\) marks a Mark the pattern for later use. The first set of \(\)(\)(\) marks a

subexpression as \1, the second \2, and so on.

\1 Match the same string that was matched by the first subex-

pression in \( and \). For example: \([a-z]\).\1 matches ata,

ehe, tot, and so forth.

Like \1, but uses second subexpression,

Like \1, but uses ninth subexpression.

#### **Special Character Atoms**

\a Alphabetic character (A-Za-z).

Non-alphabetic character (any character except A-Za-z).

\b <BS>.
\d Digit.
\D Non-digit.
\e <Esc>.

Any filename character as defined by the isfname option.

Any filename character, but does not include the digits.

\h Head of word character (A-Za-z\_).

\H Non-head of word character (any character except A-Za-z\_).

Any identifier character as defined by the isident option.

Any identifier character, but does not include the digits.

\k Any keyword character as defined by the iskeyword option.

\K Any keyword character, but does not include the digits.

\l Lowercase character (a-z).

\L Non-lowercase character (any character except a-z).

\o Octal digit (0-7). \O Non-octal digit.

Any printable character as defined by the **isprint** option.

Any printable character, but does not include the digits.

\r <CR>.

\s Whitespace (\leftspace \and \leftspace \and \leftspace \rightspace).

\S Non-whitespace character. (Any character except <Space> and

<Tab>).

 $\t$  < Tab>.

\u Uppercase character (A-Z).

\U Non-uppercase character (any character except A-Z).

\w Word character (0-9A-Za-z\_).

\W Non-word character (any character except 0-9A-Za-z).

\x Hexadecimal digit (0-9 a-f A-F).

\X Non-hexadecimal digit.

\ Matches the last given substitute string.

#### **Modifiers**

\* Match the previous atom 0 or more times. As much as possible.

\to Match the previous atom 1 or more times. As much as possible.

\= Match the previous atom 0 or 1 times.

\{\} Match the previous atom 0 or more times. (Same as the \*

modifier.)

 $\setminus \{n\}$ 

\{-n} Match the previous atom n times.

 $\normalfont{n,m}$  Match the previous atom n to m times.

\ $\{n,\}$  Match the previous atom n or more times.

 $\{m\}$  Match the previous atom from 0 to m times.

\\-n,m\} Match the previous atom n to m times. Match as little as

possible.

\{-n,} Match the previous atom at least n times. Match as little as

possible.

\\{-,m\} Match the previous atom up to m times. Match as little as

possible.

\{-} Match the previous atom 0 or more times. Match as little as

possible.

str1\|str2 Match str1 or str2.

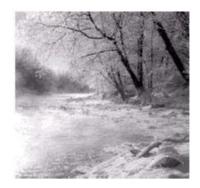

20

# **Advanced Text Blocks** and **Multiple Files**

T He  $V_{IM}$  EDITOR HAS LOTS OF DIFFERENT ways of doing things. Chapter 4, "Text

Blocks and Multiple Files," presented a representative subset of the commands dealing with text blocks and multiple files and described them. It is entirely possible for you to edit efficiently using only those commands.

This chapter shows you all the other ways of doing things. If you find that you do not like the limitations of the commands in Chapter 4, read this one; you should find a way to get around your annoyances.

For example, you learned how to yank and put (cut and paste) using a single register to hold the text. That is fine if you are dealing with a single block of text. If you want to deal with more, however, check out how to use multiple registers later in this chapter.

This chapter covers the following:

- Different ways to yank and put
- How to use special registers
- <sup>n</sup> How to edit all the files containing a specific string
- Advanced commands for multiple files
- <sup>n</sup> Global marks
- <sup>n</sup> Advanced insert-mode commands
- <sup>1</sup> How to save and restore your setting by using a VIMINFO file
- Dealing with files that contain lines longer than the screen width

## **Additional Put Commands**

When inserting lines, p and P commands do not move the cursor. The gp command works just like the p command, except that the cursor is left at the end of the new text. The gP command does the same things for the P command. Figure 20.1 shows the effects of these commands.

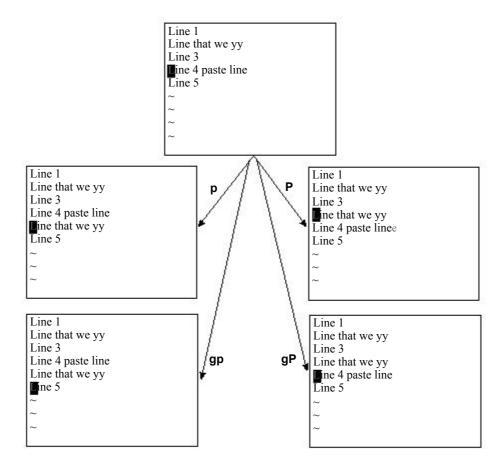

Figure 20.1 Paste (put) commands.

# **Special Marks**

*Vim* has a number of special built-in marks. The first one is the single quotation (') mark. It marks the location of the cursor before the latest jump. In other words, it is your previous location (excluding minor moves such as up/down and so on).

Other special marks include the following:

- The beginning of the last inserted text
- [ The end of the last inserted text
- "The last place the cursor was resting when you left the file

# **Multiple Registers**

So far, you have performed all your yanks and deletes without specifying which register to use. If no register is specified, the unnamed register is used. The characters that denote this register are two double quotation marks (""). The first double quote denotes a register; the second double quote is the name of the register. (Therefore, for example, "a means use register a.)

You can specify which register the deleted or yanked text is to go into by using a register specification before the command. The format of a register specification is "register, where *register* is one of the lowercase letters. (This gives you 26 registers to play around with.)

Therefore, whereas yy puts the current line into the unnamed register, the command "ayy places the line in the a register, as seen in Figure 20.2. (The text also goes into the unnamed register at the same time.)

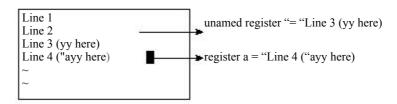

Figure 20.2 Using the a register for yank and put.

#### **Unnamed Register**

It seems a bit silly to name the unnamed register, "The Unnamed Register," because this gives it a name. The name is a misnomer, because the unnamed register is named "The Unnamed Register." So, in fact, the unnamed register has a name even though it calls itself "The Unnamed Register."

Persons understanding the preceding paragraph have demonstrated aptitude for writing programs and are urged to enroll in their nearest engineering college.

To get an idea of what the registers contain, execute the following command: registers

Figure 20.3 shows the results of this command.

```
registers — Registers — "
Line 3 (yy here)^J

10 Line 3 (yy here)^J

11 We will tdelete he word in the middle

12 /* File for bad names */^J

13 Line 2^J

14 To err is human —^J to really scre

15 ^J

16 ^J

17 to really screw up, you need a com

18 Line 4 ("ayy here)^J

19 to be yy'ed)

10 "
11 "ayy here)

12 "registers

13 "9% test.txt

14 "# tmp.txt

15 Press RETURN or enter command to continue
```

Figure 20.3 :registers command.

This illustration shows that the unnamed register (") contains Line 3 (yy here).

The a register contains Line 4 ("ayy here).

The alphabetic registers are the normal ones used for yanking and pasting text. Other, special registers are described in the following sections.

You can display the contents of specific registers by giving them as an argument to the :registers command. For example, the following command displays the contents of registers a and x:

:registers ax

# **Appending Text**

When you use a command such as "ayy, you replace the text in the register with the current line. When you use the uppercase version of a register, say "Ayy, you append the text to what is already in the register (see Figure 20.4).

Note that the result is two lines, "Line 3" and "Line 2". (The ^J in the register indicates end of line.)

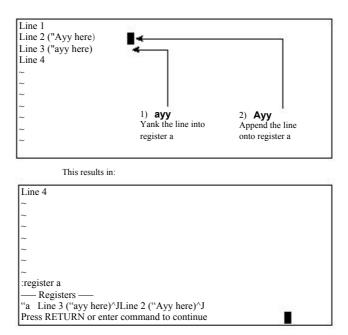

Figure 20.4 Appending text to a register.

# **Special Registers**

Vim has a number of special registers. The first is the unnamed register, whose name is double quote (").

Others include the registers 1 through 9. Register 1 contains the last text you deleted; register 2 the next to last, and so on.

(Back in the bad old days of Vi, these registers were a lifesaver. You see, Vi had only one level of undo. So if you deleted three lines by executing dd three times, you were out of luck if you wanted to undo the delete using the u command. Fortunately, the three lines were stored in registers 1, 2, and 3, so you could put them back with "1P"2P"3P. You can also use the command ""P.. (""P and two dots).

Other special registers include the following:

| Register | Description                         | Writeable |
|----------|-------------------------------------|-----------|
| 0        | The last yanked text                | Yes       |
| -        | The last small delete               | No        |
|          | The last inserted text              | No        |
| %        | The name of the current file        | No        |
| #        | The name of the alternate file      | No        |
| /        | The last search string              | No        |
| :        | The last ":" command                | No        |
| _        | The black hole (more on this later) | Yes       |
| =        | An expression (see next page)       | No        |
| *        | The text selected with the mouse    | Yes       |

#### The Black Hole Register ( )

Placing text into the black hole register causes it to disappear. You can also "put" the black hole register, but this is pretty much useless because the black hole register always contains nothing.

The black hole register is useful when you want to delete text without having it go into the 1 through 9 registers. For example, dd deletes a line and stores it in 1. The command "\_dd deletes a line and leaves 1 alone.

#### The Expression Register (=)

The expression register (=) is designed so that you can enter expressions into text. When you enter a command beginning with an expression register specification, the *Vim* editor displays the prompt = at the end of the screen. This gives you an opportunity to type in an expression such as 38\*56, and you can then put the result into the text with the p command. For example "=38\*56<Enter>p gives you 2128. Figure 20.5 shows this register in action.

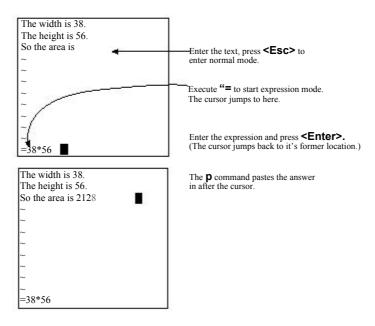

**Figure 20.5** The expression register.

An expression can contain all the usual arithmetic operators (\*, +, -, /, and so on) as well as a ton of specialized Vim functions and operators. If you are doing more than simple arithmetic, you will want to check the full expression documentation.

You can specify the value of an environment variable, for example, by using the expression \$NAME (for instance, \$HOME). You can determine the value of a *Vim* variable by just specifying the variable (LineSize, for instance).

#### The Clipboard Register (\*)

The clipboard register (\*) enables you to read and write data to the system clipboard. This can be the X selection (UNIX) or the Microsoft Windows Clipboard. This enables you to cut and paste text between the *Vim* editor and other applications.

# How to Edit All the Files That Contain a Given Word

If you are a UNIX user, you can use a combination of *Vim* and *Grep* to edit all the files that contain a given word. This proves extremely useful if you are working on a program and want to view or edit all the files that contain a specified variable.

Suppose, for example, that you want to edit all the C program files that contain the word *frame counter*. To do this, you use the following command:

```
$ vim `grep -l `frame_counter' *.c`
```

Consider this command in detail. The grep command searches through a set of files for a given word. Because the -1 option is specified, the command will list only the files containing the word and not print the line itself. The word it is searching for is *frame\_counter*. Actually, this can be any regular expression. (Note that what *Grep* uses for regular expressions is not as complete or complex as what *Vim* uses.)

The entire command is enclosed in backticks (`). This tells the UNIX shell to run this command and pretend that the results were typed on the command line. So what happens is that the grep command is run and produces a list of files; these files are put on the *Vim* command line. This results in *Vim* editing the file list that is the output of *Grep*.

You might be asking, "Why show this here?" This is a feature of the UNIX shell (for example, bash), and is not part of *Vim*'s repertoire. The way to accomplish something similar within *Vim*, and which works on Win32 as well, is as follows:

```
:arg `grep -l `frame_counter` *.c`
```

This command sets the argument list (for example, the files "on the command line," as it were).

#### Note

The Vim command :grep can perform a similar function.

# **Editing a Specific File**

To edit a specific file in this list (file 2, for instance), you need the following command:

:argument 2

This command enables you to specify a file by its position in the argument list.

Suppose, for instance, that you start *Vim* with this command:

\$ gvim one.c two.c three.c four.c five.c six.c seven.c

The following command causes you to be thrown into the file four.c.

:argument 4

# **Changing the File List**

The file list is initially set to the list of files you specify on the command line. You can change this list by specifying a new list to the :args command. For example:

:args alpha.c beta.c gamma.c

After executing this command, you start editing alpha.c; the next file is beta.c and so on. (The previous file list is lost.)

#### Note

The :next file-list command will do the same thing

# The +cmd Argument

Suppose that you want to start editing a file at line 97. You can start *Vim* and execute a 97G, or you can tell *Vim* to start editing with the cursor on line 97. You can do this by using the option +linenumber on the command line. For example:

```
$ gvim +97 file.c
```

You can also use the +cmd to search for a string by using +/string on the command line. To start editing a file with the cursor positioned on the first line containing **#include**, for instance, use this command:

```
$ vim +/#include file.c
```

Finally, you can put any command-mode command after the plus sign (+).

You can specify the +cmd argument in a number of commands. For example, the general form of the :vi command is as follows:

```
:vi [+cmd] {file}
```

These other commands can take a +cmd:

:next [+cmd]
:wnext [+cmd]
:previous [+cmd]
:wprevious [+cmd]
:Next [+cmd]
:wNext [+cmd]
:rewind [+cmd]
:last [+cmd]

## **Global Marks**

The marks a-z are local to the file. In other words, you can place a mark a in file one.c and another mark a in file two.c. These marks are separate and have nothing to do with each other. If you execute a go-to-mark command, such as 'a, you will jump within that file to the given mark.

The uppercase marks (A–Z) differ. They are global. They mark not only the location within the file, but also the file itself.

Take a look at an example. You are editing the file one.c and place the mark A in it. You then go on to edit file two.c. When you execute the jump-to-mark-A command ('A), the Vim editor will switch you from file two.c to file one.c and position the cursor on the mark.

For example, you are editing a bunch of C files named alpha.c, beta.c, and gamma.c. You execute the following commands:

- Find the first #include (in alpha.c). 1. /#include
- 2. mi Mark it with the mark i.

```
/* alpha.c */
include <stdio.h>
int alph(void)
       printf("In alpha\n");
```

- 3. :next Go to file beta.c.
- Find the first include.
- Mark it with the mark i.
- Find the magic function. 6. /magic\_function
- 7. mF Mark it with the mark F.

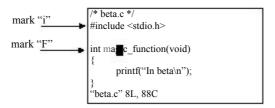

- 8. :next Go to file gamma.c.
- 9. /#include Find the first include.
- 10. mi Mark it with the mark i.

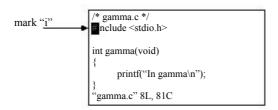

After executing these commands, you have three local marks, all named i. If you execute the command i, you jump to the mark in your buffer. The mark F is global because it is uppercase.

Currently you are in file gamma.c. When you execute the command to go to mark  $F(\cdot F)$ , you switch files to beta.c.

Now you use the following command to go to alpha.c. :rewind

Place the F mark there because this is a global mark (you can put it in only one place), the mark named F in the file beta.c disappears.

# **Advanced Text Entry**

When you are entering text in insert mode, you can execute a number of different commands. For example, the <BS> command erases the character just before the cursor. CTRL-U erases the entire line (or at least the part you just inserted). CTRL-W deletes the word before the cursor.

#### **Movement**

Even though you are in insert mode, you can still move the cursor. You cannot do this with the traditional *Vim* keys h, j, k, and I, because these would just be inserted. But you can use the arrow keys <Left>, <Right>, <Up>, and <Down>. If you hold down the Control key, you can move forward and backward words. In other words, execute <C-Left> to go backward one word, and <C-Right> forward.

The <Home> command moves the cursor to the beginning of a line, and <End> moves to the end. The key <C-Home> moves to the beginning of the file, and <C-End> moves to the end.

The <PageUp> moves one screen backward, and <PageDown> a screen forward.

#### **Inserting Text**

If you type CTRL-A, the editor inserts the text you typed the last time you were in insert mode.

```
Assume, for example, that you have a file that begins with the following: "file.h"

/* Main program begins */
```

You edit this file by inserting #include at the beginning of the first line:

```
#include "file.h"
/* Main program begins */
```

You go down to the beginning of the next line using the command j^.You now start to insert a new line that contains a new include line. So you type iCTRL-A. The result is as follows:

```
#include "file.h"
#include /* Main program begins */
```

The #include was inserted because CTRL-A inserts the contents of the previous insert.

Now you type "main.c" <Enter> to finish the line:

```
#include "file.h"
#include "main.h"
/* Main program begins */
```

The CTRL-@ command does a CTRL-A and then exits insert mode.

The CTRL-V command is used to quote the next character. In other words, any special meaning the character has, it will be ignored. For example, CTRL-V<Esc> inserts an escape. You can also use the command CTRL-Vdigits to insert the character number *digits*. For example, the character number 64 is @. So CTRL-V64 inserts @. The CTRL-Vdigits uses "decimal" digits by default, but you can also insert the "hex" digits. For example,

```
CTRL-V123
and
CTRL-Vx7b
```

both insert the { character.

The CTRL-Y command inserts the character above the cursor. This is useful when you are duplicating a previous line.

One of my favorite tricks is to use ASCII art to explain complex things such as regular expressions. For example:

Take a look at how you can use CTRL-Y to create this file. You start by entering the first two lines:

Now you type CTRL-Y six times. This copies the | from the previous line down six times:

The CTRL-E command acts like CTRL-Y except it inserts the character below the cursor.

#### **Inserting a Register**

The command CTRL-Register inserts the text in the register. If it contains characters such as <BS> or other special characters, they are interpreted as if they had been typed from the keyboard. If you do not want this to happen (you really want the <BS> to be inserted in the text), use the command CTRL-R CTRL-R register.

First you enter the following line:

All men^H^H^Hpeople are created equal

#### Note

To enter the backspace characters (which show up as ^H), you need to type CTRL-V<BS> or CTRL-V CTRL-H.

Now you dump this into register a with the command "ayy.

Next you enter insert mode and use CTRL-Ra to put the text into the file. The result is as follows:

```
All men^H^H^Hpeople are created equal (original line)
All people are created equal (CTRL-Ra line)
```

Notice that *Vim* put the contents in as if you had typed them. In other words, the <BS> character (^H) deletes the previous character.

Now if you want to put the contents of the register in the file without interpretation, you could use CTRL-R CTRL-R a. This results in the following:

```
All men^H^H^Hpeople are created equal (original line)
All people are created equal (CTRL-Ra line)
All men^H^H^Hpeople are created equal (CTRL-R CTRL-Ra)
```

#### **Leaving Insert Mode**

The command CTRL-\ CTRL-N ends insert mode and goes to normal mode. In other words, it acts like <Esc>. The only advantage this has over <Esc> is that it works in all modes.

Finally, CTRL-O executes a single normal-mode command and goes back to insert mode. If you are in insert mode, for instance, and type CTRL-Odw, the *Vim* editor goes into normal mode, deletes a word (dw), and then returns to insert mode.

# The viminfo File

The problem with global marks is that they disappear when you exit *Vim*. It would be nice if they stuck around.

The viminfo file is designed to store information on marks as well as the following:

- Command-line history
- Search-string history
- <sup>n</sup> Input-line history
- <sup>n</sup> Registers
- n Marks
- <sup>n</sup> Buffer list
- Global variables

The trick is that you have to enable it. This is done through the following command: set viminfo=string

The string specifies what to save.

The syntax of this string is an option character followed by an argument. The option/argument pairs are separated by commas.

Take a look at how you can build up your own viminfo string.

First, the 'option is used to specify how many files for which you save local marks (a–z). Pick a nice even number for this option (1000, for instance). Your viminfo option now looks like this:

```
:set viminfo='1000
```

The f option controls whether global marks (A–Z 0–9) are stored. If this option is 0, none are stored. If it is 1 or you do not specify an f option, the marks are stored. You want this feature, so now you have this:

```
:set viminfo='1000,f1
```

The r option tells *Vim* about removable media. Marks for files on removable media are not stored. The idea here is that jump to mark is a difficult command to execute if the file is on a floppy disk that you have left in your top desk drawer at home. You can specify the r option multiple times; therefore, if you are on a Microsoft Windows system, you can tell *Vim* that floppy disks A and B are removable with the r option:

```
:set viminfo='1000,f1,rA:,rB:
```

UNIX has no standard naming convention for floppy disks. On my system, however, the floppy disk is named /mnt/floppy; therefore, to exclude it, I use this option:

:set viminfo='1000,f1,r/mnt/floppy

#### Note

There is a 50-character limit on the names of the removable media

The '" option controls how many lines are saved for each of the registers. By default, all the lines are saved. If 0, nothing is saved. You like the default, so you will not be adding a '" specification to the viminfo line.

The : option controls the number of lines of : history to save. 100 is enough for us: :set viminfo='1000,f1,r/mnt/floppy,:100,

The option defines the size of the search history. Again 100 is plenty:

```
:set viminfo='1000,f1,r/mnt/floppy,:100,/100
```

Note that *Vim* will never store more lines than it remembered. This is set with the 'history' option.

Generally, when *Vim* starts, if you have the 'hlsearch' option set, the editor highlights the previous search string (left over from the previous editing sessions). To turn off this feature, put the h flag in your 'viminfo' option list. (Or you can just start *Vim*, see the highlighting, and decide you do not like it and execute a :nohlsearch.)

The '@' option controls the number of items to save in the input-line history. (The input history records anything you type as result of an input function call.) For this example, let this default to the size of the input-line history.

If the '%' option is present, save and restore the buffer list. The buffer list is restored only if you do not specify a file to edit on the command line:

```
:set viminfo='1000,f1,r/mnt/floppy,:100,/100,%
```

The " option saves and restores global variables. (These are variables whose names are all uppercase.)

```
:set viminfo='1000,f1,r/mnt/floppy,:100,/100,%,!
```

Finally, the n option specifies the name of the viminfo file. By default, this is \$HOME/viminfo on UNIX. On Microsoft Windows, the file is as follows:

\$HOME\\_viminfo if \$HOME is set \$VIM\\_viminfo if \$VIM is set C:\ viminfo otherwise

The 'n' option must be the last option parameter. Because we like the default filename, we leave this option off. Therefore, the full viminfo line is this:

```
:set viminfo='1000,f1,r/mnt/floppy,:100,/100,%,!
```

You can put this command and other initializations into a vimre initialization file. The viminfo file is automatically written when the editor exits, and read upon initialization. But you may want to write and read it explicitly.

The following command writes the viminfo file: :wviminfo[!] [file]

If a file is specified, the information is written to that file.

Similarly, you can read the viminfo file using this command: rviminfo [file]

This reads all the settings from *file*. If any settings conflict with currently existing settings, however, the file settings will not be used. If you want the information in the viminfo file to override the current settings, use the following command:

:rviminfo! [file]

# **Dealing with Long Lines**

Sometimes you will be editing a file that is wider than the number of columns in the window. When that occurs, *Vim* wraps the lines so that everything fits on the screen (see Figure 20.6).

If you set the 'nowrap' option, each line in the file shows up as one line on the screen. Then the ends of the long lines disappear off the screen to the right (see Figure 20.7).

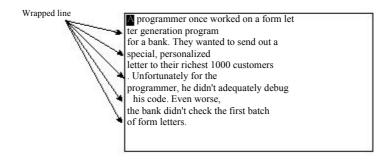

Figure 20.6 Text wrapping.

Figure 20.7 :set nowrap.

By default, *Vim* does not display a horizontal scrollbar on the GUI. If you want to enable one, as shown in Figure 20.8, use the following command:

:set guioptions+=b

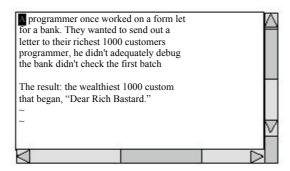

Figure 20.8 Horizontal scrollbar.

This window can be scrolled horizontally. All you have to do is position the cursor on a long line and move to the right using the 1 or \$ command. Figure 20.9 shows what happens when you do a little horizontal scrolling.

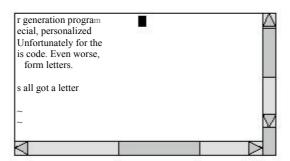

Figure 20.9 Horizontal scrolling.

The  $^{\land}$  command moves to the first non-blank character of the line. The  $g^{\land}$  command moves to the first non-blank character on the screen. If there is text to the left of the window, it is ignored. There are a number of similar g-type commands:

| Command       | Command         | Meaning (When nowrap Set)                  |
|---------------|-----------------|--------------------------------------------|
| ۸             | <b>g</b> ^      | Leftmost non-blank character on the screen |
| <home></home> | g <home></home> |                                            |
| 0             | g0              | Leftmost character on the screen           |
| <end></end>   | g <end></end>   |                                            |
| \$            | <b>g</b> \$     | Rightmost character on the screen          |
|               | gm              | Move to the middle of the screen           |

Figure 20.10 shows how these commands work.

A programmer once worked on a form letter generation program for a bank. They wanted to send out a special, personalized letter to their richest 1000 customers. Unfortunately for the programmer, he didn't adequately debug his code. Even worse, the bank didn't check the first batch of form letters.

The result: the wealthiest 1000 customers all got a letter that began, "Dear Rich Bastard."

Figure 20.10 Line-movement commands.

The [count] command goes to the count column on the screen.

The [count]zh command scrolls the screen [count] characters left while the zl command does the same thing to the right.

The zL command scrolls half a screen to the left and the zR command scrolls half screen to the right.

The j or <Down> command moves down a line. These command move down lines in the file. Take a look at Figure 20.11.

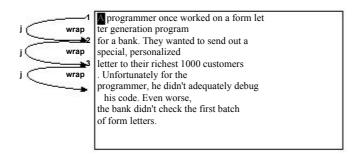

Figure 20.11 The j (down) command.

In this case, line 3 has wrapped. Now you start with the cursor on line 2. Executing a j command moves you to the beginning of line 3. Another j and you are down to the beginning of line 4. Note that although you have moved down a line in text space, you have moved down two lines in screen space.

Typing a gj or g<Down> command moves one line down in screen space. Therefore, if you start at the beginning of line 3 and type gj, you wind up one line down in screen space (see Figure 20.12). This is halfway between line 3 and line 4. (In file space, you are on the middle of line 3.)

The gk and g<Up> commands do the same thing going up.

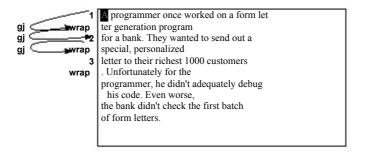

Figure 20.12 The gj (down screen line) command.

#### Wrapping

By default, the *Vim* editor wraps long lines. It does this by putting as much of the line as possible on the first screen line, and then to breaking it, and putting the rest on the next line.

You can to turn this off by setting the following option: :set nowrap

With this option set, long lines just disappear off the right side of the screen. When you move the cursor along them, the screen scrolls horizontally and you can see what you are doing.

You can customize wrapping by setting some Vim options.

First of all, you can tell *Vim* to break lines at nice places by setting the option: :set linebreak

Figure 20.13 shows how this option affects the screen.

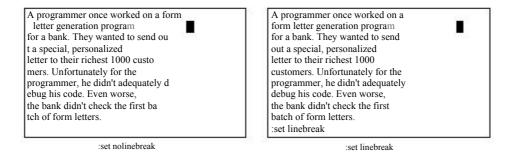

Figure 20.13 The linebreak option.

But what defines a "nice" place on the line. The answer is the characters in the 'breakat' option. By default, these are ^I!@\*-+\_;:,./?. Now suppose you do not want to break words with \_ in them. You need to remove \_ from the list of 'breakat' characters, so you execute the following command:

```
:set breakat -=_
```

Usually when lines are broken, nothing is put at the beginning of the continuation lines. You can change this, however, by defining the 'showbreak' option. For example:

:set showbreak="--->"

Finally, there is the question of what to do if you need to break a line at the end of the screen. You have two choices: First, you can refuse to display half of a line. The *Vim* editor will display an @ at the bottom of the screen to indicate "there is a long line here that we cannot fit it on the screen. Second, you can display half the line.

The *Vim* default is method one. If you want to use method two, execute this command:

:set display=lastline

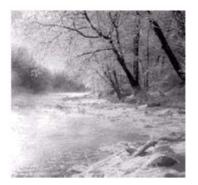

21

# All About Windows and Sessions

In CHAPTER 5, "WINDOWS," YOU LEARNED THE basic commands for using windows.

But there are a lot more window related commands. This chapter discusses may

But there are a lot more window-related commands. This chapter discusses many different commands for selecting and arranging windows. You will also learn how to customize the appearance of the windows.

Finally, this chapter discusses session files. These files enable you to save and restore all your editing and window settings so that you can return to editing where you left off.

The topics covered in this chapter include the following:

- <sup>n</sup> Moving between windows
- Moving windows up and down
- Performing operations on all windows
- Editing the "alternate" file
- <sup>n</sup> Split searches
- Shorthand operators
- Advanced buffer commands
- Session files

# **Moving Between Windows**

As previously discussed, CTRL-w<sub>j</sub> goes to the next window and CTRL-w<sub>k</sub> goes to the preceding one. The following commands also change windows.

CTRL-Wt Go to the top window.

Go to the bottom window.

Go to the window you were in before you switched to this one.

(Go to the preceding window.)

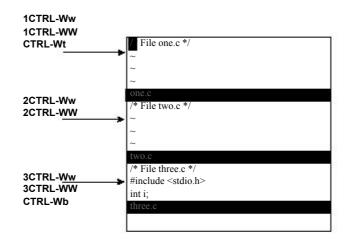

Figure 21.1 Window selection commands.

countCTRL-ww Go down a window. If at the bottom, wrap. If *count* is specified, go to the window number *count*.

countCTRL-ww Go up a window. If at the top, wrap. If *count* is specified, go to the window number *count*.

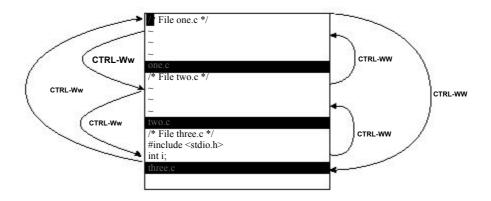

**Figure 21.2** More window selection commands.

# **Moving Windows Up and Down**

The CTRL-wr command rotates the windows downward (see Figure 21.3).

The CTRL-wr command takes a *count* argument, which is the number of times to perform the rotate down.

The CTRL-WR command rotates the windows upward (see Figure 21.4).

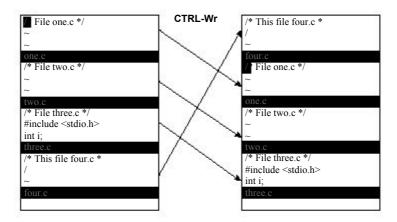

Figure 21.3 Rotating a window down.

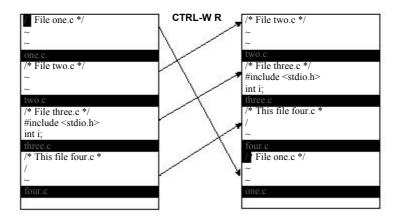

Figure 21.4 Rotating a window up.

The CTRL-Wx command exchanges the current window with the next one (see Figure 21.5). If the current window is the bottom window, there is no next window, so it exchanges the current window with the previous one.

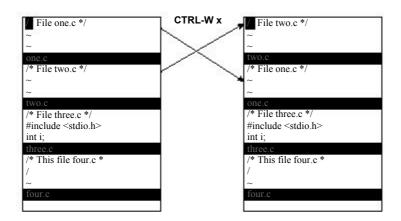

Figure 21.5 Exchanging a window.

# **Performing Operations on All Windows**

The :write command writes out the current file. If you want to write all the files that have been modified (including hidden buffers), use the following command:

:wall

The quit command (:quit) closes the current window. (If this is the last window for a file, the file is closed.) If you have multiple windows up, you can quit them all using this command:

:qall

If some of the files have been modified, and the changes have not been saved, the :qall command fails. If you want to abandon the changes you have made, use the force option (!), which gives you this command:

:gall!

(Use this with caution because you can easily discard work you wanted to keep.)

If you want to perform a combination of :wall and :qall, use this command:
:wqall

#### **Other Window Commands**

The CTRL-Wo command makes the current window the only one on the screen. As Figure 21.6 shows, all the other windows are closed. (The system pretends that you did a :quit in each of them.)

If you have specified multiple files on the command line or through the **:argument** file-list command, the **:all** command opens up a window for each file (see Figure 21.7).

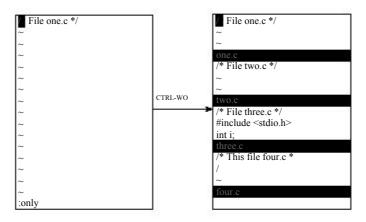

Figure 21.6 The CTRL-Wo command.

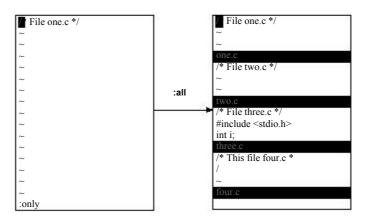

Figure 21.7 :all.

A variation of the :all command opens a new window for each hidden buffer: :unhide

This command can take an argument that limits the number of windows that can be opened at one time. To unhide all the buffers but put no more than five windows onscreen, for example, use the following command:

:unhide 5

# **Editing the Alternate File**

You can split the window and edit the alternate file with the command CTRL-W CTRL-^. Figure 21.8 shows the results.

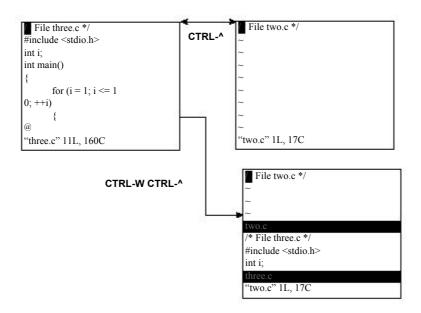

Figure 21.8 CTRL-W CTRL-^.

# **Split Search**

The CTRL-W CTRL-I command splits the window, and then searches for the first occurrence of the word under the cursor. This search goes through not only the current file, but also any #include files.

If you position the cursor of the printf on *Hello World* and press CTRL-W CTRL-I, you get a screen that looks like Figure 21.9.

```
extern int fprintf _P ((FILE *_restrict _stream,
extern int printf _ ((_const char *_restrict _format, ...));
/* Write formatted output to S. */
extern int sprintf _P ((char *_restrict _s,
                                     const char * restrict _format, ...));
#include <stdio.h>
int main()
     printf("Hello World!\n");
     return (0);
```

Figure 21.9 The ctrl-w ctrl-i command.

## **Shorthand Commands**

The Vim editor contains some shorthand commands that do the work of multiple commands, including the following:

```
:countsnext
                           :split followed by :countnext
:countsprevious
                           :split followed by :countprevious
:countsNext
                           :split followed by :countNext
:srewind
                           :split followed by :rewind
:slast
                           :split followed by :last
:sargument
                           :split followed by :argument
CTRL-W CTRL-D
                           :split followed by |CTRL-D
CTRL-W f
                           :split followed by a :find
CTRL-Wg]
                           :split followed a CTRL-]
```

One nice thing about these commands is that they do not open a new window if they fail.

# **Advanced Buffers**

The following sections discuss adding, deleting, and unloading buffers.

# Adding a Buffer

The Vim editor maintains a list of buffers. Usually you put a file on the list by editing it. But you can explicitly add it with the following command:

```
:badd file
```

The named file is merely added to the list of buffers. The editing process will not start until you switch to the buffer. This command accepts an argument:

```
:badd +lnum file
```

When you open a window for the buffer, the cursor will be positioned on *lnum*.

#### **Deleting a Buffer**

The :bdelete command deletes a buffer. You can specify the buffer by name:

```
:bdelete file.c
```

Or by number:

:bdelete 3

:3 bdelete

You can also delete a whole range of buffers, as follows:

```
:1,3 bdelete
```

If you use the override (!) option, any changes to the buffer are discarded:

```
:bdelete! file.c
```

#### Unloading a Buffer

The command :bunload unloads a buffer. The buffer is unloaded from memory and all windows for this buffer are closed. However, the file remains listed in the buffer list. The :bunload command uses the same syntax as the :bdelete.

#### **Opening a Window for Each Buffer**

The :ball command opens a window for each buffer.

# **Windowing Options**

The 'laststatus' option controls whether the last window has a status line. (See Figure 21.10.) The three values of this option are as follows:

- 0 The last window never has a status line.
- 1 If there is only one window on the screen, do not display the status line. If there are two or more, however, display a status line for the last window. (default).
- 2 Always display a status line even if there is only one window onscreen.

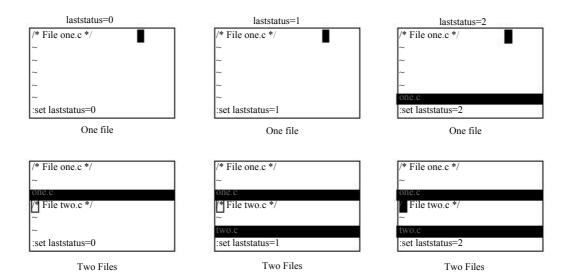

Figure 21.10 'laststatus' option.

The 'winheight' option sets the minimum number of lines for a window. This is not a hard limit; if things get too crowded, *Vim* will make smaller windows.

When the 'equalalways' option is enabled (the default), *Vim* will always split the screen into equal-size windows. When off, splits can result in windows of different sizes. Figure 21.11 shows the effect of this option.

The 'winheight' option is the minimum height of the current window. The 'winminheight' option controls how small any other window can be.

Generally a :split command opens a window above the current window. The 'splitbelow' option causes a new window to appear below the current one.

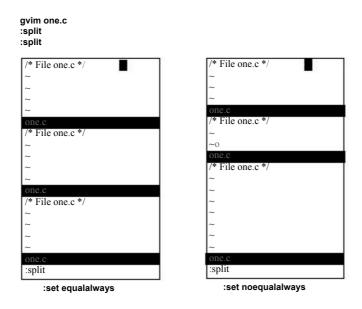

Figure 21.11 'equalalways' option.

#### Sessions

Suppose you are editing along, and it is the end of the day. You want to quit work and pick up where you left off the next day. You can do this by saving your editing session and restoring it the next day.

A *Vim* session contains all the information about what you are editing. This includes things such as the file list, windows, marks, registers, and other information. (Exactly what is controlled by the 'sessionoptions' option is described later in the section "Specifying What Is Saved in a Session.")

The following command creates a session file:

:mksession file

#### For example:

:mksession vimbook.vim

Later if you want to restore this session, you can use this command:

:source vimbook.vim

If you want to start *Vim* and restore a specific session, you can use the following command:

\$ vim -c ":source vimbook.vim"

(This tells *Vim* to execute a specific command on startup (-c). The command is :source vimbook.vim, which loads the session vimbook.vim.)

#### Specifying What Is Saved in a Session

The 'sessionoption' option controls what is saved in a session file. It is a string of keywords separated by commas. For example, the default 'sessionoptions' setting is as follows:

:set sessionoptions=buffers,winsize,options,help,blank

#### The various keywords are

winpos

| buffers | Saves all buffers. This includes the ones on the screen as well as the                                    |
|---------|----------------------------------------------------------------------------------------------------|
|         | hidden and unloaded buffers.                                                                              |
| globals | Saves the global variables that start with an uppercase letter and contain at least one lowercase letter. |
| help    | The help window.                                                                                          |
| blank   | Any blank windows on the screen.                                                                          |
| options | All options and keyboard mapping.                                                                         |

resize Size of the screen.

Position of the GUI *Vim* window.

winsize Window sizes (where possible).

slash Replace backslashes in filenames with forward slashes. This option is

useful if you share session files between UNIX and Microsoft

Windows. (You should set UNIX as well.)

unix Write out the file using the UNIX end-of-line format. This makes the

session portable between UNIX and Microsoft Windows.

#### Note

If you enable both the slash and unix options, the session files are written out in a format designed for UNIX. The Microsoft Windows version of *Vim* is smart enough to read these files.

Unfortunately, the UNIX version of *Vim* is not smart enough to read Microsoft Windows format session files. Therefore, if you want to have portable sessions, you need to force *Vim* to use the UNIX format.

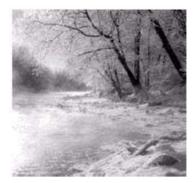

22

# **Advanced Visual Mode**

IN CHAPTER6, "BASICVISUALMODE," YOU LEARNED HOW TOperform the simple visual commands. Now you can take a look at many of the other visual-related commands. Many of these commands have a limited audience; but read on, that audience may include you.

In this chapter, you learn about the following:

- Using visual mode with text registers
- <sup>n</sup> Using the \$ selection command
- Reselecting text
- Additional highlighting commands
- Miscellaneous editing commands
- <sup>n</sup> Select mode

# **Visual Mode and Registers**

Chapter 4, "Text Blocks and Multiple Files," showed you how to use the yank, put, and delete commands with registers. You can do similar things with the visual-mode commands.

To delete a block of text, for instance, highlight in visual mode and then use the d command. To delete the text into a register, use the command "register d.

To yank the text into a register, use the y command.

The **D** and the **Y** commands act like their lowercase counterparts, except they work on entire lines, whereas **d** and **y** work on just the highlighted section.

#### The \$ Command

In block visual mode, the s command causes the selection to be extended to the end of all the lines in the selection. Moving the cursor up or down extends the select text to the end of the line. This extension occurs even if the new lines are longer than the current ones. Figure 22.1 shows what happens when you *don't* use the s command, and Figure 22.2 shows what happens when this command is used.

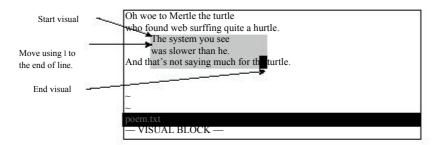

Figure 22.1 Block visual mode without \$ command.

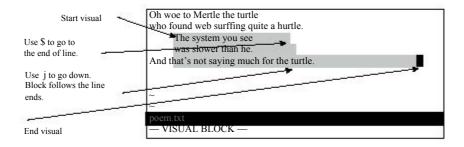

Figure 22.2 Block visual mode with the \$ command.

# **Repeating a Visual Selection**

The gv command repeats the preceding visual mode selection. If you are already in visual mode, it selects the preceding selection. Repeated gv commands toggle between the current and preceding selection. Figure 22.3 shows the effects of these commands. The steps are as follows:

- 1. First visual selection.
- 2. Finished with visual.
- 3. gv reselects the old visual.
- 4. Define new visual.

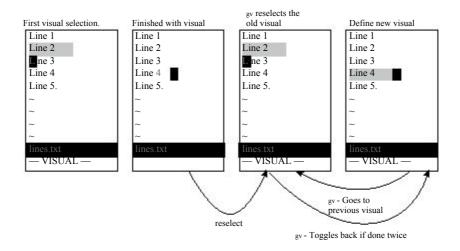

Figure 22.3 The gy command.

## **Selecting Objects**

A number of commands in visual mode are designed to help you highlight the text you want.

The aw command, for example, highlights the next word. Actually it highlights not only the word, but also the space after it. At first this may seem a bit useless. After all, the w command moves you forward one word, so why not just use it?

That is because when you perform a selection, the text selected is from the old cursor location to the new one *inclusive*. Now if you use the w command to move, the result is that the cursor is placed on the first character of the next word. Therefore if you delete the text, you not only get the words you selected, but the first character of the next word.

The aw command leaves the cursor positioned just before the first character of the next word. In other words, it selects the word and the spaces beyond it, but not the next word.

Another reason to use aw rather than w is that aw selects the whole word, no matter which part of the word the cursor is on, whereas w just selects from the current location to the end of the word.

If you want to just select the word, and nothing but the word, use the iw (inner word) command. Figure 22.4 shows how iw and aw work.

This is a test of some commands such as aw and iw

Figure 22.4 iw and aw commands.

You can use the following commands to select text:

countaw Select a word and the space after it. countiw Select a word only (inner word). countaW Select a WORD and the space after it. Select inner WORD (the word only) countiW countas Select a sentence (and spaces after it.) countis Select the sentence only. countap Select a paragraph and the following space. countip Select a paragraph only. counta( From within text enclosed in (), select the text up to and including the (). counti( Like ab, except the () characters are not selected.

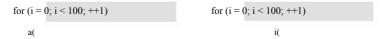

Figure 22.5 a( and i( commands.

counta < Select matching <> pair, include the <>.
counti < Select matching <> pair, excluding the <>.
counta[ Select matching [] pair, including the [].
counti[ Select matching [] pair, excluding the [].
counta{ Select matching {} pair, including the {}.
counti{ Select matching {} pair, excluding the {}.

## Moving to the Other End of a Selection

The o command moves the cursor to the other end of a selection (see Figure 22.6). You can then move back to the other end (where you came from) with another o.

Figure 22.6 The o command.

The O command moves the cursor to the other corner of the selection in block visual mode (see Figure 22.7). In other words, the O command moves to the other end of the selection on the same line.

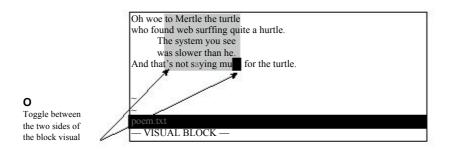

Figure 22.7 The o command.

## **Case Changes**

The  $\sim$  command inverts the case of the selection. The U command makes the text uppercase and the u command turns the text into lowercase. Figure 22.8 illustrates how the various case-changing commands work. The figures show initial selection,  $\sim$ , U, and u, respectively.

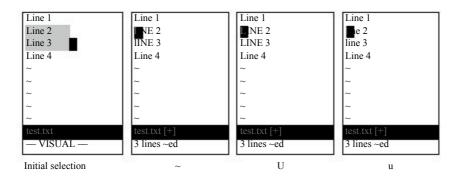

Figure 22.8 Case-changing commands.

## **Joining Lines**

The J command joins all the highlighted lines into one long line. Spaces are used to separate the lines.

If you want to join the lines without adding spaces, use the gJ command.

Figure 22.9 shows how the J and gJ commands work.

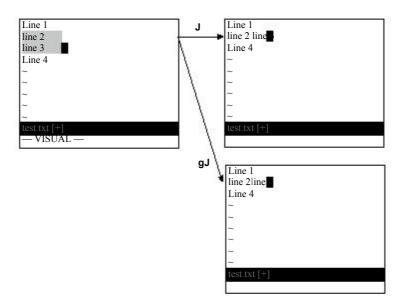

Figure 22.9 J and gJ commands.

## Formatting a Block

The gq command formats the text (see Figure 22.10).

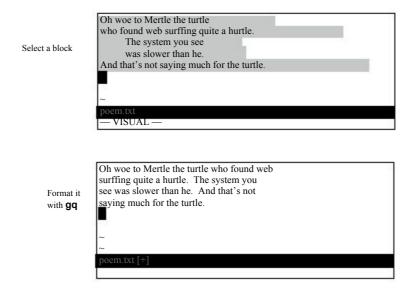

Figure 22.10 The gq command.

## The Encode (g?) Command

The g? command encodes or decodes the highlighted text using the rot13 encoding. (This primitive encoding scheme is frequently used to obscure potentially offensive Usenet news postings.)

With rot13, if you encode something twice, you decode it. Therefore if the text is encoded, g? decodes it. If it is in plain text, g? encodes it. Figure 22.11 shows how this encryption works.

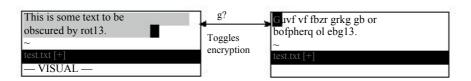

Figure 22.11 The g? command.

## The Colon (:) Commands

The: command starts a command-mode command with a range already specified. If you want to write a block to a file, for example, select the text using visual mode, and then execute the following command:

:write block.txt

This writes the text to the file block.txt.

Note: The: command only works on whole lines.

## Pipe (!) Command

The ! command pipes a region of text through an external program. For example, the !sort pipes the selection through the UNIX sort program. Figure 22.12 shows the visual ! command used to sort a range of lines.

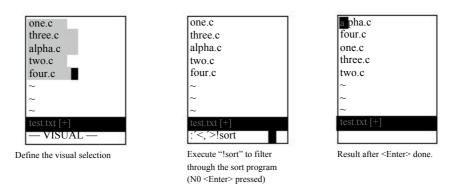

Figure 22.12 The! (pipe) command.

#### Note

The! command always works on lines even if you are in character visual mode or visual block mode.

## **Select Mode**

Select mode is yet another visual mode that allows for quick deletion or replacement of the selected text. The way you use select mode is simple. You highlight the text and then type <BS> to delete it. Or you can highlight the text, and then replace it by just typing the replacement.

How does select mode compare with visual mode? With visual mode, you highlight the text and then perform an operation. In other words, you need to end the visual mode operation with a command. With select mode, the commands are limited to <BS> (for delete) and printable characters (for replacement). This makes things faster because you do not need to enter a command, but it is much more limited than visual mode.

You can choose from three select-mode flavors. The commands to start the various flavors of the select mode are as follows:

gh Start characterwise selection.
gH Start linewise selection.
gCTRL-H Start block selection.

Moving the cursor in select mode is a little more difficult than moving it in normal visual mode because if you type any printable character, you delete the selected text and start inserting. Therefore, to select text, you must use the arrow, CTRL, and function keys.

You can also use the mouse to select text if you set the 'selectmode' option to mouse, as follows:

:set selectmode=mouse

(Without this option, the mouse performs a visual selection rather than a select-mode selection.)

You can also use the 'selectmode' option to let the shifted cursor keys enter select mode.

#### **Deleting the Selection**

The backspace command (<BS> or CTRL-H) deletes the selected text (see Figure 22.13).

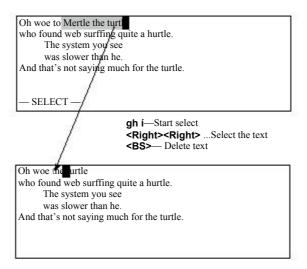

Figure 22.13 Deleting text in select mode.

#### **Replacing Text**

Typing any printable character causes the selected text to be deleted and throws *Vim* into insert mode (see Figure 22.14).

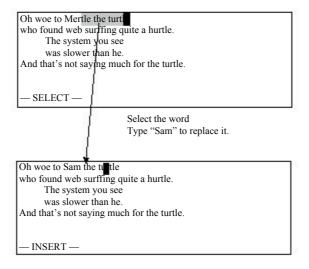

Figure 22.14 Replacing text in select mode.

#### **Switching Modes**

The CTRL-O command switches from selection mode to visual mode for one command. The CTRL-G command switches to visual mode without returning. To switch from visual mode to select mode, use the CTRL-G command.

## **Avoiding Automatic Reselection**

Usually when you select text, the text remains selected. Even if you execute a command, the selection remains. The gv command causes the selection to disappear after the command is executed. This proves extremely useful for macros that make a selection, do something with it, and then want it to disappear.

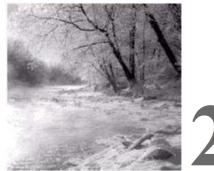

## 23

# **Advanced Commands** for Programmers

T He  $\emph{Vim}$  editor was written by programmers who wanted a good text editor.

Because of that, *Vim* includes a lot of commands you can use to customize and enhance it to make editing programs easier.

Consider, for example, the problem of the **Tab>** character. You can deal with this character in many different ways. You can set the tab stops to the indentation size, leave them at the default eight characters, or eliminate them altogether (force everyone to use spaces). The *Vim* editor supports all these types of editing. This chapter shows you how to use each of them.

Previously, you saw how to turn on C indent mode. This chapter describes, in detail, how to customize this mode.

You have learned how to turn syntax highlighting on as well. This chapter takes you a step further, showing you how to customize it.

This chapter discusses the following:

- Removing autoindents
- Inserting registers and indent
- <sup>n</sup> Indentation program options
- Tabbing options
- <sup>n</sup> Customizing C indentation

- Comparing two files
- <sup>n</sup> Using the preview window
- n Matching options
- Additional motion commands for programmers
- Commands for editing files in other directories
- <sup>n</sup> Advanced :make options
- <sup>n</sup> Customizing the syntax highlighting

## **Removing an Automatic Indentation**

Suppose you are editing a program. You have 'autoindent' set and are currently indenting in about three levels. You now want to put in a comment block. This is a big block, and you want to put it in column 1, so you need to undo all the automatic indents. One way to this is to type CTRL-D a number of times. Or you can use OCTRL-D.

The OCTRL-D command in insert mode removes all the automatic indentation and puts the cursor in column 1. (Note that when you type the 0, it appears on the screen—at this point, *Vim* thinks you are trying to insert a 0 into the text. When you type in the CTRL-D, it realizes you are executing a OCTRL-D command and the 0 disappears.)

When you use OCTRL-D, the cursor returns to column 1 (see Figure 23.1). The next line also starts in column 1 (normal autoindent behavior).

Suppose, however, that you are typing in a label or an #ifdef directive and want to go to column 1 for one line only. In this case, you want the ^CTRL-D command. This places you in column 1 for the current line only. When you enter the next line, the indent is automatically restored (see Figure 23.2).

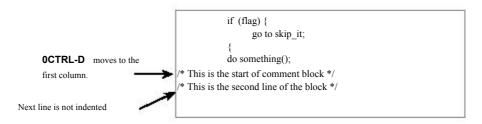

Figure 23.1 The OCTRL-D command.

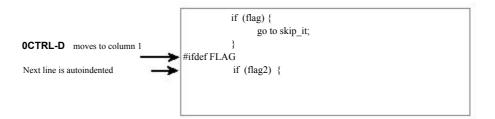

Figure 23.2 The ^CTRL-D command.

## **Inserting Indent**

The CTRL-T command is like a <Tab>, except that it inserts an indent the size of the 'shiftwidth' option. If you use a 'shiftwidth' of 4, for instance, pressing <Tab> moves you to the next 8-column boundary (a 'tabstop', assuming that you have the default setting of 'tabstop=8'). But pressing CTRL-T moves us you to the next 4-column boundary.

The CTRL-T and CTRL-D commands work at any point on the line (not just the beginning). Therefore, you can type some text and then use CTRL-T and CTRL-D to adjust the indentation.

## **Inserting Registers**

Generally when you use CTRL-R to insert the contents of a register, the contents are autoindented. If you do not want this to happen, use the command CTRL-R CTRL-O register. On the other hand, if you want to insert a register and have *Vim* "do the right thing," use the CTRL-R CTRL-P register command.

Take a look at how this works. Assume that you are editing a file that contains the following:

```
1 int main()
2 {
3          if (x)
4          {
5                y();
6          }
```

The following settings have been made:

```
:set number
:set cindent
:set shiftwidth=4
```

You start on line 3 and do a V to enter line visual mode. Going down to line 6, you highlight the entire if block. You dump this in register a with the command "ay.

Next you add two lines at the end to start another if. Your text now looks like this:

Register a contains the following:

```
if (x)
{
     y();
}
```

Next you go into insert mode and insert the contents of register a using the command CTRL-R a. The result is ugly:

```
1 int main()
 2 {
 3
         if(x)
 4
 5
          y();
 6
 7
         if(z)
 8
 9
                if(x)
10
11
                                           y();
12
```

So what happened? Register a contains indented lines. But *Vim* has indenting turned on. Because you inserted the register indent and all, you wound up with double indentation. That was not what you wanted.

Go back to where you were (CTRL-Ou, undo) and execute a CTRL-R CTRL-O a. The result is as follows:

```
1 int main()
 2 {
 3
         if(x)
 4
         {
 5
              y();
 6
 7
         if(z)
 9
         if(x)
10
11
              y();
12
```

This is better. You do not have the double indents. Trouble is, you still do not have the right indent. The problem is that *Vim* kept the old indent from the original text. Because this line is under the if (z) statement, however, it should be indented an extra level.

So you go back and try CTRL-R CTRL-P a. The result is as follows:

```
1 int main()
 2 {
 3
         if(x)
 4
         {
 5
              y();
 6
 7
         if(z)
 8
 9
              if(x)
10
11
                    y();
12
```

Now *Vim* correctly indented the text by recalculating the indent of each line as it was put in.

In normal mode, the "registerp command inserts the text in the specified register into the buffer. The "registerlp command does the same thing, except each line has its indent adjusted. Similarly, the "registerlp command acts like the "registerp command with indent adjustment.

## To Tab or Not to Tab

Back in the early days, B.C. (*before computers*), there existed a communication device called a Teletype. Some models of Teletype could do tabs. Unfortunately, tab stops were set at every eight spaces. When computers came along, their first consoles were Teletypes. Later, when more modern devices (such as video screens) replaced Teletypes, the old tab size of eight spaces was kept for backward compatibility.

This decision has caused programmers no end of trouble. Studies have shown that the most readable indentation size is four spaces. Tab stops are normally eight spaces. How do we reconcile these two facts? People have chosen several ways. The three main ones are as follows:

- 1. Use a combination of spaces and tabs in your program to enter code. If you need an indentation of 12, for example, use a tab (8) and four spaces (4).
- 2. Tell the machine that tab stops are only 4 spaces and use tabs everywhere. (This is one solution I personally frown upon, because I do not use the special setting and the text appears to be over-indented.)
- 3. Throw up your hands and say that tabs are the work of the devil and always use spaces.

The Vim editor, thank goodness, supports all three methods.

#### **Spaces and Tabs**

If you are using a combination of tabs and spaces, you just edit normally. The *Vim* defaults do a fine job of handling things.

But you can make life a little easier by setting the 'softtabstop' option. This option tells *Vim* to make the Tab key look and feel as if tabs were set at the value of 'softtabstop', but use a combination of tabs and spaces to fake things (see Figure 23.3).

After you execute the following command, every time you press the Tab key the cursor moves to the next 4-column boundary:

:set softtabstop=4

The first time you press it, however, you get 4 spaces inserted in your text. The second time, *Vim* takes out the 4 spaces and puts in a tab (thus taking you to column 8).

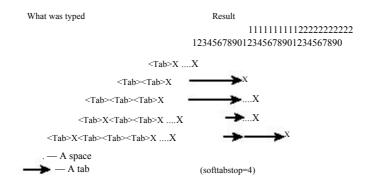

Figure 23.3 Soft tabs.

#### **Smart Tabs**

Another related option is the 'smarttab' option. With this option on (:set smarttab), tabs inserted at the beginning of a line are treated like soft tabs. The tab size used in this case is defined the 'shiftwidth' option.

But tabs inserted elsewhere in the text act just like normal tabs. Note that you must have soft tabs off (:set softtabstop=0) for this option to work. Figure 23.4 shows sample results.

Smart indenting is a combination of soft tabs and normal tabs. When you execute the following command, *Vim* treats tabs at the beginning of a line differently: :set smarttab

Suppose, for example, that you have the following settings:

```
:set shiftwidth=4
:set tabstop=8
:set smarttabs
```

Tab stops are every eight spaces and the indentation size is four spaces. When you type <Tab> at the beginning of a line, the cursor will move over the indentation size (four spaces). Doing a double <Tab> moves over two indention sizes (eight spaces [4\*2]).

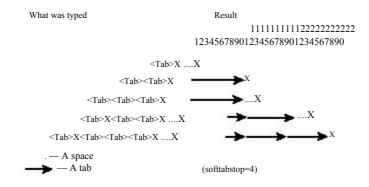

Figure 23.4 Smart tabs.

The following table shows you what happens if you type certain things at the beginning of the line.

| You Type                          | What Is Inserted     |
|-----------------------------------|----------------------|
| <tab></tab>                       | Four spaces          |
| <tab><tab></tab></tab>            | One tab              |
| <tab><tab></tab></tab>            | One tab, four spaces |
| <tab><tab><tab></tab></tab></tab> | Two tabs             |

When you type <Tab> anywhere else in the line, however, it acts like a normal tab.

#### **Using a Different Tab Stop**

The following command changes the size of the tab stop to 4:

:set tabstop=4

You can actually change it to be any value you want. Figure 23.5 shows what happens when 'tabstop' is set to 4.

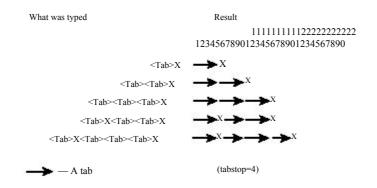

Figure 23.5 tabstop set at 4.

#### Note

Just because you change it in *Vim* does not mean that it will change in your terminal window, that your printing program will not still use eight-character tab stops, or that other editors will use the new setting. Therefore, your type and print commands might require special options to handle things.

#### No Tabs

If you want absolutely no tabs in your file, you can set the 'expandtab' option. When this option is set, the Tab key inserts a series of spaces. (Note that setting 'expandtab' does not affect any existing tabs. In other words, any tabs in the document remain tabs. If you want to convert tabs to spaces, use the :retab command, which is explained later.)

#### Note

If you really want to insert a tab when this option is on, type CTRL-V<Tab>. The CTRL-V command tells *Vim* that you really want to insert this <Tab> as a tab and not a bunch of spaces.

#### The :retab Command

The :retab command transforms text with tab stops at one setting to tab stops with another. You can use it to turn tabs into a series of spaces as well, or a series of spaces into tabs. The :retab command transforms text with tab stops at one setting to tap stops with another. For example, suppose that you have a file that was created with tab stops of 4 (:set tabstop=4). This is a non-standard setting, and you want to change things so that the tab stops are 8 spaces. (You want the text to look the same, just with different tab stops.)

To change the tap stop in the file from 4 to 8, first execute the command :set tabstop=4

The text should appear on the screen correctly. Now execute the command :%retab 8

This changes the tab stops to 8. The text will appear unmodified, because *Vim* has changed the white space to match the new value of 'tabstop'.

For another example, suppose that you are required to produce files with no tabs in them. First, you set the 'expandtabs' option. This causes the <Tab> key to insert spaces on any new text you type. But the old text still has tabs in it. To replace these tabs with spaces, execute the command

:%retab

Because you didn't specify a new tabstop, the current value of 'tabstop' is used. But because the option 'expandtabs' is set, all tabs will be replaced with spaces.

#### **Modelines**

One of the problems with all these tabbing options is that people use them. Therefore, if you work with files created by three different people, you can easily have to work with many different tab settings. One solution to this problem is to put a comment at the beginning or end of the file telling the reader what tab stops to use. For example:

/\* vim:tabstop=8:expandtabs:shiftwidth=8 \*/

When you see this line, you can establish the appropriate *Vim* settings, if you want to. But *Vim* is a smart editor. It knows about comments like this and will configure the settings for you. A few restrictions apply. The comment must be formatted in this manner and it must appear in the first or last five lines of the program (unless you change the setting of 'modelines').

This type of comment is called a *modeline*.

#### **Shift Details**

Suppose that you are typing with a shift width of 4 and you enter a line with 3 spaces in front of it. What should the >> command do? Should it add 4 spaces in front of the line or move it to the nearest shift width. The answer depends on the value of the 'shiftround' option.

Usually this option is not set, so >> puts in 4 spaces. If you execute the following command, >> moves the indent to the next shift-width boundary:

:set shiftround

Figure 23.6 shows how this works.

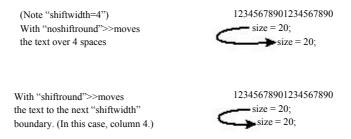

Figure 23.6 The 'shiftround' option.

## **Specifying a Formatting Program**

You can define the program *Vim* uses when executing the = command, by setting the 'equalprg' option. If this option is not set (and you are not editing a lisp program), the *Vim* editor uses its own built-in indentation program that indents C or C++ programs. If you want to use the GNU indent program (available from www.gnu.org), for instance, execute this command:

:set equalprg=/usr/local/bin/indent

## **Formatting Comments**

One of the great things about *Vim* is that it understands comments. You can ask *Vim* to format a comment and it will do the right thing.

Suppose, for example, that you have the following comment:

```
* This is a test.

* Of the text formatting.

*/
```

You then ask *Vim* to format it using the following commands:

- 1. Position the cursor to the start of the comment.
- 2. Press v to start visual mode.

- 3. Go to the end of the comment.
- 4. Format the visual block with the command gq.

The result is as follows:

```
/*
    * This is a test. Of the text formatting.
    */
```

Note that Vim properly handled the beginning of each line.

(For deciding what is and is not a comment, *Vim* uses the 'comments' option, described in the following section.)

The gq{motion} command accomplishes the same thing.

## **Defining a Comment**

The 'comments' option defines what is a comment. This option is a series of flag:string pairs.

The possible flags are as follows:

- b Blank must follow. This means the character begins a comment only if followed by a blank or other whitespace.
- f Only the first line has the comment string. Do not repeat the string on the next line, but preserve indentation.
- When used on part of a three-piece comment, make sure that the middle lines up with the beginning or end. This must be used with either the s or e flag.
- Indicates a nested comment.
- r Same as I, only right-justify.
- Tells *Vim* that a three-part comment can be ended by typing just the last character under the following circumstances:
  - 1. You have already typed in the beginning of the comment.
  - 2. The comment has a middle.
  - 3. The first character of the end string is the first character on the line.

For three-part comments, the following flags apply:

- s Start of three-piece comment.
- m Middle of a three-piece comment.
- e End of a three-piece comment.

number Add the *number* of spaces (can be negative) to the indentation of a middle part of a three-part comment.

A C comment starts with /\*, has a middle of \*, and ends with \*/, as follows:

```
* This is a comment
*/
```

This results in the 'comments' option specification of

```
s1:/*,mb:*,ex:*/
```

The s1 indicates that this is the start of a three-part comment (s) and the other lines in the command need to be indented an extra space (1). The comment starts with the string /\*.

The middle of the comment is defined by the mb:\* part. The m indicates a middle piece, and the b says that a blank must follow anything that is inserted. The text that begins the comment is \*.

The ending is specified by ex:\*/.The e indicates the end, and the x indicates that you have only to type the last character of the ending to finish the comment. The end delimiter is \*/.

Take a look at how this definition works. First, you need to set the following option:

```
:set formatoptions=qro
```

The following options prove useful for formatting text (see Chapter 11, "Dealing with Text Files," for complete details):

- **q** Allow formatting of comments using **gq**.
- r Automatically insert the middle of a comment after pressing **Enter>**.
- O Automatically insert the middle of a comment when a line inside a comment is opened with an O or O command.

Now start typing in comments. You start with a line containing the comment header, /\*, as follows:

**/\*** 

When you type  $\langle Enter \rangle$ , because r is in the format options, you get the following:

\*

The *Vim* editor automatically inserted the \* surrounded by a space on each side to make the comment look good. Now enter a comment and a new line:

```
* This is an example
```

Now you need to end the comment. But *Vim* has already typed a space after the asterisk. How can you enter \*/? The answer is that *Vim* is smart and will end the comment properly if you just type /. The cursor moves back, the slash is inserted, and you get the following:

```
/*
 * This is an example
 */
```

You can use a number of different formatting commands to format text or comments. For more information on these, see Chapter 11 and Chapter 20, "Advanced Text Blocks and Multiple Files."

## **Customizing the C Indentation**

The C indentation process is controlled by the following options:

cinkeys Defines the keys that trigger an indent event

cinoptions Defines how much to indent

cinwords Defines the C and C++ keywords

The 'cinkeys' option defines which keys cause a change to indentation. The option is actually a set of type-char key-char pairs.

The type-chars are as follows:

- The following key is not inserted. This proves useful when you want to define a key that just causes the line to be re-indented. By default, CTRL-F is defined to effect re-indentation.
- \* The line will be re-indented before the key is inserted.
- The key causes an indentation change only if it is the first character typed on the line. (This does not mean that it is the first character on the line, because the line can be autoindented. It specifies the first typed character only.)

The key-chars are as follows:

| <name></name>                          | The named key. See Appendix B, "The <> Key                                        |
|----------------------------------------|-----------------------------------------------------------------------------------|
|                                        | Names," for a list of names.                                                      |
| ^ <b>X</b>                             | Control character (that is, CTRL-X).                                              |
| 0                                      | Tells <i>Vim</i> to indent the line when you use an o command to open a new line. |
| 0                                      | Line o, but for the o command.                                                    |
| e                                      | Re-indent the line when you type the final e in else.                             |
| :                                      | Re-indent the line when you type a colon after a label or case statement.         |
| <^>, <<>, <<>, <0>, <e>, &lt;0&gt;</e> | The literal character inside the angle brackets.                                  |

The default value for this the 'cinkeys' option is as follows:

0{,0},:,0#,!^F,o,O,e

Figure 23.7 shows how the 'cinkeys' option works.

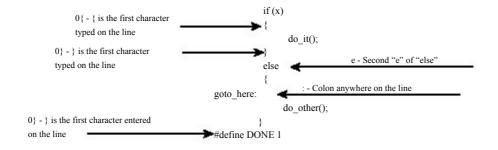

Figure 23.7 The 'cinkeys' option.

#### The 'cinoptions' Options

The 'cinoptions' option controls how much *Vim* indents each line. This option consists of a series of key indent pairs. The key is a single letter that controls what part of the program is affected (see the following table and Figures 23.8 and 23.9). The indent tells the program how much indentation to use. This can be a number of spaces (for example, 8), or a negative number of spaces (-8). It can also be a multiple of the 'shiftwidth' option that is specified as s. For example, 1s is a shift width, 0.5s is half a shift width, and -1s un-indents a shift width.

| Key | Default | Description                                                                                                    |
|-----|---------|----------------------------------------------------------------------------------------------------|
| >   | s       | Normal shift used for indents not covered by another letter.                                                                                                    |
| e   | 0       | Extra indent added to lines following a line with a curly brace that ends a line (or more technically, one that does not begin a line).                                   |
| n   | 0       | Extra indent added to single lines not inside curly braces after an if, while, and so on.                                                                                 |
| f   | 0       | Extra indent added to a function body. Includes the outermost {} that define the function.                                                                                |
| {   | 0       | Spaces to be added to opening {.                                                                                                    |
| }   | 0       | Spaces to be added to closing }.                                                                                                    |
| ۸   | 0       | Spaces to be added to text inside a set of {} that start in column 1. For example, a value of -1s causes the body of a function to be pushed one shift width to the left. |
| :   | s       | Amount to indent a case inside a switch statement.                                                                                                    |
| =   | s       | Extra indent for statements after the case statement.                                                                                                    |
| g   | S       | Indentation for C++ protection keywords (public, private, protected).                                                                                                    |
| h   | s       | Indentation for statements that follow a protection keyword.                                                                                                    |
| p   | S       | Shift for K&R-style parameters.                                                                                                    |

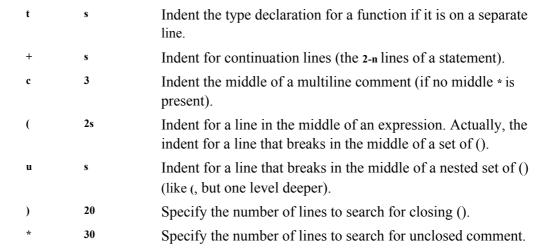

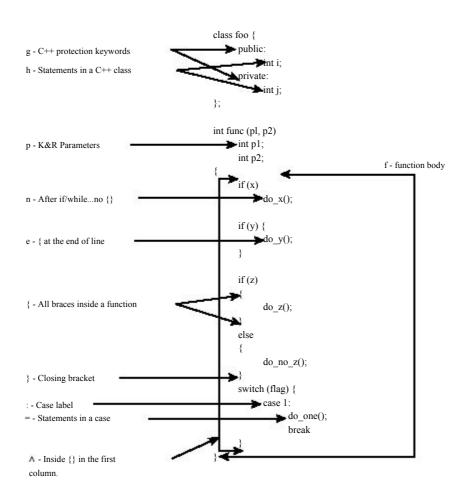

Figure 23.8 Indentation options (part 1).

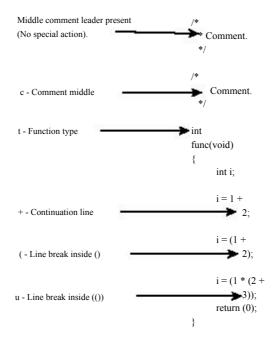

Figure 23.9 Indentation options (part 2).

#### The 'cinwords' Option

The 'cinwords' option defines what words cause the next C statement to be indented one level in the Smartindent and Cindent mode. The default value of this option is as follows:

:set cinwords=if,else,while,do,for,switch

## **Comparing Two Files**

Suppose you want to compare two files that differ by a just a few edits. To do this, start by opening two windows, one for each edit. Next, execute the following command in each window:

:set scrollbind

Now when one window scrolls, so does the other. Figure 23.10 demonstrates how this command works. (Go down to line 14 in the first window; the second window scrolls.)

As you scroll through both windows, you might encounter a place where you must move one window without moving the other. To do so, all you have to do is execute the following command in the window you want to move and move it:

:set noscrollbind

Then to synchronize scrolling, you execute this command:

:set scrollbind

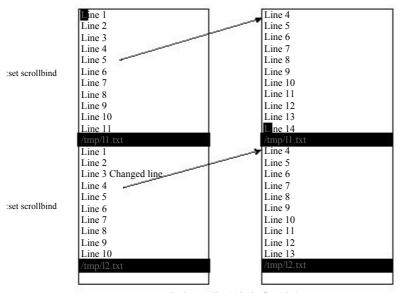

Go down to line 14 in the first window. The second window scrolls.

Figure 23.10 'scrollbind'.

The 'scrollopt' option controls how 'scrollbind' works. It is a set of the following keywords:

ver Vertical scrolling
hor Horizontal scrolling

jump When switching between windows, make sure the offsets are 0.

Finally, the following command synchronizes the two windows: syncbind

Suppose, for example, that you have been looking at two versions of a file, moving both around. To look at some things, you turned off 'scrollbind'. Now the files point at two different places.

You want to go back to synchronized scrolling. You could synchronize the windows by going to each and moving it to the right location; you let *Vim* do the work. In this case, you set scrollbind in both windows and then execute the following:

:syncbind

Vim then synchronizes the two files.

## **The Preview Window**

Suppose you are going through a program and find a function call that you do not understand. You could do a CTRL-I on the identifier and jump to the location represented by the tag. But there is a problem with this. The current file disappears because the file with the function definition replaces it.

A solution to this is to use a special window called the "preview" window. By executing the following command, you open a preview window and display the function definition:

```
:ptag {function}
```

(If you already have a preview window up, it is switched to the definition of the function.) Figure 23.11 shows a typical example. Assume that you have just executed the following command:

```
:ptag copy_p_date
```

After you have finished with the preview window, execute the following command: pclose

(CTRL-Wz or ZZ accomplishes the same thing.)

A whole set of commands is designed to manipulate the file in the preview window. The commands are as follows:

```
:ppop
                             Do a :pop command in the preview window.
:ptselect {identifier}
                             Open a preview window and do a :tselect.
:ptjump {identifier}
                             Open a preview window and do a :tjump.
:[count] ptnext
                             Do a :[count] tnext in the preview window.
:[count] ptprevious
                             Do a :[count] tprevious in the preview window.
:[count] ptrewind
                             Do a :[count] trewind in the preview window.
:ptlast
                             Do a :tlast in the preview window.
CTRL-W}
                             Do a :ptag on the word under the cursor.
CTRL-Wg}
                             Do a :ptjump on the word under the cursor.
```

Figure 23.11 :ptag example.

## **Match Options**

The 'matchpairs' option controls what characters are matched by the % command. The default value of this option is as follows:

```
:set matchpairs = (:), {:},[:]
```

This tells *Vim* to match pairs of 0, [], and {}.

To match  $\Leftrightarrow$  (useful if you are editing HTML documents), for example, use the following command:

```
:set matchpairs=<:>
```

This matches just  $\Leftrightarrow$  pairs. If you want to match  $\Leftrightarrow$  in addition to the other characters, you need this command:

```
:set matchpairs=(:), {:}, [:], <:>
```

This is a little long and awkward to type. The += flavor of the :set command adds characters to an option. Therefore, to add <> to the match list, use the following command:

```
:set matchpairs+=<:>
```

## **Showing Matches**

If you execute the following command, when you enter any type of bracket ( (, ), [, ], {, }), *Vim* will cause the cursor to jump to the matching bracket briefly when entering:

```
:set showmatch
```

Generally this jump lasts only for a half second, but you can change it with the 'matchtime' option. If you want to make it 1.5 seconds, for instance, use the following command:

```
:set matchtime=15
```

The value of this option is 1/10 second.

## **Finding Unmatched Characters**

The [ $\{$  command finds the previous unmatched  $\{$  (see Figure 23.12). The [ $\{$  command finds the next unmatched  $\{$ . Also,  $\{$  finds the next unmatched  $\}$ , whereas  $\{$  finds the previous unmatched  $\}$ .

Figure 23.12 The [{ command.

The j) command finds the next unmatched ). The j( finds the previous unmatched (. The command [# finds the previous unmatched #if or #else (see Figure 23.13). The command J# finds the next unmatched conditional.

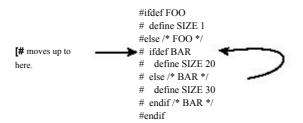

**Figure 23.13** The J# command.

These commands are not that reliable because matching by mechanical means is impossible. It is possible to tell that you have three { and two }, but Vim can only guess at which { is missing a }.

## **Method Location**

The following commands move to the beginning or end of a Java method:

- [m Search backward for the start of a method.
- [M Search backward for the end of a method.
- ]m Search forward for the start of a method.
- ]M Search forward for the end of a method.

## **Movement**

Several movement commands are designed to help programmers navigate through their text.

The first set finds the characters { and } in column 1. (This usually indicates the start of a procedure, structure, or class definition.)

The four curly brace-related movement commands are as follows:

| [count] [[ | Move backward to the preceding $\{$ in column $1$ . |
|------------|-----------------------------------------------------|
| [count] [] | Move backward to the preceding $\}$ in column 1.    |
| [count]]]  | Move forward to the next { in column 1.             |
| [count] ][ | Move forward to the next } in column 1.             |

Figure 23.14 shows how these commands work.

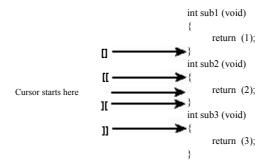

Figure 23.14 Curly brace movement commands.

#### **Comment Moves**

The commands | and |\* move you backward to the start of the first C comment it can find. The commands | and | move you forward to the end of the next C comment it can find. Figure 23.15 illustrates some simple comment motions.

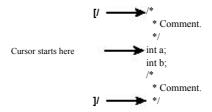

Figure 23.15 Comment motions.

## **Dealing with Multiple Directories**

As programming projects grow larger and larger, you might find it convenient to organize things in different directories. Take a look at a small project. You have a main directory that contains main.c and main.h. The other directory is lib and it contains lib.c and lib.h. (This naming has no imagination, but it does make a good example.) Figure 23.16 shows this example organization.

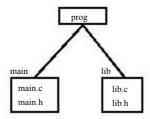

Figure 23.16 File layout.

You start editing in the directory main. The first thing you need to do is tell *Vim* about your new directory. You use the :set ^= command to put the directory at the top of the search path with the following command:

```
:set path ^= ../lib
```

Suppose you are editing the file main.c. The file looks like this:

```
#include "main.h"
#include "lib.h"

int main(int argc, char *argv[])
```

Now you need to check out a subroutine declaration in lib.h. One way of going to that file is to execute the following command:

```
:vi ../lib/lib.h
```

This assumes you know where lib.h resides. But there is a better way. First, you position the cursor over the filename in the following line:

```
#include "lib.h"
```

Now you execute the command gf. The *Vim* editor tries to edit the filename which is under the cursor. The editor searches for the file in each directory in the *path* variable.

Suppose, however, that you want to edit the file lib.c. This name does not appear in the text, so you cannot use the gf command. Instead, you execute the following command:

```
:find lib.c
```

This acts just like the :vi command, except the editor searches for the file along the path. The following command does the same thing, but it splits the window and then does a :find:

```
:sfind lib.c
```

The gf command acts like a :find command but use the word under the cursor as the name of the file to edit. If there is more than one file along the 'path' that matches the given file name, then you can select which one *Vim* edits by giving the gf command a count.

In other words if you position the cursor on the name param.h and execute the command 2gf, *Vim* will edit the second param.h file it finds looking through the directories specified by the 'path' option.

The Jf and Jf command are older, depreciated versions of the gf command.

#### The include Path

The path option is used by *Vim* to tell it where to look for files that were included in the current file. The format of this option is as follows:

```
:set path=directory,directory,...
```

*Directory* is a directory to search. For example:

:set path=/usr/include,/usr/X11R6/include

You can use wildcards (\*) in any directory of the path specification:

:set path=/usr/include,/usr/include/\*

There are a number of special directories:

\*\* Match an entire tree. For example:

```
:set path=/usr/include/**
```

This command searches /usr/include and all its subdirectories. The following path specification searches the files in any directory that starts with /home/oualline/progs and ends with include:

```
:set path=/home/oualline/progs/**/include
```

- "" The empty string indicates the current directory. (For example, the middle directory of the trio "first,, last".)
- The directory in which the file being edited resides.

For example, the following command tells *Vim* to search /usr/include and all it is subdirectories, the directory in which the file resides (.), and the current directory (,,).

```
:set path=/usr/include/**,.,,
```

#### **Checking the Path**

To make sure that you can find all the #include files, you can execute the following command:

:checkpath

This command works not only on the **#include** directives in the file you are editing, but also on any files that they **#include** and so on. The result is that all **#include** files are checked.

Figure 23.17 shows how this command works.

In this case, a number of files include the files stddef.h and stdarg.h. But *Vim* cannot find these files. If you want to tell *Vim* to search the Linux-specific include directory, you can execute the following command:

```
:set path+=/usr/include/linux
```

```
get_rel_name(&cur_entry, i),
                         get_full_name(&cur_entry, i));
            if (gdbm_errno != 0) {
   - Included files not found in path
/usr/include/stdio.h -
   <stddef.h>
   <stdarg.h>
  /usr/include/bits/types.h —>
      <stddef.h>
  /usr/include/libio.h —>
     /usr/include/_G_config.h —>
         <stddef.h>
      <stdarg.h>
     /usr/include/bits/stdio-lock.h --->
         /usr/include/pthread.h --->
            /usr/include/sched.h —>
                /usr/include/time.h --->
                   <stddef.h>
/usr/include/stdlib.h —>
  <stddef.h>
/usr/include/sys/types.h —>
      <stddef.h>
  /usr/include/alloca.h --->
      <stddef.h>
/usr/include/string.h --->
  <stddef.h>
Press RETURN or enter command to continue
```

Figure 23.17 The :checkpath command.

Now do another:

:checkpath

Figure 23.18 shows the results.

Figure 23.18 :checkpath with all files found.

This command lists only the files that cannot be found. If you want to list all **#include** files, use this command:

:checkpath!

Figure 23.19 shows the results.

```
    Included files in path ——

<stdio.h>
/usr/include/stdio.h --->
   <features.h>
   /usr/include/features.h —>
        <sys/cdefs.h>
       /usr/include/sys/cdefs.h --->
          <features.h> (Already listed)
        <gnu/stubs.h>
   <stdarg.h>
   <br/>bits/types.h>
   /usr/include/bits/types.h -
       <features.h> (Already listed)
<stddef.h> (Already listed)
       <br/>bits/pthreadtypes.h>
       /usr/include/bits/pthreadtypes.h --->
           <br/>bits/sched.h>
   hio h>
   /usr/include/libio.h —>
   More -
```

Figure 23.19 The :checkpath! command.

#### **Defining a Definition**

The *Vim* editor knows about C and C++ macro definitions. But what about other languages? The option 'define' contains the regular expression that *Vim* uses when it looks for a definition. To have *Vim* look for macros that start with the string function, for instance, use the following command:

```
:set define=function
```

#### Locating include Files

The 'include' option defines what an include directive looks like. This option is used for the JCTRL-I, Jd, and Jd searches that look through #include'd files.

This option is used for the :checkpath command as well. Like the 'define' option, the value of this option is a regular expression.

The [i command searches for the first occurance of the word under the cursor. Text inside comments is ignored.

The Jj command searches for the next occurance of the word under the cursor. Again, text inside comments is ignored.

The [I command lists all the lines which contain the keyword under the cursor. (Comments ignored.) The II command does the same thing starting at the current cursor location.

## **Multiple Error Lists**

The :make file generates an error list. The *Vim* editor remembers the results of your preceding 10 :make or :grep commands. To go to a previous error list, use the following command:

```
:colder
```

To go to a newer one, use this command:

:cnewer

## Customizing the :make Command

The name of the program to run when the :make command is executed is defined by the 'makeprg' option. Usually this is set to make, but Visual C++ users should set this to nmake by executing the following command:

:set makeprg=nmake

The :make command redirects the output of *Make* to an error file. The name of this file is controlled by the 'makeef' option. If this option contains the characters ##, the ## will be replaced by a unique number. The default value for this option depends on the operating system you are on. The defaults are as follows:

Amiga t:vim##.Err
UNIX: /tmp/vim##.err

Microsoft Windows

vim##.err

and others

You can include special *Vim* keywords in the command specification. The % character expands to the name of the current file. So if you execute the command

```
:set makeprg=make\ %
```

and you do a

:make

it executes the following command:

\$ make file.c

File.c is the name of the file you are editing. This is not too useful, so you will refine the command a little and use the :r (root) modifier:

```
:set makeprg=make\ %:r.o
```

Now if you are editing *file.c*, the command executed is as follows:

\$ make file.o

#### The Error Format

The option 'errorformat' controls how *Vim* parses the error file so that it knows the filename and line number where the error occurred.

The format of this option is as follows:

```
:set errorformat={string},{string},{string}
```

The string is a typical error message with the special character % used to indicate special operations (much like the standard C function scanf). The special characters are as follows:

```
%f
             Filename
%l
             Line number
%с
             Column
%t
             Error type (a single character)
%n
             Error number
%m
             Error message
%r
             Matches the remainder of the line
%*{char}
             Matches (and skips) any scanf conversion specified by {char}.
%%
             The character %
```

When compiling a program, you might traverse several directories. The GNU *make* program prints a message when it enters and leaves a directory. A sample make log looks like this:

```
make[1]: Entering directory `/usr/src/linux-2.2.12'
make -C kernel fastdep
make[2]: Entering directory `/usr/src/linux-2.2.12/kernel'
/usr/src/linux/scripts/mkdep sysctl.c time.c > .depend
make[2]: Leaving directory `/usr/src/linux-2.2.12/kernel'
make -C drivers fastdep
make[2]: Entering directory `/usr/src/linux-2.2.12/drivers'
/usr/src/linux/scripts/mkdep > .depend
make[3]: Entering directory `/usr/src/linux-2.2.12/drivers'
make -C block fastdep
make[4]: Entering directory `/usr/src/linux-2.2.12/drivers/block'
/usr/src/linux/scripts/mkdep xd.c xd.h xor.c z2ram.c > .depend
make _sfdep_paride _FASTDEP_ALL_SUB_DIRS=" paride"
make[5]: Leaving directory `/usr/src/linux-2.2.12/drivers/block'
make[4]: Leaving directory `/usr/src/linux-2.2.12/drivers/'
```

To get the filename right Vim needs to be aware of this change. The following error format specifications are used to tell Vim about directory changes:

- Specifies a message printed on entering a directory. The %f in this string indicates the directory entered.
- Specifies the leave directory message. The %f in this string specifies the directory that make is done with.

Some compilers, such as the GNU GCC compiler, output very verbose error messages. The GCC error message for an undeclared variable is as follows:

```
tmp.c: In function `main':
tmp.c:3: `i' undeclared (first use in this function)
tmp.c:3: (Each undeclared identifier is reported only once
tmp.c:3: for each function it appears in.)
```

If you use the default *Vim* 'errorformat' settings, this results in three error messages. This is really annoying. Fortunately, the *Vim* editor recognizes multiline error messages. The format codes for multiline error misusages are as follows:

- %A Start of a multiline message (unspecified type)
- %E Start of a multiline error message
- %W Start of a multiline warning message
- %C Continuation of a multiline message
- %Z End of a multiline message
- %G Global; useful only in conjunction with + or -
- %O Single-line file message: overread the matched part
- %P Single-line file message: push file %f onto the stack
- %Q Single-line file message: pop the last file from stack

#### A + or - can precede any of the letters. These signify the following

%-letter Do not include the matching line in any output.

%+letter Include the whole matching line in the %m error string.

Therefore, to define a format for your multiline error message, you begin by defining the start message. This matches the following:

```
tmp.c:3: 'i' undeclared (first use in this function)
%E%f:%l:\ %m\ undeclared\ (first\ use\ in\ this\ function)
```

Note the use of  $\setminus$  to tell Vim that the space is part of the string. Now you have a problem. If you use this definition, the %m will match just 'i'. You want a longer error message. So you use + to make Vim put the entire line in the message:

```
%+E%f:%1:\ %m\ undeclared\ (first\ use\ in\ this\ function)
```

#### The middle matches this:

```
tmp.c: 3: (Each \ undeclared \ identifier \ is \ reported \ only \ once \ \%-C\%f: \%l: \ (Each \ undeclared \ identifier \ is \ reported \ only \ once \ \ identifier).
```

Note the use of the - modifier to keep this message out of the list of messages. The end of the error is as follows:

```
tmp.c:3: for each function it appears in.)  
%-Z%f:%l:\ for\ each\ function\ it\ appears\ in.)
```

#### So you add these three lines to the error format:

```
 \%+E\%f:\%l:\ `\%*\k*'\ undeclared\ (first\ use\ in\ this\ function),    \%-C\%f:\%l:\ (Each\ undeclared\ identifier\ is\ reported\ only\ once,    \%-Z\%f:\%l:\ for\ each\ function\ it\ appears\ in.)
```

Now this works, but there is a slight problem. When the GNU compiler encounters the second undefined variable, it does not output the three-line message. Instead, it outputs just the first line. (It figures you have already seen the stuff in parenthesis, so why output it again.)

Unfortunately, your error specification tries to match all three lines. Therefore, you need a different approach. The solution is to globally tell Vim to forget about the second two lines:

```
%-G%f:%l:\ (Each\ undeclared\ identifier\ is\ reported\ only\ once
%-G%f:%l:\ for\ each\ function\ it\ appears\ in.)
```

Now all you have to do is to add this option to your vimre file. You can just add them on to the 'errorformat' option by using the following command:

```
"This will not work
:set errorformat+=
\Goldsymbol{\Goldsymbol{\Gol
\G^{6}:\%l:\ for\ each\ function\ it\ appears\ in.)
```

Note that in Vim, continuation lines start with a backslash (\). Also, you have added a comma at the end of the first error message to separate it from the second.

There is only one problem with this technique: It doesn't work. The problem is that Vim goes through the list of strings in 'errorformat' in order, stopping on the first one that matches.

The error string for the GNU compiler (%f:%l:%m) is matched first, and therefore you never get to your two new error messages. You need to put the more specific matches (your two new messages) at the beginning. This is accomplished with the following command:

```
"This will work
   :set errorformat ^=
   \Goldsymbol{\Goldsymbol{\Gol
\G^6:\%1:\ for each function it appears in.)
```

Remember, the :set ^= operator adds the string to the beginning of the list.

#### The 'switchbuf' Option

Normally when you do a make and errors occur, Vim will display the offending file in the current window. If you set the 'switchbuf' option to split, then the editor will split the current window displaying the bad file in the new window. Note the 'switchbuf' option can have the values: "'(nothing), 'split,' 'useopen' and 'split,useopen'." For a description of the "useopen" argument see Chapter 5, "Windows."

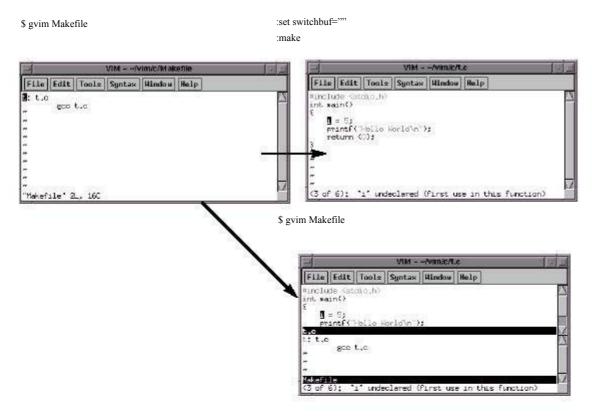

Figure 23.20 The 'switchbuf' option.

## Customizing :grep

The :grep command runs the program specified by the 'grepprg' option. This option contains the command line to use. The # and % characters will be expanded to be the names of the current and alternate file.

Also the string s\* will be replaced by any arguments to the :grep command.

Note that on UNIX, the 'grepprg' defaults to grep -n. On Microsoft Windows, it defaults to findstr/s. The capabilities of these two programs differ vastly.

The :grep command uses the 'grepformat' option to tell *Vim* how to parse the output of *Grep*. (It uses the same format as the 'errorformat' option.)

# **Defining How a Tag Search Is Done**

Usually *Vim* does a binary search for a given tag name. This makes things quick if the tag file is sorted. Otherwise, a linear search is performed.

To force a linear search, use this command:

:set notagbsearch

The 'notagbsearch' option is useful if your tag file is not sorted.

Some systems limit the number of characters you can have in a function name. If you want this limit to be reflected in *Vim*, you can set the 'taglength' option to the maximum length of your function names.

You specify the name of the tags file with the 'tags' option. This can be made to point to a file in another directory. For example:

```
:set tags+=/home/oualline/tools/vim/tags
```

But this causes a little confusion. Did you start in the current directory and tell ctags to put the tag file in the directory /home/oualline/tools/vim or did you execute the ctags command in this directory? The *Vim* editor solves this problem with yet another option. If you set the following, all tags are relative to the directory that contains the tag file:

```
:set tagrelative
```

Otherwise, they are relative to the current directory.

With the 'tagstack' option set, the :tag and :tjump commands build a tag stack. Otherwise, no stack is kept.

# **Customizing the Syntax Highlighting**

The *Vim* editor enables you to customize the colors used for syntax hightlighting. The *Vim* editor recognizes three different types of terminals:

term A normal black-and-white terminal (no color)

cterm Color terminal, such as xterm or the Microsoft Windows MS-DOS

window

gui A window created by Gvim

#### **Black-and-White Terminals**

To change the highlighting for a normal terminal, use this command:

```
: highlight \ \textbf{group-name} \ \ term = \textbf{attribute}
```

The *group-name* is the name of the syntax group to be highlighted. This is the name of a syntax-matching rule set used by *Vim* to tell what part of the program to highlight. A list of the standard group names can be found later in this section.

The *attribute* is a terminal attribute. The terminal attributes for a normal black-and-white terminal are as follows:

```
underline reverse (also called inverse)
```

italic standout

You can combine attributes by separating them with commas, as follows:

```
:highlight Keyword term=reverse,bold
```

Suppose, however, that you have a terminal that has very unusual terminal codes. You can define your own attributes with the start and stop highlight options. These define a string to be sent to start the color and one to stop it. For example:

:highlight Keyword start=<Esc>X stop=<Esc>Y

With this definition, when *Vim* displays keywords (for example, if, it will output <Esc>Xif<Esc>Y).

If you are familiar with the terminal definition files used on UNIX (called termcap or terminfo files), you can use terminal codes. The termcap entry us defines the underline start code, for example, and ue is the exit underline-mode string. To specify these in a highlight entry, you use the following command:

:highlight Keyword start=t\_us stop=t\_ue

#### **Color Terminals**

The color entries are defined by the cterm settings. You can set them using cterm=attribute just like a normal term entry.

But there are additional options for a color terminal. The setting ctermfg=color-number defines the foreground color number. The ctermbg=color-number defines the background.

Color names are recognized rather than color numbers.

The following tells Vim to display comments in red on blue, underlined:

:highlight Comment cterm=underline ctermfg=red ctermbg=blue

(Incidentally, this looks really ugly.)

#### **GUI Definition**

The GUI terminal uses the option gui=attribute to display the attributes of a syntax element in the GUI window. The options guifg and guibg define the colors. These colors can be named. If the name contains a space, the color name should be enclosed in single quotation marks. To keep things portable, the *Vim* people suggest you limit your color names to the following.

| Black        | Blue      | Brown       | Cyan       |
|--------------|-----------|-------------|------------|
| DarkBlue     | DarkCyan  | DarkGray    | DarkGreen  |
| DarkMagenta  | DarkRed   | Gray        | Green      |
| LightBlue    | LightCyan | LightGray   | LightGreen |
| LightMagenta | LightRed  | LightYellow | Magenta    |
| Orange       | Purple    | Red         | SeaGreen   |
| SlateBlue    | Violet    | White       | Yellow     |

You can define the color as well by using the standard X11 color numbers. (This works on all systems, regardless of whether you are using X11.) These are of the form #rrggbb, where rr is the amount of red, bb is the amount of blue, and yy is the amount of yellow. (These three numbers are in hexadecimal.)

Under Microsoft Windows, the following colors are available:

Black Blue Brown Cyan

| DarkBlue            | DarkCyan                     | DarkGray          | DarkGreen          |
|---------------------|------------------------------|-------------------|--------------------|
| DarkMagenta         | DarkRed                      | Green             | LightBlue          |
| LightCyan           | LightGray                    | LightGreen        | LightMagenta       |
| LightRed            | Magenta                      | Red               | Sys_3DDKShadow     |
| Sys_3DFace          | Sys_3DHighlight              | Sys_3DHilight     | Sys_3DLight        |
| Sys_3DShadow        | Sys_ActiveBorder             | Sys_ActiveCaption | Sys_AppWorkspace   |
| Sys_BTNFace         | Sys_BTNHighlight             | Sys_BTNHilight    | Sys_BTNShadow      |
| Sys_BTNText         | Sys_Background               | Sys_CaptionText   | Sys_Desktop        |
| Sys_GrayText        | Sys_Highlight                | Sys_HighlightText | Sys_InactiveBorder |
| Sys_InactiveCaption | $Sys\_Inactive Caption Text$ | Sys_InfoBK        | Sys_InfoText       |
| Sys_Menu            | Sys_MenuText                 | Sys_ScrollBar     | Sys_Window         |
| Sys_WindowFrame     | Sys_WindowText               | White             | Yellow             |

You can use the **font**=x-font as well to define which font to use. This is not for the faint of heart, because X11 font names are complex. For example:

```
:highlight Comment font=\font=-misc-fixed-bold-r-normal—14-130-75-75-c-70-iso8859-1
```

Microsoft Windows fonts can be used as well:

:highlight Comment font=courier\_helv:h12

## **Combining Definitions**

You can define colors for multiple terminals on a single highlight line. For example:

```
:highlight Error term=reverse
\ cterm=bold ctermfg=7 ctermbg=1
```

## **Syntax Elements**

The syntax elements are defined by the macros in \$VIMRUNTIME/syntax. To make things easier, however, the following names are generally used.

| Boolean        | Character | Comment      | Conditional |
|----------------|-----------|--------------|-------------|
| Constant       | Debug     | Define       | Delimiter   |
| Error          | Exception | Float        | Function    |
| Identifier     | Include   | Keyword      | Label       |
| Macro          | Number    | Operator     | PreCondit   |
| PreProc        | Repeat    | Special      | SpecialChar |
| SpecialComment | Statement | StorageClass | String      |
| Structure      | Tag       | Todo         | Type        |
| Typedef        |           |              |             |

In addition to these syntax elements, *Vim* defines the following for the various things it generates:

Cursor The character under the cursor.

Directory names (and other special names in listings).

Error messages displayed on the bottom line.

IncSearch The result of an incremental search.

ModeMsg The mode shown in the lower-left corner (for example,

--INSERT--).

MoreMsg The prompt displayed if *Vim* is displaying a long message at

the bottom of the screen and must display more.

NonText The Vim editor displays ~ for lines past the end of the file. It

also uses @ to indicate a line that will not fit on the screen. (See Chapter 20.) This syntax element defines what color to

use for these elements.

Question When *Vim* asks a question.

SpecialKey The :map command lists keyboard mapping. This defines the

highlight to use for the special keys, such as <Esc>, displayed.

StatusLine The status line of current window.
StatusLineNC Status lines of the other windows.

Titles for output from :set all, :autocmd, and so on.

Visual

This color is used to highlight the visual block.

Visual-mode selection when *Vim* is "Not Owning the

Selection."This works only on X Windows Systems.

Warning messages displayed on the last line of the window.

WildMenu Current match in 'wildmenu' completion.

Line number for :number and :# commands, and when the

'number' option is set.

Normal Normal text.

Search The results of the last search when the 'hisearch' option is

enabled.

User1 through The 'statusline' option enables you to customize the status

User9 line. You can use up to nine different highlights on this line, as

defined by these names.

Menu color for the GUI.

Scrollbar Scrollbar color for the GUI.

#### **Color Chart**

If you want to see what the various colors look like on your terminal, you can use *Vim*'s color chart. To access this chart, either pull down the Syntax|Color test menu (*Gvim*) or follow these steps:

- 1. Edit the file \$VIMRUNTIME/syntax/colortest.vim. Your directories might be different if you install *Vim* in a different place.
- 2. Execute the following command:

```
:source %
```

3. Browse the color list (in the third column).

Figure 23.20 shows the results. Unfortunately, this book is in black and white, but you can imagine what it would look like in color.

```
Wim syntax file

"Language: none; used to test colors

"Maintainer: Bram Moolenaar <Bram@vim.org>

"Last change: 1998 Nov 1

"edit this file, then do ":source %", and check if the color s match

syn clear
syn keyword col_wh_bl
syn keyword col_wh_dblue
syn keyword col_wh_dgreen
syn keyword col_wh_dcyan
syn keyword col_wh_dcyan
syn keyword col_wh_dred

@

white_on_darkgreen
white_on_darkgreen
white_on_darkred

white_on_darkred
```

Figure 23.21 Color test.

# The 'syntax' Option

The 'syntax' option contains the name of the current language used for syntax highlighting. You can turn syntax highlighting off by entering the command:

```
:set syntax=off
```

To turn it back on, use this command:

```
:set syntax=on
```

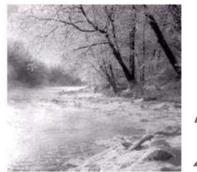

24

# All About Abbreviations and Keyboard Mapping

NCHAPTER8, "Basic Abbreviations, Keyboard Mapping, and Initialization Files," you learned about abbreviations and keyboard mappings, but that discussion focuses on only the most useful subset of the commands. This chapter examines things in complete detail. These commands have a lot of different variations, and this chapter covers them all.

In this chapter, you learn about the following:

- <sup>n</sup> How to remove an abbreviation
- <sup>n</sup> Creation of mode-specific abbreviations
- Listing abbreviations
- <sup>n</sup> How to force abbreviation completion in insert mode
- <sup>n</sup> Mode-specific mappings
- Clearing and listing mappings
- <sup>n</sup> Other mapping options

# Removing an Abbreviation

To remove an abbreviation, use the command :unabbreviate. Suppose you have the following abbreviation, for example:

:abbreviate @a fresh

You can remove it with this command:

:unabbreviate @a

To clear out all the abbreviations, use the following command:

:abclear

#### Note

One problem with this command is that the abbreviation @a is expanded on the command line. *Vim* is smart, however, and it will recognize that **fresh** is really @a expanded and will remove the abbreviation for @a.

#### **Abbreviations for Certain Modes**

The :abbreviate command defines abbreviations that work for both insert mode and command-line mode. If you type the abbreviation @a in the text, for example, it will expand to fresh. Likewise, if you put it in a command-mode (:) command, it will also expand.

Normal mode i@a<ESC> Inserts fresh

Command mode :s/xx/@a/ Executes :s/xx/fresh/

If you want to define an abbreviation that works only in insert mode, you need the :iabbreviate command, as follows:

:iabberviate @a fresh

This means that in command mode, @a is just @a. The noremap version of this command is :inoreabbrev. To unabbreviate an insert-mode abbreviation, use the command :iunabbreviate. To clear out all the insert abbreviations, use the following command:

:iabclear

If you want an abbreviation defined just for command mode, use the :cabbreviate command. The noremap version of this command is :cnoreabbrev. To remove a definition, use the :cunabbreviate command; and to clear out the entire abbreviation list, use the command :cabclear.

## **Listing Abbreviations**

You can list all abbreviations by using the **:abbreviate** command with no arguments (see Figure 24.1).

```
~
~
~
c r :rewind
i ab abbreviate
! h Help
Press RETURN or enter command to continue
```

Figure 24.1 :abbreviate Output.

The first column contains a flag indicating the abbreviation type. The flags are as follows:

- c Command mode
- i Insert mode
- ! Both

# **Forcing Abbreviation Completion**

In insert mode, the command CTRL-I causes *Vim* to insert the current abbreviation. The command CTRL-C causes *Vim* to exit insert mode. The difference between CTRL-C and <Esc> is that CTRL-C does not check for an abbreviation before entering normal mode.

# **Mapping and Modes**

The map command enables you to define mappings limited to certain modes. Suppose, for example, that you want to use the F5 key to yank the current visual-mode select into register v. You can define the following command:

```
:map <F5> "vy
```

This maps the F5 key for normal, visual, and operator-pending modes. But you want this mapping to be valid only for visual mode. To do that, use a special version of the mapping command:

```
:vmap <F5> "vy
```

The "v" flavor of the :map command tells *Vim* that this mapping is valid only for visual mode. Table 24.1 lists seven different flavors of the :map command.

| 1 4010 27.1 | ·mup | Communas |  |
|-------------|------|----------|--|
|             |      |          |  |
|             |      |          |  |
|             |      |          |  |

·man Commands

| Command | Normal | Visual | Operator<br>Pending | Insert | Command<br>Line |
|---------|--------|--------|---------------------|--------|-----------------|
| :map    | X      | X      | X                   |        |                 |
| :nmap   | X      |        |                     |        |                 |
| :vmap   |        | X      |                     |        |                 |
| :omap   |        |        | X                   |        |                 |
| :map!   |        |        |                     | X      | X               |
| :imap   |        |        |                     | X      |                 |
| :cmap   |        |        |                     |        | X               |

#### Note

Table 2/11

Operator-pending mode is the mode that occurs when you enter a command such as  $\mathbf{d}$  that expects a motion to follow. (For example, dw deletes a word. The w is entered in operator-pending mode.)

Now suppose that you want to define <F7> so that the command d<F7> deletes the C program block (text enclosed in curly braces, {}). Similarly y<F7> would yank the program block into the unnamed register. Therefore, what you need to do is to define <F7> to select the current program block. You can do this with the following command:

```
: omap < F7> a \{
```

This causes <F7> to perform a select block (a{) in operator-pending mode. With this mapping in place, when you press the d of d<F7>, you enter operator-pending mode. Pressing <F7> executes the command a{ in operator-pending mode, selecting the block. Because you are performing a d command, the block is deleted.

### Other :map Commands

A number of commands relate to mapping. The first is this:

:map lhs rhs

This adds the mapping of *lhs* to *rhs*. Therefore, pressing *lhs* results in the execution

The :map command allows remapping of rhs. The following command, however, does not:

:noremap lhs rhs

#### For example:

:map ^A dd

:map ^B ^A

This causes *Vim* to delete a line when you type CTRL-A. It also causes the CTRL-B command to do the same thing as CTRL-A—that is, delete a line. Note: When entering the control characters, you must "quote" them with CTRL-V. In other words, you must type

```
:map CTRL-VCTRL-A dd
```

to get:

:map ^A dd

Suppose you use the following :noremap command:

```
:map ^A dd
:noremap ^B ^A
```

When you type CTRL-B, you execute a normal CTRL-A (not mapped) CTRL-A command. Therefore, CTRL-B will now increment the value of the number under the cursor.

## **Undoing a Mapping**

The :unmap command removes a mapping. To cause a mapped CTRL-A command to revert to the default, use the following command:

```
:unmap ^A
```

This also proves useful if you want to map a command for a limited set of modes. To define a command that exists in only normal and visual modes, but not operator-pending mode, for example, use the following commands:

```
:map ^A 3w :ounmap ^A
```

The first command maps the CTRL-A to 3w in normal, visual, and operator-pending modes. The second removes it from the operating-pending mode map.

## **Clearing Out a Map**

The following command removes all mapping:

```
:mapclear
```

Be careful with this one because it also removes any default mappings you might have.

# Listing the Mappings

The :map command with no arguments lists out the mappings (see Figure 24.2).

Figure 24.2 Output of :map command.

The first column lists flags indicating the modes for which the mapping is valid.

| Character       | Mode                                 |
|-----------------|--------------------------------------|
| <space></space> | Normal, visual, and operator-pending |
| n               | Normal                               |
| v               | Visual                               |
| 0               | Operator-pending                     |
| !               | Insert and command line              |
| i               | Insert                               |
| c               | Command line                         |

The second column indicates the various *lhs* of any mappings. The third column is the value of the *rhs* of the mapping. If the *rhs* begins with an asterisk (\*),the *rhs* cannot be remapped.

The :map command lists all the mappings for normal, visual, and operator-pending modes. The :map! command lists all the mappings for insert and command-line mode. The :imap, :vmap, :omap, :nmap, and :cmap commands list only the mappings for the given modes.

# **Recursive Mapping**

By default, *Vim* allows recursive command mapping. To turn off this feature, execute the following command:

```
:set noremap
```

This may break some scripts. Using :noremap will avoid this problem.

The 'suffixes' option lists a set of file name suffixes that will be given a lower priority when it comes to matching wildcards. In other words if a file has one of these suffixes it will be placed at the end of any wildcard list.

# **Remapping Abbreviations**

Abbreviations can cause problems with mappings. Consider the following settings, for example:

:abbreviate @a ad :imap ad adder

Now when you type @a, the string ad is inserted. Because ad is mapped in insert mode to the string adder, however, the word adder is inserted in the text.

If you use the command :noreabbrev, however, you tell *Vim* to avoid this problem. Abbreviations created with this command are not candidates for mapping.

One of the problems with the :abbreviate command is that the abbreviations on the right side are expanded when the abbreviations are defined. There is a clumsy way of avoiding this: Type an extra character before the word, type the word, then go back and delete the extra character.

## :map Mode Table

The modes are as follows:

- N Normal
- V Visual
- O Operator pending
- I Insert
- C Command line

| NVO       | $\mathbf{N}$     | V               | 0                | IC              | I       | C         |
|-----------|------------------|-----------------|------------------|-----------------|---------|-----------|
| :map      | :nm              | :vm             | :om              | :map!           | :im     | :cm       |
|           | :nmap            | :vmap           | :omap            |                 | :imap   | :cmap     |
|           |                  |                 |                  | •               | .•      |           |
| :no       | :nn              | :vn             | :ono             | :no!            | :ino    | :cno      |
| :noremap! | :nnremap         | :vnoremap       | :onoremap        | :noremap! :ii   | noremap | :cnoremap |
|           |                  |                 |                  |                 |         |           |
| :unm      | :nun             | :vu             | :ou              | :unm!           | :iu     | :cu       |
| :unmap    | :nunmap          | :vunmap         | :ounmap          | :unmap!         | :iunmap | :cunmap   |
|           |                  |                 |                  |                 |         |           |
|           |                  |                 |                  |                 |         |           |
| :mapc     | :nmapc           | :vmapc          | :omapc           | :mapc!          | :imapc  | :cmapc    |
| :mapclear | :nmapclear :vmap | clear :omapclea | r :mapclear! :im | napclear :cmapc | lear    |           |

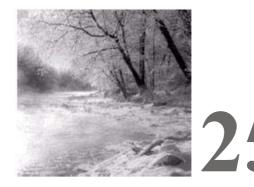

# **Complete Command-Mode** (:) **Commands**

ALTHOUGH THE VIMEDITOR IS SUPERBWhen it comes to doing things visually,

sometimes you need to use command mode. For example, command-mode commands are much easier to use in scripts. Also, a number of other specialized commands are found only in command mode.

Being expert in the command-mode command means that you are a *Vim* power user with the ability to execute a number of amazing high-speed editing commands.

# **Editing Commands**

The :delete command deletes a range of lines. To delete lines 1 through 5 (inclusive), for example, use the following command:

:1,5 delete

The general form of the :delete command is as follows:

: range delete register count

The *register* parameter specifies the text register in which to place the deleted text. This is one of the named registers (a–z). If you use the uppercase version of the name (A–Z), the text is appended to what is already in the *register*. If this parameter is not specified, the unnamed register is used.

The *count* parameter specifies the number of lines to delete (more on this later in this section).

The *range* parameter specifies the lines to use. Consider the following example (spaces added for readability):

:1, 3 delete

Figure 25.1 shows the results of this command.

```
1 A JNIX sales lady, Lenore,
2 Enjoys work, but she likes the beach more.
3 She found a good way
4 To combine work and play:
5 She sells C shells by the seashore.

1 To combine work and play:
2 She sells C shells by the seashor
```

Figure 25.1 :1,3 delete.

You have learned how to use search patterns for line specification. For example, the following command deletes starting from the first line with *hello* to the first line that contains *goodbye*.

:/hello/,/goodbye/ delete

Note: If goodbye comes before hello, the line range will be backwards, and the command will not work.

You can refine the search string specification by adding an offset. For example, /hello/+1 specifies the line one line after the line with the word *hello* in it. Therefore, the following command results in the screen shown in Figure 25.2.

:/beach/+1, /seashore/-1 delete

```
1 A UNIX sales lady, Lenore,
2 Enjoys work, but she likes the beach more.
3 Sels sells C shells by the seashore.

~
~
~
: /beach/+1, /seashore/-1 delete
```

Figure 25.2 Results of :/beach/+1, /seashore/-1 delete.

You can also use special shorthand operators for patterns, as follows:

- V Search forward for the last pattern used.
- \? Search backward for the last pattern used.
- & Search forward for the pattern last used as substitute pattern.

You can also chain patterns. The following command, for example, finds the string first and then searches for the string second.

/first//second/

Figure 25.3 shows the result of this command:

:/found//work/ delete

```
1 A UNIX sales lady, Lenore,
            2 Enjoys work, but she likes the beach more.
                She found a good way sells C shells by the seashore.
:/found//work/ delete
```

Figure 25.3 :/found//word/delete.

You can also specify a line number on which to start. To start the search at line 7, for instance, use the following command-line specification:

7/first/

## **Other Ways to Specify Ranges**

If you execute a: command with no count (as most users generally do), the Vim editor puts you into command mode and enables you to specify the range. If you give the command a count(5:, for example), the range is *count* lines (including the current one). The actual specification of this arrangement is that if you include a count, your line range is as follows:

```
:.,count - 1
```

In the example original file, for instance, if you move to the top line and then execute the following command, you get the results shown in Figure 25.4:

3:delete

```
1 To combine work and play:
2 She sells C shells by the seashore.
3 fewer lines
```

Figure 25.4 3:delete.

## **Deleting with a Count**

Another form of the delete command is as follows:

:line delete count

In this case, the :delete command goes to line (default = the current line) and then deletes *count* lines.

If you execute the following command on the original example file, for instance, you get the results shown in Figure 25.5:

:3 delete 2

```
1 A UNIX sales lady, Lenore,
2 Enjoys work, but she likes the beach more.
3 S sells C shells by the seashore.
```

Figure 25.5 :3 delete 2.

#### Note

You can specify a line range for this type of command, but the first line is ignored and the second one is

# Copy and Move

The :copy command copies a set of lines from one point to another. The general form of the copy command is as follows:

```
:range copy address
```

If not specified, *range* defaults to the current line. This command copies the line in *range* to the line specified after *address*. Consider the following command, for example:

```
:1,3 copy 4
```

Executed on the original joke, you get the results shown in Figure 25.6.

```
1 A UNIX sales lady, Lenore,
2 Enjoys work, but she likes the beach more.
3 She found a good way
4 To combine work and play:
5 A UNIX sales lady, Lenore,
6 Enjoys work, but she likes the beach more.
7 She und a good way
8 She sells C shells by the seashore.
~
3 more lines
```

Figure 25.6 :1,3 copy 4.

The :move command is much like the :copy command, except the lines are moved rather than copied. The following command results in what is shown in Figure 25.7:

:1,3 move 4

```
To combine work and play:
            2 A UNIX sales lady, Lenore,
            3 Enjoys work, but she likes the beach more.4 She faind a good way
            5 She sells C shells by the seashore.
3 lines moved
```

Figure 25.7 :1,3 move 4.

# **Inserting Text**

Suppose that you want to insert a bunch of lines and for some reason you want to use command mode. You need to go to the line above where you want the new text to appear. In other words, you want the text to be inserted after the current line.

Now start the insert by executing the :append command. Type the lines that you want to add and finish by typing a line that consists of just a period (.).

The following example illustrates the :append command.

```
:% print
A UNIX sales lady, Lenore,
Enjoys work, but she likes the beach more.
       She found a good way
       To combine work and play:
She sells C shells by the seashore.
:1append
This line is appended.
:% print
A UNIX sales lady, Lenore,
This line is appended.
Enjoys work, but she likes the beach more.
       She found a good way
       To combine work and play:
She sells C shells by the seashore.
```

The general form of the :append command is as follows:

```
:line append
```

The *line* is the line after which to insert the new text.

The :insert command also inserts text. It has a similar form: :line insert

It works just like :append except that :append inserts after and :insert inserts before the current line.

# **Printing with Line Numbers**

You do not have to turn on the number option to print the text with line numbers.

The :# command accomplishes the same thing as :print but includes line numbers:

```
:1 print
A UNIX sales lady, Lenore,
:1 #
1 A UNIX sales lady, Lenore,
```

# Printing with list Enabled

The 'list' option causes invisible characters to be visible. The :list command lists the specified lines, assuming that this option is on:

```
:1,5 list
```

The following example shows the difference between :print and :list:

```
:100,111 print
open_db(void)
{
       if (proto_db == NULL) {
               proto_db = gdbm_open(proto_db_name, 512, GDBM_READER,
                                              0666, NULL);
               if (proto_db == NULL) {
                       fprintf(stderr, "Error: Could not open database %s\n",
                                      proto_db_name);
                       exit (8);
         }
:100,111 list
open_db(void)$
       if (proto_db == NULL) {$
^Iproto_db = gdbm_open(proto_db_name, 512, GDBM_READER, $
^I^I^I^I0666, NULL);$
^Iif (proto_db == NULL) {$
       fprintf(stderr, "Error: Could not open database %s\n", $
^I
^I
       ^I^I proto_db_name);$
^I
       exit (8);$
^I}$
       }$
}$
```

## **Print the Text and Then Some**

The :z command prints a range of lines (the current one being the default) and the lines surrounding them. For example, the following command prints line 100 and then a screen full of data:

:100 z

The :z command takes a count of the number of extra lines to list. For example, the following command lists line 100 and three additional lines:

:100 z 3

The :z command can be followed by a code indicating how much to display. The following table lists the codes:

| Code | Listing Start        | Listing End             | <b>New Current Line</b> |
|------|----------------------|-------------------------|-------------------------|
| +    | Current line         | One screen forward      | One screen forward      |
| -    | One screen back      | Current line            | Current line            |
| ^    | Two screens back     | One screen back         | One screen back         |
| •    | One-half screen back | One-half screen forward | One-half screen forward |
| =    | One-half screen back | One-half screen forward | Current line            |

# **Substitute**

The format of the basic substitute command is as follows:

:range substitute /from/to/flags count

#### Note

This example uses a slash (/) to separate the patterns. Actually you can use almost any character that does not appear in the patterns. The following, for example, is perfectly valid:

:substitute +from+to+

This can prove extremely useful when you are dealing with patterns that contain slashes, such as filenames:

:1,\$ substitute +/home/user+/apps/product+

Delimiters can be any character except letters, digits, backslash, double quote, or vertical bar.

The *Vim* editor uses a special set of magic characters to represent special things. For example, star (\*) stands for "repeat 0 or more times."

If you set the 'nomagic' option, however, the magic meanings of some of these characters are turned off. (For a complete list of the magic characters and how the 'nomagic' option affects them, see Chapter 19, "Advanced Searching Using Regular Expressions.")

The :smagic command performs a substitute but assumes that the 'magic' option is set during the command.

For example, start in command mode with a one-line file. You start by printing the entire file:

```
:%print
Test aaa* aa* a*
```

Now set the 'magic' option and perform a substitution. The p flag tells the editor to print the line it changed:

```
:set magic
:1 substitute /a*/b/p
bTest aaa* aa* a*
```

This command made only one change at the beginning of the line. So why did it change Test to b\*Test when there is no a around? The answer is that the magic character star (\*) matches zero or more times. Test begins with zero a's.

But why did it make only one change? Because the :substitute command changes only the first occurrence unless the g flag is present. Now undo the change and try again:

```
:undo
:1 substitute /a*/b/pg
bTbebsbtb b*b b*b b*b
```

This time you got what you wanted. Now try it again with the 'nomagic' option set:

```
:undo
:set nomagic
:1 substitute /a*/b/pg
Test aab ab b
```

Without 'magic', a star (\*) is just a star. It is substituted directly.

The :smagic command forces magic on the star (\*) and other characters while the substitution is being made, resulting in the following:

```
:undo
:1 smagic /a*/b/pg
bTbebsbtb b*b b*b b*b
```

The :snomagic forces 'magic' off.

```
:undo
:set magic
:1 snomagic /a*/b/pg
Test aab ab b
```

The & command repeats the substitution. This enables you to keep your old from and to strings, but also to supply a different range or flags. The general form of this command is as follows:

```
:range& flags count
For example:
   :1 substitute /a\+/b/p
```

Test b\* aa\* a\*

The command changes the first occurrence of *from* on the line. You want the entire line, so you repeat the substitution with the g option:

:&g

Of course, this does not print (because the new flags—in this case g—replaces the flags and you did not specify p or, more specifically, pg). Take a look at the result:

```
:1 print
Test b* b* b*
```

This is what you wanted.

The :& command and the :substitute command with no *from* or *to* specified acts the same.

The normal-mode & command repeats the last :substitute command. If you were to execute the following command, for instance, you would change the first *manager* on line 5 to an *idiot*:

```
:5 substitute /manager/idiot/
```

Now if you enter normal mode (through the :vi command) and execute an & command, the next *manager* on this line would change as well. If you were to move down to another line and execute an & command, you would change that line as well. If you give & a *count*, it will work on that many lines.

The :- command acts just like the &g command, except that it uses as *from* the last search pattern (used for a / or ? search) rather than the last :substitute from string. The general form of this command is as follows:

```
:range~ flags count
```

## **Repeat Substitution**

The & command repeats the last substitution.

# Making g the Default

Generally the :substitute command changes only the first occurrence of the word unless you use the 'g' option. To make the 'g' option the default, use the following command:

```
:set gdefault
```

Note: This can break some scripts you may use.

# **Global Changes**

The command-mode commands covered so far have one limitation: They work only on a contiguous set of lines. Suppose, however, that you want to change just the lines that contain a certain pattern. In such a case, you need the <code>:global</code> command. The general form of this command is as follows:

```
:range global /pattern/ command
```

This tells *Vim* to perform the given command on all lines that contain the pattern in the specified range. To print all the lines within a file that contain the word *Professor*, for instance, use the following command:

#### :% global /Professor/ print

Professor: Yes

Professor: You mean it's not supposed to do that?

Professor: Well there was no Computer Center Bulletin

Professors of mathematics will prove the existence of

The :global! command applies the command to all the lines that do *not* match the given pattern, as will the :vglobal command.

# **Commands for Programs**

The following sections describe some commands for programs.

#### **Include File Searches**

The :ijump command searches for the given pattern and jumps to the first occurrence of the word in the given range. It searches not only the current file, but all files brought in by #include directives. The general form of this command is as follows:

```
:range ijump count [/]pattern[/]
```

If a count is given, jump to the *count* occurrence of the pattern. The pattern is considered literal text unless it is enclosed in slashes (in which case, it is a regular expression).

Consider the file hello.c, for example:

```
#include <stdio.h>
int main()
{
    printf("Hello World\n");
    return (0);
}
```

The following command goes to the first line that contains define EOF:

```
:ijump /define\s*EOF/
```

In this case, it is in the include file stdio.h.

The :ilist command acts like :ijump, except it lists the lines instead of jumping to them:

#### :ilist EOF

```
/usr/include/libio.h

1: 84 #ifndef EOF

2: 85 # define EOF (-1)

3: 327 && __underflow (_fp) == EOF ? EOF \
/usr/include/stdio.h
```

```
4: 83 #ifindef EOF
5: 84 # define EOF (-1)
6: 408 null terminator), or -1 on error or EOF. */
/usr/include/bits/stdio.h
7: 138 if (_c == EOF)
8: 157 if (_IO_putcun (*__ptr++, __stream) == EOF)
```

The :isearch command is like :ilist, except that the first occurrence is listed:

```
:isearch EOF
#ifndef EOF
```

Finally, the command :isplit works like a :split and a :ijump.

## **Jumping to Macro Definitions**

You learned how to use the command [CTRL-D to jump to the definition of the macro under the cursor. The following command accomplishes the same thing for the macro named *name*:

```
:djump name
```

To jump to the macro MAX, for example, use this command:

```
:djump MAX
```

You do not have to know the full name of the macro to find its definition. If you know only part of a name, you can perform a regular expression search for the definition by enclosing the name in slashes, as follows:

```
:djump/MAX/
```

This command finds the first definition of the macro with the word MAX in it.

You can give the :djump command a range argument that restricts the search to the given range:

```
:50,100 djump /MAX/
```

This command finds the first definition of any macro containing the word MAX in lines 50 through 100.

If you do not want the first definition, but the second, you can add a count to the command. To find the second definition of *MAX*, for instance, use this command: :djump 2 MAX

## Split the Window and Go to a Macro Definition

The following command is shorthand for :split and :djump:

```
:range dsplit count [/]pattern[/]
```

## Listing the Macros

The :dlist command works just like :djump, except that instead of moving to the macro definition, the command just lists all the definitions that match:

```
:dlist EOF
/usr/include/libio.h
1: 85 # define EOF (-1)
/usr/include/stdio.h
2: 84 # define EOF (-1)
```

## **Listing the First Definition**

The :dsearch command works just like :dlist, except that it displays only the first definition:

```
:dsearch EOF
# define EOF (-1)
```

## **Override Option (!)**

The :ilist, :ijump, :djump, :dlist, and :dsearch commands take an override option (!). If the ! is present, definitions within comments found as well.

# **Directory Manipulation**

To change the current working directory, use the following command: :cd dir

This command acts just like the system ed command.

On UNIX, it changes the current working directory to the given directory. If no directory is specified, it goes to the user's home directory.

On Microsoft Windows, it goes to the indicated directory. If no directory is specified, it prints the current working directory.

```
The following command changes the directory to the previous path: :cd -
```

In other words, it does a cd to the last directory you used as the current working directory.

```
To find out which directory Vim is currently using, use this command: :pwd
```

Start deep in the directory tree, for instance:

```
:pwd
/mnt/sabina/sdo/writing/book/vim/book/11
```

You are working on a UNIX system, so go to your \$home directory:

```
:cd
:pwd
/home/sdo
```

Jump into another directory:

```
:cd tmp
:pwd
/home/sdo/tmp
```

Return to the previous directory:

```
:cd -
:pwd
/home/sdo
```

Return to the previous directory before this one:

```
:cd -
:pwd
/home/sdo/tmp
```

# **Current File**

The following command prints out the current file and line information:

```
:file
```

If you want to change the name of what *Vim* thinks is the filename, use this command:

```
:file name
```

Suppose, for example, that you start editing a file called <code>complete.txt</code>. You get this file just right, so you write it out using the <code>:write</code> command. Now you want shorten the file and write it out as <code>summary.txt</code>. So now you execute this command:

```
:file summary.txt
```

Now when you continue to edit, any changes are saved to summary.txt.

Take a look at how this works. You start by editing the file star.txt.

```
:file "star.txt" line 1 of 1 —100%— col 1
```

The :write command with no arguments writes the file to the current filename (in this case, star.txt).

```
"star.txt" 1 line, 18 characters written
```

Now you want to change the filename to new.txt. The editor tells you that this is a new filename.

```
:file new.txt "new.txt" [Not edited] line 1 of 1 —100%— col 1
```

The :write command is used to write the file. In this case, the current filename differs; it is new.txt.

```
:write
"NEW.TXT" [New File] 1 line, 18 characters written
```

There is another command similar to :file; the following command prints the current line number:

For example:

:= line 1

:=

## Advanced :write Commands

The :write command writes the buffer (or a selected range of lines) to a file. It has some additional options. The following command, for example, appends the contents of the file you are editing to the file named collect.txt:

```
:write >> collect.txt
```

If the collect.txt file does not exist, this command aborts with an error message. If you want to "append" to the file even if does not exist, use the force (!) option:

```
:write! >> collect.txt
```

The :write command can not only write to a file, but it can also be used to pipe the file to another program. On Linux or UNIX, for instance, you can send the file to a printer by using the following command:

:write !lpr

#### Warning

The following two commands are different; the difference being only the spacing:

:write! lpr :write !lpr

The first writes to the file named *lpr* with the force option in place. The second sends the output to the command *lpr*.

# **Updating Files**

The :update command acts just like the :write command, with one exception: If the buffer is not modified, the command does nothing.

# **Reading Files**

The :read command reads in a file. The general form of this command is as follows:

:line read file

The preceding command reads the *file* in and inserts it just after *line*. If no file is specified, the current file is used. If no line is supplied, the current line is used.

Like :write, the :read command can use a command rather than a file. To read the output of a command and insert it after the current line, use the following command:

:line read !command

# **Register Execution**

Chapter 2, "Editing a Little Faster," showed you how to record macros in registers. If you want to use these macros in command mode, you can execute the contents of a register with the following command:

:line@register

This command moves the cursor to the specified line, and then executes the register. This means that the following command executes the previous command line:

:(a):

To execute the previous :@register command, use this command:

:line@@

# **Simple Edits**

The following sections describe simple edits.

#### **Shifting**

The :> command shifts lines to the right. The :< command shifts lines to the left.

The following command, for example, shifts lines 5 through 10 to the right:

:5, 10 >

#### **Changing Text**

The :change command acts just like the :delete command, except that it performs an :insert as well.

## **Entering Insert Mode**

The :startinsert command starts insert mode as if you were in normal mode and were to press i.

#### **Joining Lines**

The :join command joins a bunch of lines (specified by the range parameter) together into one line. Spaces are added to separate the lines.

If you do not want the added spaces, use the :join! command.

### **Yanking Text**

The following command yanks the specified lines into the *register*:

```
:range yank register
```

If no register is specified, the unnamed register is used.

## **Putting Text**

The :put command puts the contents of a register after the indicated line. To dump the contents of register a after line 5, for example, use the following command:

```
:5put a
```

If you want to put the text before the line, use this command:

```
:5put! a
```

#### Undo/Redo

The :undo command undoes a change just like the u command does. The :redo command redoes a change like CTRL-R does.

```
To mark the beginning of the line, use the
:mark {register}
```

command. If a line is specified, that line will be marked. The :k command does the same thing, with the exception that you don't have to put a space in front of the register name. The following two commands are equivalent:

```
:100 mark x
:100 ka
```

# **Miscellaneous Commands**

The following sections describe some miscellaneous commands you can use.

## The :preserve Command

The :preserve command writes out the entire file to the "swap" file. This makes it possible to recover a crashed editing session without the original file. (If you do not use this command, you need both the swap file and the original to perform recovery.) See Chapter 14, "File Recovery and Command Line Arguments," for information on recovering crashed sessions.

#### The Shell Commands

To execute a single shell command, use the following *Vim* command (where *cmd* is the system command to execute):

:!cmd

To find the current date, for instance, use this command:

:!date

The following command repeats the last shell command you executed:

:!!

Finally, the following command suspends *Vim* and goes to the command prompt:

shell

You can now enter as many system commands as you want. After you have finished, you can return to *Vim* with the exit command.

#### **Shell Configuration**

The following several options control the actual execution of a command.

shell The name of the shell (command processor).

shellcmdflag Flag that comes after the shell.

**shellquote** The quote characters around the command.

shellxquote The quote characters for the command and the redirection.

shellpipe String to make a pipe.

shellredir String to redirect the output.

shellslash Use forward slashes in filenames (MS-DOS only).

## **Command History**

The :history command prints out the current command-mode command history:

:history # cmd history 2 1 print 3 5 4 7 print 5 . print > 6 history

The *Vim* editor maintains a set of histories for various commands. A code identifies each of these:

| Code |        |   | History Type                                  |
|------|--------|---|-----------------------------------------------|
| c    | cmd    | : | Command-line history (command-mode commands)  |
| S    | search | / | Search strings (See Chapter 3, "Searching")   |
| e    | expr   | = | Expression register history                   |
| i    | input  | @ | Input line history (data typed in response to |
|      |        |   | an :input operator)                           |
| a    | all    |   | All histories                                 |

Therefore, to get a list of all the various history buffers, use the :history all command:

:history all

# cmd history 2 1 print 3 5 4 7 print 5 . print history 7 history all # search history 1 human 2 uni 3 comp 4 Seem \<At\> # expr history 1 55 2 2\*88 3 5+99 # input history

The general form of the :history command is as follows:

Press Return or enter command to continue

```
:history code first , last
```

If no *first* and *last* are specified, the whole history is listed. The *first* parameter defaults to the first entry in the history, and the *last* defaults to the last. Negative numbers indicate an offset from the end of the history. For example, –2 indicates the next-to-last history entry.

The following command, for example, list history entries 1 through 5 for command-mode commands:

```
:history c 1,5
```

And, this next command lists the last 5 search strings:

```
:history s-5,
```

## **Setting the Number of Remembered Commands**

The 'history' option controls how may commands to remember for command-mode (: mode) commands. To increase the number of commands to remember (to 50, for instance), use this command:

```
:set history=50
```

## **Viewing Previous Error Messages**

The *Vim* editor keeps track of the last few error and information messages displayed on the last line of the screen. To view the message history, use the following command:

```
:messages
"../joke.txt" 6092 lines, 174700 characters
Entering Ex mode. Type "visual" to go to Normal mode.
search hit BOTTOM, continuing at TOP
Not an editor command: xxxxx
search hit BOTTOM, continuing at TOP
search hit BOTTOM, continuing at TOP
Pattern not found: badbad
Not an editor command: :^H
Invalid address
```

## **Redirecting the Output**

The following command causes all output messages to be copied to the file as well as to appear on the screen:

```
:redir > file
```

To end the copying, execute the following command:

```
:redir END
```

This command proves useful for saving debugging information or messages for inclusion in a book.

You can also use the :redir command to append to a file by using this command: redir >> file

## Executing a :normal Command

The :normal command executes a normal-mode command. The following command, for instance, changes the word where the cursor is located to the word *DONE*: :normal cwDONE<Esc>

The group of commands is treated as one for the purposes of undo/redo.

The command should be a complete command. If you leave *Vim* hanging (suppose that you executed a command cwDone, for instance), the display will not update until the command is complete.

If you specify the " option, mappings will not be done on the command.

# **Getting Out**

The following command writes the current file and closes the window:

:exit

When the last window is closed, the editor stops.

If the override flag (!) is given, an attempt will be made to write the file even if it is marked read-only.

You can also specify a filename on the command line. The data will be written to this file before exiting. The following command, for example, saves the current file in save-it-it.txt and exits.

:exit save-it.txt

If you want to save only a portion of the file, you can specify a range of lines to write. To save only the first 100 lines of a file and exit, for example, use this command:

:1,100 exit save-it.txt

# Write and Quit

The following command does the same thing that :exit does, except it always writes the file:

:range wq! file

The :exit command writes only if the file has been changed.

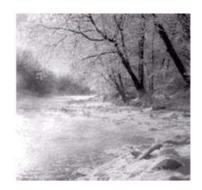

26

# **Advanced GUI Commands**

T HE  $V_{IM}$  EDITOR IS HIGHLY CONFIGURABLE. This chapter shows you how to

customize the GUI. Among other things, you can configure the following in Vim:

- <sup>n</sup> The size and location of the window
- <sup>n</sup> The display of menus and toolbars
- <sup>n</sup> How the mouse is used
- <sup>n</sup> The commands in the menu
- <sup>n</sup> The buttons on the toolbar
- <sup>n</sup> The items in the pop-up menu

The remainder of this chapter introduces you to the commands that enable you to customize all these features.

# Switching to the GUI Mode

Suppose you are editing in a terminal window and want to switch to the GUI mode. To do so, use the following command:

:gui

## Window Size and Position

When you first start *gvim* (*GUI Vim*), the window is positioned by the windowing system. The size of the window on UNIX is set to the size of the terminal window that started the editor. In other words, if you have a 24×80 *xterm* window and start *gvim*, you get a 24×80 editing window. If you have a larger window, say 50×132, you get a 50×132 editing window.

On UNIX you can tell *gvim* to start at a given location and size by using the **-geometry** flag. The general format of this option is as follows:

```
-geometry width+ x heightx_offset-y_offset
```

The *width* and *height* options specify the width and height of the window (in characters). The *x-offset* and *y-offset* tell the X Windows System where to put the window.

The *x-offset* specifies the number of pixels between the left side of the screen and the right side of the window. If the *x-offset* specification is negative, it specifies the distance between the left edge of the editor and the right side of the screen.

Similarly, the *y-offset* specifies the top margin, or if negative, the bottom margin.

Thus, the -geometry +0+0 option puts the window in the upper-left corner, whereas -geometry -0-0 specifies the lower-right corner.

The *width* and *height* parameters specify how big the editing window is to be in lines and columns. To have a 24-by-80 editing window, for example, use the option **-geometry 80x24**.

Figure 26.1 shows how these options work.

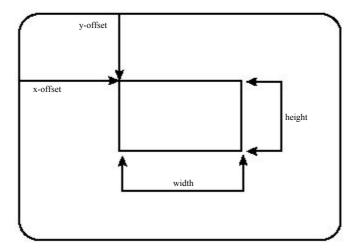

Figure 26.1 -geometry option.

# **Microsoft Windows Size and Position Command-Line Specification**

The Microsoft Windows version of gvim starts with an editing window of  $80 \times 25$ . The gvim editor uses the standard Microsoft Windows command-line option to specify an initial size and position. Because Microsoft Windows does not have a standard option for this value, gvim does not have one either.

### Moving the Window

The following command displays the current location (in pixels) of the upper-left corner of the window:

:winpos

If you want to move the window, you can use this command:

:winpos X Y

To position the screen 30 pixels down and 20 pixels over from the left, for instance, use the following command:

:winpos 20 30

### **Window Size**

The following command displays the number of lines in the editing window:

:set lines?

To change this number, use this command:

:set lines=lines

*Lines* is the number of lines you want in the new editing window.

To change the number of columns on the screen, use this command:

:set columns=columns

### The :winsize Command

Older versions of *Vim* use a :winsize command. This command is deprecated because the :set lines and :set columns commands have superseded it.

# The guioptions

You can control a number of GUI-based features with the 'guioptions' option. The general form this command is as follows:

:set guioptions=options

Options is a set of letters, one per option.

Foreground

The following options are defined:

a Autoselect

When set, if you select text in the visual mode, *Vim* tries to put the selected text on the system's global clipboard. This means that you can select text in one *Vim* session and paste it in another using the "\*p command. Without this option you must use the "\*y command to copy data to the clipboard.

It also means that the selected text has been put on the global clipboard and is available to other applications. On UNIX, for example, this means that you can select text in visual mode, and then paste it into an xterm window using the middle mouse button.

If you are using Microsoft Windows, any text selected in visual mode is automatically placed on the clipboard. (Just as the Copy ^C menu item does in most other applications.) This means that you can select the text in *Vim* and paste it into a Microsoft Word document.

On UNIX, the gvim command executes a **fork()** command so that the editor can run in the background. Setting this flag prevents this, which is useful if you are writing a script that needs to run the **gvim** command to let the user edit a file, and that needs to wait until the editing is done. (The **-f** command-line option accomplishes the same thing.)

The **f** flag also proves useful if you are trying to debug the program.

#### Note

You must set this in the initialization file (because by the time you can set it from the edit window, it is too late).

i Icon

If set, *gvim* displays an attractive icon when the editor in minimized on an X Windows System. If not present, the program just displays the name of the file being edited with no icon (see Figure 26.2).

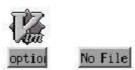

Figure 26.2 i option

Menu Display menu bar (see Figure 26.3)

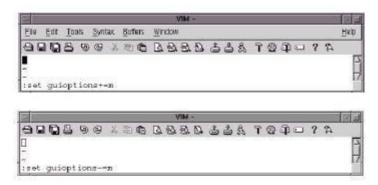

Figure 26.3 m option.

M No menu

If this option is present during initialization, the system menu definition file \$VIMRUNTIME/menu.vim is not read in.

#### Note

This option must be set in the vimrc file. (By the time givmrc is read, it is too late.)

g Gray

Turn menu items that cannot be used gray. If not present, these items are removed from the menu (see Figure 26.4).

t Tear off

Enable tear off menus.

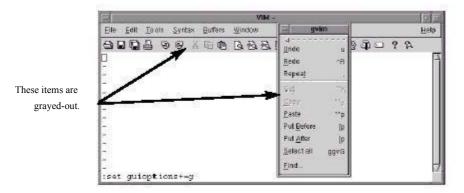

Elle Edil Tools Syntax Buffers Window

Delle Edil Tools Syntax Buffers Window

Delle Edil Tools Syntax Buffers Window

Delle Edil Tools Syntax Buffers Window

Delle Edil Tools Syntax Buffers Window

Delle Edil Tools Syntax Buffers Window

Delle Edil Tools Syntax Buffers Window

Delle Edil Tools Syntax Buffers Window

Delle Edil Tools Syntax Buffers Window

Delle Edil Tools Syntax Buffers Window

Delle Edil Tools Syntax Buffers Window

Delle Edil Tools Syntax Buffers Window

Delle Edil Tools Syntax Buffers Window

Delle Edil Tools Syntax Buffers Window

Delle Edil Tools Syntax Buffers Window

Delle Edil Tools Syntax Buffers Window

Delle Edil Tools Syntax Buffers Window

Delle Edil Tools Syntax Buffers Window

Delle Edil Tools Syntax Buffers Window

Delle Edil Tools Syntax Buffers Window

Delle Edil Tools Syntax Buffers Window

Delle Edil Tools Syntax Buffers Window

Delle Edil Tools Syntax Buffers Window

Delle Edil Tools Syntax Buffers Window

Delle Edil Tools Syntax Buffers Window

Delle Edil Tools Syntax Buffers Window

Delle Edil Tools Syntax Buffers Window

Delle Edil Tools Syntax Buffers Window

Delle Edil Tools Syntax Buffers Window

Delle Edil Tools Syntax Buffers Window

Delle Edil Tools Syntax Buffers Window

Delle Edil Tools Syntax Buffers Window

Delle Edil Tools Syntax Buffers Window

Delle Edil Tools Syntax Buffers Window

Delle Edil Tools Syntax Buffers Window

Delle Edil Tools Syntax Buffers Window

Delle Edil Tools Syntax Buffers Window

Delle Edil Tools Syntax Buffers Window

Delle Edil Tools Syntax Buffers Window

Delle Edil Tools Syntax Buffers Window

Delle Edil Tools Syntax Buffers Window

Delle Edil Tools Syntax Buffers Window

Delle Edil Tools Syntax Buffers Window

Delle Edil Tools Syntax Buffers Window

Delle Edil Tools Syntax Buffers Window

Delle Edil Tools Syntax Buffers Window

Delle Edil Tools Syntax Buffers Window

Delle Edil Tools Syntax Buffers Window

Delle Edil Tools Syntax Buffers Window

Delle Edil Tools Syntax Buffers Window

Delle Edil Tools Syntax Buffers Window

Delle E

Figure 26.4 g option.

Items are removed.

T Toolbar Include toolbar (see Figure 26.5)

**r** Right scrollbar Put a scrollbar on the right (see Figure 26.6).

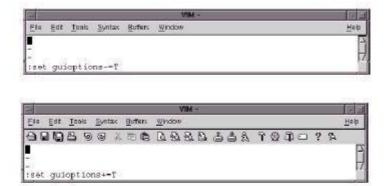

Figure 26.5 <sub>T option.</sub>

Left scrollbar
 Put a scrollbar on the left (see Figure 26.6).
 Bottom scrollbar
 Put a scrollbar on the bottom (see Figure 26.6).

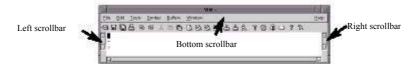

Figure 26.6 Scrollbars.

**v** Vertical dialog boxes Use vertical alignment for dialog boxes (see Figure 26.7).

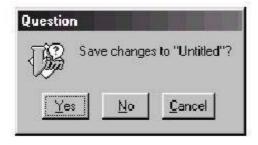

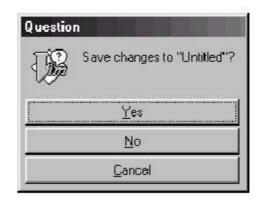

Figure 26.7 v option.

**p** Pointer callback fix

This option is designed to fix some problems that might occur with some X11 window managers. It causes the program to use pointer callbacks. You must set this in the gvimre file.

## **Changing the Toolbar**

The 'toolbar' option controls the appearance of the toolbar. It is a set of values:

icon Display toolbar icons

text Display text

tooltips When the cursor hovers over an icon, display a ToolTip.

The default displays ToolTips and icons:

:set toolbar=icons,tooltips

Figure 26.8 shows how this option affects the screen.

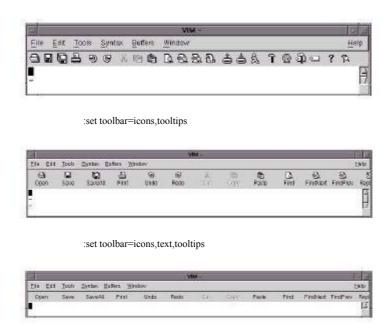

Figure 26.8 The 'toolbar' option.

#### Note

To turn off the toolbar, you cannot set this option to the empty string. Instead use the following command:

:set toolbar=text,tooltips

:set guioptions -= T

# **Customizing the Icon**

If you are editing in a terminal window, some terminals enable you to change the title of their window and their icon. If you want *Vim* to try to change the title to the name of the file being edited, set this option:

:set title

Sometimes the name of the file with its full path name is longer than the room you have for the title. You can change the amount of space used for the filename with the following command:

:set title=85

In this case, the title text can consume 85% of the title bar.

For example:

:set titlelen=45

Figure 26.9 shows how 'titlelen' can affect the display.

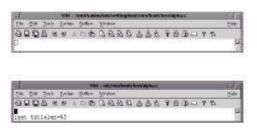

Figure 26.9 'titlelen' option.

If you do not like what *Vim* selects for your title, you can change it by setting the following:

:set titlestring=Hello\ World!

When you exit *Vim*, it tries to restore the old title. If it cannot restore it (because it is impossible to remember it), the editor sets the title to the string specified by the 'titleold' option. For example:

:set titleold=vim\ was\ here!

When the window is iconified, the icon option tells *Vim* whether to attempt to put the name of the file in the icon title. If this option is set, *Vim* attempts to change the icon text.

If you do not like the *Vim* default, you can set the 'iconstring' option and that text will be used for the icon string.

The 'icon' option, if set causes the string under the icon to contain the name of the file being edited (or the value of 'iconstring' if set). If the option is turned off, the icons just have the generic title Vim.

Figure 26.10 shows the results of the following command:

:set iconstring=Now\ editing\ tutorial

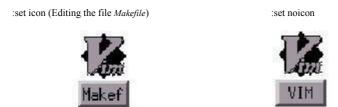

**Figure 26.10** The 'icon' option.

# **Mouse Customization**

The Vim editor is one of the few UNIX text editors that is mouse-aware. That means you can use the mouse for a variety of editing operations. You can customize the utility of the mouse by using the options discussed in the following sections.

#### **Mouse Focus**

Generally when you want to move from one Vim editing window to another, you must use one of the window change commands such as CTRL-Wj or CTRL-Wk. If you execute the following command, the current Vim editing window is the one where the mouse pointer is located:

:set mousefocus

#### Note

This option affects only the windows within a Vim session. If you are using the X Windows System, the selection of the current window (X Client window) is handled by the window manager. On Microsoft Windows, the current window selection is handled by Microsoft Windows, which always forces you to use "click to type."

### The 'mousemodel' Option

The 'mousemodel' option defines what the mouse does. There are three possible modes: extend, popup, and popup setpos. To set the mouse model, use the following command:

:set mousemodel=mode

In all modes, the left mouse button moves the cursor, and dragging the cursor using the left button selects the text.

In extend mode, the right mouse button extends the text and the middle button pastes it in. This behavior is similar to the way an xterm uses the mouse.

In popup mode, the right mouse button causes a small pop-up menu to appear. This behavior is similar to what you find in most Microsoft Windows applications.

The popup setpos mode is exactly like popup mode, except when you press the right mouse button, the text cursor is moved to the location of the mouse pointer, and then the pop-up menu appears.

The following table illustrates how 'mousemodel' affects the mouse buttons.

| Mouse      | extend           | popup            | popup_setpos                      |
|------------|------------------|------------------|-----------------------------------|
| Left       | Place cursor     | Place cursor     | Place cursor                      |
| Drag-left  | Select text      | Select text      | Select text                       |
| Shift-left | Search word      | Extend selection | Extend selection                  |
| Right      | Extend selection | Pop-up menu      | Move cursor, and then pop-up menu |
| Drag-right | Extend selection |                  |                                   |
| Middle     | Paste            | Paste            | Paste                             |

### **Mouse Configuration**

The 'mouse' option enables the mouse for certain modes. The possible modes are as follows:

- n Normal
- v Visual
- i Insert
- c Command-line
- h All modes when in a help file except "hit-return"
- a All modes except the "hit-return"
- r "more-prompt" and "hit-return" prompt

### **Mouse Mapping**

The left mouse button (<LeftMouse>) moves the text cursor to where the mouse pointer is located. The <RightMouse> command causes Vim to enter visual mode. The area between the text cursor and the mouse pointer is selected. The <MiddleMouse> acts like the P command and performs a put to insert in the unnamed register in the file. If you precede the mouse click with a register specification (such as "a, for instance), the contents of that register are inserted.

If you have a wheel on your mouse, the up-wheel (<MouseUp>) moves three lines up. Similarly, a down-wheel movement (<MouseDown>) moves three lines down. If you press Shift, the screen moves a page. In other words, <S-MouseUp> goes up a page and <S-MouseDown> goes down a page.

#### **Double-Click Time**

The 'mousetime' option defines the maximum time between the two presses of a double-click. The format of this command is as follows:

:set mousetime=time

Time is the time in milliseconds. By default, this is half a second (500ms).

## **Hiding the Mouse Pointer**

When you are editing with the GUI, you have a text cursor and a mouse pointer to deal with. If that is too confusing, you can tell *Vim* to turn off the mouse pointer when not in use. To enable this feature, use the following command:

:set mousehide

When you start typing, the mouse pointer disappears. It reappears when you move the mouse.

# **Select Mode**

The 'selectmode' option defines when the editor starts select mode instead of visual mode. The following three events can trigger select mode:

mouse Moving the mouse (see 'mousemode', discussed earlier)

key Using some special keys

cmd The v, V, or CTRL-V command

The general form of the command is as follows:

:set selectmode=mode

*Mode* is a comma-separated list of possible select events (mouse, key, cmd).

The 'keymodel' option allows the keys <Left>, <Right>, <Up>, <Down>, <End>, <Home>, <PageUp>, and <PageDown> to do special things. If you set this option as follows, Shift+key starts a selection:

:set keymodel=startsel

If the option is set as follows, an unshifted *Key* results in the section being stopped: :set keymodel=stopsel

You can combine these options as well, as follows:

:set keymodel=startsel,stopsel

# **Custom Menus**

The menus that *Vim* uses are defined in the file \$VIMRUNTIME/menu.vim. If you want to write your own menus, you might first want to look through that file.

To define a menu item, use the :menu command. The basic form of this command is as follows:

:menu menu-item command-string

(This command is very similar to the :map command.)

The *menu-item* describes where on the menu to put the item. A typical *menu-item* is File.Save, which represents the item Save under the menu File.The ampersand charac-

ter (&) is used to indicate an accelerator. In the *gvim* editor, for instance, you can use Alt-F to select File and s to select save. Therefore, the *menu-item* looks like &File.&Save.

The actual definition of the File.Save menu item is as follows: :menu 10.340 &File.&Save<Tab>:w :confirm w<CR>

The number 10.340 is called the *priority* number. It is used by the editor to decide where it places the menu item. The first number (10) indicates the position on the menu bar. Lower numbered menus are positioned to the left, higher numbers to the right.

The second number (340) determines the location of the item within the pull-down menu. Lower numbers go on top, higher number on the bottom.

Figure 26.11 diagrams the priorities of the current menu items.

The *menu-item* in this example is &File.&Save<Tab>:w.This brings up an important point: *menu-item* must be one word. If you want to put spaces or tabs in the name, you either use the <> notation (<space>, <tab>, for instance) or use the backslash (\) escape.

:menu 10.305 & File. & Do\ It :exit < CR >

In this example, the name of the menu item contains a space  $(D_0 It)$  and the command is :exit<CR>.

Finally, you can define menu items that exist for only certain modes. The general form of the menu command is as follows:

:[mode]menu [priority] menu-item command-string

Figure 26.11 Menu item priorities.

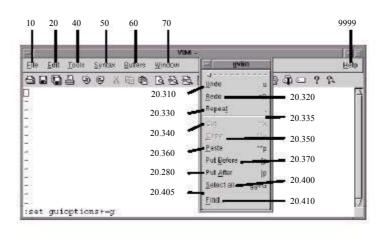

*mode* is one of the following:

| Character | Mode                                 |
|-----------|--------------------------------------|
| a         | Normal, visual, and operator-pending |
| n         | Normal                               |
| v         | Visual                               |
| 0         | Operator-pending                     |
| i         | Insert                               |
| c         | Command line                         |

### **Special Menu Names**

There are some special menu names. These are

ToolBar The toolbar (the icons under the menu)

PopUp The pop-up window that appears when you press the right mouse button in the edit window in certain modes

### **Toolbar Icons**

The toolbar uses icons rather than text to represent the command. For example, the *menu-item* named ToolBar.New causes the New icon to appear on the toolbar.The *Vim* editor has 28 built-in icons.The following table lists these.

Each icon has two names. The New icon, for instance, can be specified as ToolBar. New or ToolBar.builtin00.

If the icon does not match one of the built-in icons, the editor looks for a file in the \$VIMRUNTIME/bitmaps directory. The name of the icon file is NAME.BMP on Microsoft Windows and name.xpn on UNIX. On Microsoft Windows, the icon may be any size. On UNIX, it must be 20×20 pixels.

| Icon | Name | Alternative Name |
|------|------|------------------|
|      | New  | builtin00        |
|      | Open | builtin01        |
|      | Save | builtin02        |
| 9    | Undo | builtin03        |

continues

| Icon      | Name      | Alternative Name |
|-----------|-----------|------------------|
| G         | Redo      | builtin04        |
| X         | Cut       | builtin05        |
|           | Сору      | builtin06        |
|           | Paste     | builtin07        |
|           | Print     | builtin08        |
| ?         | Help      | builtin09        |
| <u>a</u>  | Find      | builtin10        |
|           | SaveAll   | builtin11        |
| å         | SaveSesn  | builtin12        |
| ä         | NewSesn   | builtin13        |
| å         | LoadSesn  | builtin14        |
| 紭         | RunScript | builtin15        |
| An<br>Lab | Replace   | builtin16        |
| 图         | WinClose  | builtin17        |
|           | WinMax    | builtin18        |
|           | WinMin    | builtin19        |

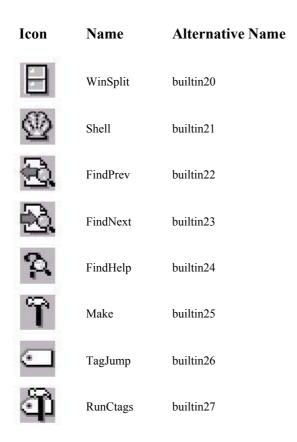

# **Toolbar Tips**

The toolbar can display a "tip" when the cursor is placed over an icon. To define the tip, issue the following command:

:tmenu menu-item tip

For example, the following command causes the tip Open file to display when the cursor rests over the Open icon (see Figure 26.12):

:tmenu ToolBar.Open Open file

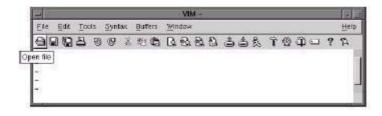

**Figure 26.12** ToolTip.

:menu

# **Listing Menu Mappings**

The following command lists all the menu mappings:

The problem with the :menu command is that you get 51 screens of data. That is a lot. To get just the menu items for a specific top-level menu, use the following command: :menu menu menu

For example, the following command lists only the menu items for the File menu:

The next command lists the items for just the File. Save menu:

```
:menu File.Save

— Menus —

340 &Save :w

n :confirm w<CR>
v <C-C>:confirm w<CR>
o <C-C>:confirm w<CR>
```

:menu File.Save

The letters at the beginning of each line denote the mode in which the command applies. They correspond to the letters used for the *mode* parameter described earlier.

### **Executing a Menu Item**

The following command executes the *menu-item* as if the user had selected the command from the menu:

```
:emenu menu-item
```

# No Remapping Menus

The :menu command defines a menu item. If you want to define an item and make sure that no mapping is done on the right side, use the :noremenu command.

## **Removing Menu Items**

The command removes an item from the menu:

:[mode]unmenu menu-item

If you use an asterisk (\*) for the *menu-item*, the entire menu is erased.

To remove a ToolTip, use the following command:

:tunmenu menu-item

# Tearing Off a Menu

You can tear off a menu by using the dotted tear-off line on the GUI. Another way to do this is to execute the following command:

:tearoff menu-name

# **Special GUI Commands**

The Vim editor has many commands designed for use in GUI-based menus. These commands are all based around various dialog boxes (such as the file browser connected with the File. Open menu).

#### The File Browsers

The :browse command opens up a file browser and then executes a command on the file selected. For example, the following command opens a file browser and enables the user to select a file (see Figure 26.13):

:browse edit

The editor then performs an :edit file command.

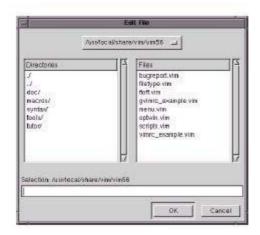

**Figure 26.13** File browser.

The general form of the :browse command is as follows:

:browse command [directory]

The *command* is any editor command that takes a filename as an argument. Commands such as :read, :write, and :edit fall into this category.

The [directory] parameter, if present, determines the directory in which the browser starts.

If the [directory] parameter is not present, the directory for the browser is selected according to the 'browsedir' option. This option can have one of three values:

Use the last directory browsed (default).

buffer Use the same directory as the current buffer.

**current** Always use the current directory.

Therefore, if you always want to start in the current directory, put the following command in your initialization file:

:set browsedir=current

### **Finding a String**

The following command displays a search dialog box (see Figure 26.14): promptfind [string]

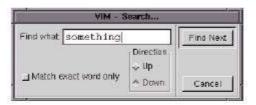

Figure 26.14 promptfind dialog box.

If a string is specified, the string is used as the initial value of the Find What field.

When the user presses the Find Next button, the *Vim* editor searches for the given string.

# Replace Dialog Box

There is a similar dialog box for the replace command.

The following command displays a Replace dialog box (see Figure 26.15):

:promptrepl string

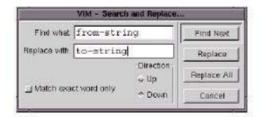

**Figure 26.15** promptrepl dialog box.

If a string parameter is present, it is used for the Find What parameter.

### **Finding Help**

The following command brings up a dialog box that enables you to type in a subject that will be used to search the help system:

:helpfind

### Confirmation

The ':confirm' option executes a command such as :quit that has the potential for destroying data. If the execution of the command would destroy data, a confirmation dialog box displays.

For example, the following command on a modified buffer results in the dialog box displayed in Figure 26.16:

:confirm :quit

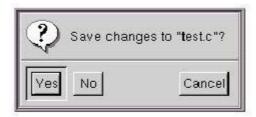

**Figure 26.16** Confirmation dialog box.

```
3: ± (= SIZE: *+4)
```

**Figure 26.17** Confirmation without a GUI.

#### Note

This command works for the terminal version of Vim as well, but the Confirmation dialog box does not look as nice. Thi is illustrated in Figure 26.17.

# **Browsing the Options**

The following command opens a window that enables you to browse through the options:

:browse set

Figure 26.18 shows the screen.

```
Each "set" line shows the current value of an option (on the left).

Hit <CR> on a "set" line to execute it.

A boolean option will be toggled.

For other options you can edit the value.

Hit <CR> on a help line to open a help window on this option.

Hit <CR> on an index line to jump there.

Hit <Space> on a "set" line to refresh it.

1 important
2 moving around, searching and patterns
3 tags
4 displaying text
5 syntax and highlighting
6 multiple windows
```

Figure 26.18 :browse set.

This window gives you access to all the options. The beginning is a short table of contents, starting with the following:

1 important2 moving around, searching and patterns

You can use the cursor commands to position the cursor on one of the items and press Return to get a list of the options for this section. If you were to move the cursor down to the first entry (important) and press Return, for instance, you would get Figure 26.19.

```
compatible behave very Vi compatible (not advisable)
set nocp cp
cpoptions list of flags to specify Vi compatibility
set cpo=aABceFs
insertmode use Insert mode as the default mode
set noim im
paste paste mode, insert typed text literally
set nopaste paste
pastetoggle key sequence to toggle paste mode
set pt=
helpfile name of the main help file
set hf=/usr/local/share/vim/vim56/doc/help.txt
```

Figure 26.19 :browse set detail screen.

The first option in this window is the 'compatible' option. According to the help text beside it, setting this option causes Vim to "behave very Vi compatible (not advisable)." The abbreviation for this option is 'cp', and the current setting is 'nocp'.

If you move down to the 'compatible' line and press Return, you get a full help screen on the option (see Figure 26.20).

```
'compatible' 'cp' boolean (default on, off when a .vimrc file is found)
global
(not in Vi)

This option has the function of making Vim either more Vi-compatible,
or behave in a more useful way. This is a special kind of option,
because when it's set or reset, other options are also changed as a
side effect. CAREFUL: Setting or resetting this option can have a lot
of unexpected effects: Mappings are interpreted in another way, undo
behaves differently, etc.
By default this option is on and the Vi defaults are used for the

options.txt [help][RO]
compatible behave very Vi compatible (not advisable)
option-window
```

Figure 26.20 :browse set help screen.

If you move down to the set nocp line and press <CR>, the option is toggled. (This works for all Boolean options.)

The next option ('cpoptions') is a string. To change its value, just edit it using the normal *Vim* editing commands, and then press <Enter> to set the option to this value.

# Using the Clipboard

The 'clipboard' option controls how *Vim* treats text selected with the mouse. If you use the following command, *Vim* takes all the text that should go in the unnamed register and puts it in the clipboard register:

```
:set clipboard=unnamed
```

This means that the text is placed on the system clipboard and can be pasted into other applications.

Another option is this:

:set clipboard=autoselect

When this option is set, any text selected in visual mode is put on the system clipboard (if possible). (The a flag of the 'guioptions' option does the same thing.)

The 'autoselect' option works for both the GUI and console versions of Vim.

# **Coloring**

When *Vim* starts the GUI, it tries to figure out whether you have a light or dark background and performs the following command to set the proper value:

```
:set background=value
```

The syntax files use the value of this option to determine which colors to use.

### Warning

When the GUI is started, the value of this option is light. The gvimre file is then read and processed. After this, the window is created. Only after the window is created can *Vim* tell the color of the background, so it is only after this that the background option is set. This means that anything in the gvimre that depends on the background being correct will fail.

If you do not like the font that *Vim* uses for its GUI, you can change it by using the following option:

:set guifont=font

Font is the name of a font. On an X Windows System, you can use the command **xlsfonts** to list out the available fonts. On Microsoft Windows, you can get a list of fonts from the Control Panel.

You can also use the following command:

:set guifont=\*

This command causes *Vim* to bring up a font selection window from which you can pick your font.

# **Customizing Select Mode**

The 'selection' option defines how a selection is handled. The possible values are as follows

"old—Does not allow selection for one character past the end of a line. The last character of the selection is included in the operation.

"inclusive—The character past the end of the line is included, and the last character of the selection is included in the operation.

"exclusive—The character past the end of the line is included, and the last character of the selection is not included in the operation.

# **Mouse Usage in Insert Mode**

Clicking the left mouse button (<LeftMouse> in *Vim* terminology) causes the cursor to move to where the mouse pointer is pointing.

If you have a wheel on your mouse, the mouse-wheel commands act just like they do in normal mode.

# **Microsoft Windows-Specific Commands**

By setting the 'winalt keys' option to "no," *Vim* will take over the entire keyboard. This means that you can use the Alt key for keyboard commands and mappings. However, Microsoft Windows generally uses the Alt key to access menus.

The :simalt key simulates the pressing of Alt+key. You can use this in the following command, for example:

:map <M-f> :simalt f<CR>

This command tells *Vim* that when Meta-F (Alt+f in Microsoft Windows terminology) is pressed, the editor is to simulate the pressing of the Alt+f key. This brings down the File menu.

# **Changing the Appearance of the Cursor**

The 'guicursor' option defines how the cursor looks for the GUI version of *Vim*. The format of this command is as follows:

:set guicursor=mode:style[-highlight],mode:style[-highlight],...

You can set the *mode* as follows:

- n Normal mode
- v Visual mode
- ve Visual mode with 'selection' exclusive (same as v, if not specified)
- Operator-pending mode
- i Insert mode
- r Replace mode
- c Command-line normal (append) mode
- ci Command-line insert mode
- cr Command-line replace mode
- sm showmatch in insert mode
- a All modes

You can combine by separating them with hyphens, as follows:

n-v-c For normal, visual, and command modes

The *style* is as follows:

horN Horizontal bar, N percent of the character height verN Vertical bar, N percent of the character width

block cursor, fills the whole character

blinkwaitN blinkonN

blinkoffN When these options are specified, the system waits for blinkwait

milliseconds, and then turns the cursor off for blinkoff and on for

blinkon. The off/on cycle repeats.

And *highlight* is a highlight group name.

The following table describes the default value for this option.

| Parameter                                                       | Modes                             | Cursor Type                         | Highlight<br>Group |
|-----------------------------------------------------------------|-----------------------------------|-------------------------------------|--------------------|
| n-v-c:block-Cursor                                              | Normal Visual Command-line normal | Simple block cursor                 | Cursor             |
| ve:ver35-Cursor                                                 | Visual selection exclusive        | Vertical bar cursor 35% high        | Cursor             |
| o:hor50-Cursor                                                  | Operator-pending                  | Horizontal cursor half size         | Cursor             |
| i-ci:ver25-Cursor                                               | Insert<br>Command insert          | Small vertical bar (35% high) block | Cursor             |
| r-cr:hor20-Cursor                                               | Replace<br>Command replace        | Small horizontal bar (20% width)    | Cursor             |
| sm:block-Cursor-<br>blinkwait175-<br>blinkoff150-<br>blinkon175 | Showmatch                         | Block cursor with fast blinking     | Cursor             |

# X Windows System-Specific Commands

In the X Windows System, the window manager is responsible for the border around the window and other decorations. The 'guiheadroom' option tells the *Vim* editor how big the margin is around the window (top and bottom) so that when it goes into full screen mode, it can leave room for the border.

# **Selecting the Connection with :shell Commands**

What happens when you are using the GUI window and you try to execute a :shell command? Usually the system uses a UNIX device called pty to handle the command interface.

If you want to connect using a pipe, set the following option: set noguipty

Otherwise the default is used and a pty connection made between the shell and the GUI:

:set guipty

# **MS-DOS-Specific Commands**

The following command changes the screen mode of an MS-DOS window:

:mode mode

This command is effective only if you are editing inside MS-DOS; it does not work inside a Microsoft Windows GUI.

Mode is an MS-DOS screen mode such as B80, B40, c80, c40, or one of the screenmode numbers.

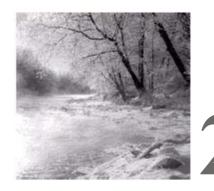

# **Expressions and Functions**

T HE  $\emph{Vim}$  EDITOR CONTAINS A RICH script language. This command language gives you

tremendous flexibility when it comes to customizing your editor for specialized tasks.

This chapter covers the following:

- Basic variables and expressions
- <sup>n</sup> The :echo statement
- <sup>n</sup> Control statements
- <sup>n</sup> User-defined functions
- <sup>n</sup> A complete list of built-in functions

# **Basic Variables and Expressions**

The *Vim* editor enables you to define, set, and use your own variables. To assign a value to a variable, use the :let command. The general form of this command is as follows:

:let {variable} = {expression}

The *Vim* editor uses the same style variable names as most other languages—that is, a variable begins with a letter or underscore and then consists of a series of letters, digits, and the underscore.

To define the variable *line\_size*, for example, use this command:

:let line\_size = 30

To find out what the variable is, use the :echo command:

:echo "line\_size is" line\_size

When entered, this command results in *Vim* displaying the following on the last line:

line\_size is 30

Variables can contain numbers (such as 30) or strings (such as "foo"). For example:

:let my\_name = "Steve Oualline"

# **Special Variable Names**

The *Vim* editor uses special prefixes to denote different types of variables. The prefixes are as follows:

| Use                                                                                             |
|-------------------------------------------------------------------------------------------------|
| Variable which can be stored in the viminfo file. if the 'viminfo' option contains the "!" flag |
| Variable saved by the make session (:mksession) command.                                        |
|                                                                                                 |
| "Options saved in session "Discarded between sessions                                           |
| A variable not stored in any save file.                                                         |
| Environment variable.                                                                           |
| Text register.                                                                                  |
| The name of an option.                                                                          |
| The variable is local to the buffer. Each buffer can have a different value of this variable.   |
| A variable local to a window.                                                                   |
| A global variable. (Used inside functions to denote global variables.)                          |
| An argument to a function.                                                                      |
| A Vim internal variable.                                                                        |
|                                                                                                 |

### Some examples:

```
"The environment variable $PAGER contains the name of the page viewing command :let $PAGER = "/usr/local/bin/less"
```

" Display the value of the last search pattern

:echo "Last search was "@/

"The following two commands do the same thing

:let &autoindent = 1 :set autoindent

" Define the syntax for the current buffer

:let b:current\_syntax = c

"Note: This doesn't handle all the side effects associated with "changing the language of the buffer

The internal variables (v:name) are used by *Vim* to store a variety of information. The following table shows the full list of variables.

| Variable       | Functions                                                                                 |
|----------------|-------------------------------------------------------------------------------------------|
| v:count        | The count given for the last normal-mode command.                                         |
| v:count1       | Like v:count, except that it defaults to 1 if no count is specified.                      |
| v:errmsg       | The last error message.                                                                   |
| v:warningmsg   | The last warning message.                                                                 |
| v:statusmsg    | The last status message.                                                                  |
| v:shell_error  | Result of the last shell command. If 0, the command worked; if non-0, the command failed. |
| v:this_session | Full filename of the last loaded or saved session file.                                   |
| v:version      | Version number of <i>Vim</i> . Version 5.01 is stored as 501.                             |

#### **Constants**

The Vim editor uses a variety of constants. There are the normal integers:

123 "Simple integer 0123 "Octal integer 0xAC "Hexadecimal

There are also string constants:

"string" "A simple string string" A literal string

The difference between a simple string and a literal string is that in a simple string, characters escaped by backslash are expanded, whereas in a literal string a backslash is just a backslash. For example:

```
:echo ">\100<"
>@<
:echo '>\100<'
>\100<
```

#### Note

The character number octal 100 is @.

### **Expressions**

You can perform a variety of operations on integers. These include the arithmetic operators:

| int + int | Addition                      |
|-----------|-------------------------------|
| int — int | Subtraction                   |
| int * int | Multiplication                |
| int / int | Integer divide (and truncate) |
| int % int | Modulo                        |
| — int     | Negation                      |

#### Note

Strings are automatically converted to integers when used in conjunction with these operators.

In addition, a number of logical operators work on both strings and integers. These return a 1 if the comparison succeeds and 0 if it does not.

```
var == varCheck for equality.var != varInequality.var < varLess than.var <= varLess than or equal to.var > varGreater than.var >= varGreater than or equal to.
```

In addition, the comparison operators compare a string against a regular expression. For example, the following checks the given string ("word") against the regular expression "\w\*" and returns a 1 if the string matches the expression:

```
"word" =~ "\w*"
```

The two regular expression comparison operators are as follows:

 $string = \sim regexp$ Regular expression matches. $string ! \sim regexp$ Regular expression does not match.

In addition, strings have the following special comparisons:

string ==? string Strings equal, ignore case. string ==# string Strings equal, case must match. string !=? string Strings not equal, ignore case. string !=# string Strings not equal, case must match. string <? string Strings less than, ignore case. string <# string Strings less than, case must match. string <=? string Strings less than or equal, ignore case. string <=# string Strings less than or equal, case must match. string >? string Strings greater than, ignore case. string ># string Strings greater than, case must match. string >=? string Strings greater than or equal, ignore case. string >=# string Strings greater than or equal, case must match.

There are three forms of each operator. The bare form (i.e. ==) honors the 'ignorecase' option. The "?" form (i.e. ==?) always ignores case differences while the "#" form (i.e. ==#) never ignores different case characters.

#### **Deleting a Variable**

The following command deletes a variable:

```
:unlet[!] {name}
```

Generally, if you try to delete a variable that does not exist, an error result. If the over-ride (!) character is present, no error message results.

# **Entering Filenames**

When you are entering a filename, you can use a number of special words and characters, as follows:

| %               | Current filename                                                                                                    |
|-----------------|----------------------------------------------------------------------------------------------------|
| #               | Alternate filename                                                                                                    |
| <cword></cword> | The word under the cursor.                                                                                                    |
| <cword></cword> | The WORD under the cursor.                                                                                                    |
| <cfile></cfile> | The filename under the cursor.                                                                                                    |
| <afile></afile> | The name of a file being read or written during the execution of a related autocommand. (See Chapter 13, "Autocommands," for more information.) |

| <abuf></abuf>     | The current buffer number in an autocommand.                                                                                 |
|-------------------|----------------------------------------------------------------------------------------------------|
| <amatch></amatch> | Like <abuf>, but when used with a FileType or Syntax event it is not the file name, but the file type or syntax name.</abuf> |
| <sfile></sfile>   | The name of the file currently being :sourced.                                                                               |

You can modify each of these words by one or more of the modifiers listed here (for example, the :p modifier, which turns a filename into a full pathname). If the name of the file under the cursor is test.c, for instance, <cfile> would be test.c. On the other hand, <cfile:p> would be /home/oualline/examples/test.c.

You can use the following modifiers:

| <b>:</b> p   | Turn a filename into a full path. Must appear first if multiple modifiers are used.                                                        |
|--------------|----------------------------------------------------------------------------------------------------|
| :~           | Turn an absolute path such as /home/oualline/examples/test.c into a short version using the ~ notation, such as ~oualline/examples/test.c. |
| :.           | Turn the path into one relative to the current directory, if possible.                                                                     |
| :h           | Head of the filename. For example,/path/test.c yields/path.                                                                                |
| :t           | Tail of the filename. Therefore,/path/test.c yields test.c.                                                                                |
| :r           | Filename without extension. Therefore,/path/test.c yields test.                                                                            |
| :e           | Extension.                                                                                                    |
| :s?from?to?  | Substitution changing the pattern from to the pattern to, first                                                                            |
|              | occurrence.                                                                                                    |
| :gs?from?to? | Substitution changing the pattern <i>from</i> to the pattern <i>to</i> , all occurrences.                                                  |

### **How to Experiment**

You can determine how *Vim* will apply modifiers to a filename. First create a text file whose content is the filename on which you want to run experiments. Put the cursor on this filename and then use the following command to test out a modifier:

```
:echo expand("<cword>:p")
```

(Change :p to whatever modifier you want to check.)

The following sections discuss the :echo statement and expand function in more detail.

# The :echo Statement

The :echo statement just echoes its arguments. For example:

```
:echo "Hello world"
Hello world
```

You can also use it to display the value of a variable:

```
:let flag=1
:echo flag
```

The **:echon** command echoes the arguments, but does not output a newline. For example:

```
:echo "aa" | echo "bb"
aa
bb
:echon "aa" | echon "bb"
aabb
```

#### Note

The bar (|) is used to separate two commands on the same line.

### **Echoing in Color**

You can use the :echohl command to change the color of the output :echo to a given highlight group. For example:

```
:echohl ErrorMsg
:echo "A mistake has been made"
:echohl None
```

#### Note

Good programming practice dictates that you always reset the highlighting to None after your message. That way you do not affect other **:echo** commands.

If you want to see what highlight groups are defined, use this command:

```
:highlight
```

# **Control Statements**

The *Vim* editor has a variety of control statements that enable you to change the flow of a macro or function. With these, you can make full use of *Vim*'s sophisticated script language.

# The :if Statement

The general form of the :if statement is as follows:

```
:if {condition}: "Statement: "Statement:endif
```

The statements inside the :if statement are executed if the *condition* is non-zero. The four-space indent inside the :if is optional, but encouraged because it makes the program much more readable.

```
The :if statement can have an else clause:
```

```
:if {condition}: "Statement: "Statement:else: "Statement: "Statement
```

Finally, the :elseif keyword is a combination of :if and :else. Using it removes the need for an extra :endif:

### Looping

The :while command starts a loop. The loop ends with the :endwhile command:

```
:while counter < 30
: let counter = counter + 1
: "Do something
:endwhile</pre>
```

The :continue command goes to the top of the loop and continues execution. The :break command exits the loop:

```
:while counter <: 30
: if skip_flag
: continue
: endif
: if exit_flag
: break
: endif
: "Do something
:endwhile
```

# The :execute Command

The :execute executes the argument as a normal command-mode command:

```
:let command = "echo 'Hello world!"
:execute command
Hello World
```

# **Defining Your Own Function**

The *Vim* editor enables you to define your own functions. The basic function declaration begins as follows:

```
:function {name}({var1}, {var2}, ...)
```

#### Note

Function names must begin with a capital letter.

It ends as follows:

```
:endfunction
```

Let's define a short function to return the smaller of two numbers, starting with this declaration:

```
:function Min(num1, num2)
```

This tells *Vim* that the function is named Min and it takes two arguments (num1 and num2).

The first thing you need to do is to check to see which number is smaller:

```
if a:num1 < a:num2
```

The special prefix a: tells *Vim* that the variable is a function argument. Let's assign the variable *smaller* the value of the smallest number:

```
if a:num1 < a:num2</li>
let smaller = a:num1
else
let smaller = a:num2
endif
```

The variable *smaller* is a local variable. All variables used inside a function are local unless prefixed by a g:.

#### Warning

A variable outside a function declaration is called var; whereas inside if you want to refer to the same variable, you need to call it g:var. Therefore, one variable has two different names depending on the context.

You now use the :return statement to return the smallest number to the user. Finally, you end the function:

```
: return smaller :endfunction
```

The complete function definition is as follows:

```
:function Min(num1, num2)
: if a:num1 < a:num2
: let smaller = a:num1
: else
: let smaller = a:num2
: endif
: return smaller
:endfunction
```

#### Note

I know that this function can be written more efficiently, but it is designed to be a tutorial of features, not efficiency.

### **Using a Function**

You can now use your function in any *Vim* expression. For example:

```
:let tiny = Min(10, 20)
```

You can also call a function explicitly using the function name with the :call command:

```
:[range] call {function}([parameters])
```

If a [range] is specified, the function is called for each line, unless the function is a special "range"-type function (as discussed later).

# **Function Options**

If you attempt to define a function that already exists, you will get an error. You can use the force option (!) to cause the function to silently replace any previous definition of the function:

```
:function Max(num1, num2)
: "Code
:endfunction

:function Max(num1, num2, num3)
— error —

:function! Max(num1, num2, num3)
— no error —
```

By putting the range keyword after the function definition, the function is considered a range function. For example:

```
:function Count_words() range
```

When run on a range of lines, the variables a:firstline and a:lastline are set to the first and last line in the range.

If the word abort follows the function definition, the function aborts on the first error. For example:

```
:function Do_It() abort
```

Finally, *Vim* enables you to define functions that have a variable number of arguments. The following command, for instance, defines a function that *must* have 1 argument (start) and can have up to 20 additional arguments:

```
:function Show(start, ...)
```

The variable a:1 contains the first optional argument, a:2 the second, and so on. The variable a:0 contains the number of extra arguments. For example:

# **Listing Functions**

The :function command lists all the user-defined functions:

```
:function
function FTCheck_nroff()
function FTCheck_asm()
```

To see what is in a single function, execute this command:

```
:function {name}
```

For example:

### **Deleting a Function**

To delete a function, use this command:

:delfunction name

# **User-Defined Commands**

The *Vim* editor enables you to define your own commands. You execute these commands just like any other command-mode command. To define a command, use the :command command, as follows:

```
:command Delete_first :1delete
```

Now when you execute the command

:Delete\_first

the Vim editor performs a

:1delete

which deletes the first line.

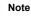

User-defined commands must start with a capital letter.

To list out the user-defined commands, execute the following command:

:command

To remove the definition of a user-defined command, issue the :delcommand, as follows:

```
:delcommand Delete_one
```

You can clear all user-defined commands with the following command:

:comclear

User-defined commands can take a series of arguments. The number of arguments must be specified by the -nargs option on the command line. For instance, the example Delete\_one command takes no arguments, so you could have defined it as follows:

```
:command Delete_first -nargs=0 1delete
```

However, because -nargs=0 is the default, you do not need to specify it.

The other values of -nargs are as follows:

| -nargs=0 | No arguments            |
|----------|-------------------------|
| -nargs=1 | One argument            |
| -nargs=* | Any number of arguments |
| -nargs=? | Zero or one argument    |
| -nargs=+ | One or more arguments   |

Inside the command definition, the arguments are represented by the <args> keyword. For example:

```
:command -nargs=+ Say :echo "<args>"
```

Now when you type

:Say Hello World

the system echoes

Hello World

Some commands take a range as their argument. To tell *Vim* that you are defining such a command, you need to specify a **-range** option. The values for this option are as follows:

-range
 -range=%
 Range is allowed. Default is the current line.
 Range is allowed. Default is the while file.

-range=count Range is allowed, but it is really just a single number whose

default is count.

When a range is specified, the keywords and and get the values of the first and last line in the range.

For example, the following command defines the SaveIt command, which writes out the specified range to the file save file:

```
:command -range=% SaveIt :!command -range=% SaveIt :!save_file
```

Some of the other options and keywords are as follows:

**-count**=number The command can take a count whose default is *number*. The

resulting count is stored in the **<count>** keyword.

-bang You can use the override (!) modifier. If present, a! will be

stored in the keyword <bang>.

-register You can specify a register. (The default is the unnamed register.)

The register specification is put in the <reg> (a.k.a. <register>)

keyword.

The <f-args> keyword contains the same information as the <args> keyword, except in a format suitable for use as function call arguments. For example:

```
:command -nargs=* DoIt :call AFunction(<f-args>)
:DoIt a b c
```

Execute the following command:

```
:call AFunction("a", "b", "c")
```

Finally, you have the < It> keyword. It contains the character <.

### **Built-In Functions**

The *Vim* editor has a number of built-in functions. This section lists all the built-in functions.

append({line number}, {string})

**What it does:** Appends the *string* as a new line after *line number*.

**Parameters:** 

*line\_number* The line number after which the text is to be inserted. A value

of 0 causes the text to be inserted at the beginning of the file.

string The string to be inserted after the given line.

**Returns:** Integer flag.

0 = no error; 1 = error caused by a line number out of range.

argc()

**What it does:** Counts the number of arguments in the argument list.

**Returns:** Integer.

The argument count.

 $argv(\{number\})$ 

**What it does:** Returns an argument in the argument list.

Parameter:

number The argument index. Argument 0 is the first argument in

the argument list (not the name of the program, as in C

programming).

**Returns:** String.

Returns the requested argument.

browse(save, title, initial\_directory, default)

**What it does:** Displays a file browser and lets the user pick a file. This works

only in the GUI version of the editor.

**Parameters:** 

Save An integer that indicates whether the file is being read or

saved. If save is non-0, the browser selects a file to write. If 0, a

file is selected for reading.

title Title for the dialog box.

*initial\_directory* The directory in which to start browsing.

default Default filename.

**Returns:** String.

The name of the file selected. If the user selected Cancel or an

error occurs, an empty string is returned.

bufexists(buffer\_name)

**What it does:** Checks to see whether a buffer exists.

**Parameter:** 

*buffer\_name* The name of a buffer to check for existence.

**Returns:** Integer flag.

Returns true (1) if the buffer exists and false (0) otherwise.

bufloaded(buffer\_name)

**What it does:** Check to see whether a buffer is loaded.

Parameter:

The name of a buffer to check to see whether it is currently

loaded.

**Returns:** Integer flag.

Returns true (1) if the buffer is loaded and false (0) otherwise.

bufname(buffer\_scpecification)

**What it does:** Find the indicated buffer.

Parameter:

buffer\_specification A buffer number or a string that specifies the buffer. If a num-

ber is supplied, buffer number *buffer\_specification* is returned. If a string is supplied, it is treated as a regular expression and the list of buffers is searched for a match and the match returned.

There are three special buffers: % is the current buffer, # is the

alternate buffer, and \$ is the last buffer in the list.

**Returns:** String.

String containing the full name of the buffer or an empty string if there is an error or no matching buffer can be found.

bufnr(buffer\_expression)

**What it does:** Obtains the number of a buffer.

**Parameter:** 

buffer\_expression A buffer specification similar to the one used by the bufname

function.

**Returns:** Integer.

Number of the buffer, or -1 for error.

bufwinnr(buffer expression)

**What it does:** Obtains the window number for a buffer.

**Parameter:** 

buffer\_expression A buffer specification similar to the one used by the bufname

function.

**Returns:** Integer.

The number of the first window associated with the buffer or -1 if there is an error or no buffer matches the *buffer\_expression*.

byte2line(byte\_index)

**What it does:** Converts a byte index into a line number.

**Parameter:** 

byte\_index The index of a character within the current buffer.

**Returns:** Integer.

The line number of the line that contains the character at

byte\_index or -1 if byte\_index is out of range.

char2nr(character)

**What it does:** Converts a character to a character number.

**Parameter:** 

character A single character to be converted. If a longer string is sup-

plied, only the first character is used.

**Returns:** Integer.

The character number. For example, char2nr("A") is 65. (The

ASCII code for 'A' is 65.)

col(location)

**What it does:** Returns the column of the specified location.

Parameter:

location Is a mark specification (for example, "x) or "." to obtain the

column where the cursor is located.

**Returns:** Integer

The column where the mark or cursor resides, or 0 if there is

an error.

confirm({message}, {choice\_list}, [default], [type])

What it does: Displays a dialog box giving the user a number of choices and

returns what the user chooses.

**Parameters:** 

{message} A prompt message displayed in the dialog box.

{choice\_list} A string containing a list of choices. The newline ("\n") sepa-

rates each choice. The ampersand (&) is used to indicate an

accelerator character.

[default] An index indicating default choice. The first button is #1. If

this parameter is not specified, the first button is selected.

[type] The type of the dialog box to be displayed. The choices are

"Error", "Question", "Info", "Warning", or "Generic". The

default is "Generic".

**Returns:** Integer.

The choice number (starting with 1), or 0 if the user aborted

out of the dialog box by pressing <ESC> or CTRL-C.

#### **Examples:**

```
echo confirm("Choose one", "&One\n&Two\n&Three", 2, "Error") echo confirm("Choose one", "&One\n&Two\n&Three", 1, "Question") echo confirm("Choose one", "&One\n&Two\n&Three", 1, "Warning") echo confirm("Choose one", "&One\n&Two\n&Three", 0, "Info") echo confirm("Choose one", "&One\n&Two\n&Three", 0, "Generic")
```

Figure 27.1 shows the various types of confirmation dialog boxes.

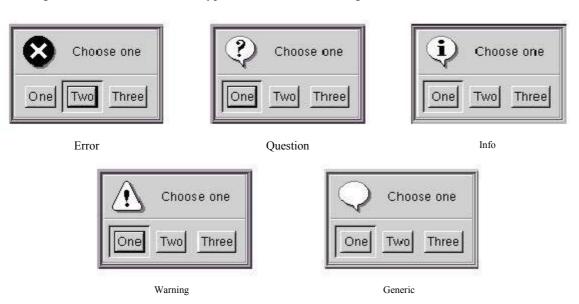

Figure 27.1 Dialog box types.

#### Note

This function works on both the GUI and console version of the editor. The console versions of the dialog boxes do not look as nice:

```
:echo confirm("Hello", "&One\n&Two", 1, "Error")
```

Hello

[O]ne, (T)wo: O

delete({file\_name})

**What it does:** Deletes the file.

Parameter:

*{file\_name}* The name of the file to delete.

**Returns:** Integer.

0 means that the file was deleted. Non-0 for error.

did\_filetype()

What it does: Checks to see whether the FileType event has been done. This

command is useful in conjunction with the autocommands.

**Returns:** Integer.

Non-0 if autocommands are being executed and at least one

FileType event has occurred. 0 otherwise.

 $escape(\{string\}, \{character\_list\})$ 

What it does: Turns a {string} of characters into an escaped string. The

{character\_list} specifies the character to be escaped.

**Parameters:** 

{string} The string you want to escape.

{character\_list} The list of characters in {string} that need to have the escape

character (\) put in front of them.

**Returns:** String.

The escaped string. For example:

:echo escape("This is a 'test'.", " "")

This\ is\ a\ \'test\'."

exists({string})

**What it does:** Checks to see whether the item specified by [{string} exits.

**Parameters:** 

{string} An item to check. This can be used to specify an option

('&autoindent'), an environment variable ('\$VIMHOME'), a built-in function name ('\*escape'), or a simple variable

('var\_name'). (Note: The quotation marks are required because

you are passing in a string.)

**Returns:** Integer.

Returns 1 if the item exists, 0 otherwise.

expand({string}, [flag])

**What it does:** Returns a list of files that match the {string}. This string can

contain wildcards and other specifications. For example,

expand("\*.c") returns a list of all C files.

**Parameters:** 

{string} A string to be expanded. The string can contain any of the

special file characters described earlier. Note: The 'suffixes' and 'wildignore' options affect how the expansion is carried

out.

When a special word such as '<cfile>' is expanded, no further expansion is performed. If the cursor is on the string

'~/.vimrc', for example, 'expand('<cfile>')' results in

'~/.vimrc'.

If you want the full filename, however, you need to expand

twice. Therefore, 'expand(expand('<cfile>'))' returns

'/home/oualline/.vimrc'.

The 'wildignore' and 'suffixes' options are honored unless

a non-0 [flag] argument is supplied.

**Returns:** String list.

A list of filenames that match the {string} separated by new-

lines. If nothing matches, an empty string is returned.

filereadable({file\_name})

**What it does:** Checks to see whether a file is readable.

Parameter:

*{file name}* The name of the file to check.

**Returns:** Integer.

Non-0 number is returned when the file exists and can be

read. A 0 indicates that the file does not exist or is protected

against reading.

fnamemodify({file\_name}, {modifiers})

**What it does:** Applies the {modifiers} to the {file name} and return the result.

**Parameters:** 

{file\_name} The name of a file.

{modifiers} Modification flags such as ":r:h".

**Returns:** String.

The modified filename.

getcwd()

**What it does:** Obtains the current working directory.

**Returns:** String.

The current directory.

getftime({file\_name})

**What it does:** Gets the modification time of a file.

Parameter:

*{file name}* The name of the file to check.

**Returns:** Integer.

The modification time of the file (in UNIX format, seconds

since January 1, 1970), or -1 for error.

getline({line\_number})

**What it does:** Gets a line from the current editing buffer.

**Parameter:** 

{ line number } The line number of the line to get or "." for the line the cursor

is on.

**Returns:** String.

The text of the line or an empty string if the {line number} is

out of range.

getwinposx() getwinposy()

**What they do:** Return the x or y position of the *Vim* GUI window.

**Returns:** Integer.

The location in pixels of the x or y position of the GUI win-

dow, or -1 when the information is not available.

glob({file\_name})

**What it does:** Expands the wildcards in the filename and return a list of files.

**Parameter:** 

{file\_name} A string representing the filename pattern to match. You can

also use an external command enclosed in backticks (`). For

example glob("`find . -name '\*.c' -print'").

**Returns:** String list.

The list of files matched (separated by <NL>), or the empty

string if nothing matches.

has({feature})

**What it does:** Checks to see whether a particular feature is installed.

Parameter:

*{feature}* A string containing the feature name.

**Returns:** Integer flag.

1 if the feature is compiled in, or 0 if it is not.

histadd({history}, {command})

**What it does:** Adds an item to one of the history lists.

**Parameters:** 

*{history}* Name of the history to use. Names are as follows:

"cmd" ":" Command history
"search" "/" Search pattern history
"expr" "=" Expressions entered for "=

"input" "@" Input line history

**Returns:** Integer flag.

1 for okay, 0 for error.

histdel({history}, [pattern])

**What it does:** Removes commands from a history.

**Parameters:** 

*{history}* Which history list to use.

[pattern] A regular expression that defines the items to be removed. If

no pattern is specified, all items are removed from the history.

**Returns:** Integer flag.

1 for okay, 0 for error.

histget({history}, [index])

**What it does:** Obtains an item from the history.

**Parameters:** 

*{history}* Which history list to use.

[index] An index of the item to get. The newest entry is -1, the next

newest –2, and so on. The last entry is 1, next to last 2, and so

on. If no [index] is specified, the last entry is returned.

**Returns:** String.

The specified item in the history, or an empty string if there is

an error.

histnr({history})

**What it does:** Returns the number of the current entry in the given

 $\{history\}.$ 

**Parameter:** 

*{history}* The history to be examined.

**Returns:** Integer.

The number of the last item in the history or -1 for error.

hlexists({name})

**What it does:** Checks to see whether a syntax highlighting group exists.

Parameter:

*name* Name of the group to check for.

**Returns:** Integer flag

Non-0, the group exists; 0 it does not.

hlID({name})

**What it does:** Given the name of a syntax highlight group, returns the ID

number.

Parameter:

*name*} Name of the syntax highlighting group.

**Returns:** Integer.

The ID number.

hostname()

**What it does:** Gets the name of the computer.

**Returns:** String.

The hostname of the computer.

input({prompt})

**What it does:** Asks a question and gets an answer.

**Parameter:** 

{prompt} The prompt to be displayed.

**Returns:** String.

What the user types in as a response.

 $is directory (\{file\_name\})$ 

**What it does:** Tests to see whether {file name} is a directory.

**Parameter:** 

*{file\_name}* The name of the item to be checked.

**Returns:** Integer flag.

1, it is a directory; 0 it is not a directory or does not exist.

libcall({dll\_name}, {function}, {argument})

**What it does:** Calls a function in a DLL file. (Microsoft Windows only).

**Parameters:** 

{dll\_name} Name of a shared library (DLL) file in which the {function} is

defined.

*{function}* The name of the function

{argument} A single argument. If this argument is an integer, it will be

passed as an integer. If it is a string, it will be passed as

"char \*".

Note

The function must return a string or NULL. A function that returns a random pointer might crash Vim.

**Returns:** String.

Whatever the function returns.

line({position})

**What it does:** Given a marker or other position indicator, returns the line

number.

**Parameter:** 

{position} The position marker. This can be a mark: 'x, the current cursor

location ".", or the end-of-file "\$".

**Returns:** Integer.

The line number or 0 if the marker is not set or another error

occurs.

line2byte({line\_number})

**What it does:** Converts a line number to a byte index.

Parameter:

{line\_number} The line number to be converted. This can also be a mark

('x'), the current cursor position ('.') or the last line in the

buffer ('\$').

**Returns:** Integer.

The byte index of the first character in the line starting with 1.

An error results in a return of -1.

localtime()

**What it does:** Returns the current time in the UNIX standard time format.

**Returns:** Integer.

The number of seconds past January 1, 1970.

maparg({name}, [mode])

**What it does:** Returns what a key is mapped to.

**Parameters:** 

{name} The name of a {lhs} mapping.

{mode} The mode in which the string is mapped. This defaults to ".".

**Returns:** String.

The resulting mapping string. An empty string is returned if

there is no mapping.

mapcheck({name}, [mode])

**What it does:** Checks to see whether a mapping exists.

**Parameters:** 

{name} The name of a {lhs} mapping.

*{mode}* The mode in which the string is mapped. This defaults to "".

**Returns:** String.

This returns *any* mapping that can match {name}. This differs slightly from the maparg function in that it looks at mappings for conflicting names. If you have a mapping for "ax," for

instance, it will conflict with "axx".

For example:

:map ax Test
:echo maparg("ax")

Test

:echo maparg("axx")

:echo mapcheck("ax")

Test

:echo mapcheck("axx")

Test

match({string}, {pattern})

**What it does:** Checks to see whether {*string*} matches {*pattern*}. Setting the

'ignorecase' option causes the editor to ignore upper/lowercase

difference.

**Parameters:** 

{string} String to check.

{pattern} Pattern to check it against. This pattern acts like magic was set.

**Returns:** Integer.

The index of the first character of {string} where {pattern} occurs. The first character is number 0. If nothing matches, a

−1 is returned.

matchend({string}, {pattern})

**What it does:** Similar to the match function, except that it returns the index

of the character of {string} just after where {pattern} occurs.

matchstr({string}, {pattern})

**What it does:** Like the match function, but returns the string that matches.

**Parameters:** 

{*string*} String to check.

{pattern} Pattern to check it against. This pattern acts like magic was set.

**Returns:** String.

The part of {string} that matches or the empty string if

nothing matches.

nr2char({number})

What it does: Turns a number into a character.

Parameter: The number of an ASCII character.

**Returns:** String of length 1.

The ASCII character for the number.

 $rename(\{from\}, \{to\})$ 

What it does: Renames a file.

**Parameters:** 

*{from}* The name of the existing file.

{to} The name to which we want to rename the file.

**Returns:** Integer flag.

0 for success, non-0 for failure.

setline({line\_number}, {line})

**What it does:** Replaces the contents of line {line\_number} with the string

 $\{line\}.$ 

**Parameters:** 

{line\_number} The number of the line to change. {line} The text for the replacement line.

**Returns:** Integer flag.

0 for no error, non-0 if there was a problem.

strftime({format}, [time])

**What it does:** Returns the time formatted according to the {format} string.

The conversion characters that can be put in the string are

determined by your system's strftime function.

**Parameters:** 

*{format}* The format string.

[time] The time (in seconds since 1970) to be used. (Default is now).

**Returns:** String.

The *time* string containing the formatted time.

strlen({string})

**What it does:** Computes the length of a {*string*}.

Parameter:

{string} The string whose length you want.

**Returns:** Integer.

The length of the string.

 $strpart(\{string\},\,\{start\},\,\{length\})$ 

**What it does:** Returns the substring of  $\{string\}$  that starts at index  $\{start\}$  and

up to {length} characters long.

For example:

:echo strpart("This is a test", 0, 4)

This

 $: echo \ strpart("This \ is \ a \ test", 5, 2)$ 

is

If the {start} or {length} parameters specify non-existent characters, they are ignored. For example, the following strpart command starts to the left of the first character:

:echo strpart("This is a test", -2, 4)

Th

#### **Parameters:**

{string} The string from which you want a piece.

The location of the start of the string you want to extract. {start}

The length of the string to extract. {length}

**Returns:** String.

The substring extracted for {string}.

#### strtrans({string})

What it does: Translates the unprintable characters in {string} to printable

ones.

Parameter:

{string} A string containing unprintable characters.

**Returns:** 

The resulting string has unprintable characters, such as CTRL-

A translated to ^A.

substitute({string}, {pattern}, {replace}, {flag})

What it does: In {string}, changes the first match of {pattern} with {replace}.

This is the equivalent of performing the following on a line

containing {string}:

:. substitute /{pattern}/{replace}/{flag}

#### **Parameters:**

The string in which the replacement is to be made. {string} {pattern}

A {pattern} used to specify the portion of {string} to be

replaced.

{replace} The replacement text.

If the empty string, replace just the first occurrence. If "g", {flag}

replace all occurrences.

**Returns:** String.

The string that results from the substitution.

synID({line}, {column}, {transparent\_flag})

What it does: Returns the syntax ID of the item at the given {line} and

 $\{column\}.$ 

#### **Parameters:**

{line}, {column} The location of the item in the buffer.

{transparent\_flag} If non-0, transparent items are reduced to the items they reveal.

**Returns:** Integer.

The Syntax ID.

synIDattr({sytnax\_id}, {attribute}, [mode])

**What it does:** Obtains an attribute of a syntax color element.

**Parameters:** 

{syntax\_id} The syntax identification number.

{attribute} The name of an attribute. The attributes are as follows:

"name" The name of the syntax item

"fg" Foreground color "bg" Background color

"fg#" Foreground color in #RRGGBB form "bg#" Background color in #RRGGBB form

"bold" "1" if this item is bold "italic" "1" if this item is italic "reverse" "1" if this item is reverse

"inverse" Same as "reverse"

"underline" "1" if this item is underlined

*{mode}* Which type of terminal to get the attributes for. This can be

"gui", "cterm", or "term". It defaults to the terminal type you

are currently using.

**Returns:** String.

The value of the attribute.

synIDtrans({syntax\_id})

**What it does:** Returns a translated syntax ID.

Parameter:

{syntax\_id} The ID of the syntax element.

**Returns:** Integer.

The translated syntax ID.

system({command})

**What it does:** Executes the external command named {command} and cap-

tures the output. The options 'shell' and 'shellredir' apply

to this function.

Parameter:

{command} A command to execute.

**Returns:** String.

Whatever the command output is returned.

tempname()

**What it does:** Generates a temporary filename.

**Returns:** String

The name of a file that can be safely used as a temporary file.

visualmode()

**What it does:** Gets the last visual mode.

**Returns:** String.

The last visual mode as a command string. This is either v, V, or

CTRL-V.

virtcol({location})

**What it does:** Computes the virtual column of the given {*location*}.

**Parameter:** 

{location} A location indicator such as ." (cursor location), 'a (mark a),

or \$" (end of the buffer).

**Returns:** Integer.

The location of the virtual column (that is, the column number assuming that tabs are expanded and unprintable characters

are made printable).

winbufnr({number})

**What it does:** Gets the buffer number of the buffer that is in a window.

**Parameter:** 

{number} The window number or 0 for the current window.

**Returns:** Integer.

Buffer number or -1 for error.

winheight({number})

**What it does:** Gets the height of a window.

**Parameter:** 

*{number}* The window number or 0 for the current window.

**Returns:** Integer.

Window height in lines or -1 for error.

winnr()

**What it does:** Gets the current window number.

**Returns:** Integer.

The current window number. The top window is #1.

# **Obsolete Functions**

A few functions are currently obsolete and have been replaced with newer versions; however, you might still find some scripts that use them.

| <b>Obsolete Name</b> | Replacement    |  |
|----------------------|----------------|--|
| buffer_exists()      | bufexists()    |  |
| buffer_name()        | bufname()      |  |
| buffer_number()      | bufnr()        |  |
| last_buffer_nr()     | bufnr("\$")    |  |
| file_readable()      | filereadable() |  |
| highlight_exists()   | hlexists()     |  |
| highlightID()        | hlID()         |  |

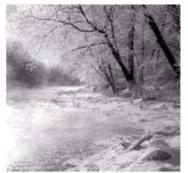

28

# **Customizing the Editor**

The  $V_{IM}$  editor is highly customizable. It gives you a huge number of options.

This chapter discusses how to use the ones that enable you to customize the appearance and the behavior of your *Vim* editor.

This chapter discusses the following:

- <sup>n</sup> The :set command (in extreme detail)
- Local initialization files
- Customizing keyboard usage
- <sup>n</sup> Customizing messages and the appearance of the screen
- <sup>n</sup> Other miscellaneous commands

# **Setting**

The *Vim* editor has a variety of ways of setting options. Generally, to set an option, you use the following command:

:set option=value

This works for most options. Boolean options are set with this command:

:set option

They are reset with the following command:

```
:set nooption
```

To display the value of an option, use this command:

```
:set option?
```

If you want to set an option to its default value, use the following command:

```
:set option&
```

### **Boolean Options**

You can perform the following operations on a Boolean option.

| Operation      | Meaning                              |
|----------------|--------------------------------------|
| :set option    | Turn the option on.                  |
| :set nooption  | Turn the option off.                 |
| :set option!   | Invert the option.                   |
| :set invoption | Invert the option.                   |
| :set option&   | Set the option to the default value. |
| For example:   |                                      |
| :set list      |                                      |
| :set list?     |                                      |
| list           |                                      |
| :set nolist    |                                      |
| :set list?     |                                      |
| nolist         |                                      |
| :set list!     |                                      |
| :set list?     |                                      |
| list           |                                      |
| :set list&     |                                      |
| :set list?     |                                      |
| nolist         |                                      |
|                |                                      |

### **Numeric Options**

You can perform the following operations on a numeric option.

| Command              | Meaning                              |
|----------------------|--------------------------------------|
| :set option += value | Add value to the option.             |
| :set option -= value | Subtract value from the option.      |
| :set option ^= value | Multiply the option by value.        |
| :set option&         | Set the option to the default value. |

#### For example:

```
:set shiftwidth=4
:set shiftwidth += 2
:set shiftwidth?
shiftwidth=6
:set shiftwidth-=3
:set shiftwidth
shiftwidth=3
:set shiftwidth
shiftwidth=6
:set shiftwidth&
:set shiftwidth&
shiftwidth=8
```

# **String-Related Commands**

You can perform the following operations on string options:

| Command              | Meaning                                       |
|----------------------|-----------------------------------------------|
| :set option += value | Add value to the end of the option.           |
| :set option -= value | Remove value (or characters) from the option. |
| :set option ^= value | Add value to the beginning of the option.     |
| For example:         |                                               |
| :set cinwords=test   |                                               |
| :set cinwords?       |                                               |
| cinwords=test        |                                               |
| :set cinwords+=end   |                                               |
| :set cinwords?       |                                               |
| cinwords=test,end    |                                               |
| :set cinwords-=test  |                                               |
| :set cinwords?       |                                               |
| cinwords=end         |                                               |
| :set cinwords^=start |                                               |
| :set cinwords?       |                                               |
| cinwords=start,end   |                                               |

#### **Another Set Command**

The following command sets a Boolean option (such as list and nolist), but it displays the value of other types of options:

```
:set option
```

However, it is not a good idea to use this form of the command to display an option value because it can lead to errors if you are not careful. It is much better to use the following command to display the value of an option:

```
:set option?
```

An alternative form of the

```
:set option = value
```

command is this command:

:set option:value

#### **Other : set Arguments**

The following command prints out all the options that differ from their default values:

:set

The following command prints all options:

:set all

This command prints out all the terminal control codes:

:set termcap

Finally, to reset everything to the default values, use this command:

:set all&

### **Chaining Commands**

You can put several :set operations on one line. To set three different options, for example, use the following command:

:set list shiftwidth=4 incsearch

### **Automatically Setting Options in a File**

You can put *Vim* settings in your files. When *Vim* starts editing a file, it reads the first few lines of the file, looking for a line like this:

vim: set option-command option-command option-command ....

This type of line is called a *modeline*.

In a program, for instance, a typical modeline might look like this:

```
/* vim: set shiftwidth=4 autoindent : */
```

An alternate format is:

Vim: option-command:...:

The option 'modeline' turns on and off this behavior. The option 'modeline' controls how many lines are read at the start and end of the file when *Vim* looks for setting commands.

If you set the following option, for instance, *Vim* does not look for modelines: :set nomodeline

If the following option is set, *Vim* does look at the top and bottom of each file for the number of lines specified by the modeline option:

:set modeline

For example, you may see lines like the following at the end of many of the *Vim* help files:

vim:tw=78:ts=8:sw=8:

This sets the 'tw' ('textwidth') option to 78, the 'ts' ('tabstop') to 8, and the 'sw' ('shiftwidth') to 8. These settings make the text in the help files look nice. By using modelines, the creators of the help file make sure that the text is formatted correctly no matter what local settings you use for your other files.

Another example: For this book, I have had to create a number of C programming examples. When I copy these programs into the word processor, the tabs get really screwed up. The solution to this problem is to make sure that there are no tabs in the program. One way to do this is to put a line like this at the end of the file:

```
/* vim: set expandtabs : */
```

This turns on 'expandtabs' and causes *Vim* to never insert a real tab—well, almost never; you can force the issue by using CTRL-V <Tab>.

If you have some custom settings for your own C programs, you can put a line near the top of bottom of your program like this:

```
/* vim: set cindent:shiftwidth=4:smarttabs: */
```

#### Local.vimrc Files

Suppose you want to have different settings for each directory. One way to do this is to put a .vimre or .gvimre file in each directory. That is not enough, however, because by default *Vim* ignores these files.

To make *Vim* read these files, you must execute the following command: :set exrc

#### Note

The .vimrc and .gvimrc files are read from the current directory, even if the file being edited is located in a different directory.

Setting this option is considered a security problem. After all, bad things can easily be dumped into these files, especially if you are editing files in someone else's directory.

To avoid security problems, you can set the security option using this command: set secure

This option prevents the execution of the :autocommand, :write, and :shell commands from inside an initialization file.

# **Customizing Keyboard Usage**

The *Vim* editor is highly customizable. This section shows you how to fine-tune the keyboard usage so that you can get the most out of your editor.

#### **Microsoft Windows**

Most programs that run under Microsoft Windows use the Alt keys to select menu items. However, *Vim* wants to make all keys available for commands. The 'winaltkeys' option controls how the Alt keys are used.

If you use the following command, for example, all the Alt keys are available for command mapping with the :map command:

```
:set winaltkeys=no
```

Typing ALT-F will not select the file menu, but will instead execute the command mapped to ALT-F. A typical mapping might be this:

```
:map <M-f>:write
```

(Remember: Vim "spells" ALT as M-, which stands for Meta.)

If you use the following command, all the Alt keys will select menu items and none of them can be used for mapping:

```
:set winaltkeys=yes
```

The third option is a combination of yes and no:

```
:set winaltkeys=menu
```

In this mode, if an Alt key can be used for a menu, it is; otherwise, it is used for :map commands. So ALT-F selects the File menu, whereas you can use ALT-X (which is not a menu shortcut) for :map commands.

Two options control how *Vim* reads the keyboard when you are using the console version of *Vim* from an MS-DOS window. The following option tells *Vim* to read characters directly from the console:

```
:set conskey
```

Do not set this option if you plan to use your *Vim* editor to read a script file from the standard input.

The next option tells Vim to use the BIOS for reading the keyboard:

```
:set bioskey
```

Again, do not use this if you plan using a script file for a redirected standard in. By pointing *Vim* at the BIOS, you get faster response to CTRL-C and Break interrupts.

### **Customizing Keyboard Mappings**

Most UNIX function keys send out a string of characters beginning with <Esc> when they are pressed. But a problem exists: the <Esc> key is used to end insert mode. So how do you handle function keys in insert mode?

The solution is for *Vim* to wait a little after an <Esc> key is pressed to see whether anymore characters come in. If they do, *Vim* knows that a function key has been pressed and acts accordingly. To turn on this feature, execute the following command: :set esckeys

But what about other key sequences? These are controlled by the following options: set timeout

:set ttimeout

The following table shows the effects of these settings.

| timeout   | ttimeout   | Result                                                                     |
|-----------|------------|----------------------------------------------------------------------------|
| notimeout | nottimeout | Nothing times out.                                                         |
| timeout   | N/A        | All key codes ( <f1>, <f2>, and so on) and :map macros time out.</f2></f1> |
| notimeout | ttimeout   | Key codes ( <f1>, <f2>, and so on) only time out.</f2></f1>                |

The option 'timeoutlen' determines how long to wait after Esc has been pressed to see whether something follows. The default is as follows, which equals one second (1000 milliseconds):

:set timeoutlen=1000

Generally, 'timeoutlen' controls how long to wait for both function keys and keyboard mapping strings. If you want to have a different timeout for keyboard mapping strings, use the 'timeoutlen' options:

:set ttimeoutlen=500

These two timeouts tell *Vim* to wait 1/2 second after an <Esc> key has been pressed to see whether you have a function key or one second to see whether it is a keyboard mapping. (In other words, if *Vim* reads enough to determine that what comes after the Esc press cannot possibly be a keyboard mapping sequence, it will wait only one second between characters trying to figure out what function key has been typed.)

### **Confirmation**

Generally, when you do something that *Vim* considers questionable, such as quitting from a modified buffer, the command fails. If you set the 'confirm' option, however, and use the following command, *Vim* displays a confirmation dialog box instead of failing:

:set confirm

When you try to :quit a buffer containing a modified file, for example, the *Vim* editor displays a confirmation dialog box (see Figure 28.1).

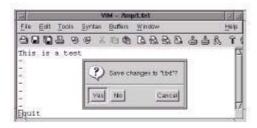

Figure 28.1 Confirmation dialog box.

# **Customizing Messages**

Vim generally uses the bottom line of the screen for messages. Sometimes these messages exceed one line and you get a prompt that states something like Press Return to Continue. To avoid these prompts, you can increase the number of message lines by setting the 'cmdheight' options. To change the height of the message space to 3, for instance, use this command:

:set cmdheight=3

#### **Showing the Mode**

When you set the 'showmode' option, the *Vim* editor displays the current mode in the lower-left corner of the screen. To set this mode, use the following command:

:set showmode

#### **Showing Partial Commands**

If you set the 'showcmd' option, any partial command is displayed at the lower-right of the screen while you type it. Suppose you execute the following command:

:set showcmd

Now you enter an  $f_x$  command to search for x. When you type the f, an f appears in the lower-right corner.

This is nice for more complex commands because you can see the command as it is assembled. For example, the command displays the entire command (incomplete as it is) in the lower-right corner:

"y2f

Figure 28.2 shows how 'cmdheight', 'showmode', and 'showcmd' affect the screen.

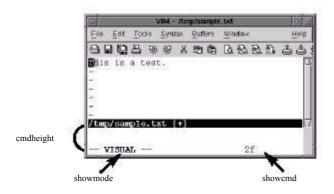

Figure 28.2 'showmode' and 'showemd'.

#### **Short Messages**

Another way to limit the "Press Return" prompts is to set the "short message" option. This shortens many common messages. The flags in the 'shortmess' option determine which messages are shortened. The general form of this command is as follows:

:set shortmess=flags

The following table lists the flags.

| Flag | <b>Short Value</b> | Long Value                | Default |
|------|--------------------|---------------------------|---------|
| f    | (3 of 5)           | (file 3 of 5)             | On      |
| i    | [noeol]            | [Incomplete last line]    | On      |
| 1    | 999L, 888C         | 999 lines, 888 characters | On      |
| m    | [+]                | [Modified]                | Off     |
| n    | [New]              | [New File]                | On      |
| r    | [RO]               | [readonly]                | Off     |
| w    | [w]                | written                   | Off     |
| X    | [dos]              | [dos format]              | On      |

continues

| Flag | <b>Short Value</b>                                                                                                    | Long Value                                                                                                    | Default           |
|------|----------------------------------------------------------------------------------------------------|----------------------------------------------------------------------------------------------------|-------------------|
| x    | [unix]                                                                                                    | [unix format]                                                                                                    | On                |
| x    | [mac]                                                                                                    | [mac format]                                                                                                    | On                |
| a    | All the abbreviations: file                                                                                                    | mnrwx.                                                                                                    |                   |
| A    | Eliminate the "attention" swap file. (Default = off                                                                                                    | 'messages issued when <i>Vim</i> for the state of the state of | inds an existing  |
| I    | Eliminate the introduction                                                                                                    | on screen. (Default = off.)                                                                                                    |                   |
| 0    | Sometimes you will perform an operation that writes a file and then does something else that writes a message, such as executing a :wnext command. If this option is not set, you will get two messages and will probably have to go through a "Press Return" prompt to see the second one. If this option is set (the default), the first message is overwritten by the second. (Default = on.) |                                                                                                    |                   |
| 0    | If you get a message state any previous message. (                                                                                                    | ting that you are reading a file,<br>Default = on.)                                                                                                    | it will overwrite |
| s    |                                                                                                    | arch Hit Bottom, Continuing a<br>Bottom" message. (Default = o                                                                                                    | •                 |
| t    | If set, truncate the filename at the beginning of the message if it is too long to fit on one line. Thus, a long filename, such as /home/ oualline/writing/books/vim-book/editor-messages/my-replies/                                                                                                    |                                                                                                    |                   |
|      |                                                                                                    | r-messages/my-replies/tuesday.txt (or Fault = off.) (Does not change t                                                                                                    | he message in ex  |
| T    | _                                                                                                    | e middle if they are too long.The ipsis (). (Default = on.) (Doe                                                                                                    | •                 |
| W    | Drop "written" or "[w]"                                                                                                    | when writing a file. Default =                                                                                                    | off.)             |

#### The 'terse' Option

To set the 'terse' option, issue the following command: :set terse

This command adds the s flag to the 'shortmess' option. Setting 'noterse' removes this flag.

# The "File Modified" Warning

Generally, *Vim* warns when you do a :shell command and the file is modified before you return to *Vim*. If you want to turn off this option, execute the following command:

:set nowarn

#### **Error Bells**

When *Vim* gets an error, it just displays an error message. It is silent. If you are more audio-oriented than visually proficient, you might want to turn on error bells. This following command causes *Vim* to beep when there is an error:

:set errorbells

Beeping can sometimes disturb others in an office or classroom environment. An alternative to audio bells is a "visual" bell. When this option is set, the screen flashes (everything will go into reverse video and back to normal quickly). To set this option, use the following command:

:set visualbell

#### **Status Line Format**

You can customize the status line. You can use the following option to define your status line:

:set statusline=format

The format string is a printf line format string.

A % is used to indicate a special field. For example, %f tells *Vim* to include the filename in the status line. The following command

```
:set statusline=The\ file\ is\ \"%f\"
```

gives you the following status line:

```
The file is "sample.txt"
```

You can specify a minimum and maximum width for an item. For example, the command tells *Vim* that the filename must take up 8 characters, but is limited to only 19:

```
:set statusline=%8.19f
```

Items are right-justified. If you want them left-justified, put a - just after the %. For example:

```
->%10.10f<- ->%-10.10f<-
-> foo.txt<- ->foo.txt
```

Numeric items are displayed with leading zeros omitted. If you want them, put a zero after the %.To display the column number, for instance, with leading zeros, use the following command:

:set statusline=%05.10c

| Format                        | Type   | Description                                                                                                    |
|-------------------------------|--------|----------------------------------------------------------------------------------------------------|
| %( %)                         |        | Define an item group. If all the items in this group are empty, the entire item group (and any text inside it) disappears.                                                                    |
| <b>%</b> {n}*                 |        | Uses the highlight group Usern for the rest of the line (or until another %n* is seen). The format %0* returns the line to normal highlighting.                                               |
|                               |        | If the highlight group User1 is underlined, for example, the status line                                                                                                    |
|                               |        | :set statusline=File:\ %1*%f%0*                                                                                                    |
|                               |        | gives you the following status line:                                                                                                    |
|                               |        | File: sample.txt                                                                                                    |
| <sup>0</sup> / <sub>0</sub> < |        | Define a location where the status line can be chopped off if it is too long.                                                                                                    |
| %=                            |        | Defines a location in the "middle" of the line. All the text to the left of this will be placed on the left side of the line, and the text to the right will be put against the right margin. |
|                               |        | For example: :set statusline=<-Left%=Right->                                                                                                    |
|                               |        | results in                                                                                                    |
|                               |        | <-Left Right->                                                                                                    |
| %                             |        | The character %.                                                                                                    |
| %B                            | Number | The number of the character under the cursor in hexadecimal.                                                                                                    |
| %F                            | String | Filename including the full path.                                                                                                    |
| %Н                            | Flag   | "HLP" if this is a help buffer.                                                                                                    |
| %L                            | Number | Number of lines in buffer.                                                                                                    |
| %M                            | Flag   | "+" if the buffer is modified.                                                                                                    |
| %O                            | Number | Byte offset in the file in hexadecimal form.                                                                                                    |
| %P                            | String | The % of the file in front of the cursor.                                                                                                    |
| %R                            | Flag   | "RO" if the buffer is read-only.                                                                                                    |
| %V                            | Number | Virtual column number. This is the empty string if equal to %c.                                                                                                    |
| %W                            | Flag   | "PRV" if this is the preview window.                                                                                                    |
| %Y                            | Flag   | File type.                                                                                                    |

| Format    | Type   | Description                                                                                  |
|-----------|--------|----------------------------------------------------------------------------------------------|
| a%        | String | If you are editing multiple files, this string is "({current} of {arguments})". For example: |
|           |        | (5 of 18)                                                                                    |
|           |        | If there is only one argument in the command line, this string is empty.                     |
| %b        | Number | The number of the character under the cursor in decimal.                                     |
| %с        | Number | Column number.                                                                               |
| %f        | String | The filename as specified on the command line.                                               |
| %h        | Flag   | [Help] if this is a help buffer.                                                             |
| %l        | Number | Line number.                                                                                 |
| %m        | Flag   | [+] if the buffer is modified.                                                               |
| %n        | Number | Buffer number.                                                                               |
| <b>%0</b> | Number | Number of characters before the cursor including the character under the cursor.             |
| %р        | Number | Percentage through file in lines.                                                            |
| %r        | Flag   | [RO] if the buffer is read-only.                                                             |
| %t        | String | The filename (without any leading path information).                                         |
| %v        | Number | Virtual column number.                                                                       |
| %w        | Flag   | [Preview] if this is a preview window.                                                       |
| %y        | Flag   | Type of the file as [type].                                                                  |
| %{expr%}  |        | The result of evaluating the expression expr.                                                |

The flag items get special treatment. Multiple flags, such as RO and PRV, are automatically separated from each other by a comma. Flags such as + and help are automatically separated by spaces. For example:

:set statusline=%h%m%r

can look like this:

[help] [+] [RO]

#### Note

For the purpose of this example, we are ignoring the fact that we have done the improbable and modified a read-only buffer.

#### Rulers

If you do not like the default status line, you can turn on the ruler option:

:set ruler

This causes *Vim* to display a status line that looks like this:

```
help.txt [help][RO] 1,1 Top
```

After the file name and flags, this displays the current column, the virtual column, and an indicator showing you how far you are through the file.

If you want to define your own ruler format, use this command:

```
:set rulerformat=string
```

String is the same string used for the 'statusline' option.

# **Reporting Changes**

When you delete or change a number of lines, *Vim* tells you about it if the number of lines is greater than the value of the 'report' option. Therefore, to report information on all changes, use the following command:

```
:set report=0
```

On the other hand, if you do not want to be told about what you have changed, you can set this to a higher value.

# **Help Window Height**

You can set the minimum size of the help window by using the following command: :set helpheight={height}

This minimum is used when opening the help window. The height can get smaller afterwards.

# **Preview Window Height**

You can also specify the height of the preview window by using the following command:

```
:set previewheight={height}
```

# Defining How 'list' Mode Works

Generally, 'list' uses 'I for <Tab> and \$ for the end of the line. You can customize this behavior. The 'listchars' option defines how list mode works.

The format for this command is as follows:

```
:set listchars=key:string,key:string
```

The possible values for the key:string pairs are as follows:

eol:{char} Define the character to be put after the end of the line.

tab:{char1}{char2} A tab is displayed as {char1} followed by enough {char2}

to fill the width.

trail:{char} Character for showing trailing spaces

extends: {char} Character used at the end of a line that wraps to the next

line in screen space.

#### For example:

:set listchars=tab:>-

shows up with tabs like this:

```
>-----Tabbing
can>----be
fun if you >----know how
to set the list >------command.
```

#### Another example:

:set listchars=tab:>-,trail:=

#### Gives us:

```
This line>----=
has spaces and tabs>---=
at the end=====
of the line====
```

Suppose that you have set the following options:

:set nowrap :set listchars=extends:+

Figure 28.3 displays the results.

The student technicians were used to t+
technician took the back off a termina+
loose chip and instead found a large h+
board. He decided to talk to the prof+

Technician: Did you pile papers on+

Professor: Yes.

Figure 28.3 listchars=extends:+.

# **Changing the Highlighting**

You can change the highlighting of various objects by using the 'highlight' option. The format for this option is as follows:

:set highlight=key:group, [key:group]....

*Key* is a key letter listed in the following table, and *group* is the name of a highlight group.

The keys are as follows:

| Key | Default      | Meaning                                                                                           |
|-----|--------------|---------------------------------------------------------------------------------------------------|
| 8   | SpecialKey   | This highlighting is applied when :map lists out a special key.                                   |
| @   | NonText      | Applied to the $\sim$ and @ character that $Vim$ uses to display stuff that is not in the buffer. |
| M   | ModeMsg      | The mode information in the lower left of the screen. (See the 'showmode' option.)                |
| S   | StatusLineNC | Status line for every window except the current one.                                              |
| V   | VisualNOS    | Text selected in visual mode when <i>Vim</i> does not own the selection.                          |
| W   | WildMenu     | Items displayed as part of a wildcard completion set.                                             |
| d   | Directory    | Directories listed when you press CTRL-D.                                                         |
| e   | ErrorMsg     | Error messages.                                                                                   |
| i   | IncSearch    | Text highlighted as part of an incremental search.                                                |
| 1   | Search       | Text highlighted as part of a search.                                                             |
| m   | MoreMsg      | The More prompt.                                                                                  |
| n   | LineNr       | The line number printed by the :number command.                                                   |
| r   | Question     | The "Press Return" prompt and other questions.                                                    |
| s   | StatusLine   | The status line of the current windows.                                                           |
| t   | Title        | Titles for commands that output information in sections, such as :syntax, :set all, and others.   |
| v   | Visual       | Text selected in visual mode.                                                                     |
| w   | WarningMsg   | Warning messages.                                                                                 |

You can use a number of shorthand characters for highlighting, including the following:

- r Reverse
- i Italic
- b Bold
- s Standout
- u Underline
- n None
- None

Therefore, you can specify that the error message use the highlight group ErrorMsg by executing the following command:

```
:set highlight=e:ErrorMsg
```

Or, you can use the shorthand to tell *Vim* to display error message in reverse, bold, italic, by issuing this command:

```
:set highlight=evrb
```

In actual practice, you would not define just one mode with a :set highlight command. In practice, this command can get quite complex.

If a key is not specified, the default highlighting is used.

# The 'more' Option

When the 'more' option is set, any command that displays more than a screen full of data pauses with a "More" prompt. If not set, the listing just scrolls off the top of the screen. The default is as follows:

:set more

### **Number Format**

The following command defines which types of numbers can be recognized by the CTRL-A and CTRL-X commands:

:set nrformats=octal,hex

(Decimal format is always recognized.)

# **Restoring the Screen**

When the following option is set, *Vim* attempts to restore the contents of the terminal screen to its previous value:

:set restorescreen

In other words, it tries to make the screen after you run *Vim* look just like it did before your ran the program.

# **Pasting Text**

The X Windows *xterm* program enables you to select text by drawing the mouse over it while the left button is held down. This text can then be "pasted" into another window. However, some of *Vim*'s capabilities can easily get in the way when pasting text into the window.

To avoid problems, you can set paste mode using the following command:

:set paste

This is shorthand for setting a number of options:

```
:set textwidth=0
:set wrapmargin=0
:set noautoindent
:set nosmartindent
:set nocindent
:set softtabstop=0
:set nolisp
:set norevins
:set noruler
:set noshowmatch
:set formatoptions="""
```

At times, you might want paste mode and you might not. The 'pastetoggle' option enables you to define a key that toggles you between paste mode and nopaste mode. To use the F12 key to toggle between these two modes, for instance, use the following command:

```
:set pastetoggle=<F12>
```

When paste mode is turned off, all the options are restored to the values they had when you set paste mode.

# Wildcards

When you are entering a command in ex mode, you can perform filename completion. If you want to read in the file input.txt, for example, you can enter the following command:

```
:read input<Tab>
```

*Vim* will try to figure out which file you want. If the only file in your current directory is input.txt, it will appear as this:

```
:read input.txt
```

If several files that with the word *input*, the first will display. By pressing Tab again, you get the second file that matches; press Tab again, and you get the third, and so on.

To define which key accomplishes the wildcard completion, use the following command:

:set wildchar=character

If you are using filename completion inside a macro, you need to set the 'wildcharm' (which stand for wild-char-macro). It is the character that accomplishes filename completion from inside a macro. For example:

```
:set wildcharm=<F12>
:map <F11> :read in<F12>
```

Now when you press F11, it will start a read command for the file in-whatever.

You probably do not want to match backup file or other junk files. To tell *Vim* what is junk, use this command:

```
:set wildignore=pattern,pattern
```

Every file that matches the given pattern will be ignored. To ignore object and backup files, for example, use the following command:

```
:set wildignore=*.o,*.bak
```

The 'suffixes' option lists a set of file name suffixes that will be given a lower priority when it comes to matching wildcards. In other words if a file has one of these suffixes it will be placed at the end of any wildcard list.

Generally, the filename completion code does not display a list of possible matches. If you set the option

```
:set wildmenu
```

when you attempt to complete a filename, a menu of possible files displays on the status line of the window (see Figure 28.4).

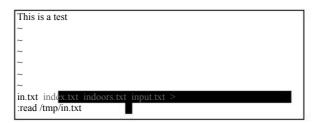

Figure 28.4 Filename completion.

The arrow keys cause the selection to move left and right. The > at the end of the line indicates that there are more choices to the right. The <Down> key causes the editor to go into a directory. The <Up> key goes to the parent directory. Finally, <Enter> selects the item.

You can customize the behavior of the file completion logic by using the 'wildmode' option. The following command causes Vim to complete only the first match:

#### :set wildmode=

If you keep pressing the 'wildchar' key, only the first match displays. Figure 28.5 shows how this option works.

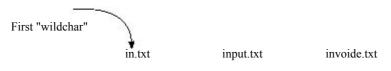

Figure 28.5 wildmode=.

The following command causes *Vim* to complete the name with the first file it can find:

:set wildmode=full

After that, if you keep pressing the 'wildchar' key, the other files that match are gone through in order. Figure 28.6 shows what happens when this option is enabled.

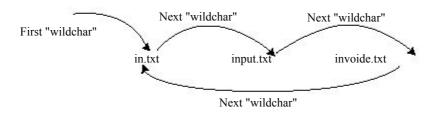

Figure 28.6 wildmode = full.

The following command causes the pressing of 'wildchar' to match the longest common substring and then stop:

### :set wildmode=longest

If you use the following command, you accomplish the same thing; but the display is just the list of files on the 'wildmenu' line:

### :set wildmode=longest:full

The following command displays a list of possible matches when the 'wildchar' is pressed (see Figure 28.7):

#### :set wildmode=list

This mode does not complete the match. If you want that to happen as well, use this option:

### :set wildmode=list:full

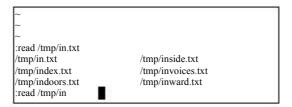

Figure 28.7 wildmode=list.

Finally, to complete the longest common substring and list the files, use the following option:

:set wildmode=list:longest

You can use these options in a set. The first option is used the first time the 'wildchar' is pressed, the second option is used the second time you press 'wildchar', and so on, for up to four presses. Therefore, if you want to complete the longest substring (longest) and then go through the list (full), use the following option:

:set wildmode=longest,full

# **Customizing Behavior of the Screen Movement Commands**

When the 'startofline' option is set, the screen movement commands as well as several cursor movement commands such as **H**, **M**, **L**, and **G** move the cursor to the start of a line. If it is not set, the cursor remains in the same column (or as close as possible).

# **File Writing Options**

If set, the 'write' option lets *Vim* write files. If this option is not set, you can view the file only. This is useful if you want to use *Vim* as a secure viewer.

Generally, when you try to write a file that you should not, *Vim* makes you use the override option (!). If you want to live dangerously, you can tell *Vim* to always assume that this option is present for writing type commands by executing the following command:

:set writeany

# **Memory Options**

To set the maximum memory for one buffer, use this command:

:set maxmem={size}

{size} is the memory limit in kilobytes.

To define total amount of memory for all buffers, use the following command: set maxmemtot={size}

# **Function Execution Options**

The 'maxfuncdepth' option defines the maximum number of nested functions. Similarly, the 'maxmapdepth' parameter defines the maximum number of nested mappings.

# **Terminal Options**

The following sections describe the terminal options.

### **Terminal Name**

The name of your terminal is stored in the 'term' option. Generally, you do not need to set this option because it is set by your shell or operating environment. However, you might need to read it to enable terminal-specific macros.

### Lazy Redraw

The 'lazyredraw' option is useful for a slow terminal. It prevents *Vim* from redrawing the screen in the middle of a macro. The default is as follows:

:set nolazyredraw

This option is has been made obsolete by current terminal technology. If you do set this option, you do not see macros being executed.

### **Internal Termcap**

The UNIX system has a database of terminal control codes called *termcap*. The *Vim* editor has its own built-in database as well. If the 'ttybuiltin' option is enabled, this internal database is searched first.

### **Fast Terminals**

If the 'ttyfast' option is set, *Vim* assumes you have a fast terminal connection and changes the output to produce a smoother update, but one with more characters. If you have a slow connection, you should reset this option.

### Mouse Usage Inside a Terminal

The 'ttymouse' option controls the terminal mouse codes. This option is of interest to those trying to do fancy things with terminal control codes. For example, if you want to use the mouse buttons **LeftMouse>** and **RightMouse>** in console editing, you should enable this option.

### **How Much to Scroll**

The 'ttyscroll' option controls how many lines to scroll the screen when an update is required. You can adjust this to a small number if you are on a slow terminal.

# **Some More Obscure Options**

This section discusses some of the more obscure options in Vim. These were kept around for compatibility with Vi and to support equipment that was long ago rendered obsolete.

### **Compatibility**

The following option makes *Vim* act as much like *Vi* as possible: :set compatible

If you enable this option, many of the examples in this book will not work properly. This option is generally set unless there is a \$HOME/.vimre file present.

Similarly, the following command enables you to fine-tune Vi compatibility:  $set copotions = \{characters\}$ 

This next command makes the g and c options on the :substitute command to act like they do for the UNIX editor Ed:

```
:set edcompatible
```

The following option sets lisp mode. This sets a number of options to make Lisp programming easier:

```
:set lisp
```

The 'tildeop' option makes  $\sim$  behave like an operator. This is for Vi compatibility. If this option is turned off, the  $\sim$  command will switch the case of a single character. With the following, the  $\sim$  command takes the form of  $\sim$ motion:

```
:set tildeop
```

#### Note

The g~ command always behaves as an operator regardless of this option.

The 'helpfile' option defines the location of the main help file. This option proves useful if you want to redirect where the :help command gets its information. For example:

:set helpfile=/usr/sdo/vim/my\_help.txt

### Weirdinvert

The following command has been provided for backward compatibility with version 4.0 of *Vim*:

:set weirdinvert

It has been made obsolete by the t\_xs string. (See the *Vim* terminal help documentation for more information.) Some terminals, such as hpterm, need to have t\_xs set to work. If you have one of these, you might want to look at the help text:

:help hpterm

# **Debugging**

The following option causes a delay of *time* (in milliseconds) between each character output:

:set writedelay={time}

The 'verbose' option controls how much Vim chatters while performing its job (the higher the number, the more output). The current numbers are as follows:

- >= 1 When a file is read during a :source command.
- >= 1 When the .viminfo file is read or written.
- >= 8 Files for which a group of autocommands is executed.
- >= 9 Every executed autocommand.
- >=15 Every executed function line.

# **Obsolete Options**

The 'textauto' and 'textmode' options are obsolete. Use the options 'fileformats' and 'fileformat' instead.

# **Legacy Options**

Vim tries to be as compatible with the old Vi editor as possible. Vi has a number of options that mean something to Vi, but are not relivant to Vim. In order to be fully compatible with Vi, the Vim editor won't generate an error message if you set any of these options. But the options themselves have no effect on the editor.

The options are:

| autoprint | beautify | flash     | graphic  | hardtabs |
|-----------|----------|-----------|----------|----------|
| mesg      | novice   | open      | optimize | prompt   |
| redraw    | slowopen | sourceany | window   | w300     |
| w1200     | w9600    |           |          |          |

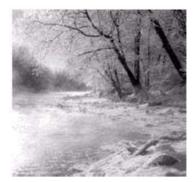

29

# Language-Dependent Syntax Options

Syntax coloring is controlled by language-dependent syntax files that reside

in \$VIMRUNTIME/syntax/language.vim.

You can make your own copy of these syntax files and modify and update them if their syntax coloring is not what you desire.

You can also set a number of language-specific options. (This chapter covers the language-dependent syntax option for each language *Vim* knows about.) These options must be turned on before you edit the file. You can fake this by setting the option and then turning the syntax coloring off and back on.

# **Assembly Language**

There are a number of different assembly languages out there. By default, *Vim* assumes that you are using a GNU-style assembly language. The other assemblers supported are as follows:

asm GNU assembly (the default)

asmh8300 Hitachi H-8300 masm Microsoft MASM nasm Netwide assembly To let *Vim* know you are using another assembly language, execute the following command:

:let asmsyntax=language

In the preceding command, *language* is one of the assembly language keywords listed earlier.

### Basic

Both Visual Basic and Standard Basic both use files that end in .BAS.To tell the difference between the two, the *Vim* editor reads the first five lines of the file and checks for the string VB\_Name. (Files with the extension .FRM are always Visual Basic.)

### C and C++

You can perform a number of customizations for the C and C++ syntax colors, including the following:

Highlight strings and numbers inside comments. c comment strings /\* Example a: "Highlighted String" c\_space\_errors Flag trailing whitespace and spaces in front of a <Tab>. /\* In the following we use "." for blank and \*/ /\* —> for tab. \*/ int..—>foo;..... Do not flag trailing whitespace. c\_no\_trail\_space\_error int..--->foo;..... Do not flag spaces before a <Tab>. c\_no\_tab\_space\_error int..--->foo;..... Do not highlight ANSI types and constants. c\_no\_ansi size\_t foo; /\* :unlet c\_no\_ansi \*/ int i = INT\_MIN; /\* :unlet c\_no\_ansi \*/ size\_t foo; /\* :let c\_no\_ansi = 1 \*/ int i = INT MIN; /\* :let c no ansi = 1 \*/ c\_ansi\_typedefs Highlight ANSI typedefs. size\_t foo; /\* :unlet c\_ansi\_typedefs \*/

int i = INT\_MIN; /\* :unlet c\_ansi\_typedefs \*/
size\_t foo; /\* :let c\_ansi\_typedefs = 1 \*/

int i = INT MIN; /\* :let c ansi typedefs = 1 \*/

c\_ansi\_constants Highlight ANSI types.

size\_t foo; /\* :unlet c\_ansi\_constants \*/
int i = INT\_MIN; /\* :unlet c\_ansi\_constants \*/
size\_t foo; /\* :set c\_no\_ansi\_constants = 1 \*/
int i = INT\_MIN; /\* :let c\_ansi\_constants = 1 \*/

c no utf Highlight \u or \U in strings.

char \*f = "\uFF + \Uffff"; /\* :let c\_no\_utf = 1\*/
char \*f = "\uFF + \Uffff"; /\* :unlet c\_no\_utf \*/

c no if0 Do not highlight #if 0 / #endif blocks as comments.

c\_no\_cformat Do not highlight %-formats in strings.

printf("%3f\n", f); /\* :let c\_no\_cformat = 1 \*/
printf("%3f\n", f); /\* :unlet c\_no\_cformat \*/

Sometimes you will notice some highlighting errors in comments or #if 0 / #endif blocks. You can fix these by redrawing the screen using the CTRL-L command. To fix them permanently, you need to increase the number of lines searched for syntax matches by using the following command:

```
:let c minlines = number
```

In the preceding command, *number* is the minimum number of lines to search. Setting this to a large number helps to eliminate syntax coloration errors.

### **COBOL**

There are two versions of COBOL highlighting: fresh development and legacy. To enable legacy highlighting, use the following command:

```
:let cobol_legacy_code = 1
```

### **DTD**

DTD is usually case sensitive. To make it not case sensitive, use this command:

```
:let dtd_ignore_case = 1
```

The syntax highlighting flags unknown tags as errors. To turn off this feature, use the following command:

```
:let dtd_no_tag_errors = 1
```

The parameter entity names are highlighted using the Type highlight group with the Comment group. You can turn this off by using the following command:

```
:let dtd_no_parameter_entities=1
```

### **Eiffel**

Eiffel is not case sensitive, but the standard style guidelines require the use of upper-/lowercase. The syntax highlighting rules are designed to encourage you to follow the standard guidelines. To disable case checking, use the following command:

```
:let eiffel_ignore_case = 1
```

You cause the syntax coloring to check for the proper capitalization for Current, Void, Result, Precursor, and NONE, by using this command:

```
:let eiffel strict = 1
```

If you want to really check the syntax against the style guide, use the following command:

```
:let eiffel pedantic = 1
```

You can use the lowercase versions of current, void, result, precursor, and none by setting eiffel\_lower\_case\_predef, as follows:

```
:let eiffel_lower_case_predef = 1
```

To handle ISE's proposed new syntax, use the following command:

```
:let eiffel ise = 1
```

For support of hexadecimal constants, use this:

```
:let eiffel_hex_constsnts = 1
```

### **ERLANG**

ERLANG stands for ERicsson LANGuage. The syntax coloring has two options:

erlang\_keywords Disable the highlighting of keywords.

erlang\_characters Disable the highlighting of special characters.

# **FVWM**

FVWM is a window manager. If you are editing configuration files for this program, you need to tell *Vim* the location of the color file using the following command:

```
:let rgb_file="/usr/X11/lib/X11/rgb.txt"
```

This example shows the location of the rgb.txt file that comes with Linux. Other systems may put it in /usr/lib or other locations.

### **HTML**

The HTML syntax file uses the following highlight tags:

htmlTitle

htmlH1

htmlH2

htmlH3

htmlH4

htmlH5

htmlH6

htmlBold

htmlBoldUnderline

htmlBoldUnderlineItalic

htmlUnderline

htmlUnderlineItalic

htmlItalic

htmlLink

If you want to turn off some of syntax coloring, use the following command:

```
:let html_no_rendering = 1
```

If you want to define your own colors for these items, put the color-setting commands in your VIMRC and use the following command:

```
:let html_{my}_rendering = 1
```

Some files contain <!-- and --!> or <! and !> for comments. If you want these comments highlighted, use the following command:

```
:let html_wrong_comments = 1
```

### Java

The Java syntax has the following options:

flagged as errors (Java 1.0.2). This is legal

in Java 1.1.

java\_highlight\_java\_lang\_ids Highlight all the identifiers in java.lang.\*.

java\_highlight\_functions = "indent" Set if function declarations are always

indented.

java\_highlight\_function = "style" Function declarations are not indented.

java\_highlight\_debug Highlight debug statement

(System.out.println and System.err.println).

java\_allow\_cpp\_keywords Mark all C and C++ keywords as an

error. This helps prevent you from using them, so your code is more portable to

C or C++.

java\_ignore\_javadoc Turn off highlighting for Javadoc.

java\_javascript Turn on highlighting for JavaScript inside

Javadoc.

java\_css Turn on highlighting for CSS style sheets

inside of Javadoc

java\_vb Turn on highlighting for VB scripts.

# Lace

The specification of the language states that it is not case sensitive. Good style is case sensitive. If you want to turn off the "good style" case-sensitive feature, use the following command:

:let lace\_case\_insensitive=1

### Lex

Lex files are divided up into major sections separated by lines consisting of %%. If you write long Lex files, the syntax highlighting may not be able to find the %%. To fix this problem you might need to increase the minlines syntax option by using a command such as this:

:syntax sync minlines = 300

# Lite

Lite uses a SQL-like query language. You can enable highlighting of SQL inside strings with the following command:

```
:let lite_sql_query = 1
```

If you have large commands, you might want to increase the number of lines used for synchronizing the syntax coloring:

```
:let lite_minlines = 500
```

# Maple

Maple V, by Waterloo Maple Inc., is a symbolic algebra language. It has many different packages that the user can selectively load. If you want to highlight the syntax for all packages, use the following command:

```
:let mvpkg_all = 1
```

If you want to enable specific packages, use one or more of the following options:

| mv_DEtools    | mv_genfunc  | mv_networks  | mv_process  |
|---------------|-------------|--------------|-------------|
| mv_Galois     | mv_geometry | mv_numapprox | mv_simplex  |
| mv_GaussInt   | mv_grobner  | mv_numtheory | mv_stats    |
| mv_LREtools   | mv_group    | mv_orthopoly | mv_student  |
| mv_combinat   | mv_inttrans | mv_padic     | mv_sumtools |
| mv_combstruct | mv_liesymm  | mv_plots     | mv_tensor   |
| mv_difforms   | mv_linalg   | mv_plottools | mv_totorder |
| mv_finance    | mv_logic    | mv_powseries |             |

### Perl

If you include POD documentation in your files, you can enable POD syntax high-lighting using the following command:

```
:let perl_include_POD = 1
```

If you do not include POD documents, you should. Perl is bad enough when it is documented.

The following option changes how Perl displays package names in references (such as \$PkgName::VarName):

```
:let perl_want_scope_in_variables = 1
```

If you use complex variable declarations such as "@{\${"var"}}", you need the following: :let perl\_extended\_vars = 1

The following option tells the syntax coloring to treat strings as a statement:

```
:let perl_string_as_statement = 1
```

If you have trouble with synchronization, you might want to change some of the following options:

```
:let perl_no_sync_on_sub = 1
:let perl_no_sync_on_global = 1
:let perl_sync_dist = lines
```

# Php3

The following options control the highlighting for Php3:

php3\_sql\_query Highlight SQL queries inside string.

php3\_baselib Highlight baselib methods.

php3\_minlines Number of lines to synchronize the syntax coloring.

### **Phtml**

To highlight SQL syntax in a string, use the following:

```
:let phtml_sql_query = 1
```

To change the synchronization window, use this command:

```
:let phtml_minlines = lines
```

# **PostScript**

The options for PostScript highlighting are as follows:

postscr\_level Set the PostScript language level (default = 2).

**postscr\_display** Highlight display postscript features.

postscr\_ghostscript Hightlight GhostScript-specific syntax.

postscr\_fonts For font highlighting (off by default for speed).

postscr\_encodings Encoding tables (off by default for speed).

postscr\_andornot\_binary Color logical operators differently.

# **Printcap and Termcap**

If you are doing complex work, I feel for you. These files are cryptic enough as is and dealing with long and complex ones is especially difficult. As far as *Vim* is concerned, you might want to increase the number of lines used for synchronization:

```
:let ptcap_minlines = 100
```

### Rexx

You can adjust the number of lines used for synchronization with the following option:

```
:let rexx_minlines = lines
```

### Sed

To make tabs stand out, you can use the :set list option. You can highlight them differently by using the following command:

```
:let highlight_sedtabs = 1
```

Hint: If you execute a

:set tabstop = 1

as well, it makes it easy to count the number of tabs in a string.

### **Shell**

The following options change the highlighting for shell scripts:

bash\_is\_sh Highlight bash syntax.

highlight\_balanced\_quotes Highlight single quotes inside double quotes (that

is,"x 'x' x")

highlight\_function\_name Highlight the function name in a declaration
sh\_minlines Set the number of lines for synchronization
sh\_maxlines Limit the number of lines for synchronization

(speeds things up).

# **Speedup**

The options for Speedup are as follows:

strict\_subsections Only highlight the keywords that belong in each

subsection.

highlight\_types Highlight stream types as a type.

oneline\_comments = 1 Allow code after any number of # comments.

oneline\_comments = 2 Show code starting with the second # as an error

(default).

oneline\_comments = 3 If the line contains two or more # characters in it,

highlight the entire line as an error.

### **TeX**

TeX is a complex language that can fool the syntax highlighting. If the editor fails to find the end of a texzone, put the following comment in your file:

%stopzone

# **TinyFugue**

To adjust the synchronization limit for TinyFugue files, use this option:

:let tf\_minlines = lines

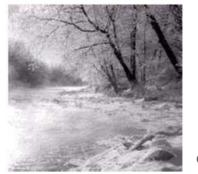

30

# How to Write a Syntax File

Suppose you want to define your own syntax file. You can start by taking a

look at the existing syntax files in the \$VIMRUNTIME/syntax directory. After that, you can either adapt one of the existing syntax files or write your own.

# **Basic Syntax Commands**

Let's start with the basic options. Before we start defining any new syntax, we need to clear out any old definitions:

:syntax clear

Some languages are not case sensitive, such as Pascal. Others, such as C, are case sensitive. You need to tell which type you have with the following commands:

:syntax case match :syntax case ignore

The 'match' option means that *Vim* will match the case of syntax elements. Therefore, int differs from Int and INT. If the 'ignore' option is used, the following are equivalent: Procedure, PROCEDURE, and procedure.

The :syntax case commands can appear anywhere in a syntax file and affect all the syntax definitions that follow. In most cases, you have only one :syntax case command in your syntax file; if you work with an unusual language that contains both case-sensitive and non-case-sensitive elements, however, you can scatter the :syntax case command throughout the file.

The most basic syntax elements are keywords. To define a keyword, use the following form:

:syntax keyword group keyword ......

The *group* name is the name of a highlight group, which is used by the :highlight command for assigning colors. The *keyword* parameter is an actual keyword. Here are a few examples:

:syntax keyword xType int long char :syntax keyword xStatement if then else endif

This example uses the group names **xType** and **xStatement**. By convention, each group name is prefixed by a short abbreviation for the language being defined. This example defines syntax for the x language (eXample language without an interesting name).

These statements cause the words int, long, and char to be highlighted one way and the words if and endif to be highlighted another way.

Now you need to connect the x *group* names to standard *Vim* names. You do this with the following commands:

:highlight link xType Type :highlight link xStatement Statement

This tells *Vim* to treat xType like Type and xStatement like Statement.

The x command allows for abbreviations. For example, n and next are both valid keywords. You can define them by using this command:

:syntax keyword xStatement n[ext]

# **Defining Matches**

Consider defining something a bit more complex. You want to match ordinary identifiers. To do this, you define a match syntax group. This one matches any word consisting of only lowercase letters:

:syntax match xIdentifier /[a-z]\+/

Now define a match for a comment. It is anything from # to the end of a line:

:syntax match xComment /#.\*\$/

### Note

The match automatically ends at the end of a line by default, so the actual command is as follows:

:syntax match xComment /#.\*/

# **Defining Regions**

In the example x language, you enclose strings in double quotation marks ("). You want to highlight strings differently, so you tell *Vim* by defining a region. For that, you need a region start (double quote) and a region end (double quote). The definition is as follows:

```
:syntax region xString start=/"/ end=/"/
```

The start and end directives define the patterns used to define the start and end of the region. But what about strings that look like this?

```
"A string with a double quote (\") in it"
```

This creates a problem: The double quotation marks in the middle of the string will end the string. You need to tell *Vim* to skip over any escaped double quotes in the string. You do this with the skip keyword:

```
:syntax region xString start=/"/ skip=/\\"/ end=/"/
```

#### Note

The double backslash is needed because the string you are looking for is \", so the backslash must be escaped (giving us \\").

# **Nested Regions**

Take a look at this comment:

```
# Do it TODO: Make it real
```

You want to highlight **TODO** in big red letters even though it is in a comment. To let *Vim* know about this, you define the following syntax groups:

```
:syntax keyword xTodo contained
:syntax match xComment /#.*$/ contains=xTodo
```

In the first line, the 'contained' option tells *Vim* that this keyword can exist only inside another syntax element. The next line has a contains=xTodo option. This indicates that the xTodo syntax element is inside it.

The results (xTodo=underline, xComment=italic) are as follows:

```
# Do it TODO: Make it real
```

Consider the following two syntax elements:

```
:syntax region xComment start=/%.*/ end=/$/
\contained
:syntax region xPreProc start=/#.*/ end=/$/
\contains=xComment
```

You define a comment as anything from % to the end of the line. A preprocess directive is anything from # to the end of the line. Because you can have a comment on a preprocessor line, the preprocessor definition includes a 'contains=xComment' option.

The result (xComment=italic, xPreProc=underline) is as follows:

```
#define X = Y % Comment int foo = 1;
```

But there is a problem with this. The preprocessor directive should end at the end of the line. That is why you put the end=/\$/ directive on the line. So what is going wrong?

The problem is the contained comment. The comment start starts with % and ends at the end of the line. *After* the comment is processed, the processing of the preprocessor syntax contains. This is *after* the end of the line has been seen, so the next line is processed as well. To avoid this problem and to force contained syntax from eating a needed end of line, use the 'keepend' option. This takes care of the double end-of-line matching:

```
:syntax region xComment start=/%.*/ end=/$/
\contained
:syntax region xPreProc start=/#.*/ end=/$/
\contains=xComment keepend
```

You can use the **contains** option to specify that everything can be contained. For example:

```
:syntax region xList start="\[" end="\]" contains=ALL
```

You can also use it to include a group of elements except for the ones listed:

```
:syntax region xList start="\[" end="\]" \ contains=ALLBUT,xString
```

# **Multiple Group Options**

Some syntax is context-dependent. You expect if to be followed by then, for example. Therefore, a then/if statement would be an error. The *Vim* syntax parser has options that let it know about your syntax order.

For example, you define a syntax element consisting of > at the beginning of a line. You also define a element for the **KEY** string. In this case, the **KEY** is important only if it is part of a > line. The definition for this is as follows:

```
:syntax match xSpecial "^>" nextgroup=xKey :syntax match xKey "KEY" contained
```

The 'nextgroup' option tells *Vim* to highlight KEY, but only if it follows xSpecial. The result (xKey=italic, xSpecial=underline) is as follows:

```
KEY (Normal key, nothing special, no >) 
≥KEY Key follows the > so highlighted
```

However, the **KEY** must immediately follow the >. If there is a space present, the **KEY** will not be highlighted:

```
<u>>___KEY</u>
```

If you want to allow whitespace between the two groups, you can use the 'skipwhite' option:

```
:syntax match xSpecial "^>" skipwhite nextgroup=xKey :syntax match xKey "KEY" contained
```

This gives you the following:

```
>____KEY
```

The **skipwhite** directive tells *Vim* to skip whitespace between the groups. There are two other related options. The **'skipnl'** option skips newline in the pattern. If it were present, you would get the following:

```
\geq
KEY
```

The 'skipempty' option causes empty lines to be skipped as well:

```
≥
KEY
```

### **Transparent Matches**

The 'transparent' option causes the syntax element to become transparent, so the highlighting of the containing syntax element will show through. For example, the following defines a string with all the numbers inside highlighted:

```
:syntax region xString start=/"/ skip=/\\"/ end=/"/
\ contains=xNumbers,xSpecial
:syntax match xNumbers /[0-9]\+/ contained
```

Now add a special group that does not take on any special highlighting:

```
:syntax match xSpecial /12345/ transparent contained contains=xNothing
```

This also has a **contains** argument to speify that xNothing can be contained. Otherwise, the **contains** argument xString would be used, and xNumbers would be included in xSpecial.

```
The results (xString=italic, xNumbers=underline, xSpecial=N.A.) look like this: "String 12 with number 45 in it 12345"
```

### **Other Matches**

The 'oneline' option indicates that the region does not cross a line boundary. For example:

```
:syntax region xPrePoc start=/^#/ end=/$/ oneline
```

Things now become a little more complex. Let's allow continuation lines. In other words, any line that ends with \is a continuation line. The way you handle this is to allow the xPreProc syntax element to contain a continuation pattern:

```
:syntax region xPreProc start=/^#/ end=/$/ oneline \ contains=xLineContinue :syntax match xLineContinue ""\\$"" contained
```

In this case, although xPreProc is on a single line, the groups contained in it (namely xLineContinue) let it go on for more than one line.

In this case, this is what you want. If it is not what you want, you can call for the region to be on a single line by adding excludent to the contained pattern. For example, you want to highlight "end" in xPreProc, but only at the end of the line. To avoid making the xPreProc continue on the next line, use excludent like this:

```
:syntax region xPreProc start=/^#/ end=/$/
\contains=xLineContinue,xPreProcEnd
:syntax match xPreProcEnd excludenl /end$/ contained
```

Note that excludent is placed before the pattern. Now you can still use xLineContinue as previously. Because it doesn't have excludent, a match with it will extend xPreProc to the next line.

# **Match Groups**

When you define a region, the entire region is highlighted according to the group name specified. To highlight the text enclosed in parentheses () with the highlight group xInside, for example, use the following command:

```
:syntax region xInside start=/(/ end=/)/
```

Suppose, however, that you want to highlight the parentheses separately. You can do this with a lot of convoluted region statements, or you can use the 'matchgroup' option. This option tells *Vim* to highlight the start and end of a region with a different highlight group (in this case, the **xparen** group).

```
:syntax region xInside matchgroup=Xparen start=/(/ end=/)/
```

# **Match Offsets**

Several options enable you to adjust the start and end of a pattern used in matching for the :syntax match and :syntax region directives.

For example, the offset 'ms=s+2' indicates that the match starts two characters from the start of the match. For example:

```
:syntax match xHex /0x[a-fA-F0-9]*/ms=s+2
```

The general form of a match offset is as follows:

```
location=offset
```

Location is one of the following:

- ms Start of the element
- me End of the element
- hs Start highlighting here
- he End highlighting here
- rs Marks the start of a region
- re Marks the end of region
- lc Leading context

The offset can be as follows:

- s Start of match
- e End of the match

### **Clusters**

One of the things you will notice as you start to write a syntax file is that you wind up generating a lot of syntax groups. The *Vim* editor enables you to define a collection of syntax groups called a cluster.

Suppose you have a language that contains for loops, if statements, while loops, and functions. Each of them contains the same syntax elements: numbers and identifiers. You define them like this:

```
:syntax match xFor /^for.*/ contains+xNumber,xIdent
:syntax match xIf /^if.*/ contains=xNumber,xIdent
:syntax match xWhile /^while.*/ contains=xNumber,xIdent
```

You have to repeat the same **contains**= every time. If you want to add another contained item, you have to add it three times. Syntax clusters simplify these definitions by enabling you to group elements. To define a cluster for the two items that the three groups contain, use the following command:

:syntax cluster xState contains=xNumber,xIdent

Clusters are used inside other :syntax elements just like any syntax group. Their names start with @. Thus, you can define the three groups like this:

```
:syntax match xFor /^for.*/ contains=@xState
:syntax match xIf /^if.*/ contains=@xState
:syntax match xWhile /^while.*/ contains=@xState
```

You can add new elements to this cluster with the add argument:

```
:syntax cluster xState add=xString
```

You can remove syntax groups from this list as well:

:syntax cluster xState remove=xNumber

# **Including Other Syntax Files**

The C++ language syntax is a superset of the C language. Because you do not want to write two syntax files, you can have the C++ syntax file read in the one for C by using the following command:

```
:source <sfile>:p:h/c.vim
```

The word <sfile> is the name of the syntax file that is currently being processed. The :p:h modifiers remove the name of the file from the <sfile> word. Therefore, <sfile>:p:h/c.vim is used to specify the file c.vim in the same directory as the current syntax file.

Now consider the Perl language. The Perl language consists of two distinct parts: a documentation section in POD format, and a program written in Perl itself. The POD section starts with "=head" and the end starts with "=cut".

You want to construct the Perl syntax file to reflect this. The :syntax include reads in a syntax file and stores the elements it defined in a syntax cluster. For Perl, the statements are as follows:

```
:syntax include @Pod <sfile>:p:h/pod.vim
:syntax region perlPOD start="^=head" end="^=cut"
\contains=@POD
```

In this example, the top-level language is Perl. All the syntax elements of the POD language are contained in the Perl syntax cluster @Pod.

# **Listing Syntax Groups**

The following command lists all the syntax items:

:syntax

To list a specific group, use this command:

```
:syntax list group-name
```

This also works for clusters as well:

```
:syntax list @cluster-name
```

# **Synchronization**

Compilers have it easy. They start at the beginning of a file and parse it straight through. The *Vim* editor does not have it so easy. It must start at the middle, where the editing is being done. So how does it tell where it is?

The secret is the :syntax sync command. This tells *Vim* how to figure out where it is. For example, the following command tells *Vim* to scan backward for the beginning or end of a C-style comment and begin syntax coloring from there:

:syntax sync ccomment

You can tune this processing with some options. The 'minlines' option tells *Vim* the minimum number of lines to look backward, and 'maxlines' tells the editor the maximum number of lines to scan.

For example, the following command tells *Vim* to look at 10 lines before the top of the screen:

```
:syntax sync ccomment minlines=10 maxlines=500
```

If it cannot figure out where it is in that space, it starts looking farther and farther back until it figures out what to do. But it looks no farther back than 500 lines. (A large 'maxlines' slows down processing. A small one might cause synchronization to fail.)

By default, the comment to be found will be colored as part of the Comment syntax group. If you want to color things another way, you can specify a different syntax group:

```
:syntax sync ccomment xAltComment
```

If your programming language does not have C-style comments in it, you can try another method of synchronization. The simplest way is to tell *Vim* to space back a number of lines and try to figure out things from there. The following command tells *Vim* to go back 150 lines and start parsing from there:

```
:syntax sync minline=150
```

A large 'minlines' option can make Vim slower.

Finally, you can specify a syntax group to look for by using this command:

```
:syntax sync match sync-group-name \ group-name group-name pattern
```

This tells *Vim* that when it sees *pattern* the syntax group named *group-name* begins just after the pattern given. The *sync-group-name* is used to give a name to this synchronization specification. For example, the sh scripting language begins an if statement with if and ends it with fi:

To define a 'grouphere' directive for this syntax, you use the following command:

```
:syntax sync match shIfSync grouphere shIf "\<if\>"
```

The 'groupthere' option tells *Vim* that the pattern ends a group. For example, the end of the if/fi group is as follows:

```
:syntax sync match shIfSync groupthere NONE "\<fi\>"
```

In this example, the **NONE** tells *Vim* that you are not in any special syntax region. In particular, you are not inside an **if** block.

You also can define matches and regions that are with no 'grouphere' or 'groupthere' options. These groups are for syntax groups skipped during synchronization. For example, the following skips over anything inside  $\S$ , even if would normally match another synchronization method:

```
:syntax sync match xSpecial /{.*}/
```

To clear out the synchronization commands, use the following command:

```
:syntax sync clear
```

To remove just the named groups, use this command:

```
:syntax sync clear sync-group-name sync-group-name ...
```

# **Adding Your Syntax File to the System**

Suppose that you have defined your own language and want to add it to the system. If you want it to be a part of *Vim*, you need to perform the following steps:

- 1. Create your syntax file and put it in the \$VIMRUNTIME/syntax/{language}.vim file.
- 2. Edit the file \$VIMRUNTIME/syntax/synload.vim and add a line to this file for your language. The line should look like this:

```
SynAu language
```

3. Edit the file \$VIMRUNTIME/filetype.vim and insert an :autocmd that recognizes your files and sets the ft to your language. For example, for the foo language, execute the following command:

```
:autocmd BufRead,BufNewFile *.foo set ft=foo
```

Now Vim should automatically recognize your new language.

If the file works well, you might want to send your changes to the *Vim* people so that they can put it in the next version of *Vim*.

# **Option Summary**

| phon sum            | <i>y</i>                                                             |  |  |
|---------------------|----------------------------------------------------------------------|--|--|
| contained           | Syntax group is contained in another group. Items that are con-      |  |  |
|                     | tained cannot appear at the top level, but must be contained in      |  |  |
|                     | another group.                                                       |  |  |
| contains=group-list | Define a list of syntax groups that can be included inside this one. |  |  |
|                     | The group name can be ALL for all groups or ALLBUT, group-name       |  |  |
|                     | for all groups except the names specified.                           |  |  |
| nextgroup=group     | Define a group that may follow this one.                             |  |  |
| skipwhite           | Skip whitespace between this group and the next one specified by     |  |  |
|                     | nextgroup.                                                           |  |  |
| skipnl              | Skip over the end of a line between this group and the next one      |  |  |
|                     | specified by nextgroup.                                              |  |  |

skipempty Skip over empty lines between this group and the next one speci-

fied by nextgroup.

**transparent** This group takes on the attributes of the one in which it is

contained.

oneline Do not extend the match over more than one line.

keepend Do not let a pattern with an end-of-line (\$) match in it extend

past the end of a line. This avoids the inner pattern inside a nested pattern eating an end of line. If this is a contained match, the

match will not match the end-of-line character.

**excludenl** Do not let a contained pattern extend the item in which it is

contained past the end of a line.

# 

# **Appendixes**

- **A** Installing *Vim*
- **B** The  $\Leftrightarrow$  Key Names
- C Normal-Mode Commands
- **D** Command-Mode Commands
- E Visual-Mode Commands
- F Insert-Mode Commands
- **G** Option List
- H Vim License Agreement
  - I Quick Reference

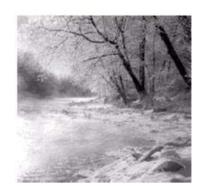

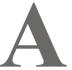

# Installing Vim

Y OU CAN OBTAIN *VIM* FROM THEWEB site at www.vim.org. This site contains the source to *Vim* as well as precompiled binaries for many different systems.

### **UNIX**

You can get precompiled binaries for many different UNIX systems from www.vim.org. Go to www.vim.org, click the "Download Vim" link, and then follow the "Binaries Page" link.

This takes you to the "Binaries" page, which lists the various precompiled binaries for many different systems along with the links to download them.

Volunteers maintain the binaries, so they are frequently out of date. It is a good idea to compile your own UNIX version from the source. Also, creating the editor from the source allows you to control which features are compiled.

To compile and install the program, you'll need the following:

- <sup>n</sup> A C compiler (GCC preferred)
- <sup>n</sup> The GNU GZIP program (you can get it from www.gnu.org)

To obtain Vim, go to www.vim.org and click the "Download Vim" link. This page displays a list of sites that contain the software. Click a link to one that's near you. This takes you to a directory listing. Go into the "UNIX" directory and you'll find the sources for Vim. You'll need to download two files:

- vim-5.7-src.tar.gz
- vim-5.7-rt.tar.gz

Now unpack the sources using these commands:

```
$ gzip -u -d vim-5.7-src.tar.gz | tar xvf -
$ gzip -u -d vim-5.7-rt.tar.gz | tar xvf -
```

### **Build the Program**

Go to the newly created *Vim* source directory:

```
$ cd vim-5.7/src
```

Now is a good time to read the files README.TXT and README\_SRC.TXT. The instructions for compiling are in the file INSTALL. Configure the system with the following command:

```
$ ./configure
```

This configuration command assumes that you are going to install the system with a default set of features in the directory /usr/local. If you want to install in another directory, you need to use the --prefix=directory, where directory is the directory in which you want to install the editor. To install it in /apps/vim, for example, use this command:

```
$ ./configure --prefix=/apps/vim
```

The Vim editor has a lot of features that you can turn on and off at compile time. If this is the first time you are compiling Vim, you probably want to use the default set of features. After you have become familiar with the editor, you can enable the more exotic ones.

```
To get more information on configure, execute the following command:
```

```
To find out about which features are available, see the file runtime/doc/
```

various.txt Or src/features.h.

```
Next compile the program with this command:
```

\$ make

Finally, if all goes well, you can install it with the following command:

```
$ make install
```

\$ ./configure --help

### **Installation for Each UNIX User**

Each UNIX user should make sure that *Vim* is in his path. If you have an EXRC file, copy it to VIMRC:

```
$ cp ~/.exrc ~/.vimrc
```

If you do not have an EXRC file, create an empty VIMRC file by executing the following command:

\$ touch ~/.vimrc

#### Note

The presence of the VIMRC file turns on all the fancy features of Vim. If this file is not present, Vim tries very hard to look like Vi, even disabling some of its features to do so.

# **Installing on Microsoft Windows**

To install the *Vim* program for Microsoft Windows, you'll need:

- The Windows binaries for Vim (gvim57.zip)
- The *Vim* runtime package (vim57rt.zip)
- A program to unpack the zip files

To download the *Vim* binaries, go to the *Vim* Web site, www.vim.org. Click "Download Vim." Do not click the "Binaries Page" link. Instead, select a mirror site and click the link provided. This takes you to a directory listing. Click the "pc" directory and download these files:

- gvim57.zip
- vim57rt.zip

If you already have a zip program, such as WinZip, installed, you can use it to unpack the sources. If not, go to the *Vim* home page (www.vim.org), scroll to the bottom of the page, and click the "Utilities" link. Click the "zip" link, which takes you to a link on an FTP site (ftp://ftp.uu.net/pub/archiving/zip). Follow this link to a directory listing. Select "WIN32" and then download the unz540xN.exe file.

Run this program to install the program InfoZip.

To install *Vim* itself, create a directory to be the root of your installation (for example: C:\VIM). Unzip the following archives into this directory:

```
vim\pc\gvim57.zip
vim\pc\vim57rt.zip
```

Open a MS-DOS command window, go the directory in which you installed *Vim* and execute the following command:

C:> install

### The installer starts:

This program sets up the installation of Vim 5.7 It prepares the \_VIMRC file, \$VIM and the EXECUTAB.S Do you want to continue? (Y/N)

### Answer Y to continue. Installation continues:

Choose the default way to run Vim:

- [1] Conventional Vim setup
- [2] With syntax highlighting and other features switched on
- [3] Vi compatible

Choice:

Because we want all the goodies, choose 2. (If you want to, choose 1. Do not choose 3, however; otherwise you turn off all the distinct features of this editor.)

Choose the way text is selected:

- [1] With Visual mode (the UNIX way)
- [2] With Select mode (the Windows way)
- [3] Mouse with Select mode, keys with Visual mode

Choice:

To be compatible with the examples in this book, choose 1. (You can later change it if you want to customize your editor.)

You have chosen:

- [2] With syntax highlighting and other features switched on
- [1] With Visual mode (the UNIX way)

(You can adjust your \_VIMRC file afterwards)

Do you want to write the file C:\VIM\VIM\\_VIMRC? (Y/N)

### Answer Y to continue. The editor creates the file and then asks the following:

I can append a command to C:\AUTOEXEC.BAT to set \$VIM.

(This will not work if C:\AUTOEXEC.BAT contains sections)

Do you want me to append to your C:\AUTOEXEC.BAT (Y/N)

### Answer Y if you want to be able to run *Vim* from within an MS-DOS window.

I can install an entry in the popup menu for the right mouse button, so that you can edit any file with Vim.

Do you want me to do this? (Y/N)

### Note

These installation instructions install only the GUI version of *Vim* named *gvim*. If you are doing a lot of editing inside the MS-DOS command-prompt windows, you might want to install the package:

vim.org\pc\vim56w32.zip

The console-mode *Vim* (for example, the non-BUI version on Windows) is not as good as the GUI version on Windows, for the simple reason that Windows does not support console mode very well or consistently among Windows versions.

This one is up to you. You can always choose N and reinstall later if you want this feature.

That finishes the installation. Happy Vimming!

### **Common Installation Problems and Questions**

This section describes some of the common problems that occur when installing *Vim* and suggests some solutions. It also contains answers to many installation questions.

### I Do Not Have Root Privileges. How Do I Install Vim? (UNIX)

Use the following configuration command to install Vim in a directory called HOME/vim:

\$ configure --prefix=\$HOME/vim

This gives you a personal copy of *Vim*. You need to put \$HOME/vim/bin in your path to access the editor.

### The Colors Are Not Right on My Screen. (UNIX)

Check your terminal settings by using the following command:

\$ echo \$TERM

If the terminal type listed is not correct, fix it. UNIX has a database called termcap, which describes the capabilities of your terminal. Almost all xterm programs support color. Frequently, however, the termcap entry for xterm defines a terminal without color. To get color to work, you might have to tell the system that you have an xtermc or exterm terminal. (Another solution is to always use the GUI version of *Vim* called *gvim*.)

# I Am Using RedHat Linux. Can I Use the *Vim* That Comes with the System?

By default RedHat installs a minimal version of *Vim*. Check your RPM packages for something named *Vim*-enchanced-*version*.rpm and install that.

### How Do I Turn Syntax Coloring On? (All)

Use the following command:

:syntax on

### What Is a Good vimre File to Use? (All)

See the www.vim.org Web site for several good examples.

#### **UNIX Source Checklist**

- 1. Start at www.vim.org.
- 2. Click "Download Vim".
- 3. Select the mirror site closest to you.
- 4. Click "UNIX".
- 5. Click "vim-5.7-src.tar.gz" to download this file.
- 6. Click "vim-5.7-rt.tar.gz" to download this file.
- 7. On your local system, execute these commands:

```
$ gzip -u -d vim-5.7-src.tar.gz | tar xvf -
$ gzip -u -d vim-5.7-rt.tar.gz | tar xvf -
```

8. Configure and build the program with these commands:

```
$ cd vim-5.7/src
```

\$ ./configure –prefix=<directory>

\$ make

\$ make install

<directory> is the directory where Vim is to be installed.

### **Microsoft Windows Checklist**

- 1. Start at www.vim.org.
- 2. Click "Download Vim".
- 3. Select the mirror nearest you and click it.
- 4. Click "pc".
- 5. Click "gvim56.zip" to download this file.
- 6. Click "vim57rt.zip: to download this file.
- 7. Unzip these files into the installation directory on your machine. (If you do not have an UNZIP program, see the instructions in the following section.)
- 8. Execute the installation script with this command: C:> install

### Installing the InfoZip Program

- 1. Start at the Web site www.vim.org.
- 2. Near the end of the page, you'll find the "Utilities" link. Click it.
- 3. Click "zip".
- 4. Click ftp://ftp.uu.net/pub/archiving/zip.
- 5. Click "WIN32".
- 6. Click "unz540xN.exe" to download this file.
- 7. Run the program "unz540xN.exe" to install InfoZip.

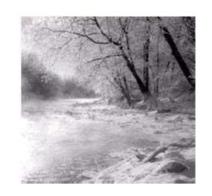

B

# The <> Key Names

T his appendix provides a quick reference for the <> key names in  $\it Vim$ .

### **The Function Keys**

| <f1></f1>   | <f2></f2>   | <f3></f3>   | <f4></f4>   | <f5></f5>   | <f6></f6>   |
|-------------|-------------|-------------|-------------|-------------|-------------|
| <f7></f7>   | <f8></f8>   | <f9></f9>   | <f10></f10> | <f11></f11> | <f12></f12> |
| <f13></f13> | <f14></f14> | <f15></f15> | <f16></f16> | <f17></f17> | <f18></f18> |
| <f19></f19> | <f20></f20> | <f21></f21> | <f22></f22> | <f23></f23> | <f24></f24> |
| <f25></f25> | <f26></f26> | <f27></f27> | <f28></f28> | <f29></f29> | <f30></f30> |
| <f31></f31> | <f32></f32> | <f33></f33> | <f34></f34> | <f35></f35> |             |

### **Line Endings**

<CR> <Return> <Enter> <LF> <LineFeed>

<NL> <NewLine>

#### **Other Special Characters**

<BS> <BackSpace>
<Ins> <Insert>
<Del> <Delete>

### **Editing Keys**

<End> <Home> <PageDown> <PageUp>

#### **Arrow Keys**

<Left> <Right> <Up> <Down>

#### **Keypad Keys**

<kDivide> <kEnd> <kEnter> <kHome> <kMinus> <kMultiply> <kPlus> <kPageDown> <kPageUp>

#### VT100 Special Keys

The VT100 terminal has an extra set of function keys, as follows:

<xF1> <xF2> <xF3> <xF4> <xEnd> <xHome>

#### **Printable Characters**

<Bar> |
<Bslash> \
<Space>
<Tab>
<Lt> <

#### **Other Keys**

<Esc> <Help> <Nul> <Undo>

#### **Termcap Entries**

On UNIX systems, the Termcap or Terminfo database contains a description of the terminal, including function keys. The special key <t\_XX> represents the key defined by XX Termcap entry.

See your UNIX documentation for a complete list of keys. One way to get a list (for most systems) is to execute the following command:

\$ man terminfo

#### **Mouse Actions**

<LeftDrag> <Mouse>
<LeftMouse> <MouseDown>
<LeftRelease> <MouseUp>
<MiddleDrag> <RightDrag>
<MiddleMouse> <RightMouse>
<MiddleRelease> <RightRelease>

#### **Modifiers**

M Meta (Alt)

C Control

S Shift

D Macintosh command key

#### **Mouse Modifiers**

| <blank></blank> | Mouse button one   |
|-----------------|--------------------|
| 2               | Mouse button two   |
| 3               | Mouse button three |
| 4               | Mouse button four  |

#### Note

If you want to find the name of a key on the keyboard, you can go into Insert mode and press CTRL-K key. The  $\sim$  name of the key will be inserted. This works for the function keys and many other keys.

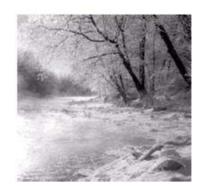

## **Normal-Mode Commands**

- [count] **SS** Move count characters to the left. See the **'backspace'** option to change this to delete rather than backspace. (Same as: **Left>**, **CTRL-H**, **CTRL-K**, h. See page 6.)
- [count] **<C-End>** Move to the end of line *count*. If no count is specified, go to the end of the file. (Same as: G. See pages 18, 40, 161, and 188.)
- [count] **<C-Home>** Move to the start (first non-blank character) of line *count*. Default is the beginning of the file. (Same as: gg. See page 156.)
- [count] <C-Left> Move count WORDS backward. (Same as: B. See page 186.)
- **C-LeftMouse>** Jump to the location of the tag whose name is under the cursor. (Same as: CTRL-], g<LeftMouse>. See pages 12, 79, and 109.)
- <C-Right> Move count WORDS forward. (Same as: w. See page 86.)
- [count] **count<C-RightMouse>** Jump to a previous entry in the tag stack. (Same as: CTRL-T, g<RightMouse>. See pages 12, 80-81, and 109.)
- [count] **CR>** Move down *count* lines. Cursor is positioned on the first nonblank character on the line. (Same as: **ENTER>**, **CTRL-M**, and +. See page 187.)
- ["{register}] [count] **D**elete characters. If a "{register} is present, the deleted text is stored in it. (Same as: x. See pages 7, 13, 36-37, 160, and 196-197.)

```
[count] <Down> Move count lines down. (Same as: <NL>, CTRL-J, CTRL-N, j. See pages 6 and 235.)
```

- [count] <End> Move the cursor to the end of the line. If a *count* is present, move to the end of the *count* line down from the current one. (Same as: <kend>, s. See pages 16 and 234.)
- [count] <Enter> Move down *count* lines. (Default = 1.) Cursor is positioned on the first nonblank character on the line. (Same as: <CR>, CTRL-M, +. See pages 7 and 187.)
- <F1> Go to the initial help screen. (Same as: <Help>, :h, :help. See pages 11, 13, and 157.)
- <F8> Toggle between left-to-right and right-to-left modes. (See page 174.)
- Toggles the encoding between ISIR-3342 standard and *Vim* extended ISIR-3342 (supported only in right-to-left mode when 'fkmap' [Farsi] is enabled). (See page 176.)
- <Help> Go to the initial help screen. (Same as: <F1>, :h, :help. See pages 11 and 157.)
- <Home> Move to the first character of the line. (Same as: <kHome>. See page 16.)
- [count] <Insert>text<Esc> Insert text. If count is present, the text will be inserted count times. (Same as: i. See pages 5 and 9.)
- [count] <kEnd> Move the cursor to the end of the line. If a *count* is present, move to the end of the *count* line down from the current one. (Same as: <End>, \$. See page 16.)
- <kHome> Move to the first character of the line. (Same as: <Home>. See page 16.)
- [count] <Left> Move left *count* characters. (Same as: <BS>, CTRL-H, CTRL-K, h. See page 6.)
- <LeftMouse> Move the text cursor to the location of the mouse cursor. (See pages 109 and 332.)
- ["register] < Middle Mouse Insert the text in register at the location of the mouse cursor. (Same as: P. See pages 109 and 332.)
- <MouseDown> Scroll three lines down. (See page 332.)
- <MouseUp> Scroll three lines up. (See page 332.)
- [count] <M> Move count lines down. (See page 192.)
- [count] < PageDown > Scroll count pages forward. (Same as: < S-Down >, CTRL-F. See page 192.)

```
[count] < Page Up>
                       Scroll the window count pages backward. (Same as: <S-Up>, CTRL-B.
   See page 192.)
   Same as £. (See page 206.)
[count] < Right>
                     Move right count characters. (Same as: <Space>, 1. See page 6.)
<RightMouse>
                  Start select mode with the text from the text cursor to the mouse
   cursor highlighted. (See pages 109 and 332.)
[count] <S-Down>
                       Scroll count pages forward. If you are running Windows GUI
   version, <S-Down> enters visual mode and selects down. (Same as: <PageDown>,
   CTRL-F. See page 192.)
[count] <S-Left>
                       Move left count words. (Same as: b. See page 16.)
[count] <S-LeftMouse>
                             Find the next occurrence of the word under the cursor. (See
   page 109.)
<S-MouseDown>
                   Scroll a full page upthree lines down. (See page 332.)
<S-MouseUp>
                 Scroll a full page down three lines up. (See page 332.)
[count] <S-Right>
                        Move count words forward. (Same as: w. See pages 16, 20, and
   184.)
[count] <S-RightMouse>
                               Search backward for the word under the cursor. (See page
   109.)
[count] <S-Up>
                    Scroll count pages up. (Same as: <PageUp>, CTRL-B. See page 192.)
[count] <Space>
                     Move count spaces to the right. (Same as: <Right>, I. See page 6.)
[count] <Tab>
                   Go to the count position in the jump list. (Same as: CTRL-I. See page
   189.)
[count] < Undo>
                    Undo the last count changes. (Same as: u. See page 8.)
[count] <Up>
                  Move count lines up. (Same as: CTRL-P, k. See pages 6 and 13.)
CTRL-\ CTRL-N
                    Enter normal mode from any other mode. (See page 58.)
CTRL-]
           Jump to the function whose name is under the cursor. (In the help system,
   jump to the subject indicated by a hyperlink.) (Same as: <C-LeftMouse>,
   g<LeftMouse>. See pages 12 and 79.)
[count] CTRL-^
                    If a count is specified, edit the count file on the command line. If no
   count is present, edit the previously edited file. Thus repeated CTRL-\(^\) can be used to
   toggle rapidly between two files. (See pages 43 and 244.)
CTRL- Switch between English and a foreign language keyboard. (See pages 176-
```

177.)

- [count] **CTRL-A** Add *count* to the number under the cursor. If no *count* is specified, increment the number. (See pages 43 and 244.)
- [count] CTRL-B Move back *count* screens. (Default = 1.) (Same as: <PageUp>, <S-Up>. See pages 191-192.)
- CTRL-BREAK Interrupt search (same as CTRL-C). (See page 206.)
- CTRL-C Interrupt search. (same as CTRL-BREAK). (See page 206.)
- [count] CTRL-D Move down the number of lines specified by the 'scroll' option. If a *count* is specified, set the 'scroll' option to *count* and then move down. (See pages 20 and 190-192.)
- [count] CTRL-E Move down count lines. (See page 192.)
- [count] CTRL-F Scroll the window *count* pages forward. (Same as: <PageDown>, <S-Down>. See page 192.)
- CTRL-G Display the current file and location of the cursor within that file. (Same as: :file. See pages 19-20 and 190.)
- 1 CTRL-G Same as CTRL-G, but include the full path in the filename. (See pages 19-20 and 190.)
- 2 CTRL-G Same as 1 CTRL-G, but adds a buffer number. (See pages 19-20 and 190.)
- [count] CTRL-H Move *count* characters to the left. See the 'backspace' option to change this to delete rather than backspace. (Same as: <BS>, <Left>, CTRL-K, h. See page 6.)
- [count] **CTRL-I** Jump to the *count* next item in the jump list. (Same as: **<Tab>**. See page 189.)
- [count] CTRL-J Move down *count* lines. (Same as: <Down>, <NL>, CTRL-J, j. See pages 6 and 235.)
- [count] CTRL-K Move *count* characters to the left. (Same as: <BS>, <Left>, CTRL-H, h. See page 25.)
- CTRL-L Redraw screen. (See page 156.)
- CTRL-L Leave insert mode if insertmode is set. (See page 179.)
- CTRL-M Copy <CR> entry. (Same as <CR>, +. See page 187.)
- [count] CTRL-N Move *count* lines down. (Same as: <Down>, <NL>, CTRL-J, j. See pages 6 and 235.)
- [count] CTRL-O Jump to the *count* previous item in the jump list. (See page 189.)
- [count] CTRL-P Move count lines upward. (Same as: <Up>, k. See pages 6 and 13.)

- CTRL-Q Used by some terminals to start output after it was stopped by CTRL-s. (See page 156.)
- CTRL-R Redo the last change that was undone. (See page 8.)
- CTRL-S Used by some terminals to stop output. (See page 156.)
- [count] CTRL-T Go back *count* tags. If the current buffer has been modified, this command fails unless the force (!) option is present. When using the help system, this command returns to the location you were at before making the last hyperlink jump. (Same as: <C-RightMouse>, g<RightMouse>. See pages 12 and 80-81.)
- [count] CTRL-U Move up the number of lines specified by the 'scroll' option. If a count is specified, set the 'scroll' option to count and then scroll up. (See pages 20 and 190-192.)
- CTRL-V Start visual block mode. (See pages 57 and 60.)
- [count] CTRL-W<Down> Move down a window. If a *count* is specified, move to window number *count*. (Same as: CTRL-W CTRL-J, CTRL-Wj. See page 46.)
- [count] CTRL-W<Up> Move up a window. If a *count* is specified, move to window number *count*. (Same as: CTRL-W CTRL-K, CTRL-Wk. See page 46.)
- [count] CTRL-W CTRL-] Split the current window and jump to the function whose name is under the cursor. If a *count* is specified, it is the height of the new window. (Same as: CTRL-W]. See page 82.)
- CTRL-W CTRL-^ Split the window and edit the alternate file. If a *count* is specified, split the window and edit the *count* file on the command line. (Same as: CTRL-W^. See page 244.)
- [count] CTRL-W CTRL-\_ Set the height of the current window to *count*. (Same as: CTRL-W+, CTRL-W-, CTRL-W\_, :resize. See page 49.)
- CTRL-W CTRL-B Move to the bottom window. (Same as: CTRL-Wb. See page 240.)
- CTRL-W CTRL-C Cancel any pending window command. (See page 46.)
- CTRL-W CTRL-D Split the window and find the definition of the word under the cursor. If the definition cannot be found, do not split the window. (Same as: CTRL-wd. See page 245.)
- CTRL-W CTRL-F Split the window and edit the file whose name is under the cursor. Looks for the file in the current directory, and then all the directories specified by the 'path' option. (Same as: CTRL-Wf. See page 245.)
- [count] CTRL-W CTRL-G CTRL-] :split followed a CTRL-]. If a count is specified, make the new window count lines high. (Same as: CTRL-Wg CTRL-], CTRL-Wg. See page 245.)

- [count] CTRL-W CTRL-G } Do a :ptjump on the word under the cursor. If a *count* is specified, make the new window *count* lines high. (Same as: CTRL-W CTRL-G). See page 277.)
- [count] CTRL-W CTRL-I Split the window and search for the *count* occurrence of the word under the cursor. Start the search at the beginning of the file. (Same as: CTRL-Wi. See page 244.)
- [count] CTRL-W CTRL-J Move down a window. If a *count* is specified, move to window number *count*. (Same as: CTRL-W<Down>, CTRL-Wj. See page 46.)
- [count] CTRL-W CTRL-K Move *count* windows up. (Same as: CTRL-W<Up>, CTRL-Wk. See page 46.)
- CTRL-W CTRL-N Split the window like :split. The only difference is that if no filename is specified, a new window is started on a blank file. (Same as: CTRL-Wn, :new. See page 48.)
- CTRL-W CTRL-O Make the current window the only one. (Same as: CTRL-Wo, :on, :only. See page 243.)
- CTRL-W CTRL-P Move to the previous window. (Same as: CTRL-Wp. See pages 162-163 and 240.)
- CTRL-W CTRL-Q Close a window. If this is the last window, exit *Vim*. The command fails if this is the last window for a modified file, unless the force (!) option is present. (Same as: CTRL-W q, :q, :quit. See pages 9, 46, 144, 202, and 242-243.)
- [count] CTRL-W CTRL-R Rotate windows downward. (Same as: CTRL-Wr. See page 241.)
- [count] CTRL-W CTRL-S Split the current window. (Make the new window *count* lines high.) (Same as: CTRL-Ws, CTRL-Ws, :sp, :split. See pages 45, 47-48, 162, and 247.)
- CTRL-W CTRL-T Move the top window. (Same as: CTRL-Wt. See page 240.)
- CTRL-W CTRL-W Move to the next window. If there is no next window, move to the first one. If a *count* is specified, move to window number *count*. (Same as: CTRL-Ww. See pages 46 and 240.)
- [count] CTRL-W CTRL-X Exchange the current window with the next one. If there is no next one, exchange the last window with the first. If a *count* is specified, exchange the current window with window number *count*. (Same as: CTRL-Wx. See page 242.)
- CTRL-W CTRL-Z Close the preview window. Discard any changes if the force (!) option is present. (Same as: CTRL-Wz, :pc, :pclose. See page 276.)

```
[count] CTRL-W+ Increase the size of the current window by count. (Default = 1.) (Same as: :res +, :resize +. See page 48.)
```

- [count] CTRL-W (CTRL-W < dash >) Decrease the size of the current window by count. (Default = 1.) (Same as: res -, :resize -. See page 48.)
- CTRL-W= Make all windows the same size (or as close as possible). (See page 48.)
- [count] CTRL-W1 Split the current window and jump to the function whose name is under the cursor. If a *count* is specified, it is the height of the new window. (Same as: CTRL-W CTRL-I. See page 82.)
- Split the window and edit the alternate file. If a *count* is specified, split the window and edit the *count* file on the command line. (Same as: CTRL-W CTRL-^. See page 244.)
- [count] CTRL-W\_ Set the current window to be *count* lines high. If no *count* is specified, make the window as big as possible. (Same as: CTRL-W CTRL-\_, :res, :resize. See page 49.)
- CTRL-W} Do a :ptag on the word under the cursor. (See page 277.)
- Move to the bottom window. (Same as: CTRL-W CTRL-B. See page 240.)
- CTRL-w c Close the current window. (Same as: :clo, :close. See page 46.)
- CTRL-W d Split the window and find the definition of the word under the cursor. If the definition cannot be found, do not split the window. (Same as: CTRL-W CTRL-D. See page 245.)
- Split the window and edit the file whose name is under the cursor. Looks for the file in the current directory, then all the directories specified by the path option. (Same as: CTRL-W CTRL-F. See page 245.)
- CTRL-W g CTRL-] :split followed a CTRL-J. (Same as: CTRL-W CTRL-GJ, CTRL-Wg]. See page 245.
- CTRL-Wg | :split followed a CTRL-]. (Same as: CTRL-Wg CTRL], CTRL-W CTRL-G]. See page 245.)
- CTRL-W g } Do a :ptjump on the word under the cursor. (Same as: CTRL-W CTRL-G). See page 277.)
- [count] CTRL-Wi Split the window and search for the *count* occurrence of the word under the cursor. Start the search at the beginning of the file. (Same as: CTRL-W CTRL-I. See page 244.)
- [count] CTRL-Wj Move down a window. If a *count* is specified, move to window number *count*. (Same as: CTRL-W CTRL-J, CTRL-W<Down>. See page 46.)

- [count] CTRL-W k Go up *count* windows. (Same as: CTRL-W CTRL-K, CTRL-W<Up>. See page 46.)
- CTRL-Wn Split the window like :split. The only difference is that if no filename is specified, a new window is started on a blank file. (Same as: CTRL-W CTRL-N, :new. See page 48.)
- CTRL-Wo Make the current window the only one. If ! is specified, modified files whose windows are closed will have their contents discarded. (Same as: CTRL-W CTRL-O, :on, :only. See page 243.)
- CTRL-W p Move to the previous window. (Same as: CTRL-W CTRL-P. See pages 162-163 and 240.)
- CTRL-W q Close a window. If this is the last window, exit *Vim*. The command fails if this is the last window for a modified file, unless the force (!) option is present. (Same as: CTRL-W CTRL-Q, :q, :quit. See pages 9, 46, 144, 202 and 242-243.)
- [count] CTRL-W r Rotate windows downward. (Same as: CTRL-W CTRL-R, CTRL-WR. See page 241.)
- [count] CTRL-W R

  Rotate windows upward. (Same as: CTRL-W CTRL-R, CTRL-Wr. See page 241.)
- [count] CTRL-W s Split the current window. Make the new window *count* lines high (same as [count] CTRL-W s). (Same as: CTRL-W CTRL-S, CTRL-WS, :sp, :split. See pages 45-48, 162, 247.)
- [count] CTRL-W S Split the current window. Make the new window *count* lines high (same as [count] CTRL-W s). (Same as: CTRL-W CTRL-S, CTRL-Ws, :sp, :split. See page 162.)
- CTRL-W t Move the top window. (Same as: CTRL-W CTRL-T. See page 240.)
- [count] CTRL-W w Move to the next window. If there is no next window, move to the first one. If a *count* is specified, move to window number *count*. (Same as: CTRL-W CTRL-W. See pages 46 and 240.)
- [count] CTRL-W W Move to the previous window. If at the top window, go to the bottom one. If a *count* is specified, move to window number *count*. (See page 240.)
- [count] CTRL-W x Exchange the current window with the next one. If there is no next one, exchange the last window with the first. If a *count* is specified, exchange the current window with window number *count*. (Same as: CTRL-W CTRL-X. See page 242.)
- CTRL-W z Close the preview window. (Same as: CTRL-W CTRL-Z, :pc, :pclose. See page 276.)

```
[count] CTRL-X Subtract count to the number under the cursor. If no count is specified, decrement the number. (See pages 197-198 and 395.)
```

- [count] CTRL-Y Move up *count* lines. (See pages 191-192.)
- CTRL-Z Suspend the editor (Unix only). (See page 156.)
- !{motion} {command} Filter the block of text represented by {motion} through the an external {command} command. (See pages 40, 85, 120, 164, and 166-167.)
- [count] !!{command} Filter the current line (or *count* lines} through the an external command. (See page 40.)
- [count] £ Search for the word under the cursor, backward. (Same as: £. See page 206.)
- [count] \$ Move the cursor to the end of the line. If a *count* is present, move to the end of the *count* line down from the current one. (Same as: <End>, <kEnd>. See pages 16 and 234.)
- [count] % Jump to the line whose *count* percent of the way through the file. (See pages 73, 76-77, and 278.)
- & Synonym for ":s//~/" repeat last substitution. (See page 311.)
- '{letter} Go to the line containing mark named {letter}. (See pages 37, 85, 161-162, 164, and 228.)
- [count] ( Move backward *count* sentences. (See page 121.)
- [count]) Move forward *count* sentences. (See page 121.)
- [count] \* Search for the word under the cursor, forward. (See page 206.)
- [count] + Move down *count* lines. (Default = 1.)Cursor is positioned on the first nonblank character on the line. (Same as: <CR>, CTRL-M. See page 187.)
- [count], Reverse the direction of the last single character and perform the search *count* times. (See page 187.)
- [count] Move up *count* lines. (Default = 1.) Cursor is positioned on the first non-blank character on the line. (See page 187.)
- [count] / Repeat last search in the forward direction. (See pages 27-30, 32, 161, 203, and 227.)
- [count] /{pattern} Search forward. (See pages 27-30, 32, 161, 203, and 227.)
- [count]/{pattern}/{offset} Search forward, position the cursor at {offset} from the search pattern. (See page 208.)
- [count] //{offset} Repeat last search in the forward direction with a new offset. (See page 208.)

```
[count];
              Repeat the last single character search count times. (Default = 1.) (See
   page 187.)
[count] <<
                Shift count lines to the left. (See pages 69-70.)
<{motion}
               Shift lines from cursor to {motion} to the left. (See pages 69-70.)
[count] >>
                 Shift count lines to the right. (See page 67.)
>{motion}
               Shift lines from cursor to {motion} to the right. (See pages 69-70.)
=\{motion\}
               Filter {motion} lines through the external program given with the
   'equalprg' option. (See page 73.)
[count]?
              Repeat last search in the backward direction. (See pages 31-32.)
[count] ?{pattern}
                           Search backward. (See page 29.)
[count] ?{pattern}?{offset}
                                       Search backward, position the cursor at {offset}
   from the search pattern. (See page 208.)
[count] ?? {offset}
                           Repeat last search in the backward direction with a new
    {offset}. (See page 208.)
[count] @{character}
                             Execute the macro in register {character}. (See page 24.)
["{register}] [<MiddleMouse>
                                        Put the {register} in the buffer like the p com-
   mand, but adjust the text to fit the indent of the current line. (Same as: [p, [P, ]P.
   See page 265.)
[count] [CTRL-D
                      Find definition of the macro currently sitting under the cursor.
   Start the search from the beginning of the file. (See page 75.)
[count] [CTRL-I
                       Search for the word under the cursor starting at the beginning of
   the file. (See pages 73-74 and 284.)
[count] ["{register}<MiddleMouse>
                                               Put the {register} in the buffer like the p com-
   mand, but adjust the text to fit the indent of the current line. (See page 265.)
     Finds the previous unmatched £if/£else/£endif. (See page 279.)
[count] [*
                Move backward to the beginning of the count comment from the
   cursor. (Same as: [/. See page 280.)
[count] [/
                Same as: [*. (See page 280.)
[count] [(
                Move backward to the count previous unmatched '(' in
   column 1. (See page 279.)
[count] [)
                Move backward to the count previous unmatched ')'. (See page 279.)
[count] [[
                 Move backward count sections or to the previous { in column 1. (See
   pages 122 and 279.)
```

- [count] [I] Move *count* sections backwards or to the previous } in column 1. (See pages 122 amd 279.)
- [count] [} Finds the *count* previous unmatched }. (See page 278.)
- [count] **Id** List the definition of the macro. Start search at the current cursor locationbeginning of the file. (See pages 73, 75, and 284.)
- [count] [D List all definitions of the macro whose name is under the cursor. Start the list with the next first definition in the file. (See pages 73 and 76.)
- If Deprecated. Use gf instead. (Same as: gf, Jf. See page 281.)
- [count] [i Display the *count* line that contains the keyword under the cursor. The search starts from the beginning of the file. (See page 284.)
- II List all lines in the current and included files that contain the word under the cursor. (See page 284.)
- [m] Search backward for the start of a method. (See page 279.)
- [M Search backward for the end of a method. (See page 279.)
- ["{register}] [P Put the {register} in the buffer like the P command, but adjust the text to fit the indent of the current line. (Same as: [<MiddleMouse>, [P, ]P. See page 265.)
- ["{register}] [P Put the {register} in the buffer like the P command, but adjust the text to fit the indent of the current line. (Same as: [<MiddleMouse>, [p, [P. See page 265.)]
- ["{register}] **|<MiddleMouse>** Put the {register} in the buffer like the **p** command, but adjust the text to fit the indent of the current line. (Same as: |**p**. See page 265.)
- [count] **ICTRL-D** Find definition of the macro currently sitting under the cursor. Start the search from the beginning current location of the file. (See page 73.)
- [count] **ICTRL-I** Search for the word under the cursor starting at the beginning of the filecurrent cursor location. (See pages 73-74 and 284.)
- [count] ]# Finds the next unmatched #if/#else/#endif. (See page 279.)
- [count] ]) Move forward to the *count* next unmatched). (See page 280.)
- [count] ]/ -or-
- [count] I\* Move forward to the end of the *count* comment from the cursor. (See page 280.)
- [count] ( Move forward to the *count* next unmatched (. (See page 279.)
- [count] II Move *count* sections forward or to the next } in column 1. (See pages 122 and 279.)

- [count] Il Move *count* sections forward or to the next { in column 1. (See pages 122 and 279.)
- [count] [count] Finds the *count* previous unmatched {.(See page 278.)
- [count] ] Finds the *count* previous unmatched }. (See page 278.)
- [count] **ld** List the definition of the macro. Start search at the beginning of the current cursor position. (See pages 73, 75, and 284.)
- [count] **ID** List all definitions of the macro whose name is under the cursor. Start the list with the first next definition. (See pages 73 and 76.)
- lf Deprecated. Use gf instead. (Same as: gf, [f. See page 281.)
- [count] Ji Display the *count* line that contains the keyword under the cursor. The search starts from the beginning of the filecurrent cursor position. (See page 284.)
- List all lines in the current and included files that contain the word under the cursor starting at the current location. (See page 284.)
- lm Search forward for the start of a method. (See page 279.)
- JM Search forward for the end of a method. (See page 279.)
- ["{register}] **p** Put the {register} in the buffer like the P command, but adjust the text to fit the indent of the current line. (Same as: |<MiddleMouse>. See page 265.)
- ["{register}] | P Put the {register} in the buffer like the P command, but adjust the text to fit the indent of the current line. (Same as ]<MiddleMouse>, [p, [P. See page 265.)
- ^ Move to the first nonblank character of the line. (See pages 16, 187, and 234.)
- [count] \_ Move to the first printing character of the *count*-1 line below the cursor. (See page 188.)
- Go to the mark named mark. Cursor is positioned exactly on the mark. (See page 37.)
- '{mark} Go to the line containing mark. Position the cursor at the first non-blank character on the line. (See page 37.)
- [count] { Move backward count paragraphs. (See page 121.)
- [count] | Move to the column *count* on the current line. (See page 235.)
- [count] } Move forward *count* paragraphs. (See page 121.)
- ~{motion} Change the case of the indicated characters. (This version of the command depends on the 'tildeop' option being on. (The default is off.) To turn on the option, use the :set tildeop command. (See pages 24, 200-201, and 401.)

- [count] ~ Change the case of *count* characters. (This version of the command depends on the 'tildeop' option being off (the default). To turn off the option, use the :set notildeop command. (See pages 24, 200-201, and 401.)
- [count] £ Search for the word under the cursor, backward. (See page 202.)
- <sup>0</sup> (Zero) Move to the first character on the line. (See pages 16, 187, and 234.)
- [count] a{text}<Esc> Insert text starting after the character under the cursor. If a count is specified, the text is inserted count times. (See page 9.)
- [count] A{text}<Esc> Append the text on to the end of the line. (See page 197.)
- [count] b Move backward count words. (Same as: <S-Left>. See page 16.)
- [count] B Move count WORDS backward. (Same as: <C-Left>. See page 186.)
- c{motion} Delete from the cursor to the location specified by the {motion} to enter insert mode. (See pages 21 and 161.)
- [count] C Delete from the cursor to the end of the current line and *count-1* more lines, and then enter insert mode. (See page 195.)
- [count] cc Delete *count* entire lines (default = 1) and enter insert mode. (See page 22.)
- ["{register}] **d**{motion} Delete from the cursor location to where {motion} goes. (See pages 36, 161, and 195.)
- [count] **D** Delete from the cursor to the end of the line. If a *count* is specified, delete an additional *count*-1 lines. (See pages 21 and 195.)
- ["{register}]count[count] dd Delete count lines. (See pages 10, 20, 36, and 224.)
- [count] e Move *count* words forward, stop at the end of the word. (See page 184.)
- [count] E Move count WORDS forward to the end of the WORD. (See page 186.)
- [count] **f**{char} Search forward for character {char} on the current line. Stop on the character. (See pages 17 and 187.)
- [count] **F**{char} Search backward for character {char} on the current line. Stop on the character. (See page 17.)
- [count] G Go to the line *count*. If no line is specified, go to the last line in the file. (Same as: <C-End>. See pages 18, 40, 161, and 188.)
- [count] g<Down> Move down one line on the screen. (Same as: gj. See page 235.)
- g<End> Move to the rightmost character on the screen. (Same as: g\$. See page 234.)
- g<Home> Move to the leftmost character on the screen. (In other words, move to column 1.) (Same as: g0. See page 234.)

g<LeftMouse>

```
Jump to the location of the tag whose name is under the cursor.
   (Same as: <C-LeftMouse>, CTRL-|. See page 12.)
[count] g < Right Mouse >
                               Jump to a previous entry in the tag stack. (Same as:
   <C-RightMouse>, CTRL-T. See page 12.)
[count] |g<Up>
                     Move up lines in one the screen space. (Same as: gk. See page 235.)
g CTRL-]
             Do a :tjump on the word under the cursor. (See page 83.)
g CTRL-G
             Display detailed information about where you are in the file. (See page
   156.)
g CTRL-H
             Start select block mode. (See page 258.)
[count] g£
                Search for the word under the cursor, backward. Unlike £, this finds par-
   tial words. (Same as: g£. See page 206.)
     Move to the rightmost character on the screen. (Same as: g<End>. See page 234.)
[count] g*
                Search for the word under the cursor, forward. Unlike *, this finds partial
   words. (See page 206.)
[count] g??
                 Encrypt the lines using the rot13 encryption. (Same as: g?g?. See page
   123.)
[count] g?g?
                  Encrypt the lines using the rot13 encryption. (Same as: g??. See page
   123.)
     Search for the word under the cursor, backwards. Unlike £, this finds partial
   words. (Same as: g£. See page 206.)
g?{motion}
                Encrypt the text from the current cursor location to where {motion}
   takes you using rot13 encryption. (See page 123.)
gl
     Do a :tselect on the word under the cursor. (See page 83.)
     Move to the leftmost printing character visible on the current line. (See page
   234.)
g \sim \{motion\}
                Reverse the case of the text from the cursor to {motion}(same as
   [count]g~g~). (See pages 201 and 401.)
[count] g~g~
                  -or-
[count] g~~
                 Reverse the case of the entire line. If a count is specified, change the case
   of count lines. (Same as: g~g~. See page 201.)
g0 (zero)
               Move to the leftmost character on the screen. (In other words, move to
   column 1.) (Same as: g<Home>. See page 234.)
```

```
Print the ASCII value of the character under the cursor. (Same as: gs, :as, :ascii,
   :sleep. See page 155.)
     Find the local definition of the variable under the cursor. (See pages 73-74.)
gD
     Find the global definition of the variable under the cursor. (See pages 73-74.)
[count] ge
               Move count words backward stopping on the end of the word.
   (See page 184.)
[\text{count}] \ gE
               Move count WORDS backward to the end of the WORD.
   (See page 186.)
     Edit the file whose name is under the cursor. If the file is not in the current
   directory, search the directory list specified by the 'path' option. (Same as: [f, ]f.
   See page 281.)
[count] gg
               Move to line count. Default is the first line. (Same as: <C-Home>. See
   page 156.)
     Start select mode characterwise. (See page 258.)
     Start select mode linewise. (See page 258.)
[count] gI {text} < Esc>
                              Insert text in column 1, count times. (See page 197.)
[count] gj
               Move down one line on the screen. (Same as: g<Down>. See page 231.)
[count] gJ
               Join lines. No spaces are put between the assembled parts. If a count is
   specified, count lines are joined (minimum of two lines). (See page 198.)
[count] | gk
                   Move up lines in inone the screen space. (Same as: g<Up>. See page
   235.)
     Move to the middle of the screen. (See page 234.)
[count] go
               Go to count byte of the file. (Same as: :go, :goto. See page 156.)
[""{register}] gp
                         Paste the text before the cursor, but do not move the cursor. (See
   page 220.)
[""{register}] gP
                         Paste the text after the cursor, but do not move the cursor. (See
   page 220.)
gq {motion}
                Format the text from the line the cursor is on to the line where
   {motion} takes you. (See pages 115, 117, 119, 269, and 271.)
gqq
      Format the current line. (Same as: gqgq. See page 115.)
gqgq
        Format the current line. (Same as: gqq. See page 115.)
[count] gr{character}
                              Replace the virtual character under the cursor with
   {character}. (See pages 199-200.)
```

[count] gR{string}<Esc>

```
Enter virtual replace mode until <Esc> is pressed. (See
   page 200.)
seconds gs
                Sleep for the specified number of seconds. (Same as: :sl, :sleep. See
   page 156.)
gu {motion}
                Uppercase of the text from the cursor to {motion}. (See page 201.)
gU{motion}
                Uppercase of the text from the cursor to {motion}. (See page 201.)
[count] gugu
                  -or-
[count] guu
                 Uppercase of the entire line. If a count is specified change the case of
   count lines. (See page 201.)
[count] gUgU
                  -or-
[count] gUU
                 Uppercase of the entire line. If a count is specified change the case of
   count lines. (See page 201.)
gv
     Repeat the last visual-mode selection. (See pages 252-253.)
gV
     Do not automatically reselect the selected text. (See page 260.)
[count] h
              Left. (Same as: <bs>, <Left>, CTRL-H, CTRL-K. See page 6.)
[count] H
              Move to the cursor to the top of the screen. If a count is specified, move to
   the count line from the top. (See page 188.)
[count] i{text}<Esc>
                             Insert text starting before the character under the
   cursor. If a count is specified, the text is inserted count times. (Same as: <Insert>. See
   pages 5, 7, and 9.)
[count] I {text} < Esc>
                              Insert the text at the beginning of the line. (See page 197.)
[count] j
              Down. (Same as: <Down>, <NL>, CTRL-J, CTRL-N. See pages 6 and 235.)
[count] J
              Join lines. Spaces are put between the assembled parts. If a count is speci-
   fied, count lines are joined (minimum of 2 lines). (See pages 23, 116, and 198.)
[count] k
              Up. (Same as: <Up>, CTRL-P. See pages 6 and 13.)
[count] K
              Run the "man" command on the word under the cursor. If a count is
   specified, use count as the section number. On Microsoft Windows, by default, this
   command performs a :help on the word under the cursor. (See page 78.)
[count] I
              Right. (Same as: <Right>, <Space>. See page 6.)
[count] L
              Move the cursor to the bottom of the screen. If a count is specified, move
   to the count line from the bottom. (See page 188.)
```

- m{letter} Mark the current text with the name {letter}. If {letter} is lowercase, the mark is local to the buffer being edited. In other words, just the location in the file is marked, and you have a different set of marks for each file. If an uppercase letter is specified, the mark is global. Both the file and the location within are marked. If you execute a "go to mark(')" command to jump to a global mark, you may switch files. (See pages 85, 161-162, 164, and 227.)
- Move to the cursor to the middle of the screen. (See page 188.)
- [count] n Repeat last search. Search in the same direction. (See pages 31-32 and 161.)
- [count] N Repeat last search. Search in the reverse direction. (See pages 31-32.)
- [count] o Open a new line below the cursor and put the editor into insert mode. (See page 10.)
- [count] O Open a new line above the cursor and put the editor into insert mode. (See page 11.)
- ["{register}] **p** Paste the test in the unnamed register (") after the cursor. (If the register contains complete lines, the text will be placed after the current line.) (See pages 36-37, 39, 160-161, 220, and 224.)
- [""{register}] P Paste the text in the {register} before the cursor. If no {register} is specified, the unnamed register is used. (Same as: <MiddleMouse>. See pages 37, 162-163, and 220.)
- q{character} Begin recording keys in register {character} (character is a-z). Stop recording with a q command. (See page 24.)
- Q Enter ex mode. (See page 100.)
- [count] r{char} Replace *count* characters with the given character. (See pages 23 and 199.)
- [count] R{text}<Esc> Enter replace mode and replace each character in the file with a character from {text}. If a count is specified, repeat the command count times. (See page 199.)
- [count] s Delete *count* characters and enter insert mode. (See page 196.)
- [count] S Delete *count* lines and enter insert mode. (See page 196.)
- [count] t{char} Search forward for character {char} on the current line. Stop one before the character. (See page 17.)
- [count] T{char} Search backward for character {char} on the current line. Stop one after the character. (See page 17.)

[count] z<Right>

page 235.)

```
Undo the last change. (Same as: <Undo>. See page 8.)
   Undo all the changes on the last line edited. (A second U redoes the edits.)
   (See page 8.)
    Start visual character mode. (See pages 56 and 164.)
    Start visual line mode. (See pages 56, 86, 162, and 163.)
[count] w
              Move count words forward. (Same as: <S-Right>. See pages 16, 20, and
   184.)
[count] w
              Move count WORDS forward. (Same as: <C-Right>. See page 186.)
["[register]] count[count] x
                                        Delete count characters. (Default = 1.) Deleted text
   goes into {register} or the unnamed register if no register specification is present.
   (Same as: <Del>. See pages 7, 13, 36-37, 160, and 196-197.)
["{register}]count[count] X
                                      Delete the characters before the cursor. (See pages
   196-197.)
     Exchange the character under the cursor with the next one. Useful for turning
   "teh" into "the". (See pages 37 and 160.)
["{register}] y{motion}
                                 Yank the text from the current location to {motion} into
   the register named {register}. Lowercase register specifications cause the register
   to be overwritten by the yanked text. Uppercase register specifications append to
   the contents of the register. (See pages 39 and 162.)
["{register}]count[count] Y
                                      -or-
["{register}] count[count] yy
                                          -or-
[count] ["{register}] yy
                                   Yank count lines into the register named {register}.
   Lowercase register specifications cause the register to be overwritten by the yanked
   text. Uppercase register specifications append to the contents of the register. (See
   pages 39 and 221-222.)
[count] z<CR>
                   (Same as: z<Enter>. See page 193.)
[count] z<Enter>
                        Position the line count at the top of the screen. If no count is speci-
   fied, the current line is used. Cursor is positioned on the first nonblank character
   after this command. (Same as: z:<CR>. See page 193.)
[count] z<Left>
                      Scroll the screen count characters to the right. (Same as: zh. See
   page 235.)
```

[count] **z**- Position the line *count* at the bottom of the screen. If no *count* is specified, the current line is used. Cursor is positioned on the first nonblank character after this command. (See page 194.)

Scroll the screen *count* characters to the left. (Same as: zl. See

- [count] z. Position the line *count* at the middle of the screen. If no *count* is specified, the current line is used. Cursor is positioned on the first nonblank character after this command. (See pages 194-195.)
- [count] **zb** Position the line *count* at the bottom of the screen. If no *count* is specified, the current line is used. Cursor is positioned on the same column after this command. (See page 194.)
- [count] **zh** Scroll the screen *count* character to the right. (Same as z<Left>. See page 235.)
- [count] zl Scroll the screen *count* character to the left. (Same as z<Right>. See page 235.)
- ZQ Do a :quit! command. (See page 202.)
- [count] zt Position the line *count* at the top of the screen. If no *count* is specified, the current line is used. Cursor is positioned on the same column after this command. (See pages 193-194.)
- [count] zz Position the line *count* at the middle of the screen. If no *count* is specified, the current line is used. Cursor is positioned on the same column after this command. (See pages 194-195.)

From with text enclosed in (), select the text up to and including the ().

**ZZ** Write file and exit. (See pages 151 and 168.)

#### **Motion Commands**

[count] a(

[count] as

- [count] a) From with text enclosed in (), select the text up to and including the (). [count] ab From with text enclosed in (), select the text up to and including the (). [count] a< Select matching <> pair, include the "<>". [count] a> Select matching  $\Leftrightarrow$  pair, include the " $\Leftrightarrow$ ". [count] a Select matching pair, including the "". [count] a{ Select matching {} pair, including the "{}". [count] a} Select matching {} pair, including the "{}". [count] aB Select matching {} pair, including the "{}". [count] ap Select a paragraph and the following space.
- [count] aw Select a word and the space after it. (Word is defined by the 'iskeyword' option.)

Select a sentence (and spaces after it).

[count] aW Select a word and the space after it. (Word is defined to be any series of printable characters.)

[count] i( Like ab, but the () characters are not selected. [count] i) Like ab, but the () characters are not selected. [count] ib Like ab, but the () characters are not selected. [count] i< Select matching <> pair, excluding the "<>". [count] a> Select matching  $\Leftrightarrow$  pair, excluding the " $\Leftrightarrow$ ". [count] i Select matching pair, excluding the "". [count] i{ Select matching {} pair, excluding the "{}". [count] iB Select matching {} pair, excluding the "{}". [count] ip Select a paragraph only. [count] is Select the sentence only. Do no select whitespace after a sentence. [count] iw Select inner word (the word only). (Word is defined by the 'iskeyword'

option.) Select inner word (the word only). (Word is defined by the 'iskeyword

[count] iW Select inner word (the word only). (Word is defined to be any series of printable characters.)

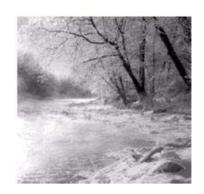

D

# **Command-Mode Commands**

```
:!{cmd}
            Execute shell command. (See page 319.)
:!!
      Repeat last :!{cmd}. (See page 319.)
:[range] £
               Print the lines with line numbers. (See pages 293 and 308.)
:[count] &
               Repeat the last :substitute command on the next count lines. (Default
   = 1.) (See page 311.)
:[range] & flags count
                              Repeat the last substitution with a different range and flags.
   (See page 304.)
:[line] *{register}
                            Execute the contents of the register as an ex-mode command.
   (Same as: :@. See page 317.)
:[line] < \{count\}
                        Shift lines left. (See page 317.)
     Print line number. (See page 316.)
:[line] > \{count\}
                        Shift lines right. (See page 317.)
:[line] @{register}
                            Go to line and execute {register} as a command. (Same as:
   :*. See page 317.)
:[line] @:
               Repeat the last command-mode command. (See page 317.)
:[line] @@
               Repeat the last :@{register} command. (See page 317.)
```

```
: [range]~ flags count
                              Repeat the last substitution, but the last search string as the
   {from} pattern instead of the {from} from the last substitution. (See page 311.)
:[line] a
               Insert text after the specified line. (Default = current.) (Same as: :append.
   See page 307.)
       List all abbreviations. (Same as: :abbreviate. See pages 91-92, 95, 97, 166 and
   296.)
:ab {lhs} {rhs}
                      Define an abbreviation. When {lhs} is entered, put {rhs} in
   the text.
:abbreviate
                  List all abbreviations. (Same as: :ab. See pages 91-92, 95, 97, 166, and
   296.)
:abbreviate {lhs} {rhs}
                                 Define an abbreviation. When {lhs} is entered, put {rhs} in
   the text.
:abc
:abclear
              Remove all abbreviations. (See page 296.)
:[count] al
:[count] all
                   Open a window for all the files being edited. When a [count] is speci-
   fied, open up to [count] windows. (Note that the count can be specified after the
   command, such as ":all [count].) (Same as: :al, :sal, :sall. See page 243.)
:{[priority} ame {menu-item} {command-string}
                                                               -or-
:{[priority} amenu {menu-item} {command-string}
                                                                  Define a menu item that's that
   is valid for all modes. (Same as: :am, :ame. See page 334.) The following characters
   are automatically inserted for some modes:
```

| <b>Prefix Character Inserted</b> | Meaning                             |
|----------------------------------|-------------------------------------|
| (Nothing)                        | —N/A-                               |
| <esc></esc>                      | Exit visual mode                    |
| CTRL-O                           | Execute one normal command          |
| CTRL-C                           | Exit command-line mode              |
| <esc></esc>                      | End operator-Pending                |
|                                  | mode                                |
|                                  | (Nothing) <esc> CTRL-O CTRL-C</esc> |

```
:{priority} an {menu-item} {command-string} -or-
:{priority} anoremenu {menu-item} {command-string} Perform a :amenu command in which the {command-string} is not remapped. (Same as: :an. See page 338.)
:[line] append Insert text after the specified line. (Default = current).

(Same as: :a. See page 307.)
```

```
List the files being edited. The name of the current file is enclosed in square
   brackets ([]). (See page 222.)
:ar {file-list}
                     Change the list of files to {file-list} and start editing the first one.
   (Same as: :args, :n, :next. See pages 43, 170, and 226.)
         List the files being edited. The name of the current file is enclosed in square
   brackets ([]). (Same as: :ar, :n, :next. See pages 43, 170, and 226.)
:args {file-list}
                       Change the list of files to \{file-list\} and start editing the first one.
   (See page 226.)
:argu {number}
                     -or-
:argument {number}
                          Edit the {number} file in the file list. (Same as: :argu. See pages
   225 and 243.)
:as
      -or-
:ascii
          Print the number of the character under the cursor. (Same as: ga, :as. See
   page 155.)
:au
      List all the autocommands. (Same as: :autocmd. See pages 71, 97, 134, 135, 293,
   and 422.)
:au {group} {event} {pattern}
                                       Lists the autocommands that match the given speci-
   fication. If "*" is used for the event, all events will match. (See pages 134-135.)
:au {group} {events} {file_pattern} nested {command}
                                                                    Define an autocommand to
   be executed when one of the {events} happens on any files that match {pattern}. The
   group parameters enables you to put this command in a named group for easier
   management. The nested flag allows for nested events. (See page 134-135.)
:au! {group} {event} {pattern} nested {command}
                                                               Remove any matching autocom-
   mands and replace them with a new version. (See page 135.)
:aug {name}
                 -or-
:augroup {name}
                      Start an autocommand group. The group ends with a :augroup
   END statement. (Same as: :aug. See page 134.)
:aun {menu-item}
                       -or-
                            Remove the menu item named {menu-item} that was defined
   with an :amenu command. The wildcard "*" will match all menu items. (Same as:
   :aun. See page 339.)
:autocmd
             List all the autocommands. (Same as: :au. See pages 71, 97, 134, 135, 293,
   and 422.)
```

:ar

```
:autocmd {group} {event} {pattern}
                                              Lists the autocommands that match the given
   specification. If "*" is used for the event, all events will match. (See pages 134-
:autocmd {group} {events} {file_pattern} [nested] {command}
                                                                             Define an autocom-
   mand to be executed when one of the {events} happens on any files that match
   {pattern}. The group parameters enables you to put this command in a named
   group for easier management. The nested flag allows for nested events. (See pages
   134-135.)
:autocmd!
               Delete all the autocommands. (See page 136.)
:autocmd! {group} {event} {pattern}
                                               Remove the specified autocommands. (See
   page 136.)
:autocmd! {group} {event} {pattern} [nested] {command}
                                                                        Remove any matching
   autocommands and replace them with a new version. (See page 136.)
:[count] b[!]
                   Switch the current window to buffer number count. (If a count is
   not specified, the current buffer is used.) If ! is specified, if the switch abandons a
   file, any changes might be discarded. (An alternative version of this command has
   count at the end—for example, :buffer 5.) (Same as: :buffer. See page 50.)
:b[!] {file-name}
                       Switch the current window to the buffer containing {file-name}.
   If ! is specified, if the switch abandons a file, any changes might be discarded. (See
   page 50.)
:[count] ba
                 Open a window for each buffer. If a count is specified, open at most
   count windows. (Same as: :ball, :sba, :sball. See page 246.)
:bad [+line] {file}
                         -or-
:badd [+line] {file}
                           Add the file to the buffer list. If a +line is specified, the cursor
   will be positioned on that line when editing starts. (Same as: :bad. See page 246.)
:[count] ball
                   Open a window for each buffer. If a count is specified, open at most
   count windows. (Same as: :ba, :sba, :sball. See page 246.)
:bd[[!]] {file}
                    -or-
:bdelete[[!]] {file}
                           -or-
:[[n] ]bd[[!]]
                    -or-
:[[n] ]bdelete[!]
                        -or-
: \hspace{-0.5em} [[n,m] \hspace{0.5em}] \hspace{-0.5em} \textbf{bd} [[!]]
                       -or-
:[[n,m] |bdelete[!]
                            -or-
:bd[[!]] [n]
                  -or-
```

```
:bdelete[!] n
                    Delete the specified buffer, but leave it on the buffer list. (Reclaims all
   the memory allocated to the buffer and closes all windows associated with.) If the
   override option (!) is specified, any changes made are discarded. If \{file\} is speci-
   fied, the buffer for that file is deleted. A buffer number [n] or a range of buffer
   numbers [n,m] can be specified as well. (Same as: :bd. See page 246.)
:be {mode}
                -or-
:behave {mode}
                      Sets the behavior of the mouse. The {mode} is either "xterm" for X
   Windows System-style mouse usage or "mswin" for Microsoft Windows-style
   usage. (Same as: :be. See page 108.)
:bl[!]
           -or-
:blast[!]
               Go to the last buffer in the list. (Same as: :bl. See page 52.)
:bm [count]
                 -or-
:bmodified [count]
                          Go to count-modified buffer. (Same as: :bm. See page 52.)
:[count] bn[!]
                      -or-
:[count] bnext[!]
                          -or-
:[count] bNext
                     Go to the next buffer. If! is specified, if the switch abandons a file,
   any changes might be discarded. If a count is specified, go to the count next buffer.
   (Same as: :bN, :bp, :bprevious. See page 51.)
:[count] bp
                 -or-
:[count] bprevious
                           Go to previous buffer. If a count is specified, go to the count
   previous buffer. (Same as: :bN, :bNext, :bp. See page 51.)
:br[!]
           Go to the first buffer in the list. (Same as: :brewind. See page 52.)
:brea
:break
           Break out of a loop. (Same as: :brea. See page 356.)
:brewind[!]
                  Go to the first buffer in the list. (Same as: :br. See page 52.)
:bro {command}
                     Open a file browser window and then run {command} on the chosen
   file. (Same as: :browse. See page 339.)
:bro set
             Enter an option browsing window that enables you to view and set all the
   options. (Same as: :browse set, :options. See page 342.)
:browse {command}
                          Open a file browser window and then run {command} on the
   chosen file. (Same as: :bro. See page 339.)
:browse set
                 Enter an option browsing window that enables you to view and set all
   the options. (Same as: :bro set, :options. See page 342.)
```

```
:[count] buffer[!]
                           Switch the current window to buffer number count. (If a count
   is not specified, the current buffer is used.) If ! is specified, if the switch abandons a
   file, any changes might be discarded. (An alternative version of this command has
   count at the end—for example, :buffer 5.) (Same as: :b. See page 50.)
:buffer[!] {file-name}
                               Switch the current window to the buffer containing {file-
   name. If! is specified, if the switch abandons a file, any changes might be dis-
   carded. (See page 50.)
:buffers
              List all the specified buffers. (Same as: :bu, :files, :ls. See pages 49-50.)
:bun[[!]] {file}
                       -or-
:bunload[[!]] {file}
                             -or-
:[n]bun[[!]]
                   -or-
:[n]bunload[[!]]
                         -or-
:[n,m]bun[[!]]
                      -or
:[n,m]bunload[[!]]
                            -or-
:bun[[!]] [n]
                    -or-
:bunload[!] n
                    Unload the specified buffer. If the override option is specified, if there
   are any changes, discard them. (Same as: :bun. See page 246.)
:[range] c
                Delete the specified lines, and then do a :insert. (Same as: :change. See
   page 317.)
:ca {lhs} {rhs}
                      -or-
:cabbrrev {lhs} {rhs}
                              Define an abbreviation for command-mode only. (Same as:
   :ca. See page 296.)
:cabc
          -or-
:cabclear
               Remove all for command mode. (Same as: :cabc. See page 296.)
:[range] cal {name}(argument list)
                                                -or-
:[range] call {name}(argument list)
                                                 Call a function. (Same as: :cal. See page 134,
   358, and 361.)
:cc[!] number
                    Display error number. If the number is omitted, display the current
   error. Position the cursor on the line that caused it. (See page 88.)
:cd {path}
                 Change the directory to the specified path. If path is "-", change the
   previous path. If no path is specified, on UNIX go to the home directory. On
   Microsoft Windows, print the current directory. (See page 314.)
```

```
:[range] ce [width]
                            -or-
:[range] center [width]
                                  Center the specified lines. If the width of a line
   is not specified, use the value of the 'textwidth'. (If 'textwidth' is 0, 80 is used.)
   (Same as: :ce. See page 115.)
:cf[!] [errorfile]
                           -or-
:cfile[!] [errorfile]
                            Read an error list from file. (Default = the file specified by the
   errorfile option.) Go to the first error. If the override option is specified and a file
   switch is made, any unsaved changes might be lost. (Same as: :cf. See page 89.)
:[range] ch (Same as: :chdir. See page 314.)
:[range] change
                       Delete the specified lines, and then do an :insert.
   (Same as: :c. See page 317.)
:chd [path]
                 -or-
:chdir [path]
                    Change the directory to the specified path. If path is "-", change the
   previous path. If no path specified, on UNIX go to the home directory. On
   Microsoft Windows, print the current directory. (Same as: :chd, :chdir. See page
   314.)
:che[!]
            -or-
:checkpath[!]
                     Check all the £include directives and make sure that all the files
   listed can be found. If the override option (!) is present, list all the files. If this
   option is not present, only the missing files are listed. (Same as: :che. See page 282.)
:cl[!] [from], [to]
                            List out the specified error messages. If the override option is
   present, list out all the errors. (Same as: :clist. See page 88.)
:cla [number]
                     -or-
:clast [number]
                        Go the last error in the list. If a number is specified, display that
   error. (Same as: :cla. See page 88.)
:clist[!] [from], [to]
                                 List out the specified error messages. If the override option
   is present, list out all the errors. (Same as: :cl. See page 88.)
:clo[!]
            -or-
:close[!]
               Close a window. If this is the last window, exit Vim. The command fails if
   this is the last window for a modified file, unless the force (!) option is present.
   (Same as: CTRL-Wc, :clo. See page 46.)
:cm
       Listing all the mappings for command-line mode maps. (Same as: :cmap. See
   page 298.)
:cm {lhs}
               List the command-line mapping of {lhs}. (See page 298.)
```

```
:cm {lhs} {rhs}
                      Define a keyboard mapping for command-line mode. (See page
   298.)
:cmap
         Listing all the command-line mode mappings. (Same as: :cm. See page 298.)
:cmap {lhs}
                 List the command-line mode mapping of {lsh}. (See page 298.)
:cmap {lhs} {rhs}
                        Define a keyboard mapping for command-line mode. (See
   page 298.)
:cmapc
:cmapclear
                Clear all the command-mode mappings. (Same as: :cmapc. See page
   301.)
:[priority] cme {menu-item} {command-string}
                                                             -or-
:[priority] cmenu {menu-item} {command-string}
                                                               Define a menu item that is avail-
   able for command-line mode only. The priority determines its placement in a
   menu. Higher numbers come first. The name of the menu item is {menu-item}, and
   when the command is selected, the command {command-string} is executed. (Same
   as: :cme. See page 334.)
:[count] cn[!]
                      Go to the count next error. (Same as: :cnext. See pages 87-88 and
   170.)
:[count] cN[!]
                      Go the previous error in the error list. (Same as: :cN. See page 88.)
:cnew [count]
                    -or-
:cnewer [count]
                       Go to the count newer error list. (Same as: :cnew. See page 285.)
:[count] cnext[!]
                          Go to the count next error. (Same as: :cn. See pages 87-88 and
   170.)
:[count] cNext[!]
                          Go the previous error in the error list. (Same as: :cN. See page
   88.)
:[count] cnf[!]
                      -or-
:[count] cnfile[!]
                         Go the first error in the next file. If the override option (!) is
   present, if there are any unsaved changes, they will be lost. (Same as: :enf. See pages
   88 and 90.)
:cno {lhs} {rhs}
                       Same as :cmap, but does not allow remapping of the {rhs}. (Same
   as: :cnoremap. See page 301.)
:cnorea {lhs} {rhs}
                           -or-
:cnoreabbr {lhs} {rhs}
                               Do a :noreabbrev that works in command-mode only.
   (Same as: :cnorea. See page 301.)
```

```
:[priority] cnorem {menu-item} {command-string}
                                                                Like :cmenu, except the {com-
   mand-string) is not remapped. (Same as: :cnoremenu. See page 338.)
:cnoremap {lhs} {rhs}
                             Same as :cmap, but does not allow remapping of the {rhs}.
   (Same as: :cno. See page 301.)
:[priority] cnoremenu {menu-item} {command-string}
                                                                    Like :cmenu, except the
   {command-string} is not remapped. (Same as: :cnorem. See page 338.)
:[range] co {address}
                              Copy the range of lines below {address}. (Same as: :copy, :t.
   See page 306.)
:col [count]
                   -or-
:colder [count]
                       Go to the count older error list. (Same as: :col. See page 284.)
:com
        List the user-defined commands. (Same as: :command. See pages 360-361.)
:com {definition}
                        Define a user-defined command. (See pages 360-361.)
:comc
         -or-
:comclear
              Clear all user-defined commands. (Same as: :comc. See page 360.)
:command
             List the user-defined commands. (See page 354.)
:command {definition}
                             Define a user-defined command. (Same as: :com. See pages
   360-361.)
:con {command}
                     (Same as: :continue. See page 356.)
:conf {command}
                      Execute the {command}. If this command would result in the loss of
   data, display a dialog box to confirm the command. (Same as: :confirm. See page
   341.)
:confirm {command}
                         Execute the {command}. If this command would result in the loss
   of data, display a dialog box to confirm the command. (Same as: :conf. See page
   341.)
:con -or-
:continue
              Start a loop over. (Same as: :con. See page 356.)
:[range] copy {address}
                                Copy the range of lines below {address}.
   (Same as: :co, :t. See page 306.)
:[count] cp[!]
                     -or-
:[count] cprevious[!]
                              Go to the count previous error. (Same as: :cp, :cN, :cNext.
   See pages 88 and 170.)
```

```
:cq
       -or-
:cquit
           Exit Vim with an error code. (This is useful in integrating Vim into an IDE.)
   (Same as: :cq. See page 89.)
:cr[!] number
                    -or-
:crewind[!] number
                           Go the first error in the list. If a number is specified, display that
   error. (Same as: :cr. See page 88.)
:cs {arguments}
                       -or-
:cscope {argument}
                          Handle various activities associated with the CScope program.
   (Same as: :cs. See page 172.)
:cst {procedure}
                        -or-
:cstag {procedure}
                           Go to the tag in the CScope database named {procedure}. (Same
   as: :cst. See page 172.)
:cu {lhs}
               (Same as: :cunmap. See page 301.)
:cuna {lhs}
                 -or-
:cunabbreviate {lhs}
                             Remove the command-line mode abbreviation.
   (Same as: :cuna. See page 296.)
:cunm
         Same as: :cunmenu. (See page 339.)
:cunmap {lhs}
                    Remove a command-mode mapping. (Same as: :cu. See page 301.)
:cunmenu {menu-item}
                             Remove the command-mode menu item named {menu-
   item}. The wildcard "*" will match all menu items. (Same as: :cunm. See page 339.)
:[range] d register [count]
                                      Delete text. (Same as: :delete. See page 303.)
:delc {command}
                       -or-
:delcommand {command}
                               Delete a user-defined command. (Same as: :delc. See page
   360.)
:[range] delete register [count]
                                          Delete text. (Same as: :d. See page 303.)
:delf {name}
                   -or-
:delfunction {name}
                            Delete the function named {name}. (Same as: :delf. See page
   360.)
:di list
             Edit the last file in the list. (Same as: :display. See page 222.)
:dig
        List all the digraph definitions. (Same as: :digraphs. See page 25.)
:dig {character1}{character2} {number}
                                                     Define a digraph. When
   CTRL-K{character1}{character2} is pressed, inset character whose number
    is {number}. (See page 200.)
```

```
:digraphs
               List all the digraph definitions. (Same as: :dig. See page 25.)
:digraphs {character1} {character2} {number}
                                                             Define a digraph. When
   CTRL-K{character1}{character2} is pressed, insert character whose number
   is {number}. (See page 200.)
:display [arg]
                     Same as :registers, :di. (See page 222.)
:[range] dj count[count] /{pattern}/
                                                   -or-
:[range] djump count[count] / {pattern}/
                                                       Search the range (default = whole file)
   for the definition of the macro named {pattern} and jump to it. If a count is speci-
   fied, jump to the count definition. If the pattern is enclosed in slashes (/), it is a
   regular expression; otherwise, it is the full name of the macro. (Same as: :dj. See
   page 314.)
:[range] dl /{pattern}/
                                  -or-
:[range] dlist /{pattern}/
                                     List the all the definitions of the macro
   named {pattern} in the range. (Default = the whole file.) If the pattern is enclosed
   in slashes (/),it is a regular expression; otherwise, it is the full name of the macro.
   (Same as: :dl. See page 314.)
:do {group} {event} [file_name]
                                           Execute a set of autocommands pretending that
   {event} has just happened. If a group is specified, execute only the commands for
   that group. If a filename is given, pretend that the filename is file_name rather than
   the current file during the execution of this command. (Same as: :doautocmd. See
   pages 135 and 137.)
:doautoa {group} {event} [file_name]
                                                  -or-
:doautoall {group} {event} [file name]
                                                     Like :doautocmd, but repeated for every
   buffer. (Same as: :doautoa. See page 135.)
:doautocmd {group} {event} [file_name]
                                                     Execute a set of autocommands, pretend-
   ing that {event} has just happened. If a group is specified, execute only the com-
   mands for that group. If a filename is given, pretend that the filename is file name
   rather than the current file during the execution of this command. (Same as: :do.
   See pages 135 and 137.)
:[range] ds /{pattern}/
                                  -or-
:[range] dsearch /{pattern}/
                                        List the first definition of the macro named
   {pattern} in the range. (Default = the whole file.) If the pattern is enclosed in slashes
   (/), it is a regular expression; otherwise, it is the full name of the macro.
   (Same as: :ds. See page 314.)
```

```
:[range] dsp count[count] /{pattern}/
                                                     -or-
:[range] dsplit count[count] /{pattern}/
                                                         Do a :split and a :djump.
   (Same as: :dsp. See page 314.)
:e [+cmd] [file]
                       Close the current file and start editing the named file. If no file is
   specified, re-edit the current file. If +cmd is specified, execute it as the first editing
   command. (Same as: :edit. See page 41.)
:ec {arguments}
                       -or-
:echo {arguments}
                         Print the arguments. (Same as: :ec. See pages 354-355.)
:echoh {name}
                    -or-
:echohl {name}
                     Change the color of future echoes to be in the color of highlight
   group {name}. (Same as: :echoh. See page 355.)
:echon {arguments}
                           Echo the arguments without a newline. (See page 355.)
:edit [+cmd] [file]
                           Close the current file and start editing the named file. If no file
   is specified, re-edit the current file. If +cmd is specified, execute it as the first editing
   command. (Same as: :e. See page 41.)
:el
:else
         Reverse the condition of an :if. (Same as: :el. See page 356.)
:elsei
:elseif
            A combination of :else and :if. (Same as: :elsei. See page 356.)
:em
       (Same as: :emenu. See page 338.)
:emenu {menu-item}
                           Execute the given {menu-item} as if the user had selected it.
   (Same as: :em. See page 338.)
:en
       End an :if statement. (Same as: :endif. See page 356.)
:endf
         End a function. (Same as: :endfunction. See pages 134 and 357.)
:endfunction
                   End a function. (Same as: :endf. See pages 134 and 357.)
:endif
           End an :if statement. (Same as: :en. See page 356.)
:endw
         -or-
:endwhile
               End a loop. (Same as: :endw. See page 356.)
:ex[!] +command filename
                                 Enter ex mode. If a filename is specified, edit that file;
   otherwise, use the current file. The +command argument is a single command that
   will be executed before any editing begins. If the override option (!) is specified,
   switching files will discard any changes that have been made. (See page 100.)
```

```
:[range] ex[!] file
                           If the buffer has been modified, write the file and exit. If a range
   is specified, write only the specified lines. If a file is specified, write the data to that
   file. When the override option (!) is present, attempt to overwrite existing files or
   read-only files. (See page 322.)
:exe {string}
                    -or-
:execute {string}
                          Execute a string as a command. (Same as: :exe. See page 357.)
:exi
        -or-
:exit
         -or-
:[range] exit[!] [file]
                                 If the buffer has been modified, write the file and exit. If a
   range is specified, write only the specified lines. If a file is specified, write the data
   to that file. When the override option (!) is present, attempt to overwrite existing
   files or read-only files. (Same as: :exi. See page 322.)
     Print the current filename. If a file is specified, set the name of the current file to
   file. (Same as: :file, CTRL-G. See pages 135 and 315.)
:file [file]
                 Print the current filename. If a file is specified, set the name of the
   current file to file. (Same as: :f, CTRL-G. See pages 135 and 315.)
:files
         List all the specified buffers. (Same as: :buffers, :ls. See pages 49-50.)
:filet {on|off}
                      -or-
:filetype {on|off}
                          Tell Vim to turn on or off the file type detection logic. (Same as:
   :filet. See page 71.)
:fin[!] {+command} {file}
                                  -or-
:find[!] {+command} {file}
                                   Like :vi, but searches for the file in the directories
   specified by the path option. (Same as: :fin. See page 281.)
:fix
       -or-
:fixdel
           Make the Delete key do the right thing on UNIX systems. (Same as: :fix.
   See page 94.)
:fu
       List all functions. (Same as: :function. See pages 134, 357, and 359.)
:fu {name}
                List the contents of function {name}. (See page 359.)
:fu {function definition}
                                    Start a function definition. (See page 359.)
:function
               List all functions. (Same as: :fu. See pages 134, 357, and 359.)
:function {name}
                        List the contents of function {name}. (See page 359.)
:function {function definition}
                                            Start a function definition. (See page 359.)
```

```
: [range] g /{pattern}/ {command}
                                              Perform {command} on all lines that have
   {pattern} in them in the given range. (Same as: :global. See page 311.)
: [range] g! /{pattern}/ {command}
                                                Perform {command} on all lines that do not
   have {pattern} in them in the given range. (See page 311.)
: [range] global /{pattern}/ {command}
                                                     Perform {command} on all lines that have
   {pattern} in them in the given range. (Same as: :g. See page 311.)
: [range] global! /{pattern}/ {command}
                                                      Perform {command} on all lines that do
   not have {pattern} in them in the given range. (See page 311.)
:go {[count] }
:goto {[count] }
                        Go to count byte of the file. (Same as: :go, go. See page 156.)
:gr {arguments}
                       -or-
:grep {arguments}
                         Run the gGrep program with the given {arguments} and capture
   the output so that the :cc, :cnext, and other commands will work on it. (Like
   :make, but with gGrep rather than mMake.) (Same as: :gr. See pages 89, 170, 225,
   284, and 289.)
:gu [+command] [-f]-b] [files...]
                                             -or-
:gui [+command] [-f]-b] [files...]
                                              (Same as: :gu. See page 323.)
:gv [+command] [-f]-b] [files...]
                                             -or-
:gvim [+command] [-f]-b] [files...]
                                                Start GUI mode. If a +command is specified,
   execute that after loading the files. If the -b flag is specified, execute the command
   in the background (the default). The -f flag tells Vim to run in the foreground. If a
   list of files is specified, they will be edited; otherwise, the current file is edited.
   (Same as: :gv. See page 323.)
:h [topic]
                 -or-
:help [topic]
                     Display help on the given topic. If no topic is specified, display
   general help. (Same as: <F1>, <Help>, :h. See pages 11, 13, 50, 157, and 401.)
:helpf
:helpfind
              Open a dialog box that enables you to type in a help subject. (Same as:
   :helpf. See page 341.)
:hi
       List all highlight groups. (Same as: :highlight. See pages 290 and 355.)
:hi {options}
                    Customize the syntax coloration. (See page 290.)
:hi link {new-group} {old-group}
                                             Highlight the {new-group} the same as
   {old-group}. (See page 414.)
```

```
:hid
        -or-
:hide
         Hide the current buffer. (Same as: :hid. See page 49.)
:highlight
                List all highlight groups.
:highlight link {new-group} {old-group}
                                                       Highlight the {new-group} the same as
    {old-group}. (See page 408.)
:highlight {options}
                              Customize the syntax coloration. (Same as: :hi. See pages 290
   and 355.)
:his {code} [first],[last]
                                     -or-
:history {code} [first],[last]
                                           Print the last few commands or search strings
   (depending on the code). The code parameter defaults to "cmd" for command-
   mode command history. The first parameter defaults to the first entry in the list and
   last defaults to the last. (Same as: :his. See page 320.)
:[line] i
               Start inserting text before line. Insert ends with a line consisting of just
   ".". (Same as: :insert. See page 308.)
:ia {lhs} {rhs}
                      -or-
:iabbrev {lhs} {rhs}
                             Define an abbreviation for insert mode only. (Same as: :ia.
   See page 296.)
:iabc
:iabclear
               Remove all for insert mode. (Same as: :iabc. See page 296.)
:if {expression}
                        Start a conditional statement. (See page 356.)
:[range] ij [count] /{pattern}/
                                            -or-
:[range] ijump [count] /{pattern}/
                                                 Search the range (default = whole file) for the
   {pattern} and jump to it. If a count is specified, jump to the count occurrence. If the
   pattern is enclosed in slashes (/), it is a regular expression; otherwise, it is just a
   string. (Same as: :ij. See page 312.)
:[range] il /{pattern}/
                                  -or-
:[range] ilist /{pattern}/
                                      List all the occurrences {pattern} in the range. (Default
   = the whole file.) If the pattern is enclosed in slashes (/), it is a regular expression;
   otherwise, it is a string. (Same as: :il. See page 312.)
:im
       List all the insert-mode mappings. (Same as: :imap. See page 298.)
:im {lhs}
               List the insert-mode mapping of {lhs}. (See page 298.)
:im {lhs} {rhs}
                      Define a keyboard mapping for insert mode. (See page 298.)
:imap
         List all the insert-mode mappings. (Same as: :im. See page 298.)
:imap {lhs}
                 List the insert-mode mapping of {lhs}. (See page 298.)
```

```
:imap {lhs} {rhs}
                         Define a keyboard mapping for insert mode. (See page 298.)
:imapc
           -or-
:imapclear
                Clear all the insert-mode mappings. (Same as: :imapc. See page 301.)
:[priority] ime {menu-item} {command-string}
                                                              -or-
:[priority] imenu {menu-item} {command-string}
                                                                 Define a menu item that is avail-
   able for insert mode only. The priority determines its placement in a menu. Higher
   numbers come first. The name of the menu item is {menu-item}, and when the
   command is selected, the command {command-string} is executed. (Same as: :ime.
   See page 334.)
:[line] in
                Start inserting text before line. Insert ends with a line consisting of just
   ".". (Same as: :inoremap. See page 301.)
:inorea {lhs} {rhs}
                            -or-
:inoreabbrev {lhs} {rhs}
                                   Do a :noreabbrev that works in insert mode only. (Same
   as: :inorea. See page 296.)
:inorem {lhs} {rhs}
                            Same as: :inoremenu. (See page 338.)
:inoremap {lhs} {rhs}
                               Same as :imap, but does not allow remapping of the {rhs}.
   (Same as: :in. See page 301.)
:[priority] inoremenu {menu-item} {command-string}
                                                                      Like :imenu, except the
    {command-string} is not remapped. (Same as: :inorem. See page 338.)
:[line] insert
                      Start inserting text before line. Insert ends with a line consisting of
   just ".". (Same as: :i. See page 308.)
:int
:intro
         Display the introductory screen. (Same as: :int. See page 157.)
:range[range] is /{pattern}/
                                         -or-
:range[range] isearch /{pattern}/
                                               List the first occurrence {pattern} in the range.
   (Default = the whole file.) If the pattern is enclosed in slashes (/), it is a regular
   expression; otherwise, it is a string. (Same as: :is. See page 313.)
:[range] isp count[count] / {pattern}/
                                                     -or-
:[range] isplit count[count] / {pattern}/
                                                         Remove an insert-mode mapping.
   (Same as: :isp. See page 313.)
:iu {lhs}
              Remove an insert-mode mapping. (Same as: :iunmap. See page 301.)
:iuna {lhs}
                 -or-
:iunabbreviate {lhs}
                              Remove the insert line-mode abbreviation. (Same as: :iuna.
   See page 296.)
```

```
:iunm {lhs}
                  -or-
:iunmap {lhs}
                    Remove an insert-mode mapping. (Same as: :iunm. See page 301.)
:iunm {menu-item}
                          -or-
:iunmenu {menu-item}
                              Remove the insert-mode menu item named {menu-item}. The
   wildcard "*" will match all menu items. (Same as: :iunm. See page 339.)
:[range] j[!]
                    -or-
:[range] join[!]
                         Join the lines in range into one line. Spaces are used to
   separate the parts unless the ! is specified. (Same as: :j. See page 318.)
:ju
       -or-
:jumps
           List out the jump list. (Same as: :ju. See page 188.)
:[line] k{letter}
                          Place mark {letter} on the indicated line. (Same as: :mar, :mark.
   See page 318.)
:[range] I [count]
                           Like :print, but assumes that the 'list' option is on. (Same
   as: :1. See page 308.)
:la [+command]
                      -or-
:last [+command]
                         Edit the last file in the list. (Same as: :la. See page 44.)
:[range] le [margin]
                               -or-
:[range] left [margin]
                                 Left justify the text putting each line margin
   characters from the left margin. (Default = 0.) (Same as: :le. See page 116.)
:let {variable} = {expression}
                                          Assign a {variable} a value. (See page 349.)
:[range] list [count]
                                Like :print, but assumes that the 'list' option is on.
   (Same as: :1. See page 308.)
:ls
       List all the buffers. (Same as: :buffers, :files. See pages 49-50.)
:[range] m {address}
                             Move the range of lines from their current location to below
   {address}. (Same as: :move. See pages 161 and 306.)
:[line] ma {letter}
                           Mark the current line with mark {letter}. (Same as: :k, :mar,
   :mark. See page 318.)
:mak {arguments}
                        -or-
:make {arguments}
                          Run the external Mmake program, giving it the arguments
   indicated. Capture the output in a file so that error-finding commands such as :cc
   and :cnext can be used. (Same as: :mak. See pages 87, 284, and 288.)
```

```
:map
        List all the mappings. Note: Only :map and :map! list the mappings for all
   modes. The other mode-dependent versions of these commands list the mapping
   for their modes only. (See pages 93, 95, 134, 156, 293, 297, and 394.)
:map {lhs}
               List the mapping of {lhs}. (See page 297.)
:map {lhs} {rhs}
                       Define a keyboard mapping. When the {lhs} is typed in normal
   mode, pretend that {rhs} was typed. (See page 297.)
:map[!] List all mappings for insert and command line notes. (See page 298.)
:{mode}mapc
                 Clear all the mappings. (Same as: :mapclear. See page 299.)
:{mode}mapclear
                      Clear all the mappings. (Same as: :mapc. See page 299.)
:mapclear[!]
                   See page 301.
:mar
:[line] mark{letter}
                             Mark the given line with mark {letter}. (Same as: :k, :mar. See
   page 38.)
:marks
          List all the marks. (See page 38.)
:marks {chars}
                     List the marks specified by the character list: {chars}. (See page 36.)
:[priority][mode] me {menu-item} {command-string}
                                                                   -or-
:[priority][mode] menu {menu-item} {command-string}
                                                                     Define a menu item. The
   priority determines its placement in a menu. Higher numbers come first. The mode
   parameter defines which Vim mode the item works in. The name of the menu item
   is {menu-item}, and when the command is selected, the command {command-string}
   is executed. (Same as: :me. See pages 333 and 338.)
:mes
:messages
               View previous messages. (Same as: :mes. See page 321.)
:mk[!] {[file]}
                     -or-
:mkexrc[!] {[file]}
                           Like :mkvimrc, except the file defaults to .exrc. This command
   has been superseded by the :mkvimrc command. (Same as: :mk. See page 96.)
:mks[!] [file]}
                      -or-
:mksession[!] [file] }
                             Create a session file and save the current settings. If! is
   specified, overwrite any existing session file. (Same as: :mks. See page 350.)
:mkv[!] {file}
                   -or-
:mkvimrc[!] {file}
                         Write out setting to {file} in a manner suitable for including in a
   vimre file. In fact, if you do not specify \{file\}, it defaults to vimre. If the file exists, it
   will be overwritten if the override option (!) is used. (Same as: :mkv. See page 95.)
```

```
:[range] mo {address}
                              Move the range of lines from their current location to below
   {address}. (See page 307.)
:mod {mode}
:mode {mode}
                  Set the screen mode for an MS-DOS editing session. (Same as: :mod.
   See page 347.)
:[range] move {address}
                                Move the range of lines from their current location to
   below {address}. (Same as: :m. See pages 161 and 306.)
:[count] n \{+cmd\} \{file-list\}
                                      When editing multiple files, go to the next one. If
   count is specified, go to the count next file. (Same as: :args, :next. See pages 42,
   170, 226-228.)
:[count] N {+cmd} {file-list}
                                      When editing multiple files, go to the previous one.
   If a count is specified, go to the count previous file. (Same as: :Next. See page 43.)
:new[!] [+command] [file-name]
                                         Split the window like :split. The only difference
   is that if no filename is specified, a new window is started on a blank file. (Same as:
   CTRL-W CTRL-N, CTRL-Wn. See page 48.)
:[count] next {[+cmd]} [{file-list]}
                                                 When editing multiple files, go to the next
   one. If count is specified, go to the count next file. (Same as: :args, :n. See pages
   42, 170, and 226-228.)
:[count] Next [{+cmd]} {[file-list]}
                                                 When editing multiple files, go to the previ-
   ous one. If count is specified, go to the count previous file. (Same as: :N. See page
   43.)
:nm
      Listing all the mappings for normal-mode maps. (Same as: :nmap. See page 298.)
:nm {lhs}
              List the normal mapping of {lhs}.
:nm {lhs} {rhs}
                      Define a keyboard mapping for normal mode.
:nmap
         Listing all the normal-mode mappings. (Same as: :nm. See page 298.)
:nmap {lhs}
                 List the normal-mode mapping of {lhs}. (See page 298.)
:nmap {lhs} {rhs}
                        Define a keyboard mapping for normal mode. (See page 298.)
:nmapc
           -or-
:nmapclear
                Clear all the normal mappings. (Same as: :nmapc. See page 301.)
:[priority]nme {menu-item} {command-string}
                                                           -or-
:[priority]nmenu {menu-item} {command-string}
                                                              Define a menu item that is
   available for normal mode only. The priority determines its placement in a menu.
   Higher numbers come first. The name of the menu item is {menu-item}, and when
   the command is selected, the command {command-string} is executed. (Same as:
   :nme. See page 334.)
```

```
:nn {lhs} {rhs}
                     -or-
:nnoremap {lhs} {rhs}
                             Same as :nmap, but does not allow remapping of the {rhs}.
   (Same as: :nn. See page 301.)
:[priority] nnoreme {menu-item} {command-string}
                                                               -or-
:[priority] nnoremenu {menu-item} {command-string}
                                                                  Like:nmenu, but the
   {command-string} is not remapped. (Same as: :nnorem. See page 301.)
:no {lhs} {rhs}
                     Same as :map, but does not allow remapping of the {rhs}. (Same as:
   :noremap. See pages 298 and 301.)
:noh
        -or-
:nohlsearch
                 Turn off the search highlighting. (It will be turned on by the next
   search. To turn it off permanently, use the :set nohisearch command.) (Same as:
   :noh. See page 29.)
:nor {lhs} {rhs}
                      -or-
:noreabbrev {lhs} {rhs}
                               Define an abbreviation, but do not allow remapping of the
   right side. (Same as: :nor. See page 301.)
:norem {lhs} {rhs}
                         Same as: :noremenu. (See page 338.)
:noremap {lhs} {rhs}
                           Same as :map, but does not allow remapping of the {rhs}.
   (Same as: no. See pages 298 and 301.)
:nremap[!] See page 301.
:[priority][mode] norem {menu-item} {command-string}
                                                                    -or-
:[priority][mode] noremenu {menu-item} {command-string}
                                                                        Define a menu item
   like defined with :menu, but do not allow remapping of the {command-string}. (Same
   as: :norem. See page 338.)
:norm[!] {commands}
:normal[!] {commands}
                             Execute the commands in normal mode. (Same as: :norm.
   See page 322.)
:[range] nu
                -or-
:[range] number
                     Print the lines with line numbers. (Same as: :nu. See pages
   293-294.)
:nun {lhs}
               -or-
:nunmap {lhs}
                   Remove a normal mapping. (Same as: :nun. See page 301.)
:nunme {menu-item}
                         -or-
```

```
:nunmenu {menu-item}
                            Remove the normal menu item named {menu-item}. The
   wildcard "*" will match all menu items. (Same as: :nunme. See page 339.)
     The one command that Vi has that Vim does not. (In Vi, this command puts the
   editor into "open" mode, a mode that no sane persons ever use if they can avoid it.)
   (Same as: :open. See page 157.)
      List all the mappings for operator-pending-mode maps. (Same as: :omap. See
   page 298.)
:om {lhs}
              List the operator-pending mapping of {lhs}. (See page 298.)
:om {lhs} {rhs}
                     Define a keyboard mapping for operator-pending mode. (See
   page 298.)
:omap
         List all the operator-pending-mode mappings. (Same as: :om. See page 298.)
:omap {lhs}
                List the operator-pending-mode mapping of {lhs}. (See page 292.)
:omap {lhs} {rhs}
                       Define a keyboard mapping for operator-pending mode.
   (See page 298.)
:omapc
          -or-
:omapclear
               Clear all the operator-pending-mode mappings. (Same as: :omapclear.
   See page 301.)
:[priority] ome {menu-item} {command-string}
                                                          -or-
:[priority] omenu {menu-item} {command-string}
                                                             Define a menu item that is
   available for operator-pending mode only. The priority determines its placement
   in a menu. Higher numbers come first. The name of the menu item is {menu-item},
   and when the command is selected, the command {command-string} is executed.
   (Same as: :ome. See page 334.)
:on[!]
:only[!]
              Make the current window the only one. If ! is specified, modified files
   whose windows are closed will have their contents discarded. (Same as:
   :CTRL-W CTRL-O, CTRL-Wo, :on. See page 243.)
:ono {lhs} {rhs}
                      -or-
:onoremap {lhs} {rhs}
                             Same as :omap, but does not allow remapping of the {rhs}.
   (Same as: :ono. See page 301.)
:[priority] onoreme {menu-item} {command-string}
                                                                -or-
:priorityonoremenu {menu-item} {command-string}
                                                               Like :omenu, but the the
   {command-string} is not remapped. (Same as: :onoreme. See page 338.)
:op
      Enter an option-browsing window that enables you to view and set all the
   options. (Same as: :bro set, :browse set, :options. See page 342.)
```

:open

```
The one command that Vi has that Vim does not. (In Vi, this command
   puts the editor into "open" mode, a mode that no sane persons ever use if they can
   avoid it.) (Same as: :o. See page 157.)
:options
             Enter an option-browsing window that enables you to view and set all the
   options. (Same as: :bro set, :browse set, :op. See page 342.)
:ou {lhs}
              -or-
:ounmap {lhs}
                   Remove an operator-pending-mode mapping. (Same as: :ounmap. See
   page 301.)
:ounme {menu-item}
                          -or-
:ounmenu {menu-item}
                             Remove the command-mode menu item named
   {menu-item}. The wildcard "*" will match all menu items. (Same as: :ounme. See
   page 339.)
:range[range] p
                      -or-
:range[range] P
                      Print the specified lines. (Same as: :Print. See pages 100 and 308.)
:pc[!]
           -or-
:pclose[!]
                Close the preview window. Discard any changes if the force (!) option
   is present. (Same as: CTRL-W CTRL-Z, CTRL-Wz, :pc. See page 276.)
:pe {command}
                    -or-
:perl {command}
                      Execute a single Perl command. Requires Vim be compiled with
   Perl support (not on by default). (Same as: :pe. See page 173.)
:[range] perld {command}
                                  -or-
:[range] perldo {command}
                                   Execute a Perl command on a range of lines. The Perl
   variable $_ is set to each line in range. (Same as: :perld. See page 173.)
:[count]po[!]
                    -or-
:[count]pop[!]
                     Go back count tags. If the current buffer has been modified, this
   command will fail unless the force (!) option is present. (Same as: :po. See page
   81.)
:[count]pp[!]
                    -or-
:[count] ppop[!]
                        Do a :pop command in the preview window. If the force option
   (!) is specified, discard any changes made on the file in the preview window. If a
   count is specified, pop that many tags. (Same as: :pp. See page 276.)
:pr
       -or-
:preserve
               Write out entire file to the swap file. This means that you can recover the
   edit session from just the swap file alone. (Same as: :pr. See pages 151 and 319.)
```

```
:[count] prev {[+cmd]} {[file—list]}
                                                   -or-
:[count] previous {[+cmd]} [{file—list]}
                                                        Edit the previous file in the file list.
   (Same as: :prev. See page 43.)
:[range]print
                    -or-
:[range]Print
                    Print the specified lines. (Same as: :P. See pages 100 and 308.)
:pro
:promptfind
                Open a Find dialog box. (Same as: :pro. See page 340.)
:promptr
:promptrepl
                  Open a Replace dialog box. (Same as: :promptr. See page 340.)
:pt[!] {identifier}
:ptag[!] {identifier}
                             Open a preview window and do a :tag. Discard any changes
   in the preview window if the override (!) option is present. (Same as: :pt. See
   page 276.)
:ptj[!] {identifier}
                            -or-
:ptjump[!] {identifier}
                                Open a preview window and do a :tjump. Discard any
   changes in the preview window if the override (!) option is present. (Same as:
   :ptj. See page 276.)
:ptl[!]
            -or-
:ptlast[!]
                Do a :tlast in the preview window. Discard any changes in the preview
   window if the override (!) option is present. (Same as: :ptlast. See page 277.)
                       Open a preview window and do a :[count] tnext. Discard any
   changes in the preview window if the override (!) option is present. (Same as:
   :ptn. See page 276.)
:[count] ptN[!]
                       Same as :[count] ptnext!. (Same as: :ptNext, :ptprevious. See
   page 277.)
:[count] ptnext[!]
                           Open a preview window and do a :[count] tnext. Discard
   any changes in the preview window if the override (!) option is present. (Same as:
   :ptn. See page 276.)
:[count] ptNext[!]
                           Same as: [count] ptnext!. (Same as: :ptNext, :ptprevious. See
   page 277.)
:[count] ptp[!]
                       -or-
:[count] ptprevious[!]
                                 Do a :tprevious in the preview window. Discard any
   changes in the preview window if the override (!) option is present. (Same as:
   :ptN, :ptNext, :ptp. See page 277.)
```

```
:[count] ptr[!]
                       -or-
:[count] ptrewind[!]
                              Do a :trewind in the preview window. Discard any changes
   in the preview window if the override (!) option is present. (Same as: :ptr. See
   page 277.)
:pts[!] {identifier}
                            -or-
:ptselect[!] {identifier}
                                   Open a preview window and do a :tselect. Discard any
   changes in the preview window if the override (!) option is present. (Same as:
   :pts. See page 276.)
:[line] pu[!]! register
                                 -or-
:[line] put[!]! register
                                  Put the text in the register after (before ! is specified) the
   specified line. If a register is not specified, it defaults to the unnamed register. (Same
   as: :pu. See page 318.)
:pw
       -or-
:pwd
        Print current working directory. (Same as: :pw. See page 314.)
:[range] py {statement}
                                 Execute a single Python {statement}. (Same as: :python. See
   page 173.)
:[range] pyf {file}
                          Executes the Python program contained in {file}. (Same as:
   :pyfile. See page 173.)
:[range] pyfile {file}
                             Executes the Python program contained in {file}. (Same as:
   :pyf. See page 173.)
:[range] python {statement}
                                      Execute a single Python {statement}. This works only if
   Python support was compiled into Vim; it is does not work by default. (Same as:
   :py. See page 173.)
:q[!]
          Close a window. If this is the last window, exit Vim. The command fails if this
   is the last window for a modified file, unless the force (!) option is present. (Same
   as: :CTRL-W CTRL-Q, CTRL-Wq, :quit. See pages 9, 46, 144, 202, and 242-243.)
:qa[!]
            -or-
:qall[!]
              Close all windows. If the force option is present, any modifications that
   have not been saved will be discarded. (Same as: :qa. See page 242.)
:quit[!]
              Close a window. If this is the last window, exit Vim. The command fails if
   this is the last window for a modified file, unless the force (!) option is present.
   (Same as: CTRL-W CTRL-Q, CTRL-Wq, :q. See pages 9, 46, 144, 202, and 242-243.)
:r {filename}
                  Read in the specified file and insert it after the current line. (Same as:
   :read. See pages 104, 135, 317, and 396.)
```

```
:[line] r {file}
                       Read the specified file (default = current file) and insert it after
   the given line (default = current line). (See page 317.)
:[line] r!{command}
                            Run the given command, capture the output, and insert it
   after the given line (default = current line). (See page 317.)
:read {filename}
                      Read in the specified file and insert it after the current line. (Same
   as: :r. See pages 104, 135, 317, and 396.)
:[line] read file
                       Read the specified file (default = current file) and insert it after
   the given line (default = current line). (See page 317.)
:[line] read !{command}
                                Run the given command, capture the output, and insert it
   after the given line. (Default = current line.) (See page 104.)
:rec[!] {file}
                     -or-
:recover[!] {file}
                          Recover the editing session from the specified file. If no file is
   specified, the current file is used. If changes have been made to the file, this com-
   mand will result in an error. If the force (!) option is present, attempting to
   recover a file changed in the current session will discard the changes and start
   recovery. (Same as: :rec. See page 152.)
:red
        Redo the last edit. (Same as: :redo. See page 318.)
:redi[!] {>|>>} {file}
                              -or-
:redir[!] {>|>>} {file}
                               Copy messages to the file as they appear on the screen. If
   the override option (!) is present, the command will overwrite an existing file. The
   flag ">" tells the command to write the file; the ">>" indicates append mode. To
   close the output file, use the command :redir END. (Same as: :redi. See page 321.)
:redo
         Redo the last edit. (Same as: :red. See page 318.)
:reg {list}
                  -or-
:registers {list}
                          Show the registers in list. If no list is specified, list all registers.
   (Same as: :reg. See page 222.)
:res count
                Change the size of the current window to count. If no count is
   specified, make the window as large as possible. (Same as: CTRL-W CTRL-_, CTRL-W+,
   CTRL-W-, CTRL-W_, :resize. See page 49.)
:res +count
                 Increase the size of the current window by count. (Default = 1.)
   (Same as: CTRL-W CTRL-, CTRL-W+, CTRL-W-, CTRL-W , :resize-. See page 48.)
:res -count
                 Decrease the size of the current window by count. (Default = 1.)
   Same as: CTRL-W CTRL-_, CTRL-W+, CTRL-W-, CTRL-W_, :resize-. See page 48.)
:resize count
                   Change the size of the current window to count. If no count is
   specified, make the window as large as possible. (Same as CTRL-W CTRL-_, CTRL-W+,
   CTRL-W-, CTRL-W_, :res. See page 49.)
```

```
:resize +count
                     Increase the size of the current window by count. (Default = 1.)
   (Same as: CTRL-W+, :res +. See page 48.)
                     Decrease the size of the current window by count. (Default = 1.)
   (Same as: CTRL-W-, :res -. See page 48.)
:[range] ret [!] tabstop
                                   -or-
:[range] retab [!] tabstop
                                     Replace tabs at the current tab stop with tabs with the
   tab stops set at {tabstop}. If the 'expandtab' option is set, replace all tabs with space.
   If the force option (!) is present, multiple spaces will be changed into tabs where
   appropriate. (Same as: :ret. See pages 267-268.)
:retu {expression}
                            -or-
:return {expression}
                              Return a value from a function. (Same as: :retu. See page
   358.)
:rew {file-list}
                       -or-
:rewind {file-list}
                            Edit the first file in the list. (Same as: :rew. See pages 44 and
   170.)
:[range] ri {width}
                             -or-
:[range] right {width}
                                  Right-justify the specified lines. If the width of a line is
   not specified, use the value of the 'textwidth'. (If 'textwidth' is 0, 80 is used.)
   (Same as: :ri. See page 115.)
:rv[!] {file}
                    -or-
:rviminfo[!] {file}
                            Read the viminfo file specified. If the override option is present
   (!), settings in the file override the current settings. (Same as: :rv. See page 233.)
:[range] s / \{from\} / \{to\} / \{flags\}
                                            Change the regular expression {from} to the string
   {to}. See :substitute for a list of flags. (Same as: :substitute. See pages 102, 144,
   160-161, 167-168, 309, and 401.)
:[count] sa[!] {number}
                                  Do a :[count]split followed by :argument[!]
   number. (Same as: :sargument. See page 245.)
:[count] sal
                   -or-
:[count] sall
                     Open a window for all the files being edited. When a count is
   specified, open up to count windows. (Note that the count can be specified after
   the command—for example, :all count.) (Same as: :all, :sal. See page 243.)
:[count] sargument[!] {number}
                                            Do a :[count]split followed by
   :argument[!] number. (Same as: :sa. See page 245.)
   Same as: :sbuffer. (See page 51.)
```

```
:[count] sba
                   -or-
:[count] sball
                      Open a window for each buffer. If a count is specified, open at most
   count windows. (Same as: :ba, :ball, :sba. See page 246.)
:sb number
                Shorthand for :split and :buffer number. (See page 51.)
:sbl[!]
              -or-
:sblast[!]
                  Shorthand for :split and :blast. (Same as: :sbl. See page 52.)
:sbm count[count]
                           -or-
:sbmodified count[count]
                                   Shorthand for :split and :bmodified. (Same as: :sbm. See
   page 52.)
:[count] sbn
                   Shorthand for :split followed by :[count] bnext.
   (Same as: :sbnext. See page 51.)
:[count] sbN
                   Shorthand for :split and :[count] bprevious. (Same as: :sbNext,
   :sbp, :sbprevious. See page 52.)
:[count] sbnext
                       Shorthand for :split followed by :[count] bnext.
   (Same as: :sbn. See page 51.)
:[count] sbNext
                       Shorthand for :split and :[count] bprevious.
   (Same as: :sbN, :sbp, :sbprevious. See page 52.)
:[count] sbp
                   -or-
:[count] sbprevious
                             Shorthand for :split and :[count] bprevious. (Same as: :sbN,
   :sbNext, :sbprevious. See page 51.)
:sbr[!]
:sbrewind[!]
                    Shorthand for :split and :brewind. (Same as: :sbr. See page 52.)
:sbuffer number
                       Shorthand for :split and :buffer number. (Same as: :sb. See page
   51.)
       List all options that are not set to the default. (Same as: :set. See pages 95, 100,
   379, 382, and 394.)
:se {option}
                   Set Boolean option. Depreciated: For all other types of options, show
   the value of the option. (See page 379.)
:se {option}:{value}
                              -or-
:se {option}={value}
                              Set an {option} to a {value}. (See page 379.)
:se {option}^={number}
                                 -or-
:se {option}[!]
                       Invert a Boolean option. (See page 379.)
```

```
Set the option to the default value. (See page 379.)
:se {option}&
:se {option}+={value}
                             Add a number to a numeric option. For a string option,
   append the {value} to the string. (See page 379.)
:se {option}-={number}
                              Subtract a number to a numeric option. For a string
   option, remove the {value} from the string. (See page 379.)
:se {option}?
                   List the value of an option. (See page 379.)
:se {option}^={number}
                              Multiply a number to a numeric option. Prepend string to
   the beginning of the option. (See page 379.)
:se all
           List all options. (See page 382.)
:se all&
            Set all options to their default values. (See page 382.)
:se inv {option}
                     Invert a Boolean option. (See page 380.)
:se no {option}
                    Clear a Boolean option. (See page 380.)
:set
        List all options not set to the default. (Same as: :se. See pages 18, 95, 100, 379,
   382, and 394.)
:set {option}
                   Set Boolean option. Depreciated: For all other types of options, show
   the value of the option. Depreciated: show all others. (See page 382.)
:set {option}:{value}
                             -or-
:set {option}={value}
                             Set an option. (See page 382.)
:set {option}[!]
                       Invert a Boolean option. (See page 382.)
:set {option}&
                    Set the option to the default value. (See page 382.)
                                Add a number to a numeric option. Append a string to a
:set {option}+={value}
   string option. (See page 382.)
:set {option}-={value}
                              Subtract a number from a numeric option. Remove a
   string from a string option. (See page 382.)
:set {option}?
                    List the value of an option. (See page 382.)
:set {option}^={number}
                                Multiply a number to a numeric option. Prepend string to
   the beginning of the option. (See page 382.)
:set all
            List all options. (See page 382.)
:set all&
             Set all options to their default values. (See page 382.)
:set inv {option}
                      Invert a Boolean option. (See page 380.)
:set no {option}
                     Clear a Boolean option. (See page 380.)
:[count] sf[!] +command {file}
                                      -or-
```

```
:[count] sfind[!] +command {file}
                                            A combination of :count[count] split and :find.
   (Same as: :sf. See page 281.)
:sh
:shell
           Suspend the editor and enter command mode (a.k.a. run a shell). (Same as:
   :sh. See pages 104, 144, 152, 319, and 346.)
:si {char}
                -or-
:simlat {char}
                     Simulate the pressing of Alt-{char}. (See page 344.)
:sl {seconds}
                    -or-
:sl {milliseconds}m
                            Sleep the specified number of seconds or milliseconds. (Same
   as: gs, :sleep. See page 156.)
:sla[!]!
              -or-
:slast![!] :split followed by :last. If ! is specified, modified files whose win-
   dows are closed will have their contents discarded. (Same as: sla. See page 245.)
:sleep {seconds}
                        -or-
:sleep {milliseconds}m
                                Sleep the specified number of seconds or milliseconds.
   (Same as: gs, :sl. See page 156.)
:sm {char}
                Simulate the pressing of Alt-{char}. (Same as: :smagic. See page 310.)
: [range] sm /{from}/{to}/flags
                                           -or-
: [range] smagic /{from}//{to}/flags
                                                Substitute the pattern {to} for the pattern
    {from} for the given range assuming that the "magic" option is set for the duration
   of the command. (Same as: :sm. See page 310.)
:[count] sn[!] [file-list]
                                     :split followed by :[count] next If! is specified, dis-
   card any changes to buffers that have been modified, but not written. If file-list is
   specified, change the arguments to that list. (Same as: :snext. See page 245.)
:[count] sN[!] :split followed by :count[count] previous. If ! is specified, discard
   any changes to buffers that have been modified, but not written. (Note: The count
   parameter can be specified after the command—for example, :sN count[count].)
   (Same as: :sNext, :spr, :sprevious. See page 245.)
:[count] snext[!] file-list
                                     :split followed by :[count] next If! is specified, dis-
   card any changes to buffers that have been modified, but not written. If file-list is
   specified, change the arguments to that list. (Same as: :sn. See page 246.)
:[count] sNext[!]
                         :split followed by :[count] previous. If ! is specified, discard any
   changes to buffers that have been modified, but not written. (Note: The count
   parameter can be specified after the command—for example, :sN [count].) (Same
   as: :sN, :spr, :sprevious. See page 245.)
```

```
:sni {command}
                       -or-
:sniff {command}
                         Perform a command using the interface to Sniff+. If no com-
   mand is present, list out information on the current connection. Sniff+ support has
   to be compiled in for this to work (not on by default). (Same as: :sni. See page
    174.)
: [range] sno /{from}/{to}/flags
                                            -or-
: [range] snomagic /{from}/{to}/flags
                                                   Substitute the pattern {to} for the pattern
    {from} for the given range assuming that the 'nomagic' option is set. (Same as:
   :sno. See page 310.)
:so {file}
               -or-
:source {file}
                    Read in a session file. (Actually read in a whole set of commands.)
   (Same as: :so. See pages 95, 294, and 402.)
:[count] sp [+cmd] [file-name]
                                          -or-
:[count] split [+cmd] [file-name]
                                              Split the current window. If a count is specified,
   make the new window count lines high. If a filename is present, put that file in the
   new window. (Otherwise, use the current file.) (Same as: CTRL-W CTRL-S, CTRL-Ws,
   CTRL-WS, :sp. See pages 45, 47-48, 162, and 247.)
:[count] spr[!]
                        -or-
:[count] sprevious[!]
                                :split followed by :[count] previous. If ! is specified, dis-
   card any changes to buffers that have been modified, but not written. (Note: The
   count parameter can be specified after the command—for example, :sN [count].)
   (Same as: :sN, :sNext, :spr. See page 245.)
:sr[!]
            -or-
:srewind[!]
                   :split followed by :rewind. If ! is specified, modified files whose
   windows are closed will have their contents discarded. (Same as: :sr. See page 245.)
:st!
        Suspend the editor (UNIX terminal only). If the ! option is not present and
    'autowrite' is set, all changed files will be saved. (Same as: :stop, :sus, :suspend.
   See page 156.)
:[count] sta[!] {function}
                                      -or-
:[count] stag[!]! {function}
                                         A combination of :split and :tag. If a count is
   specified it is the height of the new window. (Same as: :sta. See page 81.)
:star[!]!
                -or-
:startinsert[!]!
                         Begin insert mode as if a normal i command had been entered.
   If the ! is present, the insert starts at the end of line as if an A command had been
   issued. (Same as: :star. See page 318.)
```

```
:stj[!]! {ident}
                         -or-
:stjump[!]! {ident}
                             Do a :split and a :tjump. (Same as: :stj. See page 84.)
:stop[!] !
                Suspend the editor (UNIX terminal only). If the ! option is not present
   and 'autowrite' is set, all changed files will be saved. (Same as: :st, :sus, :suspend.
   See page 156.)
:sts[!]! {ident}
                         -or-
:stselect[!]! {ident}
                                Do a :split and a :tselect. (Same as: :sts. See page 84.)
:[range] substitute /{[from}]/{[to}]/{[flags}]
                                                                Change the regular expression
   {from} to the string {to}. (Same as: :s. See pages 102, 144, 160-161, 167-168, 309,
   and 401.) The {flags} include the following:
   c
          Confirm. Ask before making a change.
   e
          If the search pattern fails, do not issue an error message (useful for scripts).
   g
          Global. Change each occurrence on the line (not just the first one).
   i
           Ignore case.
   p
           Print each changed line.
   r
           When \{from\} is empty, use the last search pattern rather than the last \{from\}
           for a :substitute command. (See page 100.)
:sun [count]
                    -or-
:sunhide [count]
                         Open a new window for all hidden buffer. Limit the number of
   window to count, if specified. (Same as: :sun, :unh, :unhide. See page 244.)
:sus[!]
             -or-
:suspend[!]
                   Suspend the editor (UNIX terminal only). Actually, works in Win32
   also.). If the ! option is not present and 'autowrite' is set, all changed files will be
   saved. (Same as: :stop, :sus. See page 156.)
:sv [+command] [filename]
                                    -or-
:sview [+command] [file-name]
                                         Split the window like :split. The only difference is
   that the file is opened for viewing. (Same as: :sv. See page 48.)
:sw
       -or-
:swapname
               List name of the current swap file. (Same as: :sw. See page 150.)
       List out all the syntax elements. (Same as: :syntax. See pages 96, 394, and
   405-407.)
:sy case match
                    Syntax definitions are case sensitive. In other words, the case of the
   letters must match. (See page 407.)
```

```
:sy case ignore
                      Syntax definitions are case not sensitive. In other words, case
   differences are ignored. (See page 407.)
:sy clear
              Clear out any existing syntax definitions. (See page 407.)
:sy cluster {name} contains={groups} add={groups} remove={group}
                                                                                       Define a
   cluster of syntax groups. (See page 413.)
:sy sync ccomment group-name minlines={min} maxlines={max}
                                                                              Tell Vim to synchro-
   nize based on C-style comments. If a group name is specified, use that group for
   highlighting; otherwise, use the group name Comment. The 'minlines' and
   'maxlines' options tell Vim how much to look backward through the file for a
   comment. (See page 414.)
:sy include @{cluster} {file}
                                       Read in a syntax file and put all the defined groups
   in the specified cluster. (See page 413.)
:sy keyword {group} {keyword} ... {keyword} options
                                                                     Define a set of keywords for
   syntax highlighting. They will be highlighted according to {group-name}. The
   options may appear anywhere within the {keyword} list. Options can include 'con-
   tained', 'nextgroup', 'skipwhite', 'skipnl', 'skipempty', and 'transparent'.
   Keywords for abbreviations can be defined like 'abbreviation'. This matches both
   'abb' and 'abbreviation'. (See page 408.)
:sy list {group-name}
                              List out the named syntax groups. (See page 414.)
:sy list @{cluster-name}
                                  List out the elements for syntax cluster. (See page 414.)
                                                             Define a regular expression that
:sy match {group} excludenl {pattern} options
   matches a syntax element. Options can be 'contained', 'nextgroup', 'skipwhite',
   'skipnl', 'skipempty', 'transparent', and 'contains'. (See page 408.)
:sy region options matchgroup={group} keepend excludenl \
                                                                             start={pattern}
   skip={pattern} end={pattern}
                                            Define a syntax-matching region that starts and
   ends with the specified pattern. Options can be 'contained', 'nextgroup', 'skip-
   white', 'skipnl', 'skipempty', 'transparent', 'contains', and 'oneline'. (See
   page 408.)
:sy sync clear
                    Remove all syntax synchronization directives. (See page 414.)
:sy sync clear {sync-group-name} sync-group-name ...
                                                                       Clear all the syntax syn-
   chronization commands for the named groups. (See page 414.)
:sy sync match {sync-group-name} grouphere {group-name} {pattern}
                                                                                        Define a
   synchronization command (in the group {sync-group-name}) that tells Vim that when
   it sees {pattern} that the group {group-name} follows the match. (See page 414.)
:sy sync match {sync-group-name} groupthere {group-name} {pattern}
                                                                                         Define a
   synchronization command (in the group {sync-group-name}) that tells Vim that when
   it sees {pattern} that the group {group-name} precedes the match. (See page 414.)
```

```
:sy sync minlines={min}
                                Define the minimum number of lines for a brute-force
   synchronization match. (See page 414.)
:sy sync match {match-specification}
                                                Define a match or region to be skipped
   during synchronization. (See page 414.)
:sync
         -or-
:syncbind
               Cause all scroll-bound windows to go to the same location. (Same as:
   :sync. See page 276.)
:syntax
            List out all the syntax elements. (Same as: :sy. See pages 96, 394, and 405-
   407.)
:syntax case match
                         Syntax definitions are case sensitive. In other words, the case of
   the letters must match. (See page 407.)
:syntax case ignore
                           Syntax definitions are not case sensitive. In other word, case dif-
   ferences are ignored. (See page 407.)
:syntax clear
                   Clear out any existing syntax definitions. (See page 407.)
:syntax cluster {name} contains={groups} add={groups} remove={group}
                                                                                            Define a
   cluster of syntax groups. (See page 414.)
:syntax sync ccomment group-name minlines={min} maxlines={max}
                                                                                    Tell Vim to
   synchronize based on C-style comments. If a group name is specified, use that
   group for highlighting; otherwise, use the group name 'Comment'. The 'minlines'
   and 'maxlines' options tell Vim how much to look backward through the file for a
   comment. (See page 414.)
:syntax include @{cluster} {file}
                                            Read in a syntax file and put all the defined
   groups in the specified cluster. (See page 414.)
:syntax keyword {group} {keyword} ... {keyword} options
                                                                          Define a set of key-
   words for syntax highlighting. They will be highlighted according to {group-name}.
   The options may appear anywhere within the {keyword} list. Options can
   include 'contained', 'nextgroup' 'skipwhite', 'skipnl', 'skipempty', and
   'transparent'. Keywords for abbreviations can be defined like 'abbreviation'.
   This matches both 'abb' and 'abbreviation'. (See page 408.)
:syntax list {group-name}
                                   List out the named syntax groups. (See page 414.)
:syntax list @{cluster-name}
                                       List out the elements for syntax cluster. (See page
   414.)
:syntax match {group} excludenl {pattern} options
                                                                  Define a regular expression
   that matches a syntax element. Options can be 'contained', 'nextgroup', 'skip-
   white', 'skipnl', 'skipempty', 'transparent', and 'contains'. (See page 408.)
```

```
:syntax region options matchgroup={group} keepend excludenl \ start={pattern}
   skip={pattern} end={pattern}
                                            Define a syntax-matching region that starts and
   ends with the specified pattern. Options can be 'contained', 'nextgroup',
   'skipwhite', 'skipnl', 'skipempty', 'transparent', 'contains', and 'oneline'.
   (See page 408.)
:syntax sync clear
                          Remove all syntax synchronization directives. (See page 414.)
:syntax sync clear {sync-group-name} sync-group-name ...
                                                                             Clear all the syntax
   synchronization commands for the named groups. (See page 414.)
:syntax sync match {sync-group-name} grouphere {group-name} {pattern}
                                                                                              Define a
   synchronization command (in the group {sync-group-name}) that tells Vim that when
   it sees {pattern} that the group {group-name} follows the match. (See page 414.)
:syntax sync match {sync-group-name} groupthere {group-name} {pattern}
                                                                                                Define
   a synchronization command (in the group {sync-group-name}) that tells Vim that
   when it sees {pattern} that the group {group-name} precedes the match. (See page
   414.)
:syntax sync minlines={min}
                                      Define the minimum number of lines for a brute-
   force synchronization match. (See page 414.)
:syntax sync region {region-specification}
                                                         Define a match or region to be
   skipped during synchronization. (See page 414.)
:[range] t {address}
                             Copy the range of lines below {address}. (Same as: :copy.
   See page 306.)
:[count] ta!
                   Go forward count tags. (Same as: :tag. See pages 81-82.)
:ta! /{pattern}
                       Search for all functions that match the regular expression defined
   by {pattern} and jump to the first one. (See pages 81-82.)
:[count] tag!
                    Go forward count tags. (Same as: :ta. See pages 81-82.)
:tag! /{pattern}
                        Search for all functions that match the regular expression defined
   by {pattern} and jump to the first one. (See pages 81-82.)
:tags
         List the tags. (See page 80.)
:tc {command}
                    -or-
:tcl {command}
                     Execute a single Tcl {command}. (Same as: :tc. See page 174.)
:[range] tcld {command}
                                 -or-
:[range] tcldo {command}
                                   Execute a Tcl {command} once for each line in the range.
   The variable "line" is set to the contents of the line. (Same as: :tcld. See page 174.)
```

```
:tclf {file}
                  -or-
:tclfile {file}
                    Execute the Tcl script in the given \( \)file\( \). (Same as: :tclf. See page
   174.)
:te {name}
                -or-
:tearoff {name}
                       Tear off the named menu. (Same as: :te. See page 339.)
:tj! ident
                -or-
:tjump! ident
                    Like :tselect, but if there is only one tag, automatically pick it. (Same
   as: :tj. See page 83.)
:[count] tl
                  -or-
:[count] tlast
                      Go to the last tag. (Same as: :tl. See page 81.)
:tm {menu-item} {tip}
                               -or-
:tmenu {menu-item} {tip}
                                   Define the "tip" text that displays when the cursor is
   placed over an icon in the toolbar. (Same as: :tm. See page 337.)
:[count] tn
                  Go to the next tag. (Same as: :tnext. See page 83.)
:[count] tN
                  Go to the previous tag. (Same as: :tNext, :tp, :tprevious. See page 83.)
:[count] tnext
                      Go to the next tag. (Same as: :tn. See page 83.)
:[count] tNext
                      Go to the next tag. (Same as: :tN, :tp, :tprevious. See page 83.)
:[count] tp
                  -or-
:[count] tprevious
                            Go to the previous tag. (Same as: :tp. See page 83.)
:[count] tr
                  -or-
:[count] trewind
                         Go to the first tag. (Same as: :tr. See page 83.)
:ts! ident
                -or-
:tselect! ident
                       List all the tags that match ident. If ident is not present, use the
   results of the last :tag command. After listing the tags, give the user a chance to
   select one and jump to it. (Same as: :ts. See page 83.)
:tu {menu-item}
                       -or-
:tunmenu {menu-item}
                              Remove a "tip" from an menu item. (Same as: :tu. See page
   339.)
     Undo a change. (Same as: :undo. See page 318.)
:una {lhs}
:unabbreviate {lhs}
                             Remove the abbreviation. (Same as: :una. See page 296.)
```

```
:undo
          Undo a change. (Same as: :u. See page 318.)
:unh count[count]
                           -or-
:unhide count[count]
                               Write the file in all windows. (Same as: :su, :sunhide, :unh.
   See page 244.)
:unl[!] {variable}
                            -or-
:unlet[!]! {variable}
                                Remove the definition of the variable. If the force (!)
   option is present, do not issue an error message if the variable is not defined. (Same
   as: :unl. See page 353.)
:unm[!] {lhs}
                    -or-
:unmap {lhs}
                   Remove a mapping. (Same as: :unm. See pages 299 and 301.)
:[mode] unme {menu-item}
                                   -or-
:[mode] unmenu {menu-item}
                                      Remove the menu item named {menu-item}. The
   wildcard "*" will match all menu items. (Same as: :unme. See page 339.)
:[range] up[!] [file]
                              -or-
:[range] up[!] >> [file]
                                 -or-
:[range] up !{command}
                                 -or-
:[range] update[!] [file]
                                   -or-
:[range] update[!] >> [file]
                                         -or-
:[range] update !{command}
                                      Acts just like the :write command if the buffer is
   modified. Does absolutely nothing if it's it is not. (Same as: :up. See page 316.)
: [range] v /{pattern}/ {command}
                                              Perform {command} on all lines that do not have
    {pattern} in them in the given range. (Same as: :vglobal. See page 312.)
:ve
       -or-
:version
              List version and configuration information, including the list of VIMRC
   files read in at startup. (Same as: :ve. See pages 95-96.)
: [range] vg /{pattern}/ {command}
                                                -or-
: [range] vglobal /{pattern}/ {command}
                                                       Perform {command} on all lines that do
   not have {pattern} in them in the given range. (Same as: :v. See page 312.)
:vi [+cmd] {file}
                        Close the current file and start editing the named file. If +cmd is
   specified, execute it as the first editing command. (Same as: :visual. See page 41.)
:vie [+cmd] {file}
                          -or-
:view [+cmd] {file}
                           Like :vi, but open the file read-only. (Same as: :vie. See page
   41.)
```

```
:visual [+cmd] {file}
                            Close the current file and start editing the named file. If
   +cmd is specified, execute it as the first editing command. (Same as: :vi. See page
   41.)
:vm
      List all the mappings for visual-mode maps. (Same as: :vmap. See pages 297-298.)
:vm {lhs}
              List the visual mode mapping of {lhs}. (See pages 297-298.)
:vm {lhs} {rhs}
                      Define a keyboard mapping for visual mode. (See pages 297-298.)
:vmap
         List all the visual-mode mappings. (Same as: :vm. See pages 297-298.)
:vmap {lhs}
                 List the visual-mode mapping of {lhs}. (See page 297-298.)
:vmap {lhs} {rhs}
                        Define a keyboard mapping for visual mode. (See page 297-298.)
:vmapc
           -or-
:vmapclear
                Clear all the visual-mode mappings. (Same as: :vmapc. See page 301.)
:[priority] vme {menu-item} {command-string}
                                                             -or-
:[priority] vmenu {menu-item} {command-string}
                                                               Define a menu item that is avail-
   able for visual mode only. The priority determines its placement in a menu. Higher
   numbers come first. The name of the menu item is {menu-item}, and when the
   command is selected, the command {command-string} is executed. (Same as: :vme.
   See page 334.)
:vn {lhs} {rhs}
                      -or-
:vnoremap {lhs} {rhs}
                              Same as :vmap, but does not allow remapping of the {rhs}.
   (Same as: :vn. See page 301.)
:[priority] vnoreme {menu-item} {command-string}
                                                                  -or-
:[priority] vnoremenu {menu-item} {command-string}
                                                                    Like :vmenu, but the {com-
   mand-string} is not remapped. (Same as: :vnoreme. See page 338.)
:[range] w[!]! filename
                               Write out the specified file. If no filename is specified, write
   to the current file. The range defaults to the entire file. If the force (!) option is
   present, overwrite an existing file, or override the read-only flag. (Same as: :write.
   See pages 41-42, 104, 134, 144, 151, 168, 242, and 315-316)
:[range] w[!]! >> file
                             Append the specified range to the file. This will fail if the file
   does not exist unless the force (!) option is specified. (See page 310.)
:wa
      -or-
:wall
         Write the file in all windows. (Same as: :wa. See page 242.)
:wh {expression}
                        -or-
:while {expression}
                            Start a loop. (Same as: :wh. See page 356.)
```

```
:wi {width} {height}
                             Obsolete older command to set the number of rows and
   columns. Use :set rows and :set columns instead. (Same as: :winsize. See page
:winp \{X\} \{Y\}
                    -or-
:winpos \{X\} \{Y\}
                      Set the position of the window on the screen. (Same as: :winp. See
   page 325.)
:winsize {width} {height}
                                    Obsolete older command to set the number of rows and
   columns. Use :set rows and :set columns instead. (Same as: :wi. See page 325.)
       Shorthand for :write and :next. (Same as: :wnext. See pages 42-43.)
:[count] wnext[!] {+command}
                                         -or-
:[count] wNext[!] {+command}
                                         Shorthand for :write and :[count] next.
   (Same as: :wN, :wp, :wprevious. See page 43.)
:wp
       -or-
:[count] wprevious[!]
                                Shorthand for :write and :[count] previous.
   (Same as: :wN, :wNext, :wp. See page 43.)
:[range] wq[!] file
                           Write the file and exit. If a range is specified, only write the
   specified lines. If a file is specified, write the data to that file. When the override
   option (!) is present, attempt to overwrite existing files or read-only files. (See
   pages 202 and 322.)
:wqa[!]
             -or-
:wqall[!]
                Shorthand for :wall and :qall. (Same as: :wqa, :xa, :xall. See page
   242.)
:write[!]
                Write out the current file. (See page 31.)
:[range] write[!]! {filename}
                                         Write out the specified file. If no filename is speci-
   fied, write to the current file. The range defaults to the entire file. If the force (!)
   option is present, overwrite an existing file, or override the read-only flag. (Same as:
   :w. See pages 41-42, 104, 134, 144, 151, 168, 242, and 315-316.)
:[range] write[!]! >> {file}
                                        Append the specified range to the file. This will fail if
   the file does not exist unless the force (!) option is specified. (See page 310.)
:wv[!]! {file}
                     -or-
:wviminfo[!]! {file}
                              Write the viminfo file specified. If the override option is pre-
   sent (!), any existing file will be overwritten. (Same as: :wv. See page 233.)
:[range] x[!]! file
                           If the file has been modified, write it. Then exit. If the override
   (!) option is present, overwrite any existing file. (Same as: :xit. See page 202.)
```

:X Prompt for an encryption key and assign the resulting value to the "key" option. (See page 143.)

range ~flags count Repeat the last substitution, but the last search string as the \{from\} pattern rather than the \{from\} from the last substitution. (See page 311.)

:[range] xit[!] {file} If the file has been modified, write it. Then exit. If the override (!) option is present, overwrite any existing file. (Same as: :x. See page 202.)

:[range] y {register} -or-

:[range] yank {register} Yank the range (default = current line) into the register (default = the unnamed register). (Same as: :y. See page 318.)

:[line] z{code} count[count] List the given line (default = current) and a few lines after it. The code controls what section of the text is listed. The count defines what "a few" is. (See page 309.)

### :map Mode Table

| :om<br>:omap<br>:ono<br>:onoremap | :map! :no! :noremap! :inor | :im<br>:imap<br>:ino<br>remap :cnoremap | :cm<br>:cmap<br>:cno                                    |
|-----------------------------------|----------------------------|-----------------------------------------|---------------------------------------------------------|
| :ono                              |                            | :ino                                    | :cno                                                    |
|                                   |                            |                                         |                                                         |
| :onoremap                         | :noremap! :inor            | emap :cnoremap                          | )                                                       |
|                                   |                            |                                         |                                                         |
| :ou                               | :unm!                      | :iu                                     | :cu                                                     |
| :oumap                            | :unmap!                    | :iunmap                                 | :cunmap                                                 |
| :omapc                            | :mapc!                     | :imapc                                  | :cmapc                                                  |
|                                   | •                          | •                                       | :omapc :mapc! :imapc<br>mapclear! :imapclear :cmapclear |

#### Modes

- N Normal
- V Visual
- O Operator pending
- I Insert
- C Command line

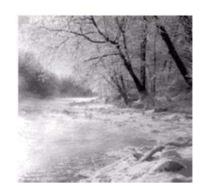

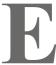

# **Visual-Mode Commands**

<Esc> Cancel visual mode. (See page 57.)

CTRL-] Jump to highlighted tag. (See page 60.)

CTRL-\ CTRL-N Enter normal mode. (See page 58.)

CTRL-G Toggle between select and visual mode. (See page 259.)

CTRL-V Switch to visual block mode or exit block visual mode. (See

page 59.)

!program Pipe the selected text through an external program. (See

page 57.)

\$ Move to the end of the line. (See page 63.)

Shift lines to the left (different in block visual mode.) (See page

60.)

= Indent the lines. (See page 60.)

> Shift lines to the right (different in block visual mode.)
:command Execute a colon-mode command on the selected lines.

~ Invert the case of the selected text.

"{register}c Delete and enter insert mode. (See page 59.)

"{register}C Delete the selected lines and enter insert mode. (See page 59.)
"{register}d Delete the highlighted text. (See pages 56, 251, and 252.)

| Delete the highlighted lines. (See page 58.)                                               |
|--------------------------------------------------------------------------------------------|
| Rot13 the text. (See page 257.)                                                            |
| Join the selected lines with no spaces inserted between the words. (See pages 59 and 256.) |
| Format a block. (See page 256.)                                                            |
| Toggle between the current and previous visual-mode selection. (See pages 252-253.)        |
| Join the selected lines.(See pages 59 and 256.)                                            |
| Look up the selected word using the man command. (See page 60.)                            |
| Jump to the other end of a visual selection. (See pages 254 and 255.)                      |
| Delete and enter insert mode (different in block visual mode.) (See page 59.)              |
| Delete the selected lines and enter insert mode. (See page 59.)                            |
| Delete and enter insert mode. (See page 59.)                                               |
| Delete the selected lines and enter insert mode. (See page 59.)                            |
| Make the selected case all lowercase. (See page 255.)                                      |
| Make the selected case all uppercase. (See page 255.)                                      |
| Enter line visual mode, or exit to normal mode. (See page 59.)                             |
| Delete the highlighted text. (See pages 56, 251, and 252.)                                 |
| Delete the highlighted lines. (See page 58.)                                               |
| Yank the highlighted text into a register. (See pages 59, 162, 156.)                       |
| Yank the highlighted lines into a register. (See page 59.)                                 |
|                                                                                            |

# **Visual Block Commands**

| >                   | Move the block to the right. (See page 64.)                                             |  |  |  |  |
|---------------------|-----------------------------------------------------------------------------------------|--|--|--|--|
| <                   | Move the block to the left. (See page 164.)                                             |  |  |  |  |
| Astring <esc></esc> | Append string to the right side of each line. (See page 63.)                            |  |  |  |  |
| cstring <esc></esc> | Delete the selected text and then insert the <i>string</i> on each line. (See page 62.) |  |  |  |  |
| Cstring <esc></esc> | Delete selected text to end of line, then insert on each line. (See page 62.)           |  |  |  |  |
| Istring <esc></esc> | Insert text on the left side of each line. (See page 60.)                               |  |  |  |  |
| O                   | Go to the other corner diagonally. (See page 255.)                                      |  |  |  |  |
| rchar               | Replace all the text with a single character. (See page 64.)                            |  |  |  |  |

## **Select-Mode Commands**

### **Starting Select Mode**

gCTRL-H Start select block mode. (See page 258.)

Start select character mode. (See page 258.)

gH Start select line mode. (See page 258.)

Do not automatically reselect an area after a command has been

executed. (See page 260.)

#### **Select Mode Commands**

Arrow, CTRL, Extend selection. (See page 258.)

Function Keys (cursor motion)

string<Esc> Delete the selected text and replace it with string. (See page 258.)

<BS> Backspace. (See page 258.)

CTRL-H Delete the selected text. (See page 259.)

CTRL-O Switch from select mode to visual mode for one command. (See

page 259.)

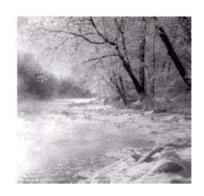

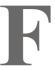

# **Insert-Mode Commands**

**<BS>** Delete character before the cursor.

char1<BS>char2 Enter digraph (only when digraph option set).

<C-End> Cursor past end of file. (See page 228.)

<C-Home> Cursor to start of file. (See page 228.)
<C-Left> Cursor one word left. (See page 228.)
<C-Right> Cursor one word right. (See page 228.)

<CR> Begin new line.

**Delete** character under the cursor.

**Cursor** one line down. (See page 228.) **End>** Cursor past end of line. (See page 228.)

<Esc> End insert mode (unless 'insertmode' set).(See page 6

and 10.)

<F1> Same as <Help>.

<Help> Stop insert mode and display help window.

<Home> Cursor to start of line. (See page 228.)

<Insert> Toggle insert/replace mode.

<Left> Cursor one character left. (See page 228.)
<LeftMouse> Cursor at mouse click. (See page 109.)

<MouseDown> Scroll three lines downward.

<MouseUp> Scroll three lines upward.

<NL> Same as <CR>.

<PageUp> Scroll one screen forward.

<Right> Cursor one character right. (See page 228.)

<s-Down> Move one screen forward.</s-Left> Cursor one word left.

<S-MouseDown> Scroll a full page downward.

<S-MouseUp> Scroll a full page upward.
<S-Right> Cursor one word right.

<S-Up> Scroll one screen backward.

<Tab> Insert a <Tab> character.

<Up> Cursor one line up. (See page 228.)

CTRL-@ Insert previously inserted text and stop insert.

CTRL-[ Same as <Esc>.

CTRL-\ CTRL-N Go to Normal mode.

CTRL-] Trigger abbreviation.

CTRL-\_ When 'allowrevins' is set: change language (Hebrew, Farsi)

{only works when compiled with +rightleft feature}

CTRL-A Insert previously inserted text. (See page 229.)

CTRL-C Quit insert mode, without checking for abbreviation, unless

'insertmode' set. (See page 297.)

CTRL-D Delete one shift width of indent in the current line. (See page

72 and 262.)

CTRL-E Insert the character that is below the cursor. (See page 230.)

CTRL-F

CTRL-I Same as <BS>.

CTRL-I Same as <Tab>.

CTRL-J Same as <CR>.

CTRL-K {character1} {character2} Insert digraph. (See page 200.)

CTRL-L When insertmode is set, this command enables you to leave

insert mode. (See page 179.)

CTRL-M Same as <CR>.

CTRL-N Find next match for keyword in front of the cursor.

(See page 126 and 128.)

CTRL-O Quote next character. CTRL-V is perferred since some

terminals intercept CTRL-Q and interpret it as a stop

code. (See page 231.)

CTRL-P Find previous match for keyword in front of the

cursor. (See page 125, 126, and 128.)

CTRL-Q Same as CTRL-V (used for terminal control flow). (See

page 156.)

CTRL-R register Insert the contents of a register. (See page 230, 263,

and 264.)

not auto-indent. (See pages 263-264.)

CTRL-R CTRL-P register Insert the contents of a register literally and fix

indent. (See pages 263-264.)

CTRL-R CTRL-R register Insert the contents of a register literally. (See pages

230.)

CTRL-S Used for terminal control flow.

CTRL-T Insert one shift width of indent in current line. (See

page 263.)

CTRL-U Delete all entered characters in the

current line. (See page 228.)

CTRL-V char Insert next non-digit literally. (See pages 85, 92, 229,

and, 268.)

CTRL-V number Insert three-digit decimal number as a single byte.

(See page 229.)

CTRL-W Delete word before the cursor. (See page 228.)

CTRL-X mode Enter CTRL-X sub mode, see the following entries.

CTRL-X CTRL-] Search for the tag that completes the word under the

cursor. (See pages 128-130).

CTRL-X CTRL-D Search for a macro definition for completion. (See

pages 128 and 129.)

CTRL-X CTRL-E Scroll up. (See pages 131.)

CTRL-X CTRL-F Search filenames for completion. (See pages 128 and

130.)

CTRL-X CTRL-I Search the current file and #include files for

completion. (See page 128.)

CTRL-X CTRL-K Complete identifiers from dictionary. (See page 128.)

CTRL-X CTRL-L Search the line completion of the line under of the

cursor. (See pages 128 and 131.)

CTRL-X CTRL-N Search for next word that matches the word under

the cursor. (See page 128.)

CTRL-X CTRL-P Search for previous word that matches the word

under the cursor. (See page 128.)

CTRL-X CTRL-Y Scroll down. (See page 131.)

CTRL-Y Insert the character that is above the cursor. (See pages

229 and 230.)

CTRL-Z When in insert mode, suspend *Vim*.

^ CTRL-D Delete all indent in the current line, and restore it in

the next. (See page 262.)

0 CTRL-D Delete all indent in the current line. (See page 262.)

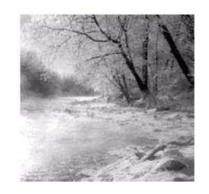

G

# **Option List**

| Option       | Abbreviation              | Type             | Scope           | Default                   |
|--------------|---------------------------|------------------|-----------------|---------------------------|
| aleph        | al                        | Number           | Global          | MS-DOS: 128               |
|              |                           |                  |                 | Others: 224               |
| Define the f | irst character of the He  | brew alphabet.   | (See page 177   | 7.)                       |
| allowrevins  | ari                       | Boolean          | Global          | Off                       |
| Allow the C  | TRL command toggl         | e the 'revins' o | ption. (See pag | ge 175.)                  |
| altkeymap    | akm                       | Boolean          | Global          | Off                       |
| Define which | ch keyboard map to use    | as the alternate | e one. (See pag | ges 176-177.)             |
| autoindent   | ai                        | Boolean          | Buffer          | Off                       |
| Automatica   | lly indent each line like | e the previous o | one. (See pages | 3 70, 72, 97, 262, 396.)  |
| autoprint    | ap                        | Boolean          | Global          | Off                       |
| Inoperative  | option put in for Vi co   | mpatibility. (So | ee page 402.)   |                           |
| autowrite    | aw                        | Boolean          | Global          | Off                       |
| Automatica   | lly write files as needed | d. (See pages 42 | 2 and 97.)      |                           |
| background   | bg                        | String           | Global          | Depends on GUI background |
|              |                           |                  |                 |                           |
| Light or dar | k, depending on the ba    | ckground color   | : (See pages 68 | 8 and 343.)               |

Define how **<BS>** works in insert mode. (See page 94.)

| Option       | Abbreviation             | Type              | Scope           | Default                                                       |
|--------------|--------------------------|-------------------|-----------------|---------------------------------------------------------------|
| backup       | bk                       | Boolean           | Global          | Off                                                           |
| Produce a b  | ackup file. (See pages   | 146-147.)         |                 |                                                               |
| backupdir    | bdir                     | String            | Global          | Amiga: ".,t:"  MS-DOS: ".,c:/tmp,c:/temp"  UNIX: ".,~/tmp,~/" |
| Specify who  | ere the backup files are | to go. (See pag   | e 147.)         |                                                               |
| backupext    | bex                      | String            | Global          | VMS: "_" Others: "~"                                          |
| Define the e | extension to append to a | a backup file. (S | See page 146.)  |                                                               |
| beautify     | bf                       | Boolean           | Global          | Off                                                           |
| Inoperative  | option put in for Vi co  | mpatibility. (Se  | e page 402.)    |                                                               |
| binary       | bin                      | Boolean           | Buffer          | Off                                                           |
| This option  | enables you to edit bin  | ary files. (See p | ages 121 and 1  | 178.)                                                         |
| bioskey      | biosk                    | Boolean           | Global          | On                                                            |
| On Microso   | ft Windows, use the Bl   | IOS to read key   | s. (See page 34 | 40.)                                                          |
| breakat      | brk                      | String            | Global          | " ^I!@*-+_;:,./?"                                             |
| Define char  | acter at which a line ca | n be broken. (Se  | ee page 236.)   |                                                               |
| browsedir    | bsdir                    | String            | Global          | "last"                                                        |
| Define which | ch directory in which to | start the :brows  | se command. (S  | See page 340.)                                                |
| cindent      | cin                      | Boolean           | Buffer          | Off                                                           |
| Do C-style i | indentation. (See pages  | 70, 71, and 396   | 5.)             |                                                               |
| cinkeys      | cink                     | String            | Buffer          | "0{,0},:,0#,!^F,0,O,e"                                        |
| Define the k | keys that cause a re-ind | ent. (See page 2  | 272.)           |                                                               |
| cinoptions   | cino                     | String            | Buffer          | 6639                                                          |
| Define how   | C indentation is perfor  | med. (See page    | s 272-274.)     |                                                               |
| cinwords     | cinw                     | String            | Buffer          | "if,else,while,do,for,switch"                                 |
| Define keyv  | words that cause an extr | ra indent. (See p | pages 71, 272,  | and 275.)                                                     |
| clipboard    | cb                       | String            | Global          | cc>>                                                          |
| Define how   | the GUI interacts with   | the system clip   | board. (See pa  | ge 343.)                                                      |
| cmdheight    | ch                       | Number            | Global          | 1                                                             |
| Define the h | neight of the command    | window. (See p    | page 386.)      |                                                               |
| columns      | co                       | Number            | Global          | 80 or terminal width                                          |
| Number of    | columns in a window.     | (See page 325.)   |                 |                                                               |
| comments     | com                      | String            | Buffer          | "s1:/*,mb:*,ex:*/,://,b:#,:%,<br>:XCOMM,n:>,fb:-              |
| Define what  | t Vim considers a com    | ment. (See page   | s 269-270.)     |                                                               |
| compatible   | ср                       | Boolean           | Global          | On (but turned off when a Vimrc file is found)                |
|              |                          |                   |                 |                                                               |

Enable Vi compatibility. (See pages 4 and 401.)

| Option                           | Abbreviation              | Туре             | Scope           | Default                                                                |
|----------------------------------|---------------------------|------------------|-----------------|------------------------------------------------------------------------|
| complete                         | cpt                       | String           | Global          | ".,w,b,u,t,I"                                                          |
| Define wher                      | re Vim searches for wo    | ords to complete | . (See pages 12 | 27-128.)                                                               |
| confirm                          | cf                        | Boolean          | Global          | Off                                                                    |
| Enable a cor                     | nfirmation dialog for se  | ome commands.    | (See page 386   | 5.)                                                                    |
| conskey                          | consk                     | Boolean          | Global          | Off                                                                    |
| Do direct co                     | nsole I/O on Microsof     | t Windows. (See  | e page 384.)    |                                                                        |
| cpoptions                        | сро                       | String           | Global          | Vim mode: "aABceFs" Vi mode: All flags                                 |
| Set compatib                     | bility options. (See pag  | ge 401.)         |                 |                                                                        |
| cscopeprg                        | csprg                     | String           | Global          | "cscope"                                                               |
| Define wher                      | e the CScope program      | resides. (See pa | age 172.)       |                                                                        |
| cscopetag                        | cst                       | Boolean          | Global          | Off                                                                    |
| Use CScope                       | for tag navigation. (Se   | ee page 172.)    |                 |                                                                        |
| cscopetagorder (                 | csto                      | Number           | Global          | 0                                                                      |
| Define the so                    | earch order for CScope    | e tag commands   | . (See page 172 | 2.)                                                                    |
| cscopeverbose                    | csverb                    | Boolean          | Global          | Off                                                                    |
| Output verbe                     | ose information when      |                  |                 | )                                                                      |
| define                           | def                       | String           | Global          | "^#\s*define"                                                          |
| Define the st                    | tring that indicates a m  |                  |                 | J.)                                                                    |
| dictionary                       | dict                      | String           | Global          | <b>""</b>                                                              |
| Define the fi                    | iles to be searched for   |                  | s. (See pages 1 | 127-128.)                                                              |
| digraph                          | dg                        | Boolean          | Global          | Off                                                                    |
|                                  | digraphs to be entered    |                  |                 |                                                                        |
| directory                        | dir                       | String           | Global          | Amiga: ".,t:"  MS-DOS: ".,c:\tmp,c:\temp"  UNIX: ",~/tmp,/var/tmp/tmp" |
| Define the d                     | irectory where the swa    | p files go. (See | page 151.)      |                                                                        |
| display                          | dy                        | String           | Global          | 6699                                                                   |
| If set to "last                  | tline", display partial l |                  |                 | . (See page 236.)                                                      |
| edcompatible                     | ed                        | Boolean          | Global          | Off                                                                    |
| · ·                              | g and c flags for the s   |                  |                 |                                                                        |
| endofline                        | eol                       | Boolean          | Buffer          | On                                                                     |
| Put an <b><eoi< b=""></eoi<></b> |                           |                  |                 |                                                                        |
| equalalways                      | ea                        | Boolean          | Global          | On                                                                     |
|                                  | ng windows, make all      |                  |                 |                                                                        |
| equalprg                         | ep                        | String           | Global          | ""                                                                     |
| -Annihi 8                        | · · · ·                   | Sumg             | Giovai          |                                                                        |

Define the program to use for the = command. (See page 269.)

| Option          | Abbreviation                | Type                                | Scope            | Default                             |
|-----------------|-----------------------------|-------------------------------------|------------------|-------------------------------------|
| errorbells      | eb                          | Boolean                             | Global           | Off                                 |
| If set, beep    | on error. (See page 389     | ).)                                 |                  |                                     |
| errorfile       | ef                          | String                              | Global           | Amiga: "AztecC.Err"                 |
| ,               |                             |                                     |                  | Others: "errors.err"                |
| Define the o    | default error file for the  | :clist and relate                   | ed commands.     | (See page 89.)                      |
| errorformat     | efm                         | String                              | Global           | A long and complex string.          |
| Define how      | Vim parses errors con       | ning out of make                    | e command. (S    | ee page 385.)                       |
| esckeys         | ek                          | Boolean                             | Global           | On                                  |
| Tell Vim to     | accept function keys the    | hat send an <b><es< b=""></es<></b> | C> string in in: | sert mode. (See page 139.)          |
| eventignore     | ei                          | String                              | Global           | <b>""</b>                           |
| Define a set    | t of events to ignore. (S   | ee pages 85 and                     | d 267.)          |                                     |
| expandtab       | et                          | Boolean                             | Buffer           | Off                                 |
| If set, expar   | nd tabs to spaces on ins    | ert. (See pages                     | 85 and 267.)     |                                     |
| exrc            | ex                          | Boolean                             | Global           | Off                                 |
| Allow readi     | ing of initialization files |                                     |                  |                                     |
| fileencoding    | fe                          | String                              | Buffer           | "ansi"                              |
|                 |                             |                                     |                  | pages 137, 176, and 178.)           |
| fileformat      | ff                          |                                     | Buffer           | •                                   |
| meiormat        |                             | String                              | Dullel           | MS-DOS, OS/2: "dos"<br>UNIX: "unix" |
|                 |                             |                                     |                  | Macintosh: "mac"                    |
| The format      | of the current file. (See   | page 120.)                          |                  | **                                  |
| fileformats     | ffs                         | String                              | Global           | MS-DOS, OS/2: "dos,unix"            |
|                 |                             | 248                                 |                  | UNIX: "unix,dos"                    |
|                 |                             |                                     |                  | Macintosh: "mac,unix,dos"           |
|                 |                             |                                     |                  | Others: ""                          |
| Define the f    | file formats recognized.    | (See page 120.                      | .)               |                                     |
| filetype        | ft                          | String                              | Buffer           | 4679                                |
| The type of     | the current file. (See pa   | ages 69, 136, ar                    | nd 138.)         |                                     |
| fkmap           | fk                          | Boolean                             | Global           | Off                                 |
| Turn on Far     | rsi keyboard mapping. (     | (See page 176.)                     |                  |                                     |
| flash           | fl                          | Boolean                             | Global           | Off                                 |
| Inoperative     | option put in for Vi co     |                                     |                  |                                     |
| formatoptions 1 | fo                          | String                              | Buffer           | "tcq"                               |
|                 | text is formatted. (See     |                                     |                  | -                                   |
| formatprg       | fp                          | String                              | Global           | un                                  |
| *               | xternal command to pe       |                                     |                  | 19.)                                |
| gdefault        |                             |                                     |                  |                                     |
| guciauit        | gd                          | Boolean                             | Global           | Off                                 |

Make the g flag the default for :substitute commands. (See page 311.)

| Option       | Abbreviation                  | Type                   | Scope                    | Default                              |
|--------------|-------------------------------|------------------------|--------------------------|--------------------------------------|
| graphic      | gr                            | Boolean                | Global                   | Off                                  |
| Inoperative  | option put in for Vi          | compatibility.         | (See page 40             | 2.)                                  |
| grepformat   | gfm                           | String                 | Global                   | "%f:%l%m,%f %l%m"                    |
| Defines how  | w Vim interprets the          | output of :grep        | . (See page 2            | 89.)                                 |
| grepprg      | gp                            | String                 | Global                   | "grep -n", Win32: "findstr /n"       |
| Define the   | command to run for            | grep. (See pag         | ses 170 and 28           | 89.)                                 |
| guicursor    | gcr                           | String                 | Global                   | Complex string                       |
| Define how   | the cursor looks in l         | Microsoft Win          | dows Vim. (Se            | ee page 345.)                        |
| guifont      | gfn                           | String                 | Global                   | <b>((3)</b>                          |
| Define the   | font to use for the GU        | JI. (See page 3        | 344.)                    |                                      |
| guiheadroom  | ghr                           | Number                 | Global                   | 50                                   |
| Define the a | amount of space abo           | ve and below t         | he window us             | sed by the window manager.           |
| (See page 3  | 346.)                         |                        |                          |                                      |
| guifontset   | gfs                           | String                 | Global                   | (699                                 |
| Define font  | s for English and a fo        | oreign languag         | ge. (See page            | 175.)                                |
| guioptions   | go                            | String                 | Global                   | GTK: "agimrtT"                       |
| 8            |                               |                        |                          | UNIX: "gmrt"                         |
| Sets various | s GUI options. (See J         | pages 234, 325         | 5, 329, and 34           | 3.)                                  |
| guipty       |                               | Boolean                | Global                   | On                                   |
| Use a "pty"  | rather than a pipe to         | connect to :sh         | ell commands             | s. (See pag 346.)                    |
| hardtabs     | ht                            | Boolean                | Global                   | Off                                  |
| Inoperative  | option put in for Vi          | compatibility.         | (See page 40             | 2.)                                  |
| helpfile     | hf                            | String                 | Global                   | MS-DOS:  "\$VIMRUNTIME\doc\help.txt" |
|              |                               |                        |                          | Others: "\$VIMRUNTIME/doc/help.txt"  |
| Define the l | location of the main          | help file. (See        | page 401.)               |                                      |
| helpheight   | hh                            | Number                 | Global                   | Half the current screen.             |
| The height   | of the help window.           | (See page 392          | .)                       |                                      |
| hidden       | hid                           | Boolean                | Global                   | Off                                  |
| Automatica   | ally hide buffers that        | are no longer v        | visible. (See p          | page 52.)                            |
|              | hl                            | String                 | Global                   | Complex string                       |
| highlight    |                               |                        |                          |                                      |
|              | highlighting for the <i>I</i> | im messages.           | (See pages 39            | 94-395.)                             |
|              |                               | Vim messages.  Boolean | (See pages 39)<br>Global | 94-395.)<br>Off                      |
| Define the l | highlighting for the I        | Boolean                | Global                   | ,                                    |

| Define the format of incsearch is  Perform increment infercase inf                                                                                                    | who ard mapping  the a phonetic known applying the aphonetic known are the splayed in the splayed in the splaye | Boolean Reyboard. (See Boolean The in the icon. ( String Ticon text. (See Boolean The and name con String The directive. (See Boolean The Boolean The Boolean The Boolean The Boolean The Boolean The Boolean The Boolean The Boolean The Boolean The Boolean The Boolean The Boolean | Global page 177.) Global See page 330 Global page 330.) Global empletion. (S Global page 284.) Global dd 97.) Buffer om the curret | Off See pages 126 and 204.)  "^#\s*include"  Off Off Off Off Off Off Off Off Off                                                    |
|----------------------------------------------------------------------------------------------------|----------------------------------------------------------------------------------------------------|----------------------------------------------------------------------------------------------------|----------------------------------------------------------------------------------------------------|----------------------------------------------------------------------------------------------------|
| If set, display the coiconstring  The string to be dissignorecase ic  Ignore case differentiated incomplete include incomplete include incomplete include incomplete include incomplete incomplete inc | th a phonetic keep the appropriate the appropriate the appropr | Boolean Reyboard. (See Boolean The in the icon. ( String Ticon text. (See Boolean The and name con String The directive. (See Boolean The Boolean The Boolean The Boolean The Boolean The Boolean The Boolean The Boolean The Boolean The Boolean The Boolean The Boolean The Boolean | Global page 177.) Global See page 330 Global page 330.) Global empletion. (S Global page 284.) Global dd 97.) Buffer om the curret | Off (but on when title can be restored)  0.)  ""  Off See pages 126 and 204.)  "^#\s*include"  Off  Off Off Off Off Off Off Off Off |
| Enable Hebrew with icon  If set, display the consistency  The string to be dissignorecase ic Ignore case different include incomplete include incomplete incomplete i | urrent filenam splayed in the nces in a searce of an "include" al searches. (S                                                                                                    | Boolean  String icon text. (See Boolean  Boolean  Ch and name co String directive. (See Boolean  See pages 30 an Boolean  Soolean  Boolean  Boolean  See pages 30 an Boolean  Boolean  Sert mode is the                                                                               | page 177.) Global See page 330. Global page 330.) Global mpletion. (S Global page 284.) Global d 97.) Buffer om the currer         | Off (but on when title can be restored)  0.)  ""  Off See pages 126 and 204.)  "^#\s*include"  Off  Off Off Off Off Off Off Off Off |
| If set, display the ciconstring  The string to be disignorecase ic  Ignore case differentiated incomplete include incomplete incomplete incompl | urrent filenam splayed in the nces in a searce of an "include" al searches. (Searches al searches al s | Boolean  ne in the icon. ( String icon text. (See Boolean ch and name co String directive. (See Boolean See pages 30 an Boolean tion matches fro Boolean sert mode is the                                                                                                    | Global See page 330 Global page 330.) Global mpletion. (S Global page 284.) Global dd 97.) Buffer om the currer                    | restored) 0.) ""  Off See pages 126 and 204.) "^#\s*include"  Off  Off  Off  Off Off Off Off Off Of                                 |
| If set, display the constring  The string to be dissignorecase ic Ignore case different include incomplete include incomplete incomplete incomp | oplayed in the ences in a search of an "include" all searches. (So insert complete orld where in                                                                                                    | string icon text. (See Boolean ch and name co String directive. (See Boolean See pages 30 an Boolean tion matches fro Boolean sert mode is the                                                                                                    | See page 330.  Global page 330.)  Global empletion. (S  Global page 284.)  Global ed 97.)  Buffer om the currer  Global            | restored) 0.) ""  Off See pages 126 and 204.) "^#\s*include"  Off  Off  Off  Off Off Off Off Off Of                                 |
| The string to be dissignorecase ic  Ignore case differentiated incomplete the format of incomplete incomplete  | oplayed in the ences in a search of an "include" all searches. (So insert complete orld where in                                                                                                    | String icon text. (See Boolean ch and name co String directive. (See Boolean See pages 30 an Boolean tion matches fro Boolean sert mode is the                                                                                                    | Global page 330.) Global page 284.) Global d 97.) Buffer om the currer                                                             | Off See pages 126 and 204.)  "^#\s*include"  Off Off Off Off Off Off Off Off Off                                                    |
| The string to be dissignorecase ic  Ignore case differentiated incomplete the format of incomplete incomplete  | oplayed in the ences in a search of an "include" all searches. (So insert complete orld where in                                                                                                    | String icon text. (See Boolean ch and name co String directive. (See Boolean See pages 30 an Boolean tion matches fro Boolean sert mode is the                                                                                                    | Global page 330.) Global empletion. (S Global page 284.) Global ad 97.) Buffer em the currer Global                                | Off See pages 126 and 204.)  "^#\s*include"  Off Off Off Off Off Off Off Off Off                                                    |
| Ignore case different include incomplete include incomplete include incomplete include incomplete include incomplete incomplete inco | nces in a searches of an "include" all searches. (So                                                                                                    | Boolean ch and name co String directive. (See Boolean See pages 30 an Boolean tion matches fro Boolean sert mode is the                                                                                                    | Global completion. (S Global page 284.) Global ad 97.) Buffer com the curren                                                       | Off Off Off Off Off Off Off Off Off                                                                                                 |
| Ignore case different include incomposition in the format of increase in the format of increase information increase information in the information in the informatio | of an "include" al searches. (Searches of the complete of the complete of the  | String directive. (See Boolean See pages 30 an Boolean tion matches fro Boolean sert mode is the                                                                                                    | Global Global Global d 97.) Buffer om the curren                                                                                   | Off Off Off Off Off Off Off Off Off                                                                                                 |
| Define the format of incsearch is  Perform increment infercase inf  Figure out case of insertmode im  Enter the strange wisfname isf  Determine which coisident isi  Determine which coiskeyword isk                                                                                                    | of an "include" al searches. (Searches of the complete of the complete of the  | String directive. (See Boolean See pages 30 an Boolean tion matches fro Boolean sert mode is the                                                                                                    | Global page 284.) Global dd 97.) Buffer om the curret Global                                                                       | "^#\s*include"  Off  Off  nt text. (See page 127.)  Off                                                                             |
| Define the format of incsearch is  Perform increment infercase infercase infercase infercase important insertmode important infercase important infercase infercase important infercase important important important important important important infercase infercase important infercase important infercase important infercase infercase in | of an "include" al searches. (Seasches complete                                                                                                    | Boolean Boolean Boolean Boolean Boolean Boolean Boolean sert mode is the                                                                                                    | page 284.)  Global ad 97.)  Buffer om the current Global                                                                           | Off Off nt text. (See page 127.) Off                                                                                                |
| Perform increment infercase infercase infercase infercase important insertmode important infercase important infercase important infercase important important important important infercase important infercase infercase important infercase infercase inferca | al searches. (S                                                                                                    | Boolean Boolean Boolean Boolean Boolean Sert mode is the                                                                                                    | Global ad 97.)  Buffer om the current Global                                                                                       | Off nt text. (See page 127.) Off                                                                                                    |
| Perform increment infercase inf Figure out case of insertmode im Enter the strange wisfname isf Determine which coisident isi Determine which coisident isk Determine what characterists                                                                                                    | insert complet                                                                                                    | Boolean Boolean Boolean Boolean Boolean sert mode is the                                                                                                    | Buffer om the currer Global                                                                                                    | Off nt text. (See page 127.) Off                                                                                                    |
| Figure out case of insertmode im  Enter the strange wisfname isf  Determine which cisident isi  Determine which ciskeyword isk                                                                                                    | insert complet                                                                                                    | Boolean tion matches fro Boolean sert mode is the                                                                                                    | Buffer<br>om the currer<br>Global                                                                                                  | nt text. (See page 127.) Off                                                                                                    |
| Figure out case of insertmode im  Enter the strange wisfname isf  Determine which cisident isi  Determine which ciskeyword isk  Define what charace                                                                                                    | insert complet                                                                                                    | Boolean sert mode is the                                                                                                    | om the currer                                                                                                    | nt text. (See page 127.) Off                                                                                                    |
| Enter the strange w isfname isf  Determine which c isident isi  Determine which c iskeyword isk  Define what charace                                                                                                    | orld where in                                                                                                    | Boolean sert mode is the                                                                                                    | Global                                                                                                    | Off                                                                                                    |
| Enter the strange wisfname isf  Determine which cisident isi  Determine which ciskeyword isk  Define what charace                                                                                                    | orld where in                                                                                                    | sert mode is the                                                                                                    |                                                                                                    |                                                                                                    |
| Determine which c isident isi  Determine which c iskeyword isk  Define what charace                                                                                                    |                                                                                                    |                                                                                                    | e default. (Se                                                                                                    | ee page 179.)                                                                                                    |
| Determine which c  isident isi  Determine which c  iskeyword isk  Define what charace                                                                                                    |                                                                                                    | String                                                                                                    |                                                                                                    |                                                                                                    |
| Determine which consistency of the constraint of the constraint of | h a ma a t a 1                                                                                                    | String                                                                                                    | Global                                                                                                    | Complex string                                                                                                    |
| Determine which c iskeyword isk Define what charac                                                                                                    | naracters mak                                                                                                    | te up a filename                                                                                                    | e. (See pages                                                                                                    | s 186 and 216.)                                                                                                    |
| iskeyword isk Define what charac                                                                                                    |                                                                                                    | String                                                                                                    | Global                                                                                                    | Complex string                                                                                                    |
| Define what charac                                                                                                    | haracters mak                                                                                                    | te up an identifi                                                                                                    | ier. (See page                                                                                                    | e 186.)                                                                                                    |
|                                                                                                    | :                                                                                                    | String                                                                                                    | Buffer                                                                                                    | Complex string                                                                                                    |
| isprint isp                                                                                                    | eters make up                                                                                                    | a word. (See pa                                                                                                    | ages 184-185                                                                                                    | 5 and 217.)                                                                                                    |
| <del></del>                                                                                                    |                                                                                                    | String                                                                                                    | Global                                                                                                    | MS-DOS: "@,~-255"<br>Others: "@,161-255"                                                                                            |
| Determine which c                                                                                                    | haracters are p                                                                                                    | printable. (See                                                                                                    | pages 186 ar                                                                                                    |                                                                                                    |
| joinspaces js                                                                                                    | •                                                                                                    | Boolean                                                                                                    | Global                                                                                                    | On                                                                                                    |
| Put spaces between                                                                                                    | lines joined v                                                                                                    |                                                                                                    |                                                                                                    |                                                                                                    |
| key                                                                                                    |                                                                                                    | String                                                                                                    | Buffer                                                                                                    | 409                                                                                                    |
| The encryption key                                                                                                    | . (See page 14                                                                                                    | 43.)                                                                                                    |                                                                                                    |                                                                                                    |
| keymodel kn                                                                                                    | 1                                                                                                    | String                                                                                                    | Global                                                                                                    | <b>""</b>                                                                                                    |
| Define how special                                                                                                    | keys affect se                                                                                                    | election mode.                                                                                                    | (See pages 1                                                                                                    | 108 and 333.)                                                                                                    |
| keywordprg kp                                                                                                    |                                                                                                    | String                                                                                                    | Global                                                                                                    | Solaris: "man -s" Other UNIX: "man" DOS: "" OS/2: "view /"                                                                          |

Define the command to run for the  $\kappa$  command. (See page 79.)

| Option       | Abbreviation         | Type            | Scope          | Default                          |
|--------------|----------------------|-----------------|----------------|----------------------------------|
| langmap      | lmap                 | String          | Global         | <b>""</b>                        |
| Define a se  | t of mappings for a  |                 |                | nge 175.)                        |
| laststatus   | ls                   | Number          | Global         | 1                                |
| Determine    | which windows ge     | t a status line | . (See pages 2 | 246-247.)                        |
| lazyredraw   | lz                   | Boolean         | Global         | Off                              |
| Do not redr  | aw the screen duri   | ng macro exe    | cution. (See 1 | page 400.)                       |
| linebreak    | lbr                  | Boolean         | Window         | Off                              |
| Break long   | lines at nice places | s. (See page 2  | 36.)           |                                  |
| lines        |                      | Number          | Global         | Screen height                    |
| Set the num  | nber of lines in the | edit window.    |                |                                  |
| lisp         |                      | Boolean         | Buffer         | Off                              |
| Set options  | that make editing    | Lisp program    | s easier. (See | pages 396 and 401.)              |
| list         |                      | Boolean         | Window         | Off                              |
| Make invisi  | ible characters visi | ble. (See page  | es 84 and 392  | 2.)                              |
| listchars    | lcs                  | String          | Global         | "eol:\$"                         |
| Define how   | list mode appears    |                 |                | 393.)                            |
| magic        |                      | Boolean         | Global         | On                               |
| Turn on or   | off the magic prop   |                 |                | acters. (See pages 214 and 309.) |
| makeef       | mef                  | String          | Global         | Amiga: "t:vim##.Err"             |
|              |                      | C               |                | UNIX: "/tmp/vim##.err"           |
|              |                      |                 |                | Others: "vim##.err"              |
| 63           | name of the file to  | use for :make a | and :grep outp |                                  |
| makeprg      | mp                   | String          | Global         | "make"                           |
| Define the 1 | program to run for   | the :make com   | mand. (See p   | pages 87 and 285.)               |
| matchpairs   | mps                  | String          | Buffer         | "(:),{:},[:]"                    |
| Define char  | racters to match for | r "%" and sho   | w match. (See  | e page 278.)                     |
| matchtime    | mat                  | Number          | Global         | 5                                |
| Define the t | time (in 1/10 secon  | nds) for 'showm | atch' to work. | (See page 278.)                  |
| maxfuncdepth | mfd                  | Number          | Global         | 100                              |
| Define how   | deeply function c    | alls may be n   | ested. (See pa | age 400.)                        |
| maxmapdepth  | mmd                  | Number          | Global         | 1000                             |
| Define the   | maximum number       | of nested key   | mappings. (    | See page 400.)                   |
| maxmem       | mm                   | Number          | Global         | 512                              |
| Define the   | maximum amount       | of memory fo    | or a single bu | ffer. (See page 399.)            |
| maxmemtot    | mmt                  | number          | global         | 2048, or half the amount of      |
| 2            |                      |                 |                | memory available                 |
| D 0 .1       |                      |                 | . 1 (0         | 100)                             |

| Option             | Abbreviation          | Type              | Scope           | Default                          |
|--------------------|-----------------------|-------------------|-----------------|----------------------------------|
| mesg               |                       | Boolean           | Global          | Off                              |
| Inoperative of     | option put in for Vi  | compatibility. (  | See page 402    | )                                |
| modeline           | ml                    | Boolean           | Buffer          | modeline                         |
| If set, look fo    | or modelines in the   | file. (See page 3 | 382.)           |                                  |
| modelines          | mls                   | Number            | Global          | 5                                |
| The number         | of lines at the top a | nd bottom to lo   | ok for modeli   | nes. (See page 152.)             |
| nodified           | mod                   | Boolean           | Buffer          | Off                              |
| Set to true if     | the buffer has been   | modified. (See    | page 152.)      |                                  |
| nore               |                       | Boolean           | Global          | On                               |
| When display 395.) | ying more output th   | an a screen of c  | lata, page thin | ngs through more. (See page      |
| nouse              |                       | String            | Global          | GUI, MS-DOS: "a"                 |
|                    |                       |                   |                 | Others: ""                       |
| Define which       | n modes enables yo    | u to use a mous   | e. (See page 3  | 332.)                            |
| nousefocus         | mousef                | Boolean           | Global          | Off                              |
| If set, the win    | ndow focus follows    | the mouse. (Se    | e page 331.)    |                                  |
| nousehide          | mh                    | Boolean           | Global          | Off                              |
| Hide the mor       | use while typing in   | character. (See   | page 333.)      |                                  |
| nousemodel         | mousem                | String            | Global          | MS-DOS: popup:<br>Others: extend |
| Define how t       | the mouse is to be u  | sed. (See pages   | 108 and 331     | .)                               |
| nousetime          | mouset                | Number            | Global          | 500                              |
| Time betwee        | en mouse clicks for   | a double-click.   | (See page 332   | 2.)                              |
| novice             |                       | Boolean           | Global          | Off                              |
| Inoperative of     | option put in for Vi  | compatibility. (  | See page 402    | 2.)                              |
| rformats           | nf                    | String            | Buffer          | "octal,hex"                      |
| Define which       | n formats are recogn  |                   | A and CTRL-X    | K. (See pages 198 and 395.)      |
| number             | nu                    | Boolean           | Window          | Off                              |
| Display line       | numbers. (See page    |                   |                 |                                  |
| ppen               |                       | Boolean           | Global          | Off                              |
| Inoperative of     | option put in for Vi  | compatibility. (  |                 | 2.)                              |
| optimize           |                       | Boolean           | Global          | Off                              |
| Inoperative of     | option put in for Vi  |                   |                 |                                  |
| osfiletype         | oft                   | String            | Buffer          | RISC OS: "Text" Others: ""       |
| The file type      | as determined by the  | he OS. (See pag   | ge 179.)        |                                  |
| paragraphs         | para                  | String            | Global          | "IPLPPPQPP LIpplpipbp"           |
|                    | -                     | 541115            | Giodui          |                                  |

Define the *troff* macros that begin a paragraph. (See pages 122-123.)

| Option          | Abbreviation             | Type              | Scope               | Default                                                         |
|-----------------|--------------------------|-------------------|---------------------|-----------------------------------------------------------------|
| paste           |                          | Boolean           | Global              | Off                                                             |
| Define hov      | v Vim interacts with t   | he system clipl   | board. (See p       | age 396.)                                                       |
| pastetoggle     | pt                       | String            | Global              | ""                                                              |
| Define a ke     | ey to switch between     | paste and nopast  | te. (See page       | 396.)                                                           |
| patchmode       | pm                       | String            | Global              | 6699                                                            |
| Turn on par     | tchmode, which saves     | the original file | e once. (See p      | page 147.)                                                      |
| path            | pa                       | String            | Global              | UNIX: ".,/usr/include,," OS/2: ".,/emx/include,," Others: ".,," |
| Set the patl    | n to be used for locati  | ng #include and   | :find files. (S     | See pages 127 and 281.)                                         |
| previewheight p | ovh                      | Number            | Global              | 12                                                              |
| Define the      | height of the preview    | window. (See      | page 392.)          |                                                                 |
| prompt          |                          | Boolean           | Global              | Off                                                             |
| Inoperative     | e option put in for Vi   | compatibility.    | (See page 40        | 2.)                                                             |
| readonly        | ro                       | Boolean           | Buffer              | Off                                                             |
| Set to indic    | cate that the buffer is  | read-only. (See   | e pages 152-1       | 53.)                                                            |
| redraw          |                          | Boolean           | Global              | Off                                                             |
| Inoperative     | e option put in for Vi   | compatibility.    | (See page 40        | 2.)                                                             |
| remap           |                          | Boolean           | Global              | On                                                              |
| Allow recu      | rsive remapping. (Se     | e page 300.)      |                     |                                                                 |
| report          |                          | Number            | Global              | 2                                                               |
| Set the nun     | nber of lines that mus   | t be changed b    | efore a messa       | age is issued. (See page 392.)                                  |
| restorescreen r | S                        | Boolean           | Global              | On                                                              |
| Try and res     | store the screen after   | editing. (See pa  | age 395.)           |                                                                 |
| revins          | ri                       | Boolean           | Global              | Off                                                             |
| Insert chara    | acter in reverse (for f  |                   |                     | s 175 and 396.)                                                 |
| rightleft       | rl                       | Boolean           | Window              | Off                                                             |
| If set, indic   | eates that the file cont |                   | ft encoding.        | (See page 174.)                                                 |
| ruler           | ru                       | Boolean           | Global              | Off                                                             |
| Display the     | e status ruler. (See pa  | ges 392 and 39    |                     |                                                                 |
| rulerformat     | ruf                      | String            | Global              | Empty                                                           |
| Define the      | format of a ruler. (Se   |                   |                     | * *                                                             |
| scroll          | scr                      | Number            | Window              | Half the screen height                                          |
| Define the      | number of lines to sc    |                   |                     | -                                                               |
| scrollbind      | scb                      | Boolean           | Window              | Off                                                             |
| St              |                          | Doorean           | 77 111 <b>G</b> O W | V11                                                             |

The window that scrolls with other scroll-bound windows. (See page 275.)

| Option                    | Abbreviation           | Type                | Scope          | Default                               |
|---------------------------|------------------------|---------------------|----------------|---------------------------------------|
| scrolljump                | sj                     | Number              | Global         | 1                                     |
| Define the num            | ber of lines to scrol  | ll at one time. (So | ee page 193.)  |                                       |
| scrolloff                 | so                     | Number              | Global         | 0                                     |
| Number of lines           | s to keep above or l   | below the cursor.   | (See page 19   | 93.)                                  |
| scrollopt                 | sbo                    | String              | Global         | "ver,jump"                            |
| Define how syn            | chronized scrolling    | g works. (See pag   | ge 276.)       |                                       |
| sections                  | sect                   | String              | Global         | "SHNHH HUnhsh"                        |
| Define the <i>troff</i> 1 | macros that define     | a section bounda    | ry. (See page  | 123.)                                 |
| secure                    |                        | Boolean             | Global         | Off                                   |
| Enable secure n           | node, which preven     |                     |                | commands. (See page 383.)             |
| selection                 | sel                    | String              | Global         | "inclusive"                           |
| Define how a se           | election behaves. (S   |                     |                |                                       |
| selectmode                | slm                    | String              | Global         | <b>659</b>                            |
| Defines the eve           | nts that can begin s   |                     |                | 58, and 333.)                         |
| sessionoptions ssop       |                        | String              | Global         | "buffers, winsize, options,           |
|                           |                        | Sumg                | Gloodi         | help,blank"                           |
| Defines what is           | saved by a :mksess     | ion command. (S     | See page 248.) | )                                     |
| shell sh                  |                        | String              | Global         | MS-DOS: command                       |
|                           |                        | 2 11 - 11 - 12      |                | OS/2: cmd                             |
|                           |                        |                     |                | UNIX: \$SHELL or "sh"                 |
| The name of the           | e command parser.      | (See page 319.)     |                |                                       |
| shellcmdflag              | shcf                   | String              | Global         | MS-DOS: "/c" or "-c" depending        |
|                           |                        | Č                   |                | on the value of shell                 |
|                           |                        |                     |                | others: "-c"                          |
| The flag that tel         | lls the shell that a c | ommand follows      | s. (See page 3 | 19.)                                  |
| shellpipe                 | sp                     | String              | Global         | ">", "  tee", " & tee", Or "2>&1      |
|                           |                        | Č                   |                | tee", depending on the value of       |
|                           |                        |                     |                | "shell"                               |
| The string to pi          | pe the output of the   | command into s      | something else | e. (See page 319.)                    |
| shellquote                | shq                    | String              | Global         | MS-DOS: "" or "/",depending or        |
|                           |                        | Č                   |                | the value of 'shell"                  |
|                           |                        |                     |                | Others: ""                            |
| The quote chara           | acter to put around    | the command na      | me. (See page  |                                       |
| shellredir                | srr                    | String              | Global         | ">", ">&", Or ">%s 2>&1"              |
| String to redirect        | ct the shell output.   |                     | 3.5041         | · · · · · · · · · · · · · · · · · · · |
| shellslash                | ssl                    | Boolean             | Global         | Off                                   |
| <del>2</del>              | se "/" in filenames,   |                     |                |                                       |
| shelltype                 | st                     | Number              | Global         | 0                                     |
| D C 4 : :                 | 1 11 / /2              | 170.)               | Giovai         | V                                     |

Define the Amiga shell type. (See page 179.)

| Option         | Abbreviation                              | Type              | Scope             | Default                                                             |
|----------------|-------------------------------------------|-------------------|-------------------|---------------------------------------------------------------------|
| shellxquote    | sxq                                       | String            | Global            | MS-DOS: "" or "/", depending on<br>the value of shell.<br>UNIX: "\" |
| The shell qu   | oting characters for co                   | ommands and re    | edirection. (See  | page 319.)                                                          |
| shiftround     | sr                                        | Boolean           | Global            | Off                                                                 |
| Adjust all sh  | ifts to a shiftwidth bou                  | ndary. (See pag   | ge 269.)          |                                                                     |
| shiftwidth     | sw                                        | Number            | Buffer            | 8                                                                   |
| Define the w   | vidth of a shift for the                  | << and >> com     | mands. (See pa    | ges 60, 69, 263, 266, and                                           |
| shortmess      | shm                                       | String            | Global            | filnxtToO                                                           |
| Shorten som    | e messages. (See page                     | 2 387.)           |                   |                                                                     |
| shortname      | sn                                        | Boolean           | Buffer            | Off                                                                 |
| If set, use sh | ort filenames for swap                    | filenames. (Se    | ee page 152.)     |                                                                     |
| showbreak      | sbr                                       | String            | Global            | <i>دد</i> ې                                                         |
| String to dis  | play at the beginning                     | of the second pa  | art of broken lir | nes. (See page 236.)                                                |
| showemd        | sc                                        | Boolean           | Global            | UNIX: Off                                                           |
|                |                                           |                   |                   | Others: On                                                          |
| showfulltag    | sft                                       | Boolean           | Global            | Off                                                                 |
| Show the co    | mplete tag when doing                     | g a tag search. ( | (See page 130.)   |                                                                     |
| showmatch      | sm                                        | Boolean           | Global            | Off                                                                 |
| Show match     | ing brackets in insert                    | mode. (See pag    | es 345 and 396    | .)                                                                  |
| showmode       | smd                                       | Boolean           | Global            | On                                                                  |
| Display the    | current mode on the st                    | atus line. (See   | pages 386 and 3   | 394.)                                                               |
| sidescroll     | ss                                        | Number            | Global            | 0                                                                   |
| Define the d   | istance that each horiz                   | contal scroll mo  | ves. (See page    | 193.)                                                               |
| slowopen       | slow                                      | Boolean           | Global            | Off                                                                 |
| Inoperative    | option put in for Vi co                   | ompatibility. (S  | ee page 402.)     |                                                                     |
| smartcase      | scs                                       | Boolean           | Global            | Off                                                                 |
| _              | ecase' is set, assume se<br>ee page 204.) | earch strings tha | at are all upperc | ase want the case to be                                             |
| smartindent    | si                                        | Boolean           | Buffer            | Off                                                                 |
| Indent like 'a | autoindent', only smarte                  | er. (See pages 7  | 70-71 and 396.)   |                                                                     |
| smarttab       | sta                                       | Boolean           | Global            | Off                                                                 |
| Insert indent  | s at the beginning of a                   | line, normal ta   | abs elsewhere. (  | See page 266.)                                                      |
| softtabstop    | sts                                       | Number            | Buffer            | 0                                                                   |
| Define what    | tabstop is to be simula                   | ated when Tab     | is pressed. (See  | pages 265-266 and 396.)                                             |
| sourceany      |                                           | Boolean           | Global            | Off                                                                 |
| -              | 0                                         |                   | 100)              |                                                                     |

| Option A                         | Abbreviation        | Type                 | Scope           | Default                                      |
|----------------------------------|---------------------|----------------------|-----------------|----------------------------------------------|
| splitbelow s                     | b                   | Boolean              | Global          | Off                                          |
| Make :split open w               | indow at the bot    | tom rather than th   | e top. (See pa  | ge 247.)                                     |
| startofline s                    | ol                  | Boolean              | Global          | On                                           |
| Allow some comm                  | ands to go past t   | he start or end of   | a line. (See pa | ige 369.)                                    |
| statusline s                     | tl                  | String               | Global          | Empty                                        |
| Define the format of             | of the status line. | . (See pages 293 a   | nd 389.)        |                                              |
| suffixes s                       | u                   | String               | Global          | ".bak,~,.o,.h,.info,.swp,.obj"               |
| List of file suffixes page 397.) | to ignore when      | searching for files  | s that match a  | wildcard pattern. (See                       |
| swapfile s                       | wf                  | Boolean              | Buffer          | On                                           |
| Turn on or off the u             | use of a swap file  | e. (See page 150     | .)              |                                              |
| swapsync s                       | ws                  | String               | Global          | "fsync"                                      |
| Tell the operating s             | system to write the | he swap file to dis  | sk. (See page 1 | 151.)                                        |
| switchbuf s                      | wb                  | String               | Global          | <b>6639</b>                                  |
| Define how the edi               | tor behaves whe     | <u>U</u>             |                 | 288.)                                        |
| syntax s                         | yn                  | String               | Buffer          | Empty                                        |
| The current language             | ge used for synta   | ax highlighting. (S  | See pages 136   |                                              |
| tabstop ts                       | s                   | Number               | Buffer          | 8                                            |
| Define how big a ta              | ab is. (See pages   | 263, 267, and 41     | 1.)             |                                              |
| tagbsearch t                     | bs                  | Boolean              | Global          | On                                           |
| Do a binary search               | of a sorted tag f   | ile. (See page 289   | .)              |                                              |
| taglength tl                     | 1                   | Number               | Global          | 0                                            |
| Define the number                | of significant ch   | naracters in a tag.  | (See page 290   | .)                                           |
| tagrelative t                    | r                   | Boolean              | Global          | On                                           |
| Tags are relative to             | the directory co    | ontaining the tag fi | iles. (See page | 290.)                                        |
| tags ta                          | ag                  | String               | Global          | "./tags,tags"                                |
| Define the list of ta            | g files. (See pag   |                      |                 |                                              |
| tagstack t                       | gst                 | Boolean              | Global          | On                                           |
| Maintain a tag stac              | k. (See page 290    |                      |                 |                                              |
| term                             |                     | String               | Global          | \$TERM, or operating system–dependent value. |
| Define the name of               | the terminal. (S    | ee pages 137 and     | 400.)           | · •                                          |
| terse                            |                     | Boolean              | Global          | Off                                          |
| Makes some error i               | messages a little   |                      |                 |                                              |
| textauto ta                      | a                   | Boolean              | Global          | On                                           |
| Obsolete. Use the f              | ileformats option   |                      | ge 402.)        |                                              |
| textmode t                       | x                   | Boolean              | Buffer          | MS-DOS, OS/2: On<br>Others: Off              |
| Obsolete, use filefo             | ormats instead. (S  | See page 402.)       |                 |                                              |

Define the number of changes remembered for undo. (See page 202.)

Number

Global

See the term option. (See page 137.)

undolevels

UNIX, OS/2: 1000

Others: 100

| Option         | Abbreviation                | Type             | Scope            | Default                     |
|----------------|-----------------------------|------------------|------------------|-----------------------------|
| updatecount    | uc                          | Number           | Global           | 200                         |
| Specify the    | character typed before      | data is saved in | the swap file.   | (See page 150.)             |
| updatetime     | ut                          | Number           | Global           | 4000                        |
| Specify the a  | amount of time (in mil      | liseconds) to wa | ait after typing | stops before writing the    |
| data to the s  | wap file. (See pages 13     | 36 and 150.)     |                  |                             |
| verbose        | vbs                         | Number           | Global           | 0                           |
| Turn on verb   | oose messages. (See pa      | age 402.)        |                  |                             |
| viminfo        | vi                          | String           | Global           | cc>>                        |
| Define a f     | file in which to say        | ve informatio    | n between        | edits. (See pages 231-233.) |
| visualbell     | vb                          | Boolean          | Global           | Off                         |
| Beep by flas   | shing the screen. (See a    | apge 389.)       |                  |                             |
| warn           |                             | Boolean          | Global           | On                          |
| Turn on som    | ne warning messages. (      | (See page 388.)  |                  |                             |
| weirdinvert    | wiv                         | Boolean          | Global           | Off                         |
| Old compati    | bility option for some      | weird terminals  | s. (See page 40  | 2.)                         |
| whichwrap      | ww                          | String           | Global           | "b,s"                       |
| Define what    | type of commands car        | n wrap past the  | beginning or e   | nd of a line. (See page     |
| 189.)          |                             |                  |                  |                             |
| wildchar       | wc                          | Number           | Global           | <tab></tab>                 |
| Define whic    | h character starts wild     | card completion  | . (See pages 39  | 97-398.)                    |
| wildcharm      | wcm                         | Number           | Global           | None (0)                    |
| Define the c   | haracter that starts wil    | dcard completic  | n in mappings    | . (See page 397.)           |
| wildignore     | wig                         | String           | Global           | <b>""</b>                   |
| Pattern of fil | lenames to ignore duri      | ng wildcard con  | npletion. (See   | page 398.)                  |
| wildmenu       | wmnu                        | Boolean          | Global           | Off                         |
| When comp      | leting wildcards, displ     | ay a menu of po  | ssible files. (S | ee pages 293 and 398.)      |
| wildmode       | wim                         | String           | Global           | "full"                      |
| Define how     | Vim handles matches.        |                  |                  |                             |
| winaltkeys     | wak                         | String           | Global           | "menu"                      |
| Define how     | Vim uses the <alt> ke</alt> |                  |                  | e page 384.)                |
| window         | wi                          | Numeric          | Global           | Off                         |
| Inoperative of | option put in for Vi co     |                  |                  | <del></del>                 |
| winheight      | wh                          | Number           | Global           | 1                           |
|                | ninimum size of the cu      |                  |                  |                             |
| winminheight   | wmh                         | Number           | Global           | 1                           |
|                | ******                      | runnoer          | Giovai           | 1                           |

Define the minimum size of the windows that are not current. (See page 247.)

| Option        | Abbreviation              | Type             | Scope              | Default               |
|---------------|---------------------------|------------------|--------------------|-----------------------|
| wrap          |                           | Boolean          | Window             | On                    |
| Wrap long l   | ines so that they can be  | e seen on the sc | reen. (See page    | s 233, 236, and 393.) |
| wrapmargin    | wm                        | Number           | Buffer             | 0                     |
| Define the n  | nargin at which to start  | text wrapping.   | (See page 114      | and 396.)             |
| wrapscan      | ws                        | Boolean          | Global             | On                    |
| Define whic   | h commands wrap pas       | t the beginning  | or end of a line   | . (See page 205.)     |
| write         |                           | Boolean          | Global             | On                    |
| Allows the v  | writing of files. (See pa | nge 144 and 399  | 9.)                |                       |
| writeany      | wa                        | Boolean          | Global             | Off                   |
| Automatical   | ly write files without t  | he aide of over  | rides (!). (See pa | age 399.)             |
| writebackup   | wb                        | Boolean          | Global             | On                    |
| Write backu   | p file over the existing  | one. (See page   | es 147-148.)       |                       |
| writedelay    | wd                        | Number           | Global             | 0                     |
| Delay between | een output characters fo  | or debugging. (S | See page 402.)     |                       |
| w300          |                           | Numeric          | Global             | Off                   |
| Inoperative   | option put in for Vi co   | mpatibility. (   |                    |                       |
| w1200         |                           | Numeric          | Global             | Off                   |
| Inoperative   | option put in for Vi co   | mpatibility.     |                    |                       |
| w9600         |                           | Numeric          | Global             | Off                   |
| Inoperative   | option put in for Vi co   | mpatibility.     |                    |                       |

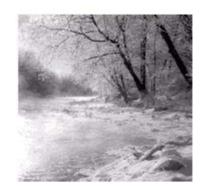

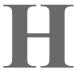

# Vim License Agreement

By Bram Moolenaar

## **Summary**

The *Vim* editor is Charityware. You can use and copy it as much as you like, but you are seriously encouraged to make a donation to orphans in Uganda. See the section on "Kibaale Children's Centre" later in this appendix.

## **Details**

There are no restrictions on distributing an unmodified copy of *Vim*. Parts of *Vim* may also be distributed, but this text must always be included. You are allowed to include executables that you made from the unmodified *Vim* sources, your own usage examples, and *Vim* scripts.

If you distribute a modified version of *Vim*, you are encouraged to send the maintainer a copy, including the source code. Or make it available to the maintainer through FTP; let him know where he can find it. If the number of changes is small (for example, a modified Makefile) emailing the changes will do. When the maintainer asks for it (in any way), you must make your changes, including source code, available to him.

The maintainer reserves the right to include any changes in the official version of *Vim*. This is negotiable. You are not allowed to distribute a modified version of *Vim* when you are not willing to make the source code available to the maintainer.

The current maintainer is Bram Moolenaar (Bram@vim.org). If this changes, it will be announced in appropriate places (most likely www.vim.org and comp.editors). When it is completely impossible to contact the maintainer, the obligation to send him modified source code ceases.

It is not allowed to remove these restrictions from the distribution of the *Vim* sources or parts of it. These restrictions may also be used for previous *Vim* releases rather than the text that was included with it.

If you are happy with *Vim*, please express that by reading the rest of this appendix. You can also have a look at http://www.vim.org/iccf/.

## Kibaale Children's Centre

Kibaale Children's Centre (KCC) is located in Kibaale, a small town in the south of Uganda, near Tanzania, in East Africa. The area is known as the Rakai District. Farmers comprise the bulk of the population. Although people are poor, there is enough food. But this district is suffering from more cases of AIDS per capita than any other part of the world. Some say that it originated in this region. (Estimates are that 10% to 30% of Ugandans are infected with HIV.) Parents are dying, leaving many orphans. In this district, about 60,000 children have lost one or both parents (out of a total population of about 350,000). The deaths are continuing daily.

The children need a lot of help. The KCC works hard to provide the needy with food, medical care, and education—food and medical care to keep them healthy now, and education so that they can take care of themselves in the future. KCC works on a Christian base, but help is given to children of any religion.

The key to solving the problems in this area is education. The regime of President Idi Amin and the following civil wars have negatively impacted on education in the area. Now that the government is stable again, the children and parents have to learn how to take care of themselves and how to avoid infections. There is also help for people who are ill and hungry, but the primary goal is to prevent people from getting ill and to teach them how to grow healthy food.

Most of the orphans live in an extended family. An uncle or older sister takes care of them. Because these families are big and the income (if any) is low, a child is lucky if he or she receives healthy food. Clothes, medical care, and schooling are beyond most children's reach. To help these children in crisis, a sponsorship program was put into place. A child can be financially adopted. For a few dollars per month, KCC sees to it that the financially adopted child gets indispensable items, is healthy, and goes to school; KCC takes care of anything else that needs to be done for the child and the family who supports it.

Besides helping the child directly, the environment where the child grows up needs to be improved. KCC helps schools to improve their teaching methods. There is a demonstration school at the centre, and teacher training is given. Health workers are being trained, hygiene education is carried out, and households are encouraged to build a proper latrine. (I helped setting up a production site for cement slabs. These are used to build a good latrine and are sold below cost.)

There is a small clinic at the project, which provides children and their families with medical help. When needed, transport to a hospital is offered. Immunization programs are carried out, and help is provided when an epidemic threatens (measles and cholera, for example).

From the summer of 1994 to the summer of 1995, I spent a whole year at the centre, working as a volunteer. I helped to expand the centre and worked in the area of water and sanitation. I learned that the help that the KCC provides really makes an impact. Now that I am back in Holland, I want to continue supporting KCC. To do this, I am raising funds and organizing the sponsorship program. Please consider one of these possibilities:

- 1. Sponsor a child: \$15 a month (Holland: fl 27,50)
- 2. Sponsor a child and the improvement of its environment: \$25 a month (Holland: fl 45)
- 3. Sponsor the health team: Any amount a month or quarter
- 4. A one-time donation

Compared with other organizations that provide child sponsorship, these amounts are very low. This is because the money goes directly to the centre. Less than 5% is used for administration. This remains possible because this is a small organization that works with volunteers. If you would like to sponsor a child, you should intend to do this for at least one year.

How do you know that the money will be spent right? First of all, you have my personal guarantee as the author of *Vim*. I trust the people working at the centre. I know them personally. The centre is visited at least once a year to check its progress (at our own cost). I have been back to visit the centre myself in 1996, 1998, and 2000.

If you have any further questions, contact the centre directly or send the *Vim* maintainer your queries by email at Bram@vim.org.

The address of the centre is as follows: Kibaale Children's Centre P.O. Box 1658 Masaka, Uganda East Africa

### **Sending Money**

#### **United States and Canada**

Contact the *Kibaale Children's Fund* (KCF) in Surrey, Canada. You can send them a one-time donation or your sponsorship money directly. Please send me a note so that I know what has been donated because of *Vim*. KCF can also provide more information about sponsorship.

Kibaale Children's Fund c/o Pacific Academy 10238-168 Street Surrey, B.C.V4N 1Z4 Canada

Phone: 604-581-5353

#### Holland

Transfer to the account of Stichting ICCF Holland in Venlo. You might be eligible for a tax deduction based on your contribution(s) to KCC. For more information about this possibility, check with your tax preparer.

Postbank, nr. 4548774

### **Europe**

To avoid banking costs, you should send Bram Moolenaar a Eurocheque, written out to Bram Moolenaar in Dutch Guilders (DFL). But any other method should work. Ask for information about sponsorship.

Stichting ICCF Holland Bram Moolenaar Clematisstraat 30 5925 BE Venlo The Netherlands

### **Others**

Transfer to one of these accounts if possible:

Postbank, nr. 4548774

Swift code: INGB NL 2A, IBAN: NL47 PSTB 0004 5487 74

under the name Stichting ICCF Holland, Venlo

If that does not work: Rabobank Venlo, nr. 3765.05.117

Swift code: RABO NL 2U

under the name Bram Moolenaar, Venlo

Otherwise, send a cheque in U.S. dollars to the address in the preceding section. The minimal amount is \$70. (My bank does not accept smaller amounts for foreign cheques, sorry.)

An alternative is to send a postal money order. That should be possible from any country. Use this name: Abraham Moolenaar (which is how it appears on my passport).

## **Author's Note**

By Steve Oualline

The people behind *Vim* have spent a lot of time and effort to make one of the best editors in the world. Yet they do not ask anything for themselves; instead, they ask that you help some of the poorest and most needy people in Africa. Please send them a donation.

If you work for a medium-size or large company, please take the time to tell your boss how much using *Vim* has helped you and encourage your company to make a substantial donation.

The people behind Vim are good people. Please help them out.

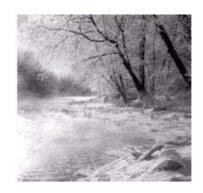

# **Quick Reference**

Karanjit S. Siyan, Ph.D

The following pages contain the maximum amount of useful information in the minimum space, and thus provide a quick reference. Not all commands are covered, but we have tried to include every command you will encounter in day-to-day editing.

## **Basic Commands**

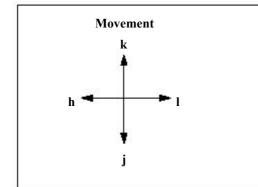

|        | Undo/Redo                     |
|--------|-------------------------------|
| u      | Undo the last change          |
| CTRL-R | Redo the last change that was |
|        | undone                        |
| U      | Undo all changes on the line. |
|        |                               |

|     | <b>Getting Out</b>       |
|-----|--------------------------|
| ZZ  | Write file and exit      |
| :q! | Discard changes and exit |

| Searching                                                                                                    |
|----------------------------------------------------------------------------------------------------|
| orward search for character on a line                                                                                     |
| Backward search for character on a line                                                                                   |
| Search forward for                                                                                                    |
| string. Search backward for                                                                                               |
| string Repeat last search Repeat last search in opposite direction Repeat last search forward Repeat last search backward |
|                                                                                                    |

|                               | Inserting Text              |
|-------------------------------|-----------------------------|
| [count]itext <esc></esc>      | Insert text (before cursor) |
| [count]atext <esc></esc>      | Insert text (after cursor)  |
| 0                             | Open line below cursor      |
| 0                             | Open line above cursor      |
| [count] <b>cw</b>             | Change word                 |
| [count]cc                     | Change entire line          |
| $[count]\mathbf{c}\{motion\}$ | Change from cursor to       |
|                               | {motion}.                   |

|                                                 | <b>Deleting Text</b>  |
|-------------------------------------------------|-----------------------|
| [count]dd                                       | Delete lines.         |
| [count] <b>dw</b>                               | Delete words.         |
| [count] <b>X</b>                                | Delete characters     |
| $[\mathit{count}]\mathbf{d}\{\mathit{motion}\}$ | Delete from cursor to |
|                                                 | $\{motion\}$ .        |
|                                                 |                       |
|                                                 | Heln                  |

|               | Help                      |
|---------------|---------------------------|
| :help {topic} | Display help on the given |
|               | topic.                    |
| CTRL-]        | Follow help "hyper-link." |
| CTRL-T        | Return to location before |
|               | last CTRL-].              |
| ZZ            | Exit help                 |
|               |                           |

| Additional Movement |                                        |  |  |
|---------------------|----------------------------------------|--|--|
| <b>m</b> {letter}   | Place mark                             |  |  |
| {letter}            | Go to mark                             |  |  |
| G                   | Last line                              |  |  |
| gg                  | First line                             |  |  |
| $[count]\mathbf{G}$ | Go to [count] line                     |  |  |
| CTRL-U              | Up 1/2 screen                          |  |  |
| CTRL-D              | Down 1/2 screen                        |  |  |
| z <enter></enter>   | Make this line the top one on          |  |  |
|                     | the screen                             |  |  |
| ZZ                  | Center window around the current line. |  |  |

## **Additional Editing Commands**

#### **Editing**

Repeat last change

Delete from cursor to {motion} [count]["register]d{motion}

Delete lines [count] ["register] dd

[count]["register]c{motion} Change from cursor to {motion}

[count]["register]cc Change lines.

Yank from cursor to {motion} [count]["register]y{motion}

[count]["register]yy Yank lines [count]["register]p Put after cursor Put before cursor [count]["register]P Twiddle characters хp [count]r{char} Replace one character

[count]R{string}<ESC> Replace characters until stopped

[count] J Join lines

#### Windows

## Split window

:split {file} Close current window

CTRL-Wj Go up a window CTRL-Wk Go down a window

CTRL-Wo Make the current

window the only one.

#### **Keyboard Macros**

Record commands into a {register}. **q** {register}

Stop recording

[count] (a) {register}

Execute the keyboard macro in

{register}

## **Text Formatting Commands**

Format selected text [count]gq {motion}

Format lines [count]gqq Format paragraphs [count]gq}

:set textwidth={width} Set the width of the text line (turn auto wrapping on)

:[range]center Center the text :[range]left Left-align the text Right-align the text :[range]right

Set options which control formatting. Options include: :set formatoptions={characters}

Automatically wrap text

2 When formatting text, use the second line of the paragraph to determine what

indent to use.

Allow formatting of comments with gq command. q

## **Commands for Programmers**

#### General

:syntax on Turn on syntax highlighting

% Go to matching brace, comment or **#ifdef** 

**:set autoindent** Indent each new line the same as the previous one

:set cindent Use C style indentation

CTRL-D In insert mode, unindent one level of auto indent.

[count]={motion}Indent code from cursor to {motion}CTRL-]Jump to tag (function definition).[count]CTRL-TGo to location before last tag jump.

[count]CTRL-W CTRL-] Split the window and jump to tag under the cursor.

Run man on the word under the cursor

#### Making the program

:make Run *make* and capture the

output

:cc Jump to current error:cn Jump to next error:cp Jump to previous error

:grep '{string}' {files}

Run *grep* and capture the output. Treat matches like :make errors.

Grep

#### **Include File Searches**

[count] | CTRL-D Find the definition of the macro under the cursor

[count] |CTRL-I Search for the word under the cursor

[count] ]d List first macro definition for the macro the cursor is on.

[count] **|D** List all macro definitions

### Commands for directory searches

:set path={directory},.... Tell Vim where to search for files

:checkpath Make sure that Vim can find all the files that are referenced in

#include directives.

:find {file} Edit the {file}. If the file is not in the current directory, search

through the 'path' to find it.

gf Edit the file who's name is under the cursor. Search through

the 'path' if the file is not in the current directory.

## **Visual Mode Commands**

|                                                             | <b>Basic Commands</b>                                                                                                    | Ed                                          | iting Commands                                                                                                    |
|-------------------------------------------------------------|----------------------------------------------------------------------------------------------------|---------------------------------------------|----------------------------------------------------------------------------------------------------|
| v<br>V<br>CTRL-V<br>\$                                      | Enter character visual~mode Enter line visual mode Enter block visual mode Move the right side of the block to the end of each line.                                        | ["register] <b>d</b> ["register] <b>y</b> > | Delete the selected text. Yank the text into register Shift text right Shift text left                                                                                                    |
| [count]a( [count]a[ [count]a{ [count]aw [count]iw [count]as | Selection Commands  Select () block Select [] block Select {} block Select word and space after Select word only. Select sentence and following space Select sentence only. | =   J   gq {motion}   U   u   ~             | Run the lines through the indent program Join the highlighted lines Format text to 'textwidth' Convert text to all UPPER CASE Convert text to all lower case. Invert the case of the text. |

## **Insert Mode Commands**

|                    | Insert Mode Commands                           |
|--------------------|------------------------------------------------|
| CTRL-V{char}       | Insert character literally                     |
| CTRL-D             | Unindent one level                             |
| 0 CTRL-D           | Remove all automatic indentation               |
| CTRL-T             | Insert one 'shiftwidth'                        |
| CTRL-Y             | Copy the character above the cursor            |
| CTRL-E             | Copy the character below the cursor            |
| CTRL-N             | Find next match for word before the cursor     |
| CTRL-P             | Find previous match for word before the cursor |
| CTRL-R{register}   | Insert contents of a register                  |
| CTRL-K{char1}{ch   | nar2}                                          |
|                    | Insert digraphs                                |
| CTRL-W             | Delete word before cursor                      |
|                    | Abbreviations                                  |
| :abbreviate {abbr} | {expansion}                                    |
|                    | Define abbreviation.                           |

### **Ex Mode Commands**

**Basic Commands** 

Q Enter Ex mode :vi Enter normal mode

 $: [range]_{S}/{old}/{new}/{flags}$ 

Substitute  $\{new\}$  for  $\{old\}$ . If a flag of "g" is present substitute all

occurrences on a line. Otherwise just change the first one.

:[range]write [file]

Write text to a file

:[line]read [file] Read text from another file into the current file.

**File Selection Commands** 

:rewind Edit the first file:next Edit next file:prev Edit previous file

:last Edit the last file in the list :args List the files in the edit list.

**Editing** 

:[range]delete Delete the specified lines

:[range]copy[line]

Copy the specified lines to [line] (default = after current line)

:[range]move[line]

Like:copy but delete the lines as well.

**Miscellaneous Commands** 

:[range]print Print the specified lines

:[range]number Print the specified lines with line numbers :[range]list Print the specified lines with 'list' option on.

:dlist {name} List definitions for {name}

:[range]retab[!] {tabstop}

Change the tabbing from the existing setting to the new {tabstop}.

:exit[!] Close the current file. If it's the last one, exit the editor

**:suspend** Suspend the editor

**:source** {*file*} Read commands from the specified file.

:redir >{file} Record the output of the commands in the specified file.

# **Options**

|                                                          | Setting                                                               |
|----------------------------------------------------------|-----------------------------------------------------------------------|
| :set {option}= {value}                                   | Set an option                                                         |
| :set {option}?                                           | Display the value of an option                                        |
| :set                                                     | Display the value of options that are set to something other          |
|                                                          | than the default.                                                     |
| :set all                                                 | Display the value of all options                                      |
| :set {option}&                                           | Set an option to the default                                          |
| :browse set                                              | Set options using a full screen based dialog.                         |
| :set $\{option\} += \{value\}$                           | Add a value to a list of options (string option). Add a number        |
|                                                          | to a numeric option.                                                  |
| <b>:set</b> { <i>option</i> } <b>-=</b> { <i>value</i> } | Remove a value from a list of options (string option). Subtract       |
|                                                          | a number from a numeric option.                                       |
| :set {option}                                            | Turn on a boolean option                                              |
| :set no {option}                                         | Turn off a boolean option                                             |
| :set inv{option}                                         | Invert a boolean option                                               |
|                                                          | Indent / Tabbing                                                      |
| :set cindent                                             | Turn on C style indentation                                           |
| :set autoindent                                          | Indent each line the same as the previous one                         |
| :set expandtabs                                          | Turn all tabs into space                                              |
| :set softtabstop                                         | Set the amount of space that the <b>Tab&gt;</b> key uses. (Note: This |
| •                                                        | is not the same as the number of spaces for a Tab.)                   |
|                                                          | Listing Options                                                       |
| :set list                                                | Turn on list mode where everything is visible                         |
| :set number                                              | Display line numbers                                                  |
|                                                          |                                                                       |
|                                                          | Searching Options                                                     |
| :set hlsearch                                            | Highlight matching search strings                                     |
| :set incsearch                                           | Do incremental searches                                               |
| :set wrapscan                                            | If a search reaches the bottom of the file wrap to the top and        |
|                                                          | keep searching. (Also will wrap from the top to the bottom for        |
|                                                          | reverse searches)                                                     |
| :set ignorecase                                          | reverse searches)  Make searches case insensitive                     |
| ·                                                        | ,                                                                     |

## **Regular Expressions**

| Simple Atoms        |                                                                                                    |  |
|---------------------|----------------------------------------------------------------------------------------------------|--|
| X                   | The literal character "x"                                                                                                    |  |
| ٨                   | Start of line                                                                                                    |  |
| \$                  | End of line.                                                                                                    |  |
| •                   | A single character                                                                                                    |  |
| <b>\&lt;</b>        | Start of a word.                                                                                                    |  |
| <b> &gt;</b>        | End of word.                                                                                                    |  |
|                     | Range Atoms                                                                                                    |  |
| [abc]               | Match either "a", "b", or "c".                                                                                                    |  |
| [^abc]              | Match anything except "a", "b", or "c".                                                                                                    |  |
| [a-z]               | Match all characters from "a" through "z".                                                                                                   |  |
| [a-zA-Z]            | Match all characters from "a" through "z" and "A" through "Z".                                                                               |  |
| Sub Patterns        |                                                                                                    |  |
| \(pattern\)         | Mark the pattern for later use. The first set of $\setminus$ (.\) marks a pattern as $\setminus$ 1, the second $\setminus$ 2 and so on.      |  |
| \1                  | Matches the same string that was matched by the first sub-expression in \ (and \). Example: "\([a-z]\).\1" matches "ata", "ehe", "tot", etc. |  |
| \2                  | Like "\1", but uses second sub-expression,                                                                                                   |  |
| \ <u>9</u>          | Like "\1", but uses ninth sub-expression.                                                                                                    |  |
|                     | Modifiers                                                                                                    |  |
| *                   | Match the previous atom 0 or more times. As much as possible.                                                                                |  |
| \+                  | Match the previous atom 1 or more times. As much as possible.                                                                                |  |
| \ <del>=</del>      | Match the previous atom 0 or 1 times.                                                                                                    |  |
| <b>\{}</b>          | Match the previous atom 0 or more times. (Same as the "*" modifier.)                                                                         |  |
| \(n\)               | Match the previous atom $n$ times.                                                                                                    |  |
| $\setminus \{n,m\}$ | Match the previous atom <i>n</i> to <i>m</i> times.                                                                                          |  |
| \{n,}               | Match the previous atom $n$ or more times.                                                                                                   |  |
| \{,m}               | Match the previous atom from 0 to <i>m</i> times.                                                                                            |  |
| \{-n,m}             | Match the previous atom <i>n</i> to <i>m</i> times. Match as little as possible.                                                             |  |
| \{-n,}              | Match the previous atom at least $n$ times. Match as little as possible.                                                                     |  |
| \{-,m}              | Match the previous atom up to <i>m</i> times. Match as little as possible.                                                                   |  |
| \{-}                | Match the previous atom 0 or more times. Match as little as possible.                                                                        |  |
| str1 str2           | Match str1 or str2.                                                                                                    |  |
|                     |                                                                                                    |  |

# Index

| See also all the command indices in                                                                                                    |                                                                                                    |  |
|----------------------------------------------------------------------------------------------------|----------------------------------------------------------------------------------------------------|--|
| Appendix B: Normal Mode Commands Appendix C: Command mode commands Appendix D: Visual Mode Commands Appendix E: Insert Mode Commands Appendix F: Options                                                                                                    | :unlet, 353 :vi, 41 :wqall, 242 :write, 41, 168, 202 :wviminfo, 233                                                                                                    |  |
| <abuf>, 354<br/><afile>, 353</afile></abuf>                                                                                                    | != (operator), 352<br>!=? (operator), 353<br>!~ (operator), 352                                                                                                    |  |
| <amatch>, 354<br/><bang>, 361</bang></amatch>                                                                                                    | " (special mark), 221 "* (clipboard register), 163                                                                                                    |  |
| <break>, 384 <cfile>, 353 <count>, 361 <cr>, regular expression (\r), 217</cr></count></cfile></break>                                                                                                    | # alternate filename, 353 instant word search backwards, 206 special register, 223                                                                                                    |  |
| <cword>, 353</cword>                                                                                                    | #ifdef / #endif matching (%), 77                                                                                                    |  |
| <cword>, 353 <enter> as argument to replace character (r<enter>), 23 <line feed=""> (line ending), 120 <li>line1&gt;/<line2> (keywords), 361 <register>, 361 <return> (line ending), 120 <sfile> (file being sourced), 354</sfile></return></register></line2></li></line></enter></enter></cword> | #include files, 281 automatic completion search (CTRL-X CTRL-I), 128 jump to pattern (:ijump), 312 list pattern (:ilist), 312 search (:isearch), 313 go to end of line, block visual mode, 6 last line number, 100, 160 last line, 168 |  |
| ! (override), 9 :bdelete, 246 :bunload, 246 :checkpath, 283 :djump, 314 :dlist, 314 :dsearch, 314 :global, 312                                                                                                    | move to end of line, 16, 234  %  current filename, 353 line range, 161 match braces, 73, 278 match pairs, 76-77 operator, 352 range101, 160 special register, 223                                                                      |  |
| :ijump, 314<br>:ilist, 314                                                                                                    | ', line range, 101                                                                                                    |  |
| :next, 42<br>:quit, 9                                                                                                    | '<, line range, 102, 105 '>, line range, 102, 105                                                                                                    |  |
|                                                                                                    |                                                                                                    |  |

:recover, 152

536 \*

| *                                                          | -W (command line option), 145                               |
|------------------------------------------------------------|-------------------------------------------------------------|
| operator, 352<br>repeat, regular expression, 104, 167, 168 | -x (command line option), 143                               |
| special register, 223, 225                                 | -Z (command line option), 144                               |
| + (operator), 352                                          | •                                                           |
| +cmd, 226                                                  | match single character, regular expression, 33-34, 104, 168 |
| +cmd and :split, 47                                        | special register, 223                                       |
| - (operator), 352                                          | line range, 101                                             |
| help (command line option), 142                            | .exrc (initialization file), 96                             |
| version (command line option), 142                         | .gvimrc (initialization file), 95                           |
| -b (command line option), 146                              | .viminfo file, 136, 350, 402                                |
| -bang (user defined commands), 361                         | vimre (initialization file), 4, 95                          |
| -C (command line option), 146                              | local version, 383                                          |
| -count (user defined commands), 361                        | / operator, 352                                             |
| -d (command line option), 146                              | special register, 223                                       |
| -e (command line option), 144-145                          | /pattern/ (line range), 304                                 |
| -f (command line option), 145                              | 0 [zero], special register, 223                             |
| -F (command line option), 146, 176                         | <# (operator), 353                                          |
| -g (command line option), 145                              | <= (operator), 352                                          |
| -geometry (GUI option), 324                                | <=# (operator), 353                                         |
| -H (command line option), 146, 177                         | <=? (operator), 353                                         |
| -l (command line option), 146                              | (operator), 353</td                                         |
| -m (command line option), 144                              | =, special register, 223, 224                               |
| -n (command line option), 143                              | == (operator), 352                                          |
| -N (command line option), 146                              | ==# (operator), 353                                         |
| -nargs (user defined commands), 360                        | ==? (operator), 353                                         |
| -r (command line option), 149, 152                         | =~ (operator), 352                                          |
| -R (command line option), 142, 144                         | > (operator), 352                                           |
| -range (user defined commands), 361                        | ># (operator), 353                                          |
| -register (user defined commands), 361                     | >= (operator), 352                                          |
| -s (command line option), 144-145                          | >=# (operator), 353                                         |
| -t (command line option), 165                              | >=? (operator), 353                                         |
| -T (command line option), 146                              | >? (operator), 353                                          |
| -u (command line option), 145                              | [ (special mark), 221                                       |
| -U (command line option), 145                              | [:lower], regular expressions, 212                          |
| -v (command line option), 145                              | [:upper], regular expressions, 212                          |
| -V (command line option), 145                              | [^x], match except, regular expres-                         |
| -w (command line option), 145                              | sions, 104, 168                                             |

| \ (escape character, regular expression), 34                                                         | no remap ( <b>:noreabbrev</b> ), 301 remapping, 300                                                  |
|----------------------------------------------------------------------------------------------------|----------------------------------------------------------------------------------------------------|
| \(\), regular expression, 104                                                                        | removing, 296                                                                                        |
| \1 (first match, regular expression),                                                                | abort, search, 18                                                                                    |
| 103, 168                                                                                             | active, buffer, 49                                                                                   |
| \s (whitespace, regular expression), 167                                                             | add to option (:set option +=), 380                                                                  |
| ] (special mark), 221                                                                                | advanced text entry, 228                                                                             |
| ^ (start of line, regular expression),<br>32-33                                                      | all files, open windows (:all), 243 all modes                                                        |
| ^M (Line end problem), 120                                                                           | no remap menu ( <b>:anoremenu</b> ), 338                                                             |
| (special register), 223-224                                                                          | remove menu item (:aunmenu), 339                                                                     |
| _gvirmc (initialization file), 95                                                                    | all printable characters ([:graph:]), 216                                                            |
| _virmc (initialization file), 95                                                                     | alphabetic characters, regular expres-                                                               |
| (command separator), 355                                                                             | sion (\a), 216                                                                                       |
| ~ (special register), 223                                                                            | alternate buffer, 49                                                                                 |
| ~ empty line indicator, 4                                                                            | alternate file, 44, 244<br>file name (# special register), 223, 353                                  |
| : (special register), 223                                                                            | editing, new window                                                                                  |
| <£> (instant word search backwards),                                                                 | (CTRL-W CTRL-^), 244                                                                                 |
| 206                                                                                                  | Amiga, 179                                                                                           |
| a( (select parenthesis block), 254                                                                   | Amiga device specification (-d), 146  angle bracket block  inner, select (i<), 254  select (a<), 254 |
| a: (function agreements), 357                                                                        | ap (select paragraph), visual mode, 254                                                              |
| a< (select angle bracket block), 254                                                                 | append (a), 9                                                                                        |
| abbreviations command mode, clear (:cabclear), 296 insert mode, clear (:iabclear), 296 clearing, 296 | append lines (:append), 307 string, option (:set option +=), 381 text to register, 222               |
| abbreviate, 97, 166                                                                                  | text, block visual mode (A), 63                                                                      |
| in command mode (:cabbrev), 296                                                                      | to end of line (A), 197                                                                              |
| in insert mode ( <b>:iabbrev</b> ), 296 command mode, no remap                                       | append() function, 362                                                                               |
| (:cnoreabbrev), 296                                                                                  | Apple text file format, 120                                                                          |
| insert mode, no remap (:inoreabbrev),                                                                | argc() function, 362                                                                                 |
| 296                                                                                                  | args (specify file list), 170                                                                        |
| abbreviation, 91-92, 95, 296                                                                         | argument                                                                                             |
| command mode, remove ( <b>:cunabbrev</b> ), 296                                                      | list, 43<br>edit specific file, 225                                                                  |
| insert (CTRL-]), 297                                                                                 | specific file list, 243                                                                              |
| insert mode, remove ( <b>:iunabbrev</b> ), 296 listing, 92, 296                                      | agreements, function, 350, 357                                                                       |
| listing, 92, 290                                                                                     | argv() function, 362                                                                                 |

| arithmetic operators, 352                | StdinReadPre, 136                                                       |
|------------------------------------------|-------------------------------------------------------------------------|
| as (select sentence), visual mode, 254   | StdReadPost, 136, 138                                                   |
| ,,,,,,,,,,,,,,,,,,,,,,,,,,,,,,,,,,,,,,,  | Syntax, 136-137                                                         |
| ascii, 155                               | TermChanged, 137                                                        |
| ASCII characters, regular expression     | User, 137                                                               |
| ([:ASCII:]), 215                         | VimEnter, 136                                                           |
| ascii number (ga), 155                   | VimLeave, 136                                                           |
| asm, syntax options, 403                 | VimLeavePre, 136                                                        |
| asmh8300, syntax options, 403            | WinEnter, 136<br>WinLeave, 136                                          |
| asmsyntax variable, 403                  | ,                                                                       |
| assembly language, syntax option, 403    | autocommand events, ignoring, 138                                       |
|                                          | autocommand, 133                                                        |
| atoms, special, regular expressions, 211 | execute (:doautocmd), 135                                               |
| augroup, 134                             | execute, each buffer (:doautoall), 135                                  |
| autocmd, 71, 97, 134-135, 293, 422       | removing, 138                                                           |
| buffer number ( <abuf>), 354</abuf>      | file patterns, 137                                                      |
| file ( <afile>), 353</afile>             | listing (:autocmd), 138                                                 |
|                                          | nested, 137                                                             |
| autocommand event<br>BufCreate, 136      | autoindent, 72                                                          |
| BufDelete, 136                           | automatic completion                                                    |
| BufEnter, 136, 138                       | CTRL-N, 126, 128                                                        |
| BufFilePost, 135                         | CTRL-P, 125-126, 128                                                    |
| BufFilePre, 135                          | dictionary words (CTRL-X CTRL-K),                                       |
| BufLeave, 136                            | 128                                                                     |
| BufNewFile, 135                          | filenames (CTRL-X CTRL-F),                                              |
| BufRead, 135                             | 128, 130                                                                |
| BufReadPost, 135                         | macro definitions                                                       |
| BufReadPre, 135                          | (CTRL-X CTRL-D), 128-129                                                |
| BufUnload, 136                           | tags (CTRL-X CTRL-1), 128-130                                           |
| BufWrite, 136                            | whole lines (CTRL-X CTRL-L),                                            |
| BufWritePost, 136                        | 128, 131                                                                |
| BufWritePre, 136                         | word in this file and #included files                                   |
| CursorHold, 136                          | (CTRL-X CTRL-I), 126                                                    |
| FileAppendPost, 136                      | words (CTRL-X CTRL-N), 128                                              |
| FileAppendPre, 136                       | words (CTRL-X CTRL-P), 128                                              |
| FileChangedShell, 136                    | automatic indent                                                        |
| FileEncoding, 137                        | undo (CTRL-D), 72, 262                                                  |
| FileReadPost, 135                        |                                                                         |
| FileReadPre, 135, 137                    | undo all ( <b>0 CTRL-D</b> ), 262<br>undo once ( <b>^ CTRL-D</b> ), 262 |
| FileType, 136, 138                       |                                                                         |
| FileWritePost, 136                       | automatic reselection, stopping                                         |
| FileWritePre, 134, 136                   | (gV), 260                                                               |
|                                          | automatically setting options, mode-                                    |
| FilterWritePro. 136                      | lines, 382                                                              |
| FilterWritePre, 136                      | automatically wrap                                                      |
| Focus Gained, 136                        | • •                                                                     |
| FocusLost, 136                           | comments (c flag, 'formatoptions'), 117                                 |
| GuiEnter, 136                            |                                                                         |
|                                          | text (a flag, 'formatoptions'), 117                                     |

| autoselect, gui option, 326, 343                                                                                   | black hole register (_), 223-224                                                 |  |
|----------------------------------------------------------------------------------------------------|----------------------------------------------------------------------------------|--|
| aw (select word), visual mode, 253-254                                                                             | block select, start (g CTRL-H), 258                                              |  |
| aW (select WORD), visual mode, 254                                                                                 | block shift, visual mode, 78                                                     |  |
| a[ (select square bracket block), 254                                                                              | block, format, visual mode (gq), 256                                             |  |
| a{ (select curly bracket block), 254                                                                               | block, visual mode, start (CTRL-V),<br>57, 60                                    |  |
| <u>B</u>                                                                                                    | boolean type option resetting (:set nooption), 380                               |  |
| back to comment start ([/, [*), 280                                                                                | setting (:set option), 380  bottom line, setting (zb, z-), 194                   |  |
| background color, GUI, 343                                                                                         |                                                                                  |  |
| backspace regular expression character (\b), 216 regular expression ([:backspace:]), 215                           | bottom of screen, move cursor (L), 188<br>bottom window, go to<br>(CTRL-Wb), 240 |  |
| Backspace key, 94                                                                                                  | bottom, scrollbar, gui option, 328                                               |  |
| backward                                                                                                    | boxes (external command), 166                                                    |  |
| end of WORD ( <b>gE</b> ), 186<br>method end, search ( <b>[M</b> ), 279<br>method start, search ( <b>[m</b> ), 279 | break lines at blank (b flag, 'formatoptions'), 117                              |  |
| move to word start (ge), 184                                                                                       | break out of a loop, 356                                                         |  |
| paragraph (}), 121                                                                                                 | broswe set, 342                                                                  |  |
| repeat single character search (,), 187                                                                            | browse, 339                                                                      |  |
| search for { in column 1 ([[), 279 search for } in column 1 ([]), 279                                              | browse edit, 339                                                                 |  |
| search, instant, partial word ( $\mathbf{g}$ #, $\mathbf{g}$ £),                                                   | browse read, 340                                                                 |  |
| 206                                                                                                    | browse write, 340                                                                |  |
| search (?), 31-32                                                                                                  | browse() function, 362                                                           |  |
| sections ([[), 122<br>sentence ( ) ), 121                                                                          | BufCreate, autocommand event, 136                                                |  |
| word ( <b>b</b> ), 16                                                                                              | BufDelete, autocommand event, 136                                                |  |
| WORD ( <b>B</b> ), 186                                                                                             | BufEnter, autocommand event,                                                     |  |
| ball (open window for each                                                                                         | 136, 138                                                                         |  |
| buffer), 246                                                                                                    | bufexists() function, 363                                                        |  |
| bang (user defined commands), 361                                                                                  | buffer number, autocmd ( <abuf>), 354</abuf>                                     |  |
| bang, keyword, 361                                                                                                 | buffer switching and :make, 288                                                  |  |
| bash_is_sh, shell syntax variable, 411                                                                             | buffer, 49, 245                                                                  |  |
| Basic, syntax options, 404                                                                                         | active, 49                                                                       |  |
| batch files (scripts), 144                                                                                         | add ( <b>:badd</b> ), 245                                                        |  |
| begin word, regular expression (\<), 209                                                                           | alternate, 49<br>current, 49<br>delete ( <b>:bdelete</b> ), 246                  |  |
| beginning of line (0, ^), 187                                                                                      | execute autocommand (:doautoall), 135                                            |  |
| beginning of word move (ge), 184                                                                                   | first (:brewind), 52                                                             |  |
| binary                                                                                                    | hide, 49<br>inactive, 49                                                         |  |
| editing ( <i>vim -b</i> ), 146 files, 178                                                                          | last (:blast), 52                                                                |  |

| listing (:buffers), 49-50                                            | $\mathbf{C}$                                                                                      |  |
|----------------------------------------------------------------------|---------------------------------------------------------------------------------------------------|--|
| modified, go to ( <b>:bmodified</b> ), 52                            | 26                                                                                                |  |
| modified, split then go to                                           | c flag, substitute, 103, 161                                                                      |  |
| (:sbmodified), 52                                                    | C style indentation ('cindent'), 70                                                               |  |
| next (:bnext), 51                                                    | C, C++, syntax options, 404                                                                       |  |
| previous (:bNext, :bprevious), 51<br>split and first (:sbrewind), 52 | Call, 134, 358, 361                                                                               |  |
| split and last (:sblest), 52                                         |                                                                                                   |  |
| split and next (:sbnext), 52                                         | cancel window operation (CTRL-W                                                                   |  |
| split and previous (:sbNext,                                         | CTRL-C), 46                                                                                       |  |
| :sbprevious), 51-52                                                  | carriage return, regular expression                                                               |  |
| switching (:buffer), 50                                              | (\r), 217                                                                                         |  |
| unload (:bunload), 246                                               | case ignore, syntax, 413                                                                          |  |
| windows for all (:ball), 246                                         | case match, syntax, 413                                                                           |  |
| buffer_exists() function, obsolete, 378                              | case                                                                                              |  |
| buffer_name() function, obsolete, 378                                | change ( <b>g~</b> ), 201, 401                                                                    |  |
| buffer_number() function,                                            | change (~), 24, 200-201, 401                                                                      |  |
| obsolete, 378                                                        | change, line ( <b>g~~</b> , <b>g~g~</b> ), 201                                                    |  |
| BufFilePost, autocommand event, 135                                  | invert, visual mode (~), 255                                                                      |  |
| BufFilePre, autocommand event, 135                                   | lower case line ( <b>guu</b> , <b>gugu</b> ), 201<br>lower, visual mode ( <b>u</b> ), 255         |  |
|                                                                      | upper case line ( <b>gUU</b> , <b>gUgU</b> ), 201                                                 |  |
| BufLeave, autocommand event, 136                                     | upper, visual mode (U), 255                                                                       |  |
| bufloaded() function, 363                                            | center (lines), 115                                                                               |  |
| bufname() function, 363                                              | center line, setting (zz, z.), 194-195                                                            |  |
| BufNewFile, autocommand event, 135                                   |                                                                                                   |  |
| bufnr() function, 363                                                | change                                                                                            |  |
| BufRead, autocommand event, 135                                      | block visual mode ( <b>c</b> ), 62<br>change ( <b>c</b> ), 21                                     |  |
| BufReadPost, autocommand event, 135                                  | case on line( $\mathbf{g} \sim \mathbf{g} \sim \mathbf{g} \sim \mathbf{g} \sim \mathbf{g}$ ), 201 |  |
| BufReadPre, autocommand event, 135                                   | case ( <b>g~</b> ), 201, 401                                                                      |  |
| BufUnload, autocommand event, 136                                    | case (~), 24, 200-201, 401                                                                        |  |
| bufwinnr() function, 364                                             | directory (:cd), 314                                                                              |  |
| ,                                                                    | lines ( <b>:change</b> ), 317<br>to end of line ( <b>c\$</b> ), 22                                |  |
| BufWrite, autocommand event, 136                                     | to end of line ( <b>C</b> 3), 22                                                                  |  |
| BufWritePost, autocommand event,                                     | to end of line, block visual mode ( $\mathbf{C}$ ), 62                                            |  |
| 136                                                                  | visual mode ( <b>c</b> , <b>C</b> ), 59                                                           |  |
| BufWritePre, autocommand                                             | word ( <b>cw</b> ), 21, 161                                                                       |  |
| event, 136                                                           | changing search direction, 31-32                                                                  |  |
| build program (:make), 87, 284                                       | changing window size with mouse, 48                                                               |  |
| built-in termcap, 400                                                | char2nr() function, 364                                                                           |  |
| byte2line() function, 364                                            | character                                                                                         |  |
|                                                                      | alphabetic, regular expression (\a), 216                                                          |  |
|                                                                      | ASCII, regular expression                                                                         |  |
|                                                                      | ([:ASCII:]), 215                                                                                  |  |
|                                                                      | classes, regular expression, 212, 215                                                             |  |

| delete (x), 7, 13, 36-37, 160, 196-197 index ( <b>g CTRL-G</b> ), 156     | clipboard register (* special register),<br>163, 223, 225                    |
|---------------------------------------------------------------------------|------------------------------------------------------------------------------|
| lower case (gu), 201                                                      | close preview window (:pclose), 276                                          |
| lower case, regular expression                                            | close window (ZZ, :q), 46                                                    |
| ([:lower:]), 216                                                          |                                                                              |
| non-alphabetic, regular expression                                        | clusters, syntax, 419                                                        |
| (\A), 216 number, displaying (ga), 155                                    | cmap (key mapping, command mode), 298                                        |
| quote (CTRL-V), 268 range, regular expression ([]), 211                   | cnfile (first error, next file), 90                                          |
| replace, block visual mode ( $\mathbf{r}_{\{char\}}$ ), 64                | COBOL, syntax options, 405                                                   |
| replace ( <b>r</b> {char}), 23, 199                                       | cobol legacy code, COBOL syntax vari-                                        |
| replace, virtual ( <b>gr</b> {char}), 199-200                             | able, 405                                                                    |
| replace, with <enter> (r<enter>), 23</enter></enter>                      | col() function, 364                                                          |
| select, start (gh), 258                                                   |                                                                              |
| set, regular expressions ([]), 104                                        | color chart, 294                                                             |
| single, regular expression (.), 215                                       | color terminals, 291                                                         |
| twiddling ( <b>xp</b> ), 37, 160                                          | color test, 69                                                               |
| upper case ( <b>gU</b> ), 201<br>upper case, regular expression (\u), 217 | command history (:history), 320                                              |
| upper case, regular expression (u), 217                                   | command line editing, help, 13                                               |
| ([:upper:]), 216                                                          | command mode                                                                 |
| visual mode ( <b>v</b> ), 56, 164                                         | :map with no remapping                                                       |
| Chinese, 175                                                              | (:cnoremap), 301                                                             |
| clear abbreviations (:abclear), 296                                       | abbreviations, clear (:cabclear), 296                                        |
| · · · · · · · · · · · · · · · · · · ·                                     | abbreviate (:cabbrev), 296                                                   |
| clear command mode abbreviations                                          | commands, visual mode (:), 257                                               |
| (:cabclear), 296                                                          | menu ( <b>:cmenu</b> ), 334                                                  |
| clear command mode mappings                                               | abbreviation, remove (:cunabbrev), 296                                       |
| (:cmapclear), 301                                                         | entry ( <b>Q</b> , :ex), 100                                                 |
| clear insert mode abbreviations (:iab-                                    | key mapping ( <b>:cmap</b> ), 298 mappings, clear ( <b>:cmapclear</b> ), 301 |
| clear), 296                                                               | no remap menu ( <b>:cnoremenu</b> ), 338                                     |
| clear insert mode mappings (:imap-                                        | no remap, abbreviation                                                       |
| clear), 301                                                               | (:cnoreabbrev), 296                                                          |
| clear insert/command mode mappings                                        | remove mapping (:cunmap), 301                                                |
| (:mapclear!), 301                                                         | remove menu item (:cunmenu), 339                                             |
| clear mappings (:mapclear), 299                                           | command separator ( ), 355                                                   |
| clear normal mode mappings (:nmap-clear), 301                             | command, gvim, 4 command, user defined (:command),                           |
| clear operator pending mode map-                                          | 360-361                                                                      |
| pings (:omapclear), 301                                                   | -bang, 361                                                                   |
| clear user defined command (:com-                                         | -count, 361                                                                  |
| clear), 360                                                               | -nargs, 360                                                                  |
| clear visual mode mappings (:vmap-                                        | -range, 361                                                                  |
| clear), 301                                                               | -register, 361                                                               |
| clear, syntax, 413                                                        | clear ( <b>:comclear</b> ), 360                                              |
| cicai, symax, 713                                                         | delete (:delcommand), 360                                                    |
|                                                                           |                                                                              |

| command, vim, 5                                                             | replacing words, 160                              |
|-----------------------------------------------------------------------------|---------------------------------------------------|
| command/insert mode                                                         | replacing words, interactive, 160                 |
| :map with no remapping (:noremap!), 301                                     | sorting lines, 163<br>trimming ending spaces, 167 |
| mode, key mapping (:map!), 298                                              | copy (text to clipboard), see yank, 39            |
| mode, mappings, clear (:mapclear!), 301 mode, remove mapping (:unmap!), 301 | copy character above (CTRL-Y), 229-230            |
| comment end, move to (]/ ,]*), 280                                          | copy lines (:copy), 306                           |
| comment formatting, 269                                                     | copy, toolbar, 111                                |
| comment leader insert (o/r flags,                                           | copying text between files, 162                   |
| 'formatoptions'), 117-118                                                   | count (internal variable), 351                    |
| comment start, move to ([/ ,[*), 280                                        | count (user defined commands), 361                |
| comparing files, 275                                                        |                                                   |
| compatibility option (-C), 146                                              | count, keyword, 361                               |
| compatibly, Vi, 8                                                           | count1 (internal variable), 351                   |
| completion, automatic (CTRL-N),                                             | cscope, 171                                       |
| 126, 128                                                                    | ctags (external program), 79, 129, 165            |
| completion, automatic (CTRL-P),                                             | cterm, terminal type, 290, 291                    |
| 125-126, 128                                                                | ctermbg argument, 291                             |
| confirm dialog, gui, 386                                                    | ctermfg argument, 291                             |
| confirm substitution (c flag), 161                                          | CTRL characters, help, 12-13                      |
| confirm substitutions, 103                                                  | curly bracket block                               |
| confirm() function, 365                                                     | inner, select ( <b>i</b> {), 254                  |
| confirmation (:confirm), 341                                                | select ( <b>a</b> {), 254                         |
| confirmed quit, 341                                                         | current buffer, 49                                |
| • '                                                                         | current directory, print (:pwd), 314              |
| constants, 351                                                              | current error (:cc), 88                           |
| continue (a loop), 356                                                      | current file name (% special                      |
| control characters ([:cntrl:]), 216                                         | register), 223                                    |
| control characters, help, 13                                                | current file, display / set (:file), 315          |
| control statements, 355                                                     | current filename (%), 353                         |
| cookbook                                                                    | current line number, print (:=), 316              |
| changing last, first to first, last, 168                                    | current location, display (CTRL-G),               |
| character twiddling ( <b>xp</b> ), 160<br>copying text between files, 162   | 19-20, 190                                        |
| drawing comment boxes, 166                                                  | cursor to bottom of screen (L), 188               |
| editing all files which contain a                                           | cursor to middle of screen (M), 188               |
| word, 169                                                                   | cursor to top of screen (H), 188                  |
| find C procedure, 165                                                       | cursor, shape, 345                                |
| interactive, replacing words, 160 moving text, 161                          | CursorHold, autocommand event, 136                |
| protected files, 168                                                        |                                                   |
| reading UNIX man pages, 167                                                 | custom menus, 333                                 |

| customization                                      | delete                                             |
|----------------------------------------------------|----------------------------------------------------|
| mouse, 331                                         | buffer (:bdelete), 246                             |
| syntax highlighting, 290                           | character (x), 7, 13, 36-37, 160, 196-197          |
| cut, toolbar, 111                                  | function (:delfunction), 360                       |
| c_ansi_constants, C/C++ syntax                     | key, 94                                            |
| variable, 404                                      | last small (~ special register), 223               |
|                                                    | left ( <b>X</b> ), 196-197                         |
| c_ansi_typedefs, C/C++ syntax                      | line ( <b>dd</b> ), 10, 20, 36, 224                |
| variable, 404                                      | lines (:delete), 303                               |
| c_comment_strings, C/C++ syntax                    | lines, visual mode ( <b>D</b> ), 58                |
| variable, 404                                      | select mode, 258-259                               |
| c_no_ansi, C/C++ syntax variable, 404              | to end of line ( <b>d\$</b> , <b>D</b> ), 21, 195  |
| c_no_cformat, C/C++ syntax                         | toolbar, 111                                       |
| variable, 404                                      | user defined command                               |
| c_no_if0, C/C++ syntax variable, 404               | (:delcommand), 360                                 |
|                                                    | visual mode ( <b>d</b> ), 56, 251<br>variable, 353 |
| c_no_tab_space_error, C/C++ syntax                 | word ( <b>dw</b> ), 20                             |
| variable, 404                                      |                                                    |
| c_no_trail_space_error, C/C++ syntax variable, 404 | delete command (d), 20, 21, 36, 161,<br>195        |
| c_no_utf, C/C++ syntax variable, 404               | delete() function, 366                             |
| c_space_errors, C/C++ syntax                       | deleting with a count, 306                         |
| variable, 404                                      | dialog                                             |
|                                                    | horizontal, gui option, 328                        |
| D                                                  | vertical, gui option, 328                          |
| ji D                                               | dictionary words, automatic comple-                |
| decrease window size (CTRL-W-), 48                 | tion (CTRL-X CTRL-K), 128                          |
|                                                    | did_filetype() function, 366                       |
| decrement number (CTRL-X),                         |                                                    |
| 197-198, 395                                       | digit character, regular expression                |
| default all options (:set all&), 382               | (\d), 216                                          |
| default value, set option                          | digit                                              |
| (:set option&), 380                                | hexidecimal digit, regular expression              |
| definition, macro                                  | ([:xdigit:]), 216                                  |
| jump to (:djump), 314                              | hexidecimal, regular expression (\x), 217          |
| jump to, start search at cursor                    | octal, regular expression (\o), 217                |
| ([CTRL-D), 75                                      | regular expression (\d), 211                       |
| jump to, start search at top of file               | digits, regular expressions                        |
| (JCTRL-D), 75                                      | ([:digit:]), 216                                   |
| list first (:dlist), 314                           | digits and letters, regular expression             |
| list starting at cursor (JD), 73, 76               | ([:alnum:]), 215                                   |
| list starting at top of file ([D), 73, 76          | digraph, insert (CTRL-K), 25, 200                  |
| listing (:dlist), 314                              |                                                    |
| show in new window                                 | digraphs, 200                                      |
| (CTRL-W CTRL-D), 245                               | listing (:digraphs), 25                            |

| directories, multiple, 280                                                                                                    | edit                                                                                                    |
|----------------------------------------------------------------------------------------------------|----------------------------------------------------------------------------------------------------|
| directory change (:cd), 314 print current (:pwd), 314                                                                                             | alternate file, new window (CTRL-W CTRL-^), 244 :browse, 339 file (:edit), 41                                                                                                    |
| display character number (ga), 155 current file (:file), 315 first macro definition ([d), 73, 75 macro definition below cursor (]d), 73, 75       | file (:edit), 41  file (:vi), 41  file in new window (:split), 46  file who's name is under the cursor  (gf), 281  first file (:rewind), 44, 170  found file (:find), 281                        |
| display options (:set all), 382, 394                                                                                                    | last file (:last), 44                                                                                                    |
| display options (:set), 382<br>display recent messages<br>(:messages), 321                                                                        | next file (:next), 42, 170, 226-228 previous file (:Next, :previous), 43 repeat (.), 22, 161                                                                                                    |
| djump after split (:dsplit), 314                                                                                                    | editing all files containing a specific word, 225                                                                                                    |
| doautocmd, 135, 137                                                                                                    | editing multiple files, 41                                                                                                    |
| <b>down (j), 6, 235</b> 1/2 page, scroll ( <b>CTRL-D</b> ), 191-192                                                                               | Eiffel, syntax options, 406                                                                                                    |
| first non-blank (_), 188<br>line, scroll ( <b>CTRL-E</b> ), 192                                                                                   | <pre>eiffel_hex_constants, Eiffel syntax   option, 406</pre>                                                                                                    |
| lines (+), 187<br>move, insert mode ( <b><down></down></b> ), 228<br>one screen ( <b><pagedown></pagedown></b> ), 192                             | eiffel_ignore_case, Eiffel syntax option, 406                                                                                                    |
| one screen ( <b>S-Down</b> ), 192<br>page, scroll ( <b>CTRL-F</b> ), 192<br>rotate, window ( <b>CTRL-Wr</b> ), 241                                | <pre>eiffel_ise, Eiffel syntax option, 406 eiffel_lower_case_predef, Eiffel syntax   option, 406</pre>                                                                                           |
| screen space ( <b>gj</b> , <b>g<down></down></b> ), 235<br>window ( <b>CTRL-Wj</b> ), 46<br>window with wrapping ( <b>CTRL-Ww</b> ), ,<br>46, 240 | eiffel_pedantic, Eiffel syntax option, 406<br>eiffel_strict, Eiffel syntax option, 406<br>else, 356                                                                                              |
|                                                                                                    | elseif, 356                                                                                                    |
| DTD, syntax options, 405  dtd_ignore_case, DTD syntax                                                                                             | encryption, 143                                                                                                    |
| variable, 405                                                                                                    | encryption key, reading (:X), 143                                                                                                    |
| dtd_no_parameter_entries, DTD syntax variable, 405                                                                                                | end insert ( <esc>), 6, 10<br/>end of file, insert mode</esc>                                                                                                    |
| dtd_no_tag_errors, DTD syntax variable, 405                                                                                                    | ( <c-end>), 228<br/>end of line</c-end>                                                                                                    |
| <b>E</b>                                                                                                    | \$, visual mode, 252 <enter>, <cr>, <nl>, regular expression ([:return:]), 216</nl></cr></enter>                                                                                                 |
| echo (:echo), 354-355<br>highlighted (:echohl), 355<br>no newline (:echon), 355                                                                   | go to, block visual mode (\$), 63 insert mode ( <b>End&gt;</b> ), 228 move to (\$), 16, 234 move to ( <b>g</b> \$, <b>g</b> < <b>End&gt;</b> ), 234 regular expression (\$), 32-34, 167-168, 215 |

| end of word                                                     | escape next character (CTRL-V), 229   |
|-----------------------------------------------------------------|---------------------------------------|
| move (e), 184                                                   | escape() function, 366                |
| regular expression (>), 215                                     | event, autocommand                    |
| end of WORD                                                     | BufCreate, 136                        |
| backward (gE), 186                                              | BufDelete, 136                        |
| forward ( <b>E</b> ), 186                                       | BufEnter, 136, 138                    |
| end visual mode (CTRL-C), 57                                    | BufFilePost, 135                      |
| end visual mode ( <esc>), 57</esc>                              | BufFilePre, 135                       |
| end word, regular expression (\>), 209                          | BufLeave, 136                         |
| end, comment, move (]/, ]*), 280                                | BufNewFile, 135<br>BufRead, 135       |
| endfunction, 134, 357                                           | BufReadPost, 135                      |
|                                                                 | BufUnload, 136                        |
| endif, 356                                                      | BufWrite, 136                         |
| endwhile, 356                                                   | BufWritePost, 136                     |
| environment variable, 350                                       | BufWritePre, 136                      |
| equalize window size (CTRL-W=), 48                              | CursorHold, 136                       |
| erase line in insert mode                                       | FileAppendPost, 136                   |
| (CTRL-U), 228                                                   | FileAppendPre, 136                    |
|                                                                 | FileChangedShell, 136                 |
| erase word in insert mode                                       | FileEncoding, 137                     |
| (CTRL-W), 228                                                   | FileReadPost, 135                     |
| ERLANG, syntax options, 406                                     | FileReadPre, 135, 137                 |
| erlang_characters, ERLANG syntax                                | FileType, 136, 138 FileWritePost, 136 |
| option, 406                                                     | FileWritePre, 136                     |
| erlang_keywords, ERLANG syntax                                  | FilterWritePost, 136                  |
| option, 406                                                     | FilterWritePre, 136                   |
| errmsg (internal variable), 351                                 | FocusGained, 136                      |
| error file, selecting (:cfile), 89                              | FocusLost, 136                        |
| error list                                                      | GuiEnter, 136                         |
| newer (:cnewer), 285                                            | StdinReadPre, 136                     |
| , , , , , , , , , , , , , , , , , , , ,                         | StdReadPost, 136, 138                 |
| older (:colder), 284-288                                        | Syntax, 136-137                       |
| error                                                           | TermChanged, 137<br>User, 137         |
| current (:cc), 88<br>first (:crewind), 88                       | VimEnter, 136                         |
| first, next file (:cnfile), 88                                  | VimLeave, 136                         |
| last (:clast), 88                                               | VimLeavePre, 136                      |
| next (:cnext), 87-88, 170                                       | WinEnter, 136                         |
| previous (:cNext, :cprevious), 88, 170                          | WinLeave, 136                         |
| errors, list (:clist), 88                                       | events, ignoring, autocommands, 138   |
| escape character ([:escape:]), 216                              | ex commands, 145                      |
| escape character                                                | line ranges, 100                      |
| regular expression (\), 34                                      | help, 13                              |
| regular expression (\(\), 31<br>regular expression (\(\)e), 216 | visual mode (:), 257                  |
|                                                                 | Ex mode, starting (-e), 145           |

| ex mode (command mode), entry (Q,             | file name                                                                |
|-----------------------------------------------|--------------------------------------------------------------------------|
| :ex), 100                                     | alternate (# special register), 223<br>current (% special register), 223 |
| exchange window (CTRL-Wx), 242                | • • •                                                                    |
| excludenl, syntax, 418                        | file patterns, autocommands, 137                                         |
| execute                                       | file read (:read), 135                                                   |
| command, 357                                  | file recovery, 148-149                                                   |
| keyboard macro (@{char}), 24                  | file recovery (-r), 149, 152                                             |
| menu item (:emenu), 338<br>register (:@), 317 | file writing and visual mode, 105                                        |
| register, repeat (:@@), 317                   | FileAppendPost, autocommand                                              |
| script (-s), 145                              | event, 136                                                               |
| shell command (:!), 319                       | FileAppendPre, autocommand                                               |
| shell command, repeat (:!!), 319              | event, 136                                                               |
| exists() function, 367                        | FileChangedShell, autocommand                                            |
| exit (ZZ), 9                                  | event, 136                                                               |
| after write modified (:xit), 202              | Fileencoding, 176                                                        |
| help ( <b>ZZ</b> ), 12                        | FileEncoding, autocommand                                                |
| with error code (:cquit), 89                  | event, 137                                                               |
| expand function, 354                          | filename character,                                                      |
| expand ~ modifier (:~), 354                   | non-digit, regular expression (\F), 216                                  |
| expand() function, 367                        | regular expression (\f), 216                                             |
| expression, 351                               | filename definition, isfname                                             |
| expression (= special register), 223-224      | option, 186                                                              |
| extension modifier (:e), 354                  | filename under cursor ( <cfile>), 353</cfile>                            |
| external format program, 119                  | filename                                                                 |
| CACCIMILIONIMA Programs, 117                  | alternate (#), 353                                                       |
| F                                             | automatic completion (CTRL-X                                             |
| T av                                          | CTRL-F), 128, 130<br>current (%), 353                                    |
| Faris mode (vim -F), 146, 176                 |                                                                          |
| Farsi, 176                                    | filereadable() function, 367                                             |
| •                                             | FileReadPost, autocommand event, 135                                     |
| file (command), 135                           | FileReadPre, autocommand event,                                          |
| file alternate, 44, 244                       | 135, 137                                                                 |
| comparing, 275                                | FileType (autocmd event), 97                                             |
| edit first (:rewind), 170                     | FileType, autocommand event, 136, 138                                    |
| edit next (:next), 42, 170, 226-228           | FileWritePost, autocommand                                               |
| #include, 281                                 | event, 136                                                               |
| text, 111                                     | FileWritePre (autocommand event),                                        |
| update (:update), 316<br>.viminfo, 350        | 134, 136                                                                 |
|                                               | file_readable() function, obsolete, 378                                  |
| file being sourced ( <sfile>), 354</sfile>    | filter (!), 40, 85, 120, 164, 166-167                                    |
| file formats, 120                             | visual mode, 257                                                         |
| file list, specifying (:args), 170            | filter line (!!), 40                                                     |

| filtering, 40  FilterWritePost, autocommand event, 136  FilterWritePre, autocommand event, 136  find and edit file (:find), 281  find end of method backward ([M), 279   forward ([M), 279                                                                                                    | line, (gqgq, gqq), 115 program, external, 119 text (gq{motion}), 115, 117, 119, 269, 271  formatting comments, 269 gq (q flag, 'formatoptions'), 117  forward method end search (JM), 279 start search (Jm), 279                                            |
|----------------------------------------------------------------------------------------------------|----------------------------------------------------------------------------------------------------|
| find file in new window (CTRL-W f), 245 find file under the cursor (gf), 281 find next, toolbar, 111 find previous, toolbar, 111 find start of method                                                                                                    | forward  comment end (]/, ]*), 280 end of WORD (E), 186 sentence ( ( ), 121 word (w), 16, 20, 184 WORD ( <c-right>), 186 WORD (W), 186 repeat single character search (;), 187</c-right>                                                                    |
| backward ([m), 279<br>forward (]m), 279<br>find unmatched #if<br>backward ([#), 279                                                                                                    | sections ([[]), 122<br>word end (e), 184<br>forward paragraph ({), 121<br>forward search (/), 27-30, 32, 161,                                                                                                    |
| forward (]#), 279  find unmatched {, backward ([{}), 278  find unmatched }, forward ([{})), 278  first buffer (:brewind), 52                                                                                                    | 203, 227  for { in column 1 (  ), 279  for } in column 1 (  ), 279  function, 134, 357, 359                                                                                                    |
| first buffer with split (:sbrewind), 52 first error (:crewind), 88 first error, next file (:cnfile), 88, 90 first file, editing (:rewind), 44, 170 first match, regular expression (\1), 168, 216 first tag (:trewind), 83                                                                                 | function, 134, 337, 339  function arguments, 350, 357  function delete (:delfunction), 360 listing, 359  FVWM, syntax options, 406                                                                                                    |
| fixdel, 94  fnamemodify() function, 368  FocusGained, autocommand event, 136  FocusLost, autocommand event, 136  foreground, gui option, 326  foreground, running (-f), 145  foreign languages, 174  format  based on second line indext (2 flag,  'formatoptions'), 117-119  block, visual mode (gq), 256 | getcwd() function, 368 getftime() function, 368 getline() function, 368 getting out (:exit), 322 getwinposx() function, 368 getwinposy() function, 368 glob() function, 369 global marks, 227 global substitute, 103, 160 (g flag), 161 modifier (:gs), 354 |

| global variable, 350                                                           | gview command, 145                                                   |
|--------------------------------------------------------------------------------|----------------------------------------------------------------------|
| search for definition (gD), 73-74                                              | gvim command, 4, 44-45, 107, 145                                     |
| globally execute command                                                       | gvimrc (initialization file), 95                                     |
| (:global), 311                                                                 |                                                                      |
| go to                                                                          | Н                                                                    |
| character ( <b>go</b> , <b>:goto</b> ), 156<br>file ( <b>CTRL-</b> ^), 44, 244 | (s)                                                                  |
| line ( <b>G</b> ), 40, 161                                                     | has() function, 369                                                  |
| line, ( <b>g</b> ), 18, 188                                                    | head modifier (:h), 354                                              |
| mark, 37, 228                                                                  | head of word character, regular expres-                              |
| mark ('), 161-162, 164                                                         | sion (\h), 216                                                       |
| marked line, 37                                                                | Hebrew, 177                                                          |
| matching brace (%), 73, 278                                                    | mode (vim -H), 146, 177                                              |
| modified buffer (:bmodified), 52                                               | help, 11, 50, 401                                                    |
| next jump ( <tab>), 189</tab>                                                  | CTRL characters, 13                                                  |
| previous jump (CTRL-O), 189<br>tag (:tag), 81                                  | CTRL keys, 12                                                        |
| tag in preview window (:ptag), 276                                             | GUI (:helpfind), 341                                                 |
| gray, gui option, 327                                                          | command line editing, 13                                             |
|                                                                                | command line option, 142                                             |
| grep, 89, 170, 284, 289                                                        | control characters, 13                                               |
| grep (external command), 169, 225                                              | ex-mode commands, 13                                                 |
| groff related commands, 121                                                    | exiting ( <b>ZZ</b> ), 12 insert mode commands,, 13                  |
| grouphere, syntax, 421                                                         | normal mode commands, 13                                             |
| grouping, regular expression ( \(\) ),                                         | options, 13                                                          |
| 104, 213, 216                                                                  | search, toolbar, 111                                                 |
| groups                                                                         | special keys, 13                                                     |
| match, syntax, 418                                                             | tags, 81                                                             |
| syntax match, 416                                                              | toolbar, 111                                                         |
| groupthere, syntax, 421                                                        | visual block mode, 65                                                |
| GTK/UNIX GUI, 107                                                              | visual mode commands, 13                                             |
|                                                                                | hexadeimal digit                                                     |
| <b>GUI, 107</b> Color, 343                                                     | regular expression ([:xdigit:]), 216<br>regular expression (\x), 217 |
| confirm dialog, 386                                                            |                                                                      |
| definition, 291                                                                | <b>hide</b><br>buffer, 49                                            |
| initialization file, specifying (-U), 145                                      | mouse pointer, 333                                                   |
| mode starting (-g), 145                                                        | •                                                                    |
| mode, enter ( <b>:gui</b> ), 323                                               | highlight, 355                                                       |
| replace (:promptrepl), 340                                                     | highlight off, search (:nohlsearch), 29                              |
| search (:promptfind), 340                                                      | highlighted echo (:echohl), 355                                      |
| terminal type, 290-291                                                         | highlightID() function, obsolete, 378                                |
| toolbar, 110                                                                   | highlighting                                                         |
| guibg argument, 291                                                            | customization, 394                                                   |
| GuiEnter, autocommand event, 136                                               | syntax, 292                                                          |
| guifg argument, 291                                                            | syntax, customization, 290                                           |
|                                                                                | syntax, keywords, 293                                                |

highlight\_balanced\_quotes, shell syntax icons, toolbar customization, 334 variable, 411 identifier character, regular expression highlight\_exists() function, (\i), 216 obsolete, 378 identifier definition, 'isident' highlight function name, shell syntax option, 186 variable, 411 if. 356 highlight setabs, sed syntax variable, 411 ignoring events, autocommands, 138 highlight\_types, speedup syntax ijump after split (:isplit), 313 variable, 411 imap (key mapping, insert mode), 298 hightlight (define syntax inactive, buffer, 49 highlighting), 290 include file search (:isearch), 313 histadd() function, 369 include file search, list pattern histdel() function, 369 (:ilist), 312 histget() function, 370 include file, checking, 282 histnr() function, 370 include files, 281 history jump to pattern (:ijump), 312 command (:history), 320 included files, automatic completion search, 28 search (CTRL-X CTRL-I), 128 hlexists() function, 370 increase window size (CTRL-W+), 48 hlID() function, obsolete, 378 increment number (CTRL-A), 197, 395 horizontal dialog, gui option, 328 incremental search, 30 horizontal scrolling, 234 indent block, visual mode (=), 60 hostname() function, 370 indent lines (=), 73 hpterm, 402 indent HTML highlight tags, 407 automatic, undo (CTRL-D), 72, 262 HTML, syntax options, 407 automatic, undo all (0 CTRL-D), 262 automatic, undo once html\_no\_rendering, HTML syntax vari-(^ CTRL-D), 262 able, 407 redo (CTRL-F), 272 html wrong comments, HTML syntax initialization file (.gvimrc), 95 variable, 407 .exrc, 96 hyperlink, follow (CTRL-1), 12 .gvimrc, 95 GUI, specifying (-U), 145 I specifying (-u), 145 menu.vim, 95 .vimrc, 4, 95 i[ (select inner square bracket block), 254 inner angle bracket block, select i{ (select inner curly bracket (i<), 254 block), 254 inner block, select (i), 78 i} (select inner block), 78 inner curly bracket block, select icons for toolbar, 335 (i{), 254

| inner paragraph (ip), 115                                            | insert register (CTRL-R), 230, 263-264                                              |
|----------------------------------------------------------------------|-------------------------------------------------------------------------------------|
| inner paragraph (ip), visual mode, 254                               | no autoindent (CTRL-R CTRL-O), 263-264                                              |
| inner parentsis block, select (i( ), 254                             | reindent (CTRL-R CTRL-P), 263-264                                                   |
| inner sentence (is), visual mode, 254                                | without interpretation                                                              |
| inner square bracket block, select                                   | (CTRL-R CTRL-O), 230                                                                |
| (i[), 254                                                            | insert/command mode                                                                 |
| inner word (iw), visual mode, 253-254                                | , :map with no remapping (:noremap!),                                               |
| inner WORD (iW), visual mode, 254                                    | 301                                                                                 |
| input() function, 371                                                | , key mapping ( <b>:map!</b> ), 298<br>, mappings, clear ( <b>:mapclear!</b> ), 301 |
| insert (i), 7, 9                                                     | inserted text, last (. special                                                      |
| insert                                                               | register), 223                                                                      |
| abbreviation (CTRL-]), 297                                           | instant partial word search (g*), 206                                               |
| at start of line ( <b>I</b> , <b>gI</b> ), 197                       | instant partial word search backwards                                               |
| command (i), 5<br>last insert (CTRL-A), 229                          | (g#, g£), 206                                                                       |
| literally (CTRL-V), 85                                               | instant word search (*), 206                                                        |
| insert mode, 5                                                       | instant word search backwards                                                       |
| :map with no remapping                                               | (#, £), 206                                                                         |
| (:inoremap), 301                                                     | internal variable, 350                                                              |
| abbreviate (:iabbrev), 296                                           | interrupt search                                                                    |
| abbreviation, remove (:iunabbrev), 296                               | (CTRL-C, CTRL-BREAK), 206                                                           |
| abbreviations, clear (:iabclear), 296 automatic completion (CTRL-N), | intro, 157                                                                          |
| 126, 128                                                             | invert case (~), 200, 201                                                           |
| automatic completion (CTRL-P),                                       | invert case (g~), 201, 401                                                          |
| 125-126, 128                                                         | invert case on line( $g\sim$ , $g\sim g\sim$ ), 201                                 |
| block visual mode ( <b>I</b> ), 60                                   | · ·                                                                                 |
| commands, help, 13                                                   | invert case, visual mode (~), 255                                                   |
| digraph ( <b>CTRL-K</b> ), 25, 200<br>end ( <b><esc></esc></b> ), 6  | invert, boolean option                                                              |
| ex mode (:insert), 308                                               | (:set option!), 380                                                                 |
| go to normal mode                                                    | ip (select inner paragraph), visual mode, 254                                       |
| (CTRL-\_CTRL-N), 230                                                 | •                                                                                   |
| key mapping (:imap), 298                                             | ip selction (inner paragraph), 115                                                  |
| mappings, clear (:imapclear), 301                                    | is (select inner sentence), visual                                                  |
| menu ( <b>:imenu</b> ), 334                                          | mode, 254                                                                           |
| no remap menu ( <b>:inoremenu</b> ), 338 no remap, abbreviation      | isdirectory() function, 371                                                         |
| (:inoreabbrev), 296                                                  | iw (select word), visual mode, 253-254                                              |
| remove mapping ( <b>:iunmap</b> ), 301                               | iW (select WORD), visual mode, 254                                                  |
| remove menu item (:iunmenu), 339                                     |                                                                                     |
| stop, no abbreviations (CTRL-C), 297                                 |                                                                                     |

tab (CTRL-T), 263 wrapping (i flag, 'formatoptions'), 117

| J                                                                               |
|---------------------------------------------------------------------------------|
| Japanese, 178                                                                   |
| Java, syntax options, 407                                                       |
| java_allow_cpp_keywords, Java syntax variable, 408                              |
| java_css, Java syntax variable, 408                                             |
| java_highlight_debug, Java syntax variable, 408                                 |
| java_highlight_function, Java syntax variable, 408                              |
| java_highlight_java_lang_ids, Java syntax variable, 407                         |
| java_ignore_javadoc, Java syntax<br>variable, 408                               |
| java_javascript, Java syntax variable, 408                                      |
| java_mark_bracesIn_parens_as_errors, Java syntax variable, 407                  |
| java_vb, Java syntax variable, 408                                              |
| join lines (:join), 318                                                         |
| join lines (J), 23, 116, 198                                                    |
| join lines, no spaces (gJ), 59, 198, 256                                        |
| join, visual mode (J), 59, 256                                                  |
| jump                                                                            |
| go to next ( <b><tab></tab></b> ), 189<br>go to previous ( <b>CTRL-O</b> ), 189 |
| jump table, listing (:jumps), 188                                               |
| jump to macro definition (:djump), 314                                          |
| definition, start search at cursor                                              |
| ([CTRL-D), 75 definition, start search at top of file                           |
| ( <b>]CTRL-D</b> ), 75                                                          |
| jump to pattern, #include files (:ijump), , 312                                 |
| iumn to tog                                                                     |

**CTRL-]**, 12, 79 :tjump, 83

toolbar, 111

in split window (CTRL-W]), 82

in split window (:stag), 81

visual mode (CTRL-1), 60

justify.vim (package), 116 justifying text, 116

### K

key
backspace, 94
delete, 94
key mapping, 93, 293, 297, 394

command mode (:cmap), 298 insert mode (:imap), 298 insert/command mode (:map!), 298 normal mode only (:nmap), 298 operating pending mode (:omap), 298 visual mode (:vmap), 297-298 listing, 93, 394

keyboard macros (q), 24 execute (@{char}), 24

keyboard mappings
clear (:mapclear), 299
command mode, clear
(:cmapclear), 301
insert mode, clear (:imapclear), 301
insert/command mode, clear
(:mapclear!), 301
normal mode, clear (:nmapclear), 301
operator pending mode, clear

(:omapclear), 301 visual mode, clear (:vmapclear), 301

**keyboard options, 384**Microsoft Windows, 384

keyword characters, non-digit, regular expression (\k), 217 keyword, syntax, 414 Korean, 178

#### L

Lace, syntax options, 408

lace\_case\_insensitive, Lace syntax variable, 408

language dependent options, 403

language syntax options
asm, 403
asmh8300, 403
Basic, 404

| C, 404                                                           | last tag (:tlast), 83                            |
|------------------------------------------------------------------|--------------------------------------------------|
| C++, 404                                                         | last window, :tlast (:ptlast), 277               |
| COBOL, 405                                                       | last yanked text (special register 0), 223       |
| DTD, 405                                                         |                                                  |
| Eiffel, 406                                                      | last_buffer_nr() function, obsolete, 378         |
| ERLANG, 406                                                      | leader, comment, insert (o/r flag,               |
| FVWM, 406                                                        | 'formatoptions'), 117-118                        |
| HTML, 407                                                        | left (h), 6                                      |
| Java, 407                                                        | left justify (:left), 116                        |
| Lace, 408                                                        |                                                  |
| Lex, 408                                                         | left mouse button, 109                           |
| Lite, 408                                                        | left shift                                       |
| Maple, 409<br>Masm, 403                                          | <b>:&lt;</b> , 317                               |
| Nasm, 403                                                        | <<, 6, 9, 70                                     |
| Perl, 409                                                        | block visual mode (<), 64                        |
| Php3, 410                                                        | visual mode (<), 60                              |
| Phtm, 410                                                        | left to right, 174                               |
| PostScript, 410                                                  | left word, insert mode ( <c-left>), 228</c-left> |
| Printcap, 410                                                    | left, move, insert mode ( <left>), 228</left>    |
| Rexx, 410                                                        | left, scrollbar, gui option, 328                 |
| Sed, 411                                                         | •                                                |
| Shell, 411                                                       | let (variable), 349                              |
| Speedup, 411                                                     | letter                                           |
| Termcap, 410                                                     | any, regular expression (\a), 211                |
| TeX, 411                                                         | lowercase, regular expression (\l), 217          |
| TinyFugue, 412                                                   | upper case, regular expression                   |
| languages, foreign, 174                                          | ([:upper:]), 216                                 |
| last ":" command (: special                                      | upper case, regular expression (\u), 217         |
| register), 223                                                   | letters and digits, regular expression           |
| last buffer (:blast), 52                                         | ([:alnum:], 215                                  |
| last buffer with split (:sblast), 52                             | lower case ([:lower:]), 216                      |
| • • • • • • • • • • • • • • • • • • • •                          | Lex minlines, syntax option, 408                 |
| last error (:clast), 88                                          | syntax options, 408                              |
| last file, editing (:last), 44                                   | libcall() function, 371                          |
| last inserted text (. special                                    | line                                             |
| register), 223                                                   | beginning (^), 187                               |
| last line (\$), 168                                              | delete ( <b>dd</b> ), 10, 20, 36, 224            |
| last line number (\$), 160                                       | filter (!!), 40                                  |
| last small delete (~ special                                     | go to end, block visual mode (\$), 63            |
| register), 223                                                   | go to ( <b>g</b> ), 18, 188                      |
| last substitute string, regular                                  | go to ( <b>G</b> ), 18, 40, 161, 188             |
| expression (\~), 217                                             | join, no spaces (gJ), 198                        |
| •                                                                | open above ( <b>O</b> ), 11                      |
| last subsutition                                                 | yank ( <b>yy</b> ), 39, 221-222                  |
| repeat ( <b>&amp;</b> ), 311<br>repeat ( <b>:&amp;</b> ), 311    | line count and delete, 306                       |
| repeat, (:\infty), 311 repeat, with search string (:\infty), 311 | line end problems (^M), 120                      |
| repeat, with scarch stillig (-~), 311                            | nne ena problems ( 191), 120 m                   |

| line number, current, print (:=), 316                         | list macro definitions (:dlist), 314                                                |
|---------------------------------------------------------------|-------------------------------------------------------------------------------------|
| line open (o), 10                                             | starting at cursor ( <b>]D</b> ), 73, 76                                            |
| line range, 100                                               | starting at top of file ( <b>[D</b> ), 73, 76                                       |
| number:, 305                                                  | list mode line printing (:list), 308                                                |
| /pattern/, 304                                                | list pattern, search #include files                                                 |
| \$, 100<br>%, 101, 161                                        | (:ilist), 312                                                                       |
| , 101, 101<br>, 101                                           | list registers (:registers), 222                                                    |
| '<, 102, 105                                                  | list tags (:tags), 80                                                               |
| '>, 102, 105                                                  | listing                                                                             |
| ., 101                                                        | abbreviations, 92, 296                                                              |
| mark, 101                                                     | autocommands (:autocmd), 138                                                        |
| line select, start (gH), 258                                  | function, 359                                                                       |
| line specification, visual mode, 102                          | mapping, 93, 394<br>syntax, 420                                                     |
| line substitute (S), 196                                      | Lite, syntax options, 408                                                           |
| line visual mode, start (V), 56, 86,                          | lite minlines, Lite syntax option, 408                                              |
| 162-163                                                       |                                                                                     |
| line() function, 371                                          | lite_sql_query, Lite syntax option, 408                                             |
| line1 / line2 (keywords), 361                                 | load session, toolbar, 111                                                          |
| line2byte() function, 372                                     | local .vimrc file, 383                                                              |
| lines                                                         | local variable, definition, search for                                              |
| append (:append), 307                                         | (gd), 73-74                                                                         |
| copy ( <b>:copy</b> ), 306                                    | local variables, 350                                                                |
| delete (:delete), 303                                         | localtime() function, 372                                                           |
| delete, visual mode ( <b>D</b> ), 58                          | loop                                                                                |
| down (+), 187                                                 | :break, 356                                                                         |
| join ( <b>:join</b> ), 318<br>join ( <b>J</b> ), 23, 116, 198 | continue, 356                                                                       |
| joining, visual mode, 59, 256                                 | lower case characters (gu), 201                                                     |
| move ( <b>:move</b> ), 306                                    | lower case letters ([:lower:]), 216                                                 |
| print ( <b>:print</b> ), 308                                  | lower case line (guu, gugu), 201                                                    |
| print, list mode (:list), 308                                 | lower case, visual mode (u), 255                                                    |
| print, neighborhood ( <b>:z</b> ), 309                        | lowercase letter, regular expression                                                |
| print, with numbers (:#), 308<br>put (:put), 318              | (\l), 217                                                                           |
| up (-), 187                                                   | · //                                                                                |
| whole, automatic completion (CTRL-X                           | ${f M}$                                                                             |
| <b>CTRL-L</b> ), 128, 131                                     | <i>3</i> − − − − − − − − − − − − − − − − − − −                                      |
| yank ( <b>:yank</b> ), 318                                    | macro definitions, 284                                                              |
| yank ( <b>Y</b> ), 39                                         | automatic completion                                                                |
| lisp mode (-l), 146                                           | (CTRL-X CTRL-D), 128-129                                                            |
| list agreements (:args), 43, 226                              | find below cursor ( $]\mathbf{d}$ ), 73, 75<br>find first ( $[\mathbf{d})$ , 73, 75 |
| list buffers (:buffers), 49-50                                | jump to ( <b>:djump</b> ), 314                                                      |
| list errors (:clist), 88                                      | jump to, start search at cursor                                                     |
| list first macro definition                                   | ( <b>[CTRL-D</b> ), 75                                                              |
| (:dsearch), 314                                               |                                                                                     |

| jump to, start search at top of file             | line specification, 101                            |
|--------------------------------------------------|----------------------------------------------------|
| ( <b>]CTRL-D</b> ), 75                           | lists ( <b>:marks</b> ), 38                        |
| list first (:dsearch), 314                       | :mark, :k, 318                                     |
| list, start at cursor (]D), 73, 76               | special, 38                                        |
| list, start at top of file ([ <b>D</b> ), 73, 76 | special ", 38                                      |
| listing ( <b>:dlist</b> ), 314                   | special ', 38                                      |
| show in new window (CTRL-W                       | special [, 38                                      |
| CTRL-D), 245                                     | special], 38                                       |
| macros, keyboard (q), 24                         | masm, syntax options, 403                          |
| make program (:make), , 87, 284                  | match any character, regular expres-               |
| make session, toolbar, 111                       | sion (.), 104                                      |
| make tags, toolbar, 111                          | match braces (%), 73, 278                          |
| make                                             | match end, regular expression (\$), 104            |
| buffer switching, 288<br>toolbar, 111            | match except, regular expression ([^x]), 104, 168  |
| Makefiles                                        | match groups, syntax, 418                          |
| Editing, 84                                      | match pairs (%), 76-77                             |
| sorting lines, 85                                | match() function, 373                              |
| making a program, 86                             | match, first, regular expression (\1),             |
| man page                                         | 213                                                |
| display ( <b>K</b> ), 78                         | match, syntax, 414                                 |
| visual mode ( <b>K</b> ), 60                     | matchend() function, 373                           |
| map, 93, 95, 134, 156, 293, 297, 394             | matches, show, 278                                 |
| map! (key mapping, insert/command mode), 298     | matchstr() function, 373                           |
| maparg() function, 372                           | maxlines, syntax, 421                              |
| mapcheck() function, 372                         | memory size option ('maxmem'), 399                 |
| Maple, syntax options, 409                       | menu bar, gui option, 326                          |
|                                                  | menu definition (:menu), 333                       |
| mappings clear (:mapclear), 299                  |                                                    |
| command mode, clear (:cmapclear),                | menu                                               |
| 301                                              | all modes (:amenu), 334 command mode (:cmenu), 334 |
| insert mode, clear (:imapclear), 301             | insert mode (:imenu), 334                          |
| insert/command mode, clear                       | no remap (:noremenu), 338                          |
| (:mapclear!), 301                                | no remap, all modes ( <b>:anoremenu</b> ), 338     |
| normal mode, clear (:nmapclear), 301             | no remap, command mode                             |
| operator pending mode, clear                     | ( <b>:cnoremenu</b> ), 338                         |
| (:omapclear), 301                                | no remap, insert mode                              |
| visual mode, clear (:vmapclear), 301             | (:inoremenu), 338                                  |
| mark (m), 85, 161-162, 164, 227                  | no remap, normal mode                              |
| global, 227                                      | (:nnoremenu), 338                                  |
| goto line (*{mark}), 37, 85,                     | no remap, operator pending                         |
| 161-162, 164                                     | (:onoremenu), 338                                  |
| goto (`{mark}), 37, 228                          | no remap, visual mode                              |
|                                                  | (:vnoremenu), 338                                  |

| normal mode (:nmenu), 334                                            | screen, MS-DOS (:mode), 347                              |
|----------------------------------------------------------------------|----------------------------------------------------------|
| operator pending mode ( <b>:omenu</b> ), 334 priority, 334           | visual mode, 5                                           |
| tear-off, 109-110                                                    | modeless editing, 179                                    |
| tearoff (:tearoff), 339                                              | modelines, 268                                           |
| visual mode (:vmenu), 334                                            | modifications, prohibit (vim -m), 144                    |
| menu item                                                            | modified buffer                                          |
| execute (:emenu), 338                                                | go to (:bmodified), 52                                   |
| remove (:unmenu), 339                                                | split and go to (:sbmodified), 52                        |
| remove, all modes (:aunmenu), 339                                    | modified, buffer, go to (:bmodified), 52                 |
| remove, command mode                                                 | modifier                                                 |
| (:cunmenu), 339                                                      | extension (:e), 354                                      |
| remove, insert mode (:iunmenu), 339                                  | global subsitute (:gs), 354                              |
| remove, normal mode (:nunmenu), 339                                  | head (:h), 354                                           |
| remove, operator pending mode                                        | root (:r), 354                                           |
| (:ounmenu), 339                                                      | substitute (:s), 354                                     |
| remove, visual mode ( <b>:vunmenu</b> ), 339                         | tail (:t), 354                                           |
| menu mappings, list (:menu), 338  menu.vim (initialization file), 95 | Motif/UNIX GUI, 108                                      |
| menu.vim (initialization inc), 73                                    | mouse                                                    |
| menus, custom, 333                                                   | changing window size with, 48                            |
| message, display recent                                              | customization, 331                                       |
| (:messages), 321                                                     | focus option, 331                                        |
| messages, customization, 386                                         | hiding, 333                                              |
|                                                                      | text selected with (* special                            |
| method end                                                           | register), 223                                           |
| find, backward ([M), 279                                             | usage, 109, 332                                          |
| find, forward ( <b>]M</b> ), 279                                     | wheel, 332                                               |
| method start                                                         | move                                                     |
| find, backward ([m), 279                                             | down, first non-blank ( ), 188                           |
| find, forward ( <b>]m</b> ), 279                                     | forward word ( <b>w</b> ), 184                           |
| Microsoft Windows                                                    | lines, 161                                               |
| GUI, 108                                                             | lines ( <b>:move</b> ), 306                              |
| keyboard options, 384                                                | to a specific line (G), 18, 188                          |
| text file format, 120                                                | to a specific line (gg), 18, 88                          |
| middle line, setting (zz, z.), 194-195                               | to end of line (\$), 16, 234                             |
| middle mouse button, 109                                             | to end of line ( <b>g\$</b> , <b>g<end></end></b> ), 234 |
|                                                                      | to start of line (^), 16, 234                            |
| middle of screen                                                     | to start of line, screen space ( $\mathbf{g}^{\wedge}$ , |
| move ( <b>gm</b> ), 234<br>move cursor ( <b>M</b> ), 188             | <b>g<home></home></b> ), 234                             |
| · /·                                                                 | MS-DOS                                                   |
| minlines, syntax, 421                                                | names ( <b>'shortname'</b> option), 152                  |
| minlines, syntax, Lex, 408                                           | screen mode (:mode), 347                                 |
| mode                                                                 | text file format, 120                                    |
| indicator, 5                                                         | windows, 5                                               |
| insert mode, 5                                                       | multiple by option (:set option ^=), 380                 |
| normal mode, 5                                                       |                                                          |

multiple directories, 280 multiple files, editing, 41

### N

name switching example, substitute, 103 names, special variable, 350 nargs (user defined commands), 360 nasm, syntax options, 403 neighorbood, print (:z), 309 nested syntax regions, 415 nested, autocommands, 137 new window, creating (:new), 48 newer error list (:cnewer), 285 Next buffer (:bnext), 51 Next buffer and split (:sbnext), 51 next error (:cnext), 87-88, 170 next file after writing (:wnext), 42-43 next file, first error (:cnfile), 88, 90 next jump, go to (<Tab>), 189 next tag (:tnext), 83 nmap (key mapping, normal mode only), 298 no remap abbreviation (:noreabbrev), 301 menu (:noremenu), 338 menu, all modes (:anoremenu), 338 menu, command mode (:cnoremenu), 338 menu, insert mode (:inoremenu), 338 menu, normal mode (:nnoremenu, 338 menu, operator pending mode (:onoremenu), 338 menu, visual mode (:vnoremenu), 338 nohlsearch, 29 non-alphabetic characters, regular expression ( $\A$ ), 216 non-blank, moving down to ( ), 188 non-digit character, regular expression (D), 216

```
non-head of word character, regular
 expression (\H), 216
non-hexadecimal character, regular
 expression (X), 217
non-identifier character, regular
 expression (\I), 216
non-lowercase letter, regular expression
 (1), 217
non-upper case character, regular
 expression (\U), 217
non-whitespace character, regular
 expression (\S), 217
non-word character, regular expression
 (W), 217
noncompatiblity option (-N), 146
normal mode, 5
   :map with no remapping
     (:nnoremap), 301
   changing to (CTRL-\_CTRL-N), 58
   command (:normal), 322
   command from insert mode
     (CTRL-O), 231
   commands, help, 13
   go to (CTRL-\ CTRL-N), 230
   mappings, clear (:nmapclear), 301
   menu (:nmenu), 334
   no remap menu (:nnoremenu), 338
   only, key mapping (:nmap), 298
   remove mapping (:nunmap), 301
   remove menu item (:nunmenu), 339
normal/command mode, remove
 mapping (:unmap!), 301
nr2char() function, 373
nroff related commands, 121
number formats ('nrformats'), 198
number
   decrement (CTRL-X), 197-198, 395
   increment (CTRL-A), 197, 395
   option, 18
number: (line range), 305
```

numbered line printing (:#), 308

| O                                            | >=, 352                                                                    |
|----------------------------------------------|----------------------------------------------------------------------------|
|                                              | >=#, 353                                                                   |
| obsolete options, 402                        | >=?, 353<br>>?, 353                                                        |
| octal digit, regular expression (\o), 217    | •                                                                          |
| offset                                       | operator pending mode                                                      |
| begin, search, 207                           | <b>:map</b> with no remapping ( <b>:onoremap</b> ), 301                    |
| end, search, 207                             | key mapping (:omap), 298                                                   |
| search, 206, 207, 208                        | mappings, clear (:omapclear), 301                                          |
| search, reference, 215<br>start, search, 207 | menu ( <b>:omenu</b> ), 334                                                |
|                                              | no remap menu (:onoremenu), 338                                            |
| older error list (:colder), 284              | remove mapping (:ounmap), 301                                              |
| ole, 172                                     | remove menu item (:ounmenu), 339                                           |
| omap (key mapping, operating pend-           | operators                                                                  |
| ing mode), 298                               | arithmetic, 352                                                            |
| oneline, syntax, 417                         | string, 352                                                                |
| oneline_comments, speedup syntax             | option                                                                     |
| variable, 411                                | GUI, 342                                                                   |
| only, window (CTRL-Wo), 243                  | add to (:set option +=), 380                                               |
| open, 157                                    | default all (:set all&), 382                                               |
| Open file, read-only (:view), 41             | display value ( <b>:set</b> option?), 380 help, 13                         |
|                                              | inside files, 268                                                          |
| open line (o), 10                            | language dependent, 403                                                    |
| open line above (O), 11                      | multiple by (:set option ^=), 380                                          |
| open new window (:split), 45, 247            | obsolete, 402                                                              |
| open, toolbar, 110                           | reset boolean (:set option), 380                                           |
| operator                                     | saving, 95                                                                 |
| !=, 352                                      | search, 29                                                                 |
| !=?, 353                                     | set boolean (:set option), 380<br>set to default value (:set option&), 380 |
| !~, 352                                      | set to default value ( <b>.set</b> option <b>&amp;</b> ), 380              |
| %, 352                                       | subtract from (:set option +=), 380                                        |
| *, 352                                       | toggle boolean (:set option!), 380                                         |
| +, 352<br>-, 352                             | or operator, regular expression (\ ),                                      |
| /, 352                                       | 214, 218                                                                   |
| <#, 353                                      | other corner, visual select (O), 255                                       |
| <=, 352                                      | other end, visual select (0), 254-255                                      |
| <=#, 353                                     | , , , , , , , , , , , , , , , , , , , ,                                    |
| <=?, 353                                     | output redirection (:redir), 321                                           |
| , 353</td <td>override (!), 9</td>           | override (!), 9                                                            |
| ==, 352                                      | :bdelete, 246                                                              |
| ==#, 353<br>2, 353                           | :bunload, 246<br>:checkpath, 283                                           |
| ==?, 353<br>=~, 352                          | :clist, 88                                                                 |
| >, 352                                       | :djump, 314                                                                |
| >#, 353                                      | :dlist, 314                                                                |
| •                                            | *                                                                          |

| :dsearch, 314<br>:function, 358                                                  | <pre>perl_string_as_statement, Perl syntax vari- able, 409</pre>    |
|----------------------------------------------------------------------------------|---------------------------------------------------------------------|
| <b>:global</b> , 312                                                             | perl_sync_dist, Perl syntax variable, 409                           |
| :ijump, 314<br>:ilist, 314                                                       | perl_want_scope_in_variables, Perl syntax variable, 409             |
| :next, 42<br>:quit, 9                                                            | Php3, syntax options, 410                                           |
| :recover, 152                                                                    | php3_baselib, Php3 syntax variables, 410                            |
| :unlet, 353                                                                      | • • • • • •                                                         |
| :vi, 41                                                                          | <pre>php3_minlines, Php3 syntax variables, 410</pre>                |
| :wqall, 242<br>:write, 41, 168, 202<br>:wviminfo, 233                            | <pre>php3_sql_query, Php3 syntax variables, 410</pre>               |
| •••••••••••                                                                      | Phtm, syntax options, 410                                           |
| <u>P</u>                                                                         | phtml_minlines, Phtm syntax variable, 410                           |
| p flag, substitute, 103 page down, insert mode                                   | <pre>phtml_sql_query, Phtm syntax   variable, 410</pre>             |
| ( <pagedown>), 228</pagedown>                                                    | pointer callback fix, gui option, 328                               |
| page up, insert mode ( <pageup>), 228</pageup>                                   | popup, special menu, 334                                            |
| pairs, match, 76-77                                                              | position, window (:winpos), 324-325                                 |
| paragraph                                                                        | PostScript, syntax options, 410                                     |
| backward (}), 121<br>forward ({), 121                                            | <pre>postscr_andornot_binary, PostScript syntax variable, 410</pre> |
| select ( <b>ap</b> ), visual mode, 254<br>select ( <b>ip</b> ), visual mode, 254 | postscr_display, PostScript syntax                                  |
| parenthesis block                                                                | variable, 410                                                       |
| inner, select (i(), 254<br>select (a(), 254                                      | <pre>postscr_encoding, PostScript syntax   variable, 410</pre>      |
| paste, toolbar, 111 path only modifier (:p), 354                                 | <pre>postscr_fonts, PostScript syntax   variable, 410</pre>         |
| path option, 127, 281<br>checking, 282                                           | <pre>postscr_ghostscript, PostScript syntax variable, 410</pre>     |
| path, relative, modifier (:.), 354                                               | <pre>postscr_level, PostScript syntax   variable, 410</pre>         |
| pclose (close preview window), 276                                               | ppop (:pop in preview window), 276                                  |
| perl, 173                                                                        | prepend string, option                                              |
| Perl, syntax options, 409                                                        | (:set option ^=), 381                                               |
| perl_extended_variable, Perl syntax                                              | preserve, 151                                                       |
| variable, 409                                                                    | preserve changes (:preserve), 319                                   |
| perl_no_sync_on_global, Perl syntax                                              | preview window, 276                                                 |
| variable, 409                                                                    | <b>:pop</b> (:ppop), 276                                            |
| perl_no_sync_on_sub, Perl syntax                                                 | <b>:tjump</b> (:ptjump), 276                                        |
| variable, 409                                                                    | <b>:tnext</b> (:ptnext), 276                                        |
|                                                                                  | :tprevious (:ptprevious), 277                                       |

| :tselect (:ptselect), 276<br>close (:pclose), 276                 |
|-------------------------------------------------------------------|
| go to tag (:ptag), 276                                            |
| tag (CTRL-Wg}), 277                                               |
| tag (CTRL-W}), 277                                                |
| tags, 276-277                                                     |
| previous buffer :bNext, :bprevious, 51                            |
| and split (:sbNext, :sbprevious), 51-52                           |
| previous error (:cNext, :cprevious), ,<br>88, 170                 |
| previous file (CTRL-^), 44, 244                                   |
| previous file                                                     |
| after writing (:wNext, :wprevious), 43                            |
| editing (:Next, :previous), 43                                    |
| previous jump, go to (CTRL-O), 189                                |
| previous tag (:tNext, :tprevious), 83                             |
| previous window (CTRL-Wp), 162-<br>163, 240                       |
| print, 100                                                        |
| print and substitution, 103                                       |
| print lines (:print), 308                                         |
| in list mode (:list), 308<br>with numbers (:number, :#), 293, 308 |
| print neighborhood (:z), 309                                      |
| print working directory (:pwd), 314                               |
| print, substitute, 103                                            |
| print, toolbar, 110                                               |
| print, toolbar, 110 printable character, regular expression       |
| \p, 217 [:print:], 216                                            |
| printable non-digit character, regular                            |
| expression (\P), 217                                              |
| Printcap, syntax options, 410                                     |
| printing character definition, 'isprint' option, 186              |
| priority, menu, 334                                               |
| program, building (:make), 87, 284                                |
| prohibit modifications (vim -m), 144                              |
| ptag (go to tag in preview window), 276                           |

ptcap\_minlines, Termcap / Printcap syntax variable, 410 ptjump (:tjump in preview window), 276 ptlast (:tlast in preview window), 277 ptnext (:tnext in preview window), 276 ptNext (see:ptprevious), 277 ptprevious (:tprevious in preview window), 277 ptrewind (:trewind in preview window), 277 ptselect (:tselect in preview window), 276 punctuation, regular expression ([:punct:]), 216 put (p), 36-37, 39, 160-161, 220, 224 put (text), 36 and move cursor (gp), 220 before and move cursor(gP), 220 before cursor (**P**), 37, 162-163, 220 before with reindent ([P, ]P), 265 lines (:put), 318 toolbar, 111 with reindent (]p), 265 pyfile, 173 python, 173

# Q

qall (quit all), 242
quit (:q!), 9, 202
quit (:quit), 144, 242-243
quit after write (:wq), 202, 322
quit after write modified (:xit), 202
quit all (:qall), 242
quit all after writing (:wqall), 242
quit and discard changes (ZQ), 202
quit with error code (:cquit), 89
quitting (ZZ), 9
quote next character (CTRL-V), 85, 229, 268

| R                                  | regular expression, 32-33, 103, 168, 209               |
|------------------------------------|--------------------------------------------------------|
| di                                 | \$, 104                                                |
| range                              | *, 104                                                 |
| \$, 100                            | <cr> (\r), 217</cr>                                    |
| %, 101, 160                        | <tab> (\t), 217</tab>                                  |
| ʻ, 101                             | ASCII characters ([:ASCII:]), 215                      |
| ., 101                             | [:lower], 212                                          |
| line, '<, 102, 105                 | [:upper], 212                                          |
| line,'>, 102, 105                  | [], 104                                                |
| line, visual mode, 102             | \1, 103                                                |
| regular expression ([]), 215       | alphabetic characters (\a), 216                        |
| user defined commands, 361         | and tags, 82                                           |
| ranges, 100                        | any letter (\a), 211                                   |
| read, 104, 317                     | backspace ([:backspace:]), 215                         |
| :browse, 340                       | backspace character (\b), 216                          |
| file ( <b>:read</b> ), 135         | begin word (\<), 209<br>carriage return (\r), 217      |
| from command, 317                  | character classes, 212                                 |
| wildcards, 396                     | character classes, 212                                 |
|                                    | character range ([]), 211                              |
| read-only                          | character, single (.), 215                             |
| opening file (-R), 142, 144        | character, upper case (\u), 217                        |
| opening file (:view), 41           | characters, ASCII ([:ASCII:]), 215                     |
| recover                            | characters, Albert ([.ABeth.]), 215                    |
| file (:recover), 152               | characters, non-alphabetic (\A), 216                   |
| file (-r), 149, 152                | characters, upper case ([:upper:]), 216                |
| redirection, output (:redir), 321  | digit (\d), 211                                        |
| redo (CTRL-R), 8                   | digit character (\d), 216                              |
| redo (:redo), 318                  | digit, hexidecimal (\x), 217                           |
| redo, toolbar, 110                 | digit, octal (\o), 217                                 |
| redraw screen (CTRL-L), 156        | digits and letters ([:alnum:]), 215                    |
| ,                                  | end of line (\$), 167                                  |
| reference, regular expression, 215 | end of line (\$), 32-34, 168, 215                      |
| region, syntax, 415                | end of line ( <enter>, <cr>, <nl>)</nl></cr></enter>   |
| registers, 50                      | ([:return:]), 216                                      |
| appending text, 222                | end of word (\>), 215<br>end word (\>), 209            |
| execute (:@), 317                  | · //                                                   |
| insert ( <b>CTRL-R</b> ), 263-264  | escape character (\), 34<br>escape character (\e), 216 |
| keyword, 361                       | filename character (\(\frac{1}{6}\), 216               |
| list registers, 222                | filename character, non-digit (\F), 216                |
| repeat execute (:@@), 317          | first group (\1), 216                                  |
| special, 223                       | first match (\1), 168                                  |
| unnamed, 221                       | first match (\1), 108                                  |
| user defined commands, 361         | grouping (\(\(\)\(\)\), 213, 216                       |
| visual mode, 251                   | grouping \((\), 104                                    |
| yank delete, put, 221              | head of word character (\h), 216                       |
|                                    | hexidecimal digit ([:xdigit:]), 216                    |
|                                    | nearacennar argit ([.aurgit.]), 210                    |

| hexidecimal digit (\x), 217                    | whitespace (\s), 167                          |
|------------------------------------------------|-----------------------------------------------|
| identifier character (vi), 216                 | whitespace character (\s), 217                |
| keyword character, non-digit (\k), 217         | word character (\w), 217                      |
| keyword characters (\k), 217                   | reindent (CTRL-F), 272                        |
| last substitute string (\~), 217               | put ( <b>]p</b> ), 265                        |
| letter, lowercase (\l), 217                    | put before ( <b>[P</b> , <b>]P</b> ), 265     |
| letter, upper case ([:upper:]), 216            |                                               |
| letter, upper case (\u), 217                   | relative path modifier (:.), 354              |
| letters and digits ([:alnum:]), 215            | remapping abbreviations, 300                  |
| lowercase letter (\l), 217                     | remove abbreviation (:unabbreviate),          |
| match any character (.), 104                   | 296                                           |
| match except ([^x]), 104, 168                  | remove command mode abbreviation              |
| non-alphabetic characters (\A), 216            | (:cunabbrev), 296                             |
| non-digit character (\D), 216                  | remove insert mode abbreviation               |
| non-head of word character (\H), 216           |                                               |
| non-hexidecimal character (\X), 217            | (:iunabbrev), 296                             |
| non-identifier character (\lambda), 216        | remove mapping                                |
| non-lowercase letter (\l), 217                 | command mode (:cunmap), 301                   |
| non-upper case character (\U), 217             | insert mode (:iunmap), 301                    |
| non-whitespace character (\S), 217             | normal mode (:nunmap), 301                    |
| non-word character (\W), 217                   | normal/command mode (:unmap!),                |
| octal digit (\o), 217                          | 301                                           |
| or operator (\ ), 214<br>or operator (\ ), 218 | operator pending mode ( <b>:ounmap</b> ), 301 |
| printable character (\p), 217                  | :unmap, 299, 301                              |
| printable characters ([:print:]), 216          | visual mode (:vunmap), 301                    |
| printable non-digit character (\P), 217        | remove string, option                         |
| puncuation ([:punct:]), 216                    | (:set option -=), 381                         |
| range ([]), 215                                | remove tooltip (:tunmenu), 339                |
| reference, 215                                 | remove, menu item (:unmenu), 339              |
| repeat (*), 167-168                            | all modes ( <b>:aunmenu</b> ), 339            |
| repeat (\{m,n}), 212                           | command mode ( <b>:cunmenu</b> ), 339         |
| repeat 0 or 1 times (\=), 217                  | insert mode (:iunmenu), 339                   |
| repeat 0 or more times (*), 104, 217           | normal mode ( <b>:nunmenu</b> ), 339          |
| repeat 1 or more times (\+), 217               | operator pending mode                         |
| repeat a given number of times ({}), 217       | ( <b>:ounmenu</b> ), 339                      |
| repeat atom (*), 210                           | visual mode ( <b>:vunmenu</b> ), 339          |
| repeat atom $(\+)$ , 210                       | removing a variable, 353                      |
| single character (.), 215                      |                                               |
| single character match (.), 33-34, 168         | removing autocommands, 138                    |
| spaces ([:space:]), 216                        | rename() function, 373                        |
| special atoms, 211                             | repeat 0 or 1 times, regular expression       |
| start of line (^), 32-33, 215                  | (\=), 217                                     |
| start of word (\<), 215                        | repeat 0 or more times, regular               |
| tab ([:tab:]), 216                             | •                                             |
| tab (\t), 217                                  | expression (*), 104, 210, 217                 |
| upper case letter (\u), 217                    | repeat 1 or more times, regular               |
| upper case letters ([:upper:]), 216            | expression (\+), 210, 217                     |
| whitespace ([:space:]), 216                    |                                               |

repeat a given number of times, regular expression ({}), 217 repeat edit (.), 22, 161 repeat execute register (:@@), 317 repeat last substitution &, 311 :&, 311 with search string (:~), 311 repeat search (n), 161 repeat shell command (:!!), 319 repeat single character search backwards (,), 187 repeat single character search forward (;), 187repeat visual selection, 252-253 repeat regular expression (\*), 167-168 regular expressions ( $\{m,n\}$ ), 212 replace character block visual mode (r{char}), 64  $r_{\{char\}}, 23, 199$ virtual (gr{char}), 199-200 with <Enter> (r<Enter>), 23 replace mode (R), 199 replace string, virtual (gR{string}), 200 replace, GUI (:promptrepl), 340 replace, select mode, 259 replace, toolbar, 111 reset, boolean option (:set option), 380 restricted mode (-Z), 144 retab, 267-268 return, 358 reverse and search again (N), 31-32 reverse single character search  $(F\{char\}), 17$ reverse single character search until (T{char}), 17 rewind window, :trewind (:ptrewind), 277 Rexx, syntax options, 410

rexx minlines, Rexx syntax variable, 410

rgb file, FVWM syntax variable, 406 rgview command, 145 rgvim command, 145 right (l), 6 right justify (:right), 115 right mouse button, 109 right shift (:>), 317 right shift (>), 77 right shift (>>), 69-70 right shift {} block, 77 right shift, block visual mode (>), 64 right shift, visual mode (>), 60 right to left, 174 right word, insert mode (<C-Right>), 228 right, move, insert mode (<Right>), 228 right, scrollbar, gui option, 328 root modifier (:r), 354 rot13 encode / decode (g?{motion}), 123 rot13 encode / decode, visual mode (g?), 257rot13 encode line (g?g?, g??), 123 rotate down, window (CTRL-Wr), 241 rotate up, window (CTRL-WR), 241 rview command, 145 rvim command, 145 rviminfo, 233

### S

save all, toolbar, 110 save, toolbar, 110 saving options, 95 screen down (<PageDown>), 192 screen mode, MS-DOS (:mode), 347 screen up (CTRL-B), 191

| screen                                             | for global variable definition ( <b>gD</b> ), 73-        |
|----------------------------------------------------|----------------------------------------------------------|
| changing bottom line (zb, z-), 194                 | 74                                                       |
| changing center line (zz, z.), 194-195             | for local variable definition (gd), 73-74                |
| changing top line ( <b>z<enter></enter></b> ), 193 | for word under the cursor, start at cursor               |
| changing top line (zt), 193-194                    | ( <b>]CTRL-I</b> ), 73-74                                |
| down 1/2 page (CTRL-D), 192                        | for word under the cursor, start at top of               |
| down line (CTRL-E), 192                            | file ( <b>[CTRL-I</b> ), 73-74                           |
| down page (CTRL-F), 192                            | forward (/), 27-30, 32, 161, 203, 227                    |
| redraw (CTRL-L), 156                               | forward for { in column 1 (]]), 279                      |
| restore, option, 395                               | forward for } in column 1 (][), 279                      |
| scroll up 1/2 (CTRL-D), 20, 190-191                | GUI (:promptfind), 340                                   |
| scroll up 1/2 (CTRL-U), 20, 190-191                | highlight off (:nohlsearch), 29                          |
| up 1/2 page ( <b>CTRL-U</b> ), 192                 | highlighting ('hlsearch'), 203                           |
| up line ( <b>CTRL-Y</b> ), 191-192                 | history, 28                                              |
| up page ( <b>CTRL-B</b> ), 192                     | in new window (CTRL-W CTRL-I)                            |
| script                                             | 244                                                      |
| executing (-s), 145                                | incremental, 30                                          |
| toolbar, 111                                       | instant word (*), 206                                    |
| scripts, 144                                       | instant word, partial (g*), 206                          |
| • '                                                | interrupting (CTRL-C, CTRL-                              |
| scroll down (CTRL-X CTRL-Y), 131                   | BREAK), 206                                              |
| 1/2 page ( <b>CTRL-D</b> ), 192                    | method end, backward ([M), 279                           |
| 1/2 screen ( <b>CTRL-D</b> ), 20, 190-191          | method end, forward (]M), 279                            |
| line (CTRL-E), 192                                 | method start, backward ([m), 279                         |
| page (CTRL-F), 192                                 | method start, forward (]m), 279                          |
| scroll up (CTRL-X CTRL-E), 131                     | offset, 206-208                                          |
| 1/2 page (CTRL-U), 192                             | offset, begin, 207                                       |
| 1/2 screen (CTRL-U), 20, 190-191                   | offset, end, 207                                         |
| line (CTRL-Y), 191-192                             | offset, reference, 215                                   |
| page (CTRL-B), 192                                 | offset, start, 207                                       |
| scrollbar                                          | option, highlight, 29                                    |
| bottom, gui option, 328                            | options, 29                                              |
| left, gui option, 328                              | regular expressions, 209                                 |
| right, gui option, 328                             | repeat ( <b>n</b> ), 161                                 |
| scrolling, horizontal, 234                         | single character (f{char}), 17, 187                      |
|                                                    | single character reverse ( $\mathbf{F}_{\{char\}}$ ), 17 |
| search                                             | single character, repeat backwards                       |
| #include files (:isearch), 313                     | ( <b>,</b> ), 187                                        |
| Abort, 18                                          | single character, repeat forward (;), 187                |
| again ( <b>n</b> ), 31-32, 227                     | string, last (/ special register), 223                   |
| again, reverse (N), 31-32                          | string, repeat last substitute (:~), 311                 |
| backward for { in column 1 ([[), 279               | tags, 289                                                |
| backward for } in column 1 ([]), 279               | toolbar, 111                                             |
| backwards (?), 31-32                               | until, single character (t{char}), 17                    |
| backwards, instant word (#, £), 206                | until, single character reverse                          |
| backwards, instant word, partial (g#,              | $(\mathbf{T}_{\{char\}}), 17$                            |
| <b>g£</b> ), 206                                   | wrapping, 205                                            |
| changing direction, 31-32                          |                                                          |

| second line, formatting based on (2                                              | option ^=, 380-381                                  |
|----------------------------------------------------------------------------------|-----------------------------------------------------|
| flag, 'formatoptions'), 117-119                                                  | option!, 380                                        |
| sections backwards ([[), 122                                                     | option&, 380                                        |
| sections forwards (][), 122                                                      | option?, 380                                        |
| sed, syntax options, 411                                                         | set, :browse, 342                                   |
| select                                                                           | set                                                 |
| angle bracket block (a<), 254                                                    | current file (:file), 315                           |
| curly bracket block (a{), 254                                                    | window size (CTRL-W_), 49                           |
| delete, 258-259                                                                  | window size ( <b>z</b> {Height}), 157               |
| error file (:cfile), 89                                                          | setline() function, 374                             |
| inner angle bracket block (i<), 254                                              | shell, 104, 144, 152, 346                           |
| inner block (i), 78                                                              | command (:!), 319                                   |
| inner curly bracket block (i{}), 254                                             | command, repeat (:!!), 319                          |
| inner parenthsis block (i( ), 254                                                | start (:shell), 319                                 |
| inner square bracket block (i[), 254                                             |                                                     |
| mode, 258                                                                        | shell_error (internal variable), 351                |
| paragraph (ap), visual mode, 254                                                 | shift lift                                          |
| paragraph ( <b>ip</b> ), visual mode, 254                                        | <b>:&lt;</b> , 317                                  |
| paragraph ( <b>ip</b> ), visual mode, 234<br>parenthsis block ( <b>a</b> (), 254 | <<, 69-70                                           |
|                                                                                  | block visual mode (<), 64                           |
| replace, 259                                                                     | visual mode (<), 60                                 |
| sentence (as), visual mode, 254                                                  | shift right                                         |
| sentence ( <b>is</b> ), visual mode, 254                                         | :>, 317                                             |
| square bracket block (a[), 254                                                   | >,77                                                |
| switching ends (CTRL-O), 259                                                     | >>, 69-70                                           |
| tag (:tselect), 83                                                               | block visual mode (>), 64                           |
| word ( <b>aw</b> ), visual mode, 253-254                                         |                                                     |
| word (iw), visual mode, 253-254                                                  | visual mode (>), 60                                 |
| WORD (aW), visual mode, 254                                                      | shifting a block of text, 77                        |
| WORD (iW), visual mode, 254                                                      | show matches, 278                                   |
| sentence backward ( ) ), 121                                                     | sh_maxlines, shell syntax variable, 411             |
| forward ( ) ), 121                                                               | sh_minlines, shell syntax variable, 411             |
| select (as), visual mode, 254                                                    | simulate <alt> (:simalt), 344</alt>                 |
| select (is), visual mode, 254                                                    | single character search                             |
| separator, command ( ), 355                                                      | forward ( <b>f</b> { <i>char</i> }), 17, 187        |
| session, load, toolbar, 111                                                      | repeat backwards (,), 187                           |
| session, make, toolbar, 111                                                      | repeat forward (;), 187                             |
|                                                                                  | reverse ( <b>F</b> {char}), 17                      |
| sessions, 248, 350                                                               | until (t{char}), 17<br>until, reverse (T{char}), 17 |
| set (options), 18, 95, 100, 379                                                  |                                                     |
| boolean option (:set option), 380                                                | single character, regular expression (.),           |
| invoption, 380                                                                   | 33-34, 168, 215                                     |
| nooption, 380                                                                    | size                                                |
| option, 380                                                                      | window, 324-325                                     |
| option +=, 380-381                                                               | window and :split, 47                               |
| option -=, 380-381                                                               | window decrease (CTRL-W-) 48                        |

window, equalize (CTRL-W=), 48 split and jump to tag (:stag), 81 window, increase (CTRL-W+), 48 split and jump to tag (:stjump), 84 window, set (CTRL-W), 49 split and last buffer (:sblast), 52 skipnl, syntax, 417 split and next buffer (:sbnext), 51 skipwhite, syntax, 417 split and previous buffer (:sbNext, sleep (gs), 156 :sbprevious), 51-52 smagic (substitute assuming split and select tag (:stselect), 84 'magic'), 310 split window (:split), 48 sniff, 174 split, search (CTRL-W CTRL-I), 244 Sniff+, 173 splitting current window (:split), snomagic (substitute assuming 45, 247 'nomagic'), 310 square bracket block sort (external command), 40, 85-86, inner, select (i), 254 164, 257 select (a[), 254 sorting lines, 85 start block select (g CTRL-H), 258 in visual mode, 86 start block visual mode (CTRL-V), source (commands), 95, 294, 402 57,60 sourced file name (<sfile>), 354 start character select (gh), 258 spaces and tabs ([:blank:]), 216 start character visual mode (v), 164 spaces, regular expression start line select (gH), 258 ([:space:]), 216 start line visual mode (V), 56, 162-163 special atoms, regular expressions, 211 start of file, insert mode special keys, help, 13 (<C-Home>), 228 special marks, 221 start of line, insert mode special menu, popup, 334 (<Home>), 228 special menu, toolbar, 334 start of line, movement (^), 16, 234 special registers, 223 start of line, regular expression (^), 32-33, 215 special variable names, 350 start of screen line, movement (g^, specify GUI initialization file (-U), 145 g<Home>), 234 specify initialization file (-u), 145 start of word, regular expression speedup, syntax options, 411 (<), 215**split**, 162 start shell (:shell), 319 split and :djump (:dsplit), 314 start visual mode (v), 56 split and :ijump (:isplit), 313 start, comment, move ([/, [\*), 280]split and find macro definition startinsert (enter insert mode), 318 (CTRL-W CTRL-D), 245 statements, control, 355 split and first buffer (:sbrewind), 52 statusmsg (internal variable), 351 split and go to modified buffer StdinReadPre, autocommand (:sbmodified), 52 event, 136 split and jump to tag (CTRL-W]), 82

| StdReadPost, autocommand event,              | swap files, 150                           |
|----------------------------------------------|-------------------------------------------|
| 136, 138                                     | swapname, 150                             |
| stopping automatic reslection                | switch to block visual mode               |
| (gV), 260                                    | (CTRL-V), 59                              |
| strftime() function, 374                     | switch to character visual mode (v), 59   |
| strict_subsections, speedup syntax           | switching buffer (:buffer), 50            |
| variable, 411                                | switching buffers, :make, 288             |
| string operators, 352-353                    | switching ends, select mode               |
| string, append, option                       | (CTRL-O), 259                             |
| (:set option +=), 381                        | switching visual modes, 59                |
| string, prepend, option                      | swtich to line visual mode (V), 59        |
| (:set option ^=), 381                        | sync, syntax, 420                         |
| string, remove, option (:set option -=), 381 | syncbind (synchronize windows), 276       |
| string, replace, virtual (gR{string}), 200   | synchornize windows (:syncbind), 276      |
| strlen() function, 374                       | synID() function, 375                     |
| strpart() function, 374                      | synIDattr() function, 376                 |
| strpart() function, 374                      | synIDtrans() function, 376                |
| v                                            | syntax, 96, 394                           |
| substitute, global, modifier (:gs), 354      | autocommand event, 136-137                |
| substitute, , 102, 160, 167-168, 309, 401    | case ignore, 413                          |
| and print, 103                               | case match, 413                           |
| assuming 'magic' (:smagic), 310              | clear, 413                                |
| assuming 'nomagic' (:snomagic), 310          | clusters, 419                             |
| c flag, 103                                  | coloring, 68                              |
| confirm, 103                                 | coloring, bad colors, 68                  |
| confirm (c flag), 161                        | coloring, color test, 69                  |
| g flag, 103, 160                             | coloring, no color problem, 68            |
| global, 103                                  | excludent, 418                            |
| global (g flag), 161                         | file, 422                                 |
| last, repeat ( <b>&amp;</b> ), 311           | file, adding to system, 422               |
| last, repeat ( <b>:&amp;</b> ), 311          | grouphere, 421                            |
| last, repeat, with search string (:~), 311   | groupthere, 421                           |
| line ( <b>S</b> ), 196                       | highlighting, 292                         |
| modifier (:s), 354                           | highlighting, customization, 290          |
| name format example, 103                     | highlighting, define (:highlight), 290    |
| p flag, 103                                  | highlighting, keywords, 293               |
| print, 103                                   |                                           |
| <b>:s</b> , 144                              | including other files, 420                |
| substitute() function, 375                   | keyword, 414<br>language option, 136, 294 |
| subtract from option                         | asm, 403                                  |
| (:set option -=), 380                        | asmh8300, 403                             |
|                                              | assembly language, 403                    |
| suspend (CTRL-Z), 156                        | Basic, 404                                |
| suspend (:suspend), 156                      | C, 404                                    |
|                                              |                                           |

| C++, 404                                               | regular expression (\t), 217                                                |
|--------------------------------------------------------|-----------------------------------------------------------------------------|
| COBOL, 405                                             | tabs and spaces ([:blank:]), 216                                            |
| DTD, 405                                               | tags, 79, 129, 165                                                          |
| Eiffel, 406                                            | and help, 81                                                                |
| ERLANG, 406                                            | automatic completion (CTRL-X                                                |
| FVWM, 406                                              | CTRL-]), 128-130                                                            |
| HTML, 407                                              | first ( <b>:trewind</b> ), 83                                               |
| Java, 407                                              | go to ( <b>:tag</b> ), 81                                                   |
| Lace, 408                                              | go to in preview window (:ptag), 276                                        |
| Lex, 408                                               | in preview window (CTRL-W}), 277                                            |
| Lex, minlines, 408                                     | jump to ( <b>:tjump</b> ), 83                                               |
| Lite, 408<br>Maple, 409                                | jump to, visual mode (CTRL-]), 60                                           |
| Masm, 403                                              | jump word ( <b>g]</b> ), 83                                                 |
| Nasm, 403                                              | jump, toolbar, 111                                                          |
| Perl, 409                                              | last ( <b>:tlast</b> ), 83                                                  |
| Php3, 410                                              | list ( <b>:tags</b> ), 80                                                   |
| Phtm, 410                                              | next (:tnext), 83                                                           |
| PostScript, 410                                        | pop ( <b>CTRL-T</b> ), 12, 80-81                                            |
| Printcap, 410                                          | preview window, 276-277                                                     |
| Rexx, 410                                              | previous ( <b>:tNext</b> , <b>:tprevious</b> ), 83 search, 289              |
| Sed, 411                                               |                                                                             |
| speedup, speedup syntax variable, 411                  | search after :split ( <b>CTRL-Wg</b> ]), 245 select ( <b>:tselect</b> ), 83 |
| Termcap, 410                                           | select word ( <b>g CTRL-</b> ]), 83                                         |
| TeX, 411                                               | .5                                                                          |
| TinyFugue, 412                                         | tags, make, toolbar, 111                                                    |
| Listing, 420                                           | tail modifier (:t), 354                                                     |
| Match, 414                                             | Tel, 174                                                                    |
| match, groups, 416                                     | Teldo, 174                                                                  |
| match groups, 418                                      | Telfile, 174                                                                |
| maxlines, 421<br>minlines, 421                         | •                                                                           |
| oneline, 417                                           | tear-off menu, 109-110, 327                                                 |
| region, 415                                            | gui option, 327                                                             |
| skipnl, 417                                            | :tearoff, 339                                                               |
| skipwhite, 417                                         | tempname() function, 377                                                    |
| sync, 420                                              | term, terminal type, 290                                                    |
| transparent, 417                                       | Termcap, built-in, 400                                                      |
| system() function, 376                                 | Termcap, syntax options, 410                                                |
|                                                        | TermChanged, autocommand                                                    |
| T                                                      | event, 137                                                                  |
| tab size, 265                                          | terminal specification (vim -T), 146                                        |
|                                                        | terminal type, 400                                                          |
| tab                                                    | terminal                                                                    |
| :retab, 267-268                                        | cterm, 290-291                                                              |
| insert (CTRL-T), 263 regular expression ([:tab:]), 216 | fast, 400                                                                   |
| regulai expression ([.tau.]), 210                      | gui, 290-291                                                                |

| hpterm, 402<br>slow, 400-401<br>term, 290<br>TeX, syntax options, 411 | script, 111 search, 111 special menu, 334 tag jump, 111                            |
|-----------------------------------------------------------------------|------------------------------------------------------------------------------------|
| text                                                                  | tip (:tmenu), 337                                                                  |
| entry, advanced, 228                                                  | undo, 110                                                                          |
| files, 111                                                            | tooltips, 329                                                                      |
| justifying, 116                                                       | top line                                                                           |
| register, 350 selected with the mouse (* special                      | setting ( <b>z<enter></enter></b> ), 193                                           |
| register), 223, 225                                                   | setting ( <b>zt</b> ), 193-194                                                     |
| wrapping, 7, 113                                                      | top of screen, move cursor (H), 188                                                |
| tf minlines, TinyFugue syntax                                         | top window, go to (CTRL-Wt), 240                                                   |
| variable, 412                                                         | topics not covered, 171                                                            |
| this_session (internal variable), 351                                 | tprevious in preview window (:ptprevious), 277                                     |
| TinyFugue, syntax options, 412                                        | transparent, syntax, 417                                                           |
| tips, toolbar, 337                                                    | trewind in preview window                                                          |
| tjump in preview window                                               | (:ptrewind), 277                                                                   |
| (:ptjump), 276                                                        | troff related commands, 121                                                        |
| tlast in preview window (:ptlast), 277                                |                                                                                    |
| tnext in preview window (:ptnext), 276                                | trouble, getting out of, 6                                                         |
| toggle, boolean option                                                | tselect in preview window                                                          |
| (:set <i>option</i> !), 380                                           | (:ptselect), 276                                                                   |
| toolbar, 110, 328                                                     | tutorial, <i>Vim</i> , 14                                                          |
| copy (yank), 111                                                      | twiddling characters (xp), 37, 160                                                 |
| cut (delete), 111                                                     | ~~                                                                                 |
| find next, 111                                                        | U                                                                                  |
| find previous, 111                                                    | 1 ( , ( , ) ) 1(7                                                                  |
| gui option, 328<br>help, 111                                          | ul (external program), 167                                                         |
| help search, 111                                                      | undo                                                                               |
| icons, 334-335                                                        | all indent ( <b>0 CTRL-D</b> ), 262<br>automatic indent ( <b>CTRL-D</b> ), 72, 262 |
| load session, 111                                                     | indent once (^ CTRL-D), 262                                                        |
| make, 111                                                             | line (U), 8                                                                        |
| make session, 111                                                     | toolbar, 110                                                                       |
| make tags, 111                                                        | u, 8                                                                               |
| open, 110<br>option, 329                                              | <b>:undo</b> , 318                                                                 |
| paste (put), 111                                                      | unhide, windows (:unhide), 244                                                     |
| print, 110                                                            | UNIX text file format, 120                                                         |
| redo, 110                                                             | UNIX/GTK GUI, 107                                                                  |
| remove (:tunmenu), 339                                                | UNIX/Motif GUI, 108                                                                |
| replace, 111                                                          | Unlet, 353                                                                         |
| save, 110<br>save all, 110                                            | Unici, 333                                                                         |
| SAVE ALL LITT                                                         |                                                                                    |

| unload buffer (:bunload), 246                                                  | V                                                                               |
|--------------------------------------------------------------------------------|---------------------------------------------------------------------------------|
| unmatched                                                                      |                                                                                 |
| #if find, backward ([#), 279                                                   | v:count, 351                                                                    |
| #if find, forward (]#), 279                                                    | v:count1, 351                                                                   |
| {, find, backward ([{}), 278<br>}, find, forward ([]}), 278                    | v:errmsg, 351                                                                   |
| <del></del> -                                                                  | v:shell error, 351                                                              |
| unnamed register, 221                                                          | v:statusmsg, 351                                                                |
| until                                                                          | <u> </u>                                                                        |
| single character search ( $\mathbf{t}\{char\}$ ), 17                           | v:this_session, 351                                                             |
| single character search reverse                                                | v:version, 351                                                                  |
| $(\mathbf{T}\{char\}), 17$                                                     | v:warningmsg, 351                                                               |
| up (k), 6, 13                                                                  | variable names, special, 350                                                    |
| 1/2 page, scroll ( <b>CTRL-U</b> ), 191-192                                    | variable, 349                                                                   |
| line, scroll ( <b>CTRL-Y</b> ), 191-192                                        | deleting, 353                                                                   |
| lines (-), 187                                                                 | environment, 350                                                                |
| move, insert mode ( <b>Up&gt;</b> ), 228 one screen ( <b>PageUp&gt;</b> ), 192 | global, 350                                                                     |
| one screen ( <b>S-Up&gt;</b> ), 192                                            | global, search for definition (gD), 73-74                                       |
| one screen ( <b>CTRL-B</b> ), 191, 192                                         | internal, 350                                                                   |
| rotate, window (CTRL-WR), 241                                                  | local, 350                                                                      |
| screen space (gk, g <up>), 235</up>                                            | local, definition, search for ( <b>gd</b> ), 73-74                              |
| window (CTRL-Wj), 46                                                           | verbose messages (-V), 145                                                      |
| window with wrapping                                                           | version, 95-96                                                                  |
| (CTRL-WW), 240                                                                 | command line option, 142                                                        |
| update file (:update), 316                                                     | version (internal variable), 351                                                |
| upper case characters (gU), 201                                                | vertical dialog, gui option, 328                                                |
| upper case letter, regular expression                                          | Vi, 8                                                                           |
| (\u), 217                                                                      | Compatibility, 8                                                                |
| upper case letters, regular expression                                         | style wrapping (v flag, 'formatop-                                              |
| ([:upper:]), 216                                                               | tions'), 117, 119                                                               |
| upper case line (gUU, gUgU), 201                                               | compatibility, 4                                                                |
| upper case, visual mode (U), 255                                               | compatibility option (-C), 146                                                  |
|                                                                                | noncompatibility option (-N), 146                                               |
| user defined command<br>-bang, 361                                             | vi alias, 145                                                                   |
| delete (:delcommand), 360                                                      | view command, 142, 145                                                          |
| clear (:comclear), 360                                                         | View file (:view), 41                                                           |
| :command, 360-361                                                              | vim (command line), 5, 42, 145                                                  |
| -count, 361                                                                    | help, 142                                                                       |
| -nargs, 360                                                                    | -b (binary mode), 146                                                           |
| -range, 361                                                                    | -C (compatible mode), 146                                                       |
| -register, 361                                                                 | -d (specify Amiga device), 146                                                  |
| User, autocommand event, 137                                                   | -e (start <i>Vim</i> in <i>Ex</i> mode), 144-145<br>-f (run in foreground), 145 |
|                                                                                | -F (start in Farsi mode), 146, 176                                              |
|                                                                                | - (************************************                                         |

| -g (start Vim in GUI mode), 145                                                                                                    | line range specification, 102                                                                                                    |
|----------------------------------------------------------------------------------------------------|----------------------------------------------------------------------------------------------------|
| -H (Hebrew mode), 146, 177                                                                                                    | line, start ( <b>V</b> ), 56, 162-163                                                                                                    |
| -1 (lisp mode), 146                                                                                                    | :map with no remapping                                                                                                    |
| -m (prohibit modifications), 144                                                                                                    | (:vnoremap), 301                                                                                                    |
| -n (no swap file option), 143                                                                                                    | mappings, clear (:vmapclear), 301                                                                                                    |
| -N (noncompatible mode), 146                                                                                                    | menu ( <b>:vmenu</b> ), 334                                                                                                    |
| -R (read only), 142, 144<br>-r (recover), 149, 152                                                                                                    | no remap menu ( <b>:vnoremenu</b> ), 338 registers, 251                                                                                                    |
| -s (execute script), 145                                                                                                    | remove mapping ( <b>:vunmap</b> ), 301                                                                                                    |
| -s (silent mode), 144                                                                                                    | remove menu item ( <b>:vunmenu</b> ), 339                                                                                                    |
| -t (find tag), 165                                                                                                    | start block (CTRL-V), 57, 60                                                                                                    |
| -T (specify terminal), 146                                                                                                    | start (v), 56, 164                                                                                                    |
| -U (specify GUI initialization file), 145                                                                                                    | starting (-v), 145                                                                                                    |
| -u (specify initialization file), 145                                                                                                    | switching, 59                                                                                                    |
| -V (display verbose messages), 145                                                                                                    | yank (y), 162-163                                                                                                    |
| -v (start Vim in Visual mode), 145                                                                                                    | visual select                                                                                                    |
| -w (write input to file), 145                                                                                                    | other corner ( <b>O</b> ), 255                                                                                                    |
| -W (write input to file), 145                                                                                                    | other end ( <b>0</b> ), 254-255                                                                                                    |
| -x (encode file), 143                                                                                                    | repeat, 252-253                                                                                                    |
| -Z (restricted mode), 144                                                                                                    | visualmode() function, 377                                                                                                    |
| VimEnter, autocommand event, 136                                                                                                    | v ,                                                                                                    |
| viminfo file, 136, 231-233, 350, 402                                                                                                    | vmap (key mapping, visual mode), 297-298                                                                                                    |
| VimLeave, autocommand event, 136                                                                                                    |                                                                                                    |
| VimLeavePre, autocommand event, 136                                                                                                    | <b>W</b>                                                                                                    |
| event, 100                                                                                                    |                                                                                                    |
| vimrc (initialiation file), 4, 95                                                                                                    | wall (write all), 242                                                                                                    |
| •                                                                                                    | wall (write all), 242<br>warningmsg (internal variable), 351                                                                                                    |
| vimrc (initialiation file), 4, 95<br>vimtutor, 14<br>Virgin Edna, 160                                                                                                    | warningmsg (internal variable), 351 while, 356                                                                                                    |
| vimrc (initialiation file), 4, 95<br>vimtutor, 14                                                                                                    | warningmsg (internal variable), 351<br>while, 356<br>whitespace character, regular expres-                                                                                                    |
| vimrc (initialiation file), 4, 95 vimtutor, 14 Virgin Edna, 160 virtcol() function, 377 virtual replace characters (gr{char}),                                                                                                    | warningmsg (internal variable), 351<br>while, 356<br>whitespace character, regular expres-<br>sion (\s), 217                                                                                                    |
| vimrc (initialiation file), 4, 95<br>vimtutor, 14<br>Virgin Edna, 160<br>virtcol() function, 377                                                                                                    | warningmsg (internal variable), 351 while, 356 whitespace character, regular expression (\s), 217 whitespace, regular expression                                                                                                    |
| vimrc (initialiation file), 4, 95 vimtutor, 14 Virgin Edna, 160 virtcol() function, 377 virtual replace characters (gr{char}),                                                                                                    | warningmsg (internal variable), 351 while, 356 whitespace character, regular expression (\s), 217 whitespace, regular expression ([:space:]), 216                                                                                                    |
| vimrc (initialiation file), 4, 95<br>vimtutor, 14<br>Virgin Edna, 160<br>virtcol() function, 377<br>virtual replace characters (gr{char}),<br>199-200                                                                                                    | warningmsg (internal variable), 351 while, 356 whitespace character, regular expression (\s), 217 whitespace, regular expression ([:space:]), 216 whitespace, regular expression (\s), 167                                                                                                    |
| vimrc (initialiation file), 4, 95 vimtutor, 14 Virgin Edna, 160 virtcol() function, 377 virtual replace characters (gr{char}), 199-200 virtual replace string (gR{string}), 200 visual block mode, 58-61 visual block mode help, 65                                                                                                    | warningmsg (internal variable), 351 while, 356 whitespace character, regular expression (\s), 217 whitespace, regular expression ([:space:]), 216                                                                                                    |
| vimrc (initialiation file), 4, 95 vimtutor, 14 Virgin Edna, 160 virtcol() function, 377 virtual replace characters (gr{char}), 199-200 virtual replace string (gR{string}), 200 visual block mode, 58-61 visual block mode help, 65 visual line mode (V), 86                                                                                                    | warningmsg (internal variable), 351 while, 356 whitespace character, regular expression (\s), 217 whitespace, regular expression ([:space:]), 216 whitespace, regular expression (\s), 167 whole lines, automatic completion (CTRL-X CTRL-L), 128, 131                                                                                                    |
| vimrc (initialiation file), 4, 95 vimtutor, 14 Virgin Edna, 160 virtcol() function, 377 virtual replace characters (gr{char}), 199-200 virtual replace string (gR{string}), 200 visual block mode, 58-61 visual block mode help, 65 visual line mode (V), 86 visual mode, 5                                                                                                    | warningmsg (internal variable), 351 while, 356 whitespace character, regular expression (\s), 217 whitespace, regular expression ([:space:]), 216 whitespace, regular expression (\s), 167 whole lines, automatic completion (CTRL-X CTRL-L), 128, 131 wildcards, 396                                                                                                    |
| vimrc (initialiation file), 4, 95 vimtutor, 14 Virgin Edna, 160 virtcol() function, 377 virtual replace characters (gr{char}), 199-200 virtual replace string (gR{string}), 200 visual block mode, 58-61 visual block mode help, 65 visual line mode (V), 86 visual mode, 5 block shift, 78                                                                                                    | warningmsg (internal variable), 351 while, 356 whitespace character, regular expression (\s), 217 whitespace, regular expression ([:space:]), 216 whitespace, regular expression (\s), 167 whole lines, automatic completion (CTRL-X CTRL-L), 128, 131 wildcards, 396 winbufnr() function, 377                                                                                                    |
| vimrc (initialiation file), 4, 95 vimtutor, 14 Virgin Edna, 160 virtcol() function, 377 virtual replace characters (gr{char}), 199-200 virtual replace string (gR{string}), 200 visual block mode, 58-61 visual block mode help, 65 visual line mode (V), 86 visual mode, 5 block shift, 78 change to normal mode                                                                                                    | warningmsg (internal variable), 351 while, 356 whitespace character, regular expression (\s), 217 whitespace, regular expression ([:space:]), 216 whitespace, regular expression (\s), 167 whole lines, automatic completion (CTRL-X CTRL-L), 128, 131 wildcards, 396 winbufnr() function, 377 windo, cancel operations                                                                                                    |
| vimrc (initialiation file), 4, 95 vimtutor, 14 Virgin Edna, 160 virtcol() function, 377 virtual replace characters (gr{char}), 199-200 virtual replace string (gR{string}), 200 visual block mode, 58-61 visual block mode help, 65 visual line mode (V), 86 visual mode, 5 block shift, 78 change to normal mode (CTRL-\ CTRL-N), 58                                                                                          | warningmsg (internal variable), 351 while, 356 whitespace character, regular expression (\s), 217 whitespace, regular expression ([:space:]), 216 whitespace, regular expression (\s), 167 whole lines, automatic completion (CTRL-X CTRL-L), 128, 131 wildcards, 396 winbufnr() function, 377 windo, cancel operations (CTRL-W CTRL-C), 46                                                                                                   |
| vimrc (initialiation file), 4, 95 vimtutor, 14 Virgin Edna, 160 virtcol() function, 377 virtual replace characters (gr{char}), 199-200 virtual replace string (gR{string}), 200 visual block mode, 58-61 visual block mode help, 65 visual line mode (V), 86 visual mode, 5 block shift, 78 change to normal mode (CTRL-\ CTRL-N), 58 commands, help, 13                                                                       | warningmsg (internal variable), 351 while, 356 whitespace character, regular expression (\s), 217 whitespace, regular expression ([:space:]), 216 whitespace, regular expression (\s), 167 whole lines, automatic completion (CTRL-X CTRL-L), 128, 131 wildcards, 396 winbufnr() function, 377 windo, cancel operations (CTRL-W CTRL-C), 46 window only (CTRL-Wo), 243                                                                        |
| vimrc (initialiation file), 4, 95 vimtutor, 14 Virgin Edna, 160 virtcol() function, 377 virtual replace characters (gr{char}), 199-200 virtual replace string (gR{string}), 200 visual block mode, 58-61 visual block mode help, 65 visual line mode (V), 86 visual mode, 5 block shift, 78 change to normal mode (CTRL-\ CTRL-N), 58 commands, help, 13 delete, 251                                                           | warningmsg (internal variable), 351 while, 356 whitespace character, regular expression (\s), 217 whitespace, regular expression ([:space:]), 216 whitespace, regular expression (\s), 167 whole lines, automatic completion (CTRL-X CTRL-L), 128, 131 wildcards, 396 winbufnr() function, 377 windo, cancel operations (CTRL-W CTRL-C), 46 window only (CTRL-Wo), 243 window                                                                 |
| vimrc (initialiation file), 4, 95 vimtutor, 14 Virgin Edna, 160 virtcol() function, 377 virtual replace characters (gr{char}), 199-200 virtual replace string (gR{string}), 200 visual block mode, 58-61 visual block mode help, 65 visual line mode (V), 86 visual mode, 5 block shift, 78 change to normal mode (CTRL-\ CTRL-N), 58 commands, help, 13 delete, 251 end (CTRL-C), 57                                          | warningmsg (internal variable), 351 while, 356 whitespace character, regular expression (\s), 217 whitespace, regular expression ([:space:]), 216 whitespace, regular expression (\s), 167 whole lines, automatic completion (CTRL-X CTRL-L), 128, 131 wildcards, 396 winbufnr() function, 377 windo, cancel operations (CTRL-W CTRL-C), 46 window only (CTRL-Wo), 243 window close (ZZ, :q), 46                                              |
| vimrc (initialiation file), 4, 95 vimtutor, 14 Virgin Edna, 160 virtcol() function, 377 virtual replace characters (gr{char}), 199-200 virtual replace string (gR{string}), 200 visual block mode, 58-61 visual block mode help, 65 visual line mode (V), 86 visual mode, 5 block shift, 78 change to normal mode (CTRL-\ CTRL-N), 58 commands, help, 13 delete, 251 end (CTRL-C), 57 end ( <esc>), 57</esc>                   | warningmsg (internal variable), 351 while, 356 whitespace character, regular expression (\s), 217 whitespace, regular expression ([:space:]), 216 whitespace, regular expression (\s), 167 whole lines, automatic completion (CTRL-X CTRL-L), 128, 131 wildcards, 396 winbufnr() function, 377 windo, cancel operations (CTRL-W CTRL-C), 46 window only (CTRL-Wo), 243 window close (ZZ, :q), 46 creating blank (:new), 48                    |
| vimrc (initialiation file), 4, 95 vimtutor, 14 Virgin Edna, 160 virtcol() function, 377 virtual replace characters (gr{char}), 199-200 virtual replace string (gR{string}), 200 visual block mode, 58-61 visual block mode help, 65 visual line mode (V), 86 visual mode, 5 block shift, 78 change to normal mode (CTRL-\ CTRL-N), 58 commands, help, 13 delete, 251 end (CTRL-C), 57 end ( <esc>), 57 file writing, 105</esc> | warningmsg (internal variable), 351 while, 356 whitespace character, regular expression (\s), 217 whitespace, regular expression ([:space:]), 216 whitespace, regular expression (\s), 167 whole lines, automatic completion (CTRL-X CTRL-L), 128, 131 wildcards, 396 winbufnr() function, 377 windo, cancel operations (CTRL-W CTRL-C), 46 window only (CTRL-Wo), 243 window close (ZZ, :q), 46 creating blank (:new), 48 down (CTRL-Wj), 46 |
| vimrc (initialiation file), 4, 95 vimtutor, 14 Virgin Edna, 160 virtcol() function, 377 virtual replace characters (gr{char}), 199-200 virtual replace string (gR{string}), 200 visual block mode, 58-61 visual block mode help, 65 visual line mode (V), 86 visual mode, 5 block shift, 78 change to normal mode (CTRL-\ CTRL-N), 58 commands, help, 13 delete, 251 end (CTRL-C), 57 end ( <esc>), 57</esc>                   | warningmsg (internal variable), 351 while, 356 whitespace character, regular expression (\s), 217 whitespace, regular expression ([:space:]), 216 whitespace, regular expression (\s), 167 whole lines, automatic completion (CTRL-X CTRL-L), 128, 131 wildcards, 396 winbufnr() function, 377 windo, cancel operations (CTRL-W CTRL-C), 46 window only (CTRL-Wo), 243 window close (ZZ, :q), 46 creating blank (:new), 48                    |

| exchange (CTRL-Wx), 242                    | automatic completion                                       |
|--------------------------------------------|------------------------------------------------------------|
| go down, wrapping (CTRL-Ww), 240           | ( <b>CTRL-X CTRL-P</b> ), 128                              |
| go to bottom (CTRL-Wb), 240                | backward ( <b>b</b> ), 16                                  |
| go to previous (CTRL-Wp), 240              | change ( <b>cw</b> ), 21, 161                              |
| go to top (CTRL-Wt), 240                   | delete ( <b>dw</b> ), 20                                   |
| go up, wrapping (CTRL-WW), 240             | forward ( <b>w</b> ), 16, 20, 184                          |
| new, find file (CTRL-W f), 245             | instant search (*), 206                                    |
| open for all files (:all), 243             | instant search backwards (#, £), 206                       |
| opening and edit file (:split), 46         | move to start (ge), 184                                    |
| opening new ( <b>:split</b> ), 45, 247     | partial, instant search backwards (g#,                     |
| position (:winpos), 325                    | <b>g£</b> ), 206                                           |
| position and size, 324                     | partial, instant search (g*), 206                          |
| preview, 276                               | select (aw), visual mode, 253-254                          |
| preview, <b>:pop</b> ( <b>:ppop</b> ), 276 | select (iw), visual mode, 253-254                          |
| preview, close (:pclose), 276              | under cursor ( <cword>), 353</cword>                       |
| previous (CTRL-Wp), 162-163                | under cursor, :ptag (CTRL-W}),                             |
| rotate down (CTRL-Wr), 241                 | 277-278                                                    |
| rotate up (CTRL-WR), 241                   | word versus WORD, 186                                      |
| size, 325                                  |                                                            |
| :split, 47                                 | WORD                                                       |
| changing with mouse, 48                    | backward ( <b>B</b> ), 186                                 |
| decrease (CTRL-W-), 48                     | backward to end (gE), 186                                  |
| increase (CTRL-W+), 48                     | forward ( <b><c-right></c-right></b> ), 186                |
| make equal (CTRL-W=), 48                   | forward ( <b>W</b> ), 186                                  |
| position, 324                              | forward to end (E), 186                                    |
| search (CTRL-W CTRL-I), 244                | select ( <b>aW</b> ), visual mode, 254                     |
| set ( <b>CTRL-W_</b> ), 49                 | select (iW), visual mode, 254                              |
| setting ( <b>z{Height}</b> ), 157          | under cursor ( <b><cword></cword></b> ), 353               |
| split, 162                                 | wq (write and quit), 202                                   |
| split and view (:sview), 48                | wqall (write and quit all), 242                            |
| up ( <b>CTRL-Wj</b> ), 46                  | • • •                                                      |
| windows for all, buffer (:ball), 246       | wrap comments automatically (c flag,                       |
| , , ,                                      | 'formatoptions'), 117                                      |
| Windows, Microsoft, GUI, 108               | wrap text automatically (a flag,                           |
| WinEnter, autocommand event, 136           | 'formatoptions'), 117                                      |
| winheight() function, 377                  | wrapmargin, 114                                            |
| WinLeave, autocommand event, 136           | wrapping text, 7, 113                                      |
| winnr() function, 377                      | controlling ('whichwrap' option), 189 insert mode (i flag, |
| word character, regular expression         | 'formatoptions'), 117                                      |
| (\w), 217                                  | Vi style (v flag, 'formatoptions'),                        |
| word definition, 'iskeyword' option,       | 117, 119                                                   |
| 184-185                                    | Write, 104, 134, 144, 168                                  |
| word end, move (e), 184                    | all ( <b>:wall</b> ), 242                                  |
| word                                       | :browse, 340                                               |
| automatic completion                       | file ( <b>:write</b> ), 41-42, 151, 315-316                |
| •                                          | file (:write), 41-42, 131, 313-310                         |
| ( <b>CTRL-X CTRL-N</b> ), 128              | input to file (-W), 145                                    |
|                                            | *                                                          |

modified and quit (:xit), 202
option, 144, 399
to command (:write), 316
:write, 242
write / append (:write), 316
write and edit next file (:wnext), 42-43
write and edit previous file (:wNext,
:wprevious), 43
write and quit (:wq), 202, 322
write and quit (:wqall), 242

writing files and visual mode, 105 wviminfo, 233

## $\mathbf{X}$

X11, pointer callback fix, gui option, 328 xterm command, 5, 108

## Y-Z

yank (y), 39, 162
yank line (yy), 39, 221-222
yank lines (:yank), 318
yank lines (Y), 39
yank lines, visual mode (Y), 59
yank, toolbar, 111
yank, visual mode (y), 59, 162-163
yanked, last text (special register
0), 223